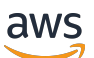

Guide du développeur

# AWS RoboMaker

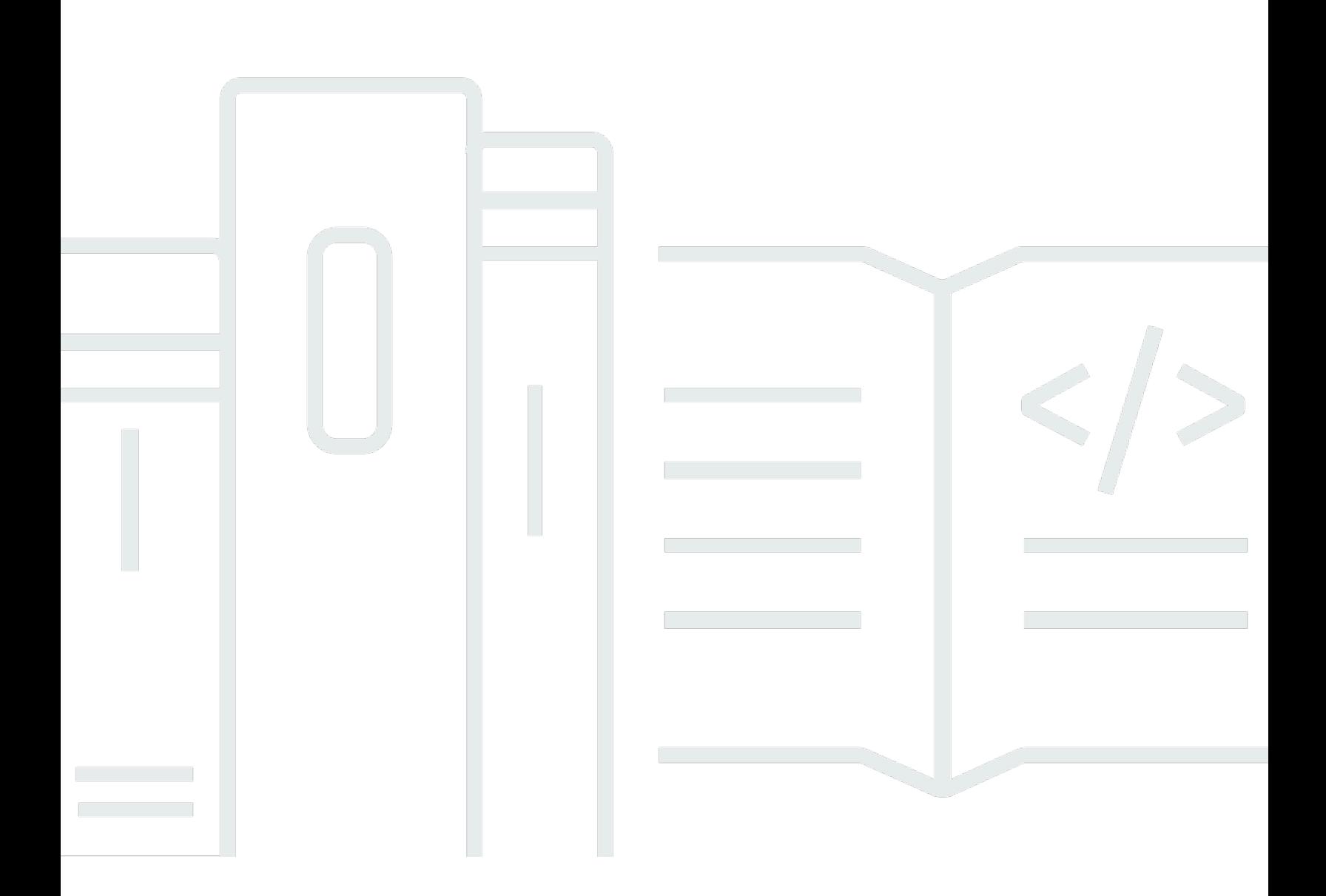

Copyright © 2024 Amazon Web Services, Inc. and/or its affiliates. All rights reserved.

## AWS RoboMaker: Guide du développeur

Copyright © 2024 Amazon Web Services, Inc. and/or its affiliates. All rights reserved.

Les marques et la présentation commerciale d'Amazon ne peuvent être utilisées en relation avec un produit ou un service qui n'est pas d'Amazon, d'une manière susceptible de créer une confusion parmi les clients, ou d'une manière qui dénigre ou discrédite Amazon. Toutes les autres marques commerciales qui ne sont pas la propriété d'Amazon sont la propriété de leurs propriétaires respectifs, qui peuvent ou non être affiliés ou connectés à Amazon, ou sponsorisés par Amazon.

# **Table of Contents**

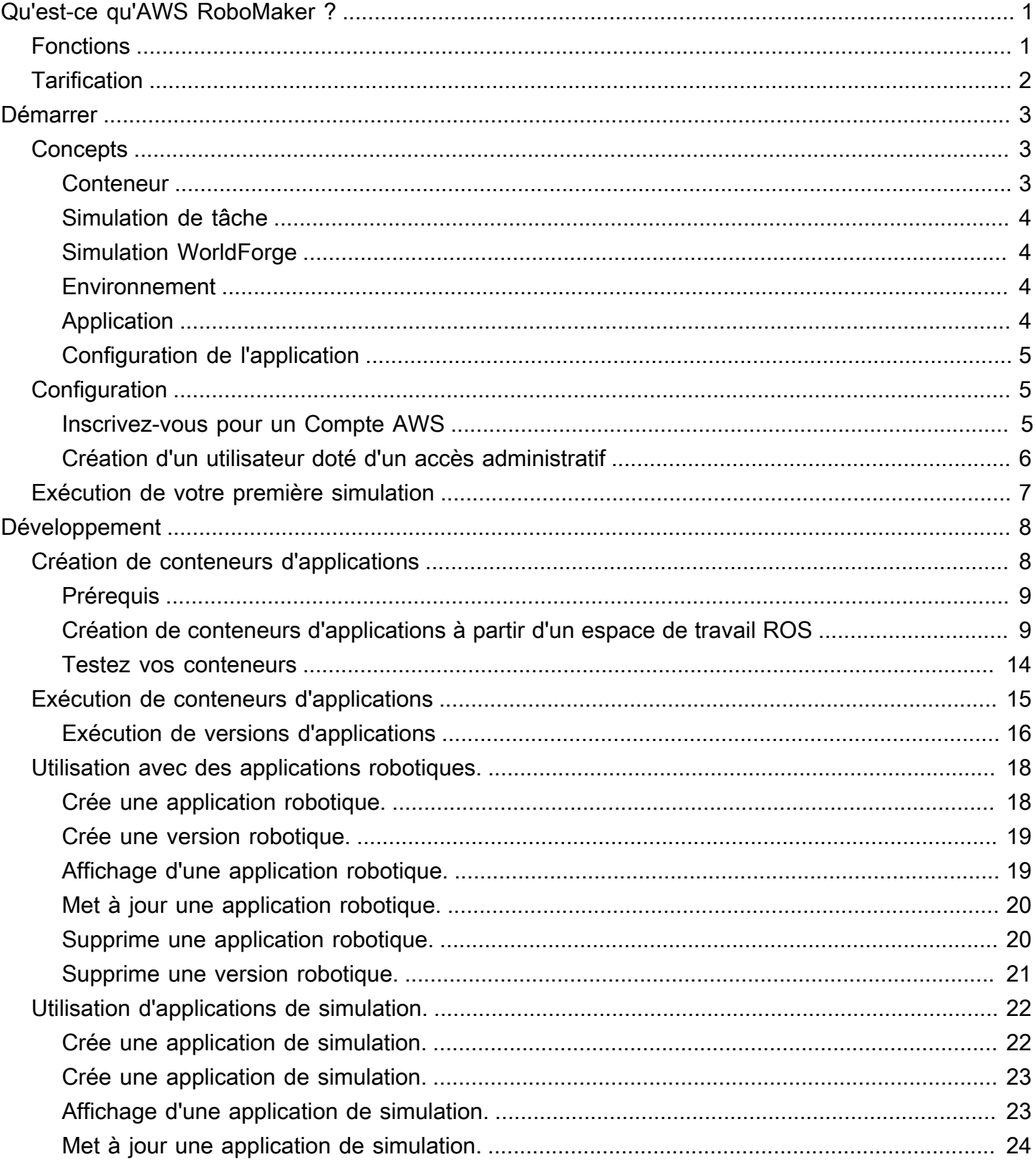

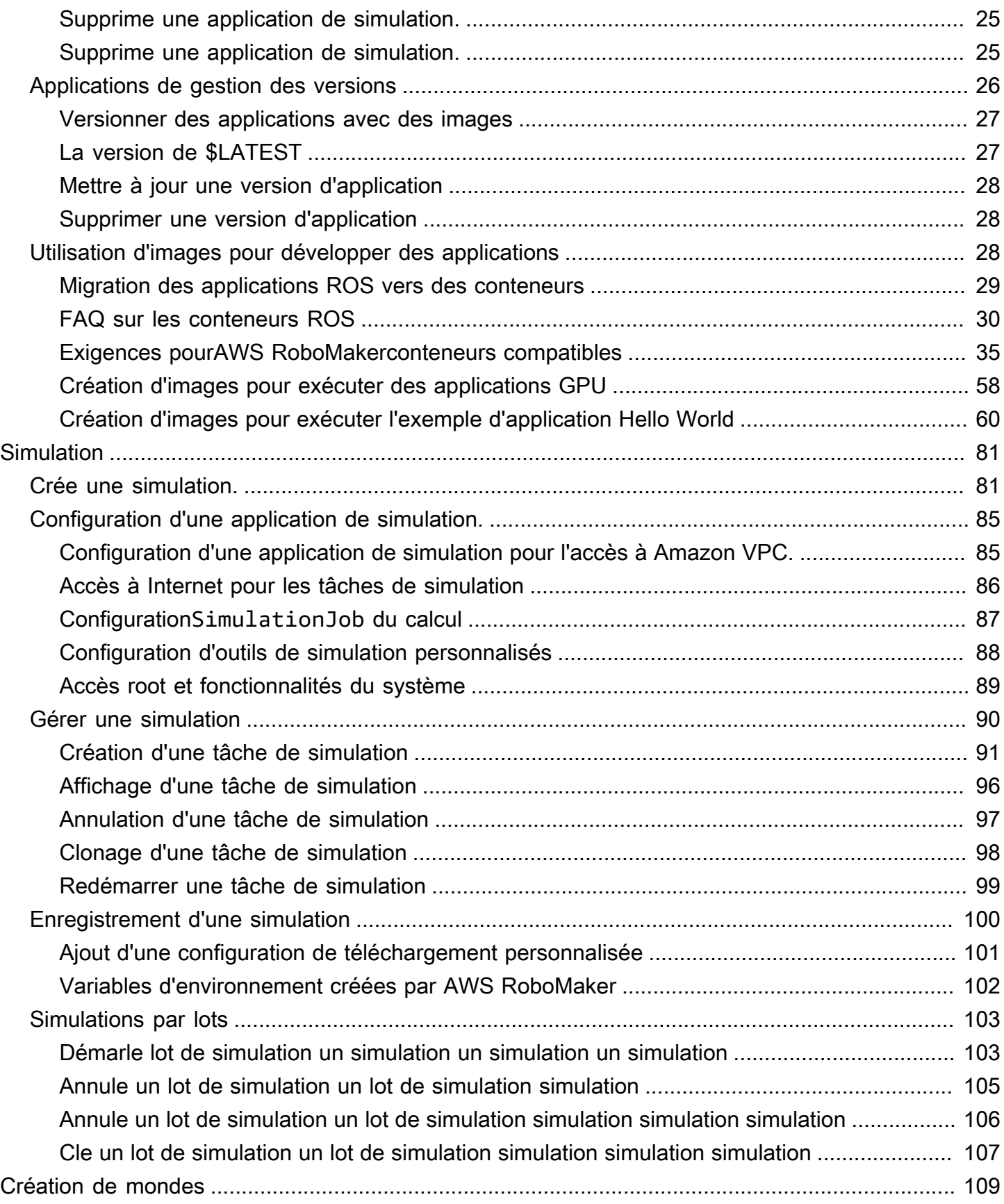

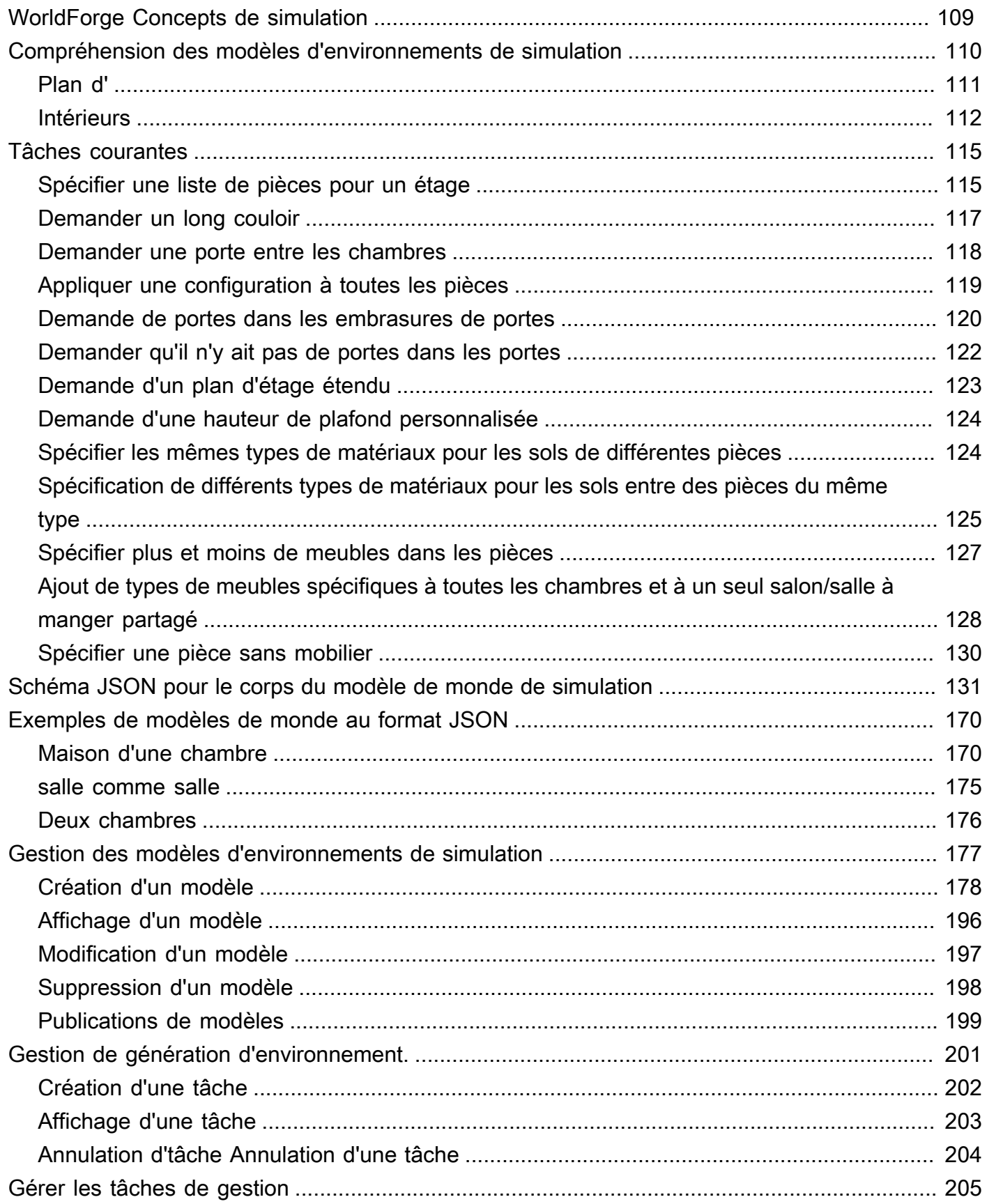

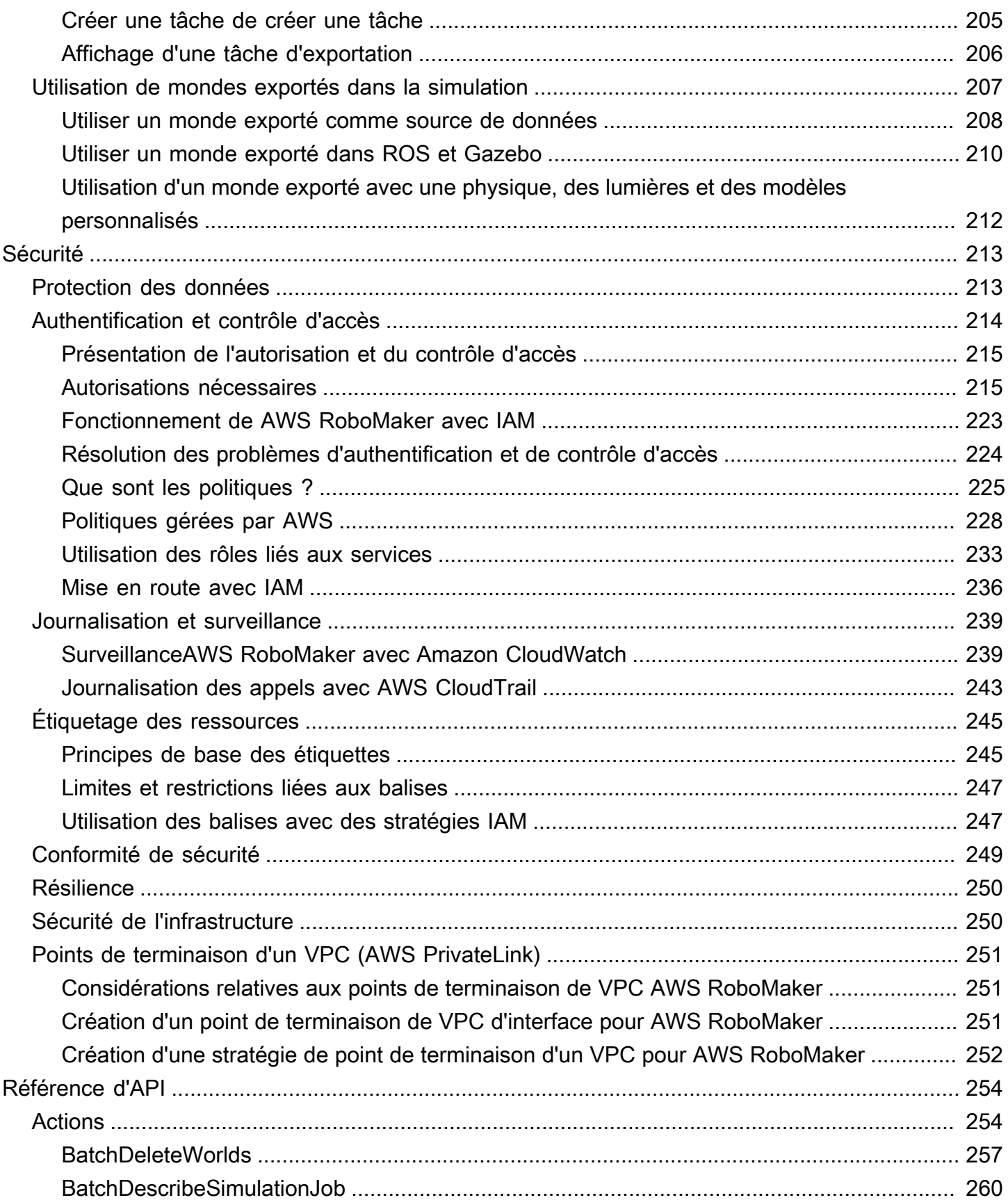

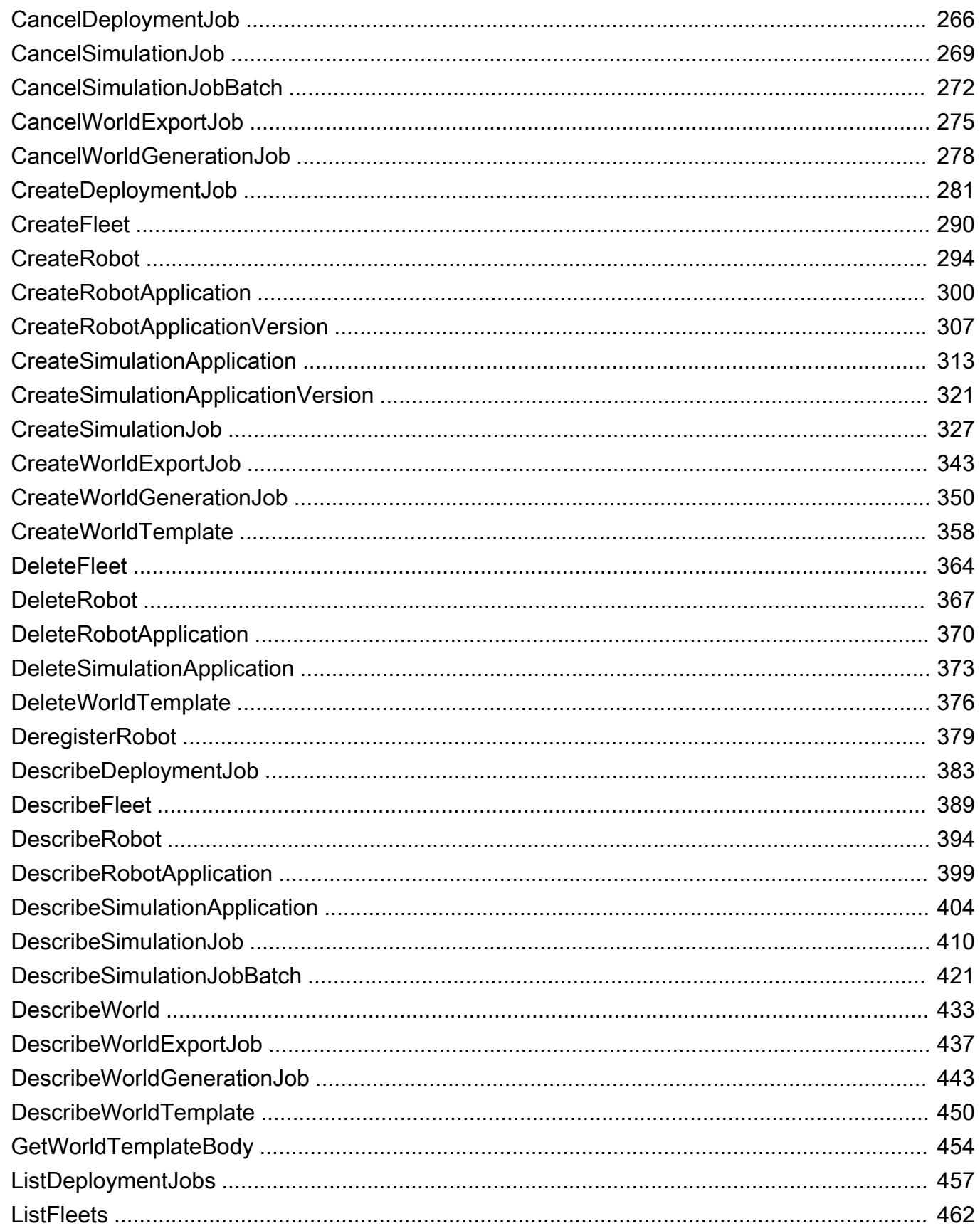

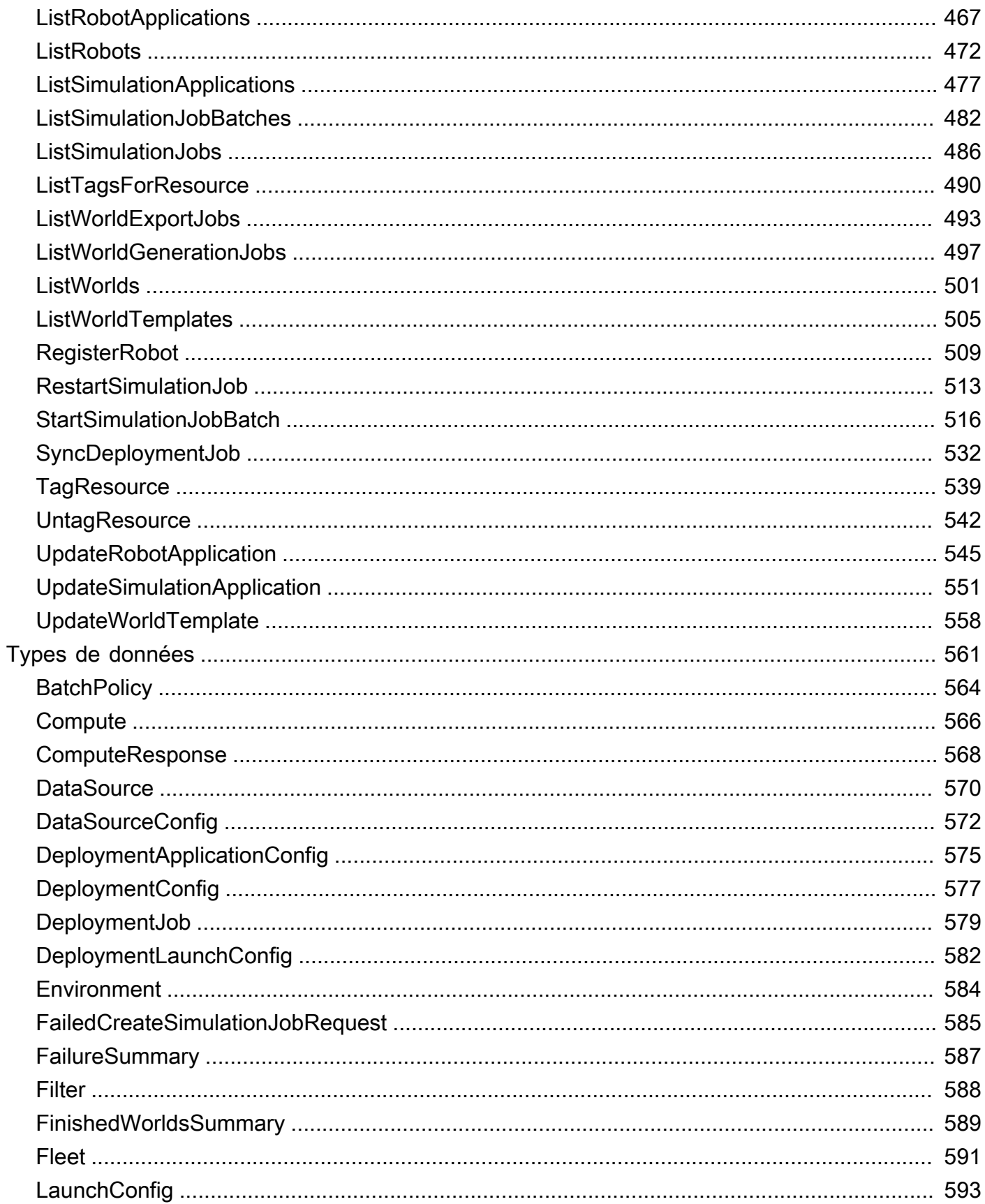

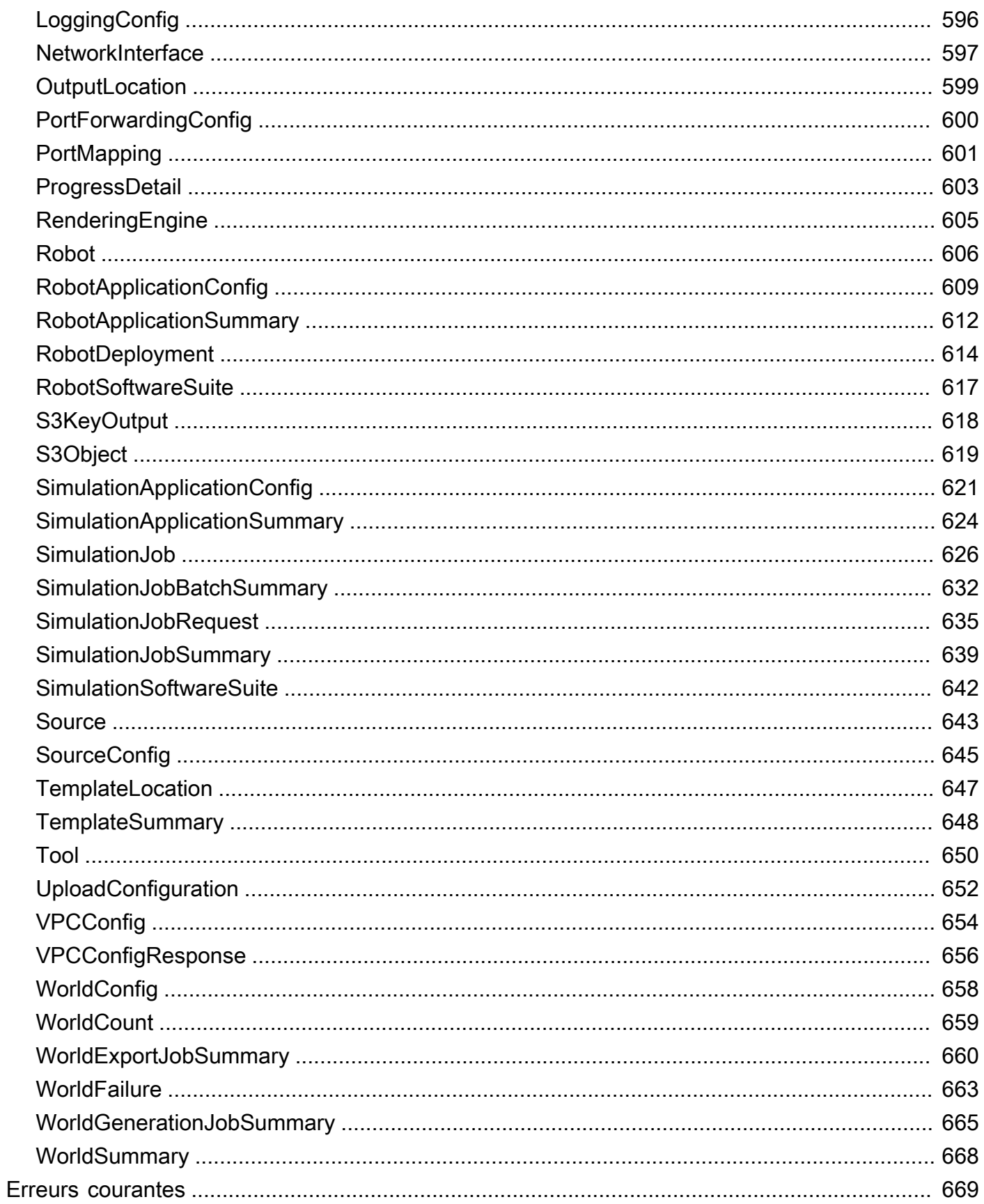

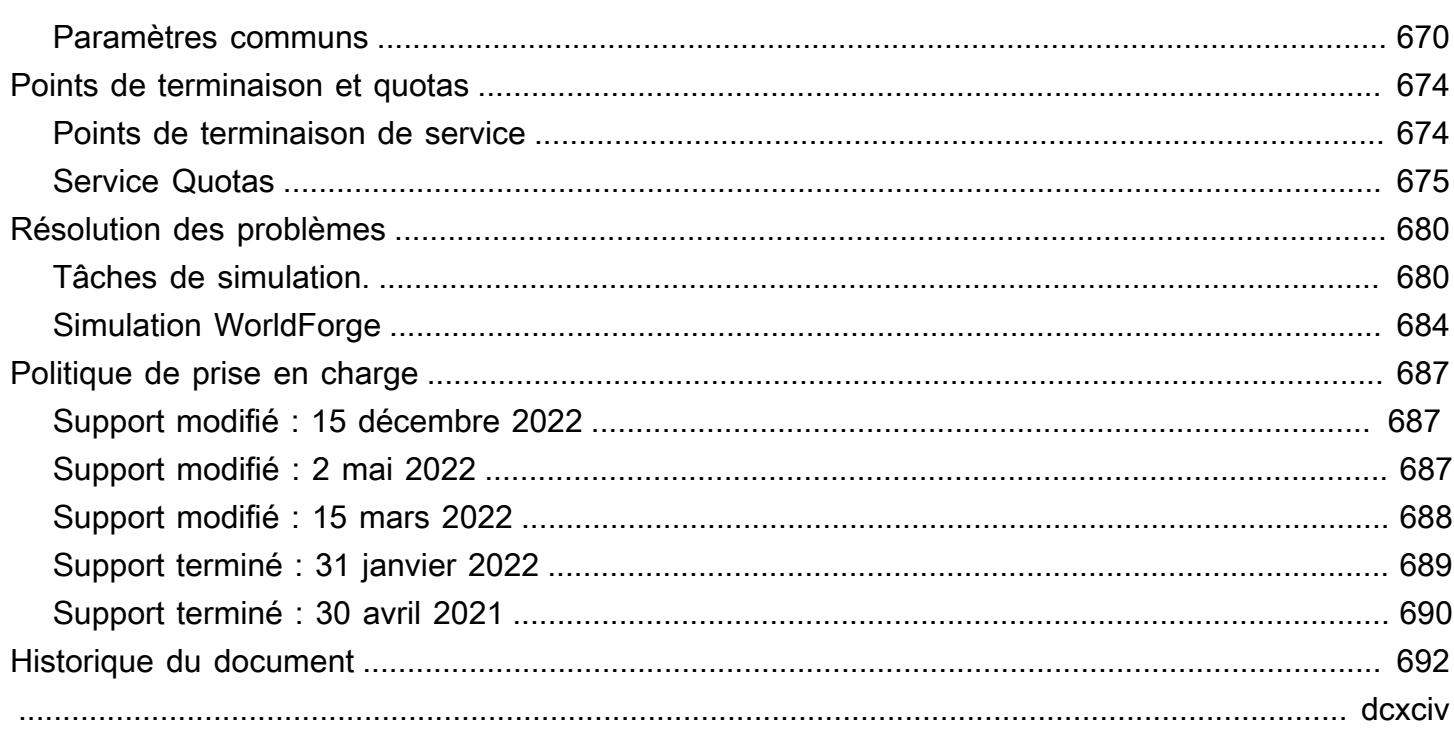

# <span id="page-10-0"></span>Qu'est-ce qu'AWS RoboMaker ?

AWS RoboMaker est un service de simulation basé sur le cloud qui permet aux développeurs de robots d'exécuter, de faire évoluer et d'automatiser la simulation sans gérer d'infrastructure. Les développeurs deAWS RoboMaker robotique peuvent ainsi adapter et automatiser de manière rentable les charges de travail de simulation, exécuter des simulations à grande échelle et en parallel à l'aide d'un seul appel d'API et créer des environnements virtuels 3D aléatoires définis par l'utilisateur. À l'aide du service de simulation, vous pouvez accélérer les tests d'applications et créer des centaines de nouveaux mondes à partir de modèles que vous définissez.

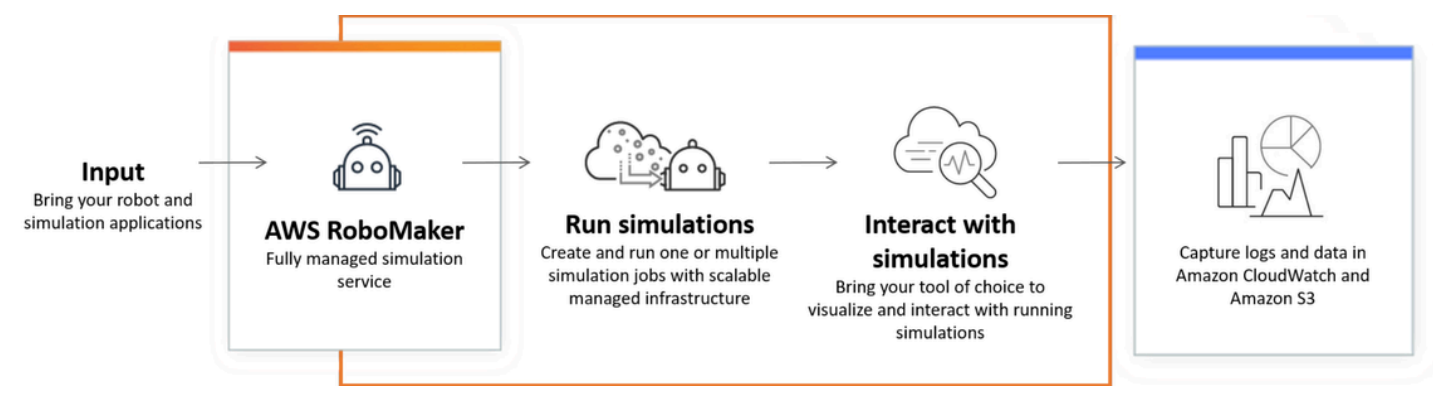

AWS RoboMaker est capable de réaliser des tests automatisés dans le cadre d'un pipeline d'intégration et de livraison continues (CI/CD), de former des modèles de renforcement avec de grands volumes d'essais itératifs et de connecter plusieurs simulations simultanées à votre logiciel de gestion de flotte à des fins de test. Associés à des services d'apprentissageAWS automatique, de surveillance et d'analyse, les robots peuvent diffuser des données, naviguer, communiquer, comprendre et apprendre.

La page [AWS RoboMaker des ressources](https://aws.amazon.com/robomaker/resources/) contient des liens vers des ressources pédagogiques sur la simulation, des ressources relatives au monde de la simulation, des exemples d'applications, des bibliothèques d'ateliers et de didacticiels, ainsi que des kits de développement matériel.

# <span id="page-10-1"></span>AWS RoboMaker fonctionnalités

AWS RoboMaker inclut les fonctionnalités suivantes.

• [Simulation avecAWS RoboMaker](#page-90-0)— Un service de simulation entièrement géré avec lequel vous pouvez exécuter des tâches de simulation sans provisionner ni gérer d'infrastructure. Le service prend en charge les simulations parallel et à grande échelle et s'adapte automatiquement en

fonction de la complexité des scénarios testés. LaAWS RoboMaker simulation peut être utilisée pour exécuter le logiciel de robot et le simulateur de votre choix, y compris ROS, des applications robotiques personnalisées, des simulations basées sur Gazebo, Unity, Unreal et Nvidia Isaac.

• [Création de mondes grâce à la simulation WorldForge](#page-118-0)— Créez automatiquement des centaines de mondes de simulation aléatoires prédéfinis qui imitent les conditions du monde réel sans investissement en ingénierie ni gestion d'infrastructures de génération mondiale. Aujourd'hui, Simulation WorldForge propose des mondes pour les environnements domestiques intérieurs, avec des plans d'étage et des meubles configurables.

# <span id="page-11-0"></span>AWS RoboMaker tarification

Comme avec les autres produits AWS, il n'y a aucun contrat ni engagement minimum pour utiliser AWS RoboMaker. Pour de plus amples informations sur le coût de l'utilisation d'AWS RoboMaker, veuillez consulter [Tarification AWS RoboMaker](https://aws.amazon.com/robomaker/pricing/) .

Pour démarrerAWS RoboMaker et en savoir plus sur le service, continuez à[Démarrer avec AWS](#page-12-0)  [RoboMaker](#page-12-0).

# <span id="page-12-0"></span>Démarrer avec AWS RoboMaker

AWS RoboMaker exécute des simulations robotiques dans le cloud. Pour commencer, vous devez créer unAWS compte doté d'un rôle [IAM](https://docs.aws.amazon.com/IAM/latest/UserGuide/introduction.html) afin de voir un robot et un environnement simulés dans la console. Ensuite, vous créez des conteneurs pour l'environnement et l'application robot afin d'exécuter des tâches de simulation. Vous capturez ensuite les journaux et les données de la tâche de simulation.

#### **Rubriques**

- [Concepts AWS RoboMaker](#page-12-1)
- [Con AWS RoboMaker figuration](#page-14-1)
- [Exécution de votre première simulation](#page-16-0)

## <span id="page-12-1"></span>Concepts AWS RoboMaker

Cette section décrit la terminologie et les concepts clés qu'il faut cerner afin d'utiliserAWS RoboMaker efficacement. Pour de plus amples informations, veuillez consulter [Questions fréquentes \(FAQ\) AWS](https://aws.amazon.com/robomaker/faqs/) [RoboMaker](https://aws.amazon.com/robomaker/faqs/).

#### **Concepts**

- [Conteneur](#page-12-2)
- [Simulation de tâche](#page-13-0)
- [Simulation WorldForge](#page-13-1)
- [Environnement](#page-13-2)
- **[Application](#page-13-3)**
- [Configuration de l'application](#page-14-0)

## <span id="page-12-2"></span>**Conteneur**

Vos images de conteneur sont stockées dans Amazon ECR. Un conteneur est créé à partir d'une image lorsqu'il est exécuté par le service. Une simulation classique peut utiliser le système d'exploitation du robot (ROS) avec un conteneur simulant l'environnement de Gazebo et un second conteneur simulant le robot. Pour de plus amples informations, veuillez consulter [Qu'est-ce](https://docs.aws.amazon.com/AmazonECR/latest/userguide/what-is-ecr.html) [qu'Amazon ECR ?](https://docs.aws.amazon.com/AmazonECR/latest/userguide/what-is-ecr.html) dans le Guide de l'utilisateur Amazon ECR.

## <span id="page-13-0"></span>Simulation de tâche

Une seule tâche de simulation exécute une ou deux applications. Une tâche de simulation classique consiste à associer une application robotique (logique personnalisée qui répond à des données environnementales) à un environnement (modèles du monde dans lequel votre robot habite). Une tâche de simulation fournit des résultats et des mesures. Pour plus d'informations, veuillez consulter [Simulation avecAWS RoboMaker](#page-90-0).

## <span id="page-13-1"></span>Simulation WorldForge

La simulation WorldForge permet de générer plus facilement et plus rapidement des mondes de simulation à partir des modèles que vous définissez. En outre, il peut vous aider à gérer les charges de travail de simulation qui nécessitent un grand nombre de mondes de simulation grâce à la randomisation des domaines. Pour plus d'informations, veuillez consulter [Création de mondes grâce](#page-118-0)  [à la simulation WorldForge.](#page-118-0)

## <span id="page-13-2"></span>Environnement

Une application spécifie la configuration et les outils à exécuter dans un environnement. Les outils exécutés dans un environnement partagent le même système de fichiers, les mêmes variables d'environnement et le même réseau. L'application et les outils exécutés dans un environnement doivent refléter les modifications apportées aux fichiers de l'environnement et l'environnement doit fournir les outils disponibles. Vous devez fournir une image de conteneur pour l'environnement. Pour plus d'informations, veuillez consulter [Utiliser des images pour développerAWS](#page-37-2)  [RoboMakerapplications](#page-37-2).

## <span id="page-13-3"></span>Application

Avant de créer une tâche de simulation, vous devez créer une application robot ou une application de simulation dansAWS RoboMaker. Une application robotique contient un code robotique pour la navigation et la perception. Une application de simulation contient tous les actifs et la logique nécessaires pour simuler un environnement. AWS RoboMakerprend en charge la création de plusieurs versions de votre application robotique et de votre application de simulation. Pour plus d'informations, veuillez consulter [Applications de gestion des versions](#page-35-0).

Nos applications se composent de deux (principaux) composants :

- Un conteneur, qui est une unité logicielle standard qui regroupe le code et toutes ses dépendances, afin que l'application s'exécute rapidement et de manière fiable d'un environnement informatique à un autre.
- Suite logicielle qui indique l'environnement à partir duquel le contenu du bundle peut être extrait, obtenu, validé et exécuté. Actuellement, les suites logicielles prises en charge sont générales (pour les applications robotiques) et SimulationRuntime(pour les applications de simulation).

## <span id="page-14-0"></span>Configuration de l'application

Lorsque vous fournissez une application de simulation ou de robot dans u[nCreateSimulationJob](#page-336-0), vous spécifiez en fait [aRobotApplicationConfig](#page-618-0) et[SimulationApplicationConfig](#page-630-0) a. En d'autres termes, spécifiez l'ARN et la version réels de l'application, ainsi que la configuration de lancement, la configuration de téléchargement et les outils suivants.

- [LaunchConfig](#page-602-0) Indique au service de simulation comment vous souhaitez que le code de votre application s'exécute dans l'environnement.
- [UploadConfiguration](#page-661-0) Vous pouvez transmettre jusqu'à 10 configurations de téléchargement par application. AWS RoboMakertélécharge les fichiers écrits dans le chemin de configuration de téléchargement vers votre compartiment de sortie.
- [Tool](#page-659-0) Liste des processus personnalisés à exécuter dans le conteneur de l'application.

<span id="page-14-1"></span>Pour plus d'informations, veuillez consulter [Simulation avecAWS RoboMaker.](#page-90-0)

## Con AWS RoboMaker figuration

Pour procéder à la configuration AWS RoboMaker, vous devez d'abord créer un AWS compte et un utilisateur administratif IAM.

### <span id="page-14-2"></span>Inscrivez-vous pour un Compte AWS

Si vous n'en avez pas Compte AWS, procédez comme suit pour en créer un.

Pour vous inscrire à un Compte AWS

- 1. Ouvrez <https://portal.aws.amazon.com/billing/signup>.
- 2. Suivez les instructions en ligne.

Dans le cadre de la procédure d'inscription, vous recevrez un appel téléphonique et vous saisirez un code de vérification en utilisant le clavier numérique du téléphone.

Lorsque vous vous inscrivez à un Compte AWS, un Utilisateur racine d'un compte AWSest créé. Par défaut, seul l'utilisateur racine a accès à l'ensemble des Services AWS et des ressources de ce compte. La meilleure pratique en matière de sécurité consiste à attribuer un accès administratif à un utilisateur et à n'utiliser que l'utilisateur root pour effectuer [les tâches](https://docs.aws.amazon.com/accounts/latest/reference/root-user-tasks.html) [nécessitant un accès utilisateur root.](https://docs.aws.amazon.com/accounts/latest/reference/root-user-tasks.html)

AWS vous envoie un e-mail de confirmation une fois le processus d'inscription terminé. Vous pouvez afficher l'activité en cours de votre compte et gérer votre compte à tout moment en accédant à [https://](https://aws.amazon.com/) [aws.amazon.com/](https://aws.amazon.com/) et en choisissant Mon compte.

## <span id="page-15-0"></span>Création d'un utilisateur doté d'un accès administratif

Une fois que vous vous êtes inscrit à un utilisateur administratif Compte AWS, que vous Utilisateur racine d'un compte AWS l'avez sécurisé AWS IAM Identity Center, que vous l'avez activé et que vous en avez créé un, afin de ne pas utiliser l'utilisateur root pour les tâches quotidiennes.

Sécurisez votre Utilisateur racine d'un compte AWS

1. Connectez-vous en [AWS Management Consolet](https://console.aws.amazon.com/)ant que propriétaire du compte en choisissant Utilisateur root et en saisissant votre adresse Compte AWS e-mail. Sur la page suivante, saisissez votre mot de passe.

Pour obtenir de l'aide pour vous connecter en utilisant l'utilisateur racine, consultez [Connexion](https://docs.aws.amazon.com/signin/latest/userguide/console-sign-in-tutorials.html#introduction-to-root-user-sign-in-tutorial)  [en tant qu'utilisateur racine](https://docs.aws.amazon.com/signin/latest/userguide/console-sign-in-tutorials.html#introduction-to-root-user-sign-in-tutorial) dans le Guide de l'utilisateur Connexion à AWS .

2. Activez l'authentification multifactorielle (MFA) pour votre utilisateur racine.

Pour obtenir des instructions, voir [Activer un périphérique MFA virtuel pour votre utilisateur](https://docs.aws.amazon.com/IAM/latest/UserGuide/enable-virt-mfa-for-root.html)  [Compte AWS root \(console\)](https://docs.aws.amazon.com/IAM/latest/UserGuide/enable-virt-mfa-for-root.html) dans le guide de l'utilisateur IAM.

Création d'un utilisateur doté d'un accès administratif

1. Activez IAM Identity Center.

Pour obtenir des instructions, consultez [Activation d' AWS IAM Identity Center](https://docs.aws.amazon.com/singlesignon/latest/userguide/get-set-up-for-idc.html) dans le Guide de l'utilisateur AWS IAM Identity Center .

2. Dans IAM Identity Center, accordez un accès administratif à un utilisateur.

Pour un didacticiel sur l'utilisation du Répertoire IAM Identity Center comme source d'identité, voir [Configurer l'accès utilisateur par défaut Répertoire IAM Identity Center](https://docs.aws.amazon.com/singlesignon/latest/userguide/quick-start-default-idc.html) dans le Guide de AWS IAM Identity Center l'utilisateur.

Connectez-vous en tant qu'utilisateur disposant d'un accès administratif

• Pour vous connecter avec votre utilisateur IAM Identity Center, utilisez l'URL de connexion qui a été envoyée à votre adresse e-mail lorsque vous avez créé l'utilisateur IAM Identity Center.

Pour obtenir de l'aide pour vous connecter en utilisant un utilisateur d'IAM Identity Center, consultez la section [Connexion au portail AWS d'accès](https://docs.aws.amazon.com/signin/latest/userguide/iam-id-center-sign-in-tutorial.html) dans le guide de l'Connexion à AWS utilisateur.

Attribuer l'accès à des utilisateurs supplémentaires

1. Dans IAM Identity Center, créez un ensemble d'autorisations conforme aux meilleures pratiques en matière d'application des autorisations du moindre privilège.

Pour obtenir des instructions, voir [Création d'un ensemble d'autorisations](https://docs.aws.amazon.com/singlesignon/latest/userguide/get-started-create-a-permission-set.html) dans le guide de AWS IAM Identity Center l'utilisateur.

2. Affectez des utilisateurs à un groupe, puis attribuez un accès d'authentification unique au groupe.

Pour obtenir des instructions, consultez la section [Ajouter des groupes](https://docs.aws.amazon.com/singlesignon/latest/userguide/addgroups.html) dans le guide de AWS IAM Identity Center l'utilisateur.

## <span id="page-16-0"></span>Exécution de votre première simulation

Les sections suivantes de ce guide expliquent comment exécuter votre première simulation et doivent être suivies dans l'ordre.

Pour exécuter votre première simulation

- 1. [Création d'une application conteneurisée](#page-17-1)
- 2. [Publier sur Amazon ECR](#page-24-0)
- 3. [Exécutez une simulation](#page-90-1)

# <span id="page-17-0"></span>Développement avecAWS RoboMaker

Cette section vous aide à vous préparer à développer avecAWS RoboMaker. Découvrez comment créer et publier des images sur Amazon ECR, et comment utiliser des images pour développer des applications.

#### **Rubriques**

- [Création de conteneurs d'applications](#page-17-1)
- [Publication de conteneurs d'applications sur Amazon ECR](#page-24-0)
- [Utilisation avec des applications robotiques.](#page-27-0)
- [Utilisation d'applications de simulation.](#page-31-0)
- [Applications de gestion des versions](#page-35-0)
- [Utiliser des images pour développerAWS RoboMakerapplications](#page-37-2)

## <span id="page-17-1"></span>Création de conteneurs d'applications

La soumission d'une tâche de simulation comporte trois étapesAWS RoboMaker : créer les conteneurs d'applications, lier le conteneur à uneAWS RoboMaker application et utiliser les conteneurs pour soumettre une tâche de simulation. Cette section explique comment générer des conteneurs d'applications à l'aide de Docker pourAWS RoboMaker. Nous utilisons l'[exemple](https://github.com/aws-robotics/aws-robomaker-sample-application-helloworld) [d'application hello-world](https://github.com/aws-robotics/aws-robomaker-sample-application-helloworld) pour démontrer les étapes requises pour créer des exemples de robots et de conteneurs d'applications de simulation pour un exemple basé sur ROS. Cette page explique également comment tester votre conteneur localement.

Si vous n'utilisez pas ROS, consultez l'article de blog qui décrit [comment exécuter n'importe quelle](https://aws.amazon.com/blogs/robotics/run-any-high-fidelity-simulation-in-aws-robomaker-with-gpu-and-container-support/) [simulation haute fidélitéAWS RoboMaker avec la prise en charge des GPU et des conteneurs.](https://aws.amazon.com/blogs/robotics/run-any-high-fidelity-simulation-in-aws-robomaker-with-gpu-and-container-support/)

#### **Sections**

- **[Prérequis](#page-18-0)**
- [Création de conteneurs d'applications à partir d'un espace de travail ROS](#page-18-1)
- [Testez vos conteneurs](#page-23-0)

## <span id="page-18-0"></span>**Prérequis**

Avant de commencer, assurez-vous que votre environnement de développement possède les dépendances nécessaires. DockerAWS CLI, le et l'outil d'importation VCS doivent être installés sur votre machine.

- Installez leAWS CLI: https://docs.aws.amazon.com/cli/latest/userguide/getting-started-install.html
- Installez Docker :<https://docs.docker.com/get-docker/>
- Installez l'[outil d'importation VCS](http://wiki.ros.org/vcstool) (si nécessaire pour votre flux de travail) :

sudo pip3 install vcstool

Vous devez également disposer d'unAWS compte doté d'un [rôle IAM contenant les autorisations](https://docs.aws.amazon.com/IAM/latest/UserGuide/id_users_create.html)  [suivantes](https://docs.aws.amazon.com/IAM/latest/UserGuide/id_users_create.html) :

- Créer un rôle IAM
- Création deAWS RoboMaker ressources (tâches de simulation, robots et applications de simulation)
- Création et chargement de référentiels Amazon ECR

Enfin, vous devez connaître votre numéro de compte et sélectionner la région dans laquelle exécuter la simulation. AWS RoboMakerest pris en charge dans les régions répertoriées ci-dessous[AWS](#page-683-0) [RoboMaker points de terminaison et quotas](#page-683-0)

## <span id="page-18-1"></span>Création de conteneurs d'applications à partir d'un espace de travail ROS

AWS RoboMakerles simulations se composent d'une application de simulation et d'une application robotique optionnelle. Chacune de ces applications est définie par un nom et une image de conteneur. Cette section explique comment créer l'image du conteneur à la fois pour une application de simulation et pour une application robot. Dans l'exemple suivant, les deux applications sont générées dans un seul espace de travail. L'approche qui suit est facilement généralisable à n'importe quel projet ROS.

Pour commencer, clonez lehello world référentiel et importez la source.

```
git clone https://github.com/aws-robotics/aws-robomaker-sample-application-
helloworld.git helloworld 
cd helloworld
```

```
vcs import robot_ws < robot_ws/.rosinstall
vcs import simulation ws < simulation ws/.rosinstall
```
Ensuite, créez un nouveau fichier texte dans lehelloworld répertoire et nommez-leDockerfile. Copiez et collez le contenu suivant :

```
# ======== ROS/Colcon Dockerfile ========
# This sample Dockerfile will build a Docker image for AWS RoboMaker 
# in any ROS workspace where all of the dependencies are managed by rosdep.
# 
# Adapt the file below to include your additional dependencies/configuration 
# outside of rosdep.
# =======================================
# == == Arguments ====
# Override the below arguments to match your application configuration.
# ===================
# ROS Distribution (ex: melodic, foxy, etc.)
ARG ROS_DISTRO=melodic
# Application Name (ex: helloworld)
ARG APP_NAME=robomaker_app
# Path to workspace directory on the host (ex: ./robot_ws)
ARG LOCAL_WS_DIR=workspace
# User to create and use (default: robomaker)
ARG USERNAME=robomaker
# The gazebo version to use if applicable (ex: gazebo-9, gazebo-11)
ARG GAZEBO_VERSION=gazebo-9
# Where to store the built application in the runtime image.
ARG IMAGE_WS_DIR=/home/$USERNAME/workspace
# ======== ROS Build Stages ========
# ${ROS_DISTRO}-ros-base
# -> ros-robomaker-base 
# -> ros-robomaker-application-base
# -> ros-robomaker-build-stage
# -> ros-robomaker-app-runtime-image
# ==================================
# ==== ROS Base Image ============
# If running in production, you may choose to build the ROS base image 
# from the source instruction-set to prevent impact from upstream changes.
# ARG UBUNTU_DISTRO=focal
```

```
# FROM public.ecr.aws/lts/ubuntu:${UBUNTU_DISTRO} as ros-base
# Instruction for each ROS release maintained by OSRF can be found here: 
# https://github.com/osrf/docker_images
# ==================================
# ==== Build Stage with AWS RoboMaker Dependencies ====
# This stage creates the robomaker user and installs dependencies required 
# to run applications in RoboMaker.
# ==================================
FROM public.ecr.aws/docker/library/ros:${ROS_DISTRO}-ros-base AS ros-robomaker-base
ARG USERNAME
ARG IMAGE_WS_DIR
RUN apt-get clean
RUN apt-get update && apt-get install -y \setminus\mathsf{lsb} \setminusunzip \setminus wget \ 
   curl \setminus xterm \ 
    python3-colcon-common-extensions \ 
    devilspie \ 
    xfce4-terminal
RUN groupadd $USERNAME && \ 
    useradd -ms /bin/bash -g $USERNAME $USERNAME && \ 
    sh -c 'echo "$USERNAME ALL=(root) NOPASSWD:ALL" >> /etc/sudoers' 
USER $USERNAME
WORKDIR /home/$USERNAME
RUN mkdir -p $IMAGE_WS_DIR
# ==== ROS Application Base ====
# This section installs exec dependencies for your ROS application.
# Note: Make sure you have defined 'exec' and 'build' dependencies correctly 
# in your package.xml files.
# ========================================
FROM ros-robomaker-base as ros-robomaker-application-base
ARG LOCAL_WS_DIR
ARG IMAGE_WS_DIR
ARG ROS_DISTRO
ARG USERNAME
```

```
WORKDIR $IMAGE_WS_DIR
COPY --chown=$USERNAME:$USERNAME $LOCAL_WS_DIR/src $IMAGE_WS_DIR/src
RUN sudo apt update && \ 
    rosdep update && \ 
    rosdep fix-permissions
# Note: This will install all dependencies. 
# You could further optimize this by only defining the exec dependencies. 
# Then, install the build dependencies in the build image.
RUN rosdep install --from-paths src --ignore-src -r -y
# ==== ROS Workspace Build Stage ==== 
# In this stage, we will install copy source files, install build dependencies
# and run a build. 
# ===================================
FROM ros-robomaker-application-base AS ros-robomaker-build-stage
LABEL build_step="${APP_NAME}Workspace_Build"
ARG APP_NAME
ARG LOCAL_WS_DIR
ARG IMAGE_WS_DIR
RUN . /opt/ros/$ROS_DISTRO/setup.sh && \ 
    colcon build \ 
     --install-base $IMAGE_WS_DIR/$APP_NAME 
# ==== ROS Robot Runtime Image ====
# In the final stage, we will copy the staged install directory to the runtime 
# image.
# =================================
FROM ros-robomaker-application-base AS ros-robomaker-app-runtime-image
ARG APP_NAME
ARG USERNAME
ARG GAZEBO_VERSION
ENV USERNAME=$USERNAME
ENV APP NAME=$APP NAME
ENV GAZEBO_VERSION=$GAZEBO_VERSION
RUN rm -rf $IMAGE_WS_DIR/src
COPY --from=ros-robomaker-build-stage $IMAGE_WS_DIR/$APP_NAME $IMAGE_WS_DIR/$APP_NAME
```

```
# Add the application source file to the entrypoint.
WORKDIR /
COPY entrypoint.sh /entrypoint.sh
RUN sudo chmod +x /entrypoint.sh && \setminussudo chown -R $USERNAME /entrypoint.sh && \
   sudo chown -R $USERNAME $IMAGE WS DIR/$APP NAME
ENTRYPOINT ["/entrypoint.sh"]
```
Le Dockerfile que vous venez de générer est un jeu d'instructions utilisé pour générer des images Docker. Lisez les commentaires duDockerfile pour avoir une idée de ce qui est en cours de construction et adaptez-les selon vos besoins. Pour faciliter le développement,Dockerfile il est basé sur les images officielles de ROS Docker gérées par l'[Open Source Robotics Foundation](https://gallery.ecr.aws/docker/library/ros)  [\(OSRF\)](https://gallery.ecr.aws/docker/library/ros). Toutefois, lors de l'exécution en production, vous pouvez choisir de créer l'image de base ROS avec les [instructions source OSRF définies afin d'é](https://github.com/osrf/docker_images)viter tout impact dû GitHub aux modifications en amont.

Ensuite, créez un nouveau fichier appeléentrypoint.sh.

```
#!/bin/bash
set -e
source "/home/$USERNAME/workspace/$APP_NAME/setup.bash"
if [[ -f "/usr/share/$GAZEBO_VERSION/setup.sh" ]]
then 
    source /usr/share/$GAZEBO_VERSION/setup.sh
fi
printenv
exec "${@:1}"
```
UnENTRYPOINT fichier est un exécutable qui s'exécute lorsque le conteneur Docker est généré. Nous utilisons un point d'entrée pour trouver l'espace de travail ROS, afin de pouvoir y exécuter facilementroslaunch des commandesAWS RoboMaker. Vous souhaiterez peut-être ajouter vos propres étapes de configuration d'environnement à ceENTRYPOINT fichier.

NotreDockerfile génération utilise une création à plusieurs étapes et une mise en cache intégrée avec Docker BuildKit. Les versions en plusieurs étapes autorisent des flux de travail comportant des étapes de génération distinctes, de sorte que les dépendances de génération et le code source ne sont pas copiés dans l'image d'exécution. Cela réduit la taille de l'image Docker et améliore les performances. Les opérations de mise en cache accélèrent les générations future en stockant les fichiers précédemment créés.

Attribuez la commande suivante pour générer l'application robot :

```
DOCKER BUILDKIT=1 docker build . \
  --build-arg ROS_DISTRO=melodic \ 
  --build-arg LOCAL_WS_DIR=./robot_ws \ 
 --build-arg APP_NAME=helloworld-robot-app \
  -t robomaker-helloworld-robot-app
```
Une fois l'application robot créée, vous pouvez créer l'application de simulation comme suit :

```
DOCKER BUILDKIT=1 docker build . \
  --build-arg GAZEBO_VERSION=gazebo-9 \ 
 --build-arg ROS_DISTRO=melodic \ 
--build-arg LOCAL WS DIR=./simulation ws \
  --build-arg APP_NAME=helloworld-sim-app \ 
  -t robomaker-helloworld-sim-app
```
Exécutez la commandedocker images pour confirmer que les images Docker ont été créées avec succès. La sortie doit ressembler à ce qui suit :

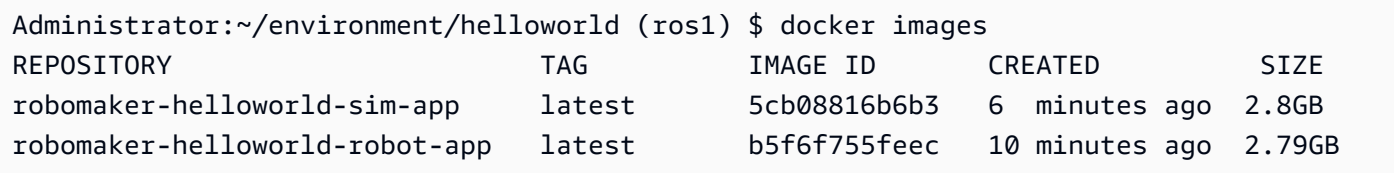

À ce stade, vous avez créé avec succès vos images Docker. C'est une bonne idée de les tester localement avant de les télécharger pour les utiliser avecAWS RoboMaker. La section suivante explique comment procéder.

#### <span id="page-23-0"></span>Testez vos conteneurs

Les commandes suivantes vous permettent d'exécuter l'application dans votre environnement de développement local.

Lancez l'application robot :

```
docker run -it -v /tmp/.X11-unix/:/tmp/.X11-unix/ \
-u robomaker -e ROBOMAKER_GAZEBO_MASTER_URI=http://localhost:5555 \
-e ROBOMAKER_ROS_MASTER_URI=http://localhost:11311 \
robomaker-helloworld-robot-app:latest roslaunch hello_world_robot rotate.launch
```
Lancez l'application de simulation :

docker run -it -v /tmp/.X11-unix/:/tmp/.X11-unix/ \ -u robomaker -e ROBOMAKER\_GAZEBO\_MASTER\_URI=http://localhost:5555 \ -e ROBOMAKER\_ROS\_MASTER\_URI=http://localhost:11311 \ robomaker-helloworld-sim-app:latest roslaunch hello\_world\_simulation empty\_world.launch

Une fois que vous avez vérifié que vos conteneurs fonctionnent correctement, vous pouvez [publier](#page-24-0) [des conteneurs d'applications sur Amazon ECR,](#page-24-0) puis [soumettre une tâche de simulation.](#page-90-0)

## <span id="page-24-0"></span>Publication de conteneurs d'applications sur Amazon ECR

Les conteneurs utilisés parAWS RoboMaker dans le cadre d'une tâche de simulation doivent être stockés dans [Amazon Elastic Container Registry \(ECR\)](https://aws.amazon.com/ecr/), un registre de conteneurs entièrement géré. Une fois que vous avez [créé avec succès vos conteneurs d'applications,](#page-17-1) vous devez les transmettre à Amazon ECR. Cette section vous montre comment le faire.

Pour commencer, vous pouvez éviter les saisies répétitives en définissant quelques variables d'environnement qui seront réutilisées dans les commandes suivantes.

```
export robotapp=robomaker-helloworld-robot-app
export simapp=robomaker-helloworld-sim-app
export account=<YOUR AWS ACCOUNT NUMBER>
export region=<YOUR AWS REGION>
export ecruri=$account.dkr.ecr.$region.amazonaws.com
```
Ensuite, connectez-vous et créez deux nouveaux référentiels.

```
aws ecr get-login-password --region $region | docker login --username AWS --password-
stdin $ecruri
aws ecr create-repository --repository-name $robotapp
aws ecr create-repository --repository-name $simapp
```
Vous pouvez étiqueter vos images Docker avec l'URI du référentiel Amazon ECR.

docker tag \$robotapp \$ecruri/\$robotapp:latest docker tag \$simapp \$ecruri/\$simapp:latest

Transmission ensuite les images Docker vers Amazon ECR.

```
docker push $ecruri/$robotapp
docker push $ecruri/$simapp
```
Enfin, vous pouvez confirmer que vos images ont été téléchargées sur Amazon ECR en exécutant les commandes suivantes.

```
aws ecr list-images --repository-name $simapp
aws ecr list-images --repository-name $robotapp
```
L'extrait de code suivant illustre le résultat attendu :

```
Administrator:~/environment/helloworld (ros1) $ aws ecr list-images --repository-name 
  $simapp
\left\{ \right. "imageIds": [ 
       \{ "imageDigest": "sha256:28cad40230402343024kf303f30fk20f2f2fa0a8148", 
             "imageTag": "latest" 
         } 
    ]
}
Administrator:~/environment/helloworld (ros1) $ aws ecr list-images --repository-name 
  $robotapp
{ 
    "imageIds": [ 
       \{ "imageDigest": "sha256:28cad40230402343024kf303f30fk20f2f2fa0a8148", 
             "imageTag": "latest" 
         } 
    ]
}
```
Votre robot et vos images Docker de simulation sont désormais hébergés dans Amazon ECR. Vous devez associer ces images à une [application robotique](#page-27-0) ou à une [application de simulation](#page-31-0) avant de [soumettre une tâche de simulation](#page-90-0).

### <span id="page-25-0"></span>Exécution de versions d'applications

AWS RoboMaker prend en charge la création de plusieurs versions de vos applications robotiques et applications de simulation. Cela vous permet de vérifier le code utilisé par vos robots et vos

simulations. Une version est un instantané numéroté de la version \$LATEST de votre application. Vous pouvez créer une version à utiliser dans différentes parties de votre flux de travail de développement. Par exemple, le développement, le déploiement bêta ou la production.

Lorsque vous créez une version d'une application robotique AWS RoboMaker ou d'une application de simulation, vous créez un instantané de l'application. Amazon ECR utilise des résumés d'images pour indiquer la version de votre application. AWS RoboMakermémorise le condensé d'images pour chaque version.

Si vous avez chargé l'image sur Amazon ECR et que vous n'avez pas modifié le résumé de l'image, vous pouvez accéder à cette version de votre application et l'utiliser. Vous pouvez créer jusqu'à 40 versions par application.

Lorsque vous créez une image, vous pouvez également lui appliquer des balises. Vous pouvez spécifier la valeur du champ de balise commelatest pour la\$LATEST version. Ces valeurs sont distinctes les unes des autres.

Une image peut obtenir lalatest balise de deux manières :

- Vous avez spécifié une balise avec la valeur delatest.
- Vous envoyez une image qui ne comporte pas de balises, auquel cas Amazon ECR met à jour l'image avec lalatest balise.

Lorsque vous spécifiez une balise pour une image dansAWS RoboMaker, l'image est toujours sélectionnée comme\$LATEST version. Par exemple, si vous créez une application robot avec le nom de l'imagemyImage, la balisexyz et le résumé de l'image123, la\$LATEST version estmyImage:xyz associée au résumé123.

Voici les scénarios dans lesquels vous devez ajouter une balise :

- Vous mettez à jour la\$LATEST version pour utiliser une nouvelle balise. Par exemple, si vous avez l'imagemyImage, vous pouvez mettre à jour votre image avec la baliseabc. La\$LATEST version de l'image pointe versmyImage:abc.
- Vous mettez à jour l'image et vous la retaggez. Par exemple, vous pouvez apporter des modifications à une image portant cette étiquetteabc. Vous pouvez utiliser la balisexyz après l'avoir mise à jour. La\$LATEST version pointe versmyImage:xyz.

Pour plus d'informations, veuillez consulter [Applications de gestion des versions](#page-35-0).

## <span id="page-27-0"></span>Utilisation avec des applications robotiques.

Une applicationAWS RoboMaker robotique est une image de conteneur responsable de l'exécution de la pile d'applications de votre robot. L'image de l'application robotique doit être hébergée dans Amazon ECR. Votre application robotique est souvent associée à une application de simulation pour créer une tâche de simulation.

#### **Sections**

- [Crée une application robotique.](#page-27-1)
- [Crée une version robotique.](#page-28-0)
- [Affichage d'une application robotique.](#page-28-1)
- [Met à jour une application robotique.](#page-29-0)
- [Supprime une application robotique.](#page-29-1)
- [Supprime une version robotique.](#page-30-0)

## <span id="page-27-1"></span>Crée une application robotique.

- 1. Connectez-vous à la console AWS RoboMaker, à l'adresse [https://](https://console.aws.amazon.com/robomaker/) [console.aws.amazon.com/robomaker/](https://console.aws.amazon.com/robomaker/) .
- 2. Dans le panneau de gauche, choisissez Development (Développement), puis Robot applications (Applications robotiques).
- 3. Sélectionnez Create robot application (Créer une application robotique).
- 4. Dans la page Create robot application (Créer une application robotique), saisissez un Name (Nom) pour l'application robotique. Choisissez un nom qui vous aide à identifier le robot.
- 5. Fournissez l'image de votre conteneur Amazon ECR. Vous pouvez utiliser des images que vous avez envoyées à Amazon ECR. Pour plus d'informations, veuillez consulter [L'utilisateur](https://docs.aws.amazon.com/AmazonECR/latest/userguide/what-is-ecr.html)  [Amazon Elastic dans l'utilisateur Amazon Elastic](https://docs.aws.amazon.com/AmazonECR/latest/userguide/what-is-ecr.html) .
- 6. Pour plus d'informations sur le balisage, consultez [AWS RoboMaker Ressources de balisage.](#page-254-0)
- 7. Sélectionnez Create (Créer).

#### Using the AWS CLI

```
aws robomaker create-robot-application \ 
--name my-robot-app \ 
--robot-software-suite name=General \ 
--environment uri=:<ACCOUNT>.dkr.ecr.<REGION>.amazonaws.com/my-robot-app:latest
```
### <span id="page-28-0"></span>Crée une version robotique.

Using the console

- 1. Connectez-vous à la console AWS RoboMaker, à l'adresse [https://](https://console.aws.amazon.com/robomaker/)  [console.aws.amazon.com/robomaker/](https://console.aws.amazon.com/robomaker/) .
- 2. Dans le panneau de navigation de gauche, choisissez Development (Développement), puis Robot applications (Applications robotiques).
- 3. Choisissez le name (nom) de l'application robotique.
- 4. Dans la page Robot applications details (Détails des applications robotiques), choisissez Create new version (Créer une nouvelle version), puis choisissez Create (Créer).

Using the AWS CLI

aws robomaker create-robot-application-version --name my-robot-app-arn

### <span id="page-28-1"></span>Affichage d'une application robotique.

- 1. Connectez-vous à la console AWS RoboMaker, à l'adresse [https://](https://console.aws.amazon.com/robomaker/)  [console.aws.amazon.com/robomaker/](https://console.aws.amazon.com/robomaker/) .
- 2. Dans le panneau de navigation de gauche, choisissez Development (Développement), puis Robot applications (Applications robotiques).

3. Choisissez le Name (Nom) d'une application robotique.

#### Using the AWS CLI

```
aws robomaker describe-robot-application --application my-robot-application-arn
```
### <span id="page-29-0"></span>Met à jour une application robotique.

#### Using the console

- 1. Connectez-vous à la console AWS RoboMaker, à l'adresse [https://](https://console.aws.amazon.com/robomaker/)  [console.aws.amazon.com/robomaker/](https://console.aws.amazon.com/robomaker/) .
- 2. Dans le panneau de navigation de gauche, choisissez Development (Développement), puis Robot applications (Applications robotiques).
- 3. Cochez la case en regard de l'application robotique que vous souhaitez mettre à jour.
- 4. Choisissez Actions, puis choisissez Update (Mettre à jour).
- 5. Vous pouvez ajouter ou supprimer des sources, mais vous devez avoir au moins un fichier d'application robotique source.
- 6. Choisissez Update (Mettre à jour) pour actualiser l'application robotique.

Using the AWS CLI

```
aws robomaker update-robot-application \
--application my-robot-application-arn \
--robot-software-suite name=General \ 
--environment uri=:<ACCOUNT>.dkr.ecr.<REGION>.amazonaws.com/my-robot-app:latest
```
### <span id="page-29-1"></span>Supprime une application robotique.

- 1. Connectez-vous à la console AWS RoboMaker à l'adresse [https://](https://console.aws.amazon.com/robomaker/) [console.aws.amazon.com/robomaker/](https://console.aws.amazon.com/robomaker/) .
- 2. Dans le panneau de navigation de gauche, choisissez Development (Développement), puis Robot applications (Applications robotiques).
- 3. Choisissez le Name (Nom) d'une application robotique pour en afficher les détails, y compris concernant la création et la dernière mise à jour.
- 4. Dans la page de détails de l'application robotique, choisissez Delete (Supprimer), puis à nouveau Delete (Supprimer) pour confirmer.

Using the AWS CLI

aws robomaker delete-robot-application --application my-robot-application-arn

### <span id="page-30-0"></span>Supprime une version robotique.

#### Using the console

- 1. Connectez-vous à la console AWS RoboMaker à l'adresse [https://](https://console.aws.amazon.com/robomaker/) [console.aws.amazon.com/robomaker/](https://console.aws.amazon.com/robomaker/) .
- 2. Dans le panneau de navigation de gauche, choisissez Development (Développement), puis Robot applications (Applications robotiques).
- 3. Choisissez le Name (Nom) de l'application robotique dont vous souhaitez afficher les versions.
- 4. Dans la page des détails du robot, choisissez la Version pour voir les détails de la version.
- 5. Dans la page de détails de l'application robotique, choisissez Delete (Supprimer), puis confirmez Delete (Supprimer).

Using the AWS CLI

```
aws robomaker delete-robot-application-version \
--application my-robot-application-arn \
--version 2
```
## <span id="page-31-0"></span>Utilisation d'applications de simulation.

Une applicationAWS RoboMaker de simulation est une image de conteneur chargée de faire fonctionner la pile de simulation de votre robot. L'image de l'application de simulation doit être hébergée dans Amazon ECR. Votre application de simulation est souvent associée à une application robotique pour créer une tâche de simulation.

#### **Sections**

- [Crée une application de simulation.](#page-31-1)
- [Crée une application de simulation.](#page-32-0)
- [Affichage d'une application de simulation.](#page-32-1)
- [Met à jour une application de simulation.](#page-33-0)
- [Supprime une application de simulation.](#page-34-0)
- [Supprime une application de simulation.](#page-34-1)

## <span id="page-31-1"></span>Crée une application de simulation.

- 1. Connectez-vous à laAWS RoboMaker console à l'adresse [https://console.aws.amazon.com/](https://console.aws.amazon.com/robomaker/) [robomaker/.](https://console.aws.amazon.com/robomaker/)
- 2. Dans le panneau de navigation de gauche, choisissez Development (Développement), puis Simulation applications (Applications de simulation).
- 3. Sélectionnez Créer une application de simulation.
- 4. Sur la page Créer une application de simulation, saisissez le nom de l'application de simulation. Choisissez un nom qui vous aide à identifier la simulation.
- 5. Fournissez l'image de votre conteneur Amazon ECR. Vous pouvez utiliser des images que vous avez envoyées à Amazon ECR. Pour plus d'informations, consultez [Qu'est-ce](https://docs.aws.amazon.com/AmazonECR/latest/userguide/what-is-ecr.html)  [qu'Amazon ECR ?](https://docs.aws.amazon.com/AmazonECR/latest/userguide/what-is-ecr.html) .
- 6. Pour plus d'informations sur le balisage, consultez [AWS RoboMaker Ressources de balisage.](#page-254-0)
- 7. Sélectionnez Create (Créer).

#### Using the AWS CLI

```
aws robomaker create-simulation-application \ 
--name my-sim-app \ 
--simulation-software-suite name=SimulationRuntime \ 
  --robot-software-suite name=General \ 
--environment uri=:<ACCOUNT>.dkr.ecr.<REGION>.amazonaws.com/my-sim-app:latest
```
## <span id="page-32-0"></span>Crée une application de simulation.

Using the console

- 1. Connectez-vous à laAWS RoboMaker console à l'adresse [https://console.aws.amazon.com/](https://console.aws.amazon.com/robomaker/)  [robomaker/](https://console.aws.amazon.com/robomaker/).
- 2. Dans le panneau de navigation de gauche, choisissez Development (Développement), puis Simulation applications (Applications de simulation).
- 3. Choisissez le nom de l'application de simulation.
- 4. Sur la page de détails des applications de simulation, choisissez Créer une nouvelle version, puis choisissez Créer.

Using the AWS CLI

```
aws robomaker create-simulation-application-version --name my-simulation-
application-arn
```
### <span id="page-32-1"></span>Affichage d'une application de simulation.

Using the console

1. Connectez-vous à laAWS RoboMaker console à l'adresse [https://console.aws.amazon.com/](https://console.aws.amazon.com/robomaker/) [robomaker/.](https://console.aws.amazon.com/robomaker/)

```
Crée une application de simulation. 23
```
- 2. Dans le panneau de navigation de gauche, choisissez Development (Développement), puis Simulation applications (Applications de simulation).
- 3. Sélectionnez le Nom d'une application de simulation pour voir les détails, y compris le moment où elle a été créée et mise à jour pour la dernière fois.

Using the AWS CLI

aws robomaker describe-simulation-application --job my-simulation-job-arn

### <span id="page-33-0"></span>Met à jour une application de simulation.

#### Using the console

- 1. Connectez-vous à laAWS RoboMaker console à l'adresse [https://console.aws.amazon.com/](https://console.aws.amazon.com/robomaker/) [robomaker/.](https://console.aws.amazon.com/robomaker/)
- 2. Dans le panneau de navigation de gauche, choisissez Development (Développement), puis Simulation applications (Applications de simulation).
- 3. Cochez la case à côté de l'application de simulation que vous souhaitez mettre à jour.
- 4. Sélectionnez Actions, puis sélectionnez Mettre à jour.
- 5. Vous pouvez ajouter ou supprimer des sources, mais vous devez avoir au moins un fichier d'application de simulation source.
- 6. Sélectionnez Update (Mettre à jour) pour actualiser l'application de simulation.

Using the AWS CLI

```
aws robomaker update-simulation-application \
--application my-simulation-application-arn \
--robot-software-suite name=General \ 
--simulation-software-suite name=SimulationRuntime \ 
--environment uri=:<ACCOUNT>.dkr.ecr.<REGION>.amazonaws.com/my-simulation-app:latest
```
### <span id="page-34-0"></span>Supprime une application de simulation.

Using the console

- 1. Connectez-vous à laAWS RoboMaker console à l'adresse [https://console.aws.amazon.com/](https://console.aws.amazon.com/robomaker/)  [robomaker/](https://console.aws.amazon.com/robomaker/).
- 2. Dans le panneau de navigation de gauche, choisissez Development (Développement), puis Simulation applications (Applications de simulation).
- 3. Sélectionnez le nom d'une application de simulation. Des détails s'affichent, tels que l'heure de sa création et de sa dernière mise à jour.
- 4. Dans la page des détails de l'application de simulation, choisissez Delete (Supprimer), puis à nouveau Delete (Supprimer) pour confirmer.

Using the AWS CLI

aws robomaker delete-simulation-application --application my-simulation-applicationarn

### <span id="page-34-1"></span>Supprime une application de simulation.

#### Using the console

- 1. Connectez-vous à laAWS RoboMaker console à l'adresse [https://console.aws.amazon.com/](https://console.aws.amazon.com/robomaker/)  [robomaker/](https://console.aws.amazon.com/robomaker/).
- 2. Dans le panneau de navigation de gauche, choisissez Development (Développement), puis Simulation applications (Applications de simulation).
- 3. Sélectionnez le Nom de l'application de simulation dont vous souhaitez afficher les versions.
- 4. Sur la page détaillée de la simulation, choisissez Version pour voir les détails.
- 5. Sur la page de détails, choisissez Supprimer, puis choisissez Supprimer pour confirmer.

Using the AWS CLI

```
aws robomaker delete-simulation-application-version \
--application my-simulation-application-arn \
--version 2
```
## <span id="page-35-0"></span>Applications de gestion des versions

AWS RoboMaker prend en charge la création de plusieurs versions de votre robot et de vos applications de simulation. Cela vous permet de vérifier le code utilisé par vos robots et vos simulations. Une version est un instantané numéroté de la version \$LATEST de votre application. Vous pouvez créer une version à utiliser dans différentes parties de votre flux de travail de développement, telles que le développement, le déploiement bêta ou la production.

Lorsque vous versionnez une applicationAWS RoboMaker robotique ou une application de simulation, vous créez un instantané de l'application.

Si vous l'utilisezcolcon pour créer vos applications,AWS RoboMaker mémorise le chemin Amazon S3 et l'ETag du fichier pour chaque version. Vous pouvez utiliser la version de l'application telle qu'elle existait lorsque la version a été créée, à condition qu'elle existe toujours dans le chemin Amazon S3 et qu'elle n'ait pas été modifiée (son ETag est inchangé).

Si vous utilisez des images de conteneur pour vos applications, vous importez vos images sur Amazon ECR. Amazon ECR utilise des résumés d'images pour indiquer la version de votre application. AWS RoboMaker mémorise le condensé d'images pour chaque version.

Si vous avez chargé l'image sur Amazon ECR et que vous n'avez pas modifié le résumé de l'image, vous pouvez accéder à cette version de votre application et l'utiliser.

Vous pouvez créer jusqu'à 40 versions par application.

#### Rubriques

- [Versionner des applications avec des images](#page-36-0)
- [La version de \\$LATEST](#page-36-1)
- [Mettre à jour une version d'application](#page-37-0)
- [Supprimer une version d'application](#page-37-1)
### Versionner des applications avec des images

Vous pouvez mettre à jour la version \$LATEST de l'image de votre conteneur au fur et à mesure que vous développez votre application. Lorsque vous sélectionnez la version \$LATEST, vous pouvez l'obtenir à partir de l'emplacement Amazon ECR que vous spécifiez.

Lorsque vous créez une image, vous pouvez également lui appliquer des balises. Vous pouvez spécifier la valeur du champ de balise comme"latest" pour la version \$LATEST. Ces valeurs sont distinctes les unes des autres.

Une image peut obtenir la"latest" balise de deux manières :

- Vous avez spécifié une balise avec la valeur de"latest".
- Vous envoyez une image qui ne comporte pas de balises, auquel cas Amazon ECR met à jour l'image avec la"latest" balise.

Lorsque vous spécifiez une balise pour une image dansAWS RoboMaker, cette image est toujours sélectionnée comme version \$LATEST. Par exemple, si vous créez une application robot avec le nom de l'image"myImage", la balise"xyz" et le résumé de l'image"123", la version \$LATEST se trouvemyImage:xyz avec le condensé"123".

Voici les scénarios dans lesquels vous voulez ajouter une étiquette :

- Vous souhaitez mettre à jour la version \$LATEST pour utiliser une nouvelle balise. Par exemple, si vous avez l'image"myImage", vous pouvez mettre à jour votre image avec la balise"abc". La version \$LATEST de l'image pointe versmyImage:abc.
- Vous souhaitez mettre à jour l'image et la retaguer. Par exemple, vous pouvez apporter des modifications à une image portant cette étiquette "abc". Vous pouvez utiliser la balise "xyz" après l'avoir mise à jour. La version \$LATEST pointe versmyImage:xyz.

## La version de \$LATEST

Lorsque vous créez une version,AWS RoboMaker prend un instantané de la\$LATEST version et incrémente le numéro de version de 1. AWS RoboMaker mémorise le chemin Amazon S3 et la balise ETag du fichier. Le chemin est utilisé pour récupérer le fichier. L'ETag est utilisé pour confirmer qu'il n'a pas changé. Les numéros de version ne sont jamais réutilisés. Par exemple, si votre dernière version est la version 10 et que vous la supprimez puis créez une nouvelle version, la nouvelle version est la version 11.

Vous pouvez mettre à jour la version \$LATEST au fur et à mesure que vous développez votre application. Lorsque vous sélectionnez la\$LATEST version, elle est récupérée à partir de l'emplacement Amazon S3 que vous avez spécifié. Par exemple, lorsque vous démarrez une tâche de simulation à l'aide de la dernière version de votre application robot et de votre application de simulation, puis que vous apportez des modifications à l'application robot sur le chemin Amazon S3, l'application robotique mise à jour est utilisée lors du redémarrage de la tâche de simulation.

Lorsque vous déployez une application robotique, vous devez sélectionner une version numérotée spécifique à déployer. Pour de plus amples informations sur la création d'une version d'application de robot, veuillez consulter[Crée une version robotique..](#page-28-0)

Pour de plus amples informations sur la création d'une version d'application de simulation, veuillez consulter[Crée une application de simulation.](#page-32-0). Pour plus d'informations sur ETag, consultez [En-têtes](https://docs.aws.amazon.com/AmazonS3/latest/API/RESTCommonResponseHeaders.html) [de réponse communs](https://docs.aws.amazon.com/AmazonS3/latest/API/RESTCommonResponseHeaders.html).

# Mettre à jour une version d'application

Vous pouvez uniquement mettre à jour la version \$LATEST d'une application AWS RoboMaker . Elle peut alors être utilisée dans AWS RoboMaker. Par exemple, si vous redémarrez une tâche de simulation, la dernière version des applications est utilisée dans la simulation.

Pour plus d'informations, consultez [Met à jour une application robotique.](#page-29-0) et [Met à jour une application](#page-33-0)  [de simulation..](#page-33-0)

# Supprimer une version d'application

Supprimez une version d'application lorsque vous n'en avez plus besoin. Pour plus d'informations, consultez [Supprime une version robotique.](#page-30-0) et [Supprime une application de simulation..](#page-34-0)

# Utiliser des images pour développerAWS RoboMakerapplications

#### **A** Important

À compter du 15 mars 2022, nous avons apporté des modifications àAWS RoboMakersimulation qui peut avoir affecté vos tâches de simulation préexistantes. Pour en savoir plus sur ces modifications et les étapes de migration que vous pouvez suivre pour vos applications robotiques, vos applications de simulation et vos tâches de simulation, voi[rMigration des applications ROS vers des conteneurs.](#page-38-0)

Vous pouvez utiliser une ou plusieurs images de conteneur pour développer et exécuter vos applications de simulation et de robot. Pour plus d'informations sur les images, voir[Principes de](https://docs.aws.amazon.com/AmazonECS/latest/developerguide/docker-basics.html)  [base de Docker pour Amazon ECS.](https://docs.aws.amazon.com/AmazonECS/latest/developerguide/docker-basics.html) Les images que vous utilisez doivent répondre aux exigences répertoriées dan[sExigences pourAWS RoboMakerconteneurs compatibles](#page-44-0).

Vous pouvez utiliser vos propres images avecAWS RoboMakersi vous utilisez l'un des environnements de développement que nous prenons en charge.

Vous pouvez utiliser les images de conteneurs de plusieurs manières pour développer vos applications. Pour voir des exemples de développement de vos applications, voir[Création d'images](#page-69-0)  [pour exécuter l'exemple d'application Hello World.](#page-69-0)

Après avoir utilisé des images pour développer vos applications, vous pouvez les tester. Pour vérifier si vos applications fonctionnent, vous pouvez les visualiser sur votre machine Linux locale.

Après avoir vérifié que votre simulation fonctionne, vous pouvez transférer vos images vers Amazon ECR et exécuter des tâches de simulation pour voir comment votre robot interagirait dans un environnement virtuel.

#### **Rubriques**

- [Migration des applications ROS vers des conteneurs](#page-38-0)
- [FAQ sur les conteneurs ROS](#page-39-0)
- [Exigences pourAWS RoboMakerconteneurs compatibles](#page-44-0)
- [Création d'images pour exécuter des applications GPU](#page-67-0)
- [Création d'images pour exécuter l'exemple d'application Hello World](#page-69-0)

## <span id="page-38-0"></span>Migration des applications ROS vers des conteneurs

À partir d'octobre 2021,AWS RoboMakersupport étendu pour activer n'importe quel ensemble de robots et de logiciels de simulation. Auparavant, le système d'exploitation Robot (ROS) et Gazebo étaient les seules configurations de robots et de logiciels de simulation prises en charge autorisées à s'exécuter dansAWS RoboMaker. Grâce à cette modification, vous pouvez désormais configurer le robot et le logiciel de simulation de votre choix tout en exécutant des simulations dansAWS RoboMaker.

Qu'est-ce que cela signifie pour les clients qui souhaitent continuer à utiliser ROS et Gazebo ?

Cela signifie que vous devez passer à un flux de travail basé sur Docker pour créer vos propres conteneurs d'applications à utiliser dansAWS RoboMaker. Docker est un outil standard du secteur qui permet aux développeurs de regrouper les dépendances de leurs applications et de livrer leurs logiciels sous la forme d'un package groupé (conteneur). Pour plus d'informations, voir[Principes de](https://docs.aws.amazon.com/AmazonECS/latest/developerguide/docker-basics.html)  [base de Docker pour Amazon ECS.](https://docs.aws.amazon.com/AmazonECS/latest/developerguide/docker-basics.html) Les images que vous utilisez doivent répondre aux exigences répertoriées dan[sExigences pourAWS RoboMakerconteneurs compatibles](#page-44-0).

Et si j'utilise déjà des conteneurs basés sur ROS ?

Alors vous avez fait le plus gros du chemin ! Vous devez mettre à jour la suite logicielle de votre[Robote](#page-29-0)t[Simulationa](#page-99-0)pplication depuis les suites logicielles associées à ROS versGénéraletDurée de la simulationsuite logicielle via leAWSconsole ou CLI. Ensuite, suivez les étapes pourCrée une [simulation.](#page-90-0).

Comment migrer vers un flux de travail basé sur Docker

- 1. Choisissez l'un des didacticiels suivants en fonction de la version de ROS que vous souhaitez et suivez les étapes qu'il contient.
	- [Exécution d'un exemple d'application avec ROS Melodic et Gazebo 9](#page-76-0)
	- [Exécution d'un exemple d'application avec ROS 2 Foxy et Gazebo 11](#page-69-1)
- 2. Après avoir créé des conteneurs, vous pouvez procéder à la soumission de votre tâche de simulation.
	- [Crée une simulation.](#page-90-0)

# <span id="page-39-0"></span>FAQ sur les conteneurs ROS

Cette page répertorie les questions et réponses courantes relatives à la migration d'applications de simulation et de robots basées sur ROS vers des conteneurs Docker adaptés à une exécution dansAWS RoboMaker.

Notre flux de travail soumet des tâches de simulation en utilisant**colcon**-applications robotiques et de simulation groupées. Dois-je effectuer une migration ?

Oui, vous devez effectuer la migration. Les étapes de migration se trouvent sur[Migration des](#page-38-0)  [applications ROS vers des conteneurs.](#page-38-0)

Je ne sais pas si mon robot et mes applications de simulation doivent être migrés. Comment puis-je le savoir ?

Vous pouvez vérifier via leAWSconsole ouAWS CLI. Pour obtenir des instructions, choisissez l'onglet approprié suivant.

Using the console

- 1. Connectez-vous à la [console AWS RoboMaker.](https://console.aws.amazon.com/robomaker/home)
- 2. Dans le panneau de navigation de gauche, choisissez Development (Développement), puis Simulation applications (Applications de simulation).
- 3. Sélectionnez leNomd'une application de simulation pour en voir les détails.

Si tu voisGénéraletDurée de la simulation, la migration n'est pas nécessaire. Si vous voyez des valeurs spécifiques à ROS ou à Gazebo, vous devez effectuer la migration.

Using the AWS CLI

#### Example

Ce qui suit est un exempleAWS CLIcommande qui exécute l'équivalent des étapes basées sur la console.

```
aws robomaker describe-simulation-application --application YOUR-SIM-APP-ARN
```
Cette commande renvoie une sortie qui indiquesimulationSoftwareSuite, lerobotSoftwareSuite(s'il y a lieu), etenvironmentURI. Si tu voisDurée de la simulationcomme lesimulationSoftwareSuiteetGénéralcomme lerobotSoftwareSuite, et votreenvironmentL'URI est défini, vos applications de simulation ne nécessitent pas de migration.

Comment le robot et les conteneurs de l'application de simulation communiquent-ils entre eux ?

Cela ne diffère pas de la façon dont les applications basées sur ROS communiquent généralement entre elles à l'aide de l'intergiciel ROS. Vous devez toutefois définir certaines variables d'environnement spécifiques à ROS dans les objets de configuration de lancement de votre demande de tâche de simulation.

Voici un exemple d'extrait des paramètres que vous devez utiliser pour l'application robotlaunchConfig.

```
"robotApplications": [ 
     { 
         "application": "YOUR-ROBOT-APP-ARN", 
         "applicationVersion": "$LATEST", 
         "launchConfig": { 
              "environmentVariables": { 
                  "ROS_IP": "ROBOMAKER_ROBOT_APP_IP", 
                  "ROS_MASTER_URI": "http://ROBOMAKER_ROBOT_APP_IP:11311", 
                  "GAZEBO_MASTER_URI": "http://ROBOMAKER_SIM_APP_IP:11345" 
         }, 
    # Removed extra data for clarity
     }
]
```
Voici un exemple d'extrait des paramètres que vous devez utiliser pour l'application de simulation.launchConfig.

```
"simulationApplications": [ 
    \{ "application": "YOUR-SIM-APP-ARN", 
          "applicationVersion": "$LATEST", 
          "launchConfig": { 
              "environmentVariables": { 
                  "ROS_IP": "ROBOMAKER_SIM_APP_IP", 
                  "ROS_MASTER_URI": "http://ROBOMAKER_ROBOT_APP_IP:11311", 
                  "GAZEBO_MASTER_URI": "http://ROBOMAKER_SIM_APP_IP:11345" 
          }, 
  ... # Removed extra data for clarity 
     }
\mathbf{I}
```
Les conteneurs communiquent entre eux comme prévu si vous utilisez leROBOMAKER\_\*chaînes et numéros de port à définirROS\_IP,ROS\_MASTER\_URI, etGAZEBO\_MASTER\_URI.

Pour plus d'informations, veuillez consulter [Crée une simulation.](#page-90-0).

Où est passée ma métrique RTF (Real-Time Factor) ? Comment puis-je le restaurer ?

AWS RoboMakerne publie plus cette métrique automatiquement. Si vous souhaitez publier cette métrique surCloudWatch, vous devez importer l[eAWS RoboMaker CloudWatchÉditeuri](https://github.com/aws-robotics/aws-robomaker-simulation-ros-pkgs/tree/melodic/aws_robomaker_cloudwatch_publisher)ntégrez le package dans votre application de simulation et modifiez le fichier de lancement de la simulation en suivant les instructions fournies dans leREADME. mdfichier.

Comment annuler et étiqueter mes tâches de simulation ?

Vous pouvez utiliser la configuration du VPC pour étiqueter ou annuler automatiquement votreAWS RoboMakertâches de simulation utilisant le génériqueAWSAPIs. Pour utiliser l'approche suivante, le conteneur doit s'exécuter dans un VPC avec une route publique via un[NATo](https://docs.aws.amazon.com/vpc/latest/userguide/vpc-nat-gateway.html)[uIGW](https://docs.aws.amazon.com/vpc/latest/userguide/VPC_Internet_Gateway.html)auAWSAPIs. L'approche la plus simple consiste à utiliser un sous-réseau public dans votr[eVPC par défaut](https://docs.aws.amazon.com/vpc/latest/userguide/default-vpc.html)pour vous connecter aux API AWS. Si vous souhaitez exécuter des simulations dans un sous-réseau privé, vous pouvez également configurer un NAT ou configurer un point de terminaison VPC d'interface. Pour plus d'informations, veuillez consulter [AWS RoboMaker et points de terminaison](#page-260-0) [VPC d'interface \(AWS PrivateLink\)](#page-260-0).

**a** Note

Si vous utilisez l'IGW, assurez-vous de réglerassignPublicIp=Truecomme décrit dans la documentation ci-dessous. Si vous utilisez une adresse IP publique, assurez-vous que vos groupes de sécurité sont suffisamment verrouillés.

Vous devez ajouter le bloc suivant aux paramètres de la demande.

```
vpcConfig={ 
     'subnets': [ 
        'string', 
      ], 
      'securityGroups': [ 
         'string', 
      ], 
      'assignPublicIp': True|False
},
```
En outre, leAWS RoboMakerla tâche de simulation doit avoir un rôle IAM avec les autorisations nécessaires pour baliser et annuler les tâches de simulation.

Dans votre tâche de simulation, vous pouvez utiliser leAWS CLIou leboto3Bibliothèque Python à appeler au publicAWS RoboMakerAPIs. Vous devez avoir leAWS CLIetboto3bibliothèque

préinstallée dans votre conteneur avant de pouvoir les utiliser dans unAWS RoboMakertravail de simulation. L'exemple de code Python suivant montre comment annuler une tâche de simulation.

```
class RoboMakerUtils: 
     def __init__(self): 
        self.job arn = os.getenv('AWS ROBOMAKER SIMULATION JOB ARN')
         self.client = boto3.client('robomaker', 
 region_name=os.getenv('AWS_ROBOMAKER_REGION', 'us-east-1')) 
     def tag_robomaker_sim_job(self, key, value): 
         self.client.tag_resource( 
             resourceArn=self.job_arn, 
             tags={ 
                key: str(value) 
 } 
         ) 
     def cancel_robomaker_sim_job(self): 
         self.tag_robomaker_sim_job("END_TIME", time.time()) 
         response = self.client.cancel_simulation_job( 
             job=self.job_arn 
         )
```
Comment importer une simulationWorldForgedes mondes dans le métier de simulation ?

Si vous devez importer une simulationWorldForgedes actifs dans votre tâche de simulation, utilisez le[DataSource](https://docs.aws.amazon.com/robomaker/latest/dg/API_DataSource.html)API. Cela vous permet d'importer des ressources mondiales depuis le répertoire de sortie Amazon S3 de la tâche d'exportation mondiale vers la destination de votre choix au sein de votre conteneur de tâches de simulation.

Pour plus d'informations, veuillez consulter [Utilisation de mondes exportés dans la simulation.](#page-216-0)

Les fichiers journaux de mon application ne sont pas créés. Qu'est-ce qui se passe ?

Assurez-vous d'avoir créé tous les répertoires de sortie sur lesquels vous vous basez pour déboguer les artefacts liés à votre Dockerfile. Par exemple, vous pouvez ajouter la ligne suivante à votre Dockerfile.

```
RUN mkdir -p $YOUR_LOG_DIR
```
Pour plus d'informations, veuillez consulter [Ajout d'une configuration de téléchargement](#page-110-0)  [personnalisée.](#page-110-0)

Mon application de simulation a échoué avec le message « run id sur le serveur de paramètres ne correspond pas à l'identifiant d'exécution déclaré ». Que dois-je faire ?

Si vous lancez votre tâche de simulation ROS à la fois avec une application robotique et une application de simulation, vous devez ajouter--waitaux commandes roslaunch.

### <span id="page-44-0"></span>Exigences pourAWS RoboMakerconteneurs compatibles

Vous devez répondre à un ensemble d'exigences pour exécuter unAWS RoboMakerConteneur compatible (image du conteneur)et pour démarrer une simulation avec succès. Si vous répondez à ces exigences et que vous ne parvenez toujours pas à exécuter la simulation, voir[Tâches de](#page-689-0)  [simulation.](#page-689-0)e[tSimulation WorldForge](#page-693-0).

Exigences d'exécution de la simulation

L'image de votre conteneur ne peut pas être utiliséeVOLUMEdans le Dockerfile. SiVOLUMEse trouve dans le Dockerfile, votre simulationVOLONTÉéchouer avec un4XXcode d'erreur.

L'image de votre conteneur ne peut pas être utiliséeEXPOSEdans le Dockerfile. SiEXPOSEse trouve dans le Dockerfile,AWS RoboMaker VOLONTÉéchouez à votre simulation avec un4XXcode d'erreur.

L'image de votre conteneurDOITavoir une taille compressée inférieure ou égale à 20 Go. Si l'image de votre conteneur est compressée de plus de 20 Go,AWS RoboMaker VOLONTÉéchoue à la simulation avec un4XXcode d'erreur.

Vous ne pouvez pas spécifierCMDdans votre Dockerfile. Si c'est le cas,AWS RoboMakerle remplace par le nom du package et le fichier de lancement. Au lieu de cela, vous pouvez utilisercommandparamètre dans lelaunchConfigde chaque application de simulation ou application robotique au sein de votre[CreateSimulationJob](https://docs.aws.amazon.com/robomaker/latest/dg/API_CreateSimulationJob.html)demande de fournir une liste de commandes de lancement. Ceci est défini commeCMDdans la tâche de simulation. Par exemple : command est ["/ bin/bash", "-c", "sleep 365d"].

Si vous souhaitez ajouter des outils à votre travail de simulation, vousDOITinstallerbashà l'image de votre conteneur. Vos outils sont lancés avec["/bin/bash", "-c", "<command>"].

Si votre conteneur exécute ROS et que vous avez besoin d'une communication entre votre application robotique et votre application de simulation, vous devez configurer les infrastructures robotiques suivantes :

- Maître ROS
- Gazebo Master
- POINTE DE ROSE

Vous ne pouvez pas personnaliser/etc/resolv.conffichier dans votre conteneur.AWS RoboMakerremplace le fichier par son propre fichier.

Si vous exécutez votre Dockerfile surAWS, tu ne peux pasMONTUREl'image. Si vous spécifiezMountdans le Dockerfile,AWS RoboMaker VOLONTÉéchouez à votre simulation avec un4XXcode d'erreur.

L'image de votre conteneur ne peut pas utiliser les appels système bloqués par le Docker par défautseccompprofil. Pour plus d'informations sur les appels système bloqués, voi[rProfils de sécurité](https://docs.docker.com/engine/security/seccomp/#significant-syscalls-blocked-by-the-default-profile)  [Seccomp](https://docs.docker.com/engine/security/seccomp/#significant-syscalls-blocked-by-the-default-profile).

Pour spécifier un utilisateur qui exécute une image, vous pouvez spécifier unUSERmot clé dans le Dockerfile. Si vous ne spécifiez pas d'utilisateur,AWS RoboMakerutilise l'utilisateur root dans le conteneur.

Dans l'image de votre conteneur, vous pouvez spécifier soit leUSERsous forme de nom ou deUID:GID. Si l'image de votre conteneur ne possède pas d'UID, sa valeur par défaut est1000.

L'image de votre conteneur ne peut pas stocker de données dans/opt/amazon/robomakerou dans l'un de ses sous-dossiers. UniquementAWS RoboMakerpeut utiliser ce répertoire. Votre simulation risque de ne pas se comporter correctement si vous utilisez ce répertoire.

Les configurations d'exécution suivantes ne sont pas prises en charge.

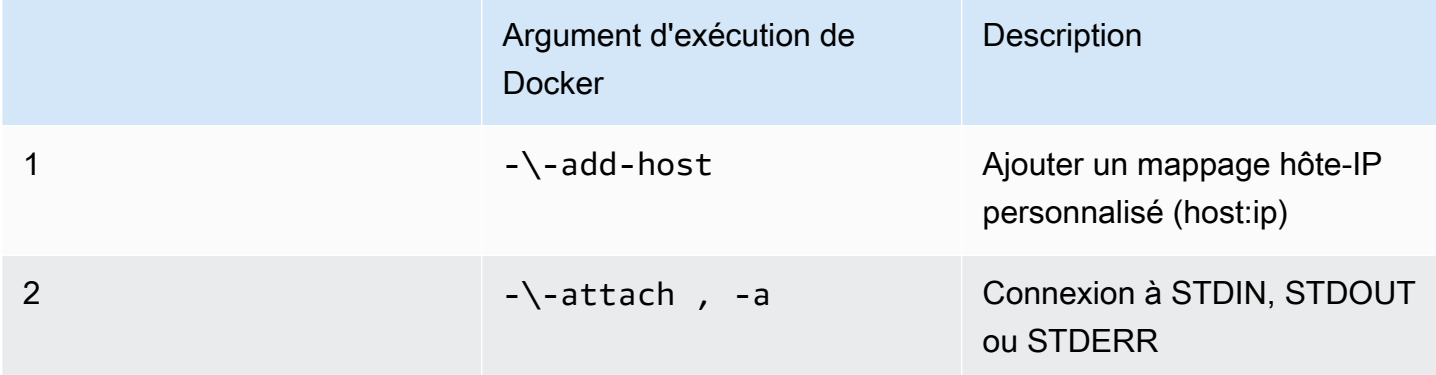

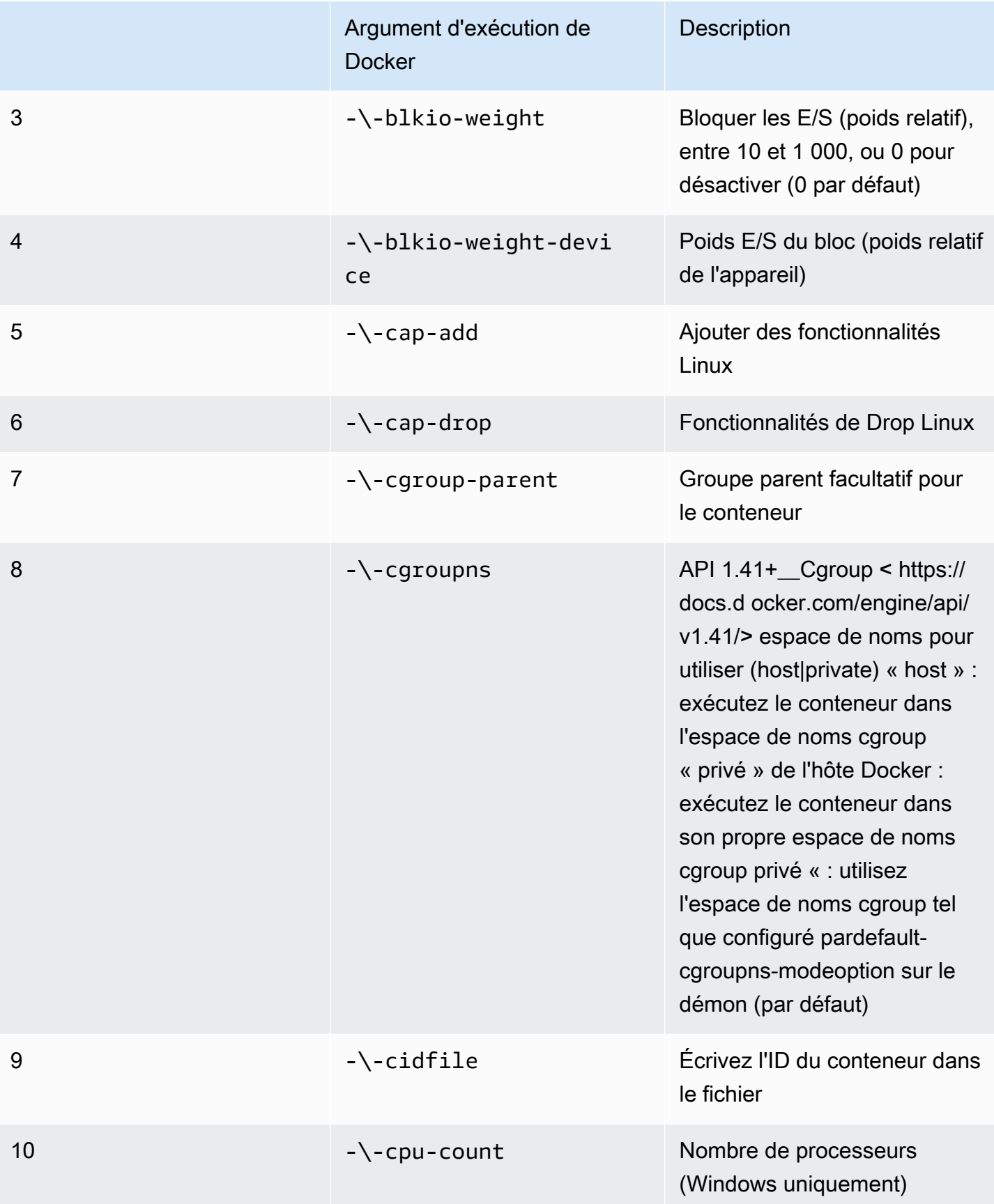

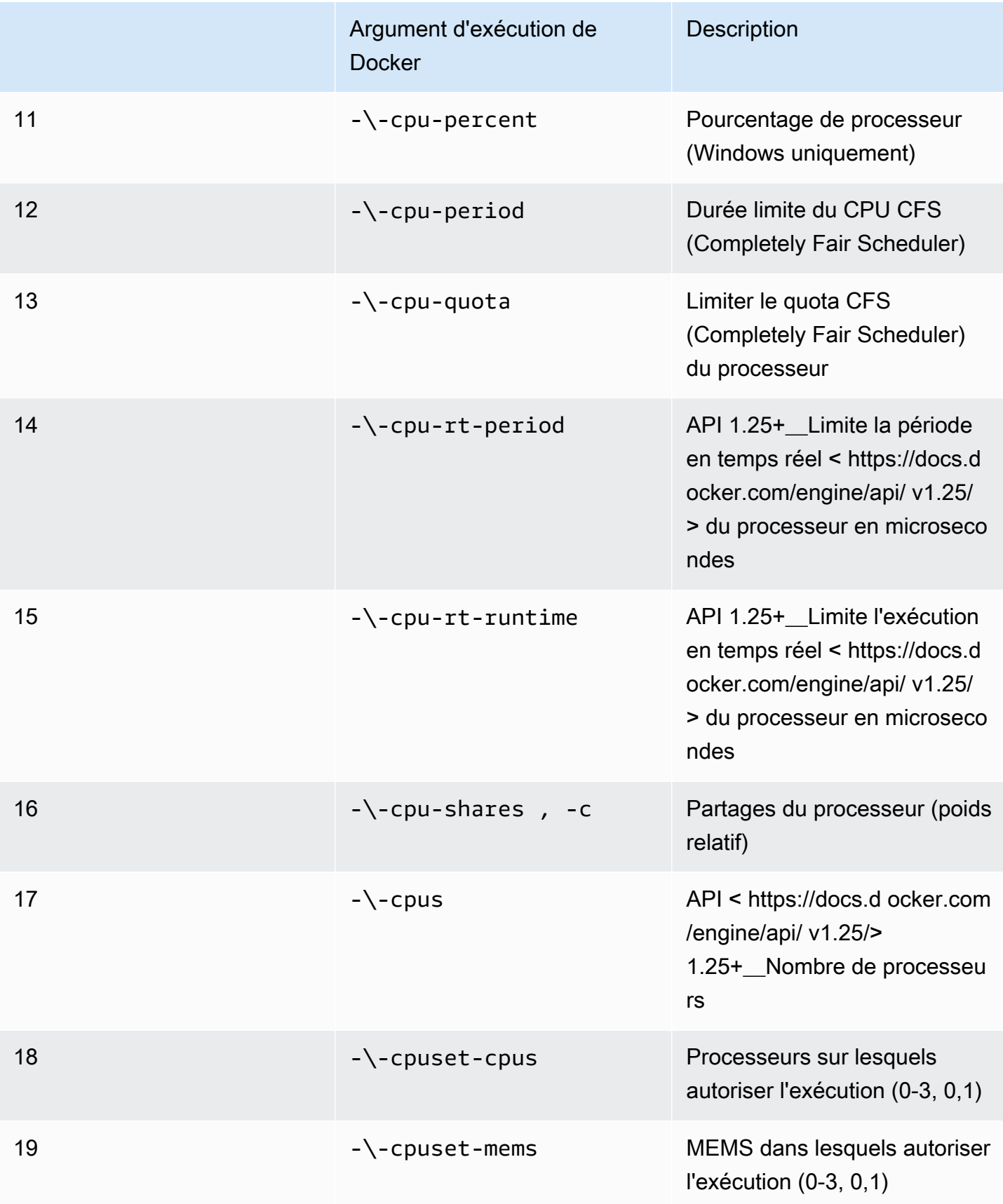

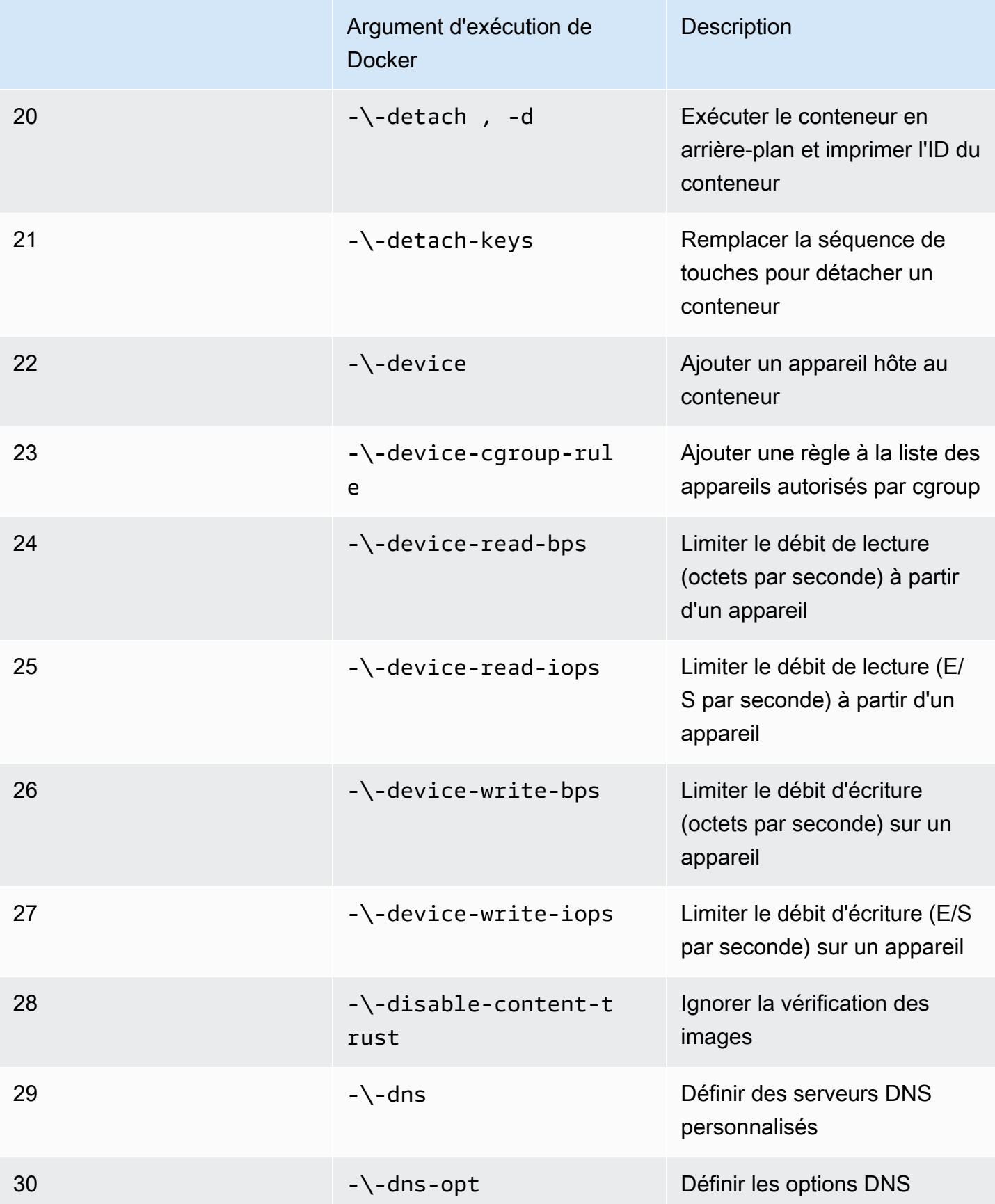

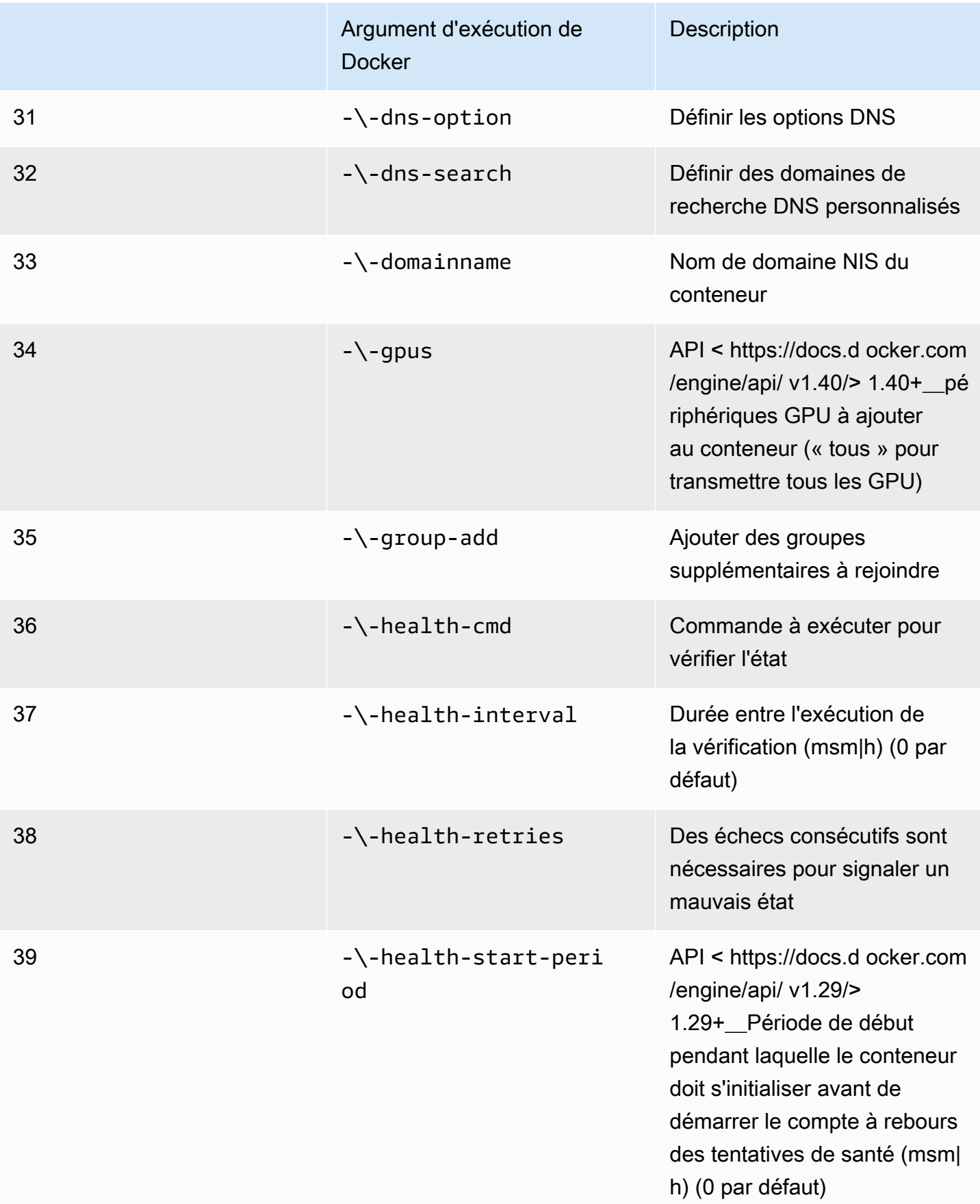

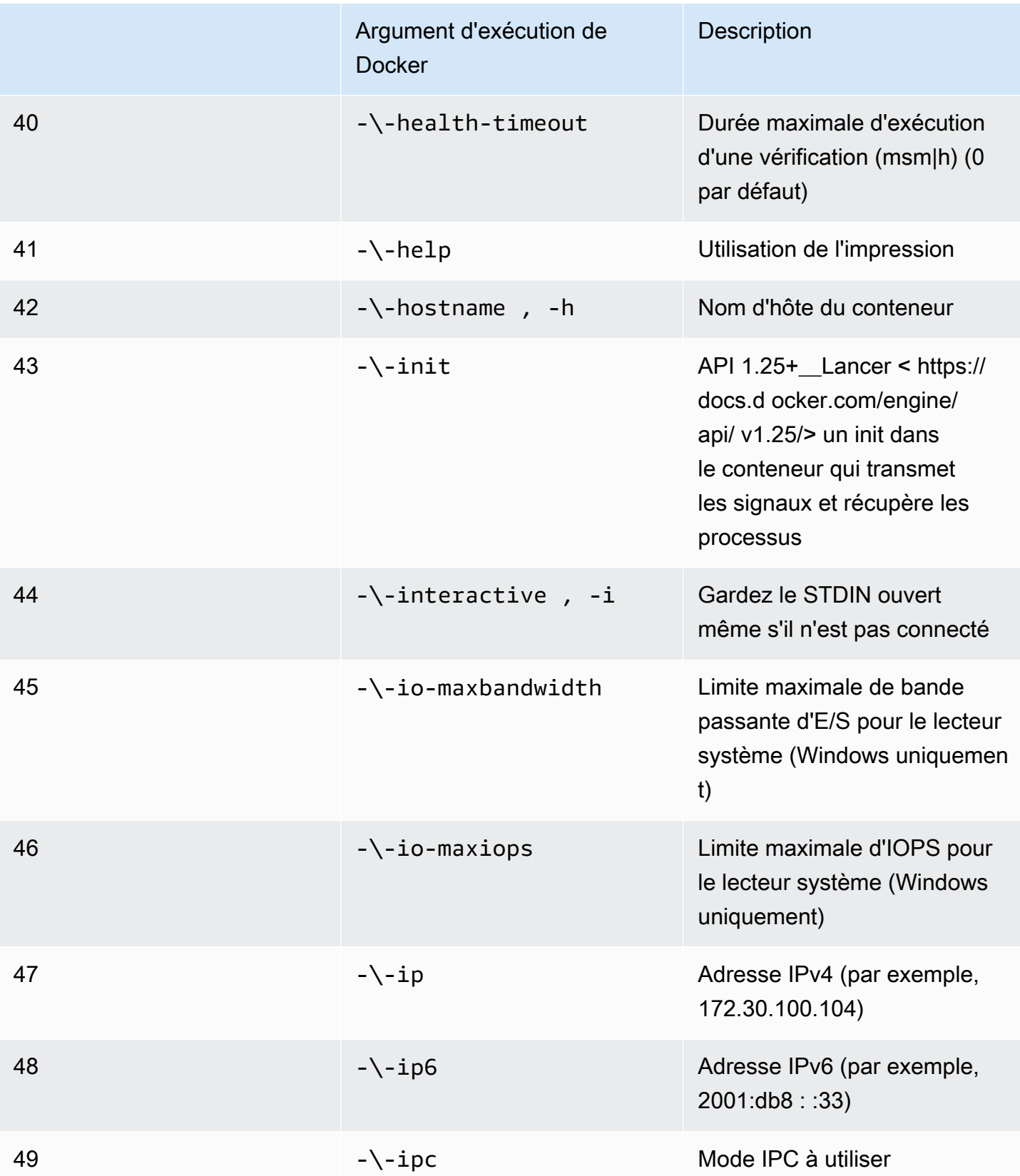

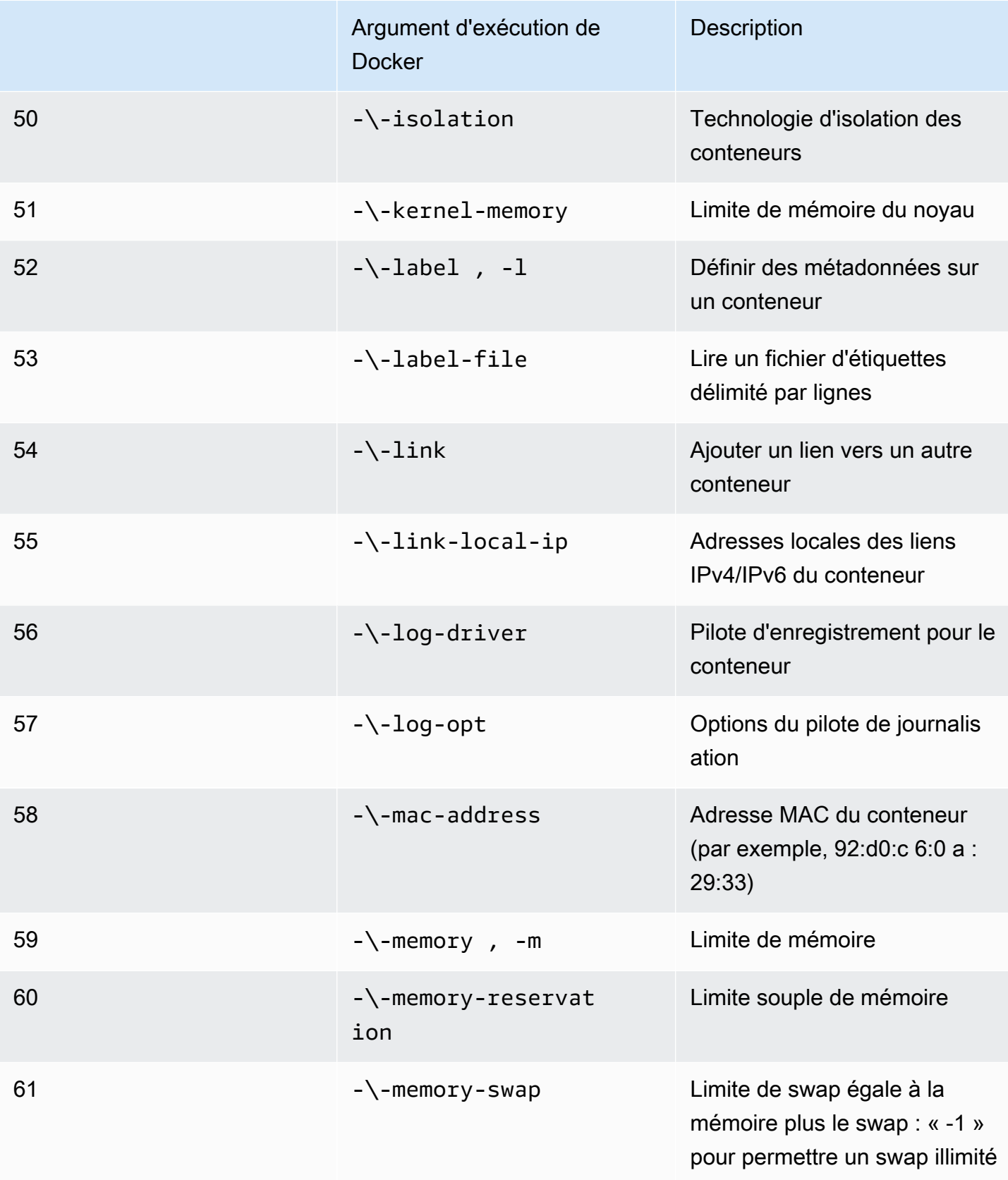

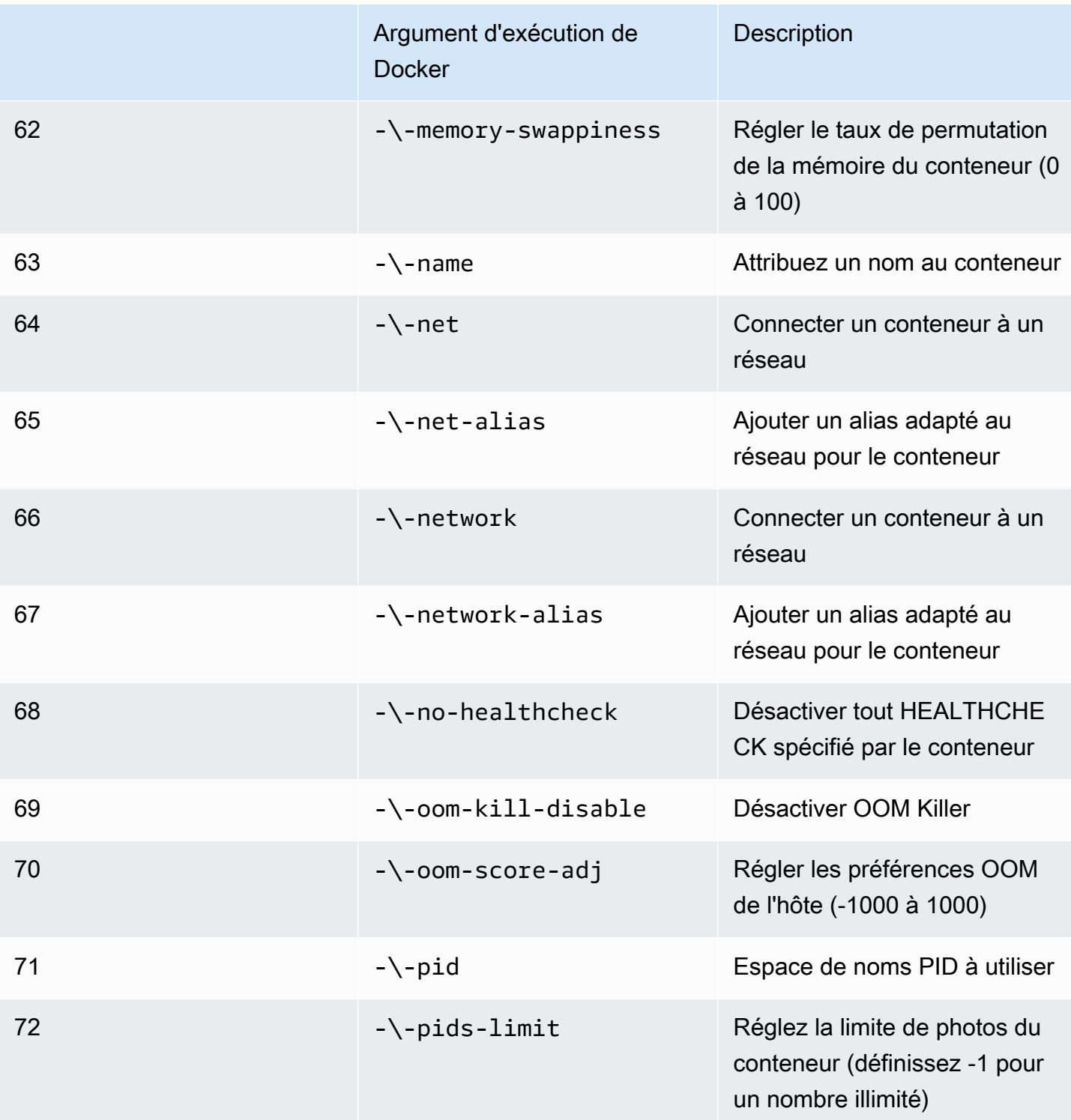

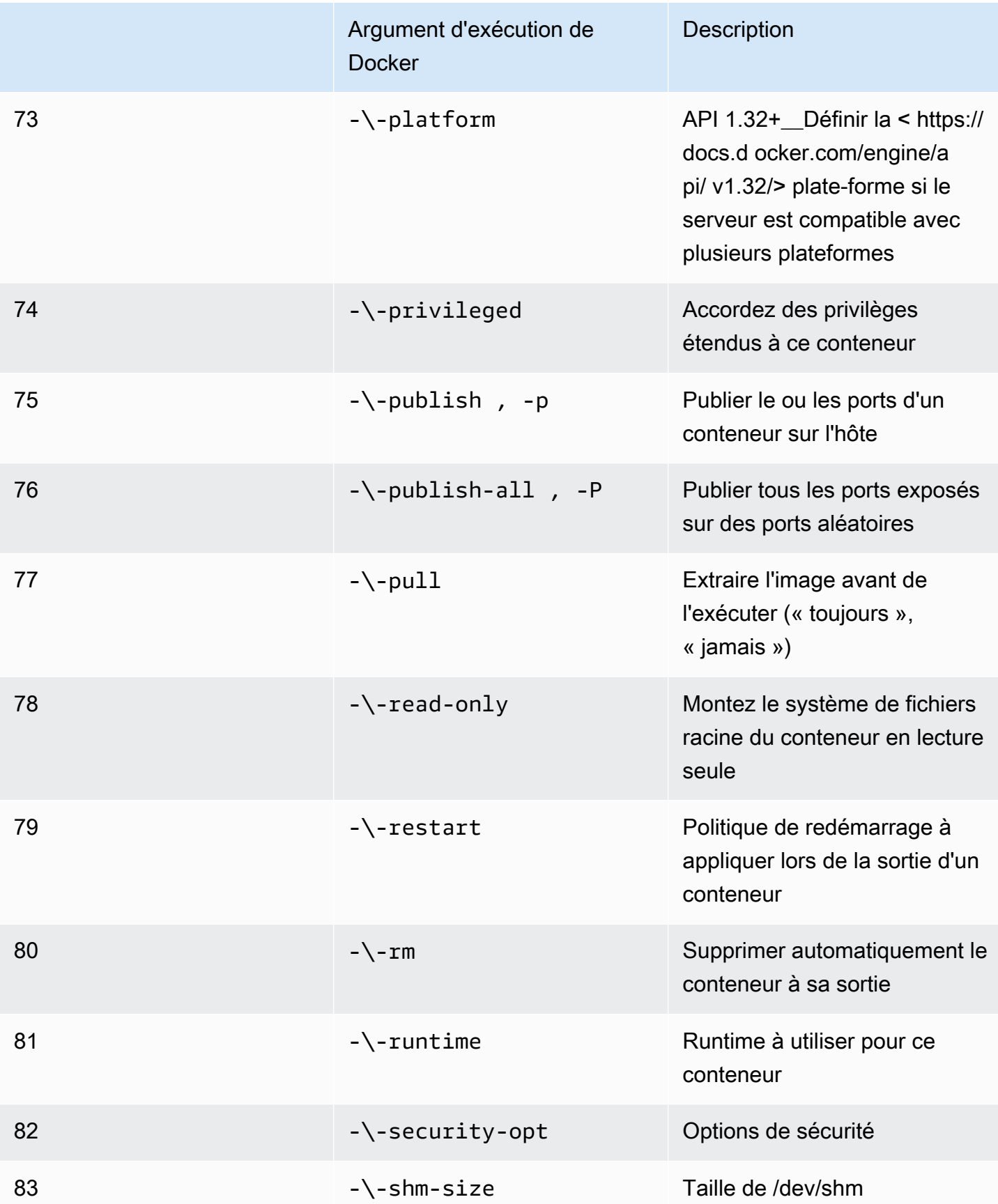

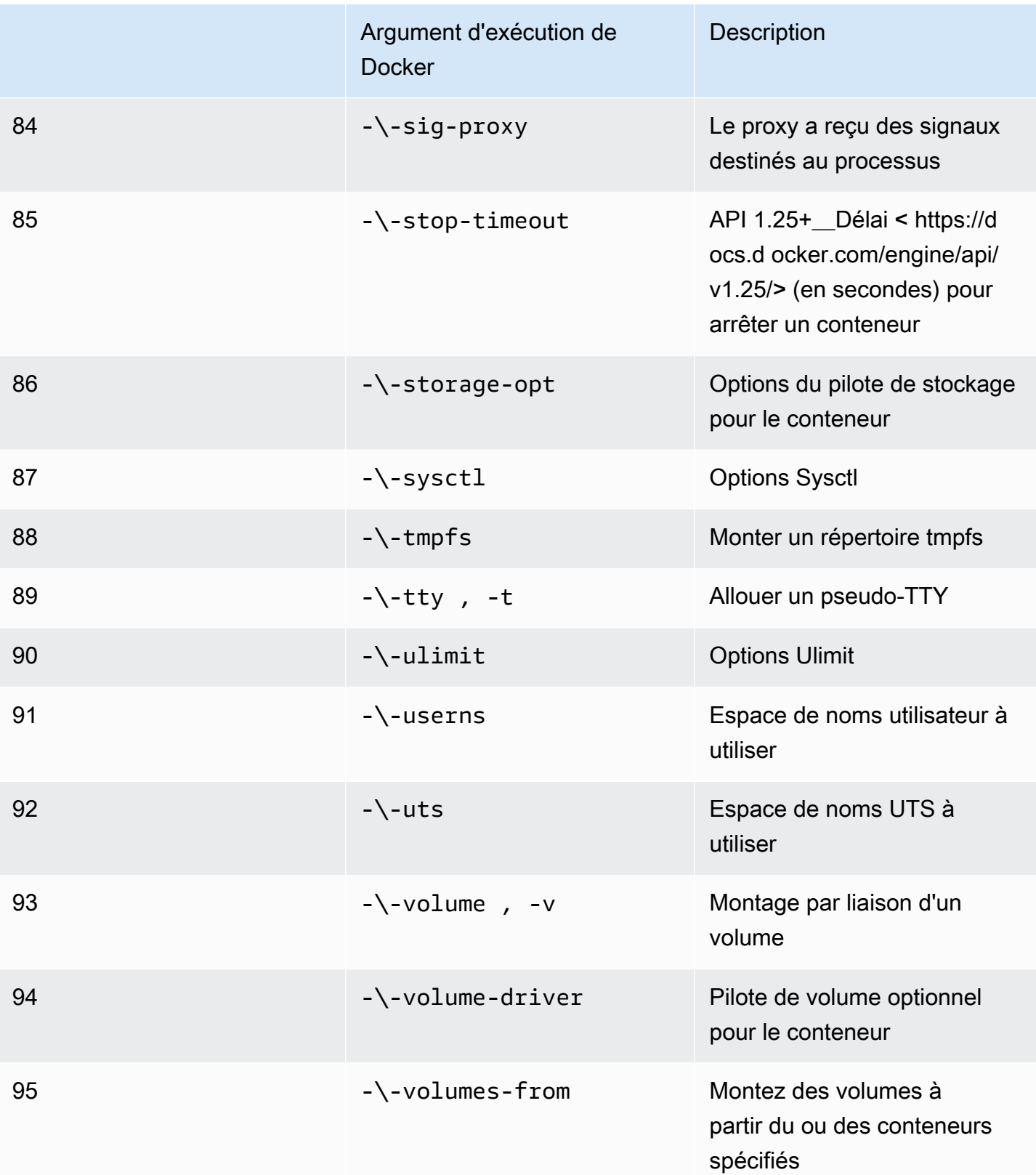

Si vous exécutez une tâche de simulation avec les configurations d'exécution précédentes,AWS RoboMaker VOLONTÉéchouez à votre simulation avec un4XXcode d'erreur.

Exigences en matière de métadonnées

L'image de votre conteneur :

- DOITêtr[eOpen Container Initiative \(OCI\)p](https://opencontainers.org/)lainte.
- DOITêtre conçu pour l'architecture X86\_64. S'il est conçu pour une architecture différente,AWS RoboMaker VOLONTÉéchoue à la simulation avec un4XXcode d'erreur.
- DOITavoir une taille non compressée inférieure ou égale à 40 Go. Si l'image de votre conteneur est supérieure à 40 Go non compressée,AWS RoboMaker VOLONTÉéchoue à la simulation avec un4XXcode d'erreur.
- DOITdisposer d'un manifeste sous forme d'image V2, compatible avec la version 2 du schéma.
- DOITutilisez une image de base basée sur Linux. Si vous n'utilisez pas d'image de base basée sur Linux,AWS RoboMaker VOLONTÉéchoue à la simulation avec un4XXcode d'erreur.
- DOITutilisez un environnement de développement et un système d'exploitation compatibles entre eux. Vous trouverez ci-dessous des exemples de combinaisons compatibles d'environnements de développement et de systèmes d'exploitation :
	- Système d'exploitation pour robots (ROS) Melodic ubuntu:bionic
	- Système d'exploitation pour robots (ROS) 2 Foxy ubuntu:focal

Si vous n'utilisez pas une combinaison compatible d'infrastructure robotique et de système d'exploitation, votre simulation peut présenter un comportement inattendu.

#### Exigences binaires

Les exigences binaires pour votre image de conteneur sont les suivantes :

Pour prendre en charge le streaming via l'interface graphique, nous vous recommandons d'installer et de rechercher les fichiers binaires suivants :

• devilspie

Nous recommandons que votre image de conteneur utilise des chemins absolus pour ses exécutables. Nous recommandons également que l'exécutable contenu dans le conteneur s'exécute

correctement. Votre simulationVOLONTÉéchoue s'il ne trouve pas le chemin d'accès à vos exécutables.

Exigences du GPU

L'image de votre conteneur :

- DOITinstallez glynd si vous utilisez OpenGL dans vos applications.
- DOITutilisez NVIDIA CUDA 11.2 ou une version inférieure si vous utilisez CUDA dans vos applications.
- DOITutilisez la version 4.6 ou inférieure d'OpenGL si vous utilisez OpenGL dans vos applications.
- DOITutilisez la version 1.2 ou inférieure de Vulkan si vous utilisez des API Vulkan dans vos applications.
- DOITutilisez la version 1.2 d'OpenCL ou une version inférieure si vous utilisez OpenCL dans vos applications.
	- **G** Remarque

AWS RoboMakerprend en charge Vulkan uniquement pour le rendu hors écran et n'est pas opérationnel dans les écrans GUI. StreamUI doit donc être réglé surfalsesi vous utilisez Vulkan.

Pour obtenir des instructions détaillées sur la façon dont les images GPU peuvent être créées, voi[rCréation d'images pour exécuter des applications GPU.](#page-67-0)

Exigences relatives au Dockerfile et aux variables d'environnement

Une image de conteneurDOITfournir un script de point d'entrée pour l'approvisionnement. Le script EntrypointDOITavoirexec "\${@:1}"comme dernière ligne afin queAWS RoboMakerpeut exécuter le script d'entrée. L'exécution du script Entrypoint vous permet d'utiliserroslaunch *packagename*commande.*fichier de lancement*commande pour exécuter les conteneurs.

L'image de votre conteneur ne peut pas être utiliséeVOLUMEdans le Dockerfile. SiVOLUMEse trouve dans le Dockerfile, votre simulationVOLONTÉéchouer avec un4XXcode d'erreur.

LeEXPOSEle mot clé de votre Dockerfile est ignoré parAWS RoboMaker. Tous les ports exposés parEXPOSEles mots clés ne sont pas automatiquement exposés par le système. Si vous souhaitez exposer les ports de votre simulation, vous pouvez utiliserAWS RoboMaker [configuration de](https://docs.aws.amazon.com/robomaker/latest/dg/API_LaunchConfig.html#robomaker-Type-LaunchConfig-portForwardingConfig)  [redirection de port.](https://docs.aws.amazon.com/robomaker/latest/dg/API_LaunchConfig.html#robomaker-Type-LaunchConfig-portForwardingConfig)

AWS RoboMakerutilise les variables d'environnement suivantes. Si vous exécutez votre simulation surAWS,AWS RoboMakerremplace toute valeur que vous spécifiez pour ces variables d'environnement :

- ROBOMAKER\*
- DCV\_VIRTUAL\_SESSION
- XDG\_SESSION\_ID
- DCV\_SESSION\_ID
- XDG\_SESSION\_TYPE
- XDG\_RUNTIME\_DIR
- SHLVL
- XAUTHORITY

Vous ne pouvez pas spécifierCMDdans votre Dockerfile. Si c'est le cas,AWS RoboMakerremplace par la commande dans votre simulationlaunchConfig.

Exigences relatives au réseau, au montage, à la sécurité et aux utilisateurs

Si votre conteneur exécute ROS et que vous avez besoin d'une communication entre votre application robotique et votre application de simulation, vous devez configurer les infrastructures robotiques suivantes :

- Maître ROS
- Gazebo Master
- POINTE DE ROSE

Vous ne pouvez pas personnaliser le/etc/resolv.conffichier dans votre conteneur.AWS RoboMakerremplace le fichier par son propre fichier.

Si vous exécutez votre Dockerfile surAWS, tu ne peux pasMONTUREl'image. Si vous spécifiezMountdans le Dockerfile,AWS RoboMaker VOLONTÉéchouez à votre simulation avec un4XXcode d'erreur.

Exigences pourAWS RoboMakerconteneurs compatibles 48

L'image de votre conteneur ne peut pas utiliser les appels système bloqués par le Docker par défautseccompprofil. Pour plus d'informations sur les appels système bloqués, voi[rProfils de sécurité](https://docs.docker.com/engine/security/seccomp/#significant-syscalls-blocked-by-the-default-profile)  [Seccomp](https://docs.docker.com/engine/security/seccomp/#significant-syscalls-blocked-by-the-default-profile).

Pour spécifier un utilisateur qui exécute une image, vous pouvez spécifier unUSERmot clé dans le Dockerfile. Si vous ne spécifiez pas d'utilisateur,AWS RoboMakerutilise l'utilisateur root dans le conteneur.

Dans l'image de votre conteneur, vous pouvez spécifierUSERsous forme de nom ou deUID:GID. Si l'image de votre conteneur ne possède pas d'UID, sa valeur par défaut est1000.

#### Autres exigences

L'image de votre conteneur ne peut pas stocker de données dans/opt/amazon/robomakerou dans l'un de ses sous-dossiers. UniquementAWS RoboMakerpeut utiliser ce répertoire. Votre simulation risque de ne pas se comporter correctement si vous utilisez ce répertoire.

Les configurations d'exécution suivantes ne sont pas prises en charge.

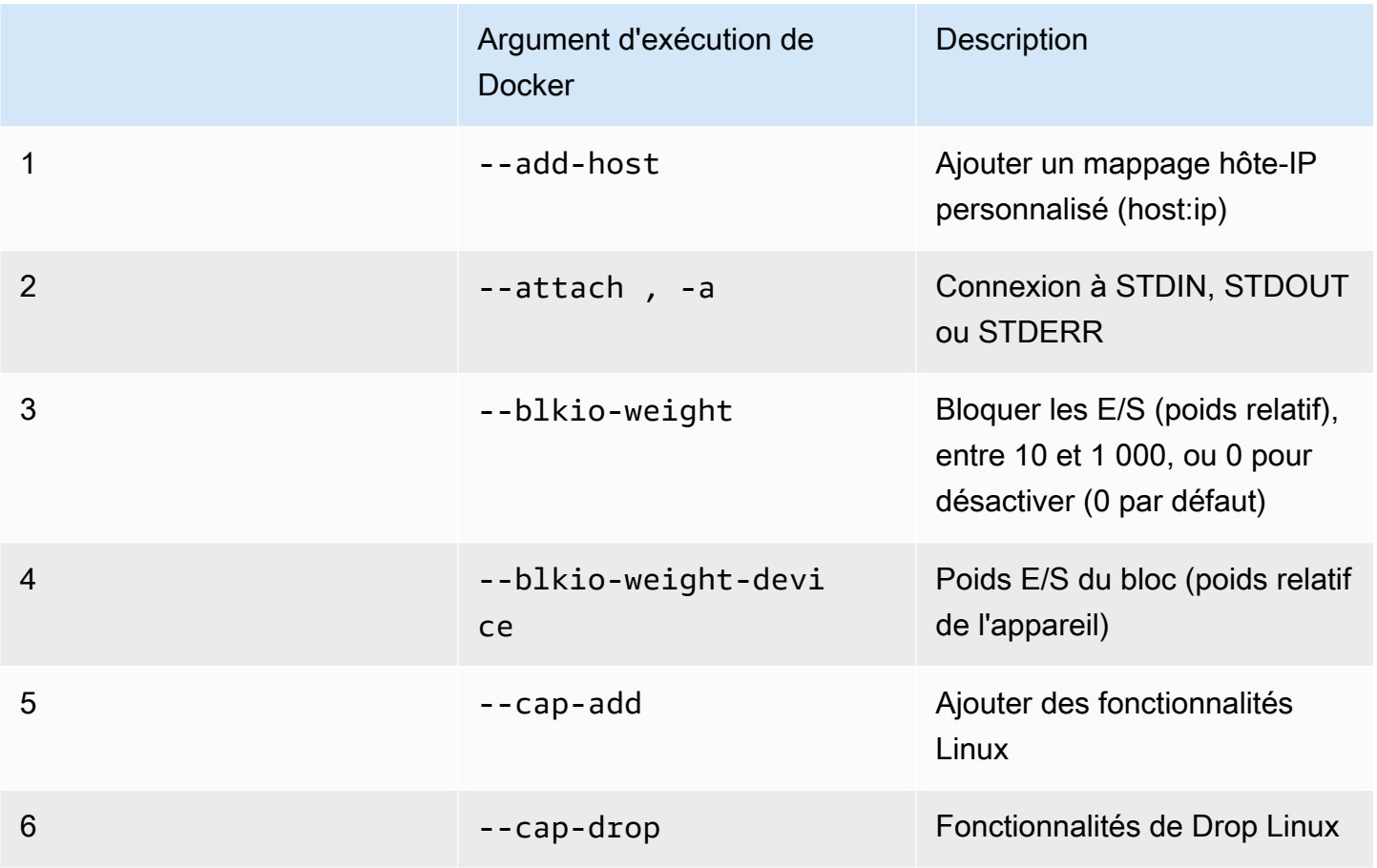

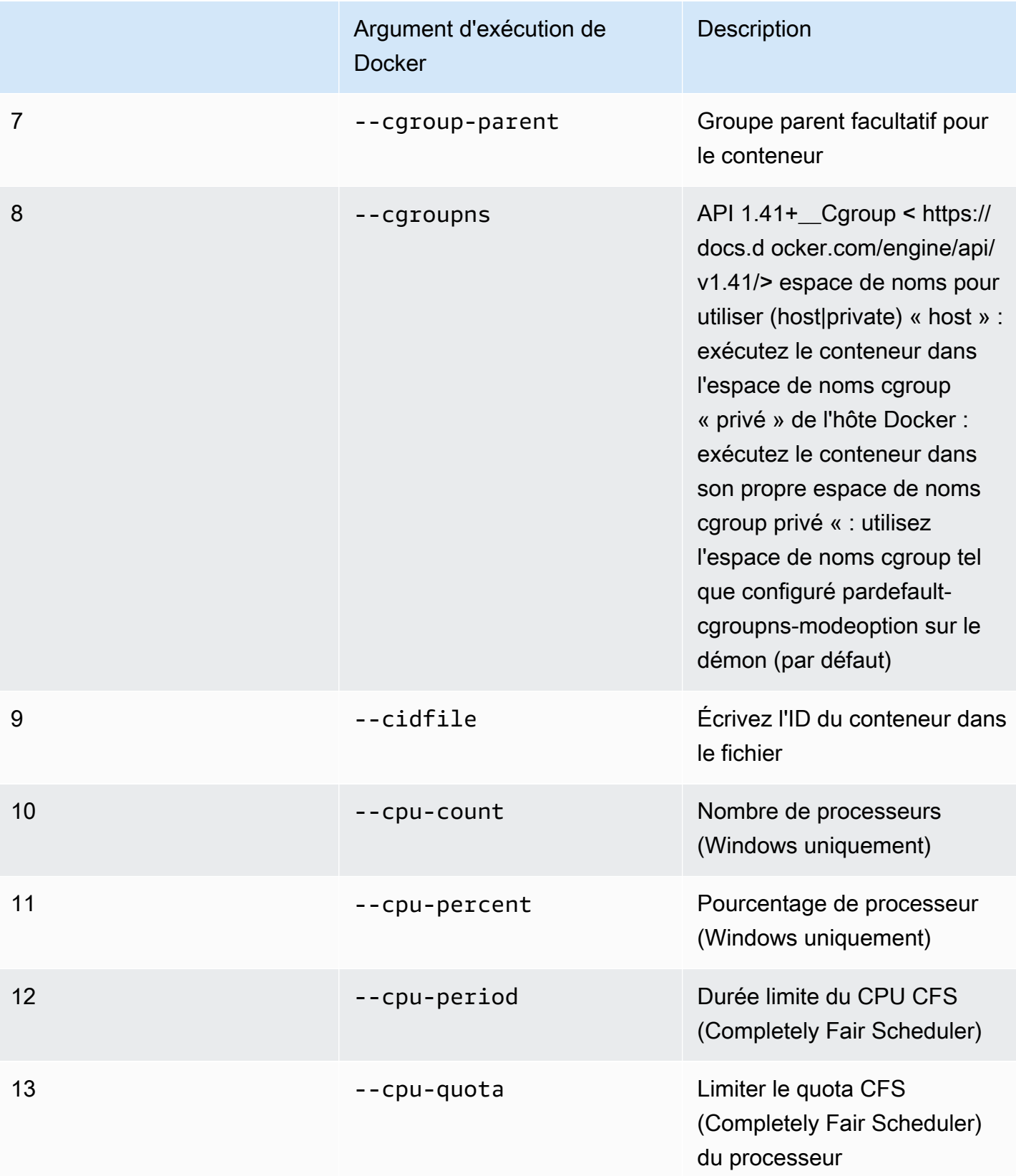

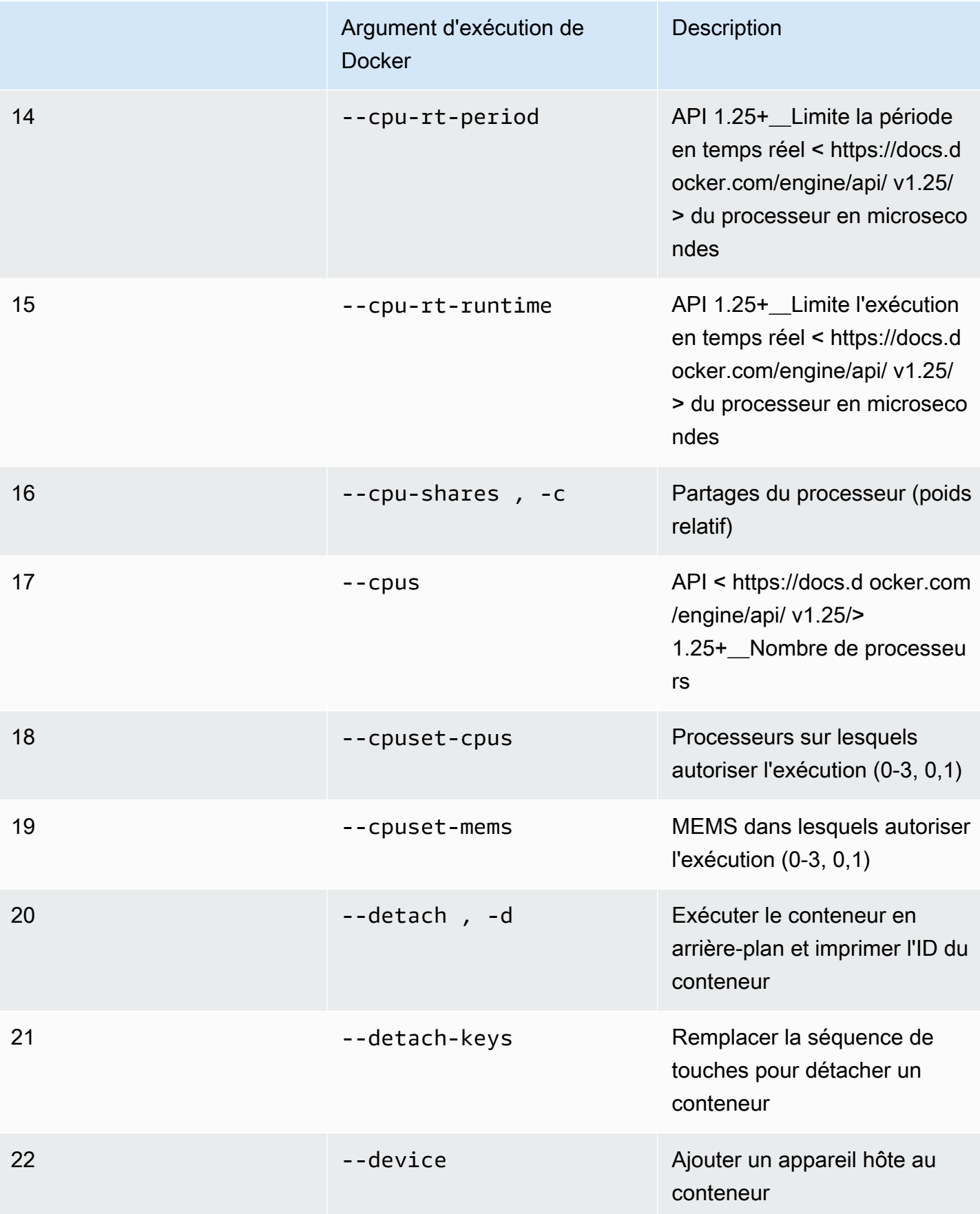

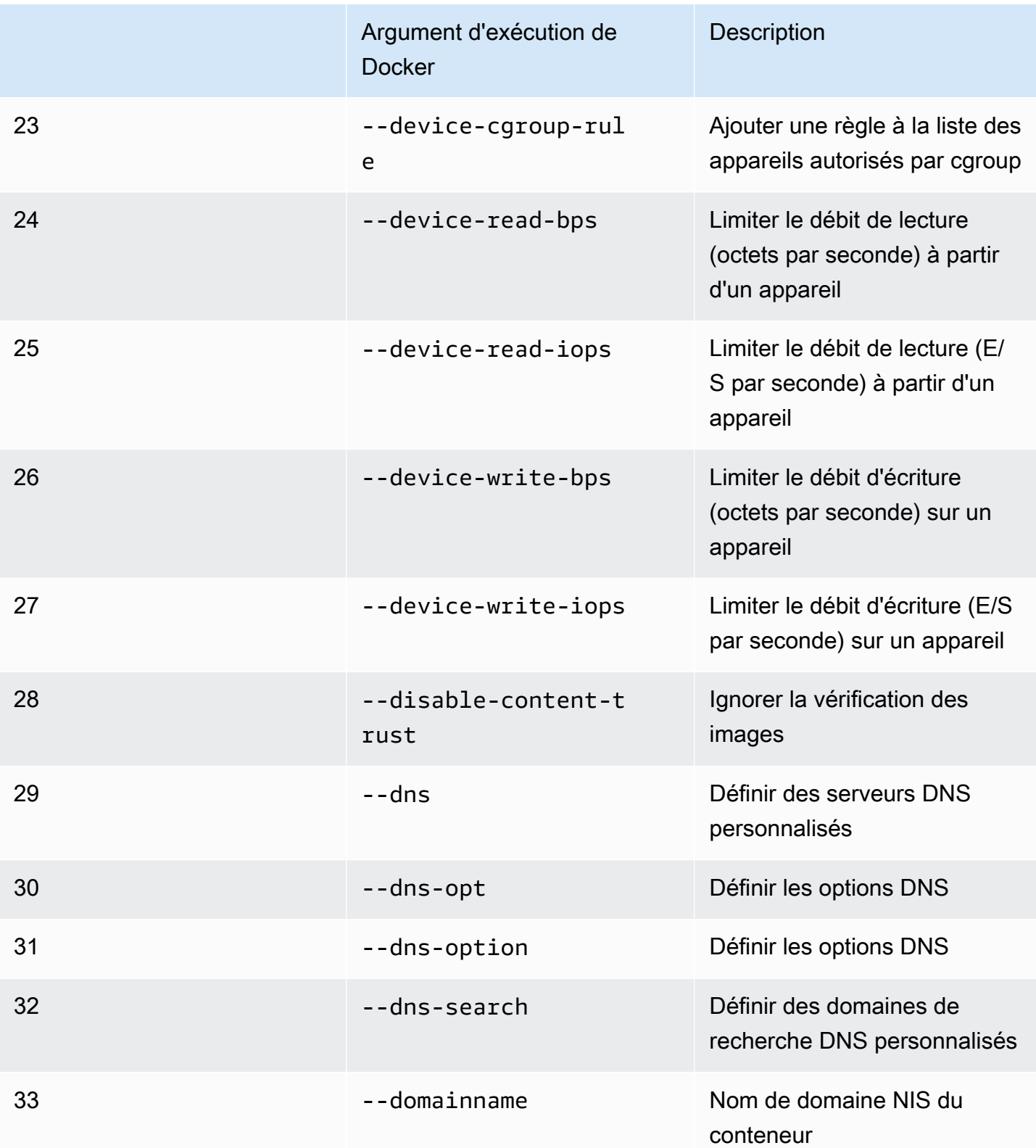

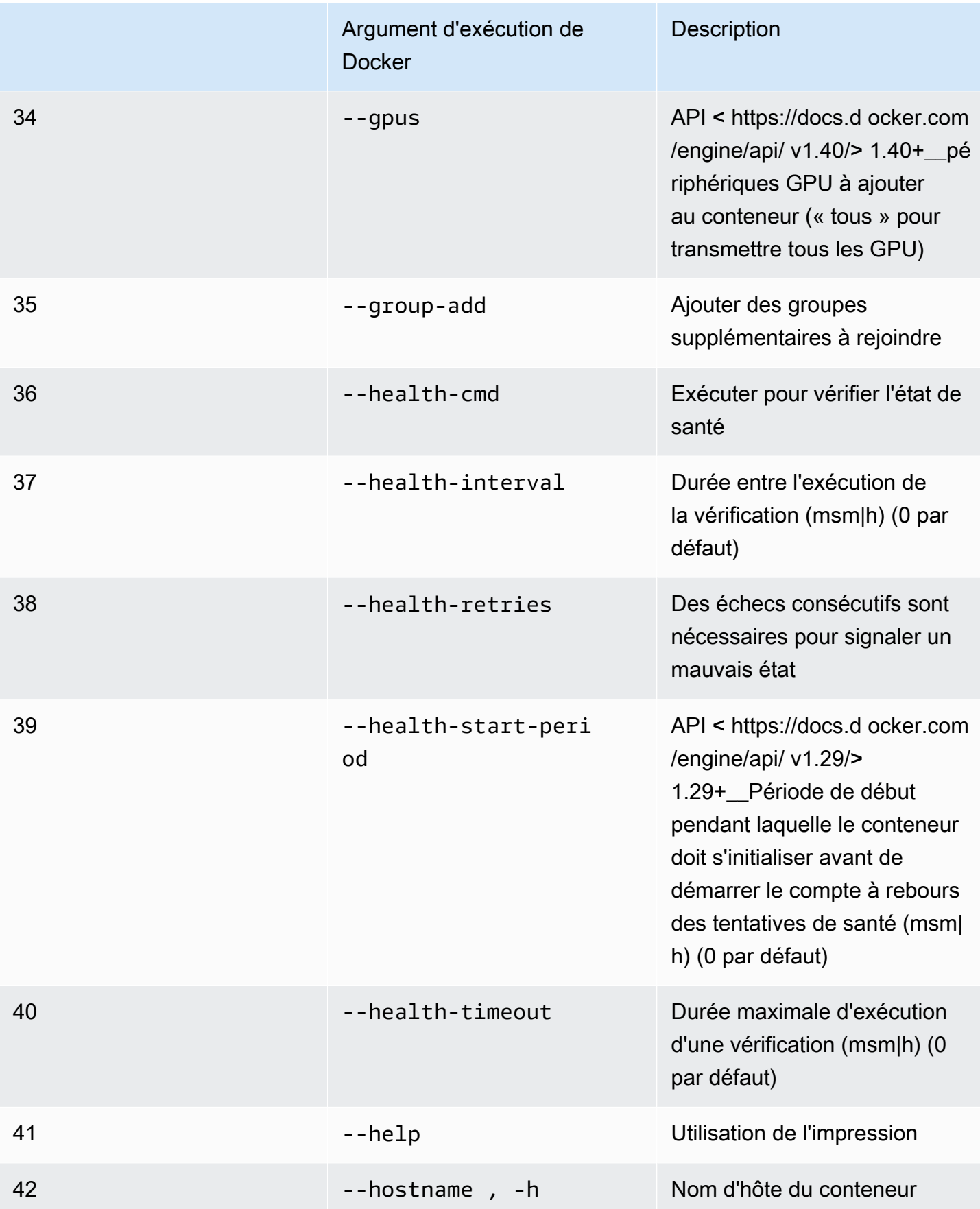

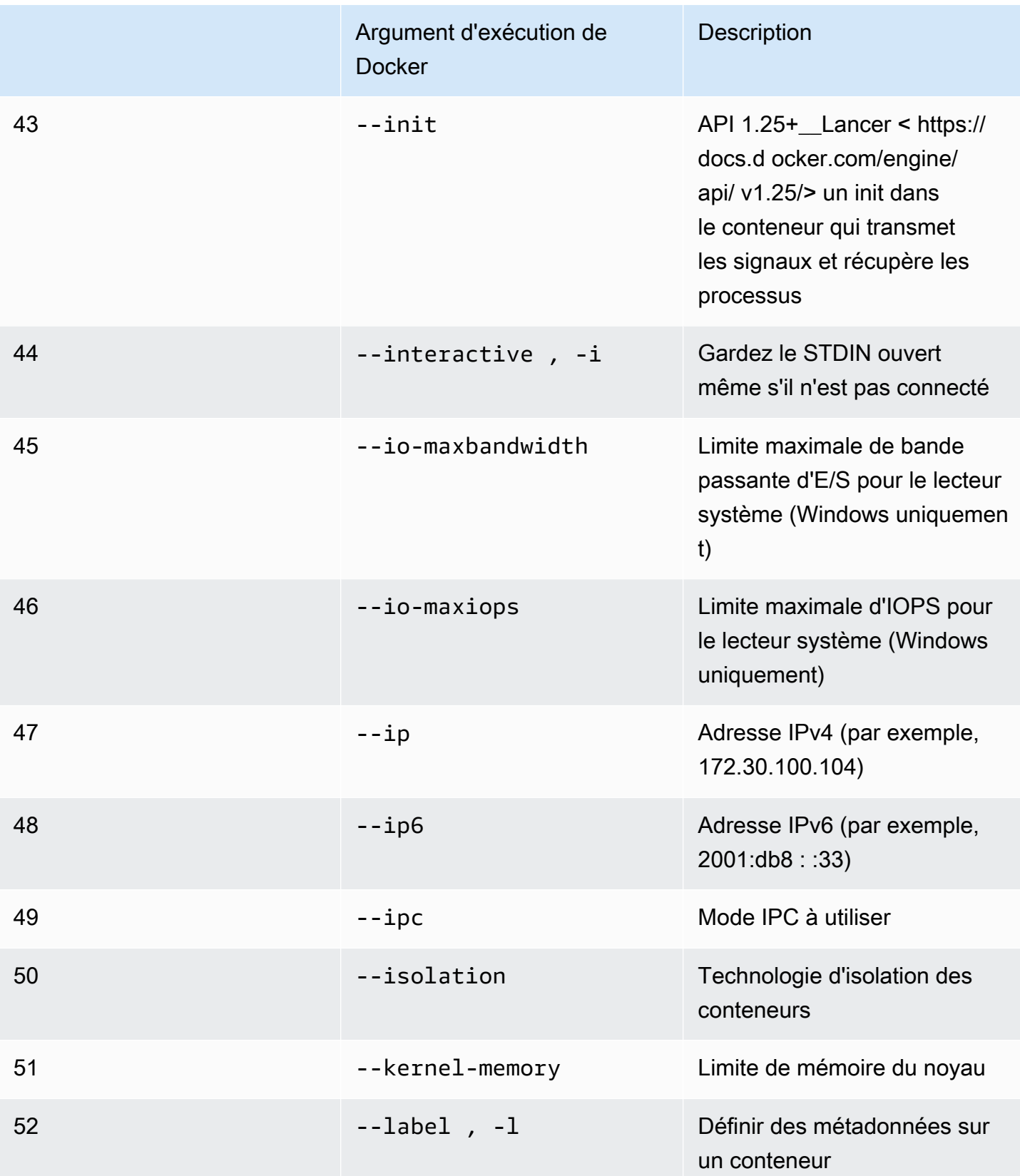

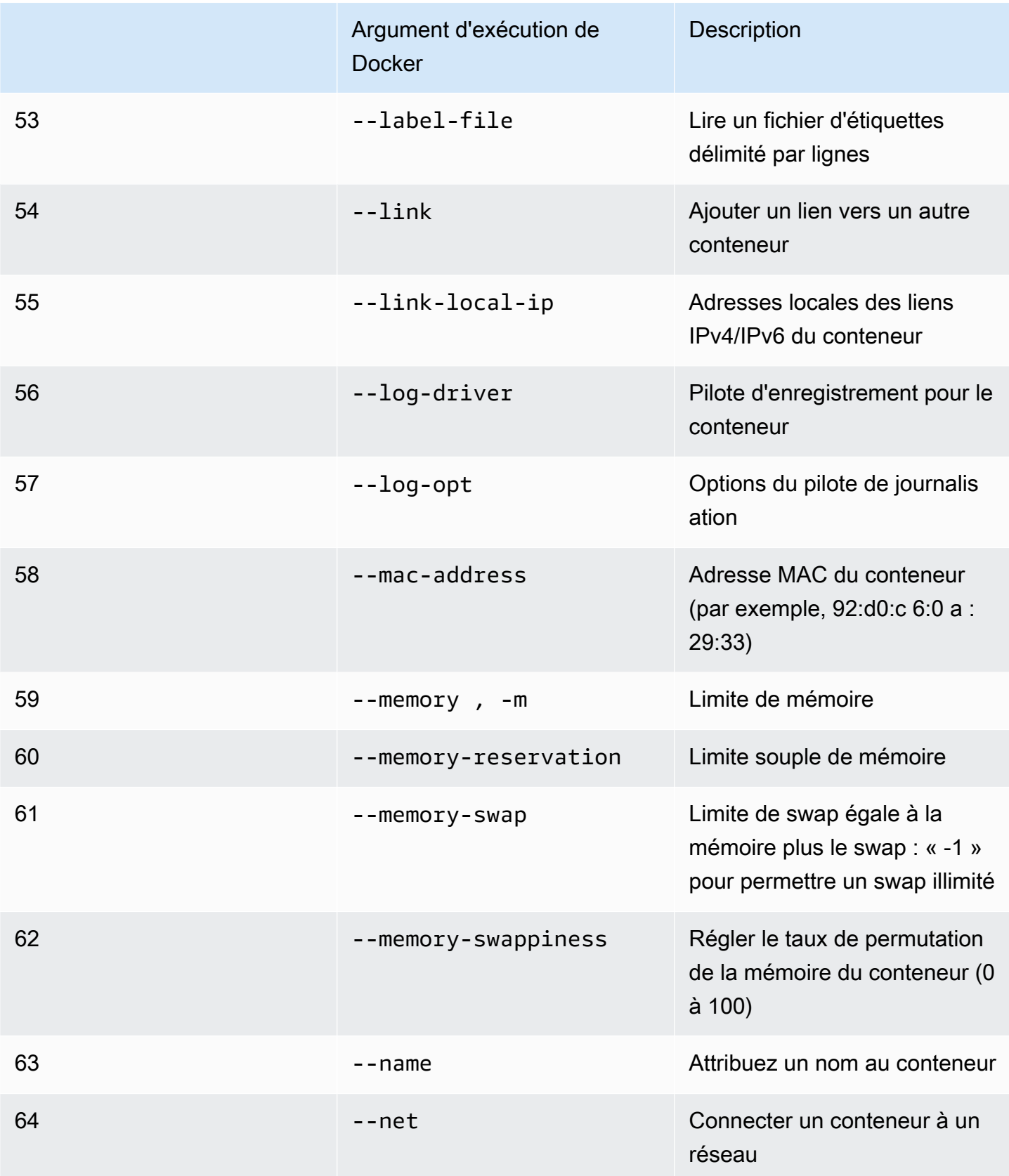

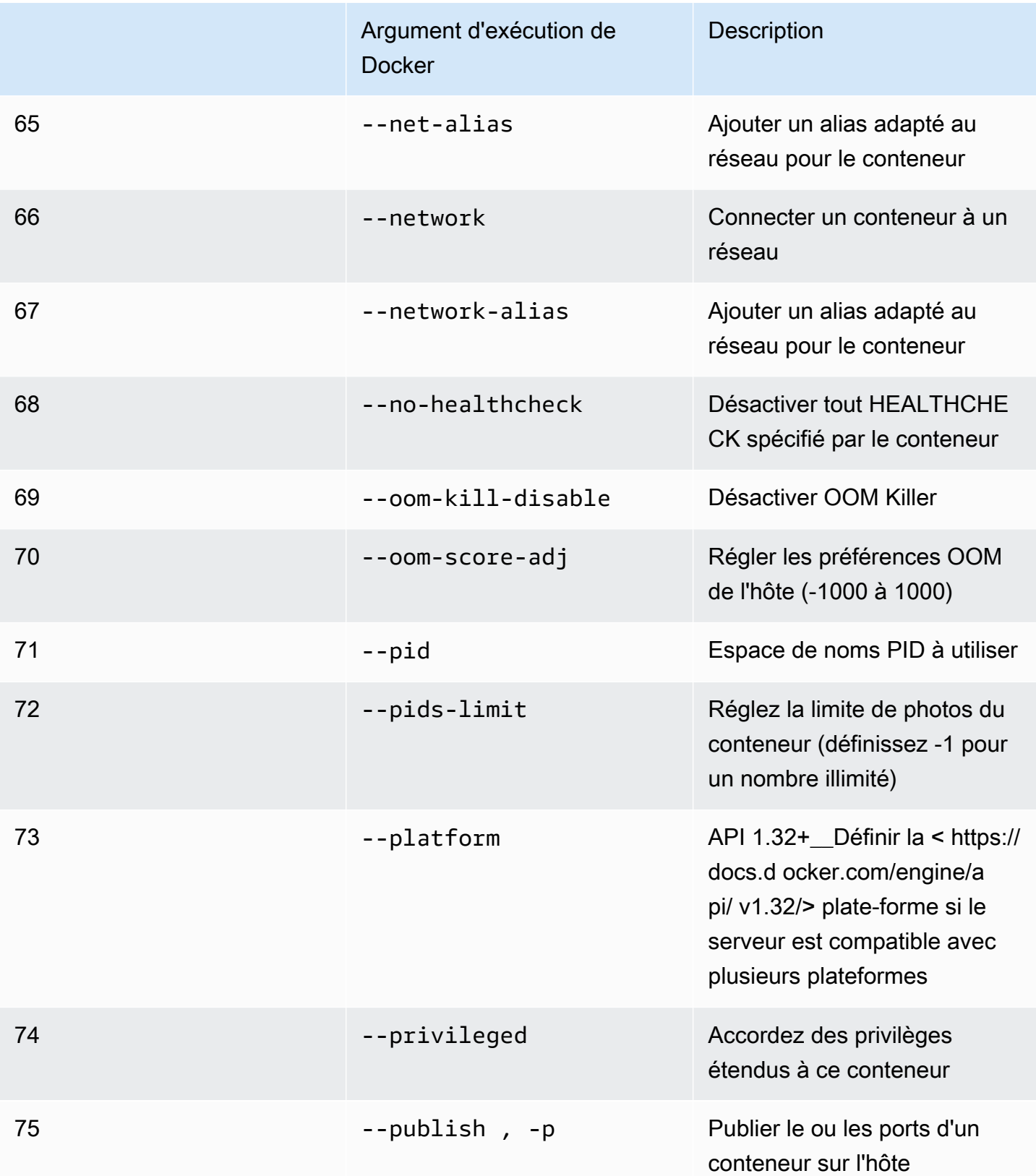

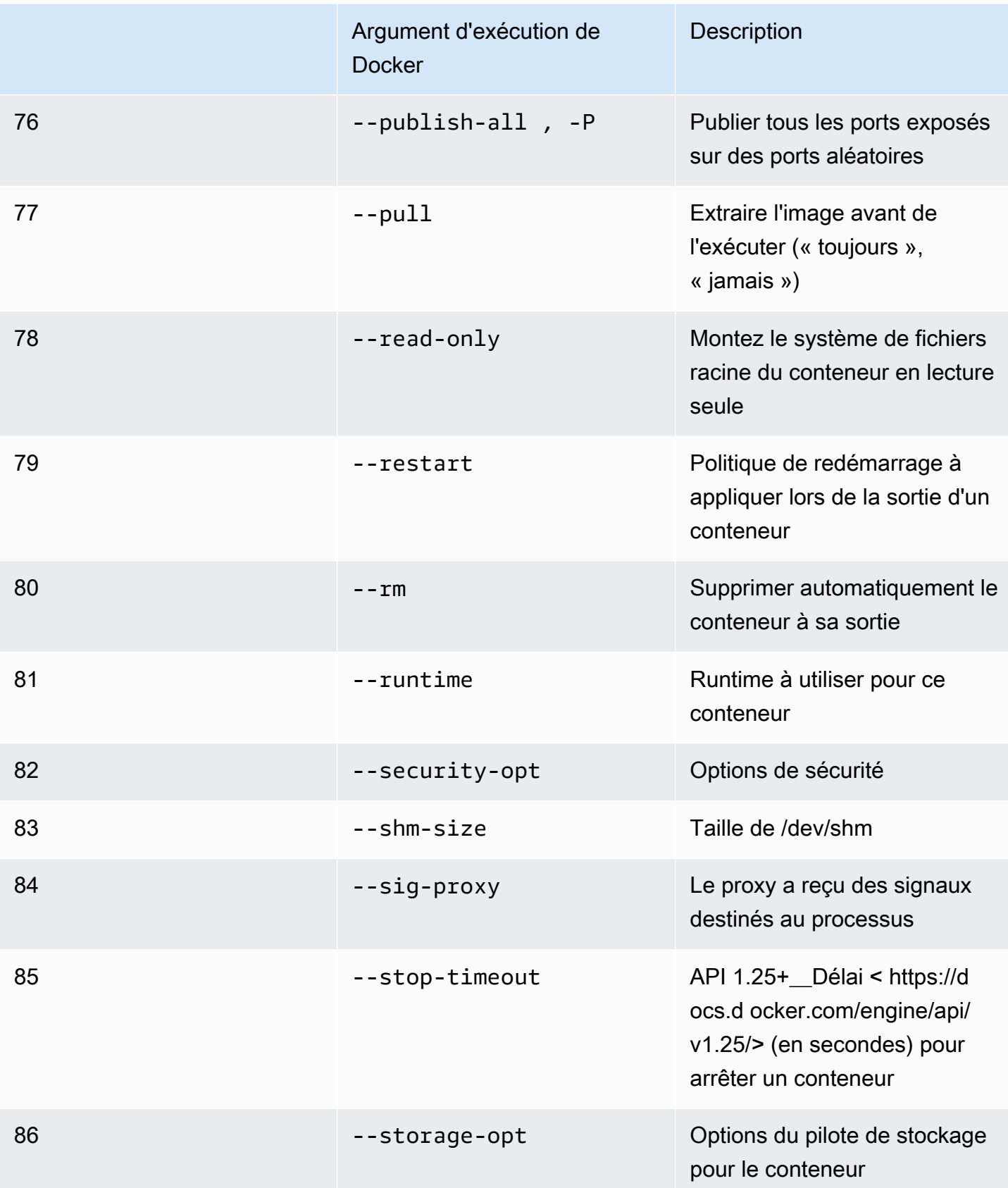

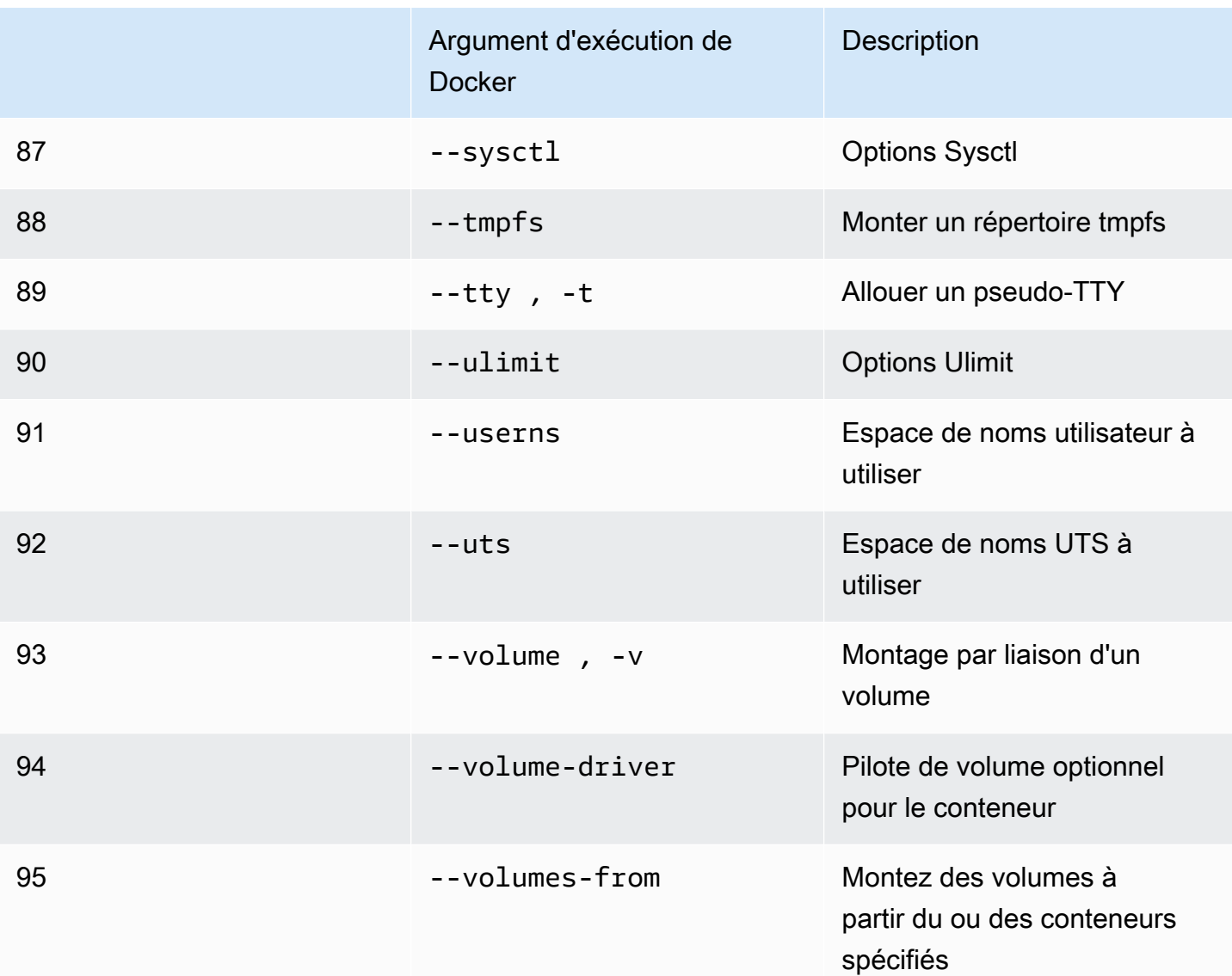

Si vous exécutez une tâche de simulation avec les configurations d'exécution précédentes,AWS RoboMaker VOLONTÉéchouez à votre simulation avec un4XXcode d'erreur.

# <span id="page-67-0"></span>Création d'images pour exécuter des applications GPU

AWS RoboMakerLes tâches de simulation GPU prennent en charge l'accès aux API CUDA, OpenGL, OpenCL et Vulkan. Par conséquent, les pilotes correspondants doivent être installés dans les images de l'application utilisant ces API.

#### **a** Note

Nous vous recommandons d'utiliser les images de base de Nvidia pour obtenir les API OpenGL. L'exemple de Dockerfile utilisé dans les didacticiels couvre uniquementnvidia/ opengl:1.0-glvnd-runtime-ubuntu20.04qui fournit le support OpenGL. Reportezvous à la documentation Nvidia pour trouver des images de conteneur compatibles avec CUDA, Vulkan et OpenCL.

Pour utiliser l'affichage DCV avec le rendu GPU, vous devez installernice-dcv-gl. Notez que X0 est le processus Xorg du système qui communique avec le GPU. X1 et X2 sont plutôt des processus XDCV. Lorsque vous démarrez une application OpenGL sur X1 ou X2,nice-dcv-gls'occupe de rediriger les appels et d'effectuer le rendu sur X0, où le GPU est disponible.

Pour installernice-dcv-gl, téléchargez l'archive, extrayez-la et installez lenice-dcv-glpackage suivant la documentation publique du DCV. Voir[Installation du serveur NICE DCV sous Linux](https://docs.aws.amazon.com/dcv/latest/adminguide/setting-up-installing-linux-server.html).

L'exemple suivant montre l'installation de Dockerfilenice-dcv-gl\_2021.2 sur une image de base d'ubuntu18.04.

```
FROM nvidia/opengl:1.0-glvnd-runtime-ubuntu20.04
ENV DEBIAN_FRONTEND="noninteractive"
RUN apt-get update && apt-get install -y --no-install-recommends \setminus ca-certificates \ 
         gnupg2 \ 
         wget
RUN wget https://d1uj6qtbmh3dt5.cloudfront.net/NICE-GPG-KEY && gpg --import NICE-GPG-
KEY && \ 
         wget https://d1uj6qtbmh3dt5.cloudfront.net/2021.2/Servers/nice-
dcv-2021.2-11048-ubuntu1804-x86_64.tgz && \ 
         tar xvzf nice-dcv-2021.2-11048-ubuntu1804-x86_64.tgz && \ 
         cd nice-dcv-2021.2-11048-ubuntu1804-x86_64 && \ 
         apt install -y ./nice-dcv-gl_2021.2.944-1_amd64.ubuntu1804.deb
```
Pour obtenir des instructions détaillées sur la création d'une application GPU, voir[Exécution d'un](#page-82-0) [exemple d'application GPU avec ROS2 Foxy et Gazebo 11.](#page-82-0)

### <span id="page-69-0"></span>Création d'images pour exécuter l'exemple d'application Hello World

Vous pouvez utiliser l'exemple d'application Hello World que nous proposons pour vous aider à comprendre comment créer et exécuter vos applications de simulation et de robot. Dans les sections suivantes, nous vous expliquons comment créer et exécuter des images pour les environnements de développement suivants :

- ROS Melodic et Gazebo 9
- ROS 2 Foxy et Gazebo 11

ROS est le système d'exploitation du robot utilisé pour vos applications robotiques. Gazebo est le système d'exploitation de vos applications de simulation.AWS RoboMakerutilise les deux suites logicielles pour utiliser des images de conteneurs et fournir des contrôles de validation.

Les didacticiels vous guident dans l'utilisationAWS RoboMakerdes images de conteneurs pour configurer le robot Hello World et les applications de simulation. Les applications Hello World sont des exemples d'applications qui vous aident à comprendre comment travailler avecAWS RoboMaker.

Pour chaque didacticiel, vous créez des images pour votre robot et pour les applications de simulation. Vous pouvez exécuter les images localement pour tester leur fonctionnement. Si vos simulations fonctionnent correctement, vous pouvez les transférer vers Amazon ECR et exécuter des tâches de simulation dans le cloud. Pour plus d'informations sur les tâches de simulation, voi[rSimulation avecAWS RoboMaker.](#page-90-1)

#### <span id="page-69-1"></span>Exécution d'un exemple d'application avec ROS 2 Foxy et Gazebo 11

Le didacticiel suivant explique comment utiliser des images de conteneurs pour développer avec ROS 2 Foxy et Gazebo 11, en créant et en exécutant l'application robot et l'application de simulation Hello World. Vous pouvez faire fonctionner l'exemple d'application en exécutant les commandes décrites dans ce document.

Pour ce didacticiel, nous créons et utilisons trois images de conteneur. Ce qui suit montre la structure de répertoires que nous utilisons pour cet exemple d'application.

```
### HelloWorldSampleAppROS2FoxyGazebo11 // Base Image
# ### Dockerfile
### HelloWorldSampleAppROS2FoxyGazebo11RobotApp // Image for Robot App
# ### Dockerfile
# ### robot-entrypoint.sh
### HelloWorldSampleAppROS2FoxyGazebo11SimApp // Image for Simulation App
```

```
# ### Dockerfile
```
# ### simulation-entrypoint.sh

Chaque Dockerfile contient les instructions nécessaires pour créer chaque image ;

- Le Dockerfile pour l'image de base contient les commandes permettant de configurer ROS et Gazebo.
- Le Dockerfile de l'application robot contient les commandes permettant de configurer l'application robot Hello World.
- Le Dockerfile de l'application de simulation contient les commandes permettant de configurer l'application de simulation Hello World.

L'application robot et l'application de simulation possèdent toutes deux un script de point d'entrée. Ces scripts fournissent les environnements de leurs applications respectives. Ils configurent le chemin pour que vous puissiez exécuter des commandes pour démarrer votre robot et vos applications de simulation.

#### Création d'une image de base

Pour créer une image de base, vous enregistrez les commandes permettant de créer votre environnement dans un Dockerfile. Vous créez ensuite le Dockerfile.

• Enregistrez les commandes suivantes dans un Dockerfile.

```
# Copyright Amazon.com, Inc. or its affiliates. All Rights Reserved.
# SPDX-License-Identifier: MIT-0
FROM ros:foxy
ENV DEBIAN_FRONTEND noninteractive
RUN apt-get clean
RUN apt-get update && apt-get install -y \setminus\mathsf{lsb} \ \setminusunzip \setminus wget \ 
    curl \setminus sudo \ 
     python3-vcstool \ 
    python3-rosinstall \ \ \ \ \ python3-colcon-common-extensions \
```

```
 ros-foxy-rviz2 \ 
    ros-foxy-rqt \setminus ros-foxy-rqt-common-plugins \ 
     devilspie \ 
     xfce4-terminal
RUN wget https://packages.osrfoundation.org/gazebo.key -0 - | sudo apt-key add -; \setminus sh -c 'echo "deb http://packages.osrfoundation.org/gazebo/ubuntu-stable 
  `lsb_release -cs` main" > /etc/apt/sources.list.d/gazebo-stable.list'
RUN apt-get update && apt-get install -y gazebo11
ENV QT_X11_NO_MITSHM=1
ARG USERNAME=robomaker
RUN groupadd $USERNAME
RUN useradd -ms /bin/bash -g $USERNAME $USERNAME
RUN sh -c 'echo "$USERNAME ALL=(root) NOPASSWD:ALL" >> /etc/sudoers'
USER $USERNAME
RUN sh -c 'cd /home/$USERNAME'
# Download and build our Robot and Simulation application
RUN sh -c 'mkdir -p /home/robomaker/workspace'
RUN sh -c 'cd /home/robomaker/workspace && wget https://github.com/aws-
robotics/aws-robomaker-sample-application-helloworld/archive/3527834.zip 
 && unzip 3527834.zip && mv aws-robomaker-sample-application-
helloworld-3527834771373beff0ed3630c13479567db4149e aws-robomaker-sample-
application-helloworld-ros2'
RUN sh -c 'cd /home/robomaker/workspace/aws-robomaker-sample-application-
helloworld-ros2'
RUN sudo rosdep fix-permissions
RUN rosdep update
```
Après avoir créé le Dockerfile, créez-le à l'aide des commandes suivantes sur votre terminal.

```
cd ../HelloWorldSampleAppROS2FoxyGazebo11
docker build -t helloworldsampleappros2foxygazebo11:latest .
```
La création de l'image de base installe ROS 2 Foxy et Gazebo 11. Les deux bibliothèques doivent être installées pour exécuter correctement vos applications.

Création d'une image pour l'application Robot

Après avoir créé l'image de base, vous pouvez créer l'image pour l'application de votre robot. Vous enregistrez le script suivant dans un Dockerfile et vous le créez. Ce script télécharge l'application robot Hello World et la configure.

```
# Copyright Amazon.com, Inc. or its affiliates. All Rights Reserved.
# SPDX-License-Identifier: MIT-0
FROM helloworldsampleappros2foxygazebo11:latest
# Build the Robot application
RUN cd /home/robomaker/workspace/aws-robomaker-sample-application-helloworld-ros2/
robot_ws && \ 
  /bin/bash -c "source /opt/ros/foxy/setup.bash && vcs import < .rosinstall && rosdep 
  install --rosdistro foxy --from-paths src --ignore-src -r -y && colcon build"
COPY robot-entrypoint.sh /home/robomaker/robot-entrypoint.sh
RUN sh -c 'sudo chmod +x /home/robomaker/robot-entrypoint.sh'
RUN sh -c 'sudo chown robomaker:robomaker /home/robomaker/robot-entrypoint.sh'
CMD ros2 launch hello_world_robot rotate.launch.py
ENTRYPOINT [ "/home/robomaker/robot-entrypoint.sh" ]
```
La commande suivante crée l'image de l'application robot à partir du Dockerfile.

```
cd HelloWorldSampleAppROS2FoxyGazebo11RobotApp/
HelloWorldSampleAppROS2FoxyGazebo11RobotApp
docker build -t helloworldsampleappros2foxygazebo11robotapp:latest .
```
Voici le contenu du script que vous pouvez enregistrer sousrobot-entrypoint.sh. Ce script fournit l'environnement de l'application robot.

```
#!/bin/bash
if [ ! -z $GAZEBO_MASTER_URI ]; then 
         tmp_GAZEBO_MASTER_URI=$GAZEBO_MASTER_URI
fi
```

```
cd /home/robomaker/workspace/aws-robomaker-sample-application-helloworld-ros2/robot_ws
source /opt/ros/foxy/setup.bash
source /usr/share/gazebo-11/setup.sh
source ./install/setup.sh
if [ ! -z $tmp_GAZEBO_MASTER_URI ]; then 
         export GAZEBO_MASTER_URI=$tmp_GAZEBO_MASTER_URI 
         unset tmp_GAZEBO_MASTER_URI
fi
printenv
exec "${@:1}"
```
Création d'une image pour l'application de simulation

Après avoir créé l'image de base et l'image pour l'application robot, vous pouvez créer l'image pour votre application de simulation. Vous enregistrez le script suivant dans un Dockerfile et vous le créez. Ce script télécharge l'application robot Hello World et la configure.

```
# Copyright Amazon.com, Inc. or its affiliates. All Rights Reserved.
# SPDX-License-Identifier: MIT-0
FROM helloworldsampleappros2foxygazebo11:latest
# Build the Simulation application
RUN cd /home/robomaker/workspace/aws-robomaker-sample-application-helloworld-ros2/
simulation_ws && \ 
  /bin/bash -c "source /opt/ros/foxy/setup.bash && vcs import < .rosinstall && rosdep 
  install --rosdistro foxy --from-paths src --ignore-src -r -y && colcon build" 
COPY simulation-entrypoint.sh /home/robomaker/simulation-entrypoint.sh
RUN sh -c 'sudo chmod +x /home/robomaker/simulation-entrypoint.sh'
RUN sh -c 'sudo chown robomaker:robomaker /home/robomaker/simulation-entrypoint.sh'
CMD ros2 launch hello_world_simulation empty_world.launch.py
ENTRYPOINT [ "/home/robomaker/simulation-entrypoint.sh" ]
```
La commande suivante crée l'image.

cd HelloWorldSampleAppROS2FoxyGazebo11SimApp/HelloWorldSampleAppROS2FoxyGazebo11SimApp

docker build -t helloworldsampleappros2foxygazebo11simapp:latest .

Voici le contenu du script que vous pouvez enregistrer soussimulation-entrypoint.sh. Ce script fournit l'environnement de l'application de simulation.

```
#!/bin/bash
if [ ! -z $GAZEBO_MASTER_URI ]; then 
         tmp_GAZEBO_MASTER_URI=$GAZEBO_MASTER_URI
fi
cd /home/robomaker/workspace/aws-robomaker-sample-application-helloworld-ros2/
simulation_ws
source /opt/ros/foxy/setup.bash
source /usr/share/gazebo-11/setup.sh
source ./install/setup.sh
if [ ! -z $tmp_GAZEBO_MASTER_URI ]; then 
         export GAZEBO_MASTER_URI=$tmp_GAZEBO_MASTER_URI 
         unset tmp_GAZEBO_MASTER_URI
fi
printenv
exec "${@:1}"
```
Exécution de l'application et transfert de celle-ci vers Amazon ECR

Après avoir créé vos images, assurez-vous qu'elles s'exécutent correctement dans votre environnement Linux local. Après avoir vérifié que votre image fonctionne, vous pouvez transférer votre image Docker vers Amazon ECR et créer une tâche de simulation.

Les commandes suivantes vous permettent d'exécuter l'application Hello World dans votre environnement Linux local.

```
docker run -it -e DISPLAY -v /tmp/.X11-unix/:/tmp/.X11-unix/ --name robot_app \
-u robomaker -e ROBOMAKER_GAZEBO_MASTER_URI=http://localhost:5555 \
-e ROBOMAKER_ROS_MASTER_URI=http://localhost:11311 \
helloworldsampleappros2foxygazebo11robotapp:latest
```

```
docker run -it -e DISPLAY -v /tmp/.X11-unix/:/tmp/.X11-unix/ --name sim app \setminus-u robomaker -e ROBOMAKER_GAZEBO_MASTER_URI=http://localhost:5555 \
-e ROBOMAKER ROS MASTER URI=http://localhost:11311 \
helloworldsampleappros2foxygazebo11simapp:latest
```
Lorsque vous exécutez l'application robot et les conteneurs de l'application de simulation, vous pouvez visualiser la simulation à l'aide de l'outil graphique Gazebo. Utilisez les commandes suivantes pour :

- 1. Connectez-vous à votre conteneur exécutant l'application de simulation.
- 2. Visualisez votre application en exécutant l'interface utilisateur graphique (GUI) de Gazebo.

```
# Enable access to X server to launch Gazebo from docker container
$ xhost +
# Check that the robot_app and sim_app containers are running. The command should list 
  both containers
$ docker container ls
# Connect to the sim app container
$ docker exec -it sim_app bash
# Launch Gazebo from within the container
$ /home/robomaker/simulation-entrypoint.sh ros2 launch gazebo_ros gzclient.launch.py
```
Vous pouvez ajouter des balises à vos images. Les commandes suivantes vous permettent de baliser vos images.

docker tag helloworldsampleappros2foxygazebo11robotapp:latest *accountID*.dkr.ecr.uswest-2.amazonaws.com/helloworldsampleappros2foxygazebo11robotapp:latest

```
docker tag helloworldsampleappros2foxygazebo11simapp:latest accountID.dkr.ecr.us-
west-2.amazonaws.com/helloworldsampleappros2foxygazebo11simapp:latest
```
Après avoir vérifié que l'application fonctionne correctement, vous pouvez l'envoyer à Amazon ECR à l'aide des commandes suivantes.

```
aws ecr get-login-password --region us-west-2 | docker login --username AWS --password-
stdin accountID.dkr.ecr.us-west-2.amazonaws.com
docker push accountID.dkr.ecr.us-west-2.amazonaws.com/
helloworldsampleappros2foxygazebo11robotapp:latest 
docker push accountID.dkr.ecr.us-west-2.amazonaws.com/
helloworldsampleappros2foxygazebo11simapp:latest
```
Vous pouvez ensuite exécuter une tâche de simulation sur l'image. Pour plus d'informations sur les tâches de simulation, voi[rSimulation avecAWS RoboMaker.](#page-90-0)

```
Exécution d'un exemple d'application avec ROS Melodic et Gazebo 9
```
Le didacticiel suivant explique comment utiliser des images de conteneurs pour développer avec ROS et Gazebo 9 en créant et en exécutant l'application robot et l'application de simulation Hello World. Vous pouvez faire fonctionner l'exemple d'application en exécutant les commandes décrites dans ce document.

Pour ce didacticiel, nous créons et utilisons trois images de conteneur. Ce qui suit montre la structure de répertoires que nous utilisons pour cet exemple d'application.

```
### HelloWorldSampleAppROSMelodicGazebo9 // Base Image
# ### Dockerfile
### HelloWorldSampleAppROSMelodicGazebo9RobotApp // Image for Robot App
# ### Dockerfile
# ### robot-entrypoint.sh
### HelloWorldSampleAppROSMelodicGazebo9SimApp // Image for Simulation App
# ### Dockerfile
# ### simulation-entrypoint.sh
```
Chaque Dockerfile contient les instructions nécessaires pour créer chaque image.

- Le Dockerfile pour l'image de base contient les commandes permettant de configurer ROS et Gazebo.
- Le Dockerfile de l'application robot contient les commandes permettant de configurer l'application robot Hello World.
- Le Dockerfile de l'application de simulation contient les commandes permettant de configurer l'application de simulation Hello World.

L'application robot et l'application de simulation disposent toutes deux de scripts de point d'entrée. Ces scripts fournissent les environnements de leurs applications respectives. Ils définissent le chemin à suivre pour exécuter des commandes qui vous permettent d'exécuter votre robot et vos applications de simulation.

Création d'une image de base

Pour créer une image de base, enregistrez les commandes de l'exemple afin de créer votre environnement dans un Dockerfile. Ensuite, créez le Dockerfile.

1. Enregistrez les commandes suivantes dans un Dockerfile.

```
# Copyright Amazon.com, Inc. or its affiliates. All Rights Reserved.
# SPDX-License-Identifier: MIT-0
FROM ros:melodic
ENV DEBIAN_FRONTEND noninteractive
RUN apt-get clean
RUN apt-get update && apt-get install -y \setminus\mathsf{lsb} \setminusunzip \setminus wget \ 
    curl \setminus sudo \ 
     python-vcstool \ 
    python-rosinstall \setminus python3-colcon-common-extensions \ 
     ros-melodic-rviz \ 
     ros-melodic-rqt \ 
     ros-melodic-rqt-common-plugins \ 
     devilspie \ 
     xfce4-terminal \ 
     ros-melodic-gazebo-ros-pkgs \ 
     ros-melodic-gazebo-ros-control \ 
     ros-melodic-turtlebot3
ENV QT_X11_NO_MITSHM=1
ARG USERNAME=robomaker
RUN groupadd $USERNAME
RUN useradd -ms /bin/bash -g $USERNAME $USERNAME
RUN sh -c 'echo "$USERNAME ALL=(root) NOPASSWD:ALL" >> /etc/sudoers'
```

```
USER $USERNAME
RUN sh -c 'cd /home/$USERNAME'
# Download and build our Robot and Simulation application
RUN sh -c 'mkdir -p /home/robomaker/workspace'
RUN sh -c 'cd /home/robomaker/workspace && wget https://github.com/aws-robotics/
aws-robomaker-sample-application-helloworld/archive/ros1.zip && unzip ros1.zip'
RUN sh -c 'cd /home/robomaker/workspace/aws-robomaker-sample-application-
helloworld-ros1'
RUN sudo rosdep fix-permissions
RUN rosdep update
```
2. Après avoir créé le Dockerfile, créez-le à l'aide des commandes suivantes sur votre terminal.

cd ../HelloWorldSampleAppROSMelodicGazebo9 docker build -t helloworldsampleapprosmelodicgazebo9:latest .

La création de l'image de base installe ROS Melodic et Gazebo 9. Les deux bibliothèques doivent être installées pour exécuter correctement vos applications.

Création d'une image pour l'application du robot

Après avoir créé l'image de base, créez l'image pour l'application de votre robot.

1. Enregistrez le script suivant dans un Dockerfile et créez-le. Ce script télécharge l'application robot Hello World et la configure.

```
# Copyright Amazon.com, Inc. or its affiliates. All Rights Reserved.
# SPDX-License-Identifier: MIT-0
FROM helloworldsampleapprosmelodicgazebo9:latest
# Build the Robot application
RUN cd /home/robomaker/workspace/aws-robomaker-sample-application-helloworld-ros1/
robot_ws && \ 
 /bin/bash -c "source /opt/ros/melodic/setup.bash && vcs import < .rosinstall && 
 rosdep install --rosdistro melodic --from-paths src --ignore-src -r -y && colcon 
 build"
COPY robot-entrypoint.sh /home/robomaker/robot-entrypoint.sh
```

```
RUN sh -c 'sudo chmod +x /home/robomaker/robot-entrypoint.sh'
RUN sh -c 'sudo chown robomaker:robomaker /home/robomaker/robot-entrypoint.sh'
```

```
CMD roslaunch hello_world_robot rotate.launch
ENTRYPOINT [ "/home/robomaker/robot-entrypoint.sh" ]
```
2. Utilisez la commande suivante pour créer l'image de l'application robot à partir du Dockerfile.

```
cd HelloWorldSampleAppROSMelodicGazebo9RobotApp/
HelloWorldSampleAppROSMelodicGazebo9RobotApp 
docker build -t helloworldsampleapprosmelodicgazebo9robotapp:latest image/.
```
3. Voici le contenu du script que vous pouvez enregistrer sousrobot-entrypoint.sh. Ce script fournit l'environnement de l'application robot.

```
#!/bin/bash
if [ ! -z $GAZEBO_MASTER_URI ]; then 
         tmp_GAZEBO_MASTER_URI=$GAZEBO_MASTER_URI
fi
cd /home/robomaker/workspace/aws-robomaker-sample-application-helloworld-ros1/
robot_ws
source /opt/ros/melodic/setup.bash
source /usr/share/gazebo-9/setup.sh
source ./install/setup.sh
if [ ! -z $tmp_GAZEBO_MASTER_URI ]; then 
         export GAZEBO_MASTER_URI=$tmp_GAZEBO_MASTER_URI 
         unset tmp_GAZEBO_MASTER_URI
fi
printenv
exec "${@:1}"
```
Création d'une image pour l'application de simulation

Après avoir créé l'image de base et l'image pour l'application robot, vous pouvez créer l'image pour votre application de simulation.

1. Enregistrez le script suivant dans un Dockerfile et créez-le. Ce script télécharge l'application robot Hello World et la configure.

```
# Copyright Amazon.com, Inc. or its affiliates. All Rights Reserved.
# SPDX-License-Identifier: MIT-0
FROM helloworldsampleapprosmelodicgazebo9:latest
# Build the Simulation application
RUN cd /home/robomaker/workspace/aws-robomaker-sample-application-helloworld-ros1/
simulation ws && \
    /bin/bash -c "source /opt/ros/melodic/setup.bash && vcs import < .rosinstall && 
 rosdep install --rosdistro melodic --from-paths src --ignore-src -r -y && colcon 
 build"
COPY simulation-entrypoint.sh /home/robomaker/simulation-entrypoint.sh
RUN sh -c 'sudo chmod +x /home/robomaker/simulation-entrypoint.sh'
RUN sh -c 'sudo chown robomaker:robomaker /home/robomaker/simulation-entrypoint.sh'
CMD roslaunch hello_world_simulation empty_world.launch
ENTRYPOINT [ "/home/robomaker/simulation-entrypoint.sh" ]
```
2. Enregistrez ce qui suitsimulation-entrypoint. shscript. Ce script fournit l'environnement de l'application de simulation.

```
#!/bin/bash
if [ ! -z $GAZEBO_MASTER_URI ]; then 
         tmp_GAZEBO_MASTER_URI=$GAZEBO_MASTER_URI
fi
cd /home/robomaker/workspace/aws-robomaker-sample-application-helloworld-ros1/
simulation_ws
source /opt/ros/melodic/setup.bash
source /usr/share/gazebo-9/setup.sh
source ./install/setup.sh
if [ ! -z $tmp_GAZEBO_MASTER_URI ]; then 
         export GAZEBO_MASTER_URI=$tmp_GAZEBO_MASTER_URI 
         unset tmp_GAZEBO_MASTER_URI
fi
printenv
```

```
exec "${@:1}"
```
Exécution de l'application et transfert de celle-ci vers ECR

Après avoir créé vos images, assurez-vous qu'elles s'exécutent correctement dans votre environnement Linux local. Après avoir vérifié que l'image Docker s'exécute, vous pouvez la transférer vers Amazon ECR et créer une tâche de simulation.

1. Utilisez les commandes suivantes pour exécuter l'application Hello World dans votre environnement Linux local.

```
docker run -it -e DISPLAY -v /tmp/.X11-unix/:/tmp/.X11-unix/ \
-u robomaker -e ROBOMAKER_GAZEBO_MASTER_URI=http://localhost:5555 \
-e ROBOMAKER_ROS_MASTER_URI=http://localhost:11311 \
helloworldsampleapprosmelodicgazebo9robotapp:latest
```

```
docker run -it -e DISPLAY -v /tmp/.X11-unix/:/tmp/.X11-unix/ \
-u robomaker -e ROBOMAKER_GAZEBO_MASTER_URI=http://localhost:5555 \
-e ROBOMAKER_ROS_MASTER_URI=http://localhost:11311 \
helloworldsampleapprosmelodicgazebo9simapp:latest
```
- 2. Exécutez l'application robot et les conteneurs de l'application de simulation pour visualiser la simulation à l'aide de l'outil graphique Gazebo. Utilisez les commandes suivantes pour :
	- 1. Connectez-vous à votre conteneur exécutant l'application de simulation.
	- 2. Visualisez votre application en exécutant l'interface utilisateur graphique (GUI) de Gazebo.

```
# Enable access to X server to launch Gazebo from docker container
$ xhost +
# Check that the robot_app and sim_app containers are running. The command should 
 list both containers
$ docker container ls
# Connect to the sim app container
$ docker exec -it sim_app bash
# Launch Gazebo from within the container
```

```
$ rosrun gazebo_ros gzclient
```
3. Ajoutez des balises à vos images pour les organiser. Utilisez les commandes suivantes pour baliser vos images.

#### docker tag

 helloworldsampleapprosmelodicgazebo9robotapp:latest *accountID*.dkr.ecr.uswest-2.amazonaws.com/helloworldsampleapprosmelodicgazebo9robotapp:latest

docker tag helloworldsampleapprosmelodicgazebo9simapp:latest *accountID*.dkr.ecr.uswest-2.amazonaws.com/helloworldsampleapprosmelodicgazebo9simapp:latest

4. Après avoir vérifié que l'application fonctionne correctement, vous pouvez l'envoyer à Amazon ECR à l'aide des commandes suivantes.

```
aws ecr get-login-password --region us-west-2 | docker login --username AWS --
password-stdin accountID.dkr.ecr.us-west-2.amazonaws.com
docker push accountID.dkr.ecr.us-west-2.amazonaws.com/
helloworldsampleapprosmelodicgazebo9robotapp:latest 
docker push accountID.dkr.ecr.us-west-2.amazonaws.com/
helloworldsampleapprosmelodicgazebo9simapp:latest
```
Vous pouvez ensuite exécuter une tâche de simulation sur l'image. Pour plus d'informations sur les tâches de simulation, voi[rSimulation avecAWS RoboMaker.](#page-90-0)

Exécution d'un exemple d'application GPU avec ROS2 Foxy et Gazebo 11

Ce didacticiel explique comment utiliser les pilotes GPU dans des images de conteneurs pour développer avec ROS 2 Foxy et Gazebo 11 en créant et en exécutant l'application robot et l'application de simulation Hello World à l'aide de trois images de conteneur décrites dans l'exemple suivant.

```
### SampleGPUBaseApp // Base Image
# ### Dockerfile
### SampleGPURobotApp // Image for Robot App
# ### Dockerfile
# ### robot-entrypoint.sh
```

```
### SampleGPUSimulationApp // Image for Simulation App
# ### Dockerfile
# ### simulation-entrypoint.sh
```
Chaque Dockerfile contient les instructions nécessaires pour créer chaque image.

- Le Dockerfile pour l'image de base inclut des commandes pour configurer les pilotes ROS, Gazebo et GPU.
- Le Dockerfile de l'application robot inclut les commandes permettant de configurer l'application robot Hello World.
- Le Dockerfile de l'application de simulation inclut les commandes permettant de configurer l'application de simulation Hello World.

L'application robot et l'application de simulation possèdent toutes deux un script de point d'entrée. Ces scripts fournissent les environnements de leurs applications respectives et configurent le chemin pour que vous puissiez exécuter des commandes pour démarrer votre robot et vos applications de simulation.

Création d'une image GPU de base

Le Dockerfile suivant contient les commandes permettant de créer une image de base à partir de NVIDIA OpenGL et d'installer DCV.

• Enregistrez les commandes suivantes dans le Dockerfile duSampleGPUBaseApprépertoire.

```
# Copyright Amazon.com, Inc. or its affiliates. All Rights Reserved.
# SPDX-License-Identifier: MIT-0
FROM nvidia/opengl:1.0-glvnd-runtime-ubuntu20.04
ENV DEBIAN_FRONTEND="noninteractive"
ENV QT_X11_NO_MITSHM=1
RUN apt-get clean
RUN apt-get update && apt-get install -y --no-install-recommends \setminus ca-certificates \ 
          devilspie \ 
         gnupg2 \setminusmesa-utils \setminus sudo \ 
         unzip \setminus
```

```
 wget \ 
         xfce4-terminal
RUN wget https://d1uj6qtbmh3dt5.cloudfront.net/NICE-GPG-KEY && gpg --import NICE-GPG-
KEY && \ 
         wget https://d1uj6qtbmh3dt5.cloudfront.net/2021.2/Servers/nice-
dcv-2021.2-11048-ubuntu1804-x86_64.tgz && \ 
         tar xvzf nice-dcv-2021.2-11048-ubuntu1804-x86_64.tgz && \ 
        cd nice-dcv-2021.2-11048-ubuntu1804-x86 64 && \
         apt install -y ./nice-dcv-gl_2021.2.944-1_amd64.ubuntu1804.deb
RUN apt update && apt -y install locales && \ 
         locale-gen en_US en_US.UTF-8 && \ 
         update-locale LC_ALL=en_US.UTF-8 LANG=en_US.UTF-8
ENV LANG=en_US.UTF-8
RUN apt-get update && apt-get install -y --no-install-recommends curl lsb-release
RUN curl -sSL https://raw.githubusercontent.com/ros/rosdistro/master/ros.key -o /usr/
share/keyrings/ros-archive-keyring.gpg && \
         curl -s https://raw.githubusercontent.com/ros/rosdistro/master/ros.asc | apt-
key add - && \ 
         echo "deb [arch=$(dpkg --print-architecture) signed-by=/usr/share/keyrings/ros-
archive-keyring.gpg] http://packages.ros.org/ros2/ubuntu $(lsb_release -cs) main" | 
 tee /etc/apt/sources.list.d/ros2.list > /dev/null && \ 
         apt update && \ 
         apt install -y ros-foxy-desktop && \ 
         /bin/bash -c "source /opt/ros/foxy/setup.bash"
RUN apt -y install ros-foxy-gazebo-ros-pkgs
RUN apt-key adv --fetch-keys 'http://packages.osrfoundation.org/gazebo.key' && \ 
         apt update && \ 
         apt install -y python3-rosdep git
RUN if [ ! -f "/etc/ros/rosdep/sources.list.d/20-default.list" ]; then \setminusrosdep init; \setminus fi
RUN rosdep update
RUN apt-get install -y python3-apt python3-pip python3-vcstool python3-testresources
```

```
RUN pip3 install -U pytest setuptools colcon-ros-bundle
RUN useradd --create-home robomaker && \ 
         sh -c 'echo "robomaker ALL=(root) NOPASSWD:ALL" >> /etc/sudoers'
RUN sh -c 'mkdir -p /home/robomaker/workspace' && \ 
         sh -c 'cd /home/robomaker/workspace && wget https://github.com/aws-robotics/
aws-robomaker-sample-application-helloworld/archive/ros2.zip && unzip ros2.zip'
```
Après avoir créé le Dockerfile, créez-le à l'aide des commandes suivantes sur votre terminal.

```
cd SampleGPUBaseApp
docker build -t samplegpubaseapp:latest .
```
La création de l'image de base installe ROS 2 Foxy, Gazebo 11, NVIDIA OpenGL et NICE-DCV.

Création d'une image pour l'application Robot

Après avoir créé l'image de base, vous pouvez créer l'image pour l'application de votre robot. Enregistrez le script suivant dans le Dockerfile duSampleGPURobotApprépertoire et créez-le. Ce script télécharge l'application robot Hello World et la configure.

```
# Copyright Amazon.com, Inc. or its affiliates. All Rights Reserved.
# SPDX-License-Identifier: MIT-0
FROM samplegpubaseapp:latest
# Build the Robot application
RUN cd /home/robomaker/workspace/aws-robomaker-sample-application-helloworld-ros2/
robot_ws && \ 
 /bin/bash -c "source /opt/ros/foxy/setup.bash && vcs import < .rosinstall && rosdep 
  install --rosdistro foxy --from-paths src --ignore-src -r -y && colcon build"
COPY robot-entrypoint.sh /home/robomaker/robot-entrypoint.sh
RUN sh -c 'sudo chmod +x /home/robomaker/robot-entrypoint.sh'
RUN sh -c 'sudo chown robomaker:robomaker /home/robomaker/robot-entrypoint.sh'
CMD ros2 launch hello_world_robot rotate.launch.py
ENTRYPOINT [ "/home/robomaker/robot-entrypoint.sh" ]
```
Voici le contenu du script que vous enregistrez sousrobot-entrypoint.sh. Ce script fournit l'environnement de l'application robot.

#!/bin/bash cd /home/robomaker/workspace/aws-robomaker-sample-application-helloworld-ros2/robot\_ws source /opt/ros/foxy/setup.bash source /usr/share/gazebo-11/setup.sh source ./install/setup.sh printenv exec "\${@:1}"

La commande suivante crée l'image de l'application robot à partir du Dockerfile.

```
cd SampleGPURobotApp
docker build -t samplegpurobotapp:latest .
```
Création d'une image pour l'application de simulation

Création d'une image pour l'application de simulation

Après avoir créé l'image de base et l'image pour l'application robot, vous pouvez créer l'image pour votre application de simulation. Vous enregistrez le script suivant dans un Dockerfile dans leSampleGPUSimulationApprépertoire, puis créez-le. Ce script télécharge l'application de simulation Hello World et la configure.

```
# Copyright Amazon.com, Inc. or its affiliates. All Rights Reserved.
# SPDX-License-Identifier: MIT-0
FROM samplegpubaseapp:latest
# Build the Simulation application
RUN cd /home/robomaker/workspace/aws-robomaker-sample-application-helloworld-ros2/
simulation ws && \
  /bin/bash -c "source /opt/ros/foxy/setup.bash && vcs import < .rosinstall && rosdep 
  install --rosdistro foxy --from-paths src --ignore-src -r -y && colcon build"
COPY simulation-entrypoint.sh /home/robomaker/simulation-entrypoint.sh
RUN sh -c 'sudo chmod +x /home/robomaker/simulation-entrypoint.sh'
RUN sh -c 'sudo chown robomaker:robomaker /home/robomaker/simulation-entrypoint.sh'
CMD ros2 launch hello_world_simulation empty_world.launch.py
ENTRYPOINT [ "/home/robomaker/simulation-entrypoint.sh" ]
```
Voici le contenu du script que vous enregistrez soussimulation-entrypoint.sh. Ce script fournit l'environnement de l'application de simulation.

```
#!/bin/bash
if [ ! -z $GAZEBO_MASTER_URI ]; then 
    tmp_GAZEBO_MASTER_URI=$GAZEBO_MASTER_URI
fi
cd /home/robomaker/workspace/aws-robomaker-sample-application-helloworld-ros2/
simulation_ws
source /opt/ros/foxy/setup.bash
source /usr/share/gazebo-11/setup.sh 
  if [ ! -z $tmp_GAZEBO_MASTER_URI ]; then 
     export GAZEBO_MASTER_URI=$tmp_GAZEBO_MASTER_URI 
     unset tmp_GAZEBO_MASTER_URI 
fi
source ./install/setup.sh
printenv
exec "${@:1}"
```
La commande suivante crée l'image.

 cd SampleGPUSimulationApp docker build -t samplegpusimulationapp:latest .

Exécution de l'application et transfert de celle-ci vers Amazon ECR

Après avoir créé vos images, assurez-vous qu'elles s'exécutent correctement dans votre environnement Linux local. Après avoir vérifié que votre image fonctionne, vous pouvez transférer votre image Docker vers Amazon ECR et créer une tâche de simulation.

Les commandes suivantes vous permettent d'exécuter l'application Hello World dans votre environnement Linux local.

```
docker run -it -e DISPLAY -v /tmp/.X11-unix/:/tmp/.X11-unix/ --name gpu_robot_app \
-u robomaker -e ROBOMAKER_GAZEBO_MASTER_URI=http://localhost:5555 \
```

```
-e ROBOMAKER_ROS_MASTER_URI=http://localhost:11311 \
samplegpurobotapp:latest 
docker run -it -e DISPLAY -v /tmp/.X11-unix/:/tmp/.X11-unix/ --name gpu_sim_app \
-u robomaker -e ROBOMAKER_GAZEBO_MASTER_URI=http://localhost:5555 \
-e ROBOMAKER ROS MASTER URI=http://localhost:11311 \
samplegpusimulationapp:latest
```
Lorsque vous exécutez l'application robot et les conteneurs de l'application de simulation, vous pouvez visualiser la simulation à l'aide de l'outil graphique Gazebo. Utilisez les commandes suivantes pour :

- Connectez-vous à votre conteneur exécutant l'application de simulation.
- Visualisez votre application en exécutant l'interface utilisateur graphique (GUI) de Gazebo.

```
# Enable access to X server to launch Gazebo from docker container
$ xhost +
# Check that the robot_app and sim_app containers are running. The command should list 
  both containers
$ docker container ls
# Connect to the sim app container
$ docker exec -it gpu_sim_app bash
# Launch Gazebo from within the container
$ /home/robomaker/simulation-entrypoint.sh ros2 launch gazebo_ros gzclient.launch.py
```
Vous pouvez ajouter des balises à vos images. Les commandes suivantes vous permettent de baliser vos images.

```
docker tag samplegpurobotapp:latest accountID.dkr.ecr.us-west-2.amazonaws.com/
samplegpurobotapp:latest 
docker tag samplegpusimulationapp:latest accountID.dkr.ecr.us-west-2.amazonaws.com/
samplegpusimulationapp:latest
```
Après avoir vérifié que l'application fonctionne correctement, vous pouvez l'envoyer vers Amazon ECR à l'aide des commandes suivantes.

```
aws ecr get-login-password --region us-west-2 | docker login --username AWS --password-
stdin accountID.dkr.ecr.us-west-2.amazonaws.com
docker push accountID.dkr.ecr.us-west-2.amazonaws.com/samplegpurobotapp:latest 
docker push accountID.dkr.ecr.us-west-2.amazonaws.com/samplegpusimulationapp:latest
```
Vous pouvez désormais exécuter une tâche de simulation avec GPU Compute à l'aide de ces images. Pour plus d'informations sur les tâches de simulation, voir[Simulation avecAWS RoboMaker](#page-90-0).

# <span id="page-90-0"></span>Simulation avecAWS RoboMaker

Une tâche de simulation AWS RoboMaker est une association d'une application robotique et d'une application de simulation s'exécutant dans le cloud. Pendant l'exécution d'une tâche de simulation, vous pouvez interagir avec elle à l'aide d'outils graphiques et d'un terminal pour visualiser les données des capteurs et contrôler les composants du robot. Les rubriques suivantes décrivent comment exécuter, configurer, gérer, consigner et exécuter des tâches deAWS RoboMaker simulation par lots.

Rubriques

- [Crée une simulation.](#page-90-1)
- [Configuration d'une application de simulation.](#page-94-0)
- [Gérer une simulation](#page-99-0)
- [Enregistrement d'une simulation](#page-109-0)
- [Simulations par lots](#page-112-0)

# <span id="page-90-1"></span>Crée une simulation.

Pour commencer à exécuter une simulation, utilisez les commandesAWS CLI suivantes pour décrire vos applications. Ces commandes fournissent des résultats que vous pouvez examiner pour confirmer que vous êtes prêt à procéder à la création d'une tâche de simulation.

La commande suivante permet de récupérer les données associées à votre application robot.

aws robomaker describe-robot-application --application *YOUR-ROBOT-APP-ARN*

La sortie dedescribe-robot-application contient les données suivantes.

```
{ 
    "arn": "YOUR-ROBOT-APP-ARN", 
    "name": "YOUR-ROBOT-APP-NAME", 
  ... # Removed extra data for clarity 
    "robotSoftwareSuite": { 
        "name": "General"
```

```
 }, 
  ... # Removed extra data for clarity 
    "environment": { 
         "uri": "YOUR-ROBOT-APP-ECR-URI" 
    }
}
```
La commande suivante extrait les données associées à votre application de simulation.

```
aws robomaker describe-simulation-application --application YOUR-SIM-APP-ARN
```
La sortie dedescribe-simulation-application contient les données suivantes.

```
{ 
    "arn": "YOUR-SIM-APP-ARN", 
    "name": "YOUR-SIM-APP-NAME", 
  ... # Removed extra data for clarity 
    "simulationSoftwareSuite": { 
         "name": "SimulationRuntime" 
    }, 
    "robotSoftwareSuite": { 
         "name": "General" 
    }, 
  ... # Removed extra data for clarity 
    "environment": { 
         "uri": "YOUR-SIM-APP-ECR-URI" 
    }
}
```
Enregistrez les valeurs renvoyées pourYOUR-ROBOT-APP-ARN etYOUR-SIM-APP-ARN. Vous avez besoin des deux pour soumettre votre travail de simulation. Si vous devez importer WorldForge des actifs dans votre tâche de simulation, utilisez l'[DataSourceA](#page-579-0)PI. Cela vous permet d'importer des ressources mondiales depuis le répertoire de sortie Amazon S3 de la tâche d'exportation mondiale vers la destination de votre choix dans votre conteneur de tâches de simulation. Pour plus d'informations, veuillez consulter [Utilisation de mondes exportés dans la simulation.](#page-216-0)

Pour soumettre votre tâche de simulation, Crée un fichier JSON dans votre répertoire de travail nommécreate\_simulation\_job.json. Copiez, collez et modifiez les chaînes identifiées par du texte en italique rouge devant contenirYOUR-IAM-ROLE-ARNYOUR-ROBOT-APP-ARN, etYOUR-SIM-APP-ARN. Les paramètres deroslaunch commande, de variable d'TurtleBotenvironnement et d'outil ci-dessous sont spécifiques à l'[exemple d'application Hello World](https://github.com/aws-robotics/aws-robomaker-sample-application-helloworld). Vous devez mettre à jour ces paramètres selon vos propres valeurs personnalisées en fonction des besoins de votre tâche de simulation. Pour en savoir plus, consultez l'API [CreateSimulationJob.](#page-336-0)

```
{ 
    "maxJobDurationInSeconds": 3600, 
    "iamRole": "IAM-ROLE-ARN", 
    "robotApplications": [ 
       \mathcal{L} "application": "YOUR-ROBOT-APP-ARN", 
            "applicationVersion": "$LATEST", 
            "launchConfig": { 
                 "environmentVariables": { 
                     "ROS_IP": "ROBOMAKER_ROBOT_APP_IP", 
                     "ROS_MASTER_URI": "http://ROBOMAKER_ROBOT_APP_IP:11311", 
                     "GAZEBO_MASTER_URI": "http://ROBOMAKER_SIM_APP_IP:11345" 
                }, 
                "streamUI": false, 
                "command": [ 
                     "/bin/bash", "-c", "roslaunch hello_world_robot rotate.launch" 
 ] 
            }, 
            "tools": [ 
\overline{a} "streamUI": true, 
                     "name": "robot-terminal", 
                     "command": "/entrypoint.sh && xfce4-terminal", 
                     "streamOutputToCloudWatch": true, 
                     "exitBehavior": "RESTART" 
 } 
 ] 
        } 
    ], 
    "simulationApplications": [ 
        { 
            "application": "YOUR-SIM-APP-ARN", 
            "launchConfig": { 
                 "environmentVariables": {
```

```
 "ROS_IP": "ROBOMAKER_SIM_APP_IP", 
                  "ROS_MASTER_URI": "http://ROBOMAKER_ROBOT_APP_IP:11311", 
                  "GAZEBO_MASTER_URI": "http://ROBOMAKER_SIM_APP_IP:11345", 
                  "TURTLEBOT3_MODEL":"waffle_pi" 
                }, 
                "streamUI": true, 
               "command": [
                    "/bin/bash", "-c", "roslaunch hello_world_simulation 
 empty world.launch --wait"
 ] 
            }, 
            "tools": [ 
\overline{a} "streamUI": true, 
                    "name": "gzclient", 
                    "command": "/entrypoint.sh && gzclient", 
                    "streamOutputToCloudWatch": true, 
                    "exitBehavior": "RESTART" 
 } 
 ] 
        } 
    ]
}
```
#### **a** Note

Prenez particulièrement note des paramètresGAZEBO\_ spécifiquesROS\_ des variables d'environnement de l'launchConfigobjet dans le robot et dans l'application de simulation. Les valeurs deROBOMAKER\_\* chaîne et les numéros de port sont nécessaires pour permettre à votre conteneur d'applications de robot de communiquer avec votre conteneur d'applications de simulation.

Une fois que vous avez confirmé les paramètres de votre tâche, vous pouvez soumettre la tâche à l'aide de la commande suivante.

```
aws robomaker create-simulation-job --cli-input-json file://create_simulation_job.json
```
Pour vérifier que votre simulation est en cours d'exécutionAWS RoboMaker, rendez-vous sur la page Tâches de simulation de la [AWS RoboMakerconsole.](https://console.aws.amazon.com/robomaker/home) Recherchez votre tâche en cours d'exécution

et choisissez-la pour afficher les détails et lancer les outils associés. Félicitations, votre travail de simulation est maintenant en cours d'exécutionAWS RoboMaker !

# <span id="page-94-0"></span>Configuration d'une application de simulation.

Les sections suivantes décrivent comment configurer les tâches de simulation. Pour plus d'informations, consultez le concept qui décrit[Configuration de l'application](#page-14-0).

### Sections

- [Configuration d'une application de simulation pour l'accès à Amazon VPC.](#page-94-1)
- [Accès à Internet pour les tâches de simulation](#page-95-0)
- [ConfigurationSimulationJob du calcul](#page-96-0)
- [Configuration d'outils de simulation personnalisés](#page-97-0)
- [Accès root et fonctionnalités du système](#page-98-0)

# <span id="page-94-1"></span>Configuration d'une application de simulation pour l'accès à Amazon VPC.

Lorsque vous créez des ressources dans Amazon Virtual Private Cloud (Amazon VPC), elles ne peuvent pas être lues via l'Internet public. Des exemples de ressources peuvent être des entrepôts de données Amazon Redshift ou des ElastiCache clusters Amazon. Il peut également s'agir de vos services sur une instance Amazon Elastic Compute Cloud. Par défaut, les ressources d'un Amazon VPC ne sont pas accessibles à une tâcheAWS RoboMaker de simulation.

### **a** Note

AWS RoboMakerexécute votre tâche de simulation sur un réseau isolé sans connectivité externe. Pour permettre à votre tâche d'accéder aux ressources de votre Amazon VPC, vous devez fournir des données spécifiques au VPC, notamment des identifiants de sous-réseau Amazon VPC et des identifiants de groupe de sécurité. AWS RoboMakerutilise ces données pour configurer des interfaces réseau élastiques [\(ENI\)](https://docs.aws.amazon.com/vpc/latest/userguide/VPC_ElasticNetworkInterfaces.html). Les ENI vous permettent de vous connecter en toute sécurité aux autres ressources de votre Amazon VPC privé.

AWS RoboMaker ne se connecte pas aux ressources au sein de VPC à location dédiée. Pour plus d'informations, consultez [VPC dédiés](https://docs.aws.amazon.com/vpc/latest/userguide/dedicated-instance.html).

Vous pouvez ajouter des données Amazon VPC à votre tâche deAWS RoboMaker simulation en utilisant leVpcConfig paramètre au moment de créer une tâche (voi[rCreateSimulationJob\)](#page-336-0). Voici unAWS CLI exemple d'attribution d'une adresse IP publique.

```
aws robomaker create-simulation-job \
--output-location s3Bucket=my-bucket, s3Prefix=my-output-folder \
--max-job-duration-in-seconds 3600 \
--iam-role my-role-arn \
--failure-behavior Continue \
--robot-applications application='my-robot-application-
arn,launchConfig={command=["roslaunch", "hello_world_robot", "rotate.launch"]}' \
--simulation-applications application='my-simulation-application-
arn,launchConfig={command=["roslaunch", "hello_world_simulation", 
  "empty_world.launch"]}' \
--vpc-config assignPublicIp=true,subnets=comma-separated-vpc-subnet-
ids,securityGroups=comma-separated-security-group-ids
```
**a** Note

Lorsqu'une tâche de simulation est configurée pour s'exécuter au sein d'un VPC, elle subit une perte de performances ENI. La résolution d'adresse peut être retardée lors de la tentative de connexion aux ressources réseau.

### <span id="page-95-0"></span>Accès à Internet pour les tâches de simulation

AWS RoboMaker utilise les données de VPC que vous fournissez pour configurer les ENI. Les ENI permettent à votre tâche d'accéder aux ressources VPC. Chaque ENI se voit attribuer une adresse IP privée à partir de la plage d'adresses IP dans les sous-réseaux que vous spécifiez. Par défaut, aucune adresse IP publique n'est attribuée à l'ENI.

Si votre travail nécessite un accès à Internet (peut-être pour rechercherAWS des services ne disposant pas de points de terminaison VPC) et que vous utilisez des sous-réseaux privés, vous pouvez configurer un NAT au sein de votre VPC. Vous pouvez utiliser la passerelle NAT Amazon VPC et demanderAWS RoboMaker l'attribution d'une adresse IP publique. Pour plus d'informations, veuillez consulter [NAT Gateways \(Passerelles NAT\)](https://docs.aws.amazon.com/vpc/latest/userguide/vpc-nat-gateway.html) dans le Guide de l'utilisateur Amazon VPC.

#### **a** Note

Vous ne pouvez pas utiliser de passerelle Internet directement connectée à votre VPC, car une connexion Internet nécessite que l'ENI possède des adresses IP publiques. Par défaut, votre ENI possède une adresse IP privée.

Pour configurer l'accès à Internet lorsque vous utilisez des sous-réseaux publics, configurezassignPublicIp=true pour attribuer une adresse IP publique à votre ENI.

Si votre travail de simulation nécessite uniquement l'accès à desAWS API publiques et que vous souhaitez davantage de confidentialité, consulte[zAWS RoboMaker et points de terminaison VPC](#page-260-0)  [d'interface \(AWS PrivateLink\)](#page-260-0). Avec ces informations, vous pouvez créer le point de terminaison VPC de votre interface et ajouter le VPC à l'aide de l'[CreateSimulationJobA](#page-336-0)PI.

# <span id="page-96-0"></span>Configuration**SimulationJob** du calcul

Pour utiliser le GPU dans votreSimulationJobs, vous pouvez configurerComputeType leSimulationJob pour utiliser GPU Compute. Vous bénéficiez des avantages suivants lorsque vous utilisez des tâches de simulation basées sur des unités de traitement graphique (GPU) dansAWS RoboMaker.

- Les tâches de simulation basées sur le GPU permettent d'exécuter des applications nécessitant des plug-ins de capteurs compatibles avec le GPU, ainsi qu'un rendu et des performances de haute fidélité à l'aide d'OpenGL, CUDA, OpenCL et Vulkan.
- Les tâches de simulation basées sur le GPU garantissent que les outils de l'AWS RoboMakerinterface graphique disposent d'une résolution HD de haute qualité, ce qui vous permet de voir les objets de manière plus détaillée. L'expérience des outils de l'interface graphique est idéale car le GPU garantit un taux d'images par seconde plus élevé.
- La simulation basée sur le GPU accélère le temps d'exécution des tâches de simulation. Avec le GPU, vous pouvez exécuter des scènes de simulation complexes sans affecter les performances du facteur temps réel et du nombre d'images par seconde.
- Les tâches de simulation basées sur le GPU améliorent l'entraînement des modèles d'apprentissage par renforcement.

**Calcul** 

LeCompute paramètre de laCreateSimulationJob demande peut être utilisé pour configurer le type de calcul requis pourSimulationJob.

### ComputeType

ComputeTypespécifie le type de calcul requis pour la tâche. Les valeurs valides sont CPU et GPU\_AND\_CPU. La valeur par défaut est CPU. Si celaGPU\_AND\_CPU est spécifié, la tâche créée peut utiliser le GPU et le processeur.

### **GpuUnitLimit**

À l'aide duGpuUnitLimit paramètre, vous pouvez spécifier le nombre d'unités GPU qui doivent être allouées à votre tâche. CarGPU\_AND\_CPU ComputeType, ça doit être 1. PourCPU ComputeType, il doit être 0.

Pour plus d'informations sur la création de conteneurs utilisant le GPU, consultez[Création d'images](#page-67-0)  [pour exécuter des applications GPU.](#page-67-0)

# <span id="page-97-0"></span>Configuration d'outils de simulation personnalisés

AvecAWS RoboMaker, vous pouvez configurer des outils personnalisés pour les applications d'une tâche de simulation. Utilisez des outils personnalisés pour interagir avec la simulation, en tant qu'utilitaires de diagnostic ou à d'autres fins. Vous pouvez également configurer des outils par défaut tels querqt ourviz fournis parAWS RoboMaker. Si votre tâche de simulation fait partie d'un pipeline automatisé, vous pouvez désactiver les outils par défaut et utiliser moins de ressources.

Vous pouvez configurer jusqu'à 10 outils personnalisés. Les outils personnalisés sont démarrés après le démarrage du processus ROS principal.

Une configuration d'outil personnalisée inclut les composants suivants :

- Nom de l'outil : nom de l'outil.
- Commande : commande permettant d'appeler l'outil dans unbash interpréteur de commandes. Vous devez inclure le nom exécutable de l'outil. Vous pouvez utiliser des variables d'environnement, y compris des variables personnalisées dans vos arguments. Par exemple, pour utiliser l'ID de tâche de simulation actuel, vous pouvez le référencerAWS\_ROBOMAKER\_SIMULATION\_JOB\_ID.
- Comportement de sortie : détermine l'action à effectuer en cas de fermeture de l'outil personnalisé. Si vous le spécifiezfail, la tâche de simulation échoue. Si vous le spécifiezrestart, l'outil est redémarré. La valeur par défaut est restart.
- Streaming de l'interface utilisateur : indique si une session de streaming est configurée pour l'outil. Si la valeur est True,AWS RoboMaker configure une connexion afin que vous puissiez interagir avec l'outil lorsqu'il s'exécute dans la simulation. Il doit disposer d'une interface utilisateur graphique. La valeur par défaut est false.
- Comportement du journal : indique s'il s'agit d'un outilstdout etstderr est diffusé vers CloudWatch Logs. La valeur par défaut est false.

# <span id="page-98-0"></span>Accès root et fonctionnalités du système

AWS RoboMaker fournit un accès racine (sudo) limité aux applications exécutées dans une tâche de simulation. La liste suivante répertorie les appels système importants (mais pas tous) qui sont bloqués.

- acct
- add\_key
- bpf
- clock adjtime
- clock settime
- clone
- create module
- delete module
- finit module
- get\_kernel\_syms
- get mempolicy
- init\_module
- ioperm
- iopl
- kcmp
- kexec file load
- kexec load
- keyctl
- lookup\_dcookie
- mbind
- mount
- move pages
- name\_to\_handle\_at
- nfsservctl
- open\_by\_handle\_at
- perf\_event\_open
- personality
- pivot\_root
- process\_vm\_readv
- process\_vm\_writev
- ptrace
- query\_module
- quotactl
- reboot
- request\_key
- set\_mempolicy
- setns
- settimeofday
- stime
- swapon
- swapoff
- sysfs
- \_sysctl
- umount
- umount2
- unshare
- uselib
- userfaultfd
- ustat
- vm86
- vm86old

# <span id="page-99-0"></span>Gérer une simulation

Les sections suivantes décrivent comment créer, afficher, annuler, cloner et redémarrer des tâches de simulation.

#### **Sections**

- [Création d'une tâche de simulation](#page-100-0)
- [Affichage d'une tâche de simulation](#page-105-0)
- [Annulation d'une tâche de simulation](#page-106-0)
- [Clonage d'une tâche de simulation](#page-107-0)
- [Redémarrer une tâche de simulation](#page-108-0)

## <span id="page-100-0"></span>Création d'une tâche de simulation

Créez une tâche de simulation lorsque vous souhaitez exécuter votre application de robot dans un monde virtuel à l'aide de n'importe quelle plateforme de simulation. Vous sélectionnez le nom de la suite logicielle lorsque vous spécifiez l'application de simulation. Nous prenons actuellement en charge les suites générales et SimulationRuntimelogicielles.

Pour créer une tâche de simulation

Suivez les étapes décrites dans l'un des onglets suivants :

Using the console

- 1. Connectez-vous à la AWS RoboMaker console à l'adresse [https://console.aws.amazon.com/](https://console.aws.amazon.com/robomaker/)  [robomaker/.](https://console.aws.amazon.com/robomaker/)
- 2. Dans le volet de navigation de gauche, choisissez Simulation run, puis choisissez Simulation jobs.
- 3. Choisissez Create simulation job (Créer une tâche de simulation).
- 4. Sur la page Simulation configuration (Configuration de simulation), sélectionnez une simulation job duration (durée de la tâche de simulation). Sélectionnez n'importe quelle valeur comprise entre 5 minutes et 14 jours.

### **A** Important

Pour en savoir plus sur le mode de facturation, AWS RoboMaker consultez la section [AWS RoboMakerTarification](https://aws.amazon.com/robomaker/pricing/).

5. Sélectionnez un Failure behavior (Comportement d'échec). Choisissez Fail pour mettre fin à l'instance hôte en cas d'échec de la tâche de simulation. Choisissez Continuer pour conserver l'instance hôte afin de pouvoir vous connecter et étudier.

Si vous spécifiez un dossier S3 facultatif lors d'une étape suivante, il contient des données de simulation. Il est disponible indépendamment du comportement d'échec sélectionné.

- 6. Pour le rôle IAM, sélectionnez un rôle ou sélectionnez Créer un nouveau rôle pour en créer un. AWS RoboMakerutilise ce rôle pour accéder aux ressources en votre nom. Il est également utilisé par votre application pour accéder à AWS des ressources telles qu'Amazon Rekognition ou Amazon Lex.
- 7. Facultatif : dans Compute (Calcul), sélectionnez une limite d'unité de simulation. CPU et mémoire proportionnelles sont allouées à votre simulation selon la limite d'unité de simulation fournie. Une unité de simulation correspond à 1 vcpu et 2 Go de mémoire. La valeur par défaut est 15.
- 8. Facultatif : dans Destination de sortie, saisissez le nom du dossier Amazon S3 dans lequel les résultats des tâches de simulation sont stockés. Vous pouvez éventuellement sélectionner Créer un nouveau dossier S3 pour créer un nouveau dossier Amazon S3.
- 9. Facultatif : dans Mise en réseau, si votre application de robot ou de simulation accède aux ressources d'un Amazon VPC, sélectionnez le VPC, les sous-réseaux et les groupes de sécurité. Sélectionnez tous les sous-réseaux disponibles pour vous assurer que toutes vos limites de ressources sont disponibles. Pour plus d'informations, consultez [VPC et sous](https://docs.aws.amazon.com/vpc/latest/userguide/VPC_Subnets.html)[réseaux.](https://docs.aws.amazon.com/vpc/latest/userguide/VPC_Subnets.html)

Si vous souhaitez accéder à la tâche de simulation depuis l'extérieur du VPC, sélectionnez Assign public IP (Attribuer une adresse IP publique).

10. Le cas échéant, sous Tags (Balises), spécifiez une ou plusieurs balises pour la tâche de simulation. Les balises sont des mots ou des expressions qui jouent le rôle de métadonnées pour identifier et organiser vos ressources AWS. Chaque balise se compose d'une clé et d'une valeur. Vous pouvez gérer les balises pour votre application de simulation sur la page Simulation Job details (Détails de la tâche de simulation).

Pour plus d'informations sur le balisage, consultez [Utilisation des balises de répartition des](https://docs.aws.amazon.com/awsaccountbilling/latest/aboutv2/cost-alloc-tags.html#allocation-what)  [coûts](https://docs.aws.amazon.com/awsaccountbilling/latest/aboutv2/cost-alloc-tags.html#allocation-what) dans le Guide de l'utilisateur AWS Billing and Cost Management.

- 11. Choisissez Suivant.
- 12. Sur la page Specify robot application (Spécifier une application robotique) sous Robot application (Application robotique), sélectionnez Créer une nouvelle application. Le cas échéant, vous pouvez sélectionner Choose existing application (Choisir une application existante) pour utiliser une application robotique que vous avez déjà créée.
- 13. Saisissez nom pour l'application robotique.
- 14. Sous Image du conteneur, spécifiez l'emplacement du référentiel Amazon ECR pour le conteneur d'applications du robot. Pour plus d'informations, consultez [Exigences pourAWS](#page-44-0)  [RoboMakerconteneurs compatibles.](#page-44-0)

### **a** Note

L'utilisation de \$LATEST ne vous protège pas des modifications apportées à Amazon ECR. Lorsqu'il AWS RoboMaker accède au référentiel, il le définit en lecture seule.

Pour plus d'informations sur la gestion des versions, consultez [Applications de gestion des](#page-35-0)  [versions.](#page-35-0)

- 15. Dans Configuration de l'application robot, fournissez la commande de lancement pour votre application robot.
- 16. Facultatif : pour configurer les outils d'application du robot, développez les outils d'application du robot. Sélectionnez Utiliser les outils par défaut pour utiliser les outils préconfigurés. Sélectionnez Personnaliser les outils pour ajouter, supprimer ou modifier des outils personnalisés à utiliser avec l'application.

Pour ajouter un nouvel outil personnalisé :

- a. Sélectionnez Ajouter un outil.
- b. Dans l'outil Ajouter une application, spécifiez un nom d'outil.
- c. Spécifiez les arguments de ligne de commande de l'outil. Vous devez inclure le nom du fichier exécutable de l'outil.
- d. Choisissez un comportement de sortie. Si vous sélectionnez Échouer, la tâche de simulation échoue si l'outil se ferme. Sélectionnez Redémarrer pour redémarrer l'outil. La valeur par défaut est Restart.
- e. Choisissez d'activer ou de désactiver le streaming de l'interface utilisateur. Le streaming de l'interface utilisateur est désactivé par défaut.
- f. Sélectionnez Envoyer la sortie CloudWatch vers pour enregistrer les journaux de l'outil. Les journaux sont disponibles dans CloudWatch. La sortie n'est pas envoyée à CloudWatch par défaut. Les outils personnalisés ne démarrent qu'après le début du processus principal de lancement de ROS.
- 17. Facultatif : si votre application inclut une interface utilisateur graphique, sélectionnez Exécuter avec une session de streaming. AWS RoboMakerconfigure une connexion afin que vous puissiez interagir avec votre application pendant qu'elle s'exécute dans la simulation. Vous pouvez vous connecter en sélectionnant Robot Application (Application robotique) sous Simulation tools (Outils de simulation) sur la page détaillée de la tâche de simulation.

18. Facultatif : Si votre application robotique utilise des variables d'environnement, spécifiez les paires Nom et Valeur. Les noms de variable d'environnement doivent commencer par A-Z ou un trait de soulignement et être composés des caractères suivants : A-Z, 0-9 et traits de soulignement. Les noms commençant par AWS sont réservés.

Sélectionnez Ajouter une variable d'environnement pour ajouter des variables supplémentaires.

Vous pouvez lire des variables d'environnement dans un fichier de lancement utilisant roslaunch [args de substitution](http://wiki.ros.org/roslaunch/XML#substitution_args).

- 19. Facultatif : configurez le transfert de trafic depuis le port de la tâche de simulation vers le port de l'application. La mise en réseau des tâches de simulation doit être configurée afin de spécifier le mappage des ports pour votre robot et vos applications de simulation.
- 20. Facultatif : Spécifiez une ou plusieurs configurations de téléchargement d'applications Robot. La destination de sortie d'une tâche de simulation doit être configurée afin de spécifier les configurations de téléchargement. Chaque configuration spécifie un comportement de téléchargement, une règle de correspondance des fichiers Unix Glob et un emplacement pour placer les fichiers correspondants. Pour plus d'informations sur les téléchargements personnalisés, consulte[zAjout d'une configuration de téléchargement personnalisée.](#page-110-0)
- 21. Choisissez Suivant.
- 22. Sur la page Specify simulation application (Spécifier une application de simulation), sélectionnez Créer une nouvelle application. Vous pouvez éventuellement sélectionner Choisir une application existante pour utiliser une application de simulation que vous avez déjà créée.
- 23. Saisissez nom pour l'application de configuration.
- 24. Sous Image du conteneur, spécifiez l'emplacement du référentiel Amazon ECR pour le conteneur d'applications du robot. Pour plus d'informations, consultez [???.](#page-44-0) L'utilisation \$LATEST ne vous protège pas des modifications apportées à Amazon ECR. Lorsqu'il AWS RoboMaker accède au référentiel, il le définit en lecture seule.

Pour plus d'informations sur la gestion des versions, consultez [Applications de gestion des](#page-35-0)  [versions.](#page-35-0)

- 25. Dans Configuration de l'application de simulation, fournissez la commande de lancement pour votre application de robot.
- 26. Facultatif : pour configurer les outils d'application des robots, étendez les outils d'application de simulation. Sélectionnez Utiliser les outils par défaut pour utiliser les outils préconfigurés.

Sélectionnez Personnaliser les outils pour ajouter, supprimer ou modifier des outils personnalisés à utiliser avec l'application.

Pour ajouter un nouvel outil personnalisé :

- a. Sélectionnez Ajouter un outil.
- b. Dans l'outil Ajouter une application, spécifiez un nom d'outil.
- c. Spécifiez les arguments de ligne de commande de l'outil. Vous devez inclure le nom du fichier exécutable de l'outil.
- d. Choisissez un comportement de sortie. Si vous sélectionnez Échouer, la tâche de simulation échoue si l'outil se ferme. Sélectionnez Redémarrer pour redémarrer l'outil. La valeur par défaut est Restart.
- e. Choisissez d'activer ou de désactiver le streaming de l'interface utilisateur. Le streaming de l'interface utilisateur est désactivé par défaut.
- f. Sélectionnez Envoyer la sortie CloudWatch vers pour enregistrer les journaux de l'outil. Les journaux sont disponibles dans CloudWatch. La sortie n'est pas envoyée à CloudWatch par défaut.

Les outils personnalisés ne démarrent qu'après le début du processus de lancement principal.

- 27. Facultatif : si votre application inclut une interface utilisateur graphique, sélectionnez Exécuter avec une session de streaming. AWS RoboMakerconfigure une connexion afin que vous puissiez interagir avec votre application pendant qu'elle s'exécute dans la simulation. Vous pouvez vous connecter en sélectionnant Simulation Application (Application de simulation) sous Simulation tools (Outils de simulation) sur la page détaillée de la tâche de simulation.
- 28. Facultatif : Si votre application de simulation utilise des variables d'environnement, spécifiez les paires Name (Nom) et Value (Valeur). Sélectionnez Ajouter une variable d'environnement pour ajouter des variables supplémentaires.
- 29. Facultatif : configurez le transfert de trafic depuis le port de la tâche de simulation vers le port de l'application. La mise en réseau des tâches de simulation doit être configurée afin de spécifier le mappage des ports pour votre robot et vos applications de simulation.
- 30. Facultatif : Spécifiez une ou plusieurs configurations de téléchargement d'applications de simulation. La destination de sortie d'une tâche de simulation doit être configurée afin de spécifier les configurations de téléchargement. Chaque configuration spécifie un

comportement de téléchargement, une règle de correspondance des fichiers Unix Glob et un emplacement pour placer les fichiers correspondants.

Les configurations de téléchargement par défaut conservent la rétrocompatibilité avec les configurations de sortie des tâches de simulation antérieures. La configuration par défaut est ajoutée aux configurations de téléchargement supplémentaires que vous créez. Pour plus d'informations sur les téléchargements personnalisés, consultez[Ajout d'une configuration de](#page-110-0)  [téléchargement personnalisée.](#page-110-0)

- 31. Choisissez Suivant.
- 32. Sélectionnez Create (Créer) pour créer la tâche de simulation.

#### Using the AWS CLI

#### Example

Voici un exemple de AWS CLI commande qui exécute l'équivalent de la création d'une tâche de simulation basée sur la console dans l'autre onglet.

aws robomaker create-simulation-job --max-job-duration-in-seconds 3600 --iam-role arn:aws:iam::111111111111:role/MyRole --robot-applications application=arn:aws:robomaker:us-west-2:111111111111:robot-application/ MyRobotApplication/1551203485821,launchConfig="{command=["roslaunch", "hello\_world\_robot", "rotate.launch"]}" --simulation-applications application=arn:aws:robomaker:us-west-2:111111111111:simulation-application/ MySimulationApplication/1551203427605,launchConfig="{command=["roslaunch", "hello\_world\_simulation", "empty\_world.launch"]}" --tags Region=North

# <span id="page-105-0"></span>Affichage d'une tâche de simulation

Vous pouvez consulter les informations relatives à une tâche de simulation et, si la tâche est en cours d'exécution, lancer des outils graphiques et un terminal pour interagir avec la simulation. Vous pouvez également afficher les détails relatifs à la tâche de simulation et gérer les balises.

Pour consulter une tâche de simulation

Suivez les étapes décrites dans l'un des onglets suivants :

#### Using the console

- 1. Connectez-vous à la AWS RoboMaker console à l'adresse [https://console.aws.amazon.com/](https://console.aws.amazon.com/robomaker/)  [robomaker/](https://console.aws.amazon.com/robomaker/).
- 2. Dans le panneau de navigation de gauche, choisissez Simulations, puis Simulation jobs (Tâches de simulation).
- 3. Sélectionnez l'ID d'une tâche de simulation pour afficher ses détails, y compris le moment où elle a été créée et lancez des commandes pour l'application robotique et l'application de simulation.

Using the AWS CLI

#### Example

Voici un exemple de AWS CLI commande qui exécute l'équivalent de la tâche de simulation de vue basée sur la console dans l'autre onglet.

```
aws robomaker list-simulation-jobs
aws robomaker describe-simulation-job --job my-simulation-job-arn
```
## <span id="page-106-0"></span>Annulation d'une tâche de simulation

Une tâche de simulation peut être annulée si elle est en cours d'exécution et n'est plus nécessaire.

Pour annuler une tâche de simulation

Suivez les étapes décrites dans l'un des onglets suivants :

Using the console

- 1. Connectez-vous à la AWS RoboMaker console à l'adresse [https://console.aws.amazon.com/](https://console.aws.amazon.com/robomaker/)  [robomaker/](https://console.aws.amazon.com/robomaker/).
- 2. Dans le panneau de navigation de gauche, choisissez Simulations, puis Simulation jobs (Tâches de simulation).
- 3. Sélectionnez l'Id de la tâche de simulation que vous voulez annuler.
- 4. Dans la page Simulation job detail (Détail de tâche de simulation), sous Actions, choisissez Cancel (Annuler).
- 5. Dans la page Cancel simulation job (Annuler la tâche de simulation), sélectionnez Oui, annuler.

```
Using the AWS CLI
```
Example

Voici un exemple de commande de l'AWS CLI qui exécute l'équivalent de l'annulation de la tâche de simulation basée sur la console expliquée sur l'autre onglet.

```
aws robomaker list-simulation-jobs
aws robomaker cancel-simulation-job --job my-simulation-job-arn
```
Pour plus d'informations sur l'annulation depuis une tâche de simulation, consultez le[FAQ sur les](#page-39-0)  [conteneurs ROS.](#page-39-0)

### <span id="page-107-0"></span>Clonage d'une tâche de simulation

Vous pouvez créer une nouvelle tâche de simulation à partir d'une tâche de simulation existante en la clonant depuis la page détaillée de la tâche de simulation sur leAWS Management Console.

**a** Note

Les tâches de simulation avec ROS et la suite logicielle Gazebo ne sont pas disponibles pour le clonage. Pour plus d'informations, consultez [Politique de prise en charge.](#page-696-0)

- 1. Connectez-vous à la AWS RoboMaker console à l'adresse [https://console.aws.amazon.com/](https://console.aws.amazon.com/robomaker/)  [robomaker/](https://console.aws.amazon.com/robomaker/).
- 2. Dans le panneau de navigation de gauche, choisissez Simulations, puis Simulation jobs (Tâches de simulation).
- 3. Sélectionnez l'ID d'une tâche de simulation en cours d'exécution que vous souhaitez redémarrer.
- 4. Dans la page Simulation job detail (Détail de tâche de simulation), sous Actions, choisissez Clone (Cloner).
- 5. Dans la zone Réviser et créer une tâche de simulation, sélectionnez Modifier pour apporter des modifications.
- 6. Sélectionnez Create (Créer) pour créer la tâche de simulation.

## Redémarrer une tâche de simulation

Les tâches de simulation en cours d'exécution peuvent être redémarrées. Au redémarrage, la tâche de simulation utilise l'application du robot et les fichiers source de l'application de simulation présents sur le site Amazon S3, ainsi que tous les autres paramètres de configuration spécifiés lors de la création de la tâche de simulation.

Pour redémarrer une tâche de simulation

Suivez les étapes décrites dans l'un des onglets suivants :

Using the console

- 1. Connectez-vous à la AWS RoboMaker console à l'adresse [https://console.aws.amazon.com/](https://console.aws.amazon.com/robomaker/)  [robomaker/](https://console.aws.amazon.com/robomaker/).
- 2. Dans le panneau de navigation de gauche, choisissez Simulations, puis Simulation jobs (Tâches de simulation).
- 3. Sélectionnez l'ID d'une tâche de simulation en cours d'exécution que vous souhaitez redémarrer.
- 4. Dans la page Simulation job detail (Détail de tâche de simulation), sous Actions, choisissez Redémarrer.
- 5. Dans la page Restart simulation job (Redémarrer la tâche de simulation), sélectionnez Oui, redémarrer.

Using the AWS CLI

### Example

Voici un exemple de AWS CLI commande qui exécute l'équivalent de la tâche de simulation de redémarrage basée sur la console dans l'autre onglet. La tâche de simulation doit être en cours d'exécution.

aws robomaker restart-simulation-job --job my-simulation-job-arn

## Enregistrement d'une simulation

Pour capturer des fichiers de sortie et d'autres artefacts issus de votre travail de simulation, vous pouvez configurer des chargements personnalisés. Vous pouvez configurer des téléchargements personnalisés pour votre application robot et votre application de simulation. Lorsque vous configurez un téléchargement personnalisé, les fichiers que vous spécifiez sont chargés depuis la tâche de simulation vers l'emplacement de sortie de simulation Amazon S3 que vous fournissez. Cela peut s'avérer utile lorsque vous souhaitez revoir ou analyser les résultats de l'application générés lors d'une exécution de simulation ou réutiliser des artefacts.

Avant de pouvoir configurer des chargements personnalisés, vous devez fournir une destination de sortie Amazon S3 pour votre tâche de simulation. AWS RoboMakertélécharge les fichiers correspondants dans un dossier en utilisant un nom que vous spécifiez. Les fichiers correspondants peuvent être chargés lorsque tous les outils de simulation s'arrêtent ou chargés au fur et à mesure de leur production, puis supprimés.

Les configurations de téléchargement par défaut sont automatiquement ajoutées à vos configurations de téléchargement personnalisées, sauf si vous les désactivez. La configuration de téléchargement par défaut télécharge la sortie de journalisation par défaut de ROS et de Gazebo. Cela permet de maintenir la compatibilité avec les anciennes configurations de sortie des tâches de simulation, qui chargeaient les sorties de journalisation par défaut de ROS et de Gazebo. Vous pouvez désactiver la configuration de téléchargement par défaut lorsque vous configurez une tâche de simulation dans la console. Vous pouvez également le désactiver en leuseDefaultUploadConfigurations configurantfalse dans l'[CreateSimulationJob](#page-336-0)API.

Vos applications de simulation sont transférées sur une seule partition de 128 Go et vous pouvez y écrire.

#### Sections

- [Ajout d'une configuration de téléchargement personnalisée](#page-110-0)
- [Variables d'environnement créées par AWS RoboMaker](#page-111-0)

## <span id="page-110-0"></span>Ajout d'une configuration de téléchargement personnalisée

Pour créer une configuration de téléchargement personnalisée, vous devez spécifier un préfixe de nom indiquant où les fichiers sont chargés dans Amazon S3, un chemin global Unix indiquant les fichiers à charger et un comportement de téléchargement indiquant quand les fichiers sont chargés.

### Name (Nom)

Un nom est un préfixe qui indique comment les fichiers sont chargés dans Amazon S3. Il est ajouté à l'emplacement de sortie de la simulation pour déterminer le chemin final.

Par exemple, si l'emplacement de sortie de votre simulation ests3://my-bucket et que le nom de votre configuration de téléchargement estrobot-test, vos fichiers sont chargés verss3://mybucket/<simid>/<runid>/robot-test.

### Chemin

Le chemin indique quels fichiers sont chargés. Les règles de correspondance standard des globes Unix sont acceptées sous réserve des conditions suivantes :

- Le chemin doit commencer par/home/robomaker/ ou/var/log.
- Le chemin ne doit pas contenir d'expression de chemin inverse  $( / \ldots )$ .
- Les liens symboliques ne sont pas suivis.
- Vous pouvez l'utiliser\*\* comme super astérisque sur votre chemin. Par exemple, si vous indiquez /var/log/\*\*.log, tous les fichiers .log dans l'arborescence de répertoires /var/log doivent être collectés.

L'astérisque standard peut également être utilisé comme caractère générique standard. Par exemple, /var/log/system.log\* correspond à des fichiers tels que system.log\_1111, system.log\_2222 et ainsi de suite dans /var/log.

Comportement de téléchargement

Vous pouvez sélectionner l'un des comportements de téléchargement suivants :

• Upload on terminate (UPLOAD\_ON\_TERMINATE) télécharge tous les fichiers correspondant au chemin une fois que la tâche de simulation entre dans l'état de fin. AWS RoboMakertente de télécharger des journaux pendant 60 minutes maximum.

AWS RoboMakerne commence à charger des fichiers que lorsque tous les outils exécutés dans la simulation se sont arrêtés.

• Le téléchargement progressif avec la fonction de suppression auto (UPLOAD\_ROLLING\_AUTO\_REMOVE) télécharge tous les fichiers correspondant au chemin au fur et à mesure de leur génération. Les 5 secondes. Lorsque les fichiers sont chargés, les fichiers sources sont supprimés. Une fois qu'un fichier est supprimé, si un nouveau fichier portant le même nom est généré, il remplace le fichier précédemment chargé. AWS RoboMakereffectue une dernière vérification des fichiers une fois que toutes les applications exécutées dans la simulation se sont arrêtées.

Le téléchargement de journaux roulants avec suppression auto est utile pour télécharger des journaux roulants. Écrivez ou diffusez la sortie dans un fichier « actif » qui n'est pas couvert par le chemin glob. Une fois que vous avez terminé d'écrire dans le fichier actif, déplacez le fichier vers un emplacement couvert par le chemin glob à télécharger et à supprimer.

Ce paramètre peut vous aider à économiser de l'espace dans votre tâche de simulation. Elles peuvent également vous aider à mieux connaître les jours avant la fin de votre tâche de simulation.

La taille de la partition des tâches de simulation est de 128 Go. Si votre tâche de simulation se termine pour une raison quelconque,AWS RoboMaker essaie de télécharger tous les fichiers spécifiés dans votre configuration de téléchargement personnalisée.

### <span id="page-111-0"></span>Variables d'environnement créées par AWS RoboMaker

AWS RoboMakerdéfinit les variables d'environnement des tâches de simulation suivantes.

- AWS\_ROBOMAKER\_SIMULATION\_JOB\_ID
- AWS\_ROBOMAKER\_SIMULATION\_JOB\_ARN
- AWS\_ROBOMAKER\_SIMULATION\_RUN\_ID

Vous pouvez obtenir ces variables à partir de votre application ou à partir de la ligne de commande. Par exemple, pour obtenir le nom de ressource Amazon (ARN) actuel de la tâche de simulation en Python, utilisezos.environ.get("AWS\_ROBOMAKER\_SIMULATION\_JOB\_ARN").

Si vous avez spécifié un compartiment de sortie Amazon Simple Storage Service pour la tâche de simulation, vous pouvez utiliser les variables d'environnement pour trouver le chemin de sortie. AWS RoboMakerécrit la sortie danss3://**bucket-name**/AWS\_ROBOMAKER\_SIMULATION\_JOB\_ID/

AWS\_ROBOMAKER\_SIMULATION\_RUN\_ID. Utilisez-le pour gérer des objets dans Amazon S3 à partir du code ou de la ligne de commande.

AWS RoboMakergère également des variables d'environnement spécifiques configuréesCreateSimulationJobRequest pour permettre aux robots et aux conteneurs d'applications de simulation de communiquer entre eux. Pour plus d'informations, veuillez consulter [FAQ sur les conteneurs ROS](#page-39-0).

# Simulations par lots

Cette section fournit des informations sur la façon de démarrer et de gérer des lots de tâches de simulation. À l'aide d'un lot de tâches de simulation, vous pouvez lancer et exécuter de nombreuses simulations à l'aide d'un seul appel d'API pour effectuer des tests de régression, optimiser les paramètres, entraîner des modèles d'apprentissage automatique et générer des données synthétiques.

### **a** Note

Les lots de tâches de simulation peuvent uniquement être démarrés à l'aide du kit DSK AWS RoboMaker ou l'AWS CLI. Vous pouvez afficher, cloner et annuler des lots de simulation à l'aide de la console AWS RoboMaker.

### **Sections**

- [Démarle lot de simulation un simulation un simulation un simulation](#page-112-0)
- [Annule un lot de simulation un lot de simulation simulation](#page-114-0)
- [Annule un lot de simulation un lot de simulation simulation simulation simulation](#page-115-0)
- [Cle un lot de simulation un lot de simulation simulation simulation simulation](#page-116-0)

### <span id="page-112-0"></span>Démarle lot de simulation un simulation un simulation un simulation

Les lots de tâches de simulation sont démarrés à partir du kit SDK AWS ou de l'AWS CLI. Un lot de tâches de simulation comprend une ou plusieurs demandes de tâche de simulation. Chaque demande de tâche de simulation identifie les applications à utiliser dans chaque simulation, la durée maximale de la tâche et d'autres informations. Vous pouvez appliquer des balises au lot de tâches de simulation et à chaque demande de tâche de simulation.

Pour démarrer un lot de tâches de simulation, vous devez effectuer les opérations suivantes :

- 1. Installez la AWS Command Line Interface. Pour plus d'informations sur l'installation de l'AWS CLI, consultez [Installation de l'AWS CLI.](https://docs.aws.amazon.com/cli/latest/userguide/cli-chap-install.html)
- 2. Copiez le code JSON suivant dans un fichier nommé startsimjobbatch.json. Modifiez le fichier pour qu'il corresponde à votre configuration souhaitée, puis enregistrez-le.

```
{ 
     "batchPolicy": { 
         "timeoutInSeconds": 400, 
         "maxConcurrency": 2 
     }, 
     "createSimulationJobRequests": [ 
        { 
             "maxJobDurationInSeconds": 300, 
             "iamRole": "arn:aws:iam::111111111111:role/MyRole", 
            "failureBehavior": "Fail", 
             "robotApplications": [ 
\overline{\mathcal{L}} "application": "arn:aws:robomaker:us-east-1:111111111111:robot-
application/MyRobotApplicationArn", 
                    "launchConfig": { 
                         "packageName": "hello_world_robot", 
                         "launchFile": "rotate.launch" 
 } 
 } 
            ], 
             "simulationApplications": [ 
\overline{\mathcal{L}} "application": "arn:aws:robomaker:us-
east-1:111111111111:simulation-applicationMySimulationApplicationArn", 
                    "launchConfig": { 
                        "command": [ 
                            "roslaunch", "hello_world_robot", "rotate.launch" 
\blacksquare } 
 } 
            ], 
            "tags": { 
                "myRequestTagKey" : "myRequestTagValue" 
 } 
        }, 
         {
```

```
 "maxJobDurationInSeconds": 300, 
             "iamRole": "arn:aws:iam::111111111111:role/MyRole", 
             "failureBehavior": "Fail", 
             "simulationApplications": [ 
\overline{a} "application": "arn:aws:robomaker:us-
east-1:111111111111:simulation-applicationMySimulationApplicationArn",
                    "launchConfig": { 
                        "command": [
                            "roslaunch", "hello_world_simulation", 
  "empty_world.launch" 
\blacksquare1999 1999 1999 1999 1999
 } 
 ] 
        } 
     ], 
     "tags": { 
          "myBatchTagKey" : "myBatchTagValue" 
      }
}
```
3. Ouvrez une invite de commandes et exécutez la commande d'AWS CLI suivante :

```
$ aws robomaker start-simulation-job-batch --cli-input-json 
 file://startsimjobbatch.json
```
Pour afficher le lot de tâches de simulation, consultez [Annule un lot de simulation un lot de](#page-114-0)  [simulation simulation](#page-114-0).

## <span id="page-114-0"></span>Annule un lot de simulation un lot de simulation simulation

Vous pouvez afficher des informations sur un lot de tâches de simulation, y compris des détails sur les demandes de tâche de simulation dans le lot.

Pour voir les détails d'un lot de tâches de simulation.

Suivez les étapes décrites dans l'un des onglets suivants :

Using the console

- 1. Connectez-vous à laAWS RoboMaker console à l'adresse [https://console.aws.amazon.com/](https://console.aws.amazon.com/robomaker/)  [robomaker/](https://console.aws.amazon.com/robomaker/).
- 2. Dans le panneau de navigation de gauche, choisissez Simulations, puis Simulation job batches (Lots de tâches de simulation).
- 3. Sélectionnez l'ID d'un lot de tâches de simulation pour afficher ses détails.

Using the AWS CLI

### Example

L'exemple suivant est uneAWS CLI commande de simulation de simulation de simulation de simulation la simulation de simulation la simulation de simulation la simulation de simulation la simulation de simulation la simulation de simulation la simulation de simulation la simulation de simulation la simulation de

```
aws robomaker list-simulation-job-batches
aws robomaker describe-simulation-job-batch --job my-simulation-job-batch-arn
```
# <span id="page-115-0"></span>Annule un lot de simulation un lot de simulation simulation simulation simulation

Une tâche de simulation peut être annulée si elle est en cours d'exécution et n'est plus nécessaire.

Pour annuler une tâche de simulation

Suivez les étapes décrites dans l'un des onglets suivants :

Using the console

- 1. Connectez-vous à laAWS RoboMaker console à l'adresse [https://console.aws.amazon.com/](https://console.aws.amazon.com/robomaker/)  [robomaker/](https://console.aws.amazon.com/robomaker/).
- 2. Dans le panneau de navigation de gauche, choisissez Simulations, puis Simulation job batches (Lots de tâches de simulation).
- 3. Sélectionnez l'Id du lot de tâches de simulation que vous voulez annuler.
- 4. Dans la page Simulation job batch detail (Détails du lot de tâches de simulation) sous Batch actions (Actions par lots), choisissez Cancel batch (Annuler le lot).
- 5. Dans la page Cancel simulation job batch (Annuler le lot de tâches de simulation) sélectionnez Cancel (Annuler).

Using the AWS CLI

### Example

L'exemple suivant est uneAWS CLI commande qui exécute l'équivalent du lot de simulation simulation

\$ **aws robomaker list-simulation-job-batches** \$ **aws robomaker cancel-simulation-job-batch --job my-simulation-job-batch-arn**

### <span id="page-116-0"></span>Cle un lot de simulation un lot de simulation simulation simulation simulation

Vous pouvez démarrer un nouveau lot de tâches de simulation en clonant un lot existant. Lorsque vous clonez, vous pouvez inclure toutes les demandes de tâche de simulation ou sélectionner un sous-ensemble de demandes.

### **a** Note

Les lots de tâches de simulation avec la suite logicielle ROS et Gazebo ne sont pas disponibles pour le clonage. Pour plus d'informations, veuillez consulter [Politique de prise en](#page-696-0)  [charge.](#page-696-0)

Pour cloner un lot de tâches de simulation :

1. Connectez-vous à laAWS RoboMaker console à l'adresse [https://console.aws.amazon.com/](https://console.aws.amazon.com/robomaker/) [robomaker/.](https://console.aws.amazon.com/robomaker/)

- 2. Dans le panneau de navigation de gauche, choisissez Simulations, puis Simulation job batches (Lots de tâches de simulation).
- 3. Sélectionnez l'Id du lot de tâches de simulation que vous voulez cloner.
- 4. Pour cloner l'ensemble du lot, dans la page Simulation job batch detail (Détails du lot de tâches de simulation) sous Batch actions (Actions par lots), choisissez Clone batch (Cloner le lot).

Pour cloner des demandes de tâches de simulation spécifiques à partir du lot, sous Demandes de tâches de simulation, cochez les demandes de tâches de simulation que vous souhaitez cloner, puis sélectionnez Demander des actions et choisissez Cloner la demande.

5. Dans la page Clone simulation job batch (Cloner le lot de tâches de simulation), sélectionnez Submit (Soumettre).

# Création de mondes grâce à la simulation WorldForge

Avec Simulation WorldForge, les mondes sont générés à partir des modèles de monde de simulation que vous définissez. Le modèle de monde de simulation spécifie la disposition du monde, les dimensions de la pièce, le mobilier, la façon dont les pièces sont connectées et d'autres détails. Les murs, les sols et les autres éléments de la pièce peuvent avoir des propriétés matérielles. Les chambres peuvent être meublées automatiquement par type de chambre ou vous pouvez sélectionner un mobilier potentiel. Les mondes générés peuvent être utilisés dans vos tâches de simulation et exportés pour être utilisés sur votre machine de développement.

La simulation WorldForge peut vous aider à gérer les charges de travail de simulation qui nécessitent un grand nombre de mondes de simulation grâce à la randomisation des domaines. Vous trouverez par WorldForge exemple les scénarios de simulation suivants :

- Tests de régression Testez vos applications robotiques dans des centaines de mondes pour vérifier leur bon comportement.
- Génération de données d'imagerie synthétique : vous pouvez capturer des images à partir des mondes générés pour les utiliser dans d'autres applications robotiques. Par exemple, vous pouvez capturer des images de pièces dont la disposition des meubles et la composition des matériaux sont différentes.
- Apprentissage par renforcement : créez des centaines de mondes uniques dotés d'une structure intérieure que votre application robotique pourra explorer. Vous contrôlez la composition du monde.
- Développement d'algorithmes Un ingénieur de navigation robotique peut vérifier qu'un algorithme de navigation fonctionne correctement dans une configuration connue avec différents emplacements de meubles. Un ingénieur en localisation robotique peut s'assurer qu'un algorithme de mise en page détecte différents éléments structurels dans différents plans d'étage.

Vous n'avez pas besoin de connaître les algorithmes de génération mondiale ni de savoir comment créer et gérer une infrastructure. Simulation WorldForge etAWS RoboMaker services entièrement gérés.

# WorldForge Concepts de simulation

La simulation WorldForge utilise un ensemble de paramètres (un modèle de monde de simulation) pour déterminer comment générer de nouveaux mondes. Un modèle de monde de simulation peut être utilisé pour générer des centaines de mondes. Chaque monde contient un bâtiment. Le bâtiment a un seul étage. L'étage est doté d'un modèle de plan qui décrit les tailles et les formes des pièces. Il suggère également comment les pièces pourraient être connectées. Les sols ont également un modèle intérieur qui précise la façon dont les éléments structurels tels que les murs et les sols du plan d'étage sont finis. Le modèle intérieur comporte également des paramètres décrivant comment équiper chaque pièce avec des meubles tels que des tables et des canapés et des accessoires tels que des vêtements et des ustensiles de cuisine.

Vous pouvez créer un modèle de monde de simulation à partir d'un exemple de modèle, cloner un modèle existant ou repartir de zéro à l'aide de la console à l'[adresse https://](https://console.aws.amazon.com/robomaker/) [console.aws.amazon.com/robomaker/](https://console.aws.amazon.com/robomaker/). Par exemple, si vous souhaitez générer des mondes contenant une chambre, vous pouvez commencer par le modèle d'exemple d'appartement d'une chambre. Il s'agit d'un plan d'étage ouvert d'une chambre et d'une salle de bains avec une cuisine et un salon. Il utilise des matériaux, des meubles et des accessoires typiques adaptés à chaque type de chambre. Après l'avoir enregistré, vous pouvez démarrer un travail de génération de mondes pour générer des mondes. Vous pouvez créer jusqu'à 50 mondes grâce à un job de génération mondiale.

Vous pouvez également créer un modèle de monde de simulation à l'aide du SDK ou duAWS Command Line Interface. Par exemple, pour créer un modèle à partir duAWS CLI, créez d'abord un document JSON de modèle mondial avec le corps du modèle. Il précise les paramètres du bâtiment, les plans d'étage, les intérieurs et d'autres détails. Après l'avoir enregistré, vous pouvez créer un modèle de monde de simulation en appelantcreate-world-template et en spécifiant le fichier JSON :

```
aws robomaker create-world-template --name "my-template" --templateBody file://
my_template_body.json
```
Après avoir configuré et enregistré un modèle de monde de simulation, vous pouvez créer une tâche de génération de monde et générer des mondes. Des centaines de mondes peuvent être générés à partir d'un seul modèle de monde de simulation. Vous pouvez générer jusqu'à 100 mondes en une seule tâche de génération mondiale. Les mondes peuvent être utilisés avec une simulation dansAWS RoboMaker. Vous pouvez également exporter des mondes pour les modifier et les utiliser dans votre propre environnement ROS.

# Compréhension des modèles d'environnements de simulation

Cette section décrit les composants d'un modèle de monde de simulation. Les composants incluent le plan d'étage et les préférences pour les matériaux intérieurs et les meubles. WorldForge La simulation fournit des valeurs par défaut pour de nombreux composants, notamment les matériaux, le choix du mobilier et la connectivité des pièces. Vous pouvez remplacer les valeurs par défaut par vos propres préférences. La simulation WorldForge fait de son mieux pour suivre vos préférences lors de la génération de mondes.

## Plan d'

Le plan d'étage spécifie un plan d'étage intérieur pour un bâtiment résidentiel d'un étage. Il inclut les dimensions du monde, le nombre et les types de pièces, ainsi que les paramètres qui influencent la façon dont les pièces sont connectées.

Chaque monde a la garantie d'avoir un cylindre transparent de 1 mètre centré en coordonnées(0,0,0), la position de départ par défaut du robot. La simulation WorldForge détermine la pièce.

### Dimensions mondiales

Vous pouvez configurer un rapport hauteur/largeur et une hauteur de plafond pour le bâtiment. Les ratios d'aspect valides sont compris entre 1:4 et 4:1. La hauteur de plafond valide est de 2,4 à 4,0 mètres. Toutes les mesures sont en mètres et en mètres carrés. La console prend en charge la conversion entre le système américain et le système métrique.

### Salles

Vous pouvez spécifier le nombre de pièces, le type de pièce, le nom de la pièce, la surface souhaitée, le rapport hauteur/largeur souhaité et les caractéristiques intérieures. Les types de chambres suivants sont pris en charge :

- Chambre
- Salle de bain
- Living (Vivant)
- Dîner
- Cuisine
- Couloir
- Armoire

Les meubles, les matériaux des murs et les matériaux de sol sont sélectionnés parmi les types adaptés au type de pièce. Par exemple, une salle de bain peut être dotée d'un mur carrelé, d'un sol en linoléum et de toilettes et d'une douche.

### **Connexions**

La simulation connecte WorldForge automatiquement toutes les pièces par défaut. Vous pouvez relier les pièces par une ouverture ou une porte. Lorsque les pièces sont reliées par une ouverture, elles se trouvent dans un plan d'étage ouvert. Il n'y a pas de mur. Les chambres reliées par une porte ont une ouverture étroite et sans porte. Les ouvertures des portes sont placées au hasard le long du mur adjacent.

Vous pouvez remplacer les connexions par défaut par les connexions souhaitées. Par exemple, si vous avez une cuisine, une salle à manger et une chambre à coucher, vous pouvez demander une connexion par une porte entre la cuisine et la chambre. La simulation WorldForge fait de son mieux pour établir la connexion, mais elle n'est pas garantie.

### Intérieurs

Vous pouvez choisir parmi différents types de matériaux d'intérieur et de meubles. La simulation attribue de WorldForge manière aléatoire les sols, les murs et les meubles aux pièces par type de pièce. Par exemple, une cuisine peut se voir attribuer un four ainsi qu'une table et des chaises de salle à manger.

Vous pouvez sélectionner des types de matériaux pour les sols et les murs sous la forme d'un ensemble personnalisé. Lorsque vous créez un ensemble personnalisé, vous pouvez appliquer l'attribution personnalisée par type de pièce ou par nom de pièce. Vous pouvez avoir plusieurs ensembles personnalisés. En cas de conflit, une attribution personnalisée pour une pièce a toujours la priorité sur une attribution pour le type de chambre.

Supposons, par exemple, qu'un ensemble personnalisé « Revêtement de sol moderne » soit attribué à toutes les chambres et qu'un ensemble personnalisé « Revêtement de sol chic » soit attribué à la pièce « Chambre principale ». Lorsque Simulation WorldForge attribue des matériaux de revêtement de sol, le matériau de revêtement de sol de l'ensemble « Chic Flooring » est attribué à la « Chambre principale ». Les autres chambres ont des matériaux de revêtement de sol sélectionnés parmi l'ensemble « Revêtement de sol moderne ».

Cette règle s'applique également aux ensembles de meubles personnalisés.

Types de matériaux de revêtement de sol

Les types de routages prises en charge sont les suivants :

• Moquette

- Béton
- Planchers
- Linoléum
- Parqueterie
- Carrelage

Le matériau de revêtement de sol est choisi au hasard parmi tous les types de revêtements de sol sélectionnés. Par exemple, si vous spécifiezCarpetConcrete,linoleum etparquetry, le sol de votre pièce peut être en béton.

types de éléments de mur

Les types de éléments de mur prises en charge sont les suivants :

- Brique
- Béton
- Pierre
- Carrelage
- Panneaux en bois
- Peinture murale
- papier peint

Le matériau du mur est choisi au hasard parmi tous les types de matériaux de mur sélectionnés. Par exemple, si vous spécifiezBrick, etTilesWallpaper, votre pièce peut avoir des murs recouverts de carrelage et de papier peint. La simulation WorldForge peut ne pas attribuer de matériau de mur parmi tous les types de matériaux de mur sélectionnés.

### Types de meubles

La simulation WorldForge prend en charge les types de meubles suivants :

- Baignoires
- Armoires de bar
- Lits
- Étagères
- Tables à café
- Tables de console
- Armoires d'angle
- Chaises de bureau
- Bureaux
- chaises de salle à manger
- Tables à manger
- lave-vaisselles
- Commodes
- Tables d'appoint et de chevet
- Lampes de sol
- Réfrigérateurs
- Chteurs de salon
- Îlots de cuisine et chariots
- Stockage multimédia
- Tables de chevet
- Ottomans
- Fours
- Chteurs de service
- Douches
- Buffets et buffets
- Canapés
- Stockage
- Bteurs de stockage
- Toilettes
- Compteurs de vanité
- Machines à laver et séchoirs

Les meubles sont choisis au hasard parmi tous les types de meubles sélectionnés. Par exemple, si vous spécifiezSideboards and buffets «Sofas et »Console tables, votre chambre peut comporter un canapé et deux consoles, mais pas de buffet ni de buffet. La simulation WorldForge peut ne pas attribuer de types de matériaux parmi tous les types de meubles sélectionnés.

## Tâches courantes

Cette section contient les tâches courantes pour créer des modèles de mondes de simulation. La plupart des tâches spécifient les connexions souhaitées ou les formes souhaitées. La simulation WorldForge fait de son mieux pour générer des mondes en fonction des paramètres du modèle de monde de simulation. Les mondes générés peuvent ne pas toujours inclure toutes les propriétés souhaitées.

### **Rubriques**

- [Spécifier une liste de pièces pour un étage](#page-124-0)
- [Demander un long couloir](#page-126-0)
- [Demander une porte entre les chambres](#page-127-0)
- [Appliquer une configuration à toutes les pièces](#page-128-0)
- [Demande de portes dans les embrasures de portes](#page-129-0)
- [Demander qu'il n'y ait pas de portes dans les portes](#page-131-0)
- [Demande d'un plan d'étage étendu](#page-132-0)
- [Demande d'une hauteur de plafond personnalisée](#page-133-0)
- [Spécifier les mêmes types de matériaux pour les sols de différentes pièces](#page-133-1)
- [Spécification de différents types de matériaux pour les sols entre des pièces du même type](#page-134-0)
- [Spécifier plus et moins de meubles dans les pièces](#page-136-0)
- [Ajout de types de meubles spécifiques à toutes les chambres et à un seul salon/salle à manger](#page-137-0)  [partagé](#page-137-0)
- [Spécifier une pièce sans mobilier](#page-139-0)

## <span id="page-124-0"></span>Spécifier une liste de pièces pour un étage

Le type de pièce influence le plan d'étage en déterminant quelles pièces sont adjacentes. Le type de pièce est également utilisé pour déterminer les types de matériaux pour ses sols et ses murs, ainsi

que les types de meubles à placer de manière aléatoire par défaut. Vous pouvez remplacer les types de matériaux de revêtement de sol et de murs et les types de meubles par type de pièce ou par nom de pièce.

Vous pouvez choisir parmi les types de chambres suivants : chambre à coucher, salle de bains, salon, salle à manger, cuisine, couloir, placard.

Les exemples suivants indiquent une maison de trois pièces. Les dimensions et les formes des pièces sont déterminées par défaut.

Using the console

- 1. Dans l'écran d'édition du modèle Simulation World, sous Plan d'étage, choisissez Chambres.
- 2. Dans le volet Pièces, choisissez Ajouter une pièce.
- 3. Ajoutez les détails de la pièce. Vous pouvez spécifier le nom de la pièce, le type de pièce, la zone souhaitée et le rapport hauteur/largeur souhaité.
- 4. Choisissez Enregistrer pour enregistrer la nouvelle pièce. Répétez l'opération jusqu'à ce que vous obteniez les pièces souhaitées. Si vous en ajoutez trop, vous pouvez les supprimer du volet Pièces.

Using the AWS CLI

#### Example

```
"Rooms": [ 
   { 
    "Type": "Bedroom", 
    "Name": "My Master Bedroom", 
   }, 
  \{ "Type": "Bathroom", 
    "Name": "My Ensuite", 
   }, 
  \{ "Type": "Kitchen", 
    "Name": "My Kitchen",
```
]

}

### <span id="page-126-0"></span>Demander un long couloir

Vous pouvez utiliser l'DesiredShapeétablissement pour demander la forme préférée d'une pièce. Typen'a aucun effet sur la forme. Dans l'exemple suivant, le rapportHallway hauteur/largeur est faible. Lorsqu'il est combiné avec un couloir suffisamment grandArea, cela indique le désir d'un couloir long et étroit. La simulation WorldForge tente de générer des pièces ayant la forme souhaitée.

### Using the console

- 1. Sur l'écran d'édition du modèle Simulation World, sous Plan d'étage, choisissez Salles.
- 2. Dans le volet Pièces, choisissez Ajouter une pièce.
- 3. Spécifiez le nom de la pièce, puis choisissez Couloir comme type de chambre.
- 4. Spécifiez la zone souhaitée20 et le rapport hauteur/largeur souhaité de4:1.
- 5. Choisissez Enregistrer pour enregistrer le couloir.

Using the AWS CLI

### Example

```
"Rooms": [ 
   { 
      "Type": "Hallway", 
      "Name": "My Hallway", 
      "DesiredShape": { 
         "Area": 20.0, 
         "AspectRatio": { 
           "x": 4, "y": 1 
         } 
      } 
   }
\mathbf{I}
```
La plage de surface valide de la pièce est comprise entre 10 mètres et 300 mètres. Le rapport hauteur/largeur de la pièce valide est compris entre 1:4 et 4:1.

### <span id="page-127-0"></span>Demander une porte entre les chambres

Si vous avez deux pièces et que les pièces partagent au moins un mur, vous pouvez demander une chambreDesiredConnections entre les deux pièces. La simulation WorldForge essaie de placer les pièces adjacentes et, selon le casConnectionType, de placer unDoorway à un endroit aléatoire le long d'un mur adjacent ou d'en créer unOpening en supprimant complètement un mur adjacent.

L'exemple suivant demande une connexion ouverte pour le salon et la cuisine. Il demande également une connexion séparée pour la chambre et la salle de bain :

### Using the console

- 1. Sur l'écran d'édition du modèle Simulation World, sous Plan d'étage, choisissez Connexions.
- 2. Dans le volet Connexions, choisissez Ajouter une connexion.
- 3. Dans le volet Connexions souhaitées, sélectionnez Ouvrir pour le type de connexion, puis sélectionnez une pièce pour l'emplacement 1 et l'emplacement 2, par exemple « Mon salon » et « Ma cuisine ».
- 4. Choisissez Enregistrer pour enregistrer les connexions souhaitées.
- 5. Répétez l'opération pour ajouter une porte comme connexion souhaitée entre deux autres emplacements, tels que « Ma chambre » et « Ma salle de bain ».

Using the AWS CLI

#### Example

```
"DesiredConnections": [ 
   { 
     "Location": [ "My Living Room", "My Kitchen" ], 
     "ConnectionType": "Opening" 
   }, 
   { 
     "Location": [ "My Bedroom", "My Bathroom" ], 
     "ConnectionType": "Doorway"
```
}

AWS RoboMaker Guide du développeur

]

Le nombre de connexions valides par chambre est de 4 et un maximum d'une connexion d'ouverture pour chaque paire de chambres.

## <span id="page-128-0"></span>Appliquer une configuration à toutes les pièces

### **a** Note

Vous ne pouvez appliquer une configuration à toutes les pièces qu'en utilisant des modèles de version 2 ou ultérieure. Pour plus d'informations, veuillez consulter [Appliquer une](#page-209-0) [configuration à toutes les pièces](#page-209-0).

Vous pouvez utiliser leTarget.All mot clé pour appliquer une configuration à toutes les pièces.

L'exemple suivant remplace l'état de toutes les portes.

Using the console

La procédure suivante vous permet d'appliquer une configuration à toutes les portes de votre monde. Vous pouvez également appliquer une configuration unique à tous les sols, ensembles de matériaux, murs et meubles.

- 1. Sur l'écran d'édition du modèle Simulation World, sous Intérieurs, choisissez Doors.
- 2. Dans le volet Portes, choisissez Ajouter des portes personnalisées.
- 3. Dans Nom de l'ensemble, spécifiez le nom de votre ensemble de portes personnalisées.
- 4. Pour les chambres concernées, spécifiez Toutes les chambres.
- 5. Dans État de la porte, choisissez l'état ouvert de la porte.
- 6. Choisissez Enregistrer pour enregistrer la configuration des portes.

Using the AWS CLI

#### Example

Vous pouvez utiliser le code JSON suivant dans letemplateBody cadre d'un appel àcreateworld-template. L'exemple suivant cible toutes les portes d'un ensemble de portes.

```
"Interior": { 
   "Doorways": { 
     "DoorwaySets": [ 
        { 
          "Name": "your-doorway-set", 
          "TargetSet": "Target.All", 
          "Door": { 
            "InitialState": { 
              "OpenPosition": { 
                 "Percent": "percentage-that-you-specify" 
 } 
            } 
          } 
        } 
     ] 
   }
}
```
### <span id="page-129-0"></span>Demande de portes dans les embrasures de portes

### **a** Note

Vous pouvez uniquement configurer les portes pour qu'elles soient dotées de portes à l'aide de modèles de monde de version 2 ou ultérieure.

Vous pouvez utiliser un modèle pour spécifier les portes dans les portes de votre WorldForge mondeAWS RoboMaker de simulation.

Vous pouvez spécifier les types de portes suivants :

• Porte à charnières

Vous pouvez configurer le pourcentage d'ouverture de ces portes. Par exemple, voici quelques états ouverts que vous pouvez spécifier :

- 0 % ouvert fermé
- Ouvert à 50 % à moitié ouvert
- Ouvert à 70 % ouvert en grande partie
- 100 % ouvert entièrement ouvert

Vous pouvez également choisir d'AWS RoboMaker attribuer un pourcentage d'ouverture aléatoire à chaque porte.

Vous pouvez utiliser la procédure suivante pour ajouter des portes à vos portes.

#### Using the console

- 1. Sur l'écran d'édition du modèle Simulation World, sous Intérieurs, choisissez Doors.
- 2. Dans le volet Portes, choisissez Ajouter des portes personnalisées.
- 3. Dans Nom de l'ensemble, nommez votre ensemble de portes personnalisé.
- 4. Pour les pièces concernées, sous Emplacement, sélectionnez les pièces pour lesquelles vous souhaitez ouvrir des portes.
- 5. Dans Type de porte, sous Personnalisations, choisissez le type de porte que vous souhaitez ajouter.
- 6. Sous État de la porte, choisissez si la porte est ouverte, fermée, partiellement ouverte ou dans un état aléatoire.
- 7. Choisissez Enregistrer pour enregistrer la configuration.

Using the AWS CLI

#### Example

```
"Interior": { 
   "Doorways": { 
     "DoorwaySets": [ 
      \{ "Name": "your-doorway-set", 
          "TargetSet": "the-doorways-that-you-want-to-target", 
          "Door": { 
            "InitialState": {
```

```
 "OpenPosition": { 
              "Percent": "the-open-percentage-that-you-specify-for-the-doors-that-
you're-targeting" 
 } 
          } 
       } 
    \overline{1} }
}
```
### <span id="page-131-0"></span>Demander qu'il n'y ait pas de portes dans les portes

#### **a** Note

Vous ne pouvez spécifier explicitement aucune porte dans les entrées de portes uniquement à l'aide de modèles de monde de version 2 ou ultérieure.

Vous pouvez utiliser un modèle pour spécifier explicitement que les portes de votre WorldForge monde deAWS RoboMaker simulation ne comportent aucune porte.

L'exemple suivant demande qu'il n'y ait pas de portes entre les pièces.

Using the console

- 1. Sur l'écran d'édition du modèle Simulation World, sous Intérieurs, choisissez Doors.
- 2. Dans le volet Portes, choisissez Ajouter des portes personnalisées.
- 3. Dans le volet Pièces concernées, sous Emplacement, sélectionnez Toutes les pièces.
- 4. Dans le champ Type de porte, sous Personnalisations, sélectionnez Aucune porte dans la porte.
- 5. Choisissez Save (Enregistrer).

### Using the AWS CLI

### Example

```
"Interior": {
"Doorways": { 
   "DoorwaySets": [ 
     { 
        "Name": "doorway-set-name", 
        "TargetSet": "Target.All", 
        "Door": null 
     } 
  \mathbf{I}}
```
### <span id="page-132-0"></span>Demande d'un plan d'étage étendu

Si vous souhaitez un plan d'étage plus long ou plus large qui affecte toutes les pièces, vous pouvez demander unDesiredAspectRatio pour leFootprint. La simulation WorldForge utilise cette préférence pour influencer la forme générale et la position des pièces afin que le plan d'étage corresponde mieux au rapport hauteur/largeur requis. Le rapport hauteur/largeur souhaité est facultatif et est par défaut un carré.

L'exemple suivant remplace le ratio carré par défaut (1:1) pour préférer une disposition plus large dans laquelle toutes les pièces sont plus susceptibles d'être étirées et placées de manière à créer une surface non carrée :

Using the console

- 1. Sur l'écran d'édition du modèle de monde de simulation, sous Plan d'étage, choisissez Dimensions du monde.
- 2. Dans le volet Dimensions mondiales, sous Rapport hauteur/largeur souhaité, spécifiez une largeur1 et une longueur de4.
- 3. Choisissez Enregistrer pour enregistrer la nouvelle pièce.

Using the AWS CLI

### Example

```
"Footprint": { 
   "DesiredAspectRatio": { 
     "x": 1, "y": 4 
   }
}
```
La plage valide pourDesiredAspectRatio est comprise entre 1:4 et 4:1.

### <span id="page-133-0"></span>Demande d'une hauteur de plafond personnalisée

La hauteur du plafond du plan d'étage détermine la hauteur des murs de toutes les pièces. La hauteur de plafond par défaut est de 2,4 mètres. Dans cet exemple, nous remplaçons la valeur par défaut à 3,2 mètres :

Using the console

- 1. Sur l'écran d'édition du modèle de monde de simulation, sous Plan d'étage, choisissez Dimensions du monde.
- 2. Dans le volet Dimensions mondiales, spécifiez une hauteur de plafond de3.2.
- 3. Choisissez Enregistrer pour enregistrer la nouvelle pièce.

Using the AWS CLI

Example

Vous pouvez utiliser le code JSON suivant dans letemplateBody cadre d'un appel àcreateworld-template.

```
"Ceiling": { 
   "Height": 3.2
}
```
### <span id="page-133-1"></span>Spécifier les mêmes types de matériaux pour les sols de différentes pièces

Utilisez des types de pièces ou des noms de pièces et listez plusieurs pièces pour la section des revêtements de sol intérieurs. Dans l'exemple suivant, un matériau de plancher aléatoire est attribué à toutes les chambres, salons et salles à manger.

### Using the console

- 1. Sur l'écran d'édition du modèle Simulation World, sous Intérieurs, choisissez Flooring.
- 2. Dans le volet Revêtement de sol, choisissez Ajouter un revêtement de sol.
- 3. Dans le volet Revêtement de sol personnalisé, spécifiez le nom d'un ensemble de revêtements de sol, tel que, par exemple, « Ensemble de matériaux de revêtement de sol 1 ».
- 4. Sous Type de filtre, sélectionnez Par type de chambre.
- 5. Sous Types de chambres, sélectionnez Chambres, Salons et Salles à manger.
- 6. Sous Revêtement de sol personnalisé, choisissez Ajouter un matériau, puis Plancher.
- 7. Choisissez Enregistrer pour enregistrer le jeu de revêtements de sol.

### Using the AWS CLI

### Example

Vous pouvez utiliser le code JSON suivant dans letemplateBody cadre d'un appel àcreateworld-template.

```
"Flooring": { 
   "MaterialSets": [ 
     { 
        "Name": "Flooring Material Set 1", 
        "TargetSet": { 
          "RoomTypes": [ "Bedroom", "Living", "Dining" ] 
        }, 
        "SampleSet": { 
          "MaterialTypes": [ "Floorboards" ] 
        } 
     } 
  \mathbf{I}}
```
# <span id="page-134-0"></span>Spécification de différents types de matériaux pour les sols entre des pièces du même type

Dans l'exemple suivant, un matériau de plancher aléatoire est attribué à toutes les chambres, salons et salles à manger, à l'exception deBedroom 3. Un matériau de tapis aléatoire lui est attribué.

#### Using the console

- 1. Sur l'écran d'édition du modèle Simulation World, sous Intérieurs, choisissez Flooring.
- 2. Dans le volet Revêtement de sol, choisissez Ajouter un revêtement de sol.
- 3. Dans le volet Revêtement de sol personnalisé, spécifiez le nom d'un ensemble de revêtements de sol, tel queFlooring Material Set 1.
- 4. Sous Type de filtre, sélectionnez Par type de chambre.
- 5. Sous Types de chambres, sélectionnez Chambres, Salons et Salles à manger.
- 6. Sous Revêtement de sol personnalisé, choisissez Ajouter un matériau, puis Plancher.
- 7. Choisissez Enregistrer pour enregistrer le jeu de revêtements de sol.
- 8. Dans le volet Revêtement de sol, choisissez Ajouter un revêtement de sol.
- 9. Dans le volet Revêtement de sol personnalisé, spécifiez le nom d'un ensemble de revêtements de sol, tel queFlooring Material Set for Bedroom 3.
- 10. Sous Type de filtre, choisissez Par nom de chambre.
- 11. Sous Nom de la pièce, sélectionnez un nom de pièce, tel queBedroom 3.
- 12. Sous Revêtement de sol personnalisé, choisissez Ajouter du matériau, puis Tapis.
- 13. Choisissez Enregistrer pour enregistrer le jeu de revêtements de sol.

#### Using the AWS CLI

#### Example

```
"Flooring": { 
   "MaterialSets": [ 
    \{ "Name": "Flooring Material Set 1", 
       "TargetSet": { 
          "RoomTypes": [ "Bedroom", "Living", "Dining" ] 
       }, 
       "SampleSet": { 
          "MaterialTypes": [ "Floorboards" ] 
       } 
     }, 
     {
```

```
 "Name": "Flooring Material Set for Bedroom 3", 
        "TargetSet": { 
          "RoomNames": [ "Bedroom 3" ] 
        }, 
        "SampleSet": { 
          "MaterialTypes": [ "Carpet" ] 
        } 
     } 
   ]
}
```
### <span id="page-136-0"></span>Spécifier plus et moins de meubles dans les pièces

Vous pouvez définir la densité des espaces entre les meubles en fonction du nom ou du type de pièce. Par défaut, les pièces sont aménagées de manière aléatoire avec un espacement modéré. Dans l'exemple suivant, toutes les chambres sont aménagées de manière aléatoire avec des espacements denses. Le salon et la salle à manger sont meublés avec parcimonie. Toutes les autres chambres sont meublées par défaut.

### Using the console

- 1. Sur l'écran d'édition du modèle Simulation World, sous Intérieurs, choisissez Meubles.
- 2. Dans le volet Meubles, choisissez Ajouter des meubles personnalisés.
- 3. Dans le volet Meubles personnalisés, spécifiez le nom d'un ensemble de meubles personnalisé, tel queDense Furniture Arrangement.
- 4. Sous Type de filtre, sélectionnez Par type de chambre.
- 5. Sous Types de chambres, sélectionnez Chambres.
- 6. Activez l'option Ignorer les meubles pour utiliser les meubles par défaut.
- 7. Sous Densité du mobilier, choisissez Dense.
- 8. Choisissez Enregistrer pour enregistrer l'ensemble de meubles.
- 9. Dans le volet Meubles, choisissez Ajouter des meubles personnalisés.
- 10. Dans le volet Meubles personnalisés, spécifiez le nom d'un ensemble de meubles personnalisé, tel queSparse Furniture Arrangement.
- 11. Sous Type de filtre, choisissez Par nom de chambre.
- 12. Sous Noms des pièces, sélectionnez les pièces pour lesquelles vous souhaitez avoir une densité de mobilier faible, telles queMy Living Room etMy Dining Room.
- 13. Activez l'option Ignorer les meubles pour utiliser les meubles par défaut.
- 14. Sous Densité du mobilier, choisissez Sparse.
- 15. Choisissez Enregistrer pour enregistrer l'ensemble de meubles.

Using the AWS CLI

Example

Vous pouvez utiliser le code JSON suivant dans letemplateBody cadre d'un appel àcreateworld-template.

```
"Furniture": { 
   "FurnitureArrangements": [ 
     { 
        "Name": "Dense Furniture Arrangement", 
        "TargetSet": { 
          "RoomTypes": [ "Bedroom" ] 
        }, 
        "DesiredSpatialDensity": "Dense" 
     }, 
    \mathcal{L} "Name": "Sparse Furniture Arrangement", 
        "TargetSet": { 
          "RoomNames": [ "My Living Room", "My Dining Room" ] 
        }, 
        "DesiredSpatialDensity": "Sparse" 
     } 
  \mathbf{I}}
```
## <span id="page-137-0"></span>Ajout de types de meubles spécifiques à toutes les chambres et à un seul salon/salle à manger partagé

Vous pouvez spécifier les types de mobilier d'une pièce par nom de pièce ou par type de pièce. Dans l'exemple suivant, toutes les chambres sont modérément meublées avec des lits, des bureaux, des commodes et des lampes de sol aléatoires. La pièce « Mon salon/salle à manger » est densément meublée avec des tables à manger aléatoires, des chaises de salle à manger, des lampadaires, des canapés et des tables basses. Toutes les autres chambres sont meublées par défaut.

#### Using the console

- 1. Sur l'écran d'édition du modèle Simulation World, sous Intérieurs, choisissez Meubles.
- 2. Dans le volet Meubles, choisissez Ajouter des meubles personnalisés.
- 3. Dans le volet Meubles personnalisés, spécifiez le nom d'un ensemble de meubles personnalisé, tel queBedroom Furniture.
- 4. Sous Type de filtre, sélectionnez Par type de chambre.
- 5. Sous Types de chambres, sélectionnez Chambres.
- 6. Assurez-vous que le mobilier Override est sélectionné. Si cette option n'est pas sélectionnée, Simulation WorldForge utilise le mobilier par défaut.
- 7. Sous Types de meubles, choisissez Ajouter des meubles, puis sélectionnez Lits, bureaux, commodes et lampadaires.
- 8. Choisissez Enregistrer pour enregistrer l'ensemble de meubles.
- 9. Dans le volet Meubles, choisissez Ajouter des meubles personnalisés.
- 10. Dans le volet Meubles personnalisés, spécifiez le nom d'un ensemble de meubles personnalisé, tel queLiving and Dining Furniture.
- 11. Sous Type de filtre, choisissez Par nom de chambre.
- 12. Sous Noms des salles, sélectionnez une pièce, par exempleMy living and dining room.
- 13. Assurez-vous que le mobilier Override est sélectionné. Si cette option n'est pas sélectionnée, Simulation WorldForge utilise le mobilier par défaut.
- 14. Sous Types de meubles DiningTables, choisissez DiningChairs, FloorLamps, Canapés et CoffeeTables.
- 15. Sous Densité du mobilier, choisissez Dense.
- 16. Choisissez Enregistrer pour enregistrer l'ensemble de meubles.

#### Using the AWS CLI

Example

```
"Furniture": { 
   "FurnitureArrangements": [
```

```
 { 
        "Name": "Bedroom Furniture", 
        "TargetSet": { 
           "RoomTypes": [ "Bedroom" ] 
        }, 
        "SampleSet": { 
           "ModelTypes": [ 
             "Beds", 
             "Desks", 
             "Dressers", 
             "FloorLamps" 
         \mathbf{I} } 
     } 
     { 
        "Name": "Living and Dining Furniture", 
        "TargetSet": { 
           "RoomNames": [ "My living and dining room" ] 
        }, 
        "SampleSet": { 
           "ModelTypes": [ 
             "DiningTables", 
             "DiningChairs", 
             "FloorLamps", 
             "Sofas", 
             "CoffeeTables" 
           ], 
           "DesiredSpatialDensity": "Dense" 
        } 
      } 
   ]
}
```
## <span id="page-139-0"></span>Spécifier une pièce sans mobilier

Spécifiez une liste vide pour l'ensemble de modèles pour l'agencement d'ameublement. Toutes les autres chambres sont meublées par défaut :

Using the console

- 1. Sur l'écran d'édition du modèle Simulation World, sous Intérieurs, choisissez Meubles.
- 2. Dans le volet Meubles, choisissez Ajouter des meubles personnalisés.
- 3. Dans le volet Meubles personnalisés, spécifiez le nom d'un ensemble de meubles personnalisé, tel queNo furniture.
- 4. Sous Type de filtre, choisissez Par nom de chambre.
- 5. Sous Noms des pièces, sélectionnez les pièces pour lesquelles vous ne souhaitez pas disposer de meubles, par exempleMy Spare Room.
- 6. Assurez-vous que le mobilier Override est sélectionné. Si cette option n'est pas sélectionnée, Simulation WorldForge utilise le mobilier par défaut.
- 7. Sous Types de meubles, assurez-vous qu'aucun type n'est sélectionné.
- 8. Choisissez Enregistrer pour enregistrer l'ensemble de meubles.

### Using the AWS CLI

### Example

Vous pouvez utiliser le code JSON suivant dans letemplateBody cadre d'un appel àcreateworld-template.

```
"Furniture": { 
   "FurnitureArrangements": [ 
    \{ "Name": "No Furniture", 
        "TargetSet": { 
          "RoomNames": [ "My Spare Room" ] 
        }, 
        "SampleSet": { 
          "ModelTypes": [] 
        } 
     } 
   ]
}
```
## Schéma JSON pour le corps du modèle de monde de simulation

LetemplateBody (corps du modèle du monde de simulation) est un paramètre d'entrée de l'[CreateWorldTemplate](#page-367-0)opération. Ce paramètre est une chaîne au format JSON. Le JSON spécifie un modèle de monde de simulation et contient les paramètres que Simulation WorldForge utilise pour générer des mondes.

Ce qui suit montre le schéma des différentes versions du modèle mondial.

### Version 2

Voici le modèle pour le format

```
{ 
   "title": "WorldTemplate", 
   "description": "The top-level template for parameterizing a randomly generated world. 
  By default, a single\nresidential building with one floor and one room is generated.", 
   "type": "object", 
   "properties": { 
     "Version": { 
       "title": "Version", 
       "type": "string" 
     }, 
     "Buildings": { 
       "title": "Buildings", 
       "default": [ 
         { 
           "Floors": [ 
\{\hspace{.1cm} \} "Floorplan": { 
                 "Footprint": { 
                   "DesiredAspectRatio": { 
                     "x": 1.0, 
                     "y": 1.0 
1999 B
\mathbb{R}, \mathbb{R} "Ceiling": { 
                   "Height": 3.0 
                 }, 
                 "Rooms": [ 
\overline{a} "Type": "Living", 
                     "Name": "My_Living_Room", 
                     "OriginalName": "My Living Room", 
                     "DesiredShape": { 
                        "Area": 20.0, 
                        "AspectRatio": { 
                          "x": 1.0, 
                          "y": 1.0 
 } 
 }
```

```
 } 
                  ], 
                  "DesiredConnections": [] 
               }, 
               "Interior": { 
                  "Doorways": { 
                    "DoorwaySets": [] 
                  }, 
                  "Flooring": { 
                    "MaterialSets": [] 
                  }, 
                  "Walls": { 
                    "MaterialSets": [] 
                  }, 
                  "Furniture": { 
                    "FurnitureArrangements": [] 
 } 
 } 
 } 
           ] 
         } 
       ], 
       "type": "array", 
       "items": { 
         "$ref": "#/definitions/BuildingTemplate" 
       }, 
       "minItems": 1, 
       "maxItems": 1 
    } 
  }, 
  "required": [ 
     "Version" 
  ], 
  "additionalProperties": false, 
  "definitions": { 
     "AspectRatio": { 
       "title": "AspectRatio", 
       "type": "object", 
       "properties": { 
         "x": { 
           "title": "X", 
           "default": 1, 
           "minimum": 1, 
           "maximum": 4,
```

```
 "type": "number" 
         }, 
          "y": { 
            "title": "Y", 
            "default": 1, 
            "minimum": 1, 
            "maximum": 4, 
            "type": "number" 
         } 
       }, 
       "additionalProperties": false 
     }, 
     "FloorplanFootprint": { 
       "title": "FloorplanFootprint", 
       "description": "The desired footprint of this floorplan.", 
       "type": "object", 
       "properties": { 
          "DesiredAspectRatio": { 
            "title": "Desiredaspectratio", 
            "default": { 
              "x": 1.0, 
              "y": 1.0 
            }, 
            "allOf": [ 
\{\hspace{.1cm} \} "$ref": "#/definitions/AspectRatio" 
              } 
 ] 
         } 
       }, 
       "additionalProperties": false 
     }, 
     "FloorplanCeiling": { 
       "title": "FloorplanCeiling", 
       "description": "The height of the ceiling for this floorplan in metres.", 
       "type": "object", 
       "properties": { 
          "Height": { 
            "title": "Height", 
            "default": 3.0, 
            "type": "number", 
            "minimum": 2.4, 
            "maximum": 4.0 
         }
```
```
 }, 
   "additionalProperties": false 
 }, 
 "Rectangle": { 
   "title": "Rectangle", 
   "description": "A rectangle defined by area in square metres and aspect ratio.", 
   "type": "object", 
   "properties": { 
     "Area": { 
        "title": "Area", 
        "type": "number" 
     }, 
     "AspectRatio": { 
        "$ref": "#/definitions/AspectRatio" 
     } 
   }, 
   "required": [ 
     "Area", 
     "AspectRatio" 
   ], 
   "additionalProperties": false 
 }, 
 "FloorplanRoom": { 
   "title": "FloorplanRoom", 
   "description": "A description for single room for this floorplan.", 
   "type": "object", 
   "properties": { 
     "Type": { 
        "title": "Type", 
        "enum": [ 
          "Bedroom", 
          "Bathroom", 
          "Living", 
          "Dining", 
          "Kitchen", 
          "Hallway", 
          "Closet" 
        ], 
        "type": "string" 
     }, 
     "Name": { 
        "title": "Name", 
        "maxLength": 255, 
        "minLength": 1,
```

```
 "pattern": "^[a-zA-Z0-9_\\- ]*$", 
           "type": "string" 
         }, 
         "OriginalName": { 
           "title": "Originalname", 
           "type": "string" 
         }, 
         "DesiredShape": { 
           "title": "Desiredshape", 
           "default": { 
              "Area": 20.0, 
             "AspectRatio": { 
               "x": 1.0,
                "y": 1.0 
             } 
           }, 
           "allOf": [ 
             \{ "$ref": "#/definitions/Rectangle" 
 } 
 ] 
         } 
       }, 
       "required": [ 
         "Type", 
         "Name" 
       ], 
       "additionalProperties": false 
     }, 
     "FloorplanConnection": { 
       "title": "FloorplanConnection", 
       "description": "Descibes the desired layout of the rooms and their adjacent 
 rooms. A connection can be either a doorway or\nan open space without any walls. Two 
 rooms cannot both share an interior doorway and an opening.\nThe same two rooms can 
 have multiple doorways, up to a limit.", 
       "type": "object", 
       "properties": { 
         "Location": { 
           "title": "Location", 
           "type": "array", 
           "items": { 
              "type": "string" 
           }, 
            "minItems": 2,
```

```
 "maxItems": 2 
     }, 
     "ConnectionType": { 
        "title": "Connectiontype", 
        "enum": [ 
          "Doorway", 
          "Opening" 
        ], 
        "type": "string" 
     } 
   }, 
   "required": [ 
     "Location", 
     "ConnectionType" 
   ], 
   "additionalProperties": false 
 }, 
 "FloorplanTemplate": {
```

```
 "title": "FloorplanTemplate",
```
 "description": "The top-level floorplan template that parameterizes the randomly generated\narchitectural layout. By default, a residential floorplan with bedroom and\nliving room are generated with a random doorway or opening connection.\n\nThe footprint contributes to the overall shape of the floor layout along\nwith rooms. The footprint shape is desired as it is a preference and not\nguaranteed.\n\nThe ceiling determines the height of the walls. There are minimum and maximum ceiling heights. The ceiling height is guaranteed.\n\nRooms are required. Each room has a desired shape. Together, the room\nshapes and footprint determine floor layout. The room types contribute to\nthe layout and are used when randomly selecting furniture and materials for\nthe walls and floors.\n\nDesiredConnections are optional. Two rooms are connected if they share a\nwall and doorway or adjacent without any wall aka \"opening \". All rooms are\nguaranteed to be connected randomly if they are not specified in the \nconnections list. Connections that are specified are \_not\_ guaranteed but\nwill be attempted as best-effort.",

```
 "type": "object", 
       "properties": { 
         "Footprint": { 
            "title": "Footprint", 
            "default": { 
              "DesiredAspectRatio": { 
                "x": 1.0, 
                "y": 1.0 
 } 
           }, 
            "allOf": [
```

```
\{\hspace{.1cm} \} "$ref": "#/definitions/FloorplanFootprint" 
             } 
           ] 
         }, 
         "Ceiling": { 
           "title": "Ceiling", 
           "default": { 
              "Height": 3.0 
           }, 
           "allOf": [ 
             { 
               "$ref": "#/definitions/FloorplanCeiling" 
 } 
           ] 
         }, 
         "Rooms": { 
           "title": "Rooms", 
           "default": [ 
\{\hspace{.1cm} \} "Type": "Living", 
               "Name": "My_Living_Room", 
                "OriginalName": "My Living Room", 
                "DesiredShape": { 
                  "Area": 20.0, 
                  "AspectRatio": { 
                    "x": 1.0, 
                    "y": 1.0 
 } 
 } 
 } 
           ], 
           "type": "array", 
           "items": { 
              "$ref": "#/definitions/FloorplanRoom" 
           }, 
           "minItems": 1, 
           "maxItems": 6 
         }, 
         "DesiredConnections": { 
           "title": "Desiredconnections", 
           "default": [], 
           "type": "array", 
           "items": {
```

```
 "$ref": "#/definitions/FloorplanConnection" 
       }, 
       "minItems": 0,
        "maxItems": 12 
     } 
   }, 
   "additionalProperties": false 
 }, 
 "RoomNameList": { 
   "title": "RoomNameList", 
   "description": "The set of all rooms matching any of the listed room names.", 
   "type": "object", 
   "properties": { 
     "RoomNames": { 
        "title": "Roomnames", 
        "type": "array", 
       "items": { 
          "type": "string" 
       }, 
        "minItems": 1, 
        "maxItems": 6 
     } 
   }, 
   "required": [ 
     "RoomNames" 
   ], 
   "additionalProperties": false 
 }, 
 "RoomTypeList": { 
   "title": "RoomTypeList", 
   "description": "The set of all rooms matching any of the listed room types.", 
   "type": "object", 
   "properties": { 
     "RoomTypes": { 
        "title": "Roomtypes", 
        "type": "array", 
       "items": { 
          "enum": [ 
            "Bedroom", 
            "Bathroom", 
            "Living", 
            "Dining", 
            "Kitchen", 
            "Hallway",
```

```
 "Closet" 
              ], 
              "type": "string" 
            }, 
            "minItems": 1, 
            "maxItems": 7 
         } 
       }, 
       "required": [ 
          "RoomTypes" 
       ], 
       "additionalProperties": false 
     }, 
     "RoomPairTargetFilter": { 
       "title": "RoomPairTargetFilter", 
       "description": "Defines a target set as a pair of rooms. The pairs are defined as 
 the cross product of two lists\nFrom and To.", 
       "type": "object", 
       "properties": { 
          "From": { 
            "title": "From", 
            "anyOf": [ 
              { 
                 "$ref": "#/definitions/RoomNameList" 
              }, 
              { 
                 "$ref": "#/definitions/RoomTypeList" 
 } 
            ] 
          }, 
          "To": { 
            "title": "To", 
            "anyOf": [ 
\{\hspace{.1cm} \} "$ref": "#/definitions/RoomNameList" 
              }, 
\{\hspace{.1cm} \} "$ref": "#/definitions/RoomTypeList" 
              } 
           \mathbf{I} } 
       }, 
       "required": [ 
          "From",
```

```
 "To" 
       ], 
       "additionalProperties": false 
     }, 
     "DoorOpenPosition": { 
       "title": "DoorOpenPosition", 
       "description": "Defines the amount of openness of an InteriorDoor.\n\nThe range 
  for Percent is [0., 100.]", 
       "type": "object", 
       "properties": { 
          "Percent": { 
            "title": "Percent", 
            "default": 100.0, 
            "anyOf": [ 
              { 
                 "type": "number", 
                "minimum": 0.0, 
                "maximum": 100.0 
              }, 
\{\hspace{.1cm} \} "const": "Random", 
                "type": "string" 
 } 
           \mathbf{I} } 
       }, 
       "additionalProperties": false 
     }, 
     "DoorInitialState": { 
       "title": "DoorInitialState", 
       "description": "Defines the initial state for an InteriorDoor object\n
\nOpenPosition specifies how much the door should be open.", 
       "type": "object", 
       "properties": { 
          "OpenPosition": { 
            "title": "Openposition", 
            "default": { 
              "Percent": 100.0 
            }, 
            "allOf": [ 
\{\hspace{.1cm} \} "$ref": "#/definitions/DoorOpenPosition" 
              } 
            ]
```

```
 } 
       }, 
       "additionalProperties": false 
     }, 
     "InteriorDoor": { 
       "title": "InteriorDoor", 
       "description": "Custom configuration for each Doorway Set.\n\nInitial State of 
 doors includes the ability to configure how much the door should be open in\npercent 
 [0., 100.]", 
       "type": "object", 
       "properties": { 
         "InitialState": { 
            "title": "Initialstate", 
           "default": { 
             "OpenPosition": { 
                "Percent": 100.0 
             } 
           }, 
           "allOf": [ 
\{\hspace{.1cm} \} "$ref": "#/definitions/DoorInitialState" 
             } 
 ] 
         } 
       }, 
       "additionalProperties": false 
     }, 
     "InteriorDoorwaySet": { 
       "title": "InteriorDoorwaySet", 
       "description": "A set of doors to randomly assign to a set of interior target 
 elements.\n\nThe target set determines *what room pairs* are receive the doors as 
specified in `Door`.\nRooms may be targeted by room type or room name.\n\nThe Door
 customizes the configuration for doors added in the specified target set.", 
       "type": "object", 
       "properties": { 
         "Name": { 
            "title": "Name", 
           "maxLength": 255, 
           "minLength": 1, 
            "pattern": "^[a-zA-Z0-9_\\- ]*$", 
           "type": "string" 
         }, 
         "TargetSet": { 
           "title": "Targetset",
```

```
 "anyOf": [ 
              { 
                "const": "Target.All", 
                "type": "string" 
              }, 
\{\hspace{.1cm} \} "$ref": "#/definitions/RoomPairTargetFilter" 
              } 
            ] 
         }, 
          "Door": { 
            "title": "Door", 
            "anyOf": [ 
\{\hspace{.1cm} \} "$ref": "#/definitions/InteriorDoor" 
              }, 
\{\hspace{.1cm} \} "const": null 
 } 
           \mathbf{1} } 
       }, 
       "required": [ 
          "Name", 
          "TargetSet" 
       ], 
       "additionalProperties": false 
     }, 
     "InteriorDoorways": { 
       "title": "InteriorDoorways", 
       "description": "Describes the interior template parameters for all doorways for 
 this floorplan.\nAll doorways not explicitly targeted will have a random door assigned 
 fully opened.", 
       "type": "object", 
       "properties": { 
          "DoorwaySets": { 
            "title": "Doorwaysets", 
            "default": [], 
            "type": "array", 
            "items": { 
              "$ref": "#/definitions/InteriorDoorwaySet" 
            }, 
            "minItems": 0, 
            "maxItems": 13
```

```
 } 
      }, 
      "additionalProperties": false 
    }, 
    "MaterialSetByMaterialType": { 
      "title": "MaterialSetByMaterialType", 
      "description": "The set of materials that match any of the material types listed. 
  An empty\nset is invalid since all targets require materials.", 
      "type": "object", 
      "properties": { 
        "MaterialTypes": { 
           "title": "Materialtypes", 
          "type": "array", 
          "items": { 
             "type": "string" 
          }, 
          "minItems": 1 
        } 
      }, 
      "required": [ 
        "MaterialTypes" 
      ], 
      "additionalProperties": false 
    }, 
    "InteriorMaterialSet": { 
      "title": "InteriorMaterialSet", 
      "description": "A set of sample materials to randomly assign to a set of interior 
 target elements.\n\nThe target set determines *what rooms* receive the materials 
 in the sample\nset. The targets in a room are the walls and flooring. Rooms may be 
 targeted\nby room type or room name.\n\nThe sample set determines *what materials* to 
 randomly select for the\ntarget rooms' walls and floors.\n\nThe sample set is optional 
 and when not specified (null) materials are\nrandomly selected according to the room 
 type for each room in the target\nset.\n\nA sample set with an empty material set is 
 invalid since all wall\nand flooring targets require materials.", 
      "type": "object", 
      "properties": { 
        "Name": { 
          "title": "Name", 
          "maxLength": 255, 
          "minLength": 1, 
          "pattern": "^[a-zA-Z0-9_\\- ]*$", 
          "type": "string" 
        },
```

```
Schéma JSON pour le corps du modèle de monde de simulation 144
```
"TargetSet": {

```
 "title": "Targetset", 
           "anyOf": [ 
\{\hspace{.1cm} \} "const": "Target.All", 
               "type": "string" 
             }, 
\{\hspace{.1cm} \} "anyOf": [ 
\overline{a} "$ref": "#/definitions/RoomNameList" 
                 }, 
\overline{a} "$ref": "#/definitions/RoomTypeList" 
 } 
 ] 
 } 
           ] 
         }, 
         "SampleSet": { 
           "$ref": "#/definitions/MaterialSetByMaterialType" 
         } 
       }, 
       "required": [ 
         "Name", 
         "TargetSet" 
       ], 
       "additionalProperties": false 
     }, 
     "InteriorFlooring": { 
       "title": "InteriorFlooring", 
       "description": "Describes the interior template parameters for all floors for 
 this floorplan.\nAll floors not explicitly targeted will have a random floor material 
 assigned by room type.", 
       "type": "object", 
       "properties": { 
         "MaterialSets": { 
           "title": "Materialsets", 
           "default": [], 
           "type": "array", 
           "items": { 
             "$ref": "#/definitions/InteriorMaterialSet" 
           }, 
           "minItems": 0, 
           "maxItems": 6
```

```
 } 
      }, 
      "additionalProperties": false 
    }, 
    "InteriorWalls": { 
      "title": "InteriorWalls", 
      "description": "Describes the interior template parameters for all walls for 
 this floorplan.\nAll walls not explicitly targeted will have a random wall material 
 assigned by room type.", 
      "type": "object", 
      "properties": { 
         "MaterialSets": { 
           "title": "Materialsets", 
           "default": [], 
           "type": "array", 
           "items": { 
             "$ref": "#/definitions/InteriorMaterialSet" 
           }, 
          "minItems": 0,
           "maxItems": 6 
        } 
      }, 
      "additionalProperties": false 
    }, 
    "ModelTypeList": { 
      "title": "ModelTypeList", 
      "description": "The set of all models matching any of the listed model types.\nAn 
 empty set means zero models to sample/select.", 
      "type": "object", 
      "properties": { 
         "ModelTypes": { 
           "title": "Modeltypes", 
           "type": "array", 
           "items": { 
             "enum": [ 
               "Baths", 
               "BarCabinets", 
               "Beds", 
               "Bookcases", 
               "CoffeeTables", 
               "ConsoleTables", 
               "CornerCabinets", 
               "DeskChairs", 
               "Desks",
```

```
 "DiningChairs", 
               "DiningTables", 
               "DishWashers", 
                "Dressers", 
                "EndAndSideTables", 
               "FloorLamps", 
               "Fridges", 
               "LivingRoomChairs", 
               "KitchenIslandsAndCarts", 
               "MediaStorage", 
                "Nightstands", 
               "Ottomans", 
               "Ovens", 
               "ServingCarts", 
               "Showers", 
               "SideboardsAndBuffets", 
               "Sofas", 
               "Storage", 
               "StorageBenches", 
               "Toilets", 
               "VanityCounters", 
               "WashingMachinesAndDryers" 
             ], 
             "type": "string" 
           }, 
           "minItems": 0 
        } 
      }, 
      "required": [ 
         "ModelTypes" 
      ], 
      "additionalProperties": false 
    }, 
    "FurnitureArrangementSet": { 
      "title": "FurnitureArrangementSet", 
      "description": "Describes the interior template for placing furniture in one 
 or more rooms.\n\n- TargetSet is the set of rooms to furnish, filter by room name or 
 room\n type.\n- SampleSet is a set of all furnishing models to randomly choose and\n 
  place.\n- DesiredSpatialDensity is the desired level of free space after placing\n 
 furniture.", 
      "type": "object", 
      "properties": { 
        "Name": { 
           "title": "Name",
```

```
 "maxLength": 255, 
           "minLength": 1, 
           "pattern": "^[a-zA-Z0-9_\\- ]*$", 
           "type": "string" 
         }, 
         "TargetSet": { 
           "title": "Targetset", 
           "anyOf": [ 
             { 
                "const": "Target.All", 
                "type": "string" 
             }, 
\{\hspace{.1cm} \} "anyOf": [ 
\overline{a} "$ref": "#/definitions/RoomNameList" 
                  }, 
\overline{a} "$ref": "#/definitions/RoomTypeList" 
 } 
 ] 
             } 
           ] 
         }, 
         "SampleSet": { 
           "$ref": "#/definitions/ModelTypeList" 
         }, 
         "DesiredSpatialDensity": { 
           "title": "Desiredspatialdensity", 
           "default": "Moderate", 
           "enum": [ 
              "Sparse", 
              "Moderate", 
             "Dense" 
           ], 
           "type": "string" 
         } 
       }, 
       "required": [ 
         "Name", 
         "TargetSet" 
       ], 
       "additionalProperties": false 
     },
```

```
 "InteriorFurnishings": { 
       "title": "InteriorFurnishings", 
       "description": "Describes the types of furniture models for randomly placing into 
  each room\nin the world. Rooms are targeted by room type or room name. Rooms that 
  are\nnot targeted are furnished at random by their room type with moderate density.
\ndensity. For an empty room, specify an empty sample set.", 
       "type": "object", 
       "properties": { 
         "FurnitureArrangements": { 
            "title": "Furniturearrangements", 
            "default": [], 
            "type": "array", 
            "items": { 
              "$ref": "#/definitions/FurnitureArrangementSet" 
           }, 
           "minItems": 0,
            "maxItems": 6 
         } 
       }, 
       "additionalProperties": false 
     }, 
     "InteriorTemplate": { 
       "title": "InteriorTemplate", 
       "description": "Top-level template for parameterizing the interior finishes and 
  furnishings for\nthis floorplan.", 
       "type": "object", 
       "properties": { 
         "Doorways": { 
            "title": "Doorways", 
            "default": { 
              "DoorwaySets": [] 
           }, 
            "allOf": [ 
\{\hspace{.1cm} \} "$ref": "#/definitions/InteriorDoorways" 
 } 
 ] 
         }, 
         "Flooring": { 
            "title": "Flooring", 
            "default": { 
              "MaterialSets": [] 
           }, 
            "allOf": [
```

```
\{\hspace{.1cm} \} "$ref": "#/definitions/InteriorFlooring" 
              } 
            ] 
         }, 
          "Walls": { 
            "title": "Walls", 
            "default": { 
              "MaterialSets": [] 
            }, 
            "allOf": [ 
              { 
                "$ref": "#/definitions/InteriorWalls" 
 } 
            ] 
         }, 
          "Furniture": { 
            "title": "Furniture", 
            "default": { 
              "FurnitureArrangements": [] 
            }, 
            "allOf": [ 
\{\hspace{.1cm} \} "$ref": "#/definitions/InteriorFurnishings" 
              } 
           \mathbf{I} } 
       }, 
       "additionalProperties": false 
     }, 
     "FloorTemplate": { 
       "title": "FloorTemplate", 
       "description": "Describes a single foor within a building. Defaults to a 
single residential room\nof a randomy type and size, and the interior is randomly
 furnished.", 
       "type": "object", 
       "properties": { 
          "Floorplan": { 
            "title": "Floorplan", 
            "default": { 
              "Footprint": { 
                "DesiredAspectRatio": { 
                   "x": 1.0, 
                   "y": 1.0
```

```
 } 
             }, 
             "Ceiling": { 
               "Height": 3.0 
             }, 
             "Rooms": [ 
\overline{a} "Type": "Living", 
                 "Name": "My_Living_Room", 
                 "OriginalName": "My Living Room", 
                 "DesiredShape": { 
                   "Area": 20.0, 
                   "AspectRatio": { 
                      "x": 1.0, 
                      "y": 1.0 
 } 
 } 
 } 
             ], 
             "DesiredConnections": [] 
           }, 
           "allOf": [ 
             { 
               "$ref": "#/definitions/FloorplanTemplate" 
             } 
           ] 
         }, 
         "Interior": { 
           "title": "Interior", 
           "default": { 
             "Doorways": { 
               "DoorwaySets": [] 
             }, 
             "Flooring": { 
               "MaterialSets": [] 
             }, 
             "Walls": { 
               "MaterialSets": [] 
             }, 
             "Furniture": { 
               "FurnitureArrangements": [] 
             } 
           }, 
           "allOf": [
```

```
\{\hspace{.1cm} \} "$ref": "#/definitions/InteriorTemplate" 
            } 
          ] 
        } 
      }, 
      "additionalProperties": false 
    }, 
    "BuildingTemplate": { 
      "title": "BuildingTemplate", 
      "description": "Describes a building to be randomly generated. Defaults to one 
 residential floor.", 
      "type": "object", 
      "properties": { 
        "Floors": { 
           "title": "Floors", 
           "default": [ 
\{\hspace{.1cm} \} "Floorplan": { 
                "Footprint": { 
                   "DesiredAspectRatio": { 
                     "x": 1.0, 
                     "y": 1.0 
 } 
                }, 
                "Ceiling": { 
                  "Height": 3.0 
                }, 
                "Rooms": [ 
\{ "Type": "Living", 
                     "Name": "My_Living_Room", 
                     "OriginalName": "My Living Room", 
                     "DesiredShape": { 
                       "Area": 20.0, 
                       "AspectRatio": { 
                         "x": 1.0, 
                         "y": 1.0 
 } 
1 1 1 1 1 1 1
 } 
 ], 
                "DesiredConnections": [] 
              },
```

```
 "Interior": { 
                   "Doorways": { 
                     "DoorwaySets": [] 
                  }, 
                  "Flooring": { 
                     "MaterialSets": [] 
                  }, 
                  "Walls": { 
                     "MaterialSets": [] 
                  }, 
                  "Furniture": { 
                     "FurnitureArrangements": [] 
 } 
 } 
              } 
            ], 
            "type": "array", 
            "items": { 
              "$ref": "#/definitions/FloorTemplate" 
            }, 
            "minItems": 1, 
            "maxItems": 1 
         } 
       }, 
       "additionalProperties": false 
     } 
   }
}
```
## Versione 1

Voici le modèle pour le format.

```
{ 
   "title": "WorldTemplate", 
   "description": "The top-level template for parameterizing a randomly generated world. 
  By default, a single\nresidential building with one floor and one room is generated.", 
   "type": "object", 
   "properties": { 
     "Version": { 
       "title": "Version", 
       "default": "1", 
       "type": "string"
```

```
 }, 
    "Buildings": { 
      "title": "Buildings", 
      "default": [ 
        { 
          "Floors": [ 
           { 
              "Floorplan": { 
               "Footprint": { 
                 "DesiredAspectRatio": { 
                   "x": 1.0, 
                   "y": 1.0 
 } 
               }, 
               "Ceiling": { 
                 "Height": 3.0 
               }, 
               "Rooms": [ 
\{ "Type": "Living", 
                  "Name": "My Living Room",
                   "DesiredShape": { 
                     "Area": 20.0, 
                     "AspectRatio": { 
                       "x": 1.0, 
                       "y": 1.0 
 } 
1 1 1 1 1 1 1
                 }, 
\{ "Type": "Bedroom", 
                   "Name": "My Bedroom", 
                   "DesiredShape": { 
                     "Area": 20.0, 
                     "AspectRatio": { 
                       "x": 1.0, 
                       "y": 1.0 
 } 
1 1 1 1 1 1 1
 } 
               ], 
               "DesiredConnections": [] 
             }, 
             "Interior": {
```

```
 "Flooring": { 
                    "MaterialSets": [] 
                  }, 
                  "Walls": { 
                    "MaterialSets": [] 
                  }, 
                  "Furniture": { 
                    "FurnitureArrangements": [] 
 } 
 } 
 } 
           ] 
         } 
       ], 
       "type": "array", 
       "items": { 
         "$ref": "#/definitions/BuildingTemplate" 
       }, 
       "minItems": 1, 
       "maxItems": 1 
     } 
  }, 
  "additionalProperties": false, 
  "definitions": { 
     "AspectRatio": { 
       "title": "AspectRatio", 
       "type": "object", 
       "properties": { 
         "x": { 
           "title": "X", 
           "default": 1, 
           "minimum": 1, 
           "maximum": 4, 
           "type": "number" 
         }, 
         "y": { 
           "title": "Y", 
           "default": 1, 
           "minimum": 1, 
           "maximum": 4, 
           "type": "number" 
         } 
       }, 
       "additionalProperties": false
```

```
 }, 
     "FloorplanFootprint": { 
       "title": "FloorplanFootprint", 
       "description": "The desired footprint of this floorplan.", 
       "type": "object", 
       "properties": { 
         "DesiredAspectRatio": { 
            "title": "Desiredaspectratio", 
            "default": { 
              "x": 1.0, 
              "y": 1.0 
            }, 
            "allOf": [ 
\{\hspace{.1cm} \} "$ref": "#/definitions/AspectRatio" 
 } 
           \mathbf{I} } 
       }, 
       "additionalProperties": false 
     }, 
     "FloorplanCeiling": { 
       "title": "FloorplanCeiling", 
       "description": "The height of the ceiling for this floorplan in metres.", 
       "type": "object", 
       "properties": { 
         "Height": { 
            "title": "Height", 
            "default": 3.0, 
            "type": "number", 
            "minimum": 2.4, 
            "maximum": 4.0 
         } 
       }, 
       "additionalProperties": false 
     }, 
     "Rectangle": { 
       "title": "Rectangle", 
       "description": "A rectangle defined by area in square metres and aspect ratio.", 
       "type": "object", 
       "properties": { 
         "Area": { 
            "title": "Area", 
            "type": "number"
```

```
 }, 
          "AspectRatio": { 
            "$ref": "#/definitions/AspectRatio" 
          } 
       }, 
       "required": [ 
          "Area", 
          "AspectRatio" 
       ], 
       "additionalProperties": false 
     }, 
     "FloorplanRoom": { 
       "title": "FloorplanRoom", 
        "description": "A description for single room for this floorplan.", 
        "type": "object", 
        "properties": { 
          "Type": { 
            "title": "Type", 
            "enum": [ 
               "Bedroom", 
               "Bathroom", 
              "Living", 
               "Dining", 
               "Kitchen", 
              "Hallway", 
               "Closet" 
            ], 
            "type": "string" 
          }, 
          "Name": { 
            "title": "Name", 
            "type": "string" 
          }, 
          "DesiredShape": { 
            "title": "Desiredshape", 
            "default": { 
              "Area": 20.0, 
              "AspectRatio": { 
                "x": 1.0,
                "y": 1.0 
              } 
            }, 
            "allOf": [ 
\{\hspace{.1cm} \}
```

```
 "$ref": "#/definitions/Rectangle" 
 } 
           ] 
 } 
       }, 
       "required": [ 
         "Type", 
         "Name" 
       ], 
       "additionalProperties": false 
     }, 
     "FloorplanConnection": { 
       "title": "FloorplanConnection", 
       "description": "Descibes the desired layout of the rooms and their adjacent 
 rooms. A connection can be either a doorway or \nan open space without any walls. Two 
 rooms cannot both share an interior doorway and an opening. \nThe same two rooms can 
 have multiple doorways, up to a limit.", 
       "type": "object", 
       "properties": { 
         "Location": { 
            "title": "Location", 
            "type": "array", 
            "items": { 
              "type": "string" 
           }, 
            "minItems": 2, 
           "maxItems": 2 
         }, 
         "ConnectionType": { 
            "title": "Connectiontype", 
            "enum": [ 
              "Doorway", 
              "Opening" 
           ], 
            "type": "string" 
         } 
       }, 
       "required": [ 
         "Location", 
         "ConnectionType" 
       ], 
       "additionalProperties": false 
     }, 
     "FloorplanTemplate": {
```
"title": "FloorplanTemplate",

 "description": "The top-level floorplan template that parameterizes the randomly generated \narchitectural layout. By default, a residential floorplan with bedroom and \nliving room are generated with a random doorway or opening connection. \n\nThe footprint contributes to the overall shape of the floor layout along\nwith rooms. The footprint shape is desired as it is a preference and not\nguaranteed.\n\nThe ceiling determines the height of the walls. There are minimum and\nmaximum ceiling heights. The ceiling height is guaranteed.\n\nRooms are required. Each room has a desired shape. Together, the room\nshapes and footprint determine floor layout. The room types contribute to\nthe layout and are used when randomly selecting furniture and materials for\nthe walls and floors.\n\nDesiredConnections are optional. Two rooms are connected if they share a\nwall and doorway or adjacent without any wall aka \"opening \". All rooms are\nguaranteed to be connected randomly if they are not specified in the \nconnections list. Connections that are specified are \_not\_ guaranteed but\nwill be attempted as best-effort.",

```
 "type": "object", 
       "properties": { 
          "Footprint": { 
            "title": "Footprint", 
            "default": { 
              "DesiredAspectRatio": { 
                "x": 1.0, 
                "y": 1.0 
              } 
            }, 
            "allOf": [ 
\{\hspace{.1cm} \} "$ref": "#/definitions/FloorplanFootprint" 
              } 
 ] 
          }, 
          "Ceiling": { 
            "title": "Ceiling", 
            "default": { 
              "Height": 3.0 
            }, 
            "allOf": [ 
\{\hspace{.1cm} \} "$ref": "#/definitions/FloorplanCeiling" 
 } 
            ] 
          }, 
          "Rooms": { 
            "title": "Rooms",
```

```
 "default": [ 
\{\hspace{.1cm} \} "Type": "Living", 
                "Name": "My Living Room", 
                "DesiredShape": { 
                 "Area": 20.0, 
                 "AspectRatio": { 
                    "x": 1.0, 
                    "y": 1.0 
 } 
 } 
             }, 
             { 
                "Type": "Bedroom", 
               "Name": "My Bedroom", 
               "DesiredShape": { 
                 "Area": 20.0, 
                 "AspectRatio": { 
                    "x": 1.0, 
                    "y": 1.0 
 } 
 } 
             } 
           ], 
           "type": "array", 
           "items": { 
             "$ref": "#/definitions/FloorplanRoom" 
           }, 
           "minItems": 1, 
           "maxItems": 6 
         }, 
         "DesiredConnections": { 
           "title": "Desiredconnections", 
           "default": [], 
           "type": "array", 
           "items": { 
             "$ref": "#/definitions/FloorplanConnection" 
           }, 
          "minItems": 0,
           "maxItems": 12 
         } 
       }, 
       "additionalProperties": false 
     },
```

```
 "RoomNameList": { 
   "title": "RoomNameList", 
   "description": "The set of all rooms matching any of the listed room names.", 
   "type": "object", 
   "properties": { 
     "RoomNames": { 
        "title": "Roomnames", 
        "type": "array", 
        "items": { 
          "type": "string" 
        } 
     } 
   }, 
   "required": [ 
     "RoomNames" 
   ], 
   "additionalProperties": false 
 }, 
 "RoomTypeList": { 
   "title": "RoomTypeList", 
   "description": "The set of all rooms matching any of the listed room types.", 
   "type": "object", 
   "properties": { 
     "RoomTypes": { 
        "title": "Roomtypes", 
        "type": "array", 
        "items": { 
          "enum": [ 
            "Bedroom", 
            "Bathroom", 
            "Living", 
            "Dining", 
            "Kitchen", 
            "Hallway", 
            "Closet" 
          ], 
          "type": "string" 
        } 
     } 
   }, 
   "required": [ 
     "RoomTypes" 
   ], 
   "additionalProperties": false
```

```
 }, 
     "MaterialSetByMaterialType": { 
       "title": "MaterialSetByMaterialType", 
       "description": "The set of materials that match any of the material types listed. 
  An empty\nset is invalid since all targets require materials.", 
       "type": "object", 
       "properties": { 
         "MaterialTypes": { 
           "title": "Materialtypes", 
           "type": "array", 
           "items": { 
             "type": "string" 
           }, 
           "minItems": 1 
         } 
       }, 
       "required": [ 
         "MaterialTypes" 
       ], 
       "additionalProperties": false 
     }, 
     "InteriorMaterialSet": { 
       "title": "InteriorMaterialSet", 
       "description": "A set of sample materials to randomly assign to a set of interior 
 target elements.\n\nThe target set determines *what rooms* receive the materials 
 in the sample\nset. The targets in a room are the walls and flooring. Rooms may be 
 targeted \nby room type or room name. \n\nThe sample set determines *what materials* 
 to randomly select for the\ntarget rooms' walls and floors. \n\nThe sample set is 
 optional and when not specified (null) materials are\nrandomly selected according to 
 the room type for each room in the target\nset.\n\nA sample set with an empty material 
 set is invalid since all wall \nand flooring targets require materials.", 
       "type": "object", 
       "properties": { 
         "Name": { 
           "title": "Name", 
           "type": "string" 
         }, 
         "TargetSet": { 
           "title": "Targetset", 
           "anyOf": [ 
\{\hspace{.1cm} \} "$ref": "#/definitions/RoomNameList" 
             }, 
\{\hspace{.1cm} \}
```

```
 "$ref": "#/definitions/RoomTypeList" 
 } 
           ] 
         }, 
         "SampleSet": { 
           "$ref": "#/definitions/MaterialSetByMaterialType" 
         } 
       }, 
       "required": [ 
         "Name", 
         "TargetSet" 
       ], 
       "additionalProperties": false 
     }, 
     "InteriorFlooring": { 
       "title": "InteriorFlooring", 
       "description": "Describes the interior template parameters for all floors for 
 this floorplan.\nAll floors not explicitly targeted will have a random floor material 
 assigned by room type.", 
       "type": "object", 
       "properties": { 
         "MaterialSets": { 
            "title": "Materialsets", 
           "default": [], 
           "type": "array", 
           "items": { 
              "$ref": "#/definitions/InteriorMaterialSet" 
           }, 
          "minItems": 0,
           "maxItems": 6 
         } 
       }, 
       "additionalProperties": false 
     }, 
     "InteriorWalls": { 
       "title": "InteriorWalls", 
       "description": "Describes the interior template parameters for all walls for 
 this floorplan.\nAll walls not explicitly targeted will have a random wall material 
 assigned by room type.", 
       "type": "object", 
       "properties": { 
         "MaterialSets": { 
           "title": "Materialsets", 
           "default": [],
```

```
 "type": "array", 
           "items": { 
             "$ref": "#/definitions/InteriorMaterialSet" 
           }, 
          "minItems": 0,
           "maxItems": 6 
        } 
      }, 
      "additionalProperties": false 
    }, 
    "ModelTypeList": { 
      "title": "ModelTypeList", 
      "description": "The set of all models matching any of the listed model types.\nAn 
 empty set means zero models to sample/select.", 
      "type": "object", 
      "properties": { 
        "ModelTypes": { 
           "title": "Modeltypes", 
           "type": "array", 
           "items": { 
             "type": "string" 
           }, 
           "minItems": 0 
        } 
      }, 
      "required": [ 
        "ModelTypes" 
      ], 
      "additionalProperties": false 
    }, 
    "FurnitureArrangementSet": { 
      "title": "FurnitureArrangementSet", 
      "description": "Describes the interior template for placing furniture in one 
 or more rooms.\n\n- TargetSet is the set of rooms to furnish, filter by room name or 
 room\n type.\n- SampleSet is a set of all furnishing models to randomly choose and\n 
  place. \n- DesiredSpatialDensity is the desired level of free space after placing\n 
 furniture.", 
      "type": "object", 
      "properties": { 
        "Name": { 
           "title": "Name", 
           "type": "string" 
        }, 
        "TargetSet": {
```

```
 "title": "Targetset", 
            "anyOf": [ 
\{\hspace{.1cm} \} "$ref": "#/definitions/RoomNameList" 
              }, 
\{\hspace{.1cm} \} "$ref": "#/definitions/RoomTypeList" 
 } 
 ] 
         }, 
         "SampleSet": { 
            "$ref": "#/definitions/ModelTypeList" 
         }, 
         "DesiredSpatialDensity": { 
            "title": "Desiredspatialdensity", 
            "default": "Moderate", 
            "enum": [ 
              "Sparse", 
              "Moderate", 
              "Dense" 
           ], 
           "type": "string" 
         } 
       }, 
       "required": [ 
         "Name", 
         "TargetSet" 
       ], 
       "additionalProperties": false 
     }, 
     "InteriorFurnishings": { 
       "title": "InteriorFurnishings", 
       "description": "Describes the types of furniture models for randomly placing into 
  each room\nin the world. Rooms are targeted by room type or room name. Rooms that 
  are\nnot targeted are furnished at random by their room type with moderate density.
\ndensity. For an empty room, specify an empty sample set.", 
       "type": "object", 
       "properties": { 
         "FurnitureArrangements": { 
            "title": "Furniturearrangements", 
            "default": [], 
            "type": "array", 
            "items": { 
              "$ref": "#/definitions/FurnitureArrangementSet"
```

```
 }, 
           "minItems": 0,
            "maxItems": 6 
         } 
       }, 
       "additionalProperties": false 
     }, 
     "InteriorTemplate": { 
       "title": "InteriorTemplate", 
       "description": "Top-level template for parameterizing the interior finishes and 
 furnishings for\nthis floorplan.", 
       "type": "object", 
       "properties": { 
          "Flooring": { 
            "title": "Flooring", 
            "default": { 
              "MaterialSets": [] 
            }, 
            "allOf": [ 
              { 
                "$ref": "#/definitions/InteriorFlooring" 
              } 
            ] 
         }, 
          "Walls": { 
            "title": "Walls", 
            "default": { 
              "MaterialSets": [] 
            }, 
            "allOf": [ 
\{\hspace{.1cm} \} "$ref": "#/definitions/InteriorWalls" 
 } 
            ] 
         }, 
          "Furniture": { 
            "title": "Furniture", 
            "default": { 
              "FurnitureArrangements": [] 
            }, 
            "allOf": [ 
\{\hspace{.1cm} \} "$ref": "#/definitions/InteriorFurnishings" 
              }
```

```
 ] 
         } 
       }, 
       "additionalProperties": false 
    }, 
     "FloorTemplate": { 
       "title": "FloorTemplate", 
       "description": "Describes a single foor within a building. Defaults to a 
single residential room\nof a randomy type and size, and the interior is randomly
 furnished.", 
       "type": "object", 
       "properties": { 
         "Floorplan": { 
           "title": "Floorplan", 
           "default": { 
             "Footprint": { 
               "DesiredAspectRatio": { 
                 "x": 1.0, 
                 "y": 1.0 
 } 
             }, 
             "Ceiling": { 
               "Height": 3.0 
             }, 
             "Rooms": [ 
\overline{a} "Type": "Living", 
                 "Name": "My Living Room", 
                 "DesiredShape": { 
                   "Area": 20.0, 
                   "AspectRatio": { 
                      "x": 1.0, 
                      "y": 1.0 
 } 
 } 
               }, 
\overline{a} "Type": "Bedroom", 
                 "Name": "My Bedroom", 
                 "DesiredShape": { 
                   "Area": 20.0, 
                   "AspectRatio": { 
                      "x": 1.0,
```
"y": 1.0

```
 } 
 } 
 } 
             ], 
             "DesiredConnections": [] 
           }, 
           "allOf": [ 
             { 
                "$ref": "#/definitions/FloorplanTemplate" 
             } 
           ] 
         }, 
         "Interior": { 
            "title": "Interior", 
           "default": { 
              "Flooring": { 
                "MaterialSets": [] 
             }, 
             "Walls": { 
                "MaterialSets": [] 
             }, 
             "Furniture": { 
                "FurnitureArrangements": [] 
             } 
           }, 
           "allOf": [ 
\{\hspace{.1cm} \} "$ref": "#/definitions/InteriorTemplate" 
             } 
           ] 
         } 
       }, 
       "additionalProperties": false 
     }, 
     "BuildingTemplate": { 
       "title": "BuildingTemplate", 
       "description": "Describes a building to be randomly generated. Defaults to one 
 residential floor.", 
       "type": "object", 
       "properties": { 
         "Floors": { 
           "title": "Floors", 
           "default": [ 
\{\hspace{.1cm} \}
```

```
 "Floorplan": { 
               "Footprint": { 
                 "DesiredAspectRatio": { 
                   "x": 1.0, 
                   "y": 1.0 
 } 
               }, 
               "Ceiling": { 
                 "Height": 3.0 
               }, 
               "Rooms": [ 
\{ "Type": "Living", 
                  "Name": "My Living Room",
                   "DesiredShape": { 
                     "Area": 20.0, 
                     "AspectRatio": { 
                       "x": 1.0, 
                       "y": 1.0 
 } 
1 1 1 1 1 1 1
                 }, 
\{ "Type": "Bedroom", 
                   "Name": "My Bedroom", 
                   "DesiredShape": { 
                     "Area": 20.0, 
                     "AspectRatio": { 
                       "x": 1.0, 
                       "y": 1.0 
 } 
1 1 1 1 1 1 1
 } 
               ], 
               "DesiredConnections": [] 
             }, 
             "Interior": { 
               "Flooring": { 
                 "MaterialSets": [] 
               }, 
               "Walls": { 
                 "MaterialSets": [] 
               }, 
               "Furniture": {
```

```
 "FurnitureArrangements": [] 
 } 
 } 
 } 
           ], 
           "type": "array", 
           "items": { 
             "$ref": "#/definitions/FloorTemplate" 
           }, 
           "minItems": 1, 
           "maxItems": 1 
         } 
       }, 
       "additionalProperties": false 
     } 
   }
}
```
## Exemples de modèles de monde au format JSON

LetemplateBody (corps du modèle du monde de simulation) est un paramètre d'entrée de l' [CreateWorldTemplate](https://docs.aws.amazon.com/robomaker/latest/dg/API_CreateWorldTemplate.html)API. Ce paramètre est une chaîne au format JSON. Le JSON spécifie un modèle de monde de simulation et contient les paramètres que Simulation WorldForge utilise pour générer des mondes.

Cette section contient des exemples de corps de modèles de mondes de simulation.

Rubriques

- [Maison d'une chambre](#page-179-0)
- [salle comme salle](#page-184-0)
- [Deux chambres](#page-185-0)

## <span id="page-179-0"></span>Maison d'une chambre

L'exemple suivant spécifie une salle d'une chambre. Elle spécifie les matériaux intérieurs et le mobilier.

```
{ 
   "name": "OneBedroomHouse", 
   "templateBody": {
```
```
 "Version": "2", 
     "Buildings": [ 
       { 
         "Floors": [ 
           { 
             "Floorplan": { 
               "Footprint": { 
                 "DesiredAspectRatio": { 
                   "x": 1, 
                   "y": 1 
 } 
               }, 
               "Ceiling": { 
                 "Height": 3 
               }, 
               "Rooms": [ 
\overline{a} "Type": "Bedroom", 
                   "Name": "Bedroom", 
                   "DesiredShape": { 
                     "Area": 25, 
                     "AspectRatio": { 
                       "x": 1, 
                        "y": 1.2 
1999 1999 1999 1999 1999
 } 
                 }, 
\overline{a} "Type": "Living", 
                   "Name": "Living room", 
                   "DesiredShape": { 
                     "Area": 30, 
                     "AspectRatio": { 
                        "x": 1, 
                        "y": 1.5 
1999 1999 1999 1999 1999
 } 
                 }, 
\overline{a} "Type": "Bathroom", 
                   "Name": "Bathroom", 
                   "DesiredShape": { 
                     "Area": 10, 
                     "AspectRatio": {
```

```
 "x": 1, 
                      "y": 1.5 
1999 1999 1999 1999 1999
 } 
                }, 
\overline{a} "Type": "Kitchen", 
                  "Name": "Kitchen", 
                  "DesiredShape": { 
                    "Area": 15, 
                    "AspectRatio": { 
                      "x": 1.5, 
                      "y": 1 
1999 1999 1999 1999 1999
 } 
 } 
              ], 
              "DesiredConnections": [ 
\overline{a} "Location": [ 
                    "Bathroom", 
                    "Living room" 
                  ], 
                  "ConnectionType": "Doorway" 
                }, 
\overline{a} "Location": [ 
                    "Living room", 
                    "Kitchen" 
                  ], 
                  "ConnectionType": "Opening" 
                }, 
\overline{a} "Location": [ 
                    "Bedroom", 
                    "Living room" 
                  ], 
                  "ConnectionType": "Doorway" 
 } 
 ] 
            }, 
            "Interior": { 
              "Flooring": { 
                "MaterialSets": [
```

```
\{ "Name": "Floorboard room types", 
                 "TargetSet": { 
                   "RoomTypes": [ 
                     "Kitchen" 
\blacksquare\}, \{ "SampleSet": { 
                   "MaterialTypes": [ 
                     "Floorboards" 
\blacksquare1999 1999 1999 1999 1999
               }, 
\{ "Name": "Carpet room types", 
                 "TargetSet": { 
                   "RoomTypes": [ 
                     "Living", 
                    "Bedroom" 
\blacksquare\}, \{ "SampleSet": { 
                   "MaterialTypes": [ 
                     "Carpet" 
\blacksquare1999 1999 1999 1999 1999
               }, 
\{ "Name": "Bathroom", 
                 "TargetSet": { 
                   "RoomNames": [ 
                     "Bathroom" 
\blacksquare }, 
                 "SampleSet": { 
                   "MaterialTypes": [ 
                     "Parquetry" 
\blacksquare1999 1999 1999 1999 1999
 } 
 ] 
            }, 
            "Walls": { 
              "MaterialSets": [
```

```
\{ "Name": "Brick room types", 
                "TargetSet": { 
                  "RoomTypes": [ 
                   "Living" 
\blacksquare\}, \{ "SampleSet": { 
                  "MaterialTypes": [ 
                   "Brick" 
\blacksquare1999 1999 1999 1999 1999
              }, 
\{ "Name": "Tiles room types", 
                "TargetSet": { 
                  "RoomTypes": [ 
                   "Bathroom" 
\blacksquare\}, \{ "SampleSet": { 
                  "MaterialTypes": [ 
                   "Tiles" 
\blacksquare1999 1999 1999 1999 1999
 } 
 ] 
           }, 
           "Furniture": { 
             "FurnitureArrangements": [ 
\{ "Name": "Dense furniture room types", 
                "TargetSet": { 
                  "RoomTypes": [ 
                   "Living", 
                   "Bedroom", 
                   "Kitchen", 
                   "Bathroom" 
\blacksquare\}, \{ "DesiredSpatialDensity": "Dense" 
 } 
 ] 
 }
```
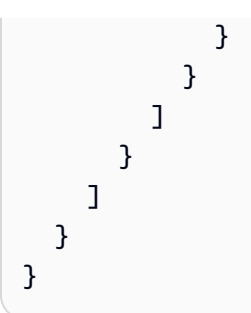

## salle comme salle

L'exemple suivant spécifie une salle d'une chambre. Elle spécifie le mobilier d'intérieur.

```
{ 
   "Version": "2", 
   "Buildings": [ 
     { 
       "Floors": [ 
         { 
           "Floorplan": { 
             "Footprint": { 
                "DesiredAspectRatio": { 
                  "x": 1, 
                  "y": 1 
 } 
             }, 
              "Ceiling": { 
                "Height": 3 
             }, 
              "Rooms": [ 
                { 
                  "Type": "Bedroom", 
                  "Name": "Bedroom", 
                  "DesiredShape": { 
                    "Area": 40, 
                    "AspectRatio": { 
                      "x": 1, 
                      "y": 1.61 
1999 B B B B
 } 
 } 
             ], 
              "DesiredConnections": [] 
           },
```

```
 "Interior": { 
                     "Furniture": { 
                        "FurnitureArrangements": [ 
\overline{a} "Name": "Bedroom furniture", 
                              "TargetSet": { 
                                  "RoomNames": [ 
                                     "Bedroom" 
\sim 100 \sim 100 \sim 100 \sim 100 \sim 100 \sim 100 \sim 100 \sim 100 \sim 100 \sim 100 \sim 100 \sim 100 \sim 100 \sim 100 \sim 100 \sim 100 \sim 100 \sim 100 \sim 100 \sim 100 \sim 100 \sim 100 \sim 100 \sim 100 \sim 
\}, \{ "DesiredSpatialDensity": "Dense" 
 } 
 ] 
 } 
                 } 
              } 
           ] 
       } 
    ]
}
```
## Deux chambres

L'exemple suivant spécifie une salle d'une chambre. La simulation WorldForge détermine les détails, notamment le matériau du sol, le matériau des murs, l'emplacement des meubles et la connectivité.

```
{ 
   "name": "TwoRooms", 
   "templateBody": { 
     "Version": "2", 
     "Buildings": [ 
       { 
          "Floors": [ 
            { 
              "Floorplan": { 
                 "Footprint": { 
                   "DesiredAspectRatio": { 
                     "x": 1, 
                     "y": 1 
 } 
                }, 
                 "Ceiling": { 
                   "Height": 3
```

```
 }, 
               "Rooms": [ 
\overline{a} "Type": "Living", 
                   "Name": "Living room", 
                   "DesiredShape": { 
                     "Area": 30, 
                     "AspectRatio": { 
                       "x": 1, 
                       "y": 1.5 
1999 1999 1999 1999 1999
 } 
\qquad \qquad \text{ }\overline{a} "Type": "Dining", 
                   "Name": "Dining room", 
                   "DesiredShape": { 
                     "Area": 30, 
                     "AspectRatio": { 
                       "x": 1, 
                       "y": 1.5 
1 1 1 1 1 1 1
 } 
 } 
               ], 
               "DesiredConnections": [] 
             }, 
             "Interior": {} 
           } 
        \mathbf{I} } 
     ] 
   }
}
```
# Gestion des modèles d'environnements de simulation

Cette section fournit des informations sur la manière de créer et de gérer des modèles de mondes de simulation. Vous utilisez un modèle de monde de simulation pour spécifier la manière dont Simulation WorldForge génère des mondes. Vous pouvez spécifier le nombre de pièces, la manière dont elles sont connectées, les meubles et les types de matériaux utilisés pour les éléments intérieurs.

Pour en savoir plus sur les modèles de mondes de simulation, commencez par[Compréhension des](#page-119-0) [modèles d'environnements de simulation.](#page-119-0) Vous pouvez également consulter le JSONtemplateBody qui décrit un modèle de monde de simulation. Pour plus d'informations, veuillez consulter [Schéma](#page-140-0)  [JSON pour le corps du modèle de monde de simulation.](#page-140-0)

### **Rubriques**

- [Création d'un modèle de monde de simulation](#page-187-0)
- [Affichage d'un modèle de monde de simulation](#page-205-0)
- [Modification d'un modèle de monde de simulation](#page-206-0)
- [Supprimer un modèle de monde de simulation](#page-207-0)
- [Versions, fonctionnalités et modifications des modèles du monde de simulation](#page-208-0)

## <span id="page-187-0"></span>Création d'un modèle de monde de simulation

Créez un modèle de monde de simulation pour spécifier la manière dont Simulation WorldForge génère des mondes. Lorsque votre modèle de monde de simulation est terminé, créez une tâche de génération de monde pour générer des mondes avec différentes configurations de pièces et d'intérieurs.

Vous pouvez créer un modèle de monde de simulation à partir d'un modèle d'exemple, d'un modèle enregistré ou à partir de zéro. Une fois le modèle créé, vous pouvez modifier le plan d'étage, les intérieurs et d'autres détails. Pour plus d'informations sur la modification du modèle d'environnements de simulation, veuillez consulte[rModification d'un modèle de monde de simulation](#page-206-0).

Pour créer un modèle de monde de simulation

Suivez les étapes décrites dans l'un des onglets suivants :

Using the console

Pour créer un modèle de monde de simulation

- 1. Connectez-vous à laAWS RoboMaker console à l'adresse [https://console.aws.amazon.com/](https://console.aws.amazon.com/robomaker/) [robomaker/.](https://console.aws.amazon.com/robomaker/)
- 2. Sur laAWS RoboMaker console, développez Simulation WorldForge sur la gauche, puis choisissez World templates.
- 3. Sur la page Modèles mondiaux, choisissez Créer un modèle.
- 4. Sur la page Créer un modèle de monde, choisissez l'une des options de modèle. Vous pouvez choisir l'un des modèles d'exemple préconfigurés, cloner et modifier un modèle enregistré ou repartir de zéro avec un monde par défaut.
- 5. Sur la page détaillée du modèle, en haut à gauche, choisissez Renommer, puis spécifiez un nom pour le modèle.
- 6. (Facultatif) Personnalisez le plan et les détails intérieurs. Pour plus d'informations, veuillez consulter [Compréhension des modèles d'environnements de simulation.](#page-119-0)
- 7. Sur la page détaillée du modèle, choisissez Enregistrer et quitter.

### Using the AWS CLI

### Example

Vous pouvez mettre à jour le modèle du monde de simulation à l'aide duAWS CLI. Tout d'abord, créez un document JSON qui spécifie les mondes générés par Simulation WorldForge . Ensuite, utilisez-lecreate-world-template pour créer le modèle du monde de simulation.

Par exemple, le document JSON suivant indique une maison d'une chambre.

```
{ 
   "title": "WorldTemplate", 
   "description": "The top-level template for parameterizing a randomly generated 
  world. By default, a single\nresidential building with one floor and one room is 
  generated.", 
   "type": "object", 
   "properties": { 
     "Version": { 
       "title": "Version", 
       "default": "1", 
       "type": "string" 
     }, 
     "Buildings": { 
       "title": "Buildings", 
       "default": [ 
          { 
            "Floors": [ 
\{\hspace{.1cm} \} "Floorplan": { 
                   "Footprint": { 
                     "DesiredAspectRatio": {
```

```
 "x": 1.0, 
                    "y": 1.0 
 } 
                }, 
                "Ceiling": { 
                  "Height": 3.0 
                }, 
                "Rooms": [ 
\{ "Type": "Living", 
                    "Name": "My Living Room", 
                    "DesiredShape": { 
                      "Area": 20.0, 
                      "AspectRatio": { 
                        "x": 1.0, 
                        "y": 1.0 
 } 
1 1 1 1 1 1 1
 } 
                ], 
                "DesiredConnections": [] 
              }, 
              "Interior": { 
                "Flooring": { 
                  "MaterialSets": [] 
                }, 
                "Walls": { 
                  "MaterialSets": [] 
                }, 
                "Furniture": { 
                  "FurnitureArrangements": [] 
 } 
 } 
            } 
          ] 
        } 
      ], 
      "type": "array", 
      "items": { 
        "$ref": "#/definitions/BuildingTemplate" 
      }, 
      "minItems": 1, 
      "maxItems": 1 
    }
```

```
 }, 
 "additionalProperties": false, 
 "definitions": { 
   "AspectRatio": { 
     "title": "AspectRatio", 
     "type": "object", 
     "properties": { 
        "x": { 
          "title": "X", 
          "default": 1, 
          "minimum": 1, 
          "maximum": 4, 
          "type": "number" 
        }, 
        "y": { 
          "title": "Y", 
          "default": 1, 
          "minimum": 1, 
          "maximum": 4, 
          "type": "number" 
        } 
     }, 
     "additionalProperties": false 
   }, 
   "FloorplanFootprint": { 
     "title": "FloorplanFootprint", 
     "description": "The desired footprint of this floorplan.", 
     "type": "object", 
     "properties": { 
        "DesiredAspectRatio": { 
          "title": "Desiredaspectratio", 
          "default": { 
            "x": 1.0, 
            "y": 1.0 
          }, 
          "allOf": [ 
            { 
               "$ref": "#/definitions/AspectRatio" 
            } 
         \mathbf{I} } 
     }, 
     "additionalProperties": false 
   },
```

```
 "FloorplanCeiling": { 
      "title": "FloorplanCeiling", 
      "description": "The height of the ceiling for this floorplan in metres.", 
      "type": "object", 
      "properties": { 
         "Height": { 
           "title": "Height", 
           "default": 3.0, 
           "type": "number", 
           "minimum": 2.4, 
           "maximum": 4.0 
         } 
      }, 
      "additionalProperties": false 
    }, 
    "Rectangle": { 
      "title": "Rectangle", 
      "description": "A rectangle defined by area in square metres and aspect 
 ratio.", 
      "type": "object", 
      "properties": { 
         "Area": { 
           "title": "Area", 
           "type": "number" 
         }, 
         "AspectRatio": { 
           "$ref": "#/definitions/AspectRatio" 
         } 
      }, 
      "required": [ 
         "Area", 
         "AspectRatio" 
      ], 
      "additionalProperties": false 
    }, 
    "FloorplanRoom": { 
      "title": "FloorplanRoom", 
      "description": "A description for single room for this floorplan.", 
      "type": "object", 
      "properties": { 
         "Type": { 
           "title": "Type", 
           "enum": [ 
             "Bedroom",
```

```
 "Bathroom", 
              "Living", 
              "Dining", 
              "Kitchen", 
              "Hallway", 
              "Closet" 
            ], 
            "type": "string" 
         }, 
         "Name": { 
            "title": "Name", 
            "maxLength": 255, 
           "minLength": 1, 
            "pattern": "^[a-zA-Z0-9_\\- ]*$", 
            "type": "string" 
         }, 
         "DesiredShape": { 
            "title": "Desiredshape", 
            "default": { 
              "Area": 20.0, 
              "AspectRatio": { 
                "x": 1.0, 
                "y": 1.0 
              } 
           }, 
            "allOf": [ 
\{\hspace{.1cm} \} "$ref": "#/definitions/Rectangle" 
 } 
           ] 
         } 
       }, 
       "required": [ 
         "Type", 
         "Name" 
       ], 
       "additionalProperties": false 
     }, 
     "FloorplanConnection": { 
       "title": "FloorplanConnection", 
       "description": "Descibes the desired layout of the rooms and their adjacent 
 rooms. A connection can be either a doorway or \nan open space without any walls. 
 Two rooms cannot both share an interior doorway and an opening. \nThe same two 
 rooms can have multiple doorways, up to a limit.",
```

```
 "type": "object", 
   "properties": { 
      "Location": { 
        "title": "Location", 
        "type": "array", 
        "items": { 
          "type": "string" 
        }, 
        "minItems": 2, 
        "maxItems": 2 
     }, 
      "ConnectionType": { 
        "title": "Connectiontype", 
        "enum": [ 
          "Doorway", 
          "Opening" 
        ], 
        "type": "string" 
     } 
   }, 
   "required": [ 
      "Location", 
      "ConnectionType" 
   ], 
   "additionalProperties": false 
 }, 
 "FloorplanTemplate": {
```
"title": "FloorplanTemplate",

 "description": "The top-level floorplan template that parameterizes the randomly generated \narchitectural layout. By default, a residential floorplan with bedroom and \nliving room are generated with a random doorway or opening connection. \n\nThe footprint contributes to the overall shape of the floor layout along\nwith rooms. The footprint shape is desired as it is a preference and not \nguaranteed.\n\nThe ceiling determines the height of the walls. There are minimum and\nmaximum ceiling heights. The ceiling height is guaranteed.\n\nRooms are required. Each room has a desired shape. Together, the room\nshapes and footprint determine floor layout. The room types contribute to\nthe layout and are used when randomly selecting furniture and materials for\nthe walls and floors.\n \nDesiredConnections are optional. Two rooms are connected if they share a\nwall and doorway or adjacent without any wall aka \"opening\". All rooms are\nguaranteed to be connected randomly if they are not specified in the\nconnections list. Connections that are specified are \_not\_ guaranteed but\nwill be attempted as besteffort.",

```
 "type": "object",
```

```
 "properties": { 
         "Footprint": { 
           "title": "Footprint", 
           "default": { 
             "DesiredAspectRatio": { 
              "x": 1.0,
               "y": 1.0 
             } 
           }, 
           "allOf": [ 
             { 
                "$ref": "#/definitions/FloorplanFootprint" 
             } 
 ] 
         }, 
         "Ceiling": { 
           "title": "Ceiling", 
           "default": { 
             "Height": 3.0 
           }, 
           "allOf": [ 
             { 
               "$ref": "#/definitions/FloorplanCeiling" 
             } 
           ] 
         }, 
         "Rooms": { 
           "title": "Rooms", 
           "default": [ 
             { 
                "Type": "Living", 
                "Name": "My Living Room", 
                "DesiredShape": { 
                  "Area": 20.0, 
                  "AspectRatio": { 
                   "x": 1.0,
                    "y": 1.0 
 } 
 } 
 } 
           ], 
           "type": "array", 
           "items": { 
             "$ref": "#/definitions/FloorplanRoom"
```

```
 }, 
        "minItems": 1, 
       "maxItems": 6 
     }, 
     "DesiredConnections": { 
       "title": "Desiredconnections", 
       "default": [], 
       "type": "array", 
       "items": { 
          "$ref": "#/definitions/FloorplanConnection" 
       }, 
       "minItems": 0, 
       "maxItems": 12 
     } 
   }, 
   "additionalProperties": false 
 }, 
 "RoomNameList": { 
   "title": "RoomNameList", 
   "description": "The set of all rooms matching any of the listed room names.", 
   "type": "object", 
   "properties": { 
     "RoomNames": { 
        "title": "Roomnames", 
       "type": "array", 
       "items": { 
          "type": "string" 
       }, 
       "minItems": 1, 
       "maxItems": 6 
     } 
   }, 
   "required": [ 
     "RoomNames" 
   ], 
   "additionalProperties": false 
 }, 
 "RoomTypeList": { 
   "title": "RoomTypeList", 
   "description": "The set of all rooms matching any of the listed room types.", 
   "type": "object", 
   "properties": { 
     "RoomTypes": { 
        "title": "Roomtypes",
```

```
 "type": "array", 
           "items": { 
             "enum": [ 
                "Bedroom", 
                "Bathroom", 
                "Living", 
                "Dining", 
                "Kitchen", 
                "Hallway", 
               "Closet" 
             ], 
             "type": "string" 
           }, 
           "minItems": 1, 
           "maxItems": 7 
         } 
      }, 
      "required": [ 
         "RoomTypes" 
      ], 
      "additionalProperties": false 
    }, 
    "MaterialSetByMaterialType": { 
      "title": "MaterialSetByMaterialType", 
      "description": "The set of materials that match any of the material types 
 listed. An empty\nset is invalid since all targets require materials.", 
      "type": "object", 
      "properties": { 
         "MaterialTypes": { 
           "title": "Materialtypes", 
           "type": "array", 
           "items": { 
             "type": "string" 
           }, 
           "minItems": 1 
         } 
      }, 
      "required": [ 
         "MaterialTypes" 
      ], 
      "additionalProperties": false 
    }, 
    "InteriorMaterialSet": { 
      "title": "InteriorMaterialSet",
```

```
 "description": "A set of sample materials to randomly assign to a set of 
  interior target elements.\n\nThe target set determines *what rooms* receive the 
  materials in the sample\nset. The targets in a room are the walls and flooring. 
  Rooms may be targeted\nby room type or room name.\n\nThe sample set determines 
  *what materials* to randomly select for the\ntarget rooms' walls and floors.\n
\nThe sample set is optional and when not specified (null) materials are\nrandomly 
 selected according to the room type for each room in the target\nset.\n\nA sample
 set with an empty material set is invalid since all wall\nand flooring targets
  require materials.", 
       "type": "object", 
       "properties": { 
         "Name": { 
           "title": "Name", 
           "maxLength": 255, 
           "minLength": 1, 
           "pattern": "^[a-zA-Z0-9_\\- ]*$", 
           "type": "string" 
         }, 
         "TargetSet": { 
           "title": "Targetset", 
           "anyOf": [ 
             { 
                "$ref": "#/definitions/RoomNameList" 
             }, 
\{\hspace{.1cm} \} "$ref": "#/definitions/RoomTypeList" 
 } 
 ] 
         }, 
         "SampleSet": { 
           "$ref": "#/definitions/MaterialSetByMaterialType" 
         } 
       }, 
       "required": [ 
         "Name", 
         "TargetSet" 
       ], 
       "additionalProperties": false 
     }, 
     "InteriorFlooring": { 
       "title": "InteriorFlooring", 
       "description": "Describes the interior template parameters for all floors 
  for this floorplan.\nAll floors not explicitly targeted will have a random floor 
  material assigned by room type.",
```

```
 "type": "object", 
       "properties": { 
          "MaterialSets": { 
            "title": "Materialsets", 
            "default": [], 
            "type": "array", 
            "items": { 
              "$ref": "#/definitions/InteriorMaterialSet" 
            }, 
            "minItems": 0, 
            "maxItems": 6 
         } 
       }, 
       "additionalProperties": false 
     }, 
     "InteriorWalls": { 
       "title": "InteriorWalls", 
       "description": "Describes the interior template parameters for all walls for 
  this floorplan.\nAll walls not explicitly targeted will have a random wall material 
  assigned by room type.", 
       "type": "object", 
       "properties": { 
          "MaterialSets": { 
            "title": "Materialsets", 
            "default": [], 
            "type": "array", 
            "items": { 
              "$ref": "#/definitions/InteriorMaterialSet" 
            }, 
            "minItems": 0, 
            "maxItems": 6 
         } 
       }, 
       "additionalProperties": false 
     }, 
     "ModelTypeList": { 
       "title": "ModelTypeList", 
       "description": "The set of all models matching any of the listed model types.
\nAn empty set means zero models to sample/select.", 
       "type": "object", 
       "properties": { 
          "ModelTypes": { 
            "title": "Modeltypes", 
            "type": "array",
```
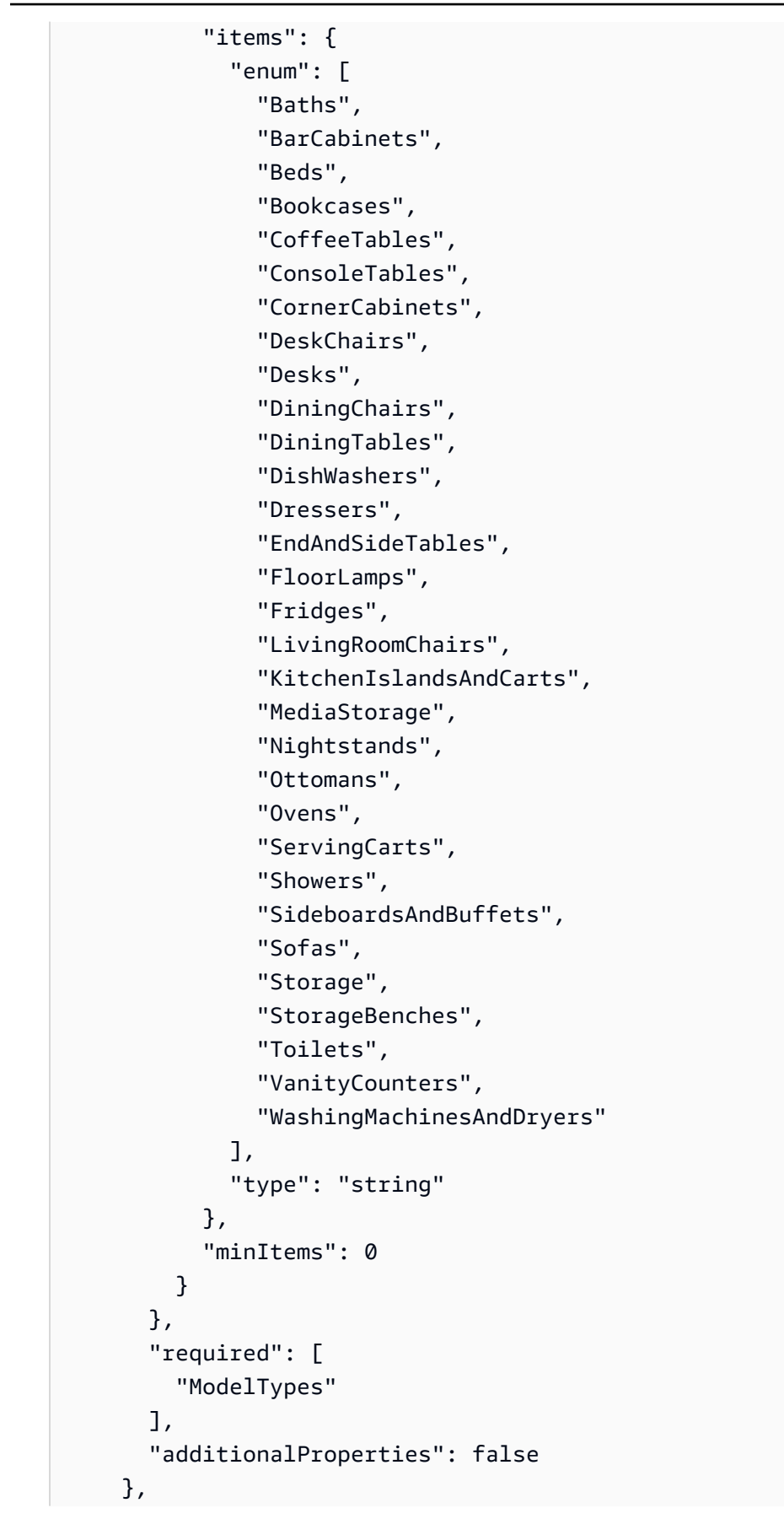

```
 "FurnitureArrangementSet": { 
       "title": "FurnitureArrangementSet", 
       "description": "Describes the interior template for placing furniture in one 
 or more rooms.\n\n- TargetSet is the set of rooms to furnish, filter by room name 
 or room\n type.\n- SampleSet is a set of all furnishing models to randomly choose 
 and\n place.\n- DesiredSpatialDensity is the desired level of free space after 
 placing\n furniture.", 
       "type": "object", 
       "properties": { 
         "Name": { 
           "title": "Name", 
           "maxLength": 255, 
           "minLength": 1, 
           "pattern": "^[a-zA-Z0-9_\\- ]*$", 
           "type": "string" 
         }, 
         "TargetSet": { 
           "title": "Targetset", 
           "anyOf": [ 
\{\hspace{.1cm} \} "$ref": "#/definitions/RoomNameList" 
              }, 
\{\hspace{.1cm} \} "$ref": "#/definitions/RoomTypeList" 
 } 
           ] 
         }, 
         "SampleSet": { 
           "$ref": "#/definitions/ModelTypeList" 
         }, 
         "DesiredSpatialDensity": { 
           "title": "Desiredspatialdensity", 
           "default": "Moderate", 
           "enum": [ 
              "Sparse", 
              "Moderate", 
             "Dense" 
           ], 
           "type": "string" 
         } 
       }, 
       "required": [ 
         "Name",
```
"TargetSet"

```
 ], 
       "additionalProperties": false 
     }, 
     "InteriorFurnishings": { 
       "title": "InteriorFurnishings", 
       "description": "Describes the types of furniture models for randomly placing 
 into each room\nin the world. Rooms are targeted by room type or room name. Rooms 
 that are\nnot targeted are furnished at random by their room type with moderate 
 density.\ndensity. For an empty room, specify an empty sample set.", 
       "type": "object", 
       "properties": { 
         "FurnitureArrangements": { 
           "title": "Furniturearrangements", 
           "default": [], 
           "type": "array", 
           "items": { 
             "$ref": "#/definitions/FurnitureArrangementSet" 
           }, 
          "minItems": 0,
           "maxItems": 6 
         } 
       }, 
       "additionalProperties": false 
     }, 
     "InteriorTemplate": { 
       "title": "InteriorTemplate", 
       "description": "Top-level template for parameterizing the interior finishes 
 and furnishings for\nthis floorplan.", 
       "type": "object", 
       "properties": { 
         "Flooring": { 
           "title": "Flooring", 
           "default": { 
             "MaterialSets": [] 
           }, 
           "allOf": [ 
\{\hspace{.1cm} \} "$ref": "#/definitions/InteriorFlooring" 
 } 
 ] 
         }, 
         "Walls": { 
           "title": "Walls", 
           "default": {
```

```
 "MaterialSets": [] 
           }, 
           "allOf": [ 
             { 
                "$ref": "#/definitions/InteriorWalls" 
 } 
           ] 
         }, 
         "Furniture": { 
           "title": "Furniture", 
           "default": { 
             "FurnitureArrangements": [] 
           }, 
           "allOf": [ 
             { 
                "$ref": "#/definitions/InteriorFurnishings" 
 } 
           ] 
         } 
       }, 
       "additionalProperties": false 
     }, 
     "FloorTemplate": { 
       "title": "FloorTemplate", 
       "description": "Describes a single foor within a building. Defaults to a 
 single residential room\nof a randomy type and size, and the interior is randomly 
 furnished.", 
       "type": "object", 
       "properties": { 
         "Floorplan": { 
           "title": "Floorplan", 
           "default": { 
             "Footprint": { 
                "DesiredAspectRatio": { 
                  "x": 1.0, 
                  "y": 1.0 
 } 
             }, 
             "Ceiling": { 
                "Height": 3.0 
             }, 
              "Rooms": [ 
\overline{a} "Type": "Living",
```

```
"Name": "My Living Room",
                 "DesiredShape": { 
                   "Area": 20.0, 
                   "AspectRatio": { 
                     "x": 1.0, 
                     "y": 1.0 
 } 
 } 
 } 
             ], 
             "DesiredConnections": [] 
           }, 
           "allOf": [ 
             { 
               "$ref": "#/definitions/FloorplanTemplate" 
 } 
           ] 
         }, 
         "Interior": { 
           "title": "Interior", 
           "default": { 
             "Flooring": { 
               "MaterialSets": [] 
             }, 
             "Walls": { 
               "MaterialSets": [] 
             }, 
             "Furniture": { 
               "FurnitureArrangements": [] 
             } 
           }, 
           "allOf": [ 
             { 
               "$ref": "#/definitions/InteriorTemplate" 
 } 
           ] 
         } 
       }, 
       "additionalProperties": false 
    }, 
    "BuildingTemplate": { 
       "title": "BuildingTemplate", 
       "description": "Describes a building to be randomly generated. Defaults to one 
 residential floor.",
```

```
 "type": "object", 
      "properties": { 
        "Floors": { 
          "title": "Floors", 
          "default": [ 
            { 
              "Floorplan": { 
                "Footprint": { 
                  "DesiredAspectRatio": { 
                    "x": 1.0, 
                    "y": 1.0 
 } 
                }, 
                "Ceiling": { 
                  "Height": 3.0 
                }, 
                "Rooms": [ 
\{ "Type": "Living", 
                    "Name": "My Living Room", 
                    "DesiredShape": { 
                      "Area": 20.0, 
                      "AspectRatio": { 
                        "x": 1.0, 
                        "y": 1.0 
 } 
1 1 1 1 1 1 1
 } 
                ], 
                "DesiredConnections": [] 
              }, 
              "Interior": { 
                "Flooring": { 
                  "MaterialSets": [] 
                }, 
                "Walls": { 
                  "MaterialSets": [] 
                }, 
                "Furniture": { 
                  "FurnitureArrangements": [] 
 } 
 } 
            } 
          ],
```

```
 "type": "array", 
             "items": { 
               "$ref": "#/definitions/FloorTemplate" 
             }, 
             "minItems": 1, 
             "maxItems": 1 
          } 
        }, 
        "additionalProperties": false 
     } 
   }
}
```
Si vous enregistrez le JSON dans un fichier nomméone-bedroom-house.json, vous pouvez l'utiliser avec leAWS CLI pour créer un modèle de monde de simulation :

\$ **aws robomaker create-world-template --template my-simulation-world-template-arn - template-body file://one-bedroom-house.json**

## <span id="page-205-0"></span>Affichage d'un modèle de monde de simulation

Affichez des détails sur le modèle d'un monde de simulation.

Pour voir les détails d'un modèle de monde de simulation

Suivez les étapes décrites dans l'un des onglets suivants :

Using the console

- 1. Connectez-vous à laAWS RoboMaker console à l'adresse [https://console.aws.amazon.com/](https://console.aws.amazon.com/robomaker/)  [robomaker/](https://console.aws.amazon.com/robomaker/).
- 2. Dans le volet de navigation de gauche, choisissez Simulation WorldForge, puis World templates.
- 3. Choisissez l'identifiant d'un modèle de monde de simulation pour afficher ses détails, y compris son plan et ses intérieurs. Vous pouvez également générer des mondes à partir de la vue détaillée.

#### Using the AWS CLI

### Example

L'AWS CLIexemple suivantlist-world-templates répertorie les modèles existants, puis utilisedescribe-world-template et afficheget-world-template-body les détails d'un modèle de monde de simulation.

```
$ aws robomaker list-world-templates
$ aws robomaker describe-world-template --template my-simulation-world-template-arn
$ aws robomaker get-world-template-body --template my-simulation-world-template-arn
```
## <span id="page-206-0"></span>Modification d'un modèle de monde de simulation

Sélectionnez le plan d'étage pour personnaliser le nombre et les types de pièces ainsi que les connexions entre les pièces dans le plan d'étage. Choisissez des intérieurs pour personnaliser les sols, les murs et les meubles.

Pour modifier le modèle d'un monde de simulation

Suivez les étapes décrites dans l'un des onglets suivants :

Using the console

Pour modifier le modèle du monde de simulation

- 1. Connectez-vous à laAWS RoboMaker console à l'adresse [https://console.aws.amazon.com/](https://console.aws.amazon.com/robomaker/) [robomaker/.](https://console.aws.amazon.com/robomaker/)
- 2. Sur laAWS RoboMaker console, développez Simulation WorldForge dans le volet de navigation de gauche, puis sélectionnez Modèles mondiaux.
- 3. Sur la page Modèles de monde, choisissez le modèle de monde de simulation que vous souhaitez modifier.
- 4. Choisissez Modifier ou Remplacer à côté de chaque élément que vous souhaitez modifier. Pour plus d'informations sur les composants des modèles de monde de simulation, consultez[Compréhension des modèles d'environnements de simulation](#page-119-0).

#### Using the AWS CLI

### Example

L'AWS CLIexemple suivant permetlist-world-templates de répertorier les modèles existants, puis d'describe-world-templateafficher les détails d'un modèle de monde de simulation, deget-world-template-body récupérer le corps du modèle JSON et de l'écrire dans un fichier.

```
$ aws robomaker list-world-templates
$ aws robomaker describe-world-template --template my-simulation-world-template-arn
$ aws robomaker get-world-template-body --template my-simulation-world-template-arn 
  --output json > myTemplateBody.json
$ aws robomaker update-world-template-body --template my-simulation-world-template-
arn --template-body file://myTemplateBody.json
```
## <span id="page-207-0"></span>Supprimer un modèle de monde de simulation

Lorsque vous n'avez plus besoin d'un modèle d'environnements de simulation, vous pouvez le supprimer.

Using the console

- 1. Connectez-vous à laAWS RoboMaker console à l'adresse [https://console.aws.amazon.com/](https://console.aws.amazon.com/robomaker/)  [robomaker/](https://console.aws.amazon.com/robomaker/).
- 2. Dans le volet de navigation de gauche, choisissez Simulation WorldForge, puis World templates.
- 3. Choisissez l'identifiant d'un modèle de monde de simulation, choisissez Actions du modèle, choisissez Supprimer, puis confirmez la suppression en sélectionnant Supprimer dans la boîte de dialogue.

Using the AWS CLI

#### Example

L'AWS CLIexemple suivant permetlist-world-templates de répertorier les modèles existants, puis dedelete-world-template supprimer un modèle de monde de simulation.

```
$ aws robomaker list-world-templates
$ aws robomaker delete-world-template --template my-simulation-world-template-arn
```
# <span id="page-208-0"></span>Versions, fonctionnalités et modifications des modèles du monde de simulation

AWS RoboMaker Simulation WorldForge publie de nouvelles versions des modèles mondiaux. Vous pouvez utiliser les nouvelles fonctionnalités et améliorations de ces modèles pour créer des mondes mieux adaptés à votre cas d'utilisation.

Pour utiliser toutes les fonctionnalités d'un modèle de monde, mettez à jour votre modèle de monde vers la dernière version. La dernière version d'un modèle de monde possède toutes les fonctionnalités présentes dans les versions précédentes.

Vous pouvez mettre à jour vos modèles de monde à l'aide de laAWS RoboMaker console ou duAWS CLI. Si vous utilisez laAWS RoboMaker console, vous verrez s'afficher une invite que vous pouvez utiliser pour mettre à jour votre modèle.

Pour mettre à niveau votre modèle de monde vers la dernière version à l'aide de l'API, définissez leVersion champ du JSON qui définit le modèle de monde sur la valeur numérique de la dernière version. Par exemple, si la version 2 est la dernière version, vous devez le spécifier"Version": "2" dans le corps du modèle mondial. Pour afficher le dernier schéma, veuillez consulterSchéma [JSON pour le corps du modèle de monde de simulation.](#page-140-0)

Les descriptions suivantes fournissent des informations sur les fonctionnalités et les mises à jour des modèles mondiaux. Les mises à jour de la dernière version sont affichées en premier.

Sortie de la version 2 du modèle Simulation World

Les mises à jour pour la version 2 incluent :

- La possibilité d'ajouter des portes à charnières à vos mondes.
- Possibilité d'appliquer une configuration à toutes les pièces.
- Un nouveau domaine qui décrit votre univers.
- Modifications des valeurs de frottement du sol.
- Mises à jour indépendantes de la version.

### **Portes**

Vous pouvez utiliser la version 2 du WorldForge modèle deAWS RoboMaker simulation pour créer un monde doté de portes à charnières.

Vous pouvez configurer le pourcentage d'ouverture de ces portes. Par exemple, voici quelques états ouverts que vous pouvez spécifier :

- 0 % ouvert fermé
- Ouvert à 50 % à moitié ouvert
- Ouvert à 70 % ouvert en grande partie
- 100 % ouvert entièrement ouvert

Vous pouvez également spécifier que Simulation WorldForge rend aléatoire l'ouverture des portes en réglant le pourcentage d'ouverture sur un état aléatoire.

Vous pouvez configurer les portes que vous souhaitez voir apparaître dans votre monde dans laInterior section de votre modèle de monde. Pour savoir comment utiliser un modèle de monde pour créer une pièce avec des portes, voir[Demande de portes dans les embrasures de portes](#page-129-0).

Appliquer une configuration à toutes les pièces

Vous pouvez utiliser leTarget.All mot clé du modèle de monde pour appliquer une modification de configuration à toutes les pièces. Voici certaines des modifications que vous pouvez apporter dans toutes les pièces :

- Revêtement de sol
- Matériau des éléments de clé
- Portes
- Arrangements de meubles

Par exemple, si vous souhaitez spécifier que toutes les portes sont fermées dans votre modèle de monde, vous pouvez spécifier que les portes sont ouvertes à zéro pour cent et utiliser leTarget.All mot clé pour appliquer cette condition à toutes les portes. Pour plus d'informations, veuillez consulter [Appliquer une configuration à toutes les pièces.](#page-128-0)

Un nouveau domaine qui décrit vos mondes

Les mondes créés à l'aide d'un modèle de version 2 possèdent unworld\_description.json fichier. Ce fichier apparaît dans le même répertoire que pour le WorldForge .world fichier Gazebo.

Leworld\_description.json fichier répertorie toutes les portes de votre WorldForge monde de simulation. Vous pouvez utiliser cett[eDescribeWorld](#page-442-0) opération pour voir une description de votre monde. La description est la valeur duworldDescriptionBody champ. Si votre monde a été créé à l'aide d'un modèle de version 1, la valeur du champ est vide.

La version 2 modifie les valeurs de frottement du sol

Dans la version 2, les sols ont les mêmes valeurs de frottement que le plan de sol du belvédère. Les valeurs de frottement du sol dans la version 1 restent inchangées.

Mises à jour indépendantes des versions

Pour tous les modèles de monde, les espaces dans les noms des pièces sont remplacés par des traits de soulignement dans les noms de vos modèles Gazebo. Cette modification vous permet d'utiliser les rubriques ROS pour tous vos modèles Simulation WorldForge Gazebo. Vous pouvez utiliser les rubriques ROS pour obtenir des informations sur votre modèle ou apporter des modifications à votre modèle.

# Gestion de génération d'environnement.

Utilisez une tâche de génération de mondes pour générer des mondes à partir d'un modèle de monde de simulation. Lorsque vous créez un emploi de génération mondiale, vous spécifiez le nombre de plans d'étage et de configurations intérieures différents. Vous pouvez générer jusqu'à 50 mondes par tâche de génération mondiale.

### Rubriques

- [Crée une tâche de génération d'environnement.](#page-211-0)
- [Affichage d'une tâche de génération d'environnement.](#page-212-0)
- [Annulation d'une tâche de génération d'environnement.](#page-213-0)

## <span id="page-211-0"></span>Crée une tâche de génération d'environnement.

Créez un job de génération mondiale pour générer des mondes avec différentes configurations de pièces et d'intérieurs. Chaque génération d'emplois peut générer jusqu'à 50 mondes.

Crée une tâche de génération d'environnement.

Suivez les étapes décrites dans l'un des onglets suivants :

### Using the console

Pour créer un modèle de monde de simulation

- 1. Connectez-vous à laAWS RoboMaker console à l'adresse [https://console.aws.amazon.com/](https://console.aws.amazon.com/robomaker/) [robomaker/.](https://console.aws.amazon.com/robomaker/)
- 2. Sur laAWS RoboMaker console, développez Simulation WorldForge sur la gauche, puis choisissez World templates.
- 3. Sur la page Modèles de mondes, choisissez le modèle de monde de simulation que vous souhaitez utiliser pour générer des mondes, puis choisissez Générer des mondes.
- 4. Sur la page Générer des mondes, spécifiez le nombre de plans d'étage. Le nombre de plans d'étage multiplié par le nombre de variations intérieures par plan d'étage ne doit pas dépasser 50.
- 5. Spécifiez le nombre de variations intérieures par plan d'étage. Le nombre de plans d'étage multiplié par le nombre de variations intérieures par plan d'étage ne doit pas dépasser 50.
- 6. Facultatif : ajoutez des balises World qui sont attribuées à tous les mondes que vous générez.
- 7. Facultatif : ajoutez des balises de tâche de génération qui sont attribuées à la tâche de génération. Ces balises ne s'appliquent pas aux mondes que vous générez.
- 8. Sélectionnez Generate (Générer).

Vous pouvez suivre l'évolution de votre projet World Generation sur la page détaillée de World Generation. Le temps nécessaire à la génération de vos mondes dépend de la complexité du modèle de monde de simulation et du nombre de mondes que vous générez.

### Using the AWS CLI

#### Example

Vous pouvez générer des mondes à partir d'un modèle de monde de simulation à l'aide duAWS CLI. create-world-generation-jobÀ utiliser pour créer des emplois pour la génération mondiale.

L'AWS CLIexemple suivant montre comment générer 4 mondes avec 2 plans d'étage avec 2 plans intérieurs différents.

```
$ aws robomaker list-world-templates
$ aws robomaker create-world-generation-job --template my-simulation-world-template-
arn --worldCount floorplanCount=2,interiorCountPerFloorplan=2
$ aws robomaker list-world-generation-jobs
$ aws robomaker describe-world-generation-job --job my-world-generation-job-arn
```
## <span id="page-212-0"></span>Affichage d'une tâche de génération d'environnement.

Vous pouvez consulter la progression de la génération mondiale, des informations récapitulatives et d'autres détails sur un emploi de génération mondiale.

Pour voir les détails d'une tâche de génération d'environnement.

Suivez les étapes décrites dans l'un des onglets suivants :

Using the console

- 1. Connectez-vous à laAWS RoboMaker console à l'adresse [https://console.aws.amazon.com/](https://console.aws.amazon.com/robomaker/) [robomaker/.](https://console.aws.amazon.com/robomaker/)
- 2. Dans le panneau de navigation de gauche, sélectionnez Simulation WorldForge, puis Modèles d'environnement.
- 3. Choisissez l'identifiant d'un emploi de génération mondiale pour en afficher les détails. Vous pouvez trouver des tâches de génération d'environnement à l'aide de la barre de recherche.

Using the AWS CLI

#### Example

L'AWS CLIexemple suivant utilise lelist-world-generation-jobs pour répertorier les emplois de génération mondiale existants, puisdescribe-world-generation-job pour afficher les détails d'un emploi de génération mondiale spécifique.

\$ **aws robomaker list-world-generation-jobs** \$ **aws robomaker describe-world-generation-job --job my-world-generation-job-arn**

## <span id="page-213-0"></span>Annulation d'une tâche de génération d'environnement.

Vous pouvez annuler une tâche de génération d'environnement.

Annulation d'une tâche de génération d'environnement.

Suivez les étapes décrites dans l'un des onglets suivants :

Using the console

- 1. Connectez-vous à laAWS RoboMaker console à l'adresse [https://console.aws.amazon.com/](https://console.aws.amazon.com/robomaker/) [robomaker/.](https://console.aws.amazon.com/robomaker/)
- 2. Dans le volet de navigation de gauche, choisissez Simulation WorldForge, puis choisissez Generation jobs.
- 3. Sur la page Génération de tâches, choisissez la tâche de génération mondiale que vous souhaitez annuler.
- 4. Choisissez Cancel (Annuler). Sur la page Annuler la tâche de génération, choisissez Annuler la tâche pour annuler la tâche.

Using the AWS CLI

### Example

L'AWS CLIexemple suivant utilise lelist-world-generation-jobs pour répertorier les emplois de génération mondiale existants, puiscancel-world-generation-job pour annuler un emploi de génération mondiale spécifique.

\$ **aws robomaker list-world-generation-jobs** \$ **aws robomaker cancel-world-generation-job --job my-world-generation-job-arn**

# Gérer les tâches de gestion

Vous pouvez exporter les mondes générés par Simulation WorldForge afin de les utiliser dans votre propre environnement. Les mondes sont exporter vers votre compartiment Amazon S3 dans un fichier .zip. Le fichier .zip inclut les ressources de Gazebo et un espace de travail ROS pour le monde entier.

**Rubriques** 

- [Crée une tâche de créer un tâche](#page-214-0)
- [Afficher une tâche de consulter une tâche de](#page-215-0)

## <span id="page-214-0"></span>Crée une tâche de créer un tâche

Vous pouvez sélectionner des mondes à exporter vers votre compartiment Amazon S3. Tous les univers sélectionnés pour le fichier .zip.

Crée une tâche de créer un tâche.

Suivez les étapes décrites dans l'un des onglets suivants :

Using the console

Vous pouvez exporter un monde par tâche d'exportation.

Pour créer un modèle de monde de simulation

- 1. Connectez-vous à laAWS RoboMaker console à l'adresse [https://console.aws.amazon.com/](https://console.aws.amazon.com/robomaker/) [robomaker/.](https://console.aws.amazon.com/robomaker/)
- 2. Sur laAWS RoboMaker console, développez Simulation WorldForge dans le volet de navigation de gauche, puis choisissez Worlds.
- 3. Sur la page Worlds, choisissez Créer une tâche d'exportation.
- 4. Sur la page Créer une tâche d'exportation, choisissez un monde à exporter.
- 5. Choisissez un rôle IAM avecPutObject votre compartiment Amazon S3GetObject etAbortMultipartUpload des autorisations d'accès à celui-ci. Choisissez Créer pour qu'un rôle doté des autorisations appropriées soit créé pour vous.
- 6. Choisissez une destination S3 pour la sortie des mondes. Vous pouvez également créer un nouveau compartiment Amazon S3 en choisissant Create S3 Bucket (Créer un nouveau compartiment S3).
- 7. Facultatif : sur la page Créer une tâche d'exportation, ajoutez des balises attribuées au monde exporté.
- 8. Choisissez Créer pour créer la tâche d'exportation mondiale.

Vous pouvez suivre la progression de la tâche d'exportation sur la page des détails de la tâche d'exportation mondiale. Vous y êtes automatiquement redirigé après avoir créé l'emploi.

### Using the AWS CLI

### Example

Vous pouvez exporter des mondes à l'aide duAWS CLI. create-world-export-jobÀ utiliser pour créer le poste d'exportation mondial. Vous pouvez exporter un monde par tâche d'exportation.

L'AWS CLIexemple suivant montre comment exporter un environnement. Tout d'abord, vous pouvez répertorier les mondes à l'aide delist-worlds, puis appelercreate-world-exportjob en spécifiant un nom de ressource Amazon (ARN) mondial. Vous pouvez vérifier l'état en appelantlist-world-export-jobs etdescribe-world-export-job.

```
aws robomaker list-worlds
aws robomaker create-world-export-job --worlds my-simulation-world-arn --iam-role 
  my-iam-role-arn --outputLocation s3Bucket=my-bucket,s3prefix=prefix
aws robomaker list-world-export-jobs
aws robomaker describe-world-export-job --job my-world-export-job-arn
```
# <span id="page-215-0"></span>Afficher une tâche de consulter une tâche de

Consultez le statut et d'autres détails d'une tâche d'exportation mondiale.

Pour voir les détails d'une tâche d'environnement.
Suivez les étapes décrites dans l'un des onglets suivants :

Using the console

- 1. Connectez-vous à laAWS RoboMaker console à l'adresse [https://console.aws.amazon.com/](https://console.aws.amazon.com/robomaker/) [robomaker/.](https://console.aws.amazon.com/robomaker/)
- 2. Dans le volet de navigation de gauche, choisissez Simulation WorldForge, puis choisissez Exporter les tâches.
- 3. Choisissez l'ID d'une tâche d'exportation mondiale pour en afficher les détails. Vous pouvez également rechercher et annuler des offres d'emploi liées à l'exportation dans le monde entier.

Using the AWS CLI

Example

L'AWS CLIexemple suivant utilise lelist-world-export-jobs pour répertorier les tâches d'exportation mondiales existantes, puisdescribe-world-export-job pour afficher les détails d'une tâche d'exportation mondiale spécifique.

```
aws robomaker list-world-export-jobs
aws robomaker describe-world-export-job --job my-world-export-job-arn
```
# Utilisation de mondes exportés dans la simulation

La simulation WorldForge peut être utilisée pour créer des mondes à utiliser avecAWS RoboMaker. Une fois les mondes créés, ils doivent être exportés pour être utilisés dans des simulations. Vous pouvez également télécharger des mondes à utiliser dans votre simulation.

Exporter des mondes offre la possibilité d'utiliser :

- Des physiques différentes de la [physique SDF par défaut](http://sdformat.org/spec?ver=1.6&elem=world)
- Éclairage spécialisé
- Modèles personnalisés

Les sections suivantes fournissent de plus amples informations sur l'utilisation des mondes générés dans votre simulation.

#### **A** Important

Pour en savoir plus sur la façon dont vous êtes facturéAWS RoboMaker, consultez [AWS](https://aws.amazon.com/robomaker/pricing/)  [RoboMaker les tarifs.](https://aws.amazon.com/robomaker/pricing/)

#### **Sections**

- [Utiliser un monde exporté comme source de données](#page-217-0)
- [Utiliser un monde exporté dans ROS et Gazebo](#page-219-0)
- [Utilisation d'un monde exporté avec une physique, des lumières et des modèles personnalisés](#page-221-0)

### <span id="page-217-0"></span>Utiliser un monde exporté comme source de données

Avec Simulation WorldForge, vous pouvez exporter des mondes que vous pouvez utiliser dans votre environnement ROS. Le monde que vous choisissez d'exporter est copié dans un fichier .zip dans un compartiment Amazon S3. Cette section explique comment utiliser un monde exporté dans un compartiment Amazon S3 dans une tâche de simulation en donnant des instructions sur la façon d'ajuster le fichier de lancement, puis en créant une tâche de simulation viaAWS Management Console ou à l'aide de l'interface de ligne de commande.

Vous devez d'abord mettre à jour le fichier de lancement de votre application de simulation avant d'utiliserAWS Management Console ouAWS CLI pour ajouter une source de données.

Pour mettre à jour votre fichier de lancement de simulation :

1. Exécutez les commandes de lancement suivantes :

```
<launch> 
   <!-- Always set GUI to false for AWS RoboMaker Simulation 
  Use gui:=true on roslaunch command-line to run with gzclient. 
   --> 
   <arg name="gui" default="false"/> 
   <include file="$(find aws_robomaker_worldforge_worlds)/launch/
launch_world.launch">
```
</launch>

```
 <arg name="gui" value="$(arg gui)"/> 
 </include> 
 <!-- Your other launch commands go here. -->
```
Vous pouvez faire apparaître votre robot à(0, 0, 0). Les mondes générés par la simulation WorldForge ont la garantie d'avoir un cylindre de 1 mètre libre à (0, 0, 0).

2. Reconstruisez votre image et appuyez comme d'habitude. Pour plus d'informations, veuillez consulter [Utiliser des images pour développerAWS RoboMakerapplications](#page-37-0).

Pour ajouter une source de données

Suivez les étapes décrites dans l'un des onglets suivants :

Using the console

- 1. Suivez la procédure décrit[eCrée une tâche de créer un tâche](#page-214-0) pour exporter un monde.
- 2. Lors de la création d'une tâche de simulation, ajoutez une nouvelle source de données. Donnez à la source de données un nom significatifWorldForge, tel que celui utilisé dans l'exemple.
- 3. Vous pouvez éventuellement identifier un répertoire de destination dans lequel placer le monde.

#### **a** Note

N'utilisez pas le répertoire de votre espace de travail comme destination, car laAWS RoboMaker destination est remplacée par des fichiers DataSource. Vous pouvez plutôt spécifier un répertoire distinct sous l'espace de travail,your\_workspace/ src/aws\_exported\_world tel que la destination.

- 4. Choisissez Archive comme type. AWS RoboMaker décompresse le monde dans le répertoire de destination.
- 5. Choisissez Browse S3 et recherchez le bon export généré dans le monde entier.
- 6. Continuez à créer la tâche de simulation comme d'habitude.

#### Using the AWS CLI

#### Example

Suivez la procédure décrit[eCrée une tâche de créer un tâche](#page-214-0) pour exporter un monde.

En supposant que l'espace de travail se trouve dans le conteneur à/home/simulation\_ws, la commande suivante extrait le monde dans le répertoire de destination par défaut :

```
aws robomaker create-simulation-job \ 
   --max-job-duration-in-seconds <time> \ 
   --iam-role <IAM role ARN> \ 
   --data-sources '[{ 
     "name": "WorldForge", 
     "type": "Archive", 
     "destination": "/home/simulation_ws/src/aws_exported_world", 
     "s3Bucket": "worldforge-test", 
     "s3Keys": ["aws-robomaker-worldforge-export-q376mqk4z7gm.zip"] 
  }]' \setminus --robot-applications <config> \ 
   --simulation-applications <config>
```
### <span id="page-219-0"></span>Utiliser un monde exporté dans ROS et Gazebo

Comme indiqué dans la section précédente, Simulation WorldForge exporte le monde que vous avez choisi vers un seul fichier .zip. Le fichier .zip inclut tous les éléments nécessaires pour modifier et visualiser les mondes à l'aide de ROS et de Gazebo. Il comprend les dossiers importants suivants :

- Le dossier racine estworkspace\_src l'espace de travail ROS. Il contient des modèles partagés, des données mondiales et d'autres informations relatives aux mondes. Il est compatible avec ROS 1 et ROS 2.
- Les modèles partagés sont copiés dansworkspace\_src/src/ aws\_robomaker\_worldforge\_shared\_models/models. Par exemple, si la même chaise est utilisée dans plusieurs mondes, elle est placée dans le dossier de modèles partagé.
- Les données mondiales sont copiées versworkspace src/src/ aws\_robomaker\_worldforge\_worlds/worlds/.

Pour mettre à jour votre fichier de lancement de simulation :

- 1. Suivez la procédure décrit[eCrée une tâche de créer un tâche](#page-214-0) pour exporter un monde.
- 2. Unziple monde dans un espace de travail ROS.

```
cd MyApplication/simulation_ws
unzip MyExportedWorld.zip
```
3. Construisez le monde.

rosdep install --from-paths src --ignore-src -r -y\$ colcon build

4. Lancez le monde.

```
source install/setup.sh
roslaunch aws_robomaker_worldforge_worlds launch_world.launch gui:=true
```
Pour créer et lancer le monde à l'aide d'une tâche de simulation :

- 1. Suivez la procédure décrit[eCrée une tâche de créer un tâche](#page-214-0) pour exporter un monde.
- 2. Importez le monde exporté dans le répertoire du package source de l'espace de travail/home/ simulation\_ws/src/aws\_exported\_world à l'aide de DataSource
- 3. Modifiez l'applicationLaunchConfig de simulation.

```
"launchConfig": { 
     "environmentVariables": { 
         "ROS_IP": "ROBOMAKER_SIM_APP_IP", 
         "ROS_MASTER_URI": "http://ROBOMAKER_ROBOT_APP_IP:11311", 
         "GAZEBO_MASTER_URI": "http://ROBOMAKER_SIM_APP_IP:11345", 
         "GAZEBO_MODEL_PATH":"@GAZEBO_MODEL_PATH:/home/
simulation_ws/src/aws_exported_world/aws_robomaker_worldforge_pkgs/
aws_robomaker_worldforge_shared_models/models" 
     }, 
     "streamUI": true, 
     "command": [ 
         "/bin/bash", "-c", "cd /home/simulation_ws && colcon build && source 
 install/setup.sh && roslaunch hello_world_simulation worldforge_world.launch" 
    \mathbf 1},
```
# <span id="page-221-0"></span>Utilisation d'un monde exporté avec une physique, des lumières et des modèles personnalisés

Si votre scénario de simulation nécessite une personnalisation, vous pouvez exporter et modifier le monde. Par exemple, vous pouvez appliquer une physique personnalisée, différents effets d'éclairage, ajouter des modèles personnalisés ou apporter d'autres modifications.

Une fois le monde exporté, vous devez modifier le.world fichier pour inclure le modèle de monde exporté. Le.world fichier utilise le format SDF. Pour plus d'informations sur SDF, consultez [SDFormat.](http://sdformat.org/)

Pour modifier votre**.world** fichier afin d'inclure le modèle mondial exporté :

- 1. Suivez la procédure décrit[eCrée une tâche de créer un tâche](#page-214-0) pour exporter un monde.
- 2. Copiez le code suivant dans votre.world fichier. Assurez-vous que le nom du monde correspond au nom du modèle exporté.

```
<sdf version="1.6"> 
   <world name="generation_82856b0yq33y_world_16"> 
     <model name="WorldForge World"> 
       <include> 
          <uri>model://generation_82856b0yq33y_world_16</uri> 
       </include> 
     </model> 
     <!-- Your other <world> elements go here --> 
   </world>
</sdf>
```
3. Vérifiez que votre fichier de lancement inclut le.world fichier modifié. Utilisez le fichier de lancement mis à jour pour lancer votre simulation.

# Sécurité

Cette section fournit des directives pour sécuriser les différents aspects de AWS RoboMaker.

Rubriques

- [Protection des données dans AWS RoboMaker](#page-222-0)
- [Authentification et contrôle d'accès pour AWS RoboMaker](#page-223-0)
- [Journalisation et surveillance dans AWS RoboMaker](#page-248-0)
- [AWS RoboMaker Ressources de balisage](#page-254-0)
- [Conformité de sécurité](#page-258-0)
- [Résilience dans AWS RoboMaker](#page-259-0)
- [Sécurité de l'infrastructure dans AWS RoboMaker](#page-259-1)
- [AWS RoboMaker et points de terminaison VPC d'interface \(AWS PrivateLink\)](#page-260-0)

# <span id="page-222-0"></span>Protection des données dans AWS RoboMaker

Le [modèle de responsabilité partagée](https://aws.amazon.com/compliance/shared-responsibility-model/) AWS s'applique à la protection des données dans AWS RoboMaker. Comme décrit dans ce modèle, AWS est responsable de la protection de l'infrastructure globale sur laquelle l'ensemble d'AWS Cloud s'exécute. La gestion du contrôle de votre contenu hébergé sur cette infrastructure relève de votre responsabilité. Vous êtes également responsable des tâches de configuration et de gestion de la sécurité pour les Services AWS que vous utilisez. Pour en savoir plus sur la confidentialité des données, consultez [Questions fréquentes \(FAQ\)](https://aws.amazon.com/compliance/data-privacy-faq)  [sur la confidentialité des données](https://aws.amazon.com/compliance/data-privacy-faq). Pour en savoir plus sur la protection des données en Europe, consultez le billet de blog Modèle de responsabilité partagée [AWSet RGPD \(Règlement général sur](https://aws.amazon.com/blogs/security/the-aws-shared-responsibility-model-and-gdpr/)  [la protection des données\)](https://aws.amazon.com/blogs/security/the-aws-shared-responsibility-model-and-gdpr/) sur le AWSBlog de sécurité.

À des fins de protection des données, nous vous recommandons de protéger les informations d'identification Compte AWS et de configurer les comptes utilisateur individuels avec AWS IAM Identity Center ou AWS Identity and Access Management (IAM). Ainsi, chaque utilisateur se voit attribuer uniquement les autorisations nécessaires pour exécuter ses tâches. Nous vous recommandons également de sécuriser vos données comme indiqué ci-dessous :

- Utilisez l'authentification multifactorielle (MFA) avec chaque compte.
- Utilisez les certificats SSL/TLS pour communiquer avec les ressources AWS. Nous exigeons TLS 1.2 et recommandons TLS 1.3.
- Configurez une API (Interface de programmation) et le journal de l'activité des utilisateurs avec AWS CloudTrail.
- Utilisez des solutions de chiffrement AWS, ainsi que tous les contrôles de sécurité par défaut au sein des Services AWS.
- Utilisez des services de sécurité gérés avancés tels qu'Amazon Macie, qui contribuent à la découverte et à la sécurisation des données sensibles stockées dans Amazon S3.
- Si vous avez besoin de modules cryptographiques validés FIPS (Federal Information Processing Standard) 140-2 lorsque vous accédez à AWS via une CLI (Interface de ligne de commande) ou une API (Interface de programmation), utilisez un point de terminaison FIPS (Federal Information Processing Standard). Pour en savoir plus sur les points de terminaison FIPS (Federal Information Processing Standard) disponibles, consultez [Federal Information Processing Standard \(FIPS\)](https://aws.amazon.com/compliance/fips/)  [140-2](https://aws.amazon.com/compliance/fips/) (Normes de traitement de l'information fédérale).

Nous vous recommandons fortement de ne jamais placer d'informations confidentielles ou sensibles, telles que les adresses e-mail de vos clients, dans des balises ou des champs de texte libre tels que le champ Name (Nom). Cela est également valable lorsque vous utilisez AWS RoboMaker ou d'autres Services AWS à l'aide de la console, de l'API, d'AWS CLI ou des kits SDK AWS. Toutes les données que vous saisissez dans des balises ou des champs de texte de forme libre utilisés pour les noms peuvent être utilisées à des fins de facturation ou dans les journaux de diagnostic. Si vous fournissez une adresse URL à un serveur externe, nous vous recommandons fortement de ne pas inclure d'informations d'identification dans l'adresse URL permettant de valider votre demande adressée à ce serveur.

# <span id="page-223-0"></span>Authentification et contrôle d'accès pour AWS RoboMaker

AWS Identity and Access Management (IAM) est un AWS service qui aide un administrateur à contrôler en toute sécurité l'accès aux AWS RoboMaker ressources. Les administrateurs utilisent IAM pour contrôler qui est authentifié (connecté) et autorisé (autorisé) à utiliser AWS RoboMaker les ressources. IAM est une fonctionnalité de votre compte AWS proposée sans frais supplémentaires.

#### **A** Important

Pour démarrer rapidement, consultez les informations d'introduction de cette page, puis consultez[Mise en route avec IAM,](#page-245-0) e[tQue sont les politiques ?.](#page-234-0)

#### **Rubriques**

- [Présentation de l'autorisation et du contrôle d'accès](#page-224-0)
- [Autorisations nécessaires](#page-224-1)
- [Comprendre comment AWS RoboMaker fonctionne l'IAM](#page-232-0)
- [Résolution des problèmes d'authentification et de contrôle d'accès](#page-233-0)

### <span id="page-224-0"></span>Présentation de l'autorisation et du contrôle d'accès

AWS RoboMakerest intégré à AWS Identity and Access Management (IAM), qui offre un large éventail de fonctionnalités :

- Créez des utilisateurs et des groupes dans votreCompte AWS.
- Partagez facilement vos AWS ressources entre les utilisateurs de votreCompte AWS.
- Attribuez des informations de sécurité uniques à chaque utilisateur.
- Contrôlez l'accès de chaque utilisateur aux services et aux ressources.
- Obtenez une facture unique pour tous les utilisateurs de votreCompte AWS.

Pour plus d'informations sur IAM, consultez les ressources suivantes :

- [AWS Identity and Access Management \(IAM\)](https://aws.amazon.com/iam/)
- [Prise en main](https://docs.aws.amazon.com/IAM/latest/UserGuide/getting-started.html)
- [Guide de l'utilisateur IAM](https://docs.aws.amazon.com/IAM/latest/UserGuide/)

### <span id="page-224-1"></span>Autorisations nécessaires

Pour utiliser AWS RoboMaker ou pour gérer l'autorisation et le contrôle d'accès pour vous-même ou pour d'autres, vous devez disposer des autorisations appropriées.

#### Autorisations requises pour utiliser la console AWS RoboMaker

Pour accéder à la console AWS RoboMaker, vous devez disposer d'un ensemble minimum d'autorisations qui vous permet de répertorier et de consulter les informations détaillées relatives aux ressources AWS RoboMaker de votre compte AWS. Si vous créez une stratégie d'autorisation basée sur l'identité qui est plus restrictive que l'ensemble minimum d'autorisations requis, la console ne fonctionnera pas comme prévu pour les entités tributaires de cette stratégie.

Pour un accès en lecture seule à la AWS RoboMaker console, utilisez la AWSRoboMakerReadOnlyAccesspolitique.

Si un utilisateur IAM souhaite créer une tâche de simulation, vous devez lui accorder une iam:PassRole autorisation. Pour plus d'informations sur la transmission d'un rôle, consultez [Octroi](https://docs.aws.amazon.com/IAM/latest/UserGuide/id_roles_use_passrole.html)  [d'autorisations à un utilisateur pour transférer un rôle à un service AWS.](https://docs.aws.amazon.com/IAM/latest/UserGuide/id_roles_use_passrole.html)

Par exemple, vous pouvez associer la stratégie suivante à un utilisateur. Elle fournit l'autorisation de créer une tâche de simulation :

```
 { 
     "Version": "2012-10-17", 
     "Statement": [ 
          { 
               "Effect": "Allow", 
               "Action": "iam:PassRole", 
               "Resource": "arn:aws:iam::123456789012:role/S3AndCloudWatchAccess" 
          } 
     ]
}
```
Vous n'avez pas besoin d'accorder les autorisations minimales de console pour les utilisateurs qui effectuent des appels uniquement à AWS CLI ou à l'API AWS. Au lieu de cela, vous avez uniquement besoin des autorisations qui correspondent à l'opération d'API que vous essayez d'exécuter.

Autorisations requises pour visualiser les mondes AWS RoboMaker dans la console

Vous pouvez accorder les autorisations requises pour visualiser AWS RoboMaker des mondes dans la AWS RoboMaker console en attachant la politique suivante à un utilisateur :

```
{ 
      "Version": "2012-10-17", 
      "Statement": [ 
          { 
               "Action": [ 
                    "robomaker: DescribeWorld" 
               ], 
               "Resource": "*", 
               "Effect": "Allow"
```
}

 $\mathbf{I}$ }

#### Autorisations requises pour utiliser les outils AWS RoboMaker de simulation

L'utilisateur ou le rôle IAM utilisé pour créer une simulation sera automatiquement autorisé à accéder aux outils de simulation. S'il s'agit d'un autre utilisateur ou rôle, il doit disposer du privilège robomaker:CreateSimulationJob.

### Autorisations requises pour la gestion d'authentification

Pour gérer vos propres informations d'identification, telles que votre mot de passe, vos clés d'accès et vos périphériques d'authentification multi-facteurs (MFA), votre administrateur doit vous accorder les autorisations requises. Pour consulter la stratégie sous-tendant ces autorisations, consultez [Permettre aux utilisateurs de gérer eux-mêmes leurs informations d'identification.](#page-247-0)

En tant qu'AWSadministrateur, vous avez besoin d'un accès complet à IAM afin de pouvoir créer et gérer des utilisateurs, des groupes, des rôles et des politiques dans IAM. Vous devez utiliser la politique [AdministratorAccess](https://console.aws.amazon.com/iam/home#/policies/arn:aws:iam::aws:policy/AdministratorAccess)AWSgérée qui inclut un accès complet à tousAWS. Cette politique ne fournit pas l'accès à la AWS Billing and Cost Management console et n'autorise pas les tâches qui nécessitent des informations d'identification de l'utilisateur root. Pour plus d'informations, consultez la section [AWSTâches nécessitant les informations d'identification de l'utilisateur Compte AWS root](https://docs.aws.amazon.com/general/latest/gr/aws_tasks-that-require-root.html) dans le Références générales AWS.

#### **A** Warning

Seul un utilisateur administrateur doit avoir un accès complet à AWS. Toute personne utilisant cette stratégie est autorisée à gérer l'ensemble du processus d'authentification et de contrôle d'accès, en plus de pouvoir modifier toutes les ressources nécessaires dans AWS. Pour savoir comment créer cet utilisateur, consultez [Créez votre utilisateur IAM Admin](#page-246-0).

#### Autorisations requises pour le contrôle d'accès

Si votre administrateur vous a fourni des informations d'identification d'utilisateur IAM, il a associé des politiques à votre utilisateur IAM afin de contrôler les ressources auxquelles vous pouvez accéder. Pour afficher les stratégies attachées à votre utilisateur dans la AWS Management Console, vous devez disposer des autorisations suivantes :

```
 { 
     "Version": "2012-10-17", 
     "Statement": [ 
          { 
               "Sid": "ViewOwnUserInfo", 
               "Effect": "Allow", 
               "Action": [ 
                   "iam:GetUserPolicy", 
                   "iam:ListGroupsForUser", 
                   "iam:ListAttachedUserPolicies", 
                   "iam:ListUserPolicies", 
                   "iam:GetUser" 
              ], 
               "Resource": [ 
                   "arn:aws:iam::*:user/${aws:username}" 
              ] 
          }, 
          { 
               "Sid": "ListUsersViewGroupsAndPolicies", 
               "Effect": "Allow", 
               "Action": [ 
                   "iam:GetGroupPolicy", 
                   "iam:GetPolicyVersion", 
                   "iam:GetPolicy", 
                   "iam:ListAttachedGroupPolicies", 
                   "iam:ListGroupPolicies", 
                   "iam:ListPolicyVersions", 
                   "iam:ListPolicies", 
                   "iam:ListUsers" 
               ], 
               "Resource": "*" 
          } 
    \mathbf{I}}
```
Si vous avez besoin d'autorisations supplémentaires, demandez à votre administrateur de mettre à jour vos stratégies pour vous permettre d'accéder aux actions nécessaires.

Autorisations requises pour une tâche de simulation

Lorsque vous créez une tâche de simulation, elle doit avoir un rôle IAM avec les autorisations cidessous.

- Remplacez my-input-bucket par le nom du compartiment contenant les solutions groupées d'applications robotique et de simulation.
- Remplacez my-output-bucket pour pointer vers le compartiment où AWS RoboMaker écrira les fichiers de sortie.
- Remplacez account# par votre numéro de compte.

Les tâches ECR publiques nécessitent des autorisations distinctes, telles que ecrpublic:GetAuthorizationTokensts:GetServiceBearerToken, et toute autre autorisation requise pour votre mise en œuvre finale. Pour plus d'informations, consultez les [politiques relatives](https://docs.aws.amazon.com/AmazonECR/latest/public/public-repository-policies)  [aux référentiels publics](https://docs.aws.amazon.com/AmazonECR/latest/public/public-repository-policies) dans le guide de l'utilisateur Amazon ECR.

Jobs with Private ECR images

```
 { 
   "Version": "2012-10-17", 
   "Statement": [ 
        { 
             "Action": "s3:ListBucket", 
             "Resource": [ 
                  "arn:aws:s3:::my-input-bucket" 
             ], 
             "Effect": "Allow" 
        }, 
        { 
             "Action": [ 
                  "s3:Get*", 
                  "s3:List*" 
             ], 
             "Resource": [ 
                  "arn:aws:s3:::my-input-bucket/*" 
             ], 
             "Effect": "Allow" 
        }, 
        { 
             "Action": "s3:Put*", 
             "Resource": [ 
                  "arn:aws:s3:::my-output-bucket/*" 
             ], 
             "Effect": "Allow" 
        },
```
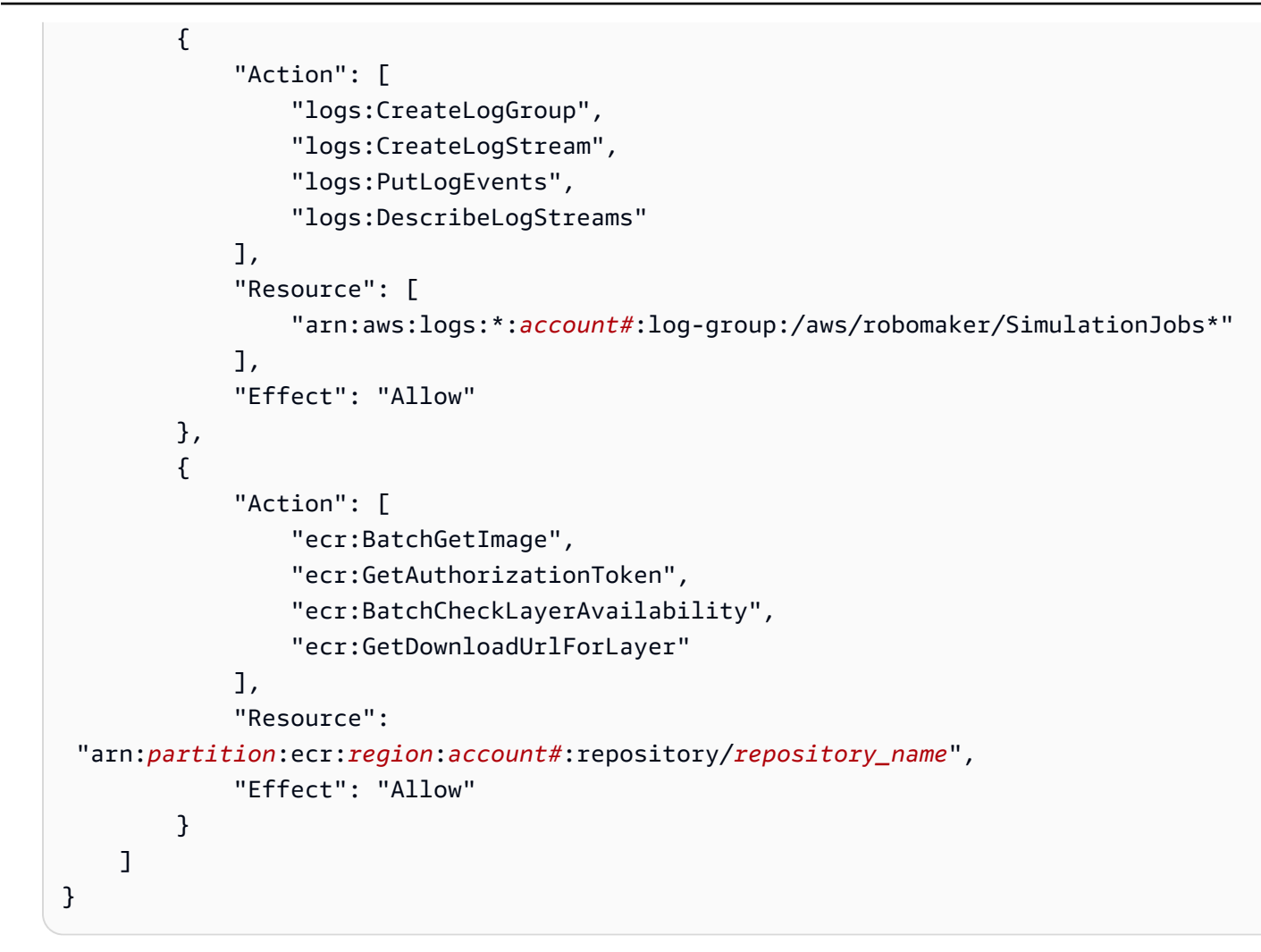

#### Jobs with Public ECR images

```
 { 
   "Version": "2012-10-17", 
   "Statement": [ 
        { 
             "Action": "s3:ListBucket", 
             "Resource": [ 
                  "arn:aws:s3:::my-input-bucket" 
             ], 
             "Effect": "Allow" 
        }, 
        { 
             "Action": [ 
                  "s3:Get*", 
                  "s3:List*"
```

```
 ], 
               "Resource": [ 
                   "arn:aws:s3:::my-input-bucket/*" 
               ], 
               "Effect": "Allow" 
          }, 
          { 
               "Action": "s3:Put*", 
               "Resource": [ 
                   "arn:aws:s3:::my-output-bucket/*" 
               ], 
               "Effect": "Allow" 
          }, 
          { 
               "Action": [ 
                   "logs:CreateLogGroup", 
                   "logs:CreateLogStream", 
                   "logs:PutLogEvents", 
                   "logs:DescribeLogStreams" 
               ], 
               "Resource": [ 
                    "arn:aws:logs:*:account#:log-group:/aws/robomaker/SimulationJobs*" 
               ], 
               "Effect": "Allow" 
          }, 
          { 
               "Action": [ 
                   "ecr-public:GetAuthorizationToken", 
                   "sts:GetServiceBearerToken" 
               ], 
               "Resource": "*", 
               "Effect": "Allow" 
          } 
     ]
}
```
La politique doit être attachée à un rôle doté de la politique de confiance suivante.

```
{ 
     "Version": "2012-10-17", 
     "Statement": {
```

```
 "Effect": "Allow", 
         "Principal": { "Service": "robomaker.amazonaws.com" }, 
         "Action": "sts:AssumeRole", 
         "Condition": { 
             "StringEquals": { 
                  "aws:SourceAccount": "account#" // Account where the simulation job 
  resource is created 
             }, 
             "StringEquals": { 
                  "aws:SourceArn": "arn:aws:robomaker:region:account#:simulation-job/*" 
 } 
         } 
     }
}
```
Les clés de condition empêchent qu'un service AWS soit utilisé comme un [assistant confus](https://docs.aws.amazon.com/IAM/latest/UserGuide/confused-deputy.html) lors de transactions entre services. Consultez [SourceAccount](https://docs.aws.amazon.com/IAM/latest/UserGuide/reference_policies_condition-keys.html#condition-keys-sourceaccount)et [SourceArn](https://docs.aws.amazon.com/IAM/latest/UserGuide/reference_policies_condition-keys.html#condition-keys-sourcearn)pour plus d'informations sur les clés de condition.

Autorisations requises pour utiliser des balises à partir d'une application ROS ou d'une ligne de commande ROS

Vous pouvez baliser, annuler et répertorier les balises de votre tâche de simulation à partir de la ligne de commande ROS ou de votre application ROS pendant qu'elle est en cours d'exécution. Vous devez disposer d'un rôle IAM avec les autorisations ci-dessous. Remplacez account# par votre numéro de compte.

```
{ 
     "Version": "2012-10-17", 
     "Statement": [ 
          { 
               "Action": [ 
                   "robomaker:TagResource", 
                   "robomaker:UntagResource", 
                   "robomaker:ListTagsForResource", 
               ], 
               "Resource": [ 
                   "arn:aws:robomaker:*:account#:simulation-job*" 
               ], 
               "Effect": "Allow" 
          } 
     ]
```
#### }

La stratégie doit être attachée à un rôle avec la stratégie d'approbation suivante :

```
{ 
     "Version": "2012-10-17", 
     "Statement": { 
         "Effect": "Allow", 
         "Principal": { "Service": "robomaker.amazonaws.com" }, 
         "Action": "sts:AssumeRole", 
         "Condition": { 
              "StringEquals": { 
                  "aws:SourceAccount": "account#" // Account where the simulation job 
  resource is created 
             }, 
              "StringEquals": { 
                  "aws:SourceArn": "arn:aws:robomaker:region:account#:simulation-job/*" 
 } 
         } 
     }
}
```
Les clés de condition empêchent qu'un service AWS soit utilisé comme un [assistant confus](https://docs.aws.amazon.com/IAM/latest/UserGuide/confused-deputy.html) lors de transactions entre services. Consultez [SourceAccount](https://docs.aws.amazon.com/IAM/latest/UserGuide/reference_policies_condition-keys.html#condition-keys-sourceaccount)et [SourceArn](https://docs.aws.amazon.com/IAM/latest/UserGuide/reference_policies_condition-keys.html#condition-keys-sourcearn)pour plus d'informations sur les clés de condition.

### <span id="page-232-0"></span>Comprendre comment AWS RoboMaker fonctionne l'IAM

Les services peuvent fonctionner avec IAM de plusieurs manières :

- Actions : AWS RoboMaker permet d'utiliser des actions dans une politique. Cela permet à un administrateur de contrôler si une entité peut effectuer une opération dans AWS RoboMaker. Par exemple, pour autoriser une entité à afficher une stratégie en effectuant l'opération d'API GetPolicy AWS, un administrateur doit attacher une stratégie qui autorise l'action iam:GetPolicy.
- Autorisations au niveau des ressources : AWS RoboMaker ne prend pas en charge les autorisations au niveau des ressources. Les autorisations au niveau des ressources vous permettent d'utiliser les [ARN](https://docs.aws.amazon.com/general/latest/gr/aws-arns-and-namespaces.html) pour spécifier des ressources spécifiques dans la stratégie. Comme cette fonctionnalité AWS RoboMaker n'est pas prise en charge, vous devez sélectionner Toutes les

ressources dans l'[éditeur visuel des politiques.](https://docs.aws.amazon.com/IAM/latest/UserGuide/access_policies_create.html#access_policies_create-visual-editor) Dans un document de politique JSON, vous devez utiliser le caractère générique \* dans l'élément Resource.

- Autorisation basée sur les balises : AWS RoboMaker prend en charge les balises basées sur l'autorisation. Cette fonction vous permet d'utiliser des [balises de ressource](https://docs.aws.amazon.com/awsconsolehelpdocs/latest/gsg/tag-editor.html) dans la condition d'une stratégie.
- Informations d'identification temporaires : AWS RoboMaker prend en charge les informations d'identification temporaires. Cette fonctionnalité vous permet de vous connecter avec la fédération, d'assumer un rôle IAM ou d'assumer un rôle entre comptes. Vous obtenez des informations d'identification de sécurité temporaires en appelant des opérations d'AWS STSAPI telles que [AssumeRole](https://docs.aws.amazon.com/STS/latest/APIReference/API_AssumeRole.html)ou [GetFederationToken.](https://docs.aws.amazon.com/STS/latest/APIReference/API_GetFederationToken.html)
- Rôles liés au service : AWS RoboMaker prend en charge les rôles de service. Cette fonction permet à un service d'endosser un [rôle lié à un service](https://docs.aws.amazon.com/IAM/latest/UserGuide/id_roles_terms-and-concepts.html#iam-term-service-linked-role) en votre nom. Ce rôle autorise le service à accéder à des ressources d'autres services pour effectuer une action en votre nom. Les rôles liés à un service apparaissent dans votre compte IAM et appartiennent au service. Un administrateur IAM peut consulter, mais ne peut pas modifier, les autorisations concernant les rôles liés à un service.
- Rôles de service : AWS RoboMaker prend en charge les rôles de service. Cette fonction permet à un service d'endosser une [fonction du service](https://docs.aws.amazon.com/IAM/latest/UserGuide/id_roles_terms-and-concepts.html#iam-term-service-role) en votre nom. Ce rôle autorise le service à accéder à des ressources d'autres services pour effectuer une action en votre nom. Les rôles de service apparaissent dans votre compte IAM et sont détenus par le compte. Cela signifie qu'un administrateur IAM peut modifier les autorisations associées à ce rôle. Toutefois, cela peut perturber le bon fonctionnement du service.

# <span id="page-233-0"></span>Résolution des problèmes d'authentification et de contrôle d'accès

Utilisez les informations suivantes pour vous aider à diagnostiquer et à résoudre les problèmes courants que vous pouvez rencontrer lorsque vous travaillez avec IAM.

#### **Rubriques**

- [Je ne suis pas autorisé à effectuer une action dans AWS RoboMaker](#page-234-1)
- [Je suis un administrateur et je veux autoriser d'autres utilisateurs à accéder à AWS RoboMaker](#page-234-2)

#### <span id="page-234-1"></span>Je ne suis pas autorisé à effectuer une action dans AWS RoboMaker

Si vous recevez une erreur dans la AWS Management Console qui vous indique que vous n'êtes pas autorisé à effectuer une action, vous devez contacter l'administrateur qui vous a fourni votre nom d'utilisateur et votre mot de passe.

L'exemple d'erreur suivant se produit lorsqu'un utilisateur IAM nommé my-user-name essaie d'utiliser la console pour effectuer l' CreateRobotApplication action, mais ne dispose pas des autorisations nécessaires.

```
User: arn:aws:iam::123456789012:user/my-user-name is not authorized to perform: aws-
robomaker:CreateRobotApplication on resource: my-example-robot-application
```
Pour cet exemple, demandez à votre administrateur de mettre à jour vos stratégies pour vous permettre d'accéder à la ressource my-example-robot-application à l'aide de l'action awsrobomaker:CreateRobotApplication.

<span id="page-234-2"></span>Je suis un administrateur et je veux autoriser d'autres utilisateurs à accéder à AWS RoboMaker

Pour autoriser d'autres personnes à accéder, AWS RoboMaker vous devez créer une entité IAM (utilisateur ou rôle) pour la personne ou l'application qui a besoin d'un accès. Ils utiliseront les informations d'identification de cette entité pour accéder à AWS. Vous devez ensuite associer une politique à l'entité qui leur accorde les autorisations appropriées dans AWS RoboMaker.

Pour démarrer immédiatement, consultez [Mise en route avec IAM](#page-245-0).

### <span id="page-234-0"></span>Que sont les politiques ?

Vous contrôlez l'accès dans AWS en créant des politiques et en les attachant aux identités IAM ou aux ressources AWS.

#### **a** Note

Pour démarrer rapidement, consultez les informations d'introduction sur, [Authentification et](#page-223-0)  [contrôle d'accès pour AWS RoboMaker](#page-223-0) puis consultez[Mise en route avec IAM.](#page-245-0)

Une stratégie est un objet dans AWS qui, lorsqu'il est associé à une entité ou à une ressource, définit les autorisations de ces dernières. AWS évalue ces stratégies lorsqu'un mandataire, tel qu'un utilisateur, envoie une demande. Les autorisations dans les politiques déterminent si la demande est autorisée ou refusée. La plupart des politiques sont stockées dans AWS en tant que documents JSON.

Les politiques IAM définissent les autorisations d'une action, quelle que soit la méthode que vous utilisez pour exécuter l'opération. Par exemple, si une politique autorise l'[GetUser](https://docs.aws.amazon.com/IAM/latest/APIReference/API_GetUser.html)action, un utilisateur utilisant cette politique peut obtenir des informations utilisateur auprès deAWS Management Console, deAWS CLI, ou de l'AWSAPI. Lorsque vous créez un utilisateur IAM, vous pouvez le configurer pour autoriser l'accès à la console ou à la programmation. L'utilisateur IAM peut se connecter à la console à l'aide d'un nom d'utilisateur et d'un mot de passe. Ou il peut utiliser des clés d'accès avec l'interface de ligne de commande ou l'API.

Pour activer l'accès, ajoutez des autorisations à vos utilisateurs, groupes ou rôles :

• Utilisateurs et groupes dans AWS IAM Identity Center :

Créez un jeu d'autorisations. Suivez les instructions de la rubrique [Création d'un jeu d'autorisations](https://docs.aws.amazon.com/singlesignon/latest/userguide/howtocreatepermissionset.html) du Guide de l'utilisateur AWS IAM Identity Center.

• Utilisateurs gérés dans IAM par un fournisseur d'identité :

Créez un rôle pour la fédération d'identité. Pour plus d'informations, voir la rubrique [Création d'un](https://docs.aws.amazon.com/IAM/latest/UserGuide/id_roles_create_for-idp.html)  [rôle pour un fournisseur d'identité tiers \(fédération\)](https://docs.aws.amazon.com/IAM/latest/UserGuide/id_roles_create_for-idp.html) du Guide de l'utilisateur IAM.

- Utilisateurs IAM :
	- Créez un rôle que votre utilisateur peut assumer. Suivez les instructions de la rubrique [Création](https://docs.aws.amazon.com/IAM/latest/UserGuide/id_roles_create_for-user.html)  [d'un rôle pour un utilisateur IAM](https://docs.aws.amazon.com/IAM/latest/UserGuide/id_roles_create_for-user.html) du Guide de l'utilisateur IAM.
	- (Non recommandé) Attachez une politique directement à un utilisateur ou ajoutez un utilisateur à un groupe d'utilisateurs. Suivez les instructions de la rubrique [Ajout d'autorisations à un](https://docs.aws.amazon.com/IAM/latest/UserGuide/id_users_change-permissions.html#users_change_permissions-add-console) [utilisateur \(console\)](https://docs.aws.amazon.com/IAM/latest/UserGuide/id_users_change-permissions.html#users_change_permissions-add-console) du Guide de l'utilisateur IAM.

**C** Politiques non prises en charge avec AWS RoboMaker

Les politiques basées sur les ressources et les listes de contrôle d'accès (ACL) ne sont pas prises en charge par. AWS RoboMaker Pour plus d'informations, consultez la section [Types](https://docs.aws.amazon.com/IAM/latest/UserGuide/access_policies.html)  [de politiques](https://docs.aws.amazon.com/IAM/latest/UserGuide/access_policies.html) dans le Guide de l'utilisateur IAM.

#### **Rubriques**

- [Politiques basées sur l'identité](#page-236-0)
- [Classifications des niveaux d'accès aux politiques](#page-236-1)

#### <span id="page-236-0"></span>Politiques basées sur l'identité

Vous pouvez attacher des politiques à des identités IAM. Par exemple, vous pouvez effectuer les opérations suivantes :

- Associer une politique d'autorisations à un utilisateur ou à un groupe de votre compte : pour accorder à un utilisateur l'autorisation de créer une AWS RoboMaker ressource, telle que des applications robotisées, vous pouvez associer une politique d'autorisations à un utilisateur ou à un groupe auquel appartient l'utilisateur.
- Attacher une politique d'autorisations à un rôle (accorder des autorisations entre comptes) : vous pouvez attacher une politique d'autorisation basée sur une identité à un rôle IAM afin d'accorder des autorisations entre comptes. Par exemple, l'administrateur du compte A peut créer un rôle afin d'accorder des autorisations inter-comptes à un autre compte AWS (par exemple, le compte B) ou à un service AWS comme suit :
	- 1. L'administrateur du compte A crée un rôle IAM et attache une politique d'autorisation à ce rôle qui accorde des autorisations sur les ressources dans le compte A.
	- 2. L'administrateur du compte A lie une politique d'approbation au rôle identifiant le compte B comme principal pouvant assumer ce rôle.
	- 3. L'administrateur du compte B peut alors déléguer les autorisations pour affecter ce rôle à tous les utilisateurs figurant dans le compte B. Les utilisateurs du compte B sont ainsi autorisés à créer des ressources ou à y accéder dans le compte A. Le principal dans la politique d'approbation peut également être un principal de service AWS si vous souhaitez accorder à un service AWS des autorisations pour assumer ce rôle.

Pour en savoir plus sur l'utilisation d'IAM pour déléguer des autorisations, consultez [Gestion des](https://docs.aws.amazon.com/IAM/latest/UserGuide/access.html) [accès](https://docs.aws.amazon.com/IAM/latest/UserGuide/access.html) dans le Guide de l'utilisateur IAM.

Pour de plus amples informations sur les utilisateurs, les groupes, les rôles et les autorisations, consultez [Identités \(utilisateurs, groupes et rôles\)](https://docs.aws.amazon.com/IAM/latest/UserGuide/id.html) dans le Guide de l'utilisateur IAM.

<span id="page-236-1"></span>Classifications des niveaux d'accès aux politiques

Dans la console IAM, les actions sont regroupées selon les classifications de niveaux d'accès suivantes :

- Liste Donnez l'autorisation de répertorier les ressources du service afin de déterminer si un objet existe. Les actions associées à ce niveau d'accès peuvent répertorier les objets mais ne peuvent pas voir le contenu d'une ressource. La plupart des actions possédant le niveau d'accès Liste ne peuvent pas être effectuées sur une ressource spécifique. Lorsque vous créez une déclaration de stratégie avec ces actions, vous devez spécifier toutes les ressources ("\*").
- Lire Donnez l'autorisation de lire mais pas de modifier le contenu et les attributs des ressources du service. Par exemple, les actions Amazon S3 GetObject et GetBucketLocation possèdent le niveau d'accès Read (Lecture).
- Écrire Donnez l'autorisation de créer, de supprimer ou de modifier des ressources dans le service. Par exemple, les actions CreateBucket Amazon S3 DeleteBucket et le niveau PutObject d'accès Write.
- Gestion des autorisations Donnez l'autorisation d'accorder ou de modifier les autorisations relatives aux ressources dans le service. Par exemple, la plupart des actions IAM et AWS Organizations politiques ont un niveau d'accès à la gestion des autorisations.

#### Conseil

Afin d'améliorer la sécurité de votre compte AWS, nous vous conseillons de restreindre ou de surveiller régulièrement les politiques dotées de la classification de niveau d'accès Permissions management (Gestion des autorisations).

• Balisage : autorisez la création, la suppression ou la modification de balises associées à une ressource dans le service. Par exemple, Amazon EC2 CreateTags et DeleteTags ses actions ont le niveau d'accès Tagging.

## Politiques AWS gérées pour AWS RoboMaker

Pour ajouter des autorisations à des utilisateurs, des groupes et des rôles, il est plus facile d'utiliser des politiques gérées par AWS que d'écrire des politiques vous-même. Il faut du temps et de l'expertise pour [créer des politiques gérées par le client IAM](https://docs.aws.amazon.com/IAM/latest/UserGuide/access_policies_create-console.html) qui ne fournissent à votre équipe que les autorisations dont elle a besoin. Pour démarrer rapidement, vous pouvez utiliser nos politiques gérées par AWS. Ces politiques couvrent des cas d'utilisation courants et sont disponibles dans votre Compte AWS. Pour plus d'informations sur les politiques gérées par AWS, consultez [Politiques](https://docs.aws.amazon.com/IAM/latest/UserGuide/access_policies_managed-vs-inline.html#aws-managed-policies) [gérées par AWSd](https://docs.aws.amazon.com/IAM/latest/UserGuide/access_policies_managed-vs-inline.html#aws-managed-policies)ans le Guide de l'utilisateur IAM.

Les services AWS assurent la maintenance et la mise à jour des politiques gérées AWS. Vous ne pouvez pas modifier les autorisations définies dans les politiques gérées par AWS. Les services ajoutent occasionnellement des autorisations à une politique gérée par AWS pour prendre en charge de nouvelles fonctions. Ce type de mise à jour affecte toutes les identités (utilisateurs, groupes et rôles) auxquelles la politique est attachée. Les services sont très susceptibles de mettre à jour une politique gérée par AWS quand une nouvelle fonction est lancée ou quand de nouvelles opérations sont disponibles. Les services ne supprimant pas les autorisations d'une politique gérée par AWS, les mises à jour de politique n'interrompent vos autorisations existantes.

En outre, AWS prend en charge des politiques gérées pour des activités professionnelles couvrant plusieurs services. Par exemple, la politique ReadOnlyAccess gérée AWS donne accès en lecture seule à l'ensemble des services et ressources AWS. Quand un service lance une nouvelle fonction, AWS ajoute des autorisations en lecture seule pour les nouvelles opérations et ressources. Pour obtenir la liste des politiques de fonctions professionnelles et leurs descriptions, consultez la page [politiques gérées par AWS pour les fonctions de tâche](https://docs.aws.amazon.com/IAM/latest/UserGuide/access_policies_job-functions.html) dans le Guide de l'utilisateur IAM.

#### <span id="page-238-0"></span>Politique gérée par AWS : AWSRoboMaker\_FullAccess

Cette politique accorde des autorisations de contribution qui permettent RoboMaker à AWS de lire des images ou des ensembles que vous pouvez utiliser pour créer des applications. En outre, cette politique vous donne accès à toutes les RoboMaker ressources et opérations AWS. Il crée également un rôle IAM dans votre compte qui gère les ressources Amazon EC2 de votre compte.

#### Détails de l'autorisation

Cette politique inclut les autorisations suivantes.

- s3:GetObject— Si vous utilisez un bundle pour votre robot ou votre application de simulation, il permetAWS RoboMaker d'obtenir les fichiers zip depuis votre compartiment Amazon S3.
- ecr:BatchGetImage— Si vous utilisez une image pour votre robot ou pour une application de simulation, cela permet d'AWS RoboMaker obtenir l'image à partir de votre référentiel Amazon ECR.
- ecr-public:DescribeImages— Si vous utilisez une image accessible au public pour votre robot ou votre application de simulation, cela permet d'AWS RoboMakerobtenir des informations sur cette image à partir du référentiel Amazon ECR.

• iam:CreateServiceLinkedRole— Fournit un accèsAWS RoboMaker aux ressources Amazon EC2 dont il a besoin pour fonctionner correctement. Pour plus d'informations, voir [Utilisation des](#page-242-0)  [rôles liés aux services pour AWS RoboMaker](#page-242-0)

```
{ 
     "Version": "2012-10-17", 
     "Statement": [ 
         { 
             "Effect": "Allow", 
             "Action": "robomaker:*", 
             "Resource": "*" 
         }, 
         { 
             "Effect": "Allow", 
             "Action": "s3:GetObject", 
             "Resource": "*", 
             "Condition": { 
                 "StringEquals": { 
                      "aws:CalledViaFirst": "robomaker.amazonaws.com" 
 } 
             } 
         }, 
         { 
             "Effect": "Allow", 
             "Action": "ecr:BatchGetImage", 
             "Resource": "*", 
             "Condition": { 
                 "StringEquals": { 
                      "aws:CalledViaFirst": "robomaker.amazonaws.com" 
 } 
             } 
         }, 
         { 
             "Effect": "Allow", 
             "Action": "ecr-public:DescribeImages", 
             "Resource": "*", 
             "Condition": { 
                 "StringEquals": { 
                      "aws:CalledViaFirst": "robomaker.amazonaws.com" 
 } 
 } 
         },
```
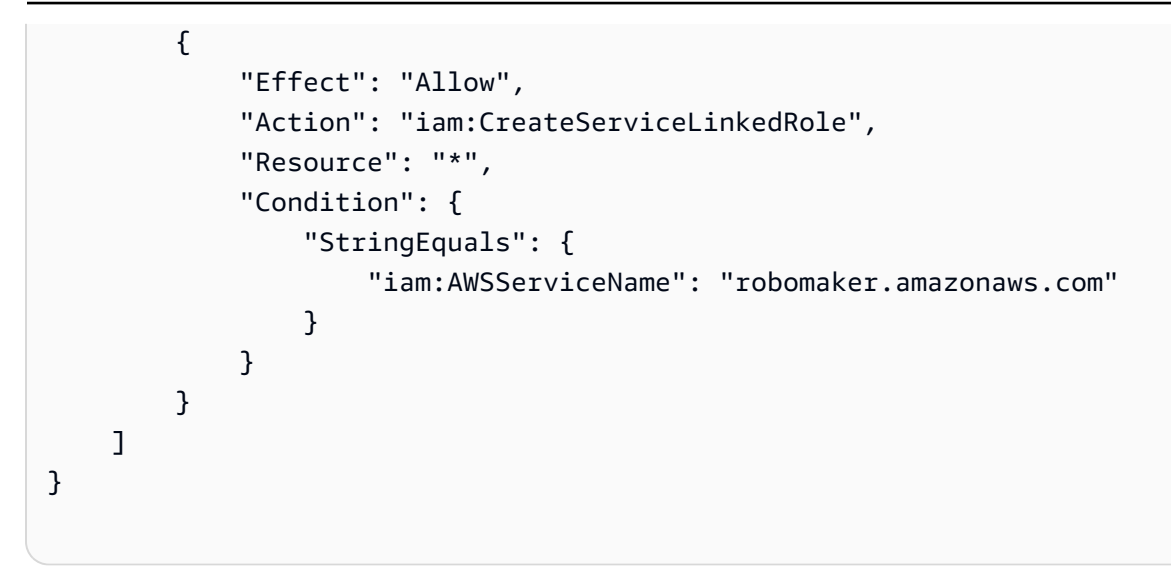

### <span id="page-240-0"></span>AWSpolitique gérée : AWSRoboMakerReadOnlyAccess

Cet exemple de politique gérée fournit un accès en lecture seuleAWS RoboMaker via le SDKAWS Management Console and.

```
{ 
     "Version": "2012-10-17", 
     "Statement": [ 
          { 
               "Sid": "VisualEditor0", 
               "Effect": "Allow", 
               "Action": [ 
                    "robomaker:List*", 
                    "robomaker:BatchDescribe*", 
                    "robomaker:Describe*", 
                    "robomaker:Get*" 
               ], 
               "Resource": "*" 
          } 
     ]
}
```
### AWS RoboMaker mises à jour des politiquesAWS gérées

Consultez le détail des mises à jour des politiques gérées par AWS pour AWS RoboMaker depuis que ce service a commencé à suivre ces modifications. Pour obtenir des alertes automatiques

concernant les modifications apportées à cette page, abonnez-vous au flux RSS sur la page d'historique du document AWS RoboMaker .

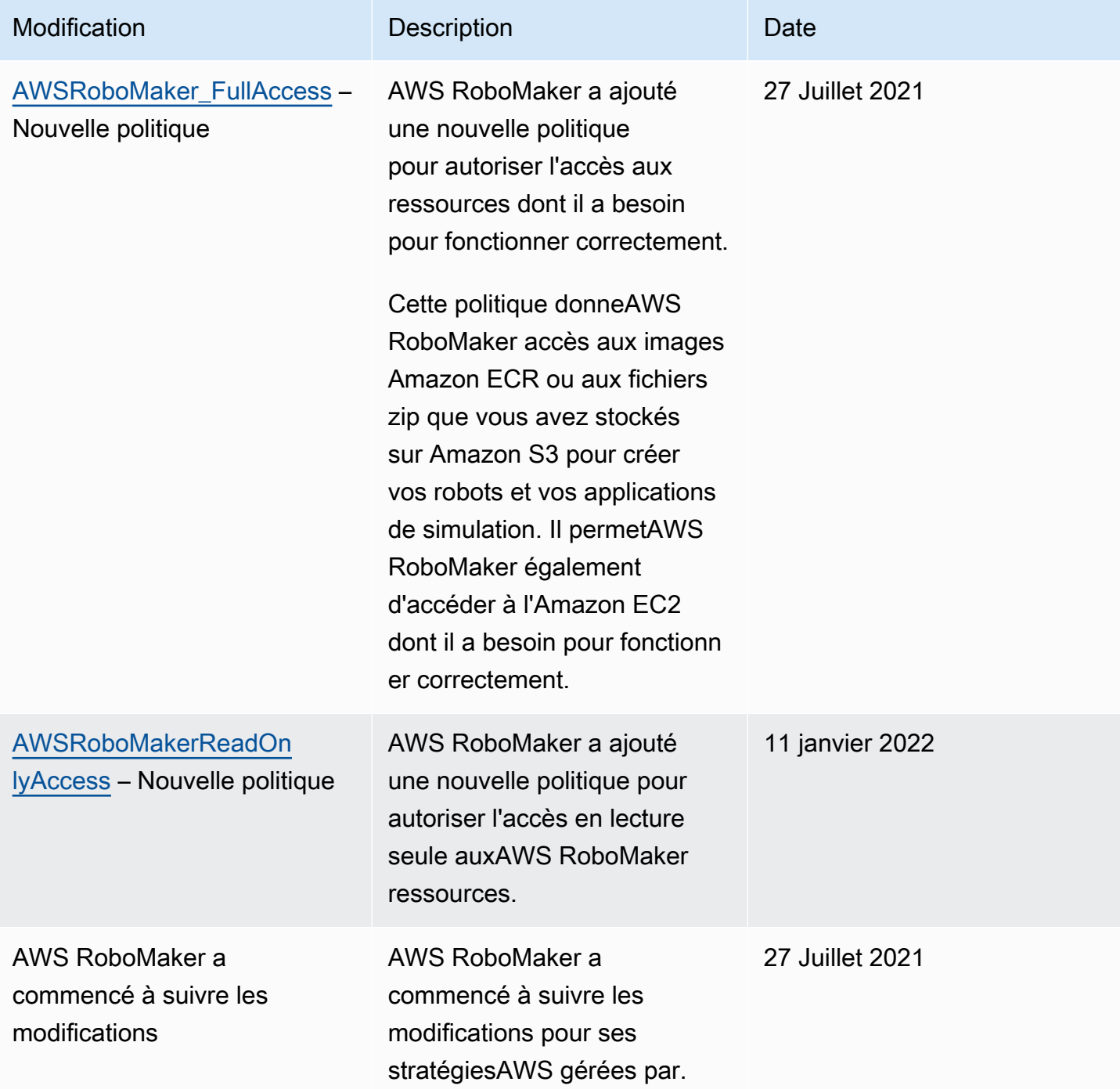

## <span id="page-242-0"></span>Utilisation des rôles liés aux services pour AWS RoboMaker

AWS RoboMaker utilise des rôles AWS Identity and Access Management (IAM) [liés à un service.](https://docs.aws.amazon.com/IAM/latest/UserGuide/id_roles_terms-and-concepts.html#iam-term-service-linked-role) Un rôle lié à un service est un type unique de rôle IAM lié directement à AWS RoboMaker. Les rôles liés à un service sont prédéfinis par AWS RoboMaker et comprennent toutes les autorisations nécessaires au service pour appeler d'autres services AWS en votre nom.

Un rôle lié à un service permet d'utiliser AWS RoboMaker plus facilement, car vous n'avez pas besoin d'ajouter manuellement les autorisations requises. AWS RoboMaker définit les autorisations de ses rôles liés à un service et, sauf définition contraire, seul AWS RoboMaker peut endosser ses rôles. Les autorisations définies comprennent la politique d'approbation et la politique d'autorisation. De plus, cette politique d'autorisation ne peut pas être attachée à une autre entité IAM.

Vous pouvez supprimer un rôle lié à un service uniquement après la suppression préalable de ses ressources connexes. Vos ressources AWS RoboMaker sont ainsi protégées, car vous ne pouvez pas involontairement supprimer l'autorisation d'accéder aux ressources.

Pour de plus amples informations sur les autres services qui prennent en charge les rôles liés à un service, veuillez consulter [Services AWS qui fonctionnent avec IAM](https://docs.aws.amazon.com/IAM/latest/UserGuide/reference_aws-services-that-work-with-iam.html) et rechercher les services qui ont Yes (Oui) dans la colonne Service-Linked Role (Rôle lié à un service). Sélectionnez un Oui ayant un lien pour consulter la documentation du rôle lié à un service, pour ce service.

Autorisations des rôles liés à un service pour AWS RoboMaker

AWS RoboMakerutilise le rôle lié au service nommé AWSServiceRoleForRoboMaker— Permet d'accéder RoboMaker aux ressources EC2 et Lambda en votre nom.

AWSServiceRoleForRoboMaker Le rôle :

• robomaker.amazonaws.com

La politique d'autorisations liée au rôle permet à AWS RoboMaker de réaliser les actions suivantes sur les ressources spécifiées :

- Créer et annuler une tâche de simulation créée dans le cadre d'un lot de tâches de simulation
- Gestion Amazon EC2
- Création et obtention deAWS Lambda fonctions

Vous devez configurer les autorisations de manière à permettre à une entité IAM (comme un utilisateur, un groupe ou un rôle) de créer, modifier ou supprimer un rôle lié à un service. Pour plus d'informations, consultez [Service-Linked Role Permissions \(autorisations du rôle lié à un service\)](https://docs.aws.amazon.com/IAM/latest/UserGuide/using-service-linked-roles.html#service-linked-role-permissions) dans le IAM User Guide (guide de l'utilisateur IAM).

### Création d'un rôle lié à un service

Vous n'avez pas besoin de créer manuellement un rôle lié à un service. Lorsque vousAWS Management Console, SimulationJob ou DeploymentJob dans l'AWSAPIAWS CLI,AWS RoboMaker créez le rôle lié au service pour vous.

Si vous supprimez ce rôle lié à un service et que vous avez ensuite besoin de le recréer, vous pouvez utiliser la même procédure pour recréer le rôle dans votre compte. Lorsque vous créez un SimulationJob SimulationJobBatch, ou DeploymentJob,AWS RoboMaker crée à nouveau le rôle lié au service pour vous.

Vous pouvez également utiliser la console IAM pour créer un rôle lié au service avec le cas RoboMakerd'utilisation Amazon. Dans l'interface AWS CLI ou l'API AWS, créez un rôle lié à un service avec le nom de service robomaker. amazonaws. com. Pour plus d'informations, consultez [Création d'un rôle lié à un service](https://docs.aws.amazon.com/IAM/latest/UserGuide/using-service-linked-roles.html#create-service-linked-role) dans le Guide de l'utilisateur IAM. Si vous supprimez ce rôle lié à un service, vous pouvez utiliser ce même processus pour créer le rôle à nouveau.

#### Modification d'un rôle lié à un service

AWS RoboMakerne vous permet pas pas pas pas pas pas de pas pas pas pas pas pas AWSServiceRoleForRoboMaker pas pas de pas pas pas pas pas de Une fois que vous avez créé un rôle lié à un service, vous ne pouvez pas changer le nom du rôle, car plusieurs entités peuvent faire référence à ce rôle. Néanmoins, vous pouvez modifier la description du rôle à l'aide d'IAM. Pour plus d'informations, consultez [Editing a Service-Linked Role](https://docs.aws.amazon.com/IAM/latest/UserGuide/using-service-linked-roles.html#edit-service-linked-role) (Modification d'un rôle lié à un service) dans le Guide de l'utilisateur IAM.

### Suppression d'un rôle lié à un service

Si vous n'avez plus besoin d'utiliser une fonction ou un service qui nécessite un rôle lié à un service, nous vous recommandons de supprimer ce rôle. De cette façon, vous n'avez aucune entité inutilisée qui n'est pas surveillée ou gérée activement. Cependant, vous devez nettoyer les ressources de votre rôle lié à un service avant de pouvoir les supprimer manuellement.

#### **G** Note

Si le service AWS RoboMaker utilise le rôle lorsque vous essayez de supprimer les ressources, la suppression peut échouer. Si cela se produit, patientez quelques minutes et réessayez.

Pour supprimer manuellement le rôle lié à un service à l'aide d'IAM

Utilisez la console IAMAWS CLI, la ou l'AWSAPI pour supprimer le rôle AWSServiceRoleForRoboMaker lié au service. Pour plus d'informations, veuillez consulter [Deleting a](https://docs.aws.amazon.com/IAM/latest/UserGuide/using-service-linked-roles.html#delete-service-linked-role) [Service-Linked Role](https://docs.aws.amazon.com/IAM/latest/UserGuide/using-service-linked-roles.html#delete-service-linked-role) (Suppression d'un rôle lié à un service) dans le Guide de l'utilisateur IAM.

#### Régions prises en charge pour les rôles liés à un service AWS RoboMaker

AWS RoboMaker prend en charge l'utilisation des rôles liés à un service dans toutes les régions où le service est disponible. Pour de plus amples informations, consultez [Regions and Endpoints AWS](https://docs.aws.amazon.com/general/latest/gr/rande.html) (Régions et points de terminaison) .

AWS RoboMaker ne prend pas en charge l'utilisation des rôles liés à un service dans toutes les régions où le service est disponible. Vous pouvez utiliser le AWSServiceRoleForRoboMaker rôle :

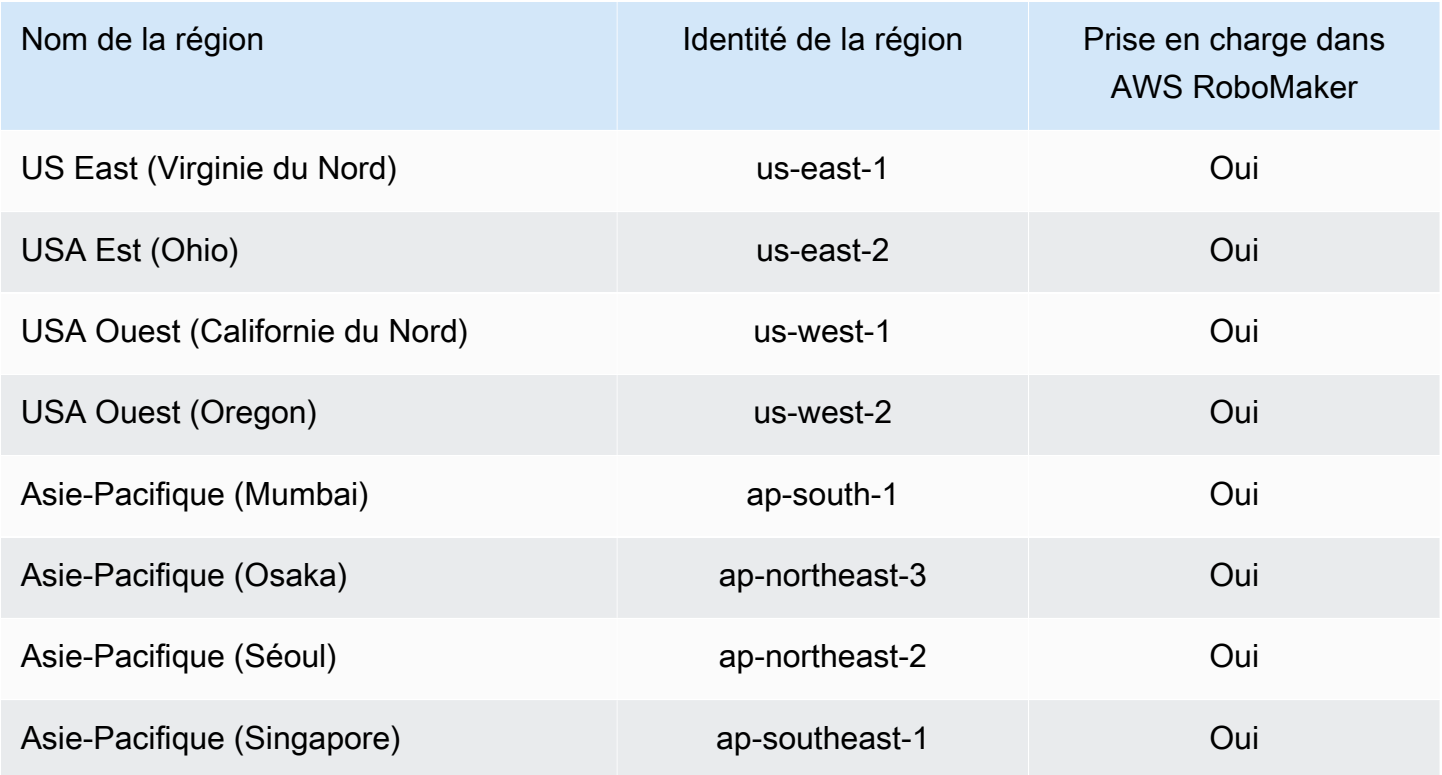

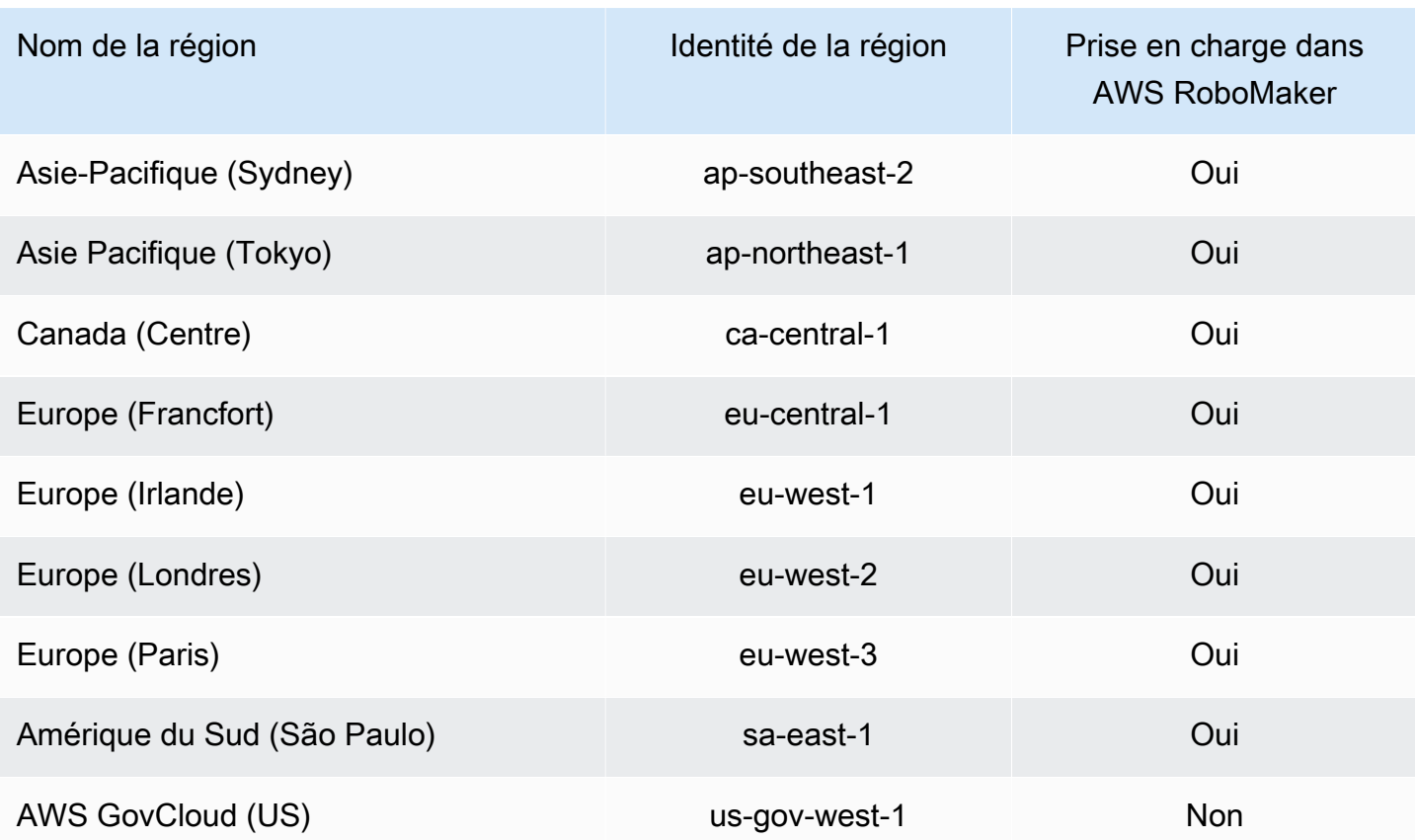

### <span id="page-245-0"></span>Mise en route avec IAM

AWS Identity and Access Management(IAM) est un AWS service qui vous permet de gérer l'accès aux services et aux ressources en toute sécurité. IAM est une fonctionnalité de votre compte AWS proposée sans frais supplémentaires.

#### **a** Note

Avant de commencer avec IAM, consultez les informations d'introduction sur[Authentification](#page-223-0)  [et contrôle d'accès pour AWS RoboMaker.](#page-223-0)

Lorsque vous créez un Compte AWS, vous commencez avec une seule identité de connexion disposant d'un accès complet à tous les Services AWS et ressources du compte. Cette identité est appelée utilisateur root du Compte AWS. Vous pouvez y accéder en vous connectant à l'aide de l'adresse électronique et du mot de passe que vous avez utilisés pour créer le compte. Il est vivement recommandé de ne pas utiliser l'utilisateur root pour vos tâches quotidiennes. Protégez vos informations d'identification d'utilisateur root et utilisez-les pour effectuer les tâches que seul

l'utilisateur root peut effectuer. Pour obtenir la liste complète des tâches qui vous imposent de vous connecter en tant qu'utilisateur root, consultez [Tâches nécessitant des informations d'identification](https://docs.aws.amazon.com/IAM/latest/UserGuide/root-user-tasks.html) [d'utilisateur root](https://docs.aws.amazon.com/IAM/latest/UserGuide/root-user-tasks.html) dans le Guide de l'utilisateur IAM.

### <span id="page-246-0"></span>Créez votre utilisateur IAM Admin

Afin de créer un utilisateur administrateur, choisissez l'une des options suivantes :

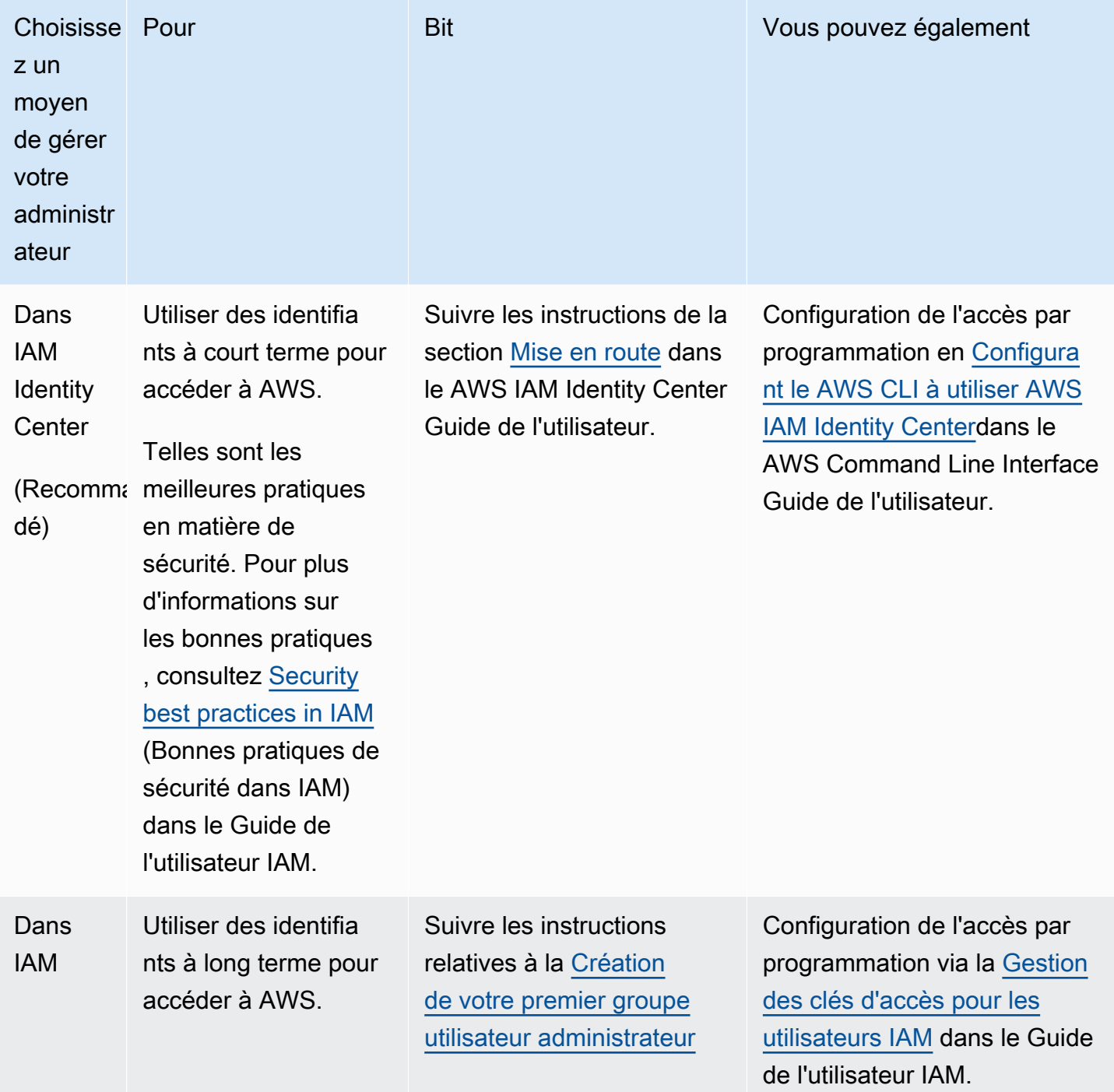

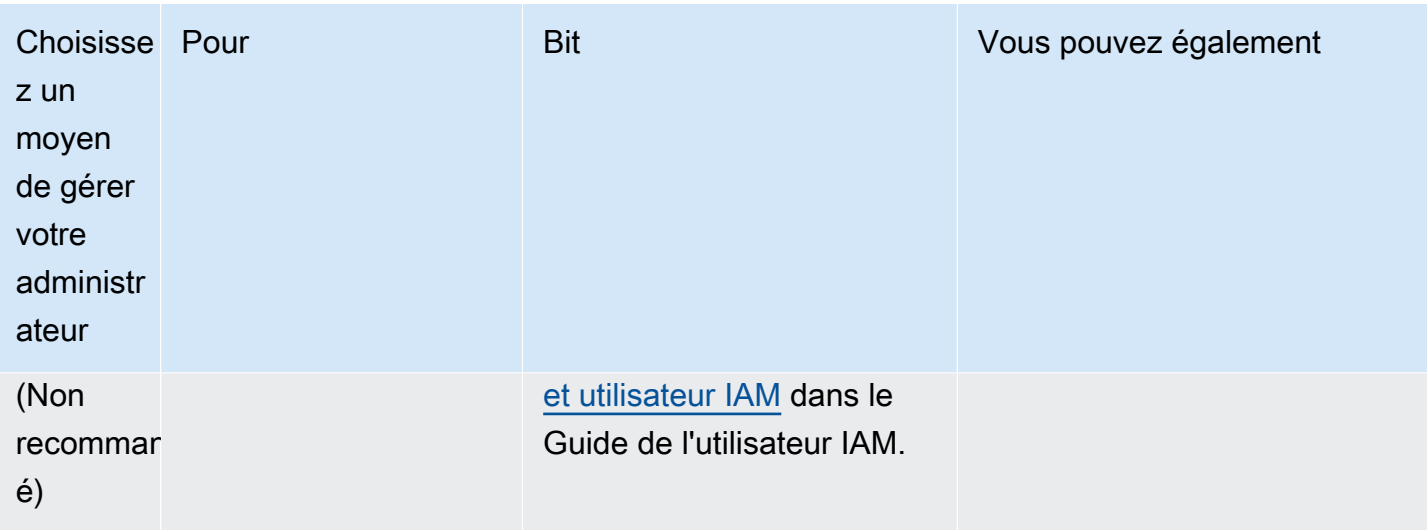

### Créez des utilisateurs délégués pour AWS RoboMaker

Pour prendre en charge plusieurs utilisateurs dans votre compte AWS, vous devez déléguer l'autorisation pour permettre à d'autres personnes d'exécuter uniquement les actions que vous souhaitez autoriser. Pour ce faire, créez un groupe IAM avec les autorisations dont ces personnes ont besoin, puis ajoutez les utilisateurs IAM aux groupes nécessaires au fur et à mesure de leur création. Vous pouvez utiliser cette procédure pour configurer les groupes, les utilisateurs et les autorisations pour l'ensemble de votre compte AWS. Cette solution est mieux utilisé par les petites et moyennes entreprises où un administrateur AWS peut gérer manuellement les utilisateurs et les groupes. Pour les grandes entreprises, vous pouvez utiliser des [rôles IAM personnalisés,](https://docs.aws.amazon.com/IAM/latest/UserGuide/id_roles_providers_enable-console-custom-url.html) la [fédération](https://docs.aws.amazon.com/IAM/latest/UserGuide/id_roles_providers.html) ou l'[authentification unique](https://docs.aws.amazon.com/singlesignon/latest/userguide/what-is.html).

Consultez [la section Création d'un rôle pour déléguer des autorisations à un utilisateur IAM](https://docs.aws.amazon.com/IAM/latest/UserGuide/id_roles_create_for-user.html) dans le Guide de l'utilisateur IAM pour obtenir des exemples et plus d'informations sur les utilisateurs délégués.

#### <span id="page-247-0"></span>Permettre aux utilisateurs de gérer eux-mêmes leurs informations d'identification

Pour configurer l'authentification MFA, vous devez avoir accès physique au matériel sur lequel le dispositif MFA virtuel de l'utilisateur est hébergé. Par exemple, vous pouvez configurer le MFA pour un utilisateur qui utilisera un dispositif MFA virtuel s'exécutant sur un smartphone. Dans ce cas, vous devez avoir le smartphone à proximité afin de finaliser l'assistant. De ce fait, vous pouvez préférer laisser les utilisateurs configurer et gérer leurs propres dispositifs MFA virtuels. Dans ce cas, vous devez accorder aux utilisateurs l'autorisation d'exécuter les actions IAM nécessaires.

Voir [IAM : autorise les utilisateurs IAM à gérer eux-mêmes un appareil MFA](https://docs.aws.amazon.com/IAM/latest/UserGuide/reference_policies_examples_iam_mfa-selfmanage.html) dans le guide de l'utilisateur IAM pour un exemple de politique permettant d'accorder les autorisations nécessaires.

### Activez le MFA pour votre utilisateur IAM

Pour une sécurité accrue, nous recommandons à tous les utilisateurs IAM de configurer l'authentification multifactorielle (MFA) afin de protéger vos ressources. AWS RoboMaker L'authentification MFA ajoute une couche de sécurité supplémentaire, car elle exige que les utilisateurs fournissent une authentification unique à partir d'un périphérique MFA pris en charge par AWS, en plus de leurs informations d'identification de connexion classiques. Consultez la section [Activation des appareils MFA pour les utilisateurs AWS dans](https://docs.aws.amazon.com/IAM/latest/UserGuide/id_credentials_mfa_enable.html) le guide de l'utilisateur IAM pour obtenir des instructions de configuration et plus d'informations sur les options MFA.

#### **a** Note

Vous devez avoir un accès physique à l'appareil mobile qui hébergera le dispositif MFA virtuel de l'utilisateur afin de configurer l'authentification MFA pour un utilisateur IAM.

# <span id="page-248-0"></span>Journalisation et surveillance dans AWS RoboMaker

La surveillance est un enjeu important pour assurer la fiabilité, la disponibilité et les performances d'AWS RoboMaker et de vos solutions AWS. Vous devez recueillir les données de surveillance de toutes les parties de votre solution AWS de telle sorte que vous puissiez déboguer plus facilement un éventuelle défaillance multipoint.

#### **Rubriques**

- [SurveillanceAWS RoboMaker avec Amazon CloudWatch](#page-248-1)
- [Journalisation des appels avec AWS CloudTrail](#page-252-0)

### <span id="page-248-1"></span>SurveillanceAWS RoboMaker avec Amazon CloudWatch

AWS RoboMaker envoie des métriques à Amazon CloudWatch. Vous pouvez utiliser AWS Management Console, l'AWS CLI ou une API pour répertorier les métriques qu'AWS RoboMaker envoie à CloudWatch.

Les métriques existent uniquement dans la région où elles ont été créées. Les métriques ne peuvent pas être supprimées, mais elles arriveront automatiquement à expiration après 15 mois sans publication de nouvelles données.

Pour de plus amples informations sur Amazon CloudWatch, veuillez consulter le [Guide de](https://docs.aws.amazon.com/AmazonCloudWatch/latest/monitoring/) [CloudWatch l'utilisateur Amazon](https://docs.aws.amazon.com/AmazonCloudWatch/latest/monitoring/).

#### **Rubriques**

- [AWS RoboMaker mesures de simulation](#page-249-0)
- [AWS RoboMaker mesures d'utilisation](#page-250-0)

#### <span id="page-249-0"></span>AWS RoboMaker mesures de simulation

Vous pouvez surveiller les tâches deAWS RoboMaker simulation avec Amazon CloudWatch, qui recueille ses informations et crée des métriques lisibles quasi en temps réel. Les informations sont fournies à une fréquence d'une minute.

Les métriques suivantes sont disponibles dans la dimension SimulationJobId.

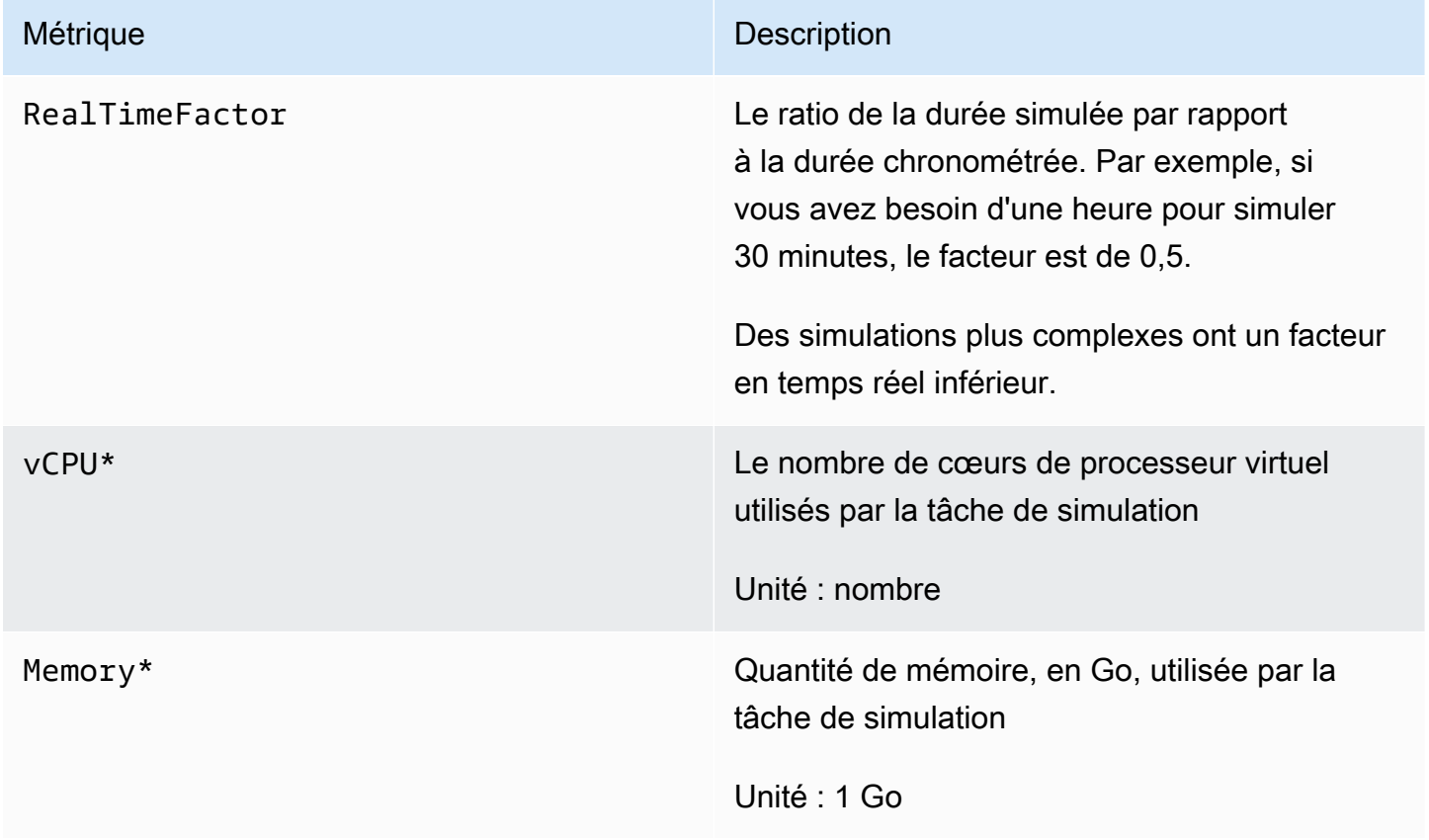

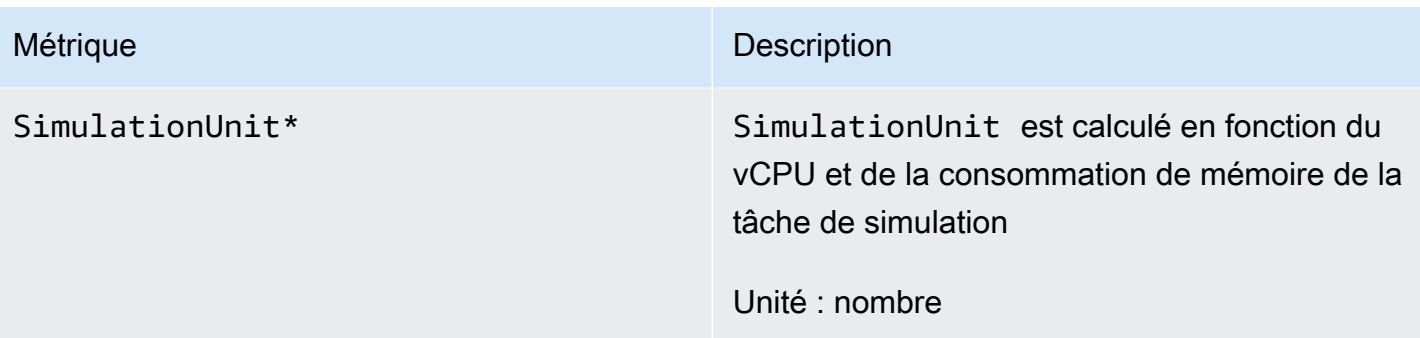

#### **A** Important

Les mesures marquées d'un\* sont destinées à des fins d'estimation. AWS RoboMaker émet des métriques lors de la préparation de l'exécution d'une tâche de simulation. Les frais n'augmentent pas jusqu'à ce que la tâche de simulation passe à l'état Running.

### <span id="page-250-0"></span>AWS RoboMaker mesures d'utilisation

Vous pouvez utiliser les métriques CloudWatch d'utilisation pour fournir une visibilité sur l'utilisation des ressources de votre compte. Utilisez ces métriques pour visualiser votre utilisation actuelle du service sur CloudWatch des graphiques et des tableaux de bord.

AWS RoboMaker Les métriques d'utilisation correspondent aux quotasAWS de service. Vous pouvez configurer des alarmes qui vous alertent lorsque votre utilisation approche un quota de service. Pour plus d'informations sur CloudWatch l'intégration avec les Service Quotas, veuillez consulter [Métriques](https://docs.aws.amazon.com/AmazonCloudWatch/latest/monitoring/CloudWatch-Service-Quota-Integration.html)  [d'intégration et d'utilisation des quotas de service.](https://docs.aws.amazon.com/AmazonCloudWatch/latest/monitoring/CloudWatch-Service-Quota-Integration.html)

Les métriques suivantes sont disponibles dans la dimension AWS/Usage.

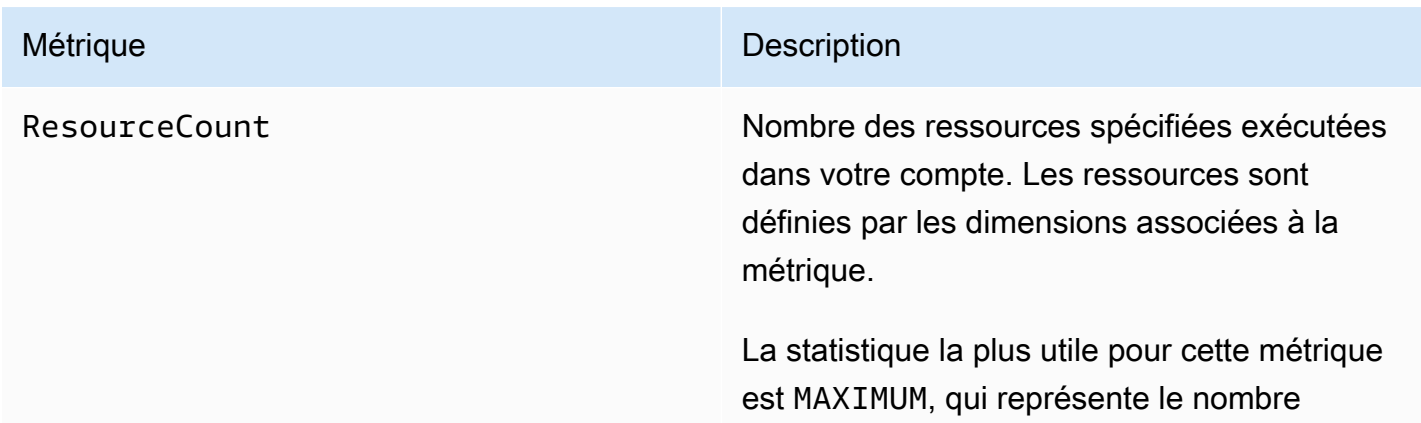

Métrique **Description** 

maximal de ressources utilisées pendant la période d'une minute.

Les dimensions suivantes permettent d'affiner les métriques d'utilisation publiées par AWS RoboMaker.

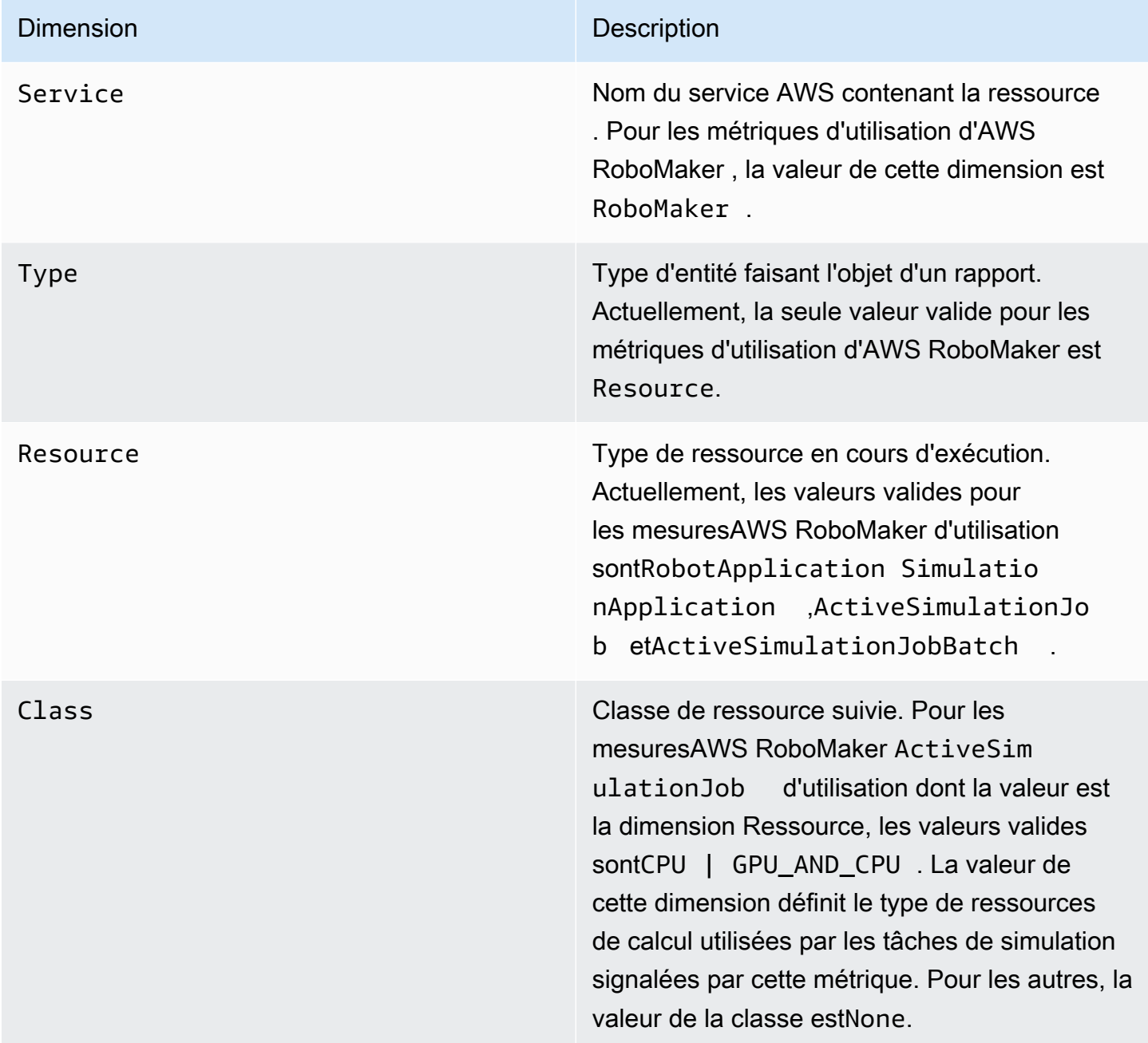
Ces métriques sont émises chaque minute. Utilisez ces métriques pour surveiller l'utilisation, puis demander une augmentation de limite correspondante si nécessaire. Pour plus d'informations sur la surveillance de votre utilisation, veuillez consulter [Visualisation de vos quotas de service et définition](https://docs.aws.amazon.com/AmazonCloudWatch/latest/monitoring/CloudWatch-Quotas-Visualize-Alarms.html) [des alarmes](https://docs.aws.amazon.com/AmazonCloudWatch/latest/monitoring/CloudWatch-Quotas-Visualize-Alarms.html).

# Journalisation des appels avec AWS CloudTrail

AWS RoboMaker est intégré àAWS CloudTrail un service qui fournit un enregistrement des actions entreprises par un utilisateur, un rôle ou unAWS service dansAWS RoboMaker. CloudTrail capture les appels d'API vers enAWS RoboMaker tant qu'événements. Les appels capturés incluent des appels de la console AWS RoboMaker et les appels de code vers les opérations d'API AWS RoboMaker . Si vous créez un journal de suivi, vous pouvez activer la livraison continue d' CloudTrail événements à un compartiment Amazon S3, y compris des événements pourAWS RoboMaker. Si vous ne configurez pas de journal de suivi, vous pouvez toujours afficher les événements les plus récents dans la CloudTrail console dans Event history (Historique des événements). À l'aide des informations collectées par CloudTrail, vous pouvez déterminer la demande qui a été envoyée àAWS RoboMaker, l'adresse IP à partir de laquelle la demande a été effectuée, l'auteur de la demande, la date de la demande, ainsi que d'autres détails.

Pour en savoir plus CloudTrail, consultez le [guide deAWS CloudTrail l'utilisateur.](https://docs.aws.amazon.com/awscloudtrail/latest/userguide/)

# AWS RoboMaker informations dans CloudTrail

CloudTrail est activé dans votreAWS compte lors de la création de ce dernier. Quand une activité a lieu dansAWS RoboMaker, cette activité est enregistrée dans un CloudTrail événement avec d'autres événements deAWS services dans Event history (Historique des événements). Vous pouvez afficher, rechercher et télécharger les événements récents dans votre AWS compte. Pour de plus amples informations, veuillez consulter [Affichage des événements avec l'historique des CloudTrail](https://docs.aws.amazon.com/awscloudtrail/latest/userguide/view-cloudtrail-events.html) [événements](https://docs.aws.amazon.com/awscloudtrail/latest/userguide/view-cloudtrail-events.html).

Pour enregistrer en continu les événements dans votre compte AWS, y compris les événements d'AWS RoboMaker, créez un journal d'activité. Un journal CloudTrail de suivi permet de livrer des fichiers journaux vers un compartiment Amazon S3. Par défaut, lorsque vous créez un journal d'activité dans la console, il s'applique à toutes les régions AWS. Le journal d'activité consigne les événements de toutes les Régions dans la partition AWS et livre les fichiers journaux dans le compartiment Amazon S3 de votre choix. En outre, vous pouvez configurer d'autresAWS services pour analyser plus en profondeur les données d'événement collectées dans les CloudTrail journaux et agir sur celles-ci. Pour en savoir plus, consultez les ressources suivantes :

- [Présentation de la création d'un journal d'activité](https://docs.aws.amazon.com/awscloudtrail/latest/userguide/cloudtrail-create-and-update-a-trail.html)
- [CloudTrail Services et intégrations pris en charge](https://docs.aws.amazon.com/awscloudtrail/latest/userguide/cloudtrail-aws-service-specific-topics.html#cloudtrail-aws-service-specific-topics-integrations)
- [Configuration des Notifications de Amazon SNS pour CloudTrail](https://docs.aws.amazon.com/awscloudtrail/latest/userguide/getting_notifications_top_level.html)
- [Réception de fichiers CloudTrail journaux de plusieurs régions et Réception de fichiers CloudTrail](https://docs.aws.amazon.com/awscloudtrail/latest/userguide/receive-cloudtrail-log-files-from-multiple-regions.html)  [journaux de plusieurs régions](https://docs.aws.amazon.com/awscloudtrail/latest/userguide/receive-cloudtrail-log-files-from-multiple-regions.html) [et Réception de fichiers journaux de plusieurs régions](https://docs.aws.amazon.com/awscloudtrail/latest/userguide/cloudtrail-receive-logs-from-multiple-accounts.html)

Toutes lesAWS RoboMaker actions sont enregistrées CloudTrail et documentées dans la [référence](https://docs.aws.amazon.com/robomaker/latest/dg/API_Reference.html) [deAWS RoboMaker l'API.](https://docs.aws.amazon.com/robomaker/latest/dg/API_Reference.html) Par exemple, les appels auCreateSimulationJob,RegisterRobot etUpdateRobotApplication les actions génèrent des entrées dans les fichiers CloudTrail journaux.

Chaque événement ou entrée de journal contient des informations sur la personne ayant initié la demande. Les informations relatives à l'identité permettent de déterminer les éléments suivants :

- Si la demande a été effectuée avec les informations d'identification utilisateur racine ou AWS Identity and Access Management (IAM).
- Si la demande a été effectuée avec les informations d'identification de sécurité temporaires d'un rôle ou d'un utilisateur fédéré.
- Si la requête a été effectuée par un autre service AWS.

Pour plus d'informations, consultez la section [Élément userIdentity CloudTrail .](https://docs.aws.amazon.com/awscloudtrail/latest/userguide/cloudtrail-event-reference-user-identity.html)

# Présentation des AWS RoboMaker entrées des fichiers journaux

Un journal d'activité est une configuration qui permet d'envoyer des événements sous forme de fichiers journaux à un compartiment Simple Storage Service (Amazon S3) que vous spécifiez. CloudTrail les fichiers journaux peuvent contenir une ou plusieurs entrées de journal. Un événement représente une demande individuelle émise à partir d'une source quelconque et comprend des informations sur l'action demandée, la date et l'heure de l'action, les paramètres de la demande, etc. CloudTrail les fichiers journaux ne constituent pas une trace de pile ordonnée des appels d'API publics. Ils n'apparaissent dont pas dans un ordre précis.

L'exemple suivant montre une entrée de CloudTrail journal qui illustre l'DescribeRobotaction.

```
 "eventVersion": "1.05", 
 "userIdentity": { 
     "type": "IAMUser",
```
{

```
 "principalId": "my-principal-id", 
         "arn": "my-arn", 
         "accountId": "my-account-id", 
         "accessKeyId": "my-access-key", 
         "userName": "my-user-name" 
     }, 
     "eventTime": "2018-12-07T00:28:03Z", 
     "eventSource": "robomaker.amazonaws.com", 
     "eventName": "DescribeRobot", 
     "awsRegion": "us-west-2", 
     "sourceIPAddress": "my-ip-address", 
     "userAgent": "aws-internal/3 aws-sdk-java/1.11.455 
  Linux/4.4.83-0.1.fm.327.54.326.metal1.x86_64 OpenJDK_64-Bit_Server_VM/25.192-b12 
  java/1.8.0_192,", 
     "requestParameters": { 
         "robot": "my-robot-arn" 
     }, 
     "responseElements": null, 
     "requestID": "f54cdf8b-f9b6-11e8-8883-c3f04579eca3", 
     "eventID": "affb0303-ff48-4f65-af8e-d7d19710bac3", 
     "readOnly": true, 
     "eventType": "AwsApiCall", 
     "recipientAccountId": "my-recipient-account-id"
}
```
# AWS RoboMaker Ressources de balisage

Pour vous aider à gérer et à organiser vos flottes, robots, applications robotiques, applications de simulation et tâches de simulation, vous pouvez éventuellement attribuer vos propres métadonnées à des ressources spécifiques sous la forme de balises. Cette section décrit les balises et vous montre comment les créer.

# Principes de base des étiquettes

Les étiquettes vous permettent de classer vos ressources AWS RoboMaker de différentes manières, par exemple, par objectif, par propriétaire ou par environnement. Cela s'avère utile quand il existe un grand nombre de ressources du même type : vous pouvez identifier rapidement une ressource spécifique en fonction des balises que vous lui avez attribuées. Chaque balise est constituée d'une clé et d'une valeur facultative que vous définissez. Par exemple, vous pouvez définir un ensemble de balises pour vos robots vous permettant de suivre ces appareils par fonction. Nous vous recommandons de créer un ensemble de clés de balise répondant à vos besoins pour chaque

type de ressource. L'utilisation d'un ensemble de clés de balise cohérent facilite la gestion de vos ressources.

Vous pouvez rechercher et filtrer les ressources en fonction des balises que vous ajoutez ou appliquez. Vous pouvez également utiliser des balises pour contrôler l'accès à vos ressources, comme décrit dans [Utilisation des balises avec des stratégies IAM](#page-256-0).

A des fins de facilité d'utilisation, utilisez Tag Editor dans la, quiAWS Management Console offre une façon centrale et unifiée de créer et gérer vos balises. Pour plus d'd'd'd'd'd'd'd'd'[d'd'd'd'd'd'd'd'](https://docs.aws.amazon.com/awsconsolehelpdocs/latest/gsg/tag-editor.html)d'd'd'[d'd'd'd'd'AWS Management Consoled](https://docs.aws.amazon.com/awsconsolehelpdocs/latest/gsg/getting-started.html)'d'

Vous pouvez également utiliser des balises à l'aide de l'AWS RoboMaker APIAWS CLI et. Vous pouvez associer des balises à des groupes d'objets, à des types d'objets, à des règles de rubrique, à des tâches, à des profils de sécurité et à des groupes de facturation lorsque vous les créez en utilisant le champ Tags dans les commandes suivantes :

- [CreateRobotApplication](https://docs.aws.amazon.com/robomaker/latest/dg/API_CreateRobotApplication.html)
- [CreateSimulationApplication](https://docs.aws.amazon.com/robomaker/latest/dg/API_CreateSimulationApplication.html)
- [CreateSimulationJob](https://docs.aws.amazon.com/robomaker/latest/dg/API_CreateSimulationJob.html)
- [CreateWorldExportJob](https://docs.aws.amazon.com/robomaker/latest/dg/API_CreateWorldExportJob.html)
- [CreateWorldGenerationJob](https://docs.aws.amazon.com/robomaker/latest/dg/API_CreateWorldGenerationJob.html)
- [CreateWorldTemplate](https://docs.aws.amazon.com/robomaker/latest/dg/API_CreateWorldTemplate.html)
- [StartSimulationJobBatch](https://docs.aws.amazon.com/robomaker/latest/dg/API_StartSimulationJobBatch.html)

Vous pouvez ajouter, modifier ou supprimer des balises pour les ressources existantes qui prennent en charge le balisage à l'aide des commandes suivantes :

- [TagResource](https://docs.aws.amazon.com/robomaker/latest/dg/API_TagResource.html)
- [ListTagsForResource](https://docs.aws.amazon.com/robomaker/latest/dg/API_ListTagsForResource.html)
- [UntagResource](https://docs.aws.amazon.com/robomaker/latest/dg/API_UntagResource.html)

Vous pouvez modifier les clés et valeurs d'identification, et vous pouvez retirer des identifications d'une ressource à tout moment. Vous pouvez définir la valeur d'une balise sur une chaîne vide, mais vous ne pouvez pas définir la valeur d'une balise sur null. Si vous ajoutez une balise ayant la même clé qu'une balise existante sur cette ressource, la nouvelle valeur remplace l'ancienne valeur. Si vous supprimez une ressource, toutes les balises associées à celle-ci sont également supprimées.

# Limites et restrictions liées aux balises

Les restrictions de base suivantes s'appliquent aux balises :

- Nombre maximal de balises par ressource : 50
- Longueur de clé maximale : 127 caractères Unicode en UTF-8
- Longueur de valeur maximale : 255 caractères Unicode en UTF-8
- Les clés et valeurs d'étiquette sont sensibles à la casse.
- N'utilisez leaws: préfixe dans les les les les les les les les les les les les les les les les les les les les les les les les les les les les les les les les lesAWS Vous ne pouvez pas modifier ou supprimer des noms ou valeurs de balise ayant ce préfixe. Les balises avec ce préfixe ne sont pas comptabilisées comme vos balises pour la limite de ressources.
- Si votre schéma d'identification est utilisé pour plusieurs services et ressources, n'oubliez pas que d'autres services peuvent avoir des restrictions concernant les caractères autorisés. En général, les caractères autorisés sont les lettres, les espaces et les chiffres représentables en UTF-8, ainsi que les caractères spéciaux suivants :  $+ - =$ .  $\therefore$  /  $\omega$ .

# <span id="page-256-0"></span>Utilisation des balises avec des stratégies IAM

Vous pouvez appliquer des autorisations de niveau ressource basées sur des balises dans les stratégies IAM que vous utilisez pour les actions d'API AWS RoboMaker. Vous bénéficiez ainsi d'un meilleur contrôle sur les ressources qu'un utilisateur peut créer, modifier ou utiliser. Vous pouvez utiliser l'élément Condition (également appelé bloc Condition) avec les clés et valeurs de contexte de condition suivantes dans une stratégie IAM pour contrôler l'accès des utilisateurs (autorisations) en fonction des balises d'une ressource :

- Utilisez aws:ResourceTag/*tag-key*: *tag-value* pour accorder ou refuser aux utilisateurs des actions sur des ressources ayant des balises spécifiques.
- Utilisez aws:RequestTag/*tag-key*: *tag-value* pour exiger qu'une balise spécifique soit utilisée (ou ne soit pas utilisée) lorsque vous effectuez une demande d'API pour créer ou modifier une ressource qui autorise les balises.
- Utilisez aws:TagKeys: [*tag-key*, ...] pour exiger qu'un ensemble de clés de balise spécifique soit utilisé (ou ne soit pas utilisé) lorsque vous effectuez une demande d'API pour créer ou modifier une ressource qui autorise les balises.

### **a** Note

Les clés et les valeurs de contexte de condition dans une stratégie IAM s'appliquent uniquement aux actions AWS RoboMaker dans lesquelles un identifiant pour une ressource pouvant être balisée est un paramètre obligatoire. Par exemple, l'utilisation de ne [ListFleetss](https://docs.aws.amazon.com/robomaker/latest/dg/API_ListFleets.html)era ni autorisée ni refusée sur la base de clés et de valeurs contextuelles conditionnelles, car aucune ressource taguable (flotte, robot, application robotique, application de simulation, tâche de déploiement) n'est référencée dans cette demande.

Pour de plus amples informations, veuillez consulter [Contrôle de l'accès auxAWS ressources à](https://docs.aws.amazon.com/IAM/latest/UserGuide/access_tags.html)  [l'aide de balises](https://docs.aws.amazon.com/IAM/latest/UserGuide/access_tags.html) dans le Guide de l'utilisateur AWS Identity and Access Management. La section de [référence des politiques JSON IAM](https://docs.aws.amazon.com/IAM/latest/UserGuide/reference_policies.html) de ce guide présente la syntaxe, les descriptions et des exemples détaillés des éléments, des variables et de la logique d'évaluation des politiques JSON dans IAM.

L'exemple de stratégie suivant applique deux restrictions basées sur des balises. Un utilisateur IAM restreint par cette stratégie :

- Impossible de créer un robot avec une étiquette"env=prod" (dans l'exemple, voir la ligne"aws:RequestTag/env" : "prod").
- Impossible de supprimer un robot qui possède une étiquette existante"env=prod" (dans l'exemple, voir la ligne"aws:ResourceTag/env" : "prod").

```
{ 
     "Version" : "2012-10-17", 
     "Statement" : [ 
          { 
            "Effect" : "Deny", 
            "Action" : "robomaker:CreateRobot", 
            "Resource" : "*", 
            "Condition" : { 
               "StringEquals" : { 
                 "aws:RequestTag/env" : "prod" 
              } 
            } 
          }, 
         \{ "Effect" : "Deny", 
            "Action" : "robomaker:DeleteRobot",
```

```
 "Resource" : "*", 
             "Condition" : { 
               "StringEquals" : { 
                  "aws:ResourceTag/env" : "prod" 
 } 
             } 
           }, 
\overline{\mathcal{L}} "Effect": "Allow", 
             "Action": "robomaker:*", 
             "Resource": "*" 
          } 
    \mathbf{I}}
```
Vous pouvez également spécifier plusieurs valeurs de balise pour une clé de balise donnée en les plaçant dans une liste, comme suit :

```
 "StringEquals" : { 
   "aws:ResourceTag/env" : ["dev", "test"]
```
### **a** Note

}

Si vous autorisez ou refusez à des utilisateurs l'accès à des ressources en fonction de balises, vous devez envisager de refuser de manière explicite la possibilité pour les utilisateurs d'ajouter ces balises ou de les supprimer des mêmes ressources. Sinon, il sera possible pour un utilisateur de contourner vos restrictions et d'obtenir l'accès à une ressource en modifiant ses balises.

# Conformité de sécurité

Le programme de conformité AWS à la loiAWS RoboMaker HIPAA inclut le service éligible HIPAA. Le programme de conformité à laAWS norme PCI DSS inclutAWS RoboMaker en tant que service conforme PCI.

Pour des informations générales sur le cloud AWS et la conformité à la loi HIPAA, consultez les éléments suivants :

- [Conformité à la loi HIPAA](https://aws.amazon.com/compliance/hipaa-compliance/)
- [Architecting for HIPAA Security and Compliance on Amazon Web Services](https://docs.aws.amazon.com/whitepapers/latest/architecting-hipaa-security-and-compliance-on-aws/architecting-hipaa-security-and-compliance-on-aws.html)

# Résilience dans AWS RoboMaker

L'infrastructureAWS mondiale d'repose sur desAWS Régions et des zones de disponibilité. AWS Les Régions fournissent plusieurs zones de disponibilité physiquement séparées et isolées, reliées par un réseau à latence faible, à haut débit et hautement redondant. Avec les zones de disponibilité, vous pouvez concevoir et exploiter des applications et des bases de données qui basculent automatiquement d'une zone à l'autre sans interruption. Les zones de disponibilité sont davantage disponibles, tolérantes aux pannes et ont une plus grande capacité de mise à l'échelle que les infrastructures traditionnelles à un ou plusieurs centres de données.

Pour plus d'informations sur les régions AWS et les zones de disponibilité, veuillez consulter [Infrastructure mondiale AWS](https://aws.amazon.com/about-aws/global-infrastructure/).

Outre l'infrastructure globale AWS, AWS RoboMaker propose plusieurs fonctionnalités qui contribuent à la prise en charge des vos besoins en matière de résilience et de sauvegarde de données.

# Sécurité de l'infrastructure dans AWS RoboMaker

En tant que service géré, AWS RoboMaker il est protégé par la sécurité AWS globale du réseau. Pour plus d'informations sur les services de sécurité AWS et la manière dont AWS protège l'infrastructure, consultez la section [Sécurité du cloud AWS.](https://aws.amazon.com/security/) Pour concevoir votre environnement AWS en utilisant les meilleures pratiques en matière de sécurité de l'infrastructure, consultez la section [Protection de l'infrastructure](https://docs.aws.amazon.com/wellarchitected/latest/security-pillar/infrastructure-protection.html) dans le Security Pillar AWS Well‐Architected Framework (Pilier de sécurité de l'infrastructure Well‐Architected Framework).

Vous utilisez des appels d'API AWS publiés pour accéder AWS RoboMaker via le réseau. Les clients doivent prendre en charge les éléments suivants :

- Protocole TLS (Transport Layer Security). Nous exigeons TLS 1.2 et nous recommandons TLS 1.3.
- Ses suites de chiffrement PFS (Perfect Forward Secrecy) comme DHE (Ephemeral Diffie-Hellman) ou ECDHE (Elliptic Curve Ephemeral Diffie-Hellman). La plupart des systèmes modernes tels que Java 7 et les versions ultérieures prennent en charge ces modes.

En outre, les demandes doivent être signées à l'aide d'un ID de clé d'accès et d'une clé d'accès secrète associée à un principal IAM. Vous pouvez également utiliser [AWS Security Token Service](https://docs.aws.amazon.com/STS/latest/APIReference/Welcome.html) (AWS STS) pour générer des informations d'identification de sécurité temporaires et signer les demandes.

# AWS RoboMaker et points de terminaison VPC d'interface (AWS PrivateLink)

Vous pouvez établir une connexion privée entre votre VPC et AWS RoboMaker en créant un point de terminaison de VPC d'interface. Les points de terminaison d'interface sont alimentés par [AWS](https://aws.amazon.com/privatelink) [PrivateLink](https://aws.amazon.com/privatelink), une technologie qui vous permet d'accéder en privé auxAWS RoboMaker API API sans passerelle Internet, périphérique NAT, connexion VPN ou connexion AWS Direct Connect. Les instances de votre VPC ne requièrent pas d'adresses IP publiques pour communiquer avec les API AWS RoboMaker . Le trafic entre votre VPC et AWS RoboMaker ne quitte pas le réseau Amazon.

Chaque point de terminaison d'interface est représenté par une ou plusieurs [interfaces réseau Elastic](https://docs.aws.amazon.com/AWSEC2/latest/UserGuide/using-eni.html) dans vos sous-réseaux.

Pour plus d'informations, consultez [Interface VPC endpoints \(AWS PrivateLink\)](https://docs.aws.amazon.com/vpc/latest/privatelink/vpce-interface.html) dans le AWS PrivateLinkGuide

# Considérations relatives aux points de terminaison de VPC AWS RoboMaker

Avant de configurer un point de terminaison d'un VPC d'interface pourAWS RoboMaker, assurezvous de vérifier les [propriétés et limitations du point de terminaison d'interface](https://docs.aws.amazon.com/vpc/latest/privatelink/vpce-interface.html#vpce-interface-limitations) dans le AWS PrivateLinkGuide.

AWS RoboMaker prend prend prend prend l'exécution d'ses ses ses ses ses ses ses ses ses ses ses ses ses ses ses ses ses ses ses ses ses ses

# Création d'un point de terminaison de VPC d'interface pour AWS RoboMaker

Vous pouvez créer un point de terminaison de VPC pour le service AWS RoboMaker à l'aide de la console Amazon VPC ou d'AWS Command Line Interface (AWS CLI). Pour plus d'informations, consultez la section [Création d'un point de terminaison d'interface](https://docs.aws.amazon.com/vpc/latest/privatelink/vpce-interface.html#create-interface-endpoint) dans le AWS PrivateLinkGuide. Pour créer un point de terminaison de VPC pour AWS RoboMaker , utilisez le nom de service suivant :

• com.amazonaws.*region*.robomaker

Si vous activez le DNS privé pour le point de terminaison, vous pouvez faire des demandes d'API à AWS RoboMaker en utilisant son nom DNS par défaut pour la région, par exemple robomaker.useast-1.amazonaws.com.

Pour de plus amples informations, veuillez consulter [Accès à un service via un point de terminaison](https://docs.aws.amazon.com/vpc/latest/privatelink/vpce-interface.html#access-service-though-endpoint) [d'interface](https://docs.aws.amazon.com/vpc/latest/privatelink/vpce-interface.html#access-service-though-endpoint) dans le Guide AWS PrivateLink.

# Création d'une stratégie de point de terminaison d'un VPC pour AWS RoboMaker

Vous pouvez attacher une stratégie de point de terminaison à votre point de terminaison d'un VPC qui contrôle l'accès à AWS RoboMaker. La politique spécifie les informations suivantes :

- Le principal qui peut exécuter des actions.
- Les actions qui peuvent être effectuées.
- Les ressources sur lesquelles les actions peuvent être exécutées.

Pour de plus amples informations, veuillez consulter [Contrôle de l'accès aux services avec points de](https://docs.aws.amazon.com/vpc/latest/privatelink/vpc-endpoints-access.html) [terminaison d'un VPC](https://docs.aws.amazon.com/vpc/latest/privatelink/vpc-endpoints-access.html) dans le AWS PrivateLinkGuide.

Exemple : stratégie de point de terminaison d'un VPC pour les actions AWS RoboMaker

Voici un exemple de stratégie de point de terminaison pour AWS RoboMaker. Lorsqu'elle est attachée à un point de terminaison, cette politique accorde l'accès aux actions AWS RoboMaker répertoriées pour tous les principaux sur toutes les ressources.

```
{ 
    "Statement":[ 
        { 
           "Principal":"*", 
           "Effect":"Allow", 
           "Action":[ 
               "robomaker:ListSimulationJobs", 
               "robomaker:ListSimulationJobBatches"
```
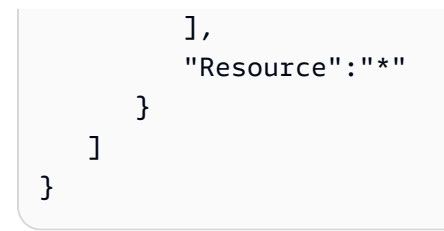

# Référence d'API

Ce chapitre contient la documentation de référence de l'API pour AWS RoboMaker. Il comprend les sections suivantes.

### **Sections**

- [Actions](#page-263-0)
- [Types de données](#page-570-0)
- **[Erreurs courantes](#page-678-0)**
- [Paramètres communs](#page-679-0)

# <span id="page-263-0"></span>Actions

Les actions suivantes sont prises en charge :

- [BatchDeleteWorlds](#page-266-0)
- [BatchDescribeSimulationJob](#page-269-0)
- [CancelDeploymentJob](#page-275-0)
- [CancelSimulationJob](#page-278-0)
- [CancelSimulationJobBatch](#page-281-0)
- [CancelWorldExportJob](#page-284-0)
- [CancelWorldGenerationJob](#page-287-0)
- [CreateDeploymentJob](#page-290-0)
- [CreateFleet](#page-299-0)
- [CreateRobot](#page-303-0)
- [CreateRobotApplication](#page-309-0)
- [CreateRobotApplicationVersion](#page-316-0)
- [CreateSimulationApplication](#page-322-0)
- [CreateSimulationApplicationVersion](#page-330-0)
- [CreateSimulationJob](#page-336-0)
- [CreateWorldExportJob](#page-352-0)
- [CreateWorldGenerationJob](#page-359-0)
- [CreateWorldTemplate](#page-367-0)
- **[DeleteFleet](#page-373-0)**
- [DeleteRobot](#page-376-0)
- [DeleteRobotApplication](#page-379-0)
- [DeleteSimulationApplication](#page-382-0)
- [DeleteWorldTemplate](#page-385-0)
- [DeregisterRobot](#page-388-0)
- [DescribeDeploymentJob](#page-392-0)
- [DescribeFleet](#page-398-0)
- **[DescribeRobot](#page-403-0)**
- [DescribeRobotApplication](#page-408-0)
- [DescribeSimulationApplication](#page-413-0)
- [DescribeSimulationJob](#page-419-0)
- [DescribeSimulationJobBatch](#page-430-0)
- [DescribeWorld](#page-442-0)
- [DescribeWorldExportJob](#page-446-0)
- [DescribeWorldGenerationJob](#page-452-0)
- [DescribeWorldTemplate](#page-459-0)
- [GetWorldTemplateBody](#page-463-0)
- [ListDeploymentJobs](#page-466-0)
- [ListFleets](#page-471-0)
- [ListRobotApplications](#page-476-0)
- **[ListRobots](#page-481-0)**
- [ListSimulationApplications](#page-486-0)
- [ListSimulationJobBatches](#page-491-0)
- [ListSimulationJobs](#page-495-0)
- [ListTagsForResource](#page-499-0)
- [ListWorldExportJobs](#page-502-0)
- [ListWorldGenerationJobs](#page-506-0)
- [ListWorlds](#page-510-0)
- [ListWorldTemplates](#page-514-0)
- [RegisterRobot](#page-518-0)
- [RestartSimulationJob](#page-522-0)
- [StartSimulationJobBatch](#page-525-0)
- [SyncDeploymentJob](#page-541-0)
- [TagResource](#page-548-0)
- [UntagResource](#page-551-0)
- [UpdateRobotApplication](#page-554-0)
- [UpdateSimulationApplication](#page-560-0)
- [UpdateWorldTemplate](#page-567-0)

# <span id="page-266-0"></span>BatchDeleteWorlds

<span id="page-266-2"></span>Supprime un ou plusieurs mondes par lots.

### Syntaxe de la demande

```
POST /batchDeleteWorlds HTTP/1.1
Content-type: application/json
{ 
    "worlds": [ "string" ]
}
```
Paramètres de demande URI

La demande n'utilise pas de paramètres URI.

Corps de la demande

Cette demande accepte les données suivantes au format JSON.

#### <span id="page-266-1"></span>[worlds](#page-266-2)

Liste des noms de ressources Amazon (arns) correspondant aux mondes à supprimer.

Type : tableau de chaînes

Membres du tableau : Nombre minimum de 1 élément. Nombre maximal de 100 éléments.

Contraintes de longueur : longueur minimum de 1. Longueur maximale de 1224.

Modèle : arn:.\*

Obligatoire : oui

## <span id="page-266-3"></span>Syntaxe de la réponse

```
HTTP/1.1 200
Content-type: application/json
{
```
}

"[unprocessedWorlds"](#page-267-0): [ "*string*" ]

## Eléments de réponse

Si l'action aboutit, le service renvoie une réponse HTTP 200.

Les données suivantes sont renvoyées au format JSON par le service.

#### <span id="page-267-0"></span>[unprocessedWorlds](#page-266-3)

Liste des mondes non traités associés à l'appel. Ces mondes n'ont pas été supprimés.

Type : tableau de chaînes

Membres du tableau : Nombre minimum de 1 élément. Nombre maximal de 100 éléments.

Contraintes de longueur : longueur minimum de 1. Longueur maximale de 1224.

Modèle : arn:.\*

### **Erreurs**

Pour plus d'informations sur les erreurs courantes pour toutes les actions, consultez [Erreurs](#page-678-0)  [courantes.](#page-678-0)

InternalServerException

AWS a RoboMaker rencontré un problème de service. Renouvelez votre appel.

Code d'état HTTP : 500

#### InvalidParameterException

Un paramètre spécifié dans une demande n'est pas valide, n'est pas pris en charge ou ne peut pas être utilisé. Le message renvoyé fournit une explication de la valeur d'erreur.

Code d'état HTTP : 400

```
ThrottlingException
```
AWS RoboMaker est temporairement incapable de traiter la demande. Renouvelez votre appel.

Code d'état HTTP : 400

## consultez aussi

- [Interface de ligne de commande AWS](https://docs.aws.amazon.com/goto/aws-cli/robomaker-2018-06-29/BatchDeleteWorlds)
- [AWS SDK pour .NET](https://docs.aws.amazon.com/goto/DotNetSDKV3/robomaker-2018-06-29/BatchDeleteWorlds)
- [AWS SDK pour C++](https://docs.aws.amazon.com/goto/SdkForCpp/robomaker-2018-06-29/BatchDeleteWorlds)
- [AWS SDK pour Go v2](https://docs.aws.amazon.com/goto/SdkForGoV2/robomaker-2018-06-29/BatchDeleteWorlds)
- [AWS SDK pour Java V2](https://docs.aws.amazon.com/goto/SdkForJavaV2/robomaker-2018-06-29/BatchDeleteWorlds)
- [AWS SDK pour V3 JavaScript](https://docs.aws.amazon.com/goto/SdkForJavaScriptV3/robomaker-2018-06-29/BatchDeleteWorlds)
- [AWS SDK pour PHP V3](https://docs.aws.amazon.com/goto/SdkForPHPV3/robomaker-2018-06-29/BatchDeleteWorlds)
- [AWS SDK pour Python](https://docs.aws.amazon.com/goto/boto3/robomaker-2018-06-29/BatchDeleteWorlds)
- [AWS SDK pour Ruby V3](https://docs.aws.amazon.com/goto/SdkForRubyV3/robomaker-2018-06-29/BatchDeleteWorlds)

# <span id="page-269-0"></span>BatchDescribeSimulationJob

Décrit une ou plusieurs tâches de simulation.

# <span id="page-269-2"></span>Syntaxe de la demande

```
POST /batchDescribeSimulationJob HTTP/1.1
Content-type: application/json
{ 
    "jobs": [ "string" ]
}
```
Paramètres de demande URI

La demande n'utilise pas de paramètres URI.

# Corps de la demande

Cette demande accepte les données suivantes au format JSON.

#### <span id="page-269-1"></span>[jobs](#page-269-2)

Liste des Amazon Resource Names (ARN) des tâches de simulation à décrire.

Type : tableau de chaînes

Membres du tableau : Nombre minimum de 1 élément. Nombre maximal de 100 éléments.

Contraintes de longueur : longueur minimum de 1. Longueur maximale de 1224.

Modèle : arn:.\*

Obligatoire : oui

## <span id="page-269-3"></span>Syntaxe de la réponse

```
HTTP/1.1 200
Content-type: application/json
{ 
     "jobs": [ 
\overline{\mathcal{L}}
```

```
 "arn": "string", 
          "clientRequestToken": "string", 
          "compute": { 
             "computeType": "string", 
             "gpuUnitLimit": number, 
             "simulationUnitLimit": number
          }, 
          "dataSources": [ 
\{\hspace{.1cm} \} "destination": "string", 
                 "name": "string", 
                 "s3Bucket": "string", 
                 "s3Keys": [ 
\{ "etag": "string", 
                       "s3Key": "string" 
 } 
                 ], 
                 "type": "string" 
 } 
          ], 
          "failureBehavior": "string", 
          "failureCode": "string", 
          "failureReason": "string", 
          "iamRole": "string", 
          "lastStartedAt": number, 
          "lastUpdatedAt": number, 
          "loggingConfig": { 
             "recordAllRosTopics": boolean
          }, 
          "maxJobDurationInSeconds": number, 
          "name": "string", 
          "networkInterface": { 
             "networkInterfaceId": "string", 
             "privateIpAddress": "string", 
             "publicIpAddress": "string" 
          }, 
          "outputLocation": { 
             "s3Bucket": "string", 
             "s3Prefix": "string" 
          }, 
          "robotApplications": [ 
\{\hspace{.1cm} \} "application": "string",
```

```
 "applicationVersion": "string", 
                   "launchConfig": { 
                       "command": [ "string" ], 
                       "environmentVariables": { 
                          "string" : "string" 
, and the state \mathbb{R}, the state \mathbb{R} "launchFile": "string", 
                       "packageName": "string", 
                       "portForwardingConfig": { 
                          "portMappings": [ 
 { 
                                  "applicationPort": number, 
                                  "enableOnPublicIp": boolean, 
                                  "jobPort": number
 } 
\sim 100 \sim 100 \sim 100 \sim 100 \sim 100 \sim 100 \sim 100 \sim 100 \sim 100 \sim 100 \sim 100 \sim 100 \sim 100 \sim 100 \sim 100 \sim 100 \sim 100 \sim 100 \sim 100 \sim 100 \sim 100 \sim 100 \sim 100 \sim 100 \sim 
, and the state \mathbb{R}, the state \mathbb{R} "streamUI": boolean
                   }, 
                   "tools": [ 
\{ "command": "string", 
                          "exitBehavior": "string", 
                          "name": "string", 
                          "streamOutputToCloudWatch": boolean, 
                          "streamUI": boolean
 } 
 ], 
                   "uploadConfigurations": [ 
\{ "name": "string", 
                          "path": "string", 
                          "uploadBehavior": "string" 
 } 
                   ], 
                   "useDefaultTools": boolean, 
                   "useDefaultUploadConfigurations": boolean
               } 
            ], 
            "simulationApplications": [ 
\{\hspace{.1cm} \} "application": "string", 
                   "applicationVersion": "string", 
                   "launchConfig": {
```

```
 "command": [ "string" ], 
                      "environmentVariables": { 
                         "string" : "string" 
                     }, 
                      "launchFile": "string", 
                      "packageName": "string", 
                      "portForwardingConfig": { 
                         "portMappings": [ 
 { 
                                "applicationPort": number, 
                                "enableOnPublicIp": boolean, 
                                "jobPort": number
 } 
\sim 100 \sim 100 \sim 100 \sim 100 \sim 100 \sim 100 \sim 100 \sim 100 \sim 100 \sim 100 \sim 100 \sim 100 \sim 100 \sim 100 \sim 100 \sim 100 \sim 100 \sim 100 \sim 100 \sim 100 \sim 100 \sim 100 \sim 100 \sim 100 \sim 
, and the state \mathbb{R}, the state \mathbb{R} "streamUI": boolean
                  }, 
                  "tools": [ 
\{ "command": "string", 
                         "exitBehavior": "string", 
                         "name": "string", 
                         "streamOutputToCloudWatch": boolean, 
                         "streamUI": boolean
 } 
                  ], 
                  "uploadConfigurations": [ 
\{ "name": "string", 
                         "path": "string", 
                         "uploadBehavior": "string" 
 } 
                  ], 
                  "useDefaultTools": boolean, 
                  "useDefaultUploadConfigurations": boolean, 
                  "worldConfigs": [ 
\{ "world": "string" 
 } 
 ] 
              } 
           ], 
           "simulationTimeMillis": number, 
           "status": "string",
```

```
 "tags": { 
              "string" : "string" 
           }, 
           "vpcConfig": { 
              "assignPublicIp": boolean, 
              "securityGroups": [ "string" ], 
              "subnets": [ "string" ], 
              "vpcId": "string" 
 } 
       } 
    ], 
    "unprocessedJobs": [ "string" ]
}
```
## Eléments de réponse

Si l'action aboutit, le service renvoie une réponse HTTP 200.

Les données suivantes sont renvoyées au format JSON par le service.

#### <span id="page-273-0"></span>[jobs](#page-269-3)

Liste des tâches de simulation.

Type : tableau d'objets [SimulationJob](#page-635-4)

#### <span id="page-273-1"></span>[unprocessedJobs](#page-269-3)

Liste des tâches de simulation Amazon Resource Names (ARN) non traitées.

Type : tableau de chaînes

Membres du tableau : Nombre minimum de 1 élément. Nombre maximal de 100 éléments.

Contraintes de longueur : longueur minimum de 1. Longueur maximale de 1224.

Modèle : arn:.\*

#### **Erreurs**

Pour plus d'informations sur les erreurs courantes pour toutes les actions, consultez [Erreurs](#page-678-0)  [courantes.](#page-678-0)

#### InternalServerException

AWS a RoboMaker rencontré un problème de service. Renouvelez votre appel.

Code d'état HTTP : 500

InvalidParameterException

Un paramètre spécifié dans une demande n'est pas valide, n'est pas pris en charge ou ne peut pas être utilisé. Le message renvoyé fournit une explication de la valeur d'erreur.

Code d'état HTTP : 400

ResourceNotFoundException

La ressource spécifiée n'existe pas.

Code d'état HTTP : 400

**ThrottlingException** 

AWS RoboMaker est temporairement incapable de traiter la demande. Renouvelez votre appel.

Code d'état HTTP : 400

#### consultez aussi

- [Interface de ligne de commande AWS](https://docs.aws.amazon.com/goto/aws-cli/robomaker-2018-06-29/BatchDescribeSimulationJob)
- [AWS SDK pour .NET](https://docs.aws.amazon.com/goto/DotNetSDKV3/robomaker-2018-06-29/BatchDescribeSimulationJob)
- [AWS SDK pour C++](https://docs.aws.amazon.com/goto/SdkForCpp/robomaker-2018-06-29/BatchDescribeSimulationJob)
- [AWS SDK pour Go v2](https://docs.aws.amazon.com/goto/SdkForGoV2/robomaker-2018-06-29/BatchDescribeSimulationJob)
- [AWS SDK pour Java V2](https://docs.aws.amazon.com/goto/SdkForJavaV2/robomaker-2018-06-29/BatchDescribeSimulationJob)
- [AWS SDK pour V3 JavaScript](https://docs.aws.amazon.com/goto/SdkForJavaScriptV3/robomaker-2018-06-29/BatchDescribeSimulationJob)
- [AWS SDK pour PHP V3](https://docs.aws.amazon.com/goto/SdkForPHPV3/robomaker-2018-06-29/BatchDescribeSimulationJob)
- [AWS SDK pour Python](https://docs.aws.amazon.com/goto/boto3/robomaker-2018-06-29/BatchDescribeSimulationJob)
- [AWS SDK pour Ruby V3](https://docs.aws.amazon.com/goto/SdkForRubyV3/robomaker-2018-06-29/BatchDescribeSimulationJob)

**A** Important

# <span id="page-275-0"></span>CancelDeploymentJob

Cette action a été dépréciée.

Cette API n'est plus prise en charge. Pour plus d'informations, consultez la mise à jour du 2 mai 2022 sur la page [Politique de support](https://docs.aws.amazon.com/robomaker/latest/dg/chapter-support-policy.html#software-support-policy-may2022).

Annule la tâche de déploiement spécifiée.

# <span id="page-275-2"></span>Syntaxe de la demande

```
POST /cancelDeploymentJob HTTP/1.1
Content-type: application/json
{ 
    "job": "string"
}
```
Paramètres de demande URI

La demande n'utilise pas de paramètres URI.

Corps de la demande

Cette demande accepte les données suivantes au format JSON.

#### <span id="page-275-1"></span>[job](#page-275-2)

L'ARN de la tâche de déploiement à annuler.

Type : chaîne

Contraintes de longueur : longueur minimum de 1. Longueur maximale de 1224.

Modèle : arn:.\*

Obligatoire : oui

## Syntaxe de la réponse

HTTP/1.1 200

### Eléments de réponse

Si l'action aboutit, le service renvoie une réponse HTTP 200 avec un corps HTTP vide.

#### **Erreurs**

Pour plus d'informations sur les erreurs courantes pour toutes les actions, consultez [Erreurs](#page-678-0)  [courantes.](#page-678-0)

InternalServerException

AWS a RoboMaker rencontré un problème de service. Renouvelez votre appel.

Code d'état HTTP : 500

#### InvalidParameterException

Un paramètre spécifié dans une demande n'est pas valide, n'est pas pris en charge ou ne peut pas être utilisé. Le message renvoyé fournit une explication de la valeur d'erreur.

Code d'état HTTP : 400

ResourceNotFoundException

La ressource spécifiée n'existe pas.

Code d'état HTTP : 400

**ThrottlingException** 

AWS RoboMaker est temporairement incapable de traiter la demande. Renouvelez votre appel.

Code d'état HTTP : 400

#### consultez aussi

- [Interface de ligne de commande AWS](https://docs.aws.amazon.com/goto/aws-cli/robomaker-2018-06-29/CancelDeploymentJob)
- [AWS SDK pour .NET](https://docs.aws.amazon.com/goto/DotNetSDKV3/robomaker-2018-06-29/CancelDeploymentJob)
- [AWS SDK pour C++](https://docs.aws.amazon.com/goto/SdkForCpp/robomaker-2018-06-29/CancelDeploymentJob)
- [AWS SDK pour Go v2](https://docs.aws.amazon.com/goto/SdkForGoV2/robomaker-2018-06-29/CancelDeploymentJob)
- [AWS SDK pour Java V2](https://docs.aws.amazon.com/goto/SdkForJavaV2/robomaker-2018-06-29/CancelDeploymentJob)
- [AWS SDK pour V3 JavaScript](https://docs.aws.amazon.com/goto/SdkForJavaScriptV3/robomaker-2018-06-29/CancelDeploymentJob)
- [AWS SDK pour PHP V3](https://docs.aws.amazon.com/goto/SdkForPHPV3/robomaker-2018-06-29/CancelDeploymentJob)
- [AWS SDK pour Python](https://docs.aws.amazon.com/goto/boto3/robomaker-2018-06-29/CancelDeploymentJob)
- [AWS SDK pour Ruby V3](https://docs.aws.amazon.com/goto/SdkForRubyV3/robomaker-2018-06-29/CancelDeploymentJob)

# <span id="page-278-0"></span>CancelSimulationJob

Annule la tâche de simulation spécifiée.

### <span id="page-278-2"></span>Syntaxe de la demande

```
POST /cancelSimulationJob HTTP/1.1
Content-type: application/json
{ 
    "job": "string"
}
```
Paramètres de demande URI

La demande n'utilise pas de paramètres URI.

Corps de la demande

Cette demande accepte les données suivantes au format JSON.

#### <span id="page-278-1"></span>[job](#page-278-2)

L'ARN de la tâche de simulation à annuler.

Type : chaîne

Contraintes de longueur : longueur minimum de 1. Longueur maximale de 1224.

Modèle : arn:.\*

Obligatoire : oui

# Syntaxe de la réponse

HTTP/1.1 200

## Eléments de réponse

Si l'action aboutit, le service renvoie une réponse HTTP 200 avec un corps HTTP vide.

# **Erreurs**

Pour plus d'informations sur les erreurs courantes pour toutes les actions, consultez [Erreurs](#page-678-0)  [courantes.](#page-678-0)

InternalServerException

AWS a RoboMaker rencontré un problème de service. Renouvelez votre appel.

Code d'état HTTP : 500

#### InvalidParameterException

Un paramètre spécifié dans une demande n'est pas valide, n'est pas pris en charge ou ne peut pas être utilisé. Le message renvoyé fournit une explication de la valeur d'erreur.

Code d'état HTTP : 400

ResourceNotFoundException

La ressource spécifiée n'existe pas.

Code d'état HTTP : 400

#### **ThrottlingException**

AWS RoboMaker est temporairement incapable de traiter la demande. Renouvelez votre appel.

Code d'état HTTP : 400

### consultez aussi

- [Interface de ligne de commande AWS](https://docs.aws.amazon.com/goto/aws-cli/robomaker-2018-06-29/CancelSimulationJob)
- [AWS SDK pour .NET](https://docs.aws.amazon.com/goto/DotNetSDKV3/robomaker-2018-06-29/CancelSimulationJob)
- [AWS SDK pour C++](https://docs.aws.amazon.com/goto/SdkForCpp/robomaker-2018-06-29/CancelSimulationJob)
- [AWS SDK pour Go v2](https://docs.aws.amazon.com/goto/SdkForGoV2/robomaker-2018-06-29/CancelSimulationJob)
- [AWS SDK pour Java V2](https://docs.aws.amazon.com/goto/SdkForJavaV2/robomaker-2018-06-29/CancelSimulationJob)
- [AWS SDK pour V3 JavaScript](https://docs.aws.amazon.com/goto/SdkForJavaScriptV3/robomaker-2018-06-29/CancelSimulationJob)
- [AWS SDK pour PHP V3](https://docs.aws.amazon.com/goto/SdkForPHPV3/robomaker-2018-06-29/CancelSimulationJob)
- [AWS SDK pour Python](https://docs.aws.amazon.com/goto/boto3/robomaker-2018-06-29/CancelSimulationJob)
- [AWS SDK pour Ruby V3](https://docs.aws.amazon.com/goto/SdkForRubyV3/robomaker-2018-06-29/CancelSimulationJob)

# <span id="page-281-0"></span>CancelSimulationJobBatch

Annule un lot de tâches de simulation. Lorsque vous annulez un lot de tâches de simulation, vous annulez également toutes les tâches de simulation actives créées dans le cadre du lot.

<span id="page-281-2"></span>Syntaxe de la demande

```
POST /cancelSimulationJobBatch HTTP/1.1
Content-type: application/json
{ 
    "batch": "string"
}
```
Paramètres de demande URI

La demande n'utilise pas de paramètres URI.

Corps de la demande

Cette demande accepte les données suivantes au format JSON.

#### <span id="page-281-1"></span>[batch](#page-281-2)

L'identifiant du lot à annuler.

Type : chaîne

Contraintes de longueur : longueur minimum de 1. Longueur maximale de 1224

Modèle : arn:.\*

Obligatoire : oui

## Syntaxe de la réponse

HTTP/1.1 200

## Eléments de réponse

Si l'action aboutit, le service renvoie une réponse HTTP 200 avec un corps HTTP vide.

# **Erreurs**

Pour plus d'informations sur les erreurs courantes pour toutes les actions, consultez [Erreurs](#page-678-0)  [courantes.](#page-678-0)

InternalServerException

AWS a RoboMaker rencontré un problème de service. Renouvelez votre appel.

Code d'état HTTP : 500

#### InvalidParameterException

Un paramètre spécifié dans une demande n'est pas valide, n'est pas pris en charge ou ne peut pas être utilisé. Le message renvoyé fournit une explication de la valeur d'erreur.

Code d'état HTTP : 400

ResourceNotFoundException

La ressource spécifiée n'existe pas.

Code d'état HTTP : 400

#### **ThrottlingException**

AWS RoboMaker est temporairement incapable de traiter la demande. Renouvelez votre appel.

Code d'état HTTP : 400

#### consultez aussi

- [Interface de ligne de commande AWS](https://docs.aws.amazon.com/goto/aws-cli/robomaker-2018-06-29/CancelSimulationJobBatch)
- [AWS SDK pour .NET](https://docs.aws.amazon.com/goto/DotNetSDKV3/robomaker-2018-06-29/CancelSimulationJobBatch)
- [AWS SDK pour C++](https://docs.aws.amazon.com/goto/SdkForCpp/robomaker-2018-06-29/CancelSimulationJobBatch)
- [AWS SDK pour Go v2](https://docs.aws.amazon.com/goto/SdkForGoV2/robomaker-2018-06-29/CancelSimulationJobBatch)
- [AWS SDK pour Java V2](https://docs.aws.amazon.com/goto/SdkForJavaV2/robomaker-2018-06-29/CancelSimulationJobBatch)
- [AWS SDK pour V3 JavaScript](https://docs.aws.amazon.com/goto/SdkForJavaScriptV3/robomaker-2018-06-29/CancelSimulationJobBatch)
- [AWS SDK pour PHP V3](https://docs.aws.amazon.com/goto/SdkForPHPV3/robomaker-2018-06-29/CancelSimulationJobBatch)
- [AWS SDK pour Python](https://docs.aws.amazon.com/goto/boto3/robomaker-2018-06-29/CancelSimulationJobBatch)
- [AWS SDK pour Ruby V3](https://docs.aws.amazon.com/goto/SdkForRubyV3/robomaker-2018-06-29/CancelSimulationJobBatch)

# <span id="page-284-0"></span>CancelWorldExportJob

Annule la tâche d'exportation spécifiée.

### <span id="page-284-2"></span>Syntaxe de la demande

```
POST /cancelWorldExportJob HTTP/1.1
Content-type: application/json
{ 
    "job": "string"
}
```
Paramètres de demande URI

La demande n'utilise pas de paramètres URI.

Corps de la demande

Cette demande accepte les données suivantes au format JSON.

#### <span id="page-284-1"></span>[job](#page-284-2)

Le nom de ressource Amazon (arn) de la tâche d'exportation mondiale à annuler.

Type : chaîne

Contraintes de longueur : longueur minimum de 1. Longueur maximale de 1224.

Modèle : arn:.\*

Obligatoire : oui

## Syntaxe de la réponse

HTTP/1.1 200

## Eléments de réponse

Si l'action aboutit, le service renvoie une réponse HTTP 200 avec un corps HTTP vide.

# **Erreurs**

Pour plus d'informations sur les erreurs courantes pour toutes les actions, consultez [Erreurs](#page-678-0)  [courantes.](#page-678-0)

InternalServerException

AWS a RoboMaker rencontré un problème de service. Renouvelez votre appel.

Code d'état HTTP : 500

#### InvalidParameterException

Un paramètre spécifié dans une demande n'est pas valide, n'est pas pris en charge ou ne peut pas être utilisé. Le message renvoyé fournit une explication de la valeur d'erreur.

Code d'état HTTP : 400

ResourceNotFoundException

La ressource spécifiée n'existe pas.

Code d'état HTTP : 400

#### **ThrottlingException**

AWS RoboMaker est temporairement incapable de traiter la demande. Renouvelez votre appel.

Code d'état HTTP : 400

#### consultez aussi

- [Interface de ligne de commande AWS](https://docs.aws.amazon.com/goto/aws-cli/robomaker-2018-06-29/CancelWorldExportJob)
- [AWS SDK pour .NET](https://docs.aws.amazon.com/goto/DotNetSDKV3/robomaker-2018-06-29/CancelWorldExportJob)
- [AWS SDK pour C++](https://docs.aws.amazon.com/goto/SdkForCpp/robomaker-2018-06-29/CancelWorldExportJob)
- [AWS SDK pour Go v2](https://docs.aws.amazon.com/goto/SdkForGoV2/robomaker-2018-06-29/CancelWorldExportJob)
- [AWS SDK pour Java V2](https://docs.aws.amazon.com/goto/SdkForJavaV2/robomaker-2018-06-29/CancelWorldExportJob)
- [AWS SDK pour V3 JavaScript](https://docs.aws.amazon.com/goto/SdkForJavaScriptV3/robomaker-2018-06-29/CancelWorldExportJob)
- [AWS SDK pour PHP V3](https://docs.aws.amazon.com/goto/SdkForPHPV3/robomaker-2018-06-29/CancelWorldExportJob)
- [AWS SDK pour Python](https://docs.aws.amazon.com/goto/boto3/robomaker-2018-06-29/CancelWorldExportJob)
- [AWS SDK pour Ruby V3](https://docs.aws.amazon.com/goto/SdkForRubyV3/robomaker-2018-06-29/CancelWorldExportJob)

# <span id="page-287-0"></span>CancelWorldGenerationJob

Annule la tâche de générateur de monde spécifiée.

# <span id="page-287-2"></span>Syntaxe de la demande

```
POST /cancelWorldGenerationJob HTTP/1.1
Content-type: application/json
{ 
    "job": "string"
}
```
Paramètres de demande URI

La demande n'utilise pas de paramètres URI.

Corps de la demande

Cette demande accepte les données suivantes au format JSON.

### <span id="page-287-1"></span>[job](#page-287-2)

Le nom de ressource Amazon (arn) de la tâche World Generator à annuler.

Type : chaîne

Contraintes de longueur : longueur minimum de 1. Longueur maximale de 1224.

Modèle : arn:.\*

Obligatoire : oui

# Syntaxe de la réponse

HTTP/1.1 200

# Eléments de réponse

Si l'action aboutit, le service renvoie une réponse HTTP 200 avec un corps HTTP vide.
## **Erreurs**

Pour plus d'informations sur les erreurs courantes pour toutes les actions, consultez [Erreurs](#page-678-0)  [courantes.](#page-678-0)

InternalServerException

AWS a RoboMaker rencontré un problème de service. Renouvelez votre appel.

Code d'état HTTP : 500

### InvalidParameterException

Un paramètre spécifié dans une demande n'est pas valide, n'est pas pris en charge ou ne peut pas être utilisé. Le message renvoyé fournit une explication de la valeur d'erreur.

Code d'état HTTP : 400

ResourceNotFoundException

La ressource spécifiée n'existe pas.

Code d'état HTTP : 400

### **ThrottlingException**

AWS RoboMaker est temporairement incapable de traiter la demande. Renouvelez votre appel.

Code d'état HTTP : 400

### consultez aussi

Pour plus d'informations sur l'utilisation de cette API dans l'un des AWS SDK spécifiques au langage, consultez les pages suivantes :

- [Interface de ligne de commande AWS](https://docs.aws.amazon.com/goto/aws-cli/robomaker-2018-06-29/CancelWorldGenerationJob)
- [AWS SDK pour .NET](https://docs.aws.amazon.com/goto/DotNetSDKV3/robomaker-2018-06-29/CancelWorldGenerationJob)
- [AWS SDK pour C++](https://docs.aws.amazon.com/goto/SdkForCpp/robomaker-2018-06-29/CancelWorldGenerationJob)
- [AWS SDK pour Go v2](https://docs.aws.amazon.com/goto/SdkForGoV2/robomaker-2018-06-29/CancelWorldGenerationJob)
- [AWS SDK pour Java V2](https://docs.aws.amazon.com/goto/SdkForJavaV2/robomaker-2018-06-29/CancelWorldGenerationJob)
- [AWS SDK pour V3 JavaScript](https://docs.aws.amazon.com/goto/SdkForJavaScriptV3/robomaker-2018-06-29/CancelWorldGenerationJob)
- [AWS SDK pour PHP V3](https://docs.aws.amazon.com/goto/SdkForPHPV3/robomaker-2018-06-29/CancelWorldGenerationJob)
- [AWS SDK pour Python](https://docs.aws.amazon.com/goto/boto3/robomaker-2018-06-29/CancelWorldGenerationJob)
- [AWS SDK pour Ruby V3](https://docs.aws.amazon.com/goto/SdkForRubyV3/robomaker-2018-06-29/CancelWorldGenerationJob)

# CreateDeploymentJob

Cette action a été dépréciée.

## **A** Important

Cette API n'est plus prise en charge et générera une erreur si elle est utilisée. Pour plus d'informations, consultez la mise à jour du 31 janvier 2022 sur la page [Politique de support](https://docs.aws.amazon.com/robomaker/latest/dg/chapter-support-policy.html#software-support-policy-january2022).

Déploie une version spécifique d'une application robotique sur les robots d'une flotte.

Par souci de cohérence, l'application robotique doit avoir une applicationVersion numérotée. Pour créer une nouvelle version, utilisez CreateRobotApplicationVersion ou consultez la section [Création d'une version d'application robot](https://docs.aws.amazon.com/robomaker/latest/dg/create-robot-application-version.html).

**a** Note

Après 90 jours, les tâches de déploiement expirent et sont supprimées. Elles ne seront plus accessibles.

## <span id="page-290-0"></span>Syntaxe de la demande

```
POST /createDeploymentJob HTTP/1.1
Content-type: application/json
{ 
    "clientRequestToken": "string", 
    "deploymentApplicationConfigs": [ 
       { 
           "application": "string", 
           "applicationVersion": "string", 
           "launchConfig": { 
              "environmentVariables": { 
                 "string" : "string" 
              }, 
              "launchFile": "string", 
              "packageName": "string", 
              "postLaunchFile": "string", 
              "preLaunchFile": "string"
```

```
 } 
        } 
    ], 
    "deploymentConfig": { 
        "concurrentDeploymentPercentage": number, 
        "downloadConditionFile": { 
           "bucket": "string", 
           "etag": "string", 
           "key": "string" 
        }, 
        "failureThresholdPercentage": number, 
        "robotDeploymentTimeoutInSeconds": number
    }, 
    "fleet": "string", 
    "tags": { 
        "string" : "string" 
    }
}
```
# Paramètres de demande URI

La demande n'utilise pas de paramètres URI.

## Corps de la demande

Cette demande accepte les données suivantes au format JSON.

## <span id="page-291-0"></span>[clientRequestToken](#page-290-0)

Identifiant unique distinguant majuscules et minuscules que vous fournissez pour garantir l'idempuissance de la demande.

Type : chaîne

Contraintes de longueur : longueur minimum de 1. Longueur maximale de 64.

```
Modèle : [a-zA-Z0-9] \-=]*
```
Obligatoire : oui

<span id="page-291-1"></span>[deploymentApplicationConfigs](#page-290-0)

Configuration de l'application de déploiement.

Type : tableau d'objets [DeploymentApplicationConfig](#page-584-3)

Membres du tableau : nombre fixe de 1 élément.

Obligatoire : oui

### <span id="page-292-0"></span>[deploymentConfig](#page-290-0)

Configuration de déploiement demandée.

Type : objet [DeploymentConfig](#page-586-4)

Obligatoire : non

### <span id="page-292-1"></span>[fleet](#page-290-0)

Le nom de ressource Amazon (ARN) de la flotte à déployer.

Type : chaîne

Contraintes de longueur : longueur minimum de 1. Longueur maximale de 1224

Modèle : arn:.\*

Obligatoire : oui

### <span id="page-292-2"></span>[tags](#page-290-0)

Carte contenant les clés de balise et les valeurs de balise associées à la tâche de déploiement.

Type : mappage chaîne/chaîne

Entrées cartographiques : nombre minimum de 0 éléments. Nombre maximal de 50 éléments.

Contraintes de longueur de clé : longueur minimale de 1. Longueur maximale de 128.

Modèle de clé : [a-zA-Z0-9  $\ldots$ } - \/+=: ] \*

Contraintes de longueur de valeur : longueur minimale de 0. Longueur maximale de 256.

Modèle de valeur :  $[a-zA-Z0-9 \dots \ -\ \$ 

Obligatoire : non

## <span id="page-292-3"></span>Syntaxe de la réponse

### HTTP/1.1 200

```
Content-type: application/json
{ 
    "arn": "string", 
    "createdAt": number, 
    "deploymentApplicationConfigs": [ 
        { 
           "application": "string", 
           "applicationVersion": "string", 
           "launchConfig": { 
               "environmentVariables": { 
                  "string" : "string" 
              }, 
               "launchFile": "string", 
               "packageName": "string", 
               "postLaunchFile": "string", 
               "preLaunchFile": "string" 
           } 
        } 
    ], 
    "deploymentConfig": { 
        "concurrentDeploymentPercentage": number, 
        "downloadConditionFile": { 
           "bucket": "string", 
           "etag": "string", 
           "key": "string" 
        }, 
        "failureThresholdPercentage": number, 
        "robotDeploymentTimeoutInSeconds": number
    }, 
    "failureCode": "string", 
    "failureReason": "string", 
    "fleet": "string", 
    "status": "string", 
    "tags": { 
        "string" : "string" 
    }
}
```
## Eléments de réponse

Si l'action aboutit, le service renvoie une réponse HTTP 200.

Les données suivantes sont renvoyées au format JSON par le service.

### <span id="page-294-0"></span>[arn](#page-292-3)

Le nom de ressource Amazon (ARN) de la tâche de déploiement.

Type : chaîne

Contraintes de longueur : longueur minimum de 1. Longueur maximale de 1224

Modèle : arn:.\*

### <span id="page-294-1"></span>[createdAt](#page-292-3)

L'heure, en millisecondes, depuis l'époque, à laquelle la flotte a été créée.

Type : Timestamp

<span id="page-294-2"></span>[deploymentApplicationConfigs](#page-292-3)

Configuration de l'application de déploiement.

Type : tableau d'objets [DeploymentApplicationConfig](#page-584-3)

Membres du tableau : nombre fixe de 1 élément.

### <span id="page-294-3"></span>[deploymentConfig](#page-292-3)

La configuration du déploiement.

Type : objet [DeploymentConfig](#page-586-4)

### <span id="page-294-4"></span>**[failureCode](#page-292-3)**

Le code d'échec de la tâche de simulation en cas d'échec :

**BadPermissionError** 

AWS Greengrass nécessite une autorisation de rôle au niveau du service pour accéder à d'autres services. Le rôle doit inclure la [politique](https://console.aws.amazon.com/iam/home?#/policies/arn:aws:iam::aws:policy/service-role/AWSGreengrassResourceAccessRolePolicy$jsonEditor) [AWSGreengrassResourceAccessRolePolicy](https://console.aws.amazon.com/iam/home?#/policies/arn:aws:iam::aws:policy/service-role/AWSGreengrassResourceAccessRolePolicy$jsonEditor) gérée.

ExtractingBundleFailure

L'application du robot n'a pas pu être extraite du bundle.

FailureThresholdBreached

Le pourcentage de robots qui n'ont pas pu être mis à jour a dépassé le pourcentage défini pour le déploiement.

### GreengrassDeploymentFailed

L'application du robot n'a pas pu être déployée sur le robot.

GreengrassGroupVersionDoesNotExist

Le groupe ou la version AWS Greengrass associé à un robot est manquant.

### InternalServerError

Une erreur interne s'est produite. Réessayez de faire votre demande, mais si le problème persiste, contactez-nous pour plus de détails.

MissingRobotApplicationArchitecture

L'application du robot ne possède pas de source correspondant à l'architecture du robot.

MissingRobotDeploymentResource

Une ou plusieurs des ressources spécifiées pour l'application du robot sont manquantes. Par exemple, l'application du robot possède-t-elle le package de lancement et le fichier de lancement appropriés ?

**PostLaunchFileFailure** 

Le script de post-lancement a échoué.

**PreLaunchFileFailure** 

Le script de pré-lancement a échoué.

### ResourceNotFound

Une ou plusieurs ressources de déploiement sont manquantes. Par exemple, les ensembles de sources d'applications pour robots existent-ils toujours ?

### RobotDeploymentNoResponse

Il n'y a aucune réponse de la part du robot. Il est possible qu'il ne soit pas allumé ou connecté à Internet.

### Type : chaîne

Valeurs valides : ResourceNotFound | EnvironmentSetupError | EtagMismatch | FailureThresholdBreached | RobotDeploymentAborted

- | RobotDeploymentNoResponse | RobotAgentConnectionTimeout
- | GreengrassDeploymentFailed | InvalidGreengrassGroup |

MissingRobotArchitecture | MissingRobotApplicationArchitecture | MissingRobotDeploymentResource | GreengrassGroupVersionDoesNotExist | LambdaDeleted | ExtractingBundleFailure | PreLaunchFileFailure | PostLaunchFileFailure | BadPermissionError | DownloadConditionFailed | BadLambdaAssociated | InternalServerError | RobotApplicationDoesNotExist | DeploymentFleetDoesNotExist | FleetDeploymentTimeout

### <span id="page-296-0"></span>[failureReason](#page-292-3)

La raison de l'échec de la tâche de déploiement en cas d'échec.

Type : chaîne

Contraintes de longueur : longueur minimum de 0. Longueur maximum de 1024.

Modèle : . \*

### <span id="page-296-1"></span>[fleet](#page-292-3)

Le parc cible pour la tâche de déploiement.

Type : chaîne

Contraintes de longueur : longueur minimum de 1. Longueur maximale de 1224

Modèle : arn:.\*

### <span id="page-296-2"></span>[status](#page-292-3)

État de la tâche de déploiement.

Type : chaîne

Valeurs valides : Pending | Preparing | InProgress | Failed | Succeeded | Canceled

### <span id="page-296-3"></span>[tags](#page-292-3)

Liste de toutes les balises ajoutées à la tâche de déploiement.

Type : mappage chaîne/chaîne

Entrées cartographiques : nombre minimum de 0 éléments. Nombre maximal de 50 éléments.

Contraintes de longueur de clé : longueur minimale de 1. Longueur maximale de 128.

Modèle de clé : [a-zA-Z0-9  $\ldots$ }- $\div$  +=: ]\*

Contraintes de longueur de valeur : longueur minimale de 0. Longueur maximale de 256.

Modèle de valeur :  $[a-zA-Z0-9 \dots \{-\sqrt{+} =: ] *$ 

### **Erreurs**

Pour plus d'informations sur les erreurs courantes pour toutes les actions, consultez [Erreurs](#page-678-0)  [courantes.](#page-678-0)

ConcurrentDeploymentException

Le pourcentage seuil de défaillance a été atteint.

Code d'état HTTP : 400

IdempotentParameterMismatchException

La demande utilise le même jeton client qu'une demande précédente non identique. Vous ne devez pas réutiliser de jeton client avec des demandes différentes, sauf si les demandes sont identiques.

Code d'état HTTP : 400

InternalServerException

AWS a RoboMaker rencontré un problème de service. Renouvelez votre appel.

Code d'état HTTP : 500

InvalidParameterException

Un paramètre spécifié dans une demande n'est pas valide, n'est pas pris en charge ou ne peut pas être utilisé. Le message renvoyé fournit une explication de la valeur d'erreur.

Code d'état HTTP : 400

LimitExceededException

La ressource demandée dépasse le nombre maximum autorisé, ou le nombre de demandes de flux simultanées dépasse le nombre maximum autorisé.

Code d'état HTTP : 400

### ResourceNotFoundException

La ressource spécifiée n'existe pas.

Code d'état HTTP : 400

### **ThrottlingException**

AWS RoboMaker est temporairement incapable de traiter la demande. Renouvelez votre appel.

Code d'état HTTP : 400

### consultez aussi

Pour plus d'informations sur l'utilisation de cette API dans l'un des AWS SDK spécifiques au langage, consultez les pages suivantes :

- [Interface de ligne de commande AWS](https://docs.aws.amazon.com/goto/aws-cli/robomaker-2018-06-29/CreateDeploymentJob)
- [AWS SDK pour .NET](https://docs.aws.amazon.com/goto/DotNetSDKV3/robomaker-2018-06-29/CreateDeploymentJob)
- [AWS SDK pour C++](https://docs.aws.amazon.com/goto/SdkForCpp/robomaker-2018-06-29/CreateDeploymentJob)
- [AWS SDK pour Go v2](https://docs.aws.amazon.com/goto/SdkForGoV2/robomaker-2018-06-29/CreateDeploymentJob)
- [AWS SDK pour Java V2](https://docs.aws.amazon.com/goto/SdkForJavaV2/robomaker-2018-06-29/CreateDeploymentJob)
- [AWS SDK pour V3 JavaScript](https://docs.aws.amazon.com/goto/SdkForJavaScriptV3/robomaker-2018-06-29/CreateDeploymentJob)
- [AWS SDK pour PHP V3](https://docs.aws.amazon.com/goto/SdkForPHPV3/robomaker-2018-06-29/CreateDeploymentJob)
- [AWS SDK pour Python](https://docs.aws.amazon.com/goto/boto3/robomaker-2018-06-29/CreateDeploymentJob)
- [AWS SDK pour Ruby V3](https://docs.aws.amazon.com/goto/SdkForRubyV3/robomaker-2018-06-29/CreateDeploymentJob)

# **CreateFleet**

Cette action a été dépréciée.

**A** Important

Cette API n'est plus prise en charge et générera une erreur si elle est utilisée. Pour plus d'informations, consultez la mise à jour du 31 janvier 2022 sur la page [Politique de support](https://docs.aws.amazon.com/robomaker/latest/dg/chapter-support-policy.html#software-support-policy-january2022).

Crée une flotte, un groupe logique de robots exécutant la même application robotique.

<span id="page-299-1"></span>Syntaxe de la demande

```
POST /createFleet HTTP/1.1
Content-type: application/json
{ 
    "name": "string", 
    "tags": { 
       "string" : "string" 
    }
}
```
Paramètres de demande URI

La demande n'utilise pas de paramètres URI.

Corps de la demande

Cette demande accepte les données suivantes au format JSON.

## <span id="page-299-0"></span>[name](#page-299-1)

Nom de la flotte.

Type : chaîne

Contraintes de longueur : longueur minimum de 1. Longueur maximale de 255.

Modèle : [a-zA-Z0-9\_\-]\*

Obligatoire : oui

### <span id="page-300-0"></span>[tags](#page-299-1)

Carte contenant les clés de balise et les valeurs de balise associées à la flotte.

Type : mappage chaîne/chaîne

Entrées cartographiques : nombre minimum de 0 éléments. Nombre maximal de 50 éléments.

Contraintes de longueur de clé : longueur minimale de 1. Longueur maximale de 128.

Modèle de clé :  $[a-zA-Z0-9 \ldots \{-\}/+-\}^*$ 

Contraintes de longueur de valeur : longueur minimale de 0. Longueur maximale de 256.

Modèle de valeur :  $[a-zA-Z0-9 \dots \ -\$ 

Obligatoire : non

<span id="page-300-2"></span>Syntaxe de la réponse

```
HTTP/1.1 200
Content-type: application/json
{ 
    "arn": "string", 
    "createdAt": number, 
    "name": "string", 
    "tags": { 
        "string" : "string" 
    }
}
```
## Eléments de réponse

Si l'action aboutit, le service renvoie une réponse HTTP 200.

Les données suivantes sont renvoyées au format JSON par le service.

<span id="page-300-1"></span>[arn](#page-300-2)

L'Amazon Resource Name (ARN) du parc.

### Type : chaîne

Contraintes de longueur : longueur minimum de 1. Longueur maximale de 1224.

Modèle : arn:.\*

### <span id="page-301-0"></span>[createdAt](#page-300-2)

L'heure, en millisecondes, depuis l'époque, à laquelle la flotte a été créée.

Type : Timestamp

### <span id="page-301-1"></span>[name](#page-300-2)

Nom de la flotte.

Type : chaîne

Contraintes de longueur : longueur minimum de 1. Longueur maximale de 255.

Modèle : [a-zA-Z0-9\_\-]\*

### <span id="page-301-2"></span>[tags](#page-300-2)

Liste de tous les balises ajoutées au parc.

Type : mappage chaîne/chaîne

Entrées cartographiques : nombre minimum de 0 éléments. Nombre maximal de 50 éléments.

Contraintes de longueur de clé : longueur minimale de 1. Longueur maximale de 128.

Modèle de clé : [a-zA-Z0-9  $\ldots$ } - \/+=: ] \*

Contraintes de longueur de valeur : longueur minimale de 0. Longueur maximale de 256.

Modèle de valeur :  $[a-zA-Z0-9, \ldots, -\sqrt{+}z]$ \*

## **Erreurs**

Pour plus d'informations sur les erreurs courantes pour toutes les actions, consultez [Erreurs](#page-678-0)  [courantes.](#page-678-0)

InternalServerException

AWS a RoboMaker rencontré un problème de service. Renouvelez votre appel.

Code d'état HTTP : 500

InvalidParameterException

Un paramètre spécifié dans une demande n'est pas valide, n'est pas pris en charge ou ne peut pas être utilisé. Le message renvoyé fournit une explication de la valeur d'erreur.

Code d'état HTTP : 400

LimitExceededException

La ressource demandée dépasse le nombre maximum autorisé, ou le nombre de demandes de flux simultanées dépasse le nombre maximum autorisé.

Code d'état HTTP : 400

### **ThrottlingException**

AWS RoboMaker est temporairement incapable de traiter la demande. Renouvelez votre appel.

Code d'état HTTP : 400

### consultez aussi

Pour plus d'informations sur l'utilisation de cette API dans l'un des AWS SDK spécifiques au langage, consultez les pages suivantes :

- [Interface de ligne de commande AWS](https://docs.aws.amazon.com/goto/aws-cli/robomaker-2018-06-29/CreateFleet)
- [AWS SDK pour .NET](https://docs.aws.amazon.com/goto/DotNetSDKV3/robomaker-2018-06-29/CreateFleet)
- [AWS SDK pour C++](https://docs.aws.amazon.com/goto/SdkForCpp/robomaker-2018-06-29/CreateFleet)
- [AWS SDK pour Go v2](https://docs.aws.amazon.com/goto/SdkForGoV2/robomaker-2018-06-29/CreateFleet)
- [AWS SDK pour Java V2](https://docs.aws.amazon.com/goto/SdkForJavaV2/robomaker-2018-06-29/CreateFleet)
- [AWS SDK pour V3 JavaScript](https://docs.aws.amazon.com/goto/SdkForJavaScriptV3/robomaker-2018-06-29/CreateFleet)
- [AWS SDK pour PHP V3](https://docs.aws.amazon.com/goto/SdkForPHPV3/robomaker-2018-06-29/CreateFleet)
- [AWS SDK pour Python](https://docs.aws.amazon.com/goto/boto3/robomaker-2018-06-29/CreateFleet)
- [AWS SDK pour Ruby V3](https://docs.aws.amazon.com/goto/SdkForRubyV3/robomaker-2018-06-29/CreateFleet)

# **CreateRobot**

Cette action a été dépréciée.

**A** Important

Cette API n'est plus prise en charge et générera une erreur si elle est utilisée. Pour plus d'informations, consultez la mise à jour du 31 janvier 2022 sur la page [Politique de support](https://docs.aws.amazon.com/robomaker/latest/dg/chapter-support-policy.html#software-support-policy-january2022).

Crée un robot.

<span id="page-303-1"></span>Syntaxe de la demande

```
POST /createRobot HTTP/1.1
Content-type: application/json
{ 
    "architecture": "string", 
    "greengrassGroupId": "string", 
    "name": "string", 
    "tags": { 
       "string" : "string" 
    }
}
```
## Paramètres de demande URI

La demande n'utilise pas de paramètres URI.

Corps de la demande

Cette demande accepte les données suivantes au format JSON.

### <span id="page-303-0"></span>[architecture](#page-303-1)

L'architecture cible du robot.

Type : chaîne

Valeurs valides : X86\_64 | ARM64 | ARMHF

Obligatoire : oui

### <span id="page-304-0"></span>[greengrassGroupId](#page-303-1)

L'identifiant du groupe Greengrass.

Type : chaîne

Contraintes de longueur : longueur minimum de 1. Longueur maximale de 1224.

Modèle : .\*

Obligatoire : oui

### <span id="page-304-1"></span>[name](#page-303-1)

Le nom du robot.

Type : chaîne

Contraintes de longueur : longueur minimum de 1. Longueur maximale de 255.

Modèle : [a-zA-Z0-9\_\-]\*

Obligatoire : oui

### <span id="page-304-2"></span>[tags](#page-303-1)

Carte contenant des clés de balise et des valeurs de balise attachées au robot.

Type : mappage chaîne/chaîne

Entrées cartographiques : nombre minimum de 0 éléments. Nombre maximal de 50 éléments.

Contraintes de longueur de clé : longueur minimale de 1. Longueur maximale de 128.

Modèle de clé : [a-zA-Z0-9  $\ldots$ } -  $\sqrt{+}$ =: ] \*

Contraintes de longueur de valeur : longueur minimale de 0. Longueur maximale de 256.

Modèle de valeur :  $[a-zA-Z0-9 \dots \ -\ \$ +z] \*

Obligatoire : non

## <span id="page-305-3"></span>Syntaxe de la réponse

```
HTTP/1.1 200
Content-type: application/json
{ 
    "architecture": "string", 
    "arn": "string", 
    "createdAt": number, 
    "greengrassGroupId": "string", 
    "name": "string", 
    "tags": { 
       "string" : "string" 
    }
}
```
## Eléments de réponse

Si l'action aboutit, le service renvoie une réponse HTTP 200.

Les données suivantes sont renvoyées au format JSON par le service.

### <span id="page-305-0"></span>[architecture](#page-305-3)

L'architecture cible du robot.

Type : chaîne

Valeurs valides : X86\_64 | ARM64 | ARMHF

#### <span id="page-305-1"></span>[arn](#page-305-3)

Amazon Resource Name (ARN) du robot.

Type : chaîne

Contraintes de longueur : longueur minimum de 1. Longueur maximale de 1224.

Modèle : arn:.\*

### <span id="page-305-2"></span>[createdAt](#page-305-3)

L'heure, en millisecondes, depuis l'époque, à laquelle le robot a été créé.

Type : Timestamp

### <span id="page-306-0"></span>[greengrassGroupId](#page-305-3)

Le nom de ressource Amazon (ARN) du groupe Greengrass associé au robot.

Type : chaîne

Contraintes de longueur : longueur minimum de 1. Longueur maximale de 1224.

Modèle : .\*

### <span id="page-306-1"></span>[name](#page-305-3)

Nom du robot.

Type : chaîne

Contraintes de longueur : longueur minimum de 1. Longueur maximale de 255.

Modèle :  $[a-zA-Z0-9]\-]$ \*

### <span id="page-306-2"></span>[tags](#page-305-3)

La liste de tous les tags ajoutés au robot.

Type : mappage chaîne/chaîne

Entrées cartographiques : nombre minimum de 0 éléments. Nombre maximal de 50 éléments.

Contraintes de longueur de clé : longueur minimale de 1. Longueur maximale de 128.

Modèle de clé :  $[a-zA-Z0-9 \ldots \{-\}/+-\}^*$ 

Contraintes de longueur de valeur : longueur minimale de 0. Longueur maximale de 256.

Modèle de valeur :  $[a-zA-Z0-9 \dots \ -\$ 

### **Erreurs**

Pour plus d'informations sur les erreurs courantes pour toutes les actions, consultez [Erreurs](#page-678-0)  [courantes.](#page-678-0)

InternalServerException

AWS a RoboMaker rencontré un problème de service. Renouvelez votre appel.

Code d'état HTTP : 500

InvalidParameterException

Un paramètre spécifié dans une demande n'est pas valide, n'est pas pris en charge ou ne peut pas être utilisé. Le message renvoyé fournit une explication de la valeur d'erreur.

Code d'état HTTP : 400

### LimitExceededException

La ressource demandée dépasse le nombre maximum autorisé, ou le nombre de demandes de flux simultanées dépasse le nombre maximum autorisé.

Code d'état HTTP : 400

ResourceAlreadyExistsException

La ressource spécifiée existe déjà.

Code d'état HTTP : 400

**ThrottlingException** 

AWS RoboMaker est temporairement incapable de traiter la demande. Renouvelez votre appel.

Code d'état HTTP : 400

## consultez aussi

Pour plus d'informations sur l'utilisation de cette API dans l'un des AWS SDK spécifiques au langage, consultez les pages suivantes :

- [Interface de ligne de commande AWS](https://docs.aws.amazon.com/goto/aws-cli/robomaker-2018-06-29/CreateRobot)
- [AWS SDK pour .NET](https://docs.aws.amazon.com/goto/DotNetSDKV3/robomaker-2018-06-29/CreateRobot)
- [AWS SDK pour C++](https://docs.aws.amazon.com/goto/SdkForCpp/robomaker-2018-06-29/CreateRobot)
- [AWS SDK pour Go v2](https://docs.aws.amazon.com/goto/SdkForGoV2/robomaker-2018-06-29/CreateRobot)
- [AWS SDK pour Java V2](https://docs.aws.amazon.com/goto/SdkForJavaV2/robomaker-2018-06-29/CreateRobot)
- [AWS SDK pour V3 JavaScript](https://docs.aws.amazon.com/goto/SdkForJavaScriptV3/robomaker-2018-06-29/CreateRobot)
- [AWS SDK pour PHP V3](https://docs.aws.amazon.com/goto/SdkForPHPV3/robomaker-2018-06-29/CreateRobot)
- [AWS SDK pour Python](https://docs.aws.amazon.com/goto/boto3/robomaker-2018-06-29/CreateRobot)

# • [AWS SDK pour Ruby V3](https://docs.aws.amazon.com/goto/SdkForRubyV3/robomaker-2018-06-29/CreateRobot)

# CreateRobotApplication

Crée une application de robot.

## <span id="page-309-1"></span>Syntaxe de la demande

```
POST /createRobotApplication HTTP/1.1
Content-type: application/json
{ 
    "environment": { 
        "uri": "string" 
    }, 
    "name": "string", 
    "robotSoftwareSuite": { 
        "name": "string", 
        "version": "string" 
    }, 
    "sources": [ 
       \{ "architecture": "string", 
           "s3Bucket": "string", 
           "s3Key": "string" 
        } 
    ], 
    "tags": { 
        "string" : "string" 
    }
}
```
Paramètres de demande URI

La demande n'utilise pas de paramètres URI.

Corps de la demande

Cette demande accepte les données suivantes au format JSON.

### <span id="page-309-0"></span>[environment](#page-309-1)

L'objet qui contient l'URI de l'image Docker que vous utilisez pour votre application de robot.

Type : objet [Environment](#page-593-1)

Obligatoire : non

### <span id="page-310-0"></span>[name](#page-309-1)

Nom de l'application robot.

Type : chaîne

Contraintes de longueur : longueur minimum de 1. Longueur maximale de 255.

Modèle : [a-zA-Z0-9\_\-]\*

Obligatoire : oui

### <span id="page-310-1"></span>[robotSoftwareSuite](#page-309-1)

La suite logicielle robot utilisée par l'application robot.

Type : objet [RobotSoftwareSuite](#page-626-2)

Obligatoire : oui

### <span id="page-310-2"></span>[sources](#page-309-1)

Sources de l'application robot.

Type : tableau d'objets [SourceConfig](#page-654-3)

Obligatoire : non

### <span id="page-310-3"></span>[tags](#page-309-1)

Carte contenant les clés de balise et les valeurs de balise attachées à application robot.

Type : mappage chaîne/chaîne

Entrées cartographiques : nombre minimum de 0 éléments. Nombre maximal de 50 éléments.

Contraintes de longueur de clé : longueur minimale de 1. Longueur maximale de 128.

Modèle de clé : [a-zA-Z0-9  $\ldots$ } - \/+=: ] \*

Contraintes de longueur de valeur : longueur minimale de 0. Longueur maximale de 256.

Modèle de valeur :  $[a-zA-Z0-9 \dots \ -\ \$ 

Obligatoire : non

## <span id="page-311-1"></span>Syntaxe de la réponse

```
HTTP/1.1 200
Content-type: application/json
{ 
    "arn": "string", 
    "environment": { 
        "uri": "string" 
    }, 
    "lastUpdatedAt": number, 
    "name": "string", 
    "revisionId": "string", 
    "robotSoftwareSuite": { 
        "name": "string", 
        "version": "string" 
    }, 
    "sources": [ 
        { 
           "architecture": "string", 
           "etag": "string", 
           "s3Bucket": "string", 
           "s3Key": "string" 
        } 
    ], 
    "tags": { 
        "string" : "string" 
    }, 
    "version": "string"
}
```
# Eléments de réponse

Si l'action aboutit, le service renvoie une réponse HTTP 200.

Les données suivantes sont renvoyées au format JSON par le service.

<span id="page-311-0"></span>[arn](#page-311-1)

L'Amazon Resource Name (ARN) de l'application robot.

Type : chaîne

Contraintes de longueur : longueur minimum de 1. Longueur maximale de 1224

Modèle : arn:.\*

### <span id="page-312-0"></span>[environment](#page-311-1)

Un objet qui contient l'URI de l'image Docker utilisée pour créer votre application de robot.

Type : objet [Environment](#page-593-1)

### <span id="page-312-1"></span>[lastUpdatedAt](#page-311-1)

Heure, en millisecondes écoulée depuis l'époque, à laquelle l'application du robot a été mise à jour pour la dernière fois.

Type : Timestamp

### <span id="page-312-2"></span>[name](#page-311-1)

Nom de l'application robot.

Type : chaîne

Contraintes de longueur : longueur minimum de 1. Longueur maximale de 255.

Modèle : [a-zA-Z0-9\_\-]\*

### <span id="page-312-3"></span>[revisionId](#page-311-1)

L'identifiant de révision de l'application du robot.

Type : chaîne

Contraintes de longueur : longueur minimum de 1. Longueur maximale de 40

Modèle :  $[a-zA-Z0-9... \ -]$ \*

<span id="page-312-4"></span>[robotSoftwareSuite](#page-311-1)

La suite logicielle robot utilisée par l'application robot.

Type : objet [RobotSoftwareSuite](#page-626-2)

### <span id="page-312-5"></span>[sources](#page-311-1)

Sources de l'application robot.

Type : tableau d'objets [Source](#page-652-4)

### <span id="page-313-0"></span>[tags](#page-311-1)

La liste de tous les tags ajoutés à l'application du robot.

Type : mappage chaîne/chaîne

Entrées cartographiques : nombre minimum de 0 éléments. Nombre maximal de 50 éléments.

Contraintes de longueur de clé : longueur minimale de 1. Longueur maximale de 128.

Modèle de clé :[a-zA-Z0-9 \_.\-\/+=:]\*

Contraintes de longueur de valeur : longueur minimale de 0. Longueur maximale de 256.

Modèle de valeur :  $[a-zA-Z0-9 \dots \ -\$ 

### <span id="page-313-1"></span>[version](#page-311-1)

Version de l'application du robot.

Type : chaîne

Contraintes de longueur : longueur minimum de 1. Longueur maximale de 255.

```
Modèle : (\$LATEST)|[0-9]*
```
## **Erreurs**

Pour plus d'informations sur les erreurs courantes pour toutes les actions, consultez [Erreurs](#page-678-0)  [courantes.](#page-678-0)

### IdempotentParameterMismatchException

La demande utilise le même jeton client qu'une demande précédente non identique. Vous ne devez pas réutiliser de jeton client avec des demandes différentes, sauf si les demandes sont identiques.

Code d'état HTTP : 400

InternalServerException

AWS a RoboMaker rencontré un problème de service. Renouvelez votre appel.

Code d'état HTTP : 500

InvalidParameterException

Un paramètre spécifié dans une demande n'est pas valide, n'est pas pris en charge ou ne peut pas être utilisé. Le message renvoyé fournit une explication de la valeur d'erreur.

Code d'état HTTP : 400

### LimitExceededException

La ressource demandée dépasse le nombre maximum autorisé, ou le nombre de demandes de flux simultanées dépasse le nombre maximum autorisé.

Code d'état HTTP : 400

ResourceAlreadyExistsException

La ressource spécifiée existe déjà.

Code d'état HTTP : 400

**ThrottlingException** 

AWS RoboMaker est temporairement incapable de traiter la demande. Renouvelez votre appel.

Code d'état HTTP : 400

### consultez aussi

Pour plus d'informations sur l'utilisation de cette API dans l'un des AWS SDK spécifiques au langage, consultez les pages suivantes :

- [Interface de ligne de commande AWS](https://docs.aws.amazon.com/goto/aws-cli/robomaker-2018-06-29/CreateRobotApplication)
- [AWS SDK pour .NET](https://docs.aws.amazon.com/goto/DotNetSDKV3/robomaker-2018-06-29/CreateRobotApplication)
- [AWS SDK pour C++](https://docs.aws.amazon.com/goto/SdkForCpp/robomaker-2018-06-29/CreateRobotApplication)
- [AWS SDK pour Go v2](https://docs.aws.amazon.com/goto/SdkForGoV2/robomaker-2018-06-29/CreateRobotApplication)
- [AWS SDK pour Java V2](https://docs.aws.amazon.com/goto/SdkForJavaV2/robomaker-2018-06-29/CreateRobotApplication)
- [AWS SDK pour V3 JavaScript](https://docs.aws.amazon.com/goto/SdkForJavaScriptV3/robomaker-2018-06-29/CreateRobotApplication)
- [AWS SDK pour PHP V3](https://docs.aws.amazon.com/goto/SdkForPHPV3/robomaker-2018-06-29/CreateRobotApplication)
- [AWS SDK pour Python](https://docs.aws.amazon.com/goto/boto3/robomaker-2018-06-29/CreateRobotApplication)

# • [AWS SDK pour Ruby V3](https://docs.aws.amazon.com/goto/SdkForRubyV3/robomaker-2018-06-29/CreateRobotApplication)

# CreateRobotApplicationVersion

<span id="page-316-2"></span>Crée une version d'une application de robot.

## Syntaxe de la demande

```
POST /createRobotApplicationVersion HTTP/1.1
Content-type: application/json
{ 
    "application": "string", 
    "currentRevisionId": "string", 
    "imageDigest": "string", 
    "s3Etags": [ "string" ]
}
```
## Paramètres de demande URI

La demande n'utilise pas de paramètres URI.

Corps de la demande

Cette demande accepte les données suivantes au format JSON.

### <span id="page-316-0"></span>[application](#page-316-2)

Informations applicatives de l'application robot.

Type : chaîne

Contraintes de longueur : longueur minimum de 1. Longueur maximale de 1224

Modèle : arn:.\*

Obligatoire : oui

### <span id="page-316-1"></span>[currentRevisionId](#page-316-2)

Id de révision de l'application robot. Si vous fournissez une valeur et qu'elle correspond au dernier ID de révision, une nouvelle version sera créée.

Type : chaîne

Contraintes de longueur : longueur minimum de 1. Longueur maximale de 40

Modèle : [a-zA-Z0-9\_.\-]\*

Obligatoire : non

### <span id="page-317-0"></span>[imageDigest](#page-316-2)

Identifiant SHA256 pour l'image Docker que vous utilisez pour votre application de robot.

Type : chaîne

Contraintes de longueur : longueur minimum de 0. Longueur maximale de 72

Modèle : [Ss][Hh][Aa]256:[0-9a-fA-F]{64}

Obligatoire : non

### <span id="page-317-1"></span>[s3Etags](#page-316-2)

L'identifiant Amazon S3 du bundle de fichiers zip que vous utilisez pour votre application de robot.

Type : tableau de chaînes

Obligatoire : non

## <span id="page-317-2"></span>Syntaxe de la réponse

```
HTTP/1.1 200
Content-type: application/json
{ 
    "arn": "string", 
    "environment": { 
        "uri": "string" 
    }, 
    "lastUpdatedAt": number, 
    "name": "string", 
    "revisionId": "string", 
    "robotSoftwareSuite": { 
        "name": "string", 
        "version": "string" 
    }, 
    "sources": [
```

```
 { 
            "architecture": "string", 
            "etag": "string", 
            "s3Bucket": "string", 
            "s3Key": "string" 
        } 
    ], 
    "version": "string"
}
```
## Eléments de réponse

Si l'action aboutit, le service renvoie une réponse HTTP 200.

Les données suivantes sont renvoyées au format JSON par le service.

### <span id="page-318-0"></span>[arn](#page-317-2)

L'Amazon Resource Name (ARN) de l'application robot.

Type : chaîne

Contraintes de longueur : longueur minimum de 1. Longueur maximale de 1224

Modèle : arn:.\*

### <span id="page-318-1"></span>[environment](#page-317-2)

L'objet qui contient l'URI de l'image Docker utilisée pour créer votre application de robot.

Type : objet [Environment](#page-593-1)

### <span id="page-318-2"></span>[lastUpdatedAt](#page-317-2)

Heure, en millisecondes écoulée depuis l'époque, à laquelle l'application du robot a été mise à jour pour la dernière fois.

Type : Timestamp

### <span id="page-318-3"></span>[name](#page-317-2)

Nom de l'application robot.

Type : chaîne

Contraintes de longueur : longueur minimum de 1. Longueur maximale de 255.

### Modèle :  $[a-zA-Z0-9]$  \-]\*

### <span id="page-319-0"></span>[revisionId](#page-317-2)

L'identifiant de révision de l'application du robot.

Type : chaîne

Contraintes de longueur : longueur minimum de 1. Longueur maximale de 40

Modèle :  $[a-zA-Z0-9]$ .  $\lceil -1 \rceil$ \*

### <span id="page-319-1"></span>[robotSoftwareSuite](#page-317-2)

La suite logicielle robot utilisée par l'application robot.

Type : objet [RobotSoftwareSuite](#page-626-2)

#### <span id="page-319-2"></span>[sources](#page-317-2)

Sources de l'application robot.

Type : tableau d'objets [Source](#page-652-4)

#### <span id="page-319-3"></span>[version](#page-317-2)

Version de l'application du robot.

Type : chaîne

Contraintes de longueur : longueur minimum de 1. Longueur maximale de 255.

Modèle : (\\$LATEST)|[0-9]\*

### **Erreurs**

Pour plus d'informations sur les erreurs courantes pour toutes les actions, consultez [Erreurs](#page-678-0)  [courantes.](#page-678-0)

IdempotentParameterMismatchException

La demande utilise le même jeton client qu'une demande précédente non identique. Vous ne devez pas réutiliser de jeton client avec des demandes différentes, sauf si les demandes sont identiques.

Code d'état HTTP : 400

InternalServerException

AWS a RoboMaker rencontré un problème de service. Renouvelez votre appel.

Code d'état HTTP : 500

InvalidParameterException

Un paramètre spécifié dans une demande n'est pas valide, n'est pas pris en charge ou ne peut pas être utilisé. Le message renvoyé fournit une explication de la valeur d'erreur.

Code d'état HTTP : 400

LimitExceededException

La ressource demandée dépasse le nombre maximum autorisé, ou le nombre de demandes de flux simultanées dépasse le nombre maximum autorisé.

Code d'état HTTP : 400

**ThrottlingException** 

AWS RoboMaker est temporairement incapable de traiter la demande. Renouvelez votre appel.

Code d'état HTTP : 400

### consultez aussi

Pour plus d'informations sur l'utilisation de cette API dans l'un des AWS SDK spécifiques au langage, consultez les pages suivantes :

- [Interface de ligne de commande AWS](https://docs.aws.amazon.com/goto/aws-cli/robomaker-2018-06-29/CreateRobotApplicationVersion)
- [AWS SDK pour .NET](https://docs.aws.amazon.com/goto/DotNetSDKV3/robomaker-2018-06-29/CreateRobotApplicationVersion)
- [AWS SDK pour C++](https://docs.aws.amazon.com/goto/SdkForCpp/robomaker-2018-06-29/CreateRobotApplicationVersion)
- [AWS SDK pour Go v2](https://docs.aws.amazon.com/goto/SdkForGoV2/robomaker-2018-06-29/CreateRobotApplicationVersion)
- [AWS SDK pour Java V2](https://docs.aws.amazon.com/goto/SdkForJavaV2/robomaker-2018-06-29/CreateRobotApplicationVersion)
- [AWS SDK pour V3 JavaScript](https://docs.aws.amazon.com/goto/SdkForJavaScriptV3/robomaker-2018-06-29/CreateRobotApplicationVersion)
- [AWS SDK pour PHP V3](https://docs.aws.amazon.com/goto/SdkForPHPV3/robomaker-2018-06-29/CreateRobotApplicationVersion)
- [AWS SDK pour Python](https://docs.aws.amazon.com/goto/boto3/robomaker-2018-06-29/CreateRobotApplicationVersion)

# • [AWS SDK pour Ruby V3](https://docs.aws.amazon.com/goto/SdkForRubyV3/robomaker-2018-06-29/CreateRobotApplicationVersion)

# CreateSimulationApplication

<span id="page-322-0"></span>Crée une application de simulation.

## Syntaxe de la demande

```
POST /createSimulationApplication HTTP/1.1
Content-type: application/json
{ 
    "environment": { 
        "uri": "string" 
    }, 
    "name": "string", 
    "renderingEngine": { 
        "name": "string", 
        "version": "string" 
    }, 
    "robotSoftwareSuite": { 
        "name": "string", 
        "version": "string" 
    }, 
    "simulationSoftwareSuite": { 
        "name": "string", 
        "version": "string" 
    }, 
    "sources": [ 
        { 
           "architecture": "string", 
           "s3Bucket": "string", 
           "s3Key": "string" 
        } 
    ], 
    "tags": { 
        "string" : "string" 
    }
}
```
## Paramètres de demande URI

La demande n'utilise pas de paramètres URI.

### Corps de la demande

Cette demande accepte les données suivantes au format JSON.

### <span id="page-323-0"></span>[environment](#page-322-0)

L'objet qui contient l'URI de l'image Docker utilisée pour créer votre application de simulation.

Type : objet [Environment](#page-593-1)

Obligatoire : non

#### <span id="page-323-1"></span>[name](#page-322-0)

Nom de l'application de la simulation.

Type : chaîne

Contraintes de longueur : longueur minimum de 1. Longueur maximale de 255.

Modèle : [a-zA-Z0-9\_\-]\*

Obligatoire : oui

### <span id="page-323-2"></span>[renderingEngine](#page-322-0)

Moteur de rendu de l'application de simulation.

Type : objet [RenderingEngine](#page-614-2)

Obligatoire : non

### <span id="page-323-3"></span>[robotSoftwareSuite](#page-322-0)

Suite logicielle robotique utilisée par l'application de simulation.

Type : objet [RobotSoftwareSuite](#page-626-2)

Obligatoire : oui

### <span id="page-323-4"></span>[simulationSoftwareSuite](#page-322-0)

Suite logicielle de simulation utilisée par l'application de simulation.

Type : objet [SimulationSoftwareSuite](#page-651-2)

Obligatoire : oui
#### [sources](#page-322-0)

Sources de l'application de la simulation.

Type : tableau d'objets [SourceConfig](#page-654-0)

Obligatoire : non

#### [tags](#page-322-0)

Carte contenant les clés de balise et les valeurs de balise attachées à application de simulation.

Type : mappage chaîne/chaîne

Entrées cartographiques : nombre minimum de 0 éléments. Nombre maximal de 50 éléments.

Contraintes de longueur de clé : longueur minimale de 1. Longueur maximale de 128.

Modèle de clé : [a-zA-Z0-9  $\ldots$ } -  $\sqrt{+}$  = : ] \*

Contraintes de longueur de valeur : longueur minimale de 0. Longueur maximale de 256.

Modèle de valeur :  $[a-zA-Z0-9, \ldots, -\sqrt{+}z]$ \*

Obligatoire : non

# <span id="page-324-0"></span>Syntaxe de la réponse

```
HTTP/1.1 200
Content-type: application/json
{ 
    "arn": "string", 
    "environment": { 
        "uri": "string" 
    }, 
    "lastUpdatedAt": number, 
    "name": "string", 
    "renderingEngine": { 
        "name": "string", 
        "version": "string" 
    }, 
    "revisionId": "string",
```

```
 "robotSoftwareSuite": { 
        "name": "string", 
        "version": "string" 
    }, 
    "simulationSoftwareSuite": { 
        "name": "string", 
        "version": "string" 
    }, 
    "sources": [ 
        { 
           "architecture": "string", 
           "etag": "string", 
           "s3Bucket": "string", 
           "s3Key": "string" 
        } 
    ], 
    "tags": { 
        "string" : "string" 
    }, 
    "version": "string"
}
```
# Eléments de réponse

Si l'action aboutit, le service renvoie une réponse HTTP 200.

Les données suivantes sont renvoyées au format JSON par le service.

#### <span id="page-325-0"></span>[arn](#page-324-0)

L'Amazon Resource Name (ARN) de l'application de simulation.

Type : chaîne

Contraintes de longueur : longueur minimum de 1. Longueur maximale de 1224.

Modèle : arn:.\*

#### <span id="page-325-1"></span>[environment](#page-324-0)

Objet contenant l'URI de l'image Docker que vous avez utilisée pour créer votre application de simulation.

Type : objet [Environment](#page-593-1)

#### <span id="page-326-0"></span>[lastUpdatedAt](#page-324-0)

Heure, en millisecondes écoulée depuis l'époque, à laquelle l'application de simulation a été mise à jour pour la dernière fois.

Type : Timestamp

#### <span id="page-326-1"></span>[name](#page-324-0)

Nom de l'application de la simulation.

Type : chaîne

Contraintes de longueur : longueur minimum de 1. Longueur maximale de 255.

Modèle :  $[a-zA-Z0-9]$  \-]\*

#### <span id="page-326-2"></span>[renderingEngine](#page-324-0)

Moteur de rendu de l'application de simulation.

Type : objet [RenderingEngine](#page-614-2)

#### <span id="page-326-3"></span>[revisionId](#page-324-0)

ID de révision de l'application de simulation.

Type : chaîne

Contraintes de longueur : longueur minimum de 1. Longueur maximale de 40.

```
Modèle : [a-zA-Z0-9_.\-]*
```
#### <span id="page-326-4"></span>[robotSoftwareSuite](#page-324-0)

Informations sur la suite logicielle du robot.

Type : objet [RobotSoftwareSuite](#page-626-2)

#### <span id="page-326-5"></span>[simulationSoftwareSuite](#page-324-0)

Suite logicielle de simulation utilisée par l'application de simulation.

Type : objet [SimulationSoftwareSuite](#page-651-2)

#### <span id="page-326-6"></span>[sources](#page-324-0)

Sources de l'application de la simulation.

Type : tableau d'objets [Source](#page-652-4)

### <span id="page-327-0"></span>[tags](#page-324-0)

Liste de tous les tags ajoutés à l'application de simulation.

Type : mappage chaîne/chaîne

Entrées cartographiques : nombre minimum de 0 éléments. Nombre maximal de 50 éléments.

Contraintes de longueur de clé : longueur minimale de 1. Longueur maximale de 128.

Modèle de clé :[a-zA-Z0-9 \_.\-\/+=:]\*

Contraintes de longueur de valeur : longueur minimale de 0. Longueur maximale de 256.

Modèle de valeur :  $[a-zA-Z0-9 \dots \ -\$ 

#### <span id="page-327-1"></span>[version](#page-324-0)

Version de l'application de simulation.

Type : chaîne

Contraintes de longueur : longueur minimum de 1. Longueur maximale de 255.

Modèle : (\\$LATEST)|[0-9]\*

# **Erreurs**

Pour plus d'informations sur les erreurs courantes pour toutes les actions, consultez [Erreurs](#page-678-0)  [courantes.](#page-678-0)

### IdempotentParameterMismatchException

La demande utilise le même jeton client qu'une demande précédente non identique. Vous ne devez pas réutiliser de jeton client avec des demandes différentes, sauf si les demandes sont identiques.

Code d'état HTTP : 400

InternalServerException

AWS a RoboMaker rencontré un problème de service. Renouvelez votre appel.

Code d'état HTTP : 500

InvalidParameterException

Un paramètre spécifié dans une demande n'est pas valide, n'est pas pris en charge ou ne peut pas être utilisé. Le message renvoyé fournit une explication de la valeur d'erreur.

Code d'état HTTP : 400

### LimitExceededException

La ressource demandée dépasse le nombre maximum autorisé, ou le nombre de demandes de flux simultanées dépasse le nombre maximum autorisé.

Code d'état HTTP : 400

ResourceAlreadyExistsException

La ressource spécifiée existe déjà.

Code d'état HTTP : 400

**ThrottlingException** 

AWS RoboMaker est temporairement incapable de traiter la demande. Renouvelez votre appel.

Code d'état HTTP : 400

## consultez aussi

Pour plus d'informations sur l'utilisation de cette API dans l'un des AWS SDK spécifiques au langage, consultez les pages suivantes :

- [Interface de ligne de commande AWS](https://docs.aws.amazon.com/goto/aws-cli/robomaker-2018-06-29/CreateSimulationApplication)
- [AWS SDK pour .NET](https://docs.aws.amazon.com/goto/DotNetSDKV3/robomaker-2018-06-29/CreateSimulationApplication)
- [AWS SDK pour C++](https://docs.aws.amazon.com/goto/SdkForCpp/robomaker-2018-06-29/CreateSimulationApplication)
- [AWS SDK pour Go v2](https://docs.aws.amazon.com/goto/SdkForGoV2/robomaker-2018-06-29/CreateSimulationApplication)
- [AWS SDK pour Java V2](https://docs.aws.amazon.com/goto/SdkForJavaV2/robomaker-2018-06-29/CreateSimulationApplication)
- [AWS SDK pour V3 JavaScript](https://docs.aws.amazon.com/goto/SdkForJavaScriptV3/robomaker-2018-06-29/CreateSimulationApplication)
- [AWS SDK pour PHP V3](https://docs.aws.amazon.com/goto/SdkForPHPV3/robomaker-2018-06-29/CreateSimulationApplication)
- [AWS SDK pour Python](https://docs.aws.amazon.com/goto/boto3/robomaker-2018-06-29/CreateSimulationApplication)

# • [AWS SDK pour Ruby V3](https://docs.aws.amazon.com/goto/SdkForRubyV3/robomaker-2018-06-29/CreateSimulationApplication)

# CreateSimulationApplicationVersion

Crée une application de simulation avec un identifiant de révision spécifique.

# <span id="page-330-2"></span>Syntaxe de la demande

```
POST /createSimulationApplicationVersion HTTP/1.1
Content-type: application/json
{ 
    "application": "string", 
    "currentRevisionId": "string", 
    "imageDigest": "string", 
    "s3Etags": [ "string" ]
}
```
Paramètres de demande URI

La demande n'utilise pas de paramètres URI.

# Corps de la demande

Cette demande accepte les données suivantes au format JSON.

### <span id="page-330-0"></span>[application](#page-330-2)

Informations applicatives de l'application de simulation.

Type : chaîne

Contraintes de longueur : longueur minimum de 1. Longueur maximale de 1224.

Modèle : arn:.\*

Obligatoire : oui

#### <span id="page-330-1"></span>[currentRevisionId](#page-330-2)

Id de révision de l'application de simulation. Si vous fournissez une valeur et qu'elle correspond au dernier ID de révision, une nouvelle version sera créée.

Type : chaîne

Contraintes de longueur : longueur minimum de 1. Longueur maximale de 40

Modèle :  $[a-zA-Z0-9]$ .

Obligatoire : non

#### <span id="page-331-0"></span>[imageDigest](#page-330-2)

Le condensé SHA256 utilisé pour identifier l'URI de l'image Docker utilisée pour créer l'application de simulation.

Type : chaîne

Contraintes de longueur : longueur minimum de 0. Longueur maximale de 72

Modèle : [Ss][Hh][Aa]256:[0-9a-fA-F]{64}

Obligatoire : non

### <span id="page-331-1"></span>[s3Etags](#page-330-2)

L'identifiant Amazon S3 eTag du bundle de fichiers zip que vous utilisez pour créer l'application de simulation.

Type : tableau de chaînes

Obligatoire : non

# <span id="page-331-2"></span>Syntaxe de la réponse

```
HTTP/1.1 200
Content-type: application/json
{ 
    "arn": "string", 
    "environment": { 
        "uri": "string" 
    }, 
    "lastUpdatedAt": number, 
    "name": "string", 
    "renderingEngine": { 
        "name": "string", 
        "version": "string" 
    }, 
    "revisionId": "string", 
    "robotSoftwareSuite": {
```

```
 "name": "string", 
        "version": "string" 
    }, 
    "simulationSoftwareSuite": { 
        "name": "string", 
        "version": "string" 
    }, 
    "sources": [ 
        { 
           "architecture": "string", 
           "etag": "string", 
           "s3Bucket": "string", 
           "s3Key": "string" 
        } 
    ], 
    "version": "string"
}
```
# Eléments de réponse

Si l'action aboutit, le service renvoie une réponse HTTP 200.

Les données suivantes sont renvoyées au format JSON par le service.

### <span id="page-332-0"></span>[arn](#page-331-2)

L'Amazon Resource Name (ARN) de l'application de simulation.

Type : chaîne

Contraintes de longueur : longueur minimum de 1. Longueur maximale de 1224.

Modèle : arn:.\*

### <span id="page-332-1"></span>[environment](#page-331-2)

Objet contenant l'URI de l'image Docker utilisée pour créer l'application de simulation.

Type : objet [Environment](#page-593-1)

### <span id="page-332-2"></span>[lastUpdatedAt](#page-331-2)

Heure, en millisecondes écoulée depuis l'époque, à laquelle l'application de simulation a été mise à jour pour la dernière fois.

Type : Timestamp

#### <span id="page-333-0"></span>[name](#page-331-2)

Nom de l'application de la simulation.

Type : chaîne

Contraintes de longueur : longueur minimum de 1. Longueur maximale de 255.

Modèle : [a-zA-Z0-9\_\-]\*

#### <span id="page-333-1"></span>[renderingEngine](#page-331-2)

Moteur de rendu de l'application de simulation.

Type : objet [RenderingEngine](#page-614-2)

#### <span id="page-333-2"></span>[revisionId](#page-331-2)

ID de révision de l'application de simulation.

Type : chaîne

Contraintes de longueur : longueur minimum de 1. Longueur maximale de 40

Modèle :  $[a-zA-Z0-9... \ -]$ \*

#### <span id="page-333-3"></span>[robotSoftwareSuite](#page-331-2)

Informations sur la suite logicielle du robot.

Type : objet [RobotSoftwareSuite](#page-626-2)

#### <span id="page-333-4"></span>[simulationSoftwareSuite](#page-331-2)

Suite logicielle de simulation utilisée par l'application de simulation.

Type : objet [SimulationSoftwareSuite](#page-651-2)

#### <span id="page-333-5"></span>[sources](#page-331-2)

Sources de l'application de la simulation.

Type : tableau d'objets [Source](#page-652-4)

#### <span id="page-333-6"></span>[version](#page-331-2)

Version de l'application de simulation.

Type : chaîne

Contraintes de longueur : longueur minimum de 1. Longueur maximale de 255.

Modèle : (\\$LATEST)|[0-9]\*

## **Erreurs**

Pour plus d'informations sur les erreurs courantes pour toutes les actions, consultez [Erreurs](#page-678-0)  [courantes.](#page-678-0)

IdempotentParameterMismatchException

La demande utilise le même jeton client qu'une demande précédente non identique. Vous ne devez pas réutiliser de jeton client avec des demandes différentes, sauf si les demandes sont identiques.

Code d'état HTTP : 400

InternalServerException

AWS a RoboMaker rencontré un problème de service. Renouvelez votre appel.

Code d'état HTTP : 500

InvalidParameterException

Un paramètre spécifié dans une demande n'est pas valide, n'est pas pris en charge ou ne peut pas être utilisé. Le message renvoyé fournit une explication de la valeur d'erreur.

Code d'état HTTP : 400

LimitExceededException

La ressource demandée dépasse le nombre maximum autorisé, ou le nombre de demandes de flux simultanées dépasse le nombre maximum autorisé.

Code d'état HTTP : 400

**ThrottlingException** 

AWS RoboMaker est temporairement incapable de traiter la demande. Renouvelez votre appel.

Code d'état HTTP : 400

CreateSimulationApplicationVersion 325

# consultez aussi

Pour plus d'informations sur l'utilisation de cette API dans l'un des AWS SDK spécifiques au langage, consultez les pages suivantes :

- [Interface de ligne de commande AWS](https://docs.aws.amazon.com/goto/aws-cli/robomaker-2018-06-29/CreateSimulationApplicationVersion)
- [AWS SDK pour .NET](https://docs.aws.amazon.com/goto/DotNetSDKV3/robomaker-2018-06-29/CreateSimulationApplicationVersion)
- [AWS SDK pour C++](https://docs.aws.amazon.com/goto/SdkForCpp/robomaker-2018-06-29/CreateSimulationApplicationVersion)
- [AWS SDK pour Go v2](https://docs.aws.amazon.com/goto/SdkForGoV2/robomaker-2018-06-29/CreateSimulationApplicationVersion)
- [AWS SDK pour Java V2](https://docs.aws.amazon.com/goto/SdkForJavaV2/robomaker-2018-06-29/CreateSimulationApplicationVersion)
- [AWS SDK pour V3 JavaScript](https://docs.aws.amazon.com/goto/SdkForJavaScriptV3/robomaker-2018-06-29/CreateSimulationApplicationVersion)
- [AWS SDK pour PHP V3](https://docs.aws.amazon.com/goto/SdkForPHPV3/robomaker-2018-06-29/CreateSimulationApplicationVersion)
- [AWS SDK pour Python](https://docs.aws.amazon.com/goto/boto3/robomaker-2018-06-29/CreateSimulationApplicationVersion)
- [AWS SDK pour Ruby V3](https://docs.aws.amazon.com/goto/SdkForRubyV3/robomaker-2018-06-29/CreateSimulationApplicationVersion)

# **CreateSimulationJob**

Crée une tâche de simulation.

**a** Note

Après 90 jours, les tâches de simulation expirent et sont supprimées. Elles ne seront plus accessibles.

# <span id="page-336-0"></span>Syntaxe de la demande

```
POST /createSimulationJob HTTP/1.1
Content-type: application/json
{ 
    "clientRequestToken": "string", 
    "compute": { 
       "computeType": "string", 
       "gpuUnitLimit": number, 
       "simulationUnitLimit": number
    }, 
    "dataSources": [ 
       { 
           "destination": "string", 
           "name": "string", 
           "s3Bucket": "string", 
           "s3Keys": [ "string" ], 
           "type": "string" 
       } 
    ], 
    "failureBehavior": "string", 
    "iamRole": "string", 
    "loggingConfig": { 
       "recordAllRosTopics": boolean
    }, 
    "maxJobDurationInSeconds": number, 
    "outputLocation": { 
       "s3Bucket": "string", 
       "s3Prefix": "string" 
    }, 
    "robotApplications": [
```

```
 { 
          "application": "string", 
          "applicationVersion": "string", 
          "launchConfig": { 
             "command": [ "string" ], 
             "environmentVariables": { 
                "string" : "string" 
             }, 
             "launchFile": "string", 
             "packageName": "string", 
             "portForwardingConfig": { 
                "portMappings": [ 
\{ "applicationPort": number, 
                       "enableOnPublicIp": boolean, 
                       "jobPort": number
 } 
 ] 
             }, 
             "streamUI": boolean
          }, 
          "tools": [ 
             { 
                "command": "string", 
                "exitBehavior": "string", 
                "name": "string", 
                "streamOutputToCloudWatch": boolean, 
                "streamUI": boolean
             } 
          ], 
          "uploadConfigurations": [ 
\{\hspace{.1cm} \} "name": "string", 
                "path": "string", 
                "uploadBehavior": "string" 
 } 
          ], 
          "useDefaultTools": boolean, 
          "useDefaultUploadConfigurations": boolean
       } 
   ], 
    "simulationApplications": [ 
       { 
          "application": "string",
```

```
 "applicationVersion": "string", 
          "launchConfig": { 
             "command": [ "string" ], 
             "environmentVariables": { 
                "string" : "string" 
             }, 
             "launchFile": "string", 
             "packageName": "string", 
             "portForwardingConfig": { 
                "portMappings": [ 
\{ "applicationPort": number, 
                       "enableOnPublicIp": boolean, 
                       "jobPort": number
 } 
 ] 
             }, 
             "streamUI": boolean
          }, 
          "tools": [ 
\{\hspace{.1cm} \} "command": "string", 
                "exitBehavior": "string", 
                "name": "string", 
                "streamOutputToCloudWatch": boolean, 
                "streamUI": boolean
 } 
          ], 
          "uploadConfigurations": [ 
             { 
                "name": "string", 
                "path": "string", 
                "uploadBehavior": "string" 
 } 
          ], 
          "useDefaultTools": boolean, 
          "useDefaultUploadConfigurations": boolean, 
          "worldConfigs": [ 
\{\hspace{.1cm} \} "world": "string" 
             } 
         \mathbf{I} }
```
],

```
 "tags": { 
       "string" : "string" 
    }, 
    "vpcConfig": { 
        "assignPublicIp": boolean, 
        "securityGroups": [ "string" ], 
        "subnets": [ "string" ] 
    }
}
```
# Paramètres de demande URI

La demande n'utilise pas de paramètres URI.

Corps de la demande

Cette demande accepte les données suivantes au format JSON.

### <span id="page-339-0"></span>[clientRequestToken](#page-336-0)

Identifiant unique distinguant majuscules et minuscules que vous fournissez pour garantir l'idempuissance de la demande.

Type : chaîne

Contraintes de longueur : longueur minimum de 1. Longueur maximale de 64.

Modèle :  $[a-zA-Z0-9]$  \-=]\*

Obligatoire : non

#### <span id="page-339-1"></span>[compute](#page-336-0)

Calculez les informations nécessaires à la tâche de simulation.

Type : objet [Compute](#page-575-3)

Obligatoire : non

# <span id="page-339-2"></span>[dataSources](#page-336-0)

Spécifiez les sources de données pour monter des fichiers en lecture seule depuis S3 dans votre simulation. Ces fichiers sont disponibles sous/opt/robomaker/datasources/ data\_source\_name.

### **a** Note

Il existe une limite de 100 fichiers et une taille combinée de 25 Go pour tous les DataSourceConfig objets.

Type : tableau d'objets [DataSourceConfig](#page-581-3)

Membres du tableau : Nombre minimum de 1 élément. Nombre maximum de 6 éléments.

Obligatoire : non

#### <span id="page-340-0"></span>[failureBehavior](#page-336-0)

Le comportement d'échec de la tâche de simulation.

### **Continuer**

Laisse l'instance en cours d'exécution pendant son délai d'expiration maximal après un code 4XX d'erreur.

### Fail

Arrêtez le travail de simulation et mettez fin à l'instance.

```
Type : chaîne
```
Valeurs valides : Fail | Continue

Obligatoire : non

#### <span id="page-340-1"></span>[iamRole](#page-336-0)

Le nom du rôle IAM qui permet à l'instance de simulation d'appeler en votre nom les API AWS spécifiées dans ses politiques associées. C'est ainsi que les informations d'identification sont transmises à votre tâche de simulation.

Type : chaîne

Contraintes de longueur : longueur minimum de 1. Longueur maximale de 255.

Modèle : arn:aws:iam::\w+:role/.\*

Obligatoire : oui

#### <span id="page-341-0"></span>[loggingConfig](#page-336-0)

La configuration de journalisation.

Type : objet [LoggingConfig](#page-605-1)

Obligatoire : non

### <span id="page-341-1"></span>[maxJobDurationInSeconds](#page-336-0)

Durée maximale de la tâche de simulation en secondes (jusqu'à 14 jours ou 1 209 600 secondes). Une fois maxJobDurationInSeconds atteint, le statut de la tâche de simulation passera àCompleted.

Type : long

Obligatoire : oui

#### <span id="page-341-2"></span>[outputLocation](#page-336-0)

Emplacement des fichiers de sortie générés par la tâche de simulation.

Type : objet [OutputLocation](#page-608-2)

Obligatoire : non

### <span id="page-341-3"></span>[robotApplications](#page-336-0)

L'application robotique à utiliser dans le cadre de la tâche de simulation.

Type : tableau d'objets [RobotApplicationConfig](#page-618-4)

Membres du tableau : nombre fixe de 1 élément.

Obligatoire : non

#### <span id="page-341-4"></span>[simulationApplications](#page-336-0)

L'application de simulation à utiliser dans le cadre de la tâche de simulation.

Type : tableau d'objets [SimulationApplicationConfig](#page-630-4)

Membres du tableau : nombre fixe de 1 élément.

Obligatoire : non

#### <span id="page-341-5"></span>[tags](#page-336-0)

Carte contenant les clés de balise et les valeurs de balise associées à la tâche de simulation.

Type : mappage chaîne/chaîne

Entrées cartographiques : nombre minimum de 0 éléments. Nombre maximal de 50 éléments.

Contraintes de longueur de clé : longueur minimale de 1. Longueur maximale de 128.

Modèle de clé : [a-zA-Z0-9  $\ldots$ } - \/+=: ] \*

Contraintes de longueur de valeur : longueur minimale de 0. Longueur maximale de 256.

Modèle de valeur :  $[a-zA-Z0-9 \dots \ -\ \ \ \ \ \ \ \ \ \ \ \ \ \ \ \$ 

Obligatoire : non

#### <span id="page-342-0"></span>[vpcConfig](#page-336-0)

Si votre tâche de simulation accède aux ressources d'un VPC, vous fournissez ce paramètre identifiant la liste des ID de groupe de sécurité et des ID de sous-réseau. Ils doivent appartenir au même VPC. Vous devez fournir au moins un groupe de sécurité et un ID de sous-réseau.

Type : objet [VPCConfig](#page-663-3)

Obligatoire : non

# <span id="page-342-1"></span>Syntaxe de la réponse

```
HTTP/1.1 200
Content-type: application/json
{ 
    "arn": "string", 
    "clientRequestToken": "string", 
    "compute": { 
        "computeType": "string", 
        "gpuUnitLimit": number, 
        "simulationUnitLimit": number
    }, 
    "dataSources": [ 
       { 
           "destination": "string", 
           "name": "string", 
           "s3Bucket": "string", 
           "s3Keys": [ 
\{\hspace{.1cm} \}
```

```
 "etag": "string", 
                 "s3Key": "string" 
             } 
          ], 
          "type": "string" 
       } 
   ], 
   "failureBehavior": "string", 
   "failureCode": "string", 
   "iamRole": "string", 
   "lastStartedAt": number, 
   "lastUpdatedAt": number, 
   "loggingConfig": { 
       "recordAllRosTopics": boolean
   }, 
   "maxJobDurationInSeconds": number, 
   "outputLocation": { 
       "s3Bucket": "string", 
       "s3Prefix": "string" 
   }, 
    "robotApplications": [ 
       { 
          "application": "string", 
          "applicationVersion": "string", 
          "launchConfig": { 
             "command": [ "string" ], 
             "environmentVariables": { 
                "string" : "string" 
             }, 
             "launchFile": "string", 
             "packageName": "string", 
             "portForwardingConfig": { 
                 "portMappings": [ 
\{ "applicationPort": number, 
                       "enableOnPublicIp": boolean, 
                       "jobPort": number
 } 
 ] 
             }, 
             "streamUI": boolean
          }, 
          "tools": [ 
\{\hspace{.1cm} \}
```

```
 "command": "string", 
                "exitBehavior": "string", 
                "name": "string", 
                "streamOutputToCloudWatch": boolean, 
                "streamUI": boolean
 } 
          ], 
          "uploadConfigurations": [ 
\{\hspace{.1cm} \} "name": "string", 
                "path": "string", 
                "uploadBehavior": "string" 
 } 
          ], 
          "useDefaultTools": boolean, 
          "useDefaultUploadConfigurations": boolean
       } 
   ], 
    "simulationApplications": [ 
       { 
          "application": "string", 
          "applicationVersion": "string", 
          "launchConfig": { 
             "command": [ "string" ], 
             "environmentVariables": { 
                "string" : "string" 
             }, 
             "launchFile": "string", 
             "packageName": "string", 
             "portForwardingConfig": { 
                "portMappings": [ 
\{ "applicationPort": number, 
                      "enableOnPublicIp": boolean, 
                      "jobPort": number
 } 
 ] 
             }, 
             "streamUI": boolean
          }, 
          "tools": [ 
\{\hspace{.1cm} \} "command": "string", 
                "exitBehavior": "string",
```

```
 "name": "string", 
                 "streamOutputToCloudWatch": boolean, 
                 "streamUI": boolean
 } 
           ], 
           "uploadConfigurations": [ 
\{\hspace{.1cm} \} "name": "string", 
                 "path": "string", 
                 "uploadBehavior": "string" 
 } 
           ], 
           "useDefaultTools": boolean, 
           "useDefaultUploadConfigurations": boolean, 
           "worldConfigs": [ 
              { 
                 "world": "string" 
 } 
          \mathbf{I} } 
    ], 
    "simulationTimeMillis": number, 
    "status": "string", 
    "tags": { 
       "string" : "string" 
    }, 
    "vpcConfig": { 
       "assignPublicIp": boolean, 
       "securityGroups": [ "string" ], 
       "subnets": [ "string" ], 
       "vpcId": "string" 
    }
}
```
# Eléments de réponse

Si l'action aboutit, le service renvoie une réponse HTTP 200.

Les données suivantes sont renvoyées au format JSON par le service.

<span id="page-345-0"></span>[arn](#page-342-1)

Nom de ressource Amazon (ARN) de la tâche de simulation.

Type : chaîne

Contraintes de longueur : longueur minimum de 1. Longueur maximale de 1224

Modèle : arn:.\*

### <span id="page-346-0"></span>[clientRequestToken](#page-342-1)

Identifiant unique distinguant majuscules et minuscules que vous fournissez pour garantir l'idempuissance de la demande.

Type : chaîne

Contraintes de longueur : longueur minimum de 1. Longueur maximale de 64.

```
Modèle : [a - zA - Z0 - 9] - = \rightarrow
```
#### <span id="page-346-1"></span>[compute](#page-342-1)

Calculez les informations nécessaires à la tâche de simulation.

Type : objet [ComputeResponse](#page-577-3)

#### <span id="page-346-2"></span>**[dataSources](#page-342-1)**

Les sources de données pour la tâche de simulation.

Type : tableau d'objets [DataSource](#page-579-3)

#### <span id="page-346-3"></span>[failureBehavior](#page-342-1)

le comportement d'échec de la tâche de simulation.

Type : chaîne

Valeurs valides : Fail | Continue

#### <span id="page-346-4"></span>**[failureCode](#page-342-1)**

Le code d'échec de la tâche de simulation en cas d'échec :

InternalServiceError

Erreur de service interne.

RobotApplicationCrash

L'application du robot s'est terminée de manière anormale.

SimulationApplicationCrash

L'application de simulation s'est terminée de manière anormale.

BadPermissionsRobotApplication

Le bundle d'applications du robot n'a pas pu être téléchargé.

BadPermissionsSimulationApplication

Le bundle d'applications de simulation n'a pas pu être téléchargé.

BadPermissionsSortie S3

Impossible de publier les sorties dans le compartiment S3 fourni par le client.

BadPermissionsCloudwatchLogs

Impossible de publier les journaux sur la ressource CloudWatch Logs fournie par le client. SubnetIpLimitExceeded

Limite d'adresses IP de sous-réseau dépassée.

### ENI LimitExceeded

Limite ENI dépassée.

BadPermissionsUserCredentials

Impossible d'utiliser le rôle fourni.

InvalidBundleRobotApplication

Le bundle de robots ne peut pas être extrait (format non valide, erreur de regroupement ou autre problème).

InvalidBundleSimulationApplication

Le bundle de simulation ne peut pas être extrait (format non valide, erreur de regroupement ou autre problème).

RobotApplicationVersionMismatchedEtag

Etag for RobotApplication ne correspond pas à la valeur lors de la création de la version.

SimulationApplicationVersionMismatchedEtag

Etag for SimulationApplication ne correspond pas à la valeur lors de la création de la version.

Type : chaîne

Valeurs valides : InternalServiceError | RobotApplicationCrash | SimulationApplicationCrash | RobotApplicationHealthCheckFailure | SimulationApplicationHealthCheckFailure | BadPermissionsRobotApplication | BadPermissionsSimulationApplication | BadPermissionsS3Object | BadPermissionsS3Output | BadPermissionsCloudwatchLogs | SubnetIpLimitExceeded | ENILimitExceeded | BadPermissionsUserCredentials | InvalidBundleRobotApplication | InvalidBundleSimulationApplication | InvalidS3Resource | ThrottlingError | LimitExceeded | MismatchedEtag | RobotApplicationVersionMismatchedEtag | SimulationApplicationVersionMismatchedEtag | ResourceNotFound | RequestThrottled | BatchTimedOut | BatchCanceled | InvalidInput | WrongRegionS3Bucket | WrongRegionS3Output | WrongRegionRobotApplication | WrongRegionSimulationApplication | UploadContentMismatchError

# <span id="page-348-0"></span>[iamRole](#page-342-1)

Rôle IAM qui permet à la tâche de simulation d'appeler en votre nom les API AWS spécifiées dans ses politiques associées.

Type : chaîne

Contraintes de longueur : longueur minimum de 1. Longueur maximale de 255.

Modèle : arn:aws:iam::\w+:role/.\*

<span id="page-348-1"></span>**[lastStartedAt](#page-342-1)** 

Heure, en millisecondes écoulée depuis l'époque, à laquelle la tâche de simulation a été lancée pour la dernière fois.

Type : Timestamp

#### <span id="page-348-2"></span>[lastUpdatedAt](#page-342-1)

Heure, en millisecondes écoulée depuis l'époque, à laquelle la tâche de simulation a été mise à jour pour la dernière fois.

Type : Timestamp

#### <span id="page-348-3"></span>[loggingConfig](#page-342-1)

La configuration de journalisation.

Type : objet [LoggingConfig](#page-605-1)

<span id="page-349-0"></span>[maxJobDurationInSeconds](#page-342-1)

Durée maximale de la tâche de simulation en secondes.

Type : long

### <span id="page-349-1"></span>[outputLocation](#page-342-1)

Emplacement des fichiers de sortie des tâches de simulation.

Type : objet [OutputLocation](#page-608-2)

#### <span id="page-349-2"></span>[robotApplications](#page-342-1)

L'application robotique utilisée par la tâche de simulation.

Type : tableau d'objets [RobotApplicationConfig](#page-618-4)

Membres du tableau : nombre fixe de 1 élément.

#### <span id="page-349-3"></span>[simulationApplications](#page-342-1)

Application de simulation utilisée par la tâche de simulation.

Type : tableau d'objets [SimulationApplicationConfig](#page-630-4)

Membres du tableau : nombre fixe de 1 élément.

#### <span id="page-349-4"></span>[simulationTimeMillis](#page-342-1)

Durée d'exécution de la tâche de simulation en millisecondes.

Type : long

#### <span id="page-349-5"></span>[status](#page-342-1)

État de la tâche de simulation.

Type : chaîne

```
Valeurs valides : Pending | Preparing | Running | Restarting | Completed | 
Failed | RunningFailed | Terminating | Terminated | Canceled
```
#### <span id="page-349-6"></span>[tags](#page-342-1)

Liste de toutes les balises ajoutées à la tâche de simulation.

Type : mappage chaîne/chaîne

Entrées cartographiques : nombre minimum de 0 éléments. Nombre maximal de 50 éléments.

Contraintes de longueur de clé : longueur minimale de 1. Longueur maximale de 128.

Modèle de clé : [a-zA-Z0-9  $\ldots$ } - \/+=: ] \*

Contraintes de longueur de valeur : longueur minimale de 0. Longueur maximale de 256.

Modèle de valeur :  $[a-zA-Z0-9 \quad \ldots \quad -\quad/+-:7*$ 

#### <span id="page-350-0"></span>[vpcConfig](#page-342-1)

Informations sur la configuration du VPC.

Type : objet [VPCConfigResponse](#page-665-4)

### **Frreurs**

Pour plus d'informations sur les erreurs courantes pour toutes les actions, consultez [Erreurs](#page-678-0)  [courantes.](#page-678-0)

IdempotentParameterMismatchException

La demande utilise le même jeton client qu'une demande précédente non identique. Vous ne devez pas réutiliser de jeton client avec des demandes différentes, sauf si les demandes sont identiques.

Code d'état HTTP : 400

InternalServerException

AWS a RoboMaker rencontré un problème de service. Renouvelez votre appel.

Code d'état HTTP : 500

InvalidParameterException

Un paramètre spécifié dans une demande n'est pas valide, n'est pas pris en charge ou ne peut pas être utilisé. Le message renvoyé fournit une explication de la valeur d'erreur.

Code d'état HTTP : 400

### LimitExceededException

La ressource demandée dépasse le nombre maximum autorisé, ou le nombre de demandes de flux simultanées dépasse le nombre maximum autorisé.

Code d'état HTTP : 400

ResourceNotFoundException

La ressource spécifiée n'existe pas.

Code d'état HTTP : 400

ServiceUnavailableException

La requête a échoué en raison d'une défaillance temporaire du serveur.

HTTP Status Code: 503

**ThrottlingException** 

AWS RoboMaker est temporairement incapable de traiter la demande. Renouvelez votre appel.

Code d'état HTTP : 400

### consultez aussi

Pour plus d'informations sur l'utilisation de cette API dans l'un des AWS SDK spécifiques au langage, consultez les pages suivantes :

- [Interface de ligne de commande AWS](https://docs.aws.amazon.com/goto/aws-cli/robomaker-2018-06-29/CreateSimulationJob)
- [AWS SDK pour .NET](https://docs.aws.amazon.com/goto/DotNetSDKV3/robomaker-2018-06-29/CreateSimulationJob)
- [AWS SDK pour C++](https://docs.aws.amazon.com/goto/SdkForCpp/robomaker-2018-06-29/CreateSimulationJob)
- [AWS SDK pour Go v2](https://docs.aws.amazon.com/goto/SdkForGoV2/robomaker-2018-06-29/CreateSimulationJob)
- [AWS SDK pour Java V2](https://docs.aws.amazon.com/goto/SdkForJavaV2/robomaker-2018-06-29/CreateSimulationJob)
- [AWS SDK pour V3 JavaScript](https://docs.aws.amazon.com/goto/SdkForJavaScriptV3/robomaker-2018-06-29/CreateSimulationJob)
- [AWS SDK pour PHP V3](https://docs.aws.amazon.com/goto/SdkForPHPV3/robomaker-2018-06-29/CreateSimulationJob)
- [AWS SDK pour Python](https://docs.aws.amazon.com/goto/boto3/robomaker-2018-06-29/CreateSimulationJob)
- [AWS SDK pour Ruby V3](https://docs.aws.amazon.com/goto/SdkForRubyV3/robomaker-2018-06-29/CreateSimulationJob)

# CreateWorldExportJob

Crée un emploi à l'exportation dans le monde entier.

# <span id="page-352-1"></span>Syntaxe de la demande

```
POST /createWorldExportJob HTTP/1.1
Content-type: application/json
{ 
    "clientRequestToken": "string", 
    "iamRole": "string", 
    "outputLocation": { 
       "s3Bucket": "string", 
       "s3Prefix": "string" 
    }, 
    "tags": { 
       "string" : "string" 
    }, 
    "worlds": [ "string" ]
}
```
Paramètres de demande URI

La demande n'utilise pas de paramètres URI.

# Corps de la demande

Cette demande accepte les données suivantes au format JSON.

# <span id="page-352-0"></span>[clientRequestToken](#page-352-1)

Identifiant unique distinguant majuscules et minuscules que vous fournissez pour garantir l'idempuissance de la demande.

Type : chaîne

Contraintes de longueur : longueur minimum de 1. Longueur maximale de 64.

Modèle :  $[a-zA-Z0-9]$  \-=]\*

Obligatoire : non

#### <span id="page-353-0"></span>[iamRole](#page-352-1)

Rôle IAM utilisé par le processus d'exportation mondial pour accéder au compartiment Amazon S3 et effectuer l'exportation.

Type : chaîne

Contraintes de longueur : longueur minimum de 1. Longueur maximale de 255.

Modèle : arn:aws:iam::\w+:role/.\*

Obligatoire : oui

#### <span id="page-353-1"></span>[outputLocation](#page-352-1)

Emplacement de la sortie.

Type : objet [OutputLocation](#page-608-2)

Obligatoire : oui

#### <span id="page-353-2"></span>[tags](#page-352-1)

Une carte contenant les clés de balise et les valeurs de balise associées à la tâche d'exportation mondiale.

Type : mappage chaîne/chaîne

Entrées cartographiques : nombre minimum de 0 éléments. Nombre maximal de 50 éléments.

Contraintes de longueur de clé : longueur minimale de 1. Longueur maximale de 128.

Modèle de clé : [a-zA-Z0-9  $\ldots$ }- $\div$  +=: ]\*

Contraintes de longueur de valeur : longueur minimale de 0. Longueur maximale de 256.

Modèle de valeur :  $[a-zA-Z0-9 \quad \ldots \quad -\sqrt{+}$ =: $]$ \*

Obligatoire : non

#### <span id="page-353-3"></span>[worlds](#page-352-1)

Liste des noms de ressources Amazon (arns) correspondant aux mondes à exporter.

Type : tableau de chaînes

Membres du tableau : Nombre minimum de 1 élément. Nombre maximal de 100 éléments.

Contraintes de longueur : longueur minimum de 1. Longueur maximale de 1224.

Modèle : arn:.\*

Obligatoire : oui

## <span id="page-354-1"></span>Syntaxe de la réponse

```
HTTP/1.1 200
Content-type: application/json
{ 
    "arn": "string", 
    "clientRequestToken": "string", 
    "createdAt": number, 
    "failureCode": "string", 
    "iamRole": "string", 
    "outputLocation": { 
       "s3Bucket": "string", 
       "s3Prefix": "string" 
    }, 
    "status": "string", 
    "tags": { 
       "string" : "string" 
    }
}
```
# Eléments de réponse

Si l'action aboutit, le service renvoie une réponse HTTP 200.

Les données suivantes sont renvoyées au format JSON par le service.

#### <span id="page-354-0"></span>[arn](#page-354-1)

Le nom de ressource Amazon (ARN) du poste d'exportation mondial.

Type : chaîne

Contraintes de longueur : longueur minimum de 1. Longueur maximale de 1224.

Modèle : arn:.\*

#### <span id="page-355-0"></span>[clientRequestToken](#page-354-1)

Identifiant unique distinguant majuscules et minuscules que vous fournissez pour garantir l'idempuissance de la demande.

Type : chaîne

Contraintes de longueur : longueur minimum de 1. Longueur maximale de 64.

Modèle : [a-zA-Z0-9\_\-=]\*

#### <span id="page-355-1"></span>[createdAt](#page-354-1)

L'heure, en millisecondes, depuis l'époque, où l'emploi d'exportateur mondial a été créé.

Type : Timestamp

#### <span id="page-355-2"></span>**[failureCode](#page-354-1)**

Le code d'échec de la tâche d'exportation mondiale en cas d'échec :

InternalServiceError

Erreur de service interne.

LimitExceeded

La ressource demandée dépasse le nombre maximum autorisé, ou le nombre de demandes de flux simultanées dépasse le nombre maximum autorisé.

### **ResourceNotFound**

La ressource spécifiée est introuvable.

#### RequestThrottled

La demande a été limitée.

#### InvalidInput

Un paramètre d'entrée de la demande n'est pas valide.

AllWorldGenerationFailed

Tous les emplois de la génération mondiale ont échoué. Cela peut se produire si votre worldCount valeur est supérieure à 50 ou inférieure à 1.

Pour plus d'informations sur le dépannage WorldForge, consultez la section [Simulation de](https://docs.aws.amazon.com/robomaker/latest/dg/troubleshooting-worldforge.html)  [résolution](https://docs.aws.amazon.com/robomaker/latest/dg/troubleshooting-worldforge.html) des problèmes WorldForge.

# Type : chaîne

Valeurs valides : InternalServiceError | LimitExceeded | ResourceNotFound | RequestThrottled | InvalidInput | AccessDenied

## <span id="page-356-0"></span>[iamRole](#page-354-1)

Rôle IAM utilisé par le processus d'exportation mondial pour accéder au compartiment Amazon S3 et effectuer l'exportation.

Type : chaîne

Contraintes de longueur : longueur minimum de 1. Longueur maximale de 255.

Modèle : arn:aws:iam::\w+:role/.\*

### <span id="page-356-1"></span>[outputLocation](#page-354-1)

Emplacement de la sortie.

Type : objet [OutputLocation](#page-608-2)

### <span id="page-356-2"></span>[status](#page-354-1)

L'état de l'emploi dans le secteur de l'exportation dans le monde.

En attente

La demande d'emploi pour l'exportation mondiale est en attente.

En cours d'exécution

Le marché de l'exportation mondiale est en cours.

### Terminé

Le travail d'exportation mondiale est terminé.

# Échec

L'exportation mondiale a échoué. Pour plus d'informations, consultez failureCode.

### Annulé

Le poste d'exportation mondial a été annulé.

### Annulation

Le poste d'exportation mondial est annulé.

Type : chaîne

Valeurs valides : Pending | Running | Completed | Failed | Canceling | Canceled

### <span id="page-357-0"></span>[tags](#page-354-1)

Une carte contenant les clés de balise et les valeurs de balise associées à la tâche d'exportation mondiale.

Type : mappage chaîne/chaîne

Entrées cartographiques : nombre minimum de 0 éléments. Nombre maximal de 50 éléments.

Contraintes de longueur de clé : longueur minimale de 1. Longueur maximale de 128.

Modèle de clé :  $[a-zA-Z0-9 \ldots \{-\}/+-\}^*$ 

Contraintes de longueur de valeur : longueur minimale de 0. Longueur maximale de 256.

Modèle de valeur :  $[a-zA-Z0-9 \dots \ -\$ 

# **Erreurs**

Pour plus d'informations sur les erreurs courantes pour toutes les actions, consultez [Erreurs](#page-678-0)  [courantes.](#page-678-0)

IdempotentParameterMismatchException

La demande utilise le même jeton client qu'une demande précédente non identique. Vous ne devez pas réutiliser de jeton client avec des demandes différentes, sauf si les demandes sont identiques.

Code d'état HTTP : 400

InternalServerException

AWS a RoboMaker rencontré un problème de service. Renouvelez votre appel.

Code d'état HTTP : 500

#### InvalidParameterException

Un paramètre spécifié dans une demande n'est pas valide, n'est pas pris en charge ou ne peut pas être utilisé. Le message renvoyé fournit une explication de la valeur d'erreur.

Code d'état HTTP : 400

ResourceNotFoundException

La ressource spécifiée n'existe pas.

Code d'état HTTP : 400

ServiceUnavailableException

La requête a échoué en raison d'une défaillance temporaire du serveur.

HTTP Status Code: 503

**ThrottlingException** 

AWS RoboMaker est temporairement incapable de traiter la demande. Renouvelez votre appel.

Code d'état HTTP : 400

### consultez aussi

Pour plus d'informations sur l'utilisation de cette API dans l'un des AWS SDK spécifiques au langage, consultez les pages suivantes :

- [Interface de ligne de commande AWS](https://docs.aws.amazon.com/goto/aws-cli/robomaker-2018-06-29/CreateWorldExportJob)
- [AWS SDK pour .NET](https://docs.aws.amazon.com/goto/DotNetSDKV3/robomaker-2018-06-29/CreateWorldExportJob)
- [AWS SDK pour C++](https://docs.aws.amazon.com/goto/SdkForCpp/robomaker-2018-06-29/CreateWorldExportJob)
- [AWS SDK pour Go v2](https://docs.aws.amazon.com/goto/SdkForGoV2/robomaker-2018-06-29/CreateWorldExportJob)
- [AWS SDK pour Java V2](https://docs.aws.amazon.com/goto/SdkForJavaV2/robomaker-2018-06-29/CreateWorldExportJob)
- [AWS SDK pour V3 JavaScript](https://docs.aws.amazon.com/goto/SdkForJavaScriptV3/robomaker-2018-06-29/CreateWorldExportJob)
- [AWS SDK pour PHP V3](https://docs.aws.amazon.com/goto/SdkForPHPV3/robomaker-2018-06-29/CreateWorldExportJob)
- [AWS SDK pour Python](https://docs.aws.amazon.com/goto/boto3/robomaker-2018-06-29/CreateWorldExportJob)
- [AWS SDK pour Ruby V3](https://docs.aws.amazon.com/goto/SdkForRubyV3/robomaker-2018-06-29/CreateWorldExportJob)

# CreateWorldGenerationJob

Crée des mondes à l'aide du modèle spécifié.

# <span id="page-359-1"></span>Syntaxe de la demande

```
POST /createWorldGenerationJob HTTP/1.1
Content-type: application/json
{ 
    "clientRequestToken": "string", 
    "tags": { 
       "string" : "string" 
    }, 
    "template": "string", 
    "worldCount": { 
       "floorplanCount": number, 
       "interiorCountPerFloorplan": number
    }, 
    "worldTags": { 
       "string" : "string" 
    }
}
```
# Paramètres de demande URI

La demande n'utilise pas de paramètres URI.

Corps de la demande

Cette demande accepte les données suivantes au format JSON.

### <span id="page-359-0"></span>[clientRequestToken](#page-359-1)

Identifiant unique distinguant majuscules et minuscules que vous fournissez pour garantir l'idempuissance de la demande.

Type : chaîne

Contraintes de longueur : longueur minimum de 1. Longueur maximale de 64.

Modèle : [a-zA-Z0-9\_\-=]\*
Obligatoire : non

## [tags](#page-359-0)

Une carte contenant les clés de balise et les valeurs de balise associées à la tâche World **Generator** 

Type : mappage chaîne/chaîne

Entrées cartographiques : nombre minimum de 0 éléments. Nombre maximal de 50 éléments.

Contraintes de longueur de clé : longueur minimale de 1. Longueur maximale de 128.

Modèle de clé : [a-zA-Z0-9  $\ldots$ \-\/+=: ] \*

Contraintes de longueur de valeur : longueur minimale de 0. Longueur maximale de 256.

Modèle de valeur :  $[a-zA-Z0-9 \quad \ldots \quad -\quad/+-1]^*$ 

Obligatoire : non

#### [template](#page-359-0)

Le nom de ressource Amazon (arn) du modèle mondial décrivant les mondes que vous souhaitez créer.

Type : chaîne

Contraintes de longueur : longueur minimum de 1. Longueur maximale de 1224.

Modèle : arn:.\*

Obligatoire : oui

#### [worldCount](#page-359-0)

Informations sur le décompte mondial.

Type : objet [WorldCount](#page-668-0)

Obligatoire : oui

#### [worldTags](#page-359-0)

Une carte qui contient des clés de balise et des valeurs de balises associées aux mondes générés.

Type : mappage chaîne/chaîne

Entrées cartographiques : nombre minimum de 0 éléments. Nombre maximal de 50 éléments.

Contraintes de longueur de clé : longueur minimale de 1. Longueur maximale de 128.

Modèle de clé :[a-zA-Z0-9  $\ldots$ \-\/+=:]\*

Contraintes de longueur de valeur : longueur minimale de 0. Longueur maximale de 256.

Modèle de valeur :  $[a-zA-Z0-9 \quad \ldots \quad -\sqrt{+}$ =: $]$ \*

Obligatoire : non

<span id="page-361-0"></span>Syntaxe de la réponse

```
HTTP/1.1 200
Content-type: application/json
{ 
    "arn": "string", 
    "clientRequestToken": "string", 
    "createdAt": number, 
    "failureCode": "string", 
    "status": "string", 
    "tags": { 
       "string" : "string" 
    }, 
    "template": "string", 
    "worldCount": { 
       "floorplanCount": number, 
       "interiorCountPerFloorplan": number
    }, 
    "worldTags": { 
       "string" : "string" 
    }
}
```
# Eléments de réponse

Si l'action aboutit, le service renvoie une réponse HTTP 200.

Les données suivantes sont renvoyées au format JSON par le service.

#### <span id="page-362-0"></span>[arn](#page-361-0)

Le nom de ressource Amazon (ARN) de la tâche du générateur mondial.

Type : chaîne

Contraintes de longueur : longueur minimum de 1. Longueur maximale de 1224.

Modèle : arn:.\*

#### <span id="page-362-1"></span>[clientRequestToken](#page-361-0)

Identifiant unique distinguant majuscules et minuscules que vous fournissez pour garantir l'idempuissance de la demande.

Type : chaîne

Contraintes de longueur : longueur minimum de 1. Longueur maximale de 64.

```
Modèle : [a-zA-Z0-9]\ -1*
```
#### <span id="page-362-2"></span>[createdAt](#page-361-0)

L'heure, en millisecondes, depuis l'époque, à laquelle le poste de générateur mondial a été créé.

Type : Timestamp

#### <span id="page-362-3"></span>[failureCode](#page-361-0)

Le code d'échec de la tâche World Generator en cas d'échec :

InternalServiceError

Erreur de service interne.

#### LimitExceeded

La ressource demandée dépasse le nombre maximum autorisé, ou le nombre de demandes de flux simultanées dépasse le nombre maximum autorisé.

#### ResourceNotFound

La ressource spécifiée est introuvable.

#### RequestThrottled

La demande a été limitée.

#### InvalidInput

Un paramètre d'entrée de la demande n'est pas valide.

#### Type : chaîne

```
Valeurs valides : InternalServiceError | LimitExceeded | ResourceNotFound | 
RequestThrottled | InvalidInput | AllWorldGenerationFailed
```
#### <span id="page-363-0"></span>[status](#page-361-0)

L'état du poste de générateur mondial.

En attente

La demande d'emploi de World Generator est en attente.

En cours d'exécution

La tâche World Generator est en cours d'exécution.

### Terminé

Le travail du générateur mondial est terminé.

## Échec

Le travail du générateur mondial a échoué. Pour plus d'informations, consultez failureCode.

**PartialFailed** 

Certains mondes n'ont pas été générés.

Annulé

Le poste de World Generator a été annulé.

Annulation

Le poste de World Generator est annulé.

Type : chaîne

```
Valeurs valides : Pending | Running | Completed | Failed | PartialFailed | 
Canceling | Canceled
```
#### <span id="page-363-1"></span>[tags](#page-361-0)

Une carte contenant les clés de balise et les valeurs de balise associées à la tâche World Generator.

Type : mappage chaîne/chaîne

Entrées cartographiques : nombre minimum de 0 éléments. Nombre maximal de 50 éléments.

Contraintes de longueur de clé : longueur minimale de 1. Longueur maximale de 128.

Modèle de clé : [a-zA-Z0-9  $\ldots$ \-\/+=: ] \*

Contraintes de longueur de valeur : longueur minimale de 0. Longueur maximale de 256.

Modèle de valeur :  $[a-zA-Z0-9 \dots \ -\ \ \ \ \ \ \ \ \ \ \ \ \$ 

#### <span id="page-364-0"></span>[template](#page-361-0)

Le nom de ressource Amazon (arn) du modèle mondial.

Type : chaîne

Contraintes de longueur : longueur minimum de 1. Longueur maximale de 1224.

Modèle : arn:.\*

#### <span id="page-364-1"></span>[worldCount](#page-361-0)

Informations sur le décompte mondial.

Type : objet [WorldCount](#page-668-0)

<span id="page-364-2"></span>[worldTags](#page-361-0)

Une carte qui contient des clés de balise et des valeurs de balises associées aux mondes générés.

Type : mappage chaîne/chaîne

Entrées cartographiques : nombre minimum de 0 éléments. Nombre maximal de 50 éléments.

Contraintes de longueur de clé : longueur minimale de 1. Longueur maximale de 128.

Modèle de clé :[a-zA-Z0-9 \_.\-\/+=:]\*

Contraintes de longueur de valeur : longueur minimale de 0. Longueur maximale de 256.

Modèle de valeur :  $[a-zA-Z0-9 \dots \ -\ \$ 

## Erreurs

Pour plus d'informations sur les erreurs courantes pour toutes les actions, consultez [Erreurs](#page-678-0)  [courantes.](#page-678-0)

IdempotentParameterMismatchException

La demande utilise le même jeton client qu'une demande précédente non identique. Vous ne devez pas réutiliser de jeton client avec des demandes différentes, sauf si les demandes sont identiques.

Code d'état HTTP : 400

InternalServerException

AWS a RoboMaker rencontré un problème de service. Renouvelez votre appel.

Code d'état HTTP : 500

InvalidParameterException

Un paramètre spécifié dans une demande n'est pas valide, n'est pas pris en charge ou ne peut pas être utilisé. Le message renvoyé fournit une explication de la valeur d'erreur.

Code d'état HTTP : 400

LimitExceededException

La ressource demandée dépasse le nombre maximum autorisé, ou le nombre de demandes de flux simultanées dépasse le nombre maximum autorisé.

Code d'état HTTP : 400

ResourceNotFoundException

La ressource spécifiée n'existe pas.

Code d'état HTTP : 400

ServiceUnavailableException

La requête a échoué en raison d'une défaillance temporaire du serveur.

HTTP Status Code: 503

## **ThrottlingException**

AWS RoboMaker est temporairement incapable de traiter la demande. Renouvelez votre appel.

Code d'état HTTP : 400

## consultez aussi

- [Interface de ligne de commande AWS](https://docs.aws.amazon.com/goto/aws-cli/robomaker-2018-06-29/CreateWorldGenerationJob)
- [AWS SDK pour .NET](https://docs.aws.amazon.com/goto/DotNetSDKV3/robomaker-2018-06-29/CreateWorldGenerationJob)
- [AWS SDK pour C++](https://docs.aws.amazon.com/goto/SdkForCpp/robomaker-2018-06-29/CreateWorldGenerationJob)
- [AWS SDK pour Go v2](https://docs.aws.amazon.com/goto/SdkForGoV2/robomaker-2018-06-29/CreateWorldGenerationJob)
- [AWS SDK pour Java V2](https://docs.aws.amazon.com/goto/SdkForJavaV2/robomaker-2018-06-29/CreateWorldGenerationJob)
- [AWS SDK pour V3 JavaScript](https://docs.aws.amazon.com/goto/SdkForJavaScriptV3/robomaker-2018-06-29/CreateWorldGenerationJob)
- [AWS SDK pour PHP V3](https://docs.aws.amazon.com/goto/SdkForPHPV3/robomaker-2018-06-29/CreateWorldGenerationJob)
- [AWS SDK pour Python](https://docs.aws.amazon.com/goto/boto3/robomaker-2018-06-29/CreateWorldGenerationJob)
- [AWS SDK pour Ruby V3](https://docs.aws.amazon.com/goto/SdkForRubyV3/robomaker-2018-06-29/CreateWorldGenerationJob)

# **CreateWorldTemplate**

Crée un modèle mondial.

# <span id="page-367-1"></span>Syntaxe de la demande

```
POST /createWorldTemplate HTTP/1.1
Content-type: application/json
{ 
    "clientRequestToken": "string", 
    "name": "string", 
    "tags": { 
       "string" : "string" 
    }, 
    "templateBody": "string", 
    "templateLocation": { 
       "s3Bucket": "string", 
       "s3Key": "string" 
    }
}
```
Paramètres de demande URI

La demande n'utilise pas de paramètres URI.

## Corps de la demande

Cette demande accepte les données suivantes au format JSON.

## <span id="page-367-0"></span>[clientRequestToken](#page-367-1)

Identifiant unique distinguant majuscules et minuscules que vous fournissez pour garantir l'idempuissance de la demande.

Type : chaîne

Contraintes de longueur : longueur minimum de 1. Longueur maximale de 64.

Modèle :  $[a-zA-Z0-9]$  \-=]\*

Obligatoire : non

#### <span id="page-368-0"></span>[name](#page-367-1)

Nom du modèle mondial.

Type : chaîne

Contraintes de longueur : longueur minimum de 0. Longueur maximale de 255.

Modèle : . \*

Obligatoire : non

#### <span id="page-368-1"></span>[tags](#page-367-1)

Carte contenant les clés de balise et les valeurs de balise associées au modèle mondial.

Type : mappage chaîne/chaîne

Entrées cartographiques : nombre minimum de 0 éléments. Nombre maximal de 50 éléments.

Contraintes de longueur de clé : longueur minimale de 1. Longueur maximale de 128.

Modèle de clé : [a-zA-Z0-9  $\ldots$ } -  $\sqrt{+}$ =: ] \*

Contraintes de longueur de valeur : longueur minimale de 0. Longueur maximale de 256.

Modèle de valeur :  $[a-zA-Z0-9 \dots \ -\$ 

Obligatoire : non

#### <span id="page-368-2"></span>[templateBody](#page-367-1)

Le corps du modèle mondial.

Type : chaîne

Contraintes de longueur : longueur minimum de 1. Longueur maximum de 262 144.

Modèle : [\S\s]+

Obligatoire : non

#### <span id="page-368-3"></span>[templateLocation](#page-367-1)

Modèle de localisation du monde.

Type : objet [TemplateLocation](#page-656-2)

Obligatoire : non

# <span id="page-369-2"></span>Syntaxe de la réponse

```
HTTP/1.1 200
Content-type: application/json
{ 
    "arn": "string", 
    "clientRequestToken": "string", 
    "createdAt": number, 
    "name": "string", 
    "tags": { 
       "string" : "string" 
    }
}
```
# Eléments de réponse

Si l'action aboutit, le service renvoie une réponse HTTP 200.

Les données suivantes sont renvoyées au format JSON par le service.

#### <span id="page-369-0"></span>[arn](#page-369-2)

Le nom de ressource Amazon (ARN) du modèle mondial.

Type : chaîne

Contraintes de longueur : longueur minimum de 1. Longueur maximale de 1224.

Modèle : arn:.\*

#### <span id="page-369-1"></span>[clientRequestToken](#page-369-2)

Identifiant unique distinguant majuscules et minuscules que vous fournissez pour garantir l'idempuissance de la demande.

Type : chaîne

Contraintes de longueur : longueur minimum de 1. Longueur maximale de 64.

Modèle :  $[a-zA-Z0-9]$  \-=]\*

#### <span id="page-370-0"></span>[createdAt](#page-369-2)

Heure, en millisecondes, depuis l'époque, à laquelle le modèle mondial a été créé.

Type : Timestamp

#### <span id="page-370-1"></span>[name](#page-369-2)

Nom du modèle mondial.

Type : chaîne

Contraintes de longueur : longueur minimum de 0. Longueur maximale de 255.

Modèle : . \*

#### <span id="page-370-2"></span>[tags](#page-369-2)

Carte contenant les clés de balise et les valeurs de balise associées au modèle mondial.

Type : mappage chaîne/chaîne

Entrées cartographiques : nombre minimum de 0 éléments. Nombre maximal de 50 éléments.

Contraintes de longueur de clé : longueur minimale de 1. Longueur maximale de 128.

Modèle de clé : [a-zA-Z0-9  $\ldots$ }- $\div$ - $\div$ 

Contraintes de longueur de valeur : longueur minimale de 0. Longueur maximale de 256.

Modèle de valeur :  $[a-zA-Z0-9 \quad \ldots \quad -\quad/+-:7*$ 

## **Erreurs**

Pour plus d'informations sur les erreurs courantes pour toutes les actions, consultez [Erreurs](#page-678-0)  [courantes.](#page-678-0)

InternalServerException

AWS a RoboMaker rencontré un problème de service. Renouvelez votre appel.

Code d'état HTTP : 500

#### InvalidParameterException

Un paramètre spécifié dans une demande n'est pas valide, n'est pas pris en charge ou ne peut pas être utilisé. Le message renvoyé fournit une explication de la valeur d'erreur.

Code d'état HTTP : 400

#### LimitExceededException

La ressource demandée dépasse le nombre maximum autorisé, ou le nombre de demandes de flux simultanées dépasse le nombre maximum autorisé.

Code d'état HTTP : 400

ResourceAlreadyExistsException

La ressource spécifiée existe déjà.

Code d'état HTTP : 400

ResourceNotFoundException

La ressource spécifiée n'existe pas.

Code d'état HTTP : 400

**ThrottlingException** 

AWS RoboMaker est temporairement incapable de traiter la demande. Renouvelez votre appel.

Code d'état HTTP : 400

## consultez aussi

- [Interface de ligne de commande AWS](https://docs.aws.amazon.com/goto/aws-cli/robomaker-2018-06-29/CreateWorldTemplate)
- [AWS SDK pour .NET](https://docs.aws.amazon.com/goto/DotNetSDKV3/robomaker-2018-06-29/CreateWorldTemplate)
- [AWS SDK pour C++](https://docs.aws.amazon.com/goto/SdkForCpp/robomaker-2018-06-29/CreateWorldTemplate)
- [AWS SDK pour Go v2](https://docs.aws.amazon.com/goto/SdkForGoV2/robomaker-2018-06-29/CreateWorldTemplate)
- [AWS SDK pour Java V2](https://docs.aws.amazon.com/goto/SdkForJavaV2/robomaker-2018-06-29/CreateWorldTemplate)
- [AWS SDK pour V3 JavaScript](https://docs.aws.amazon.com/goto/SdkForJavaScriptV3/robomaker-2018-06-29/CreateWorldTemplate)
- [AWS SDK pour PHP V3](https://docs.aws.amazon.com/goto/SdkForPHPV3/robomaker-2018-06-29/CreateWorldTemplate)
- [AWS SDK pour Python](https://docs.aws.amazon.com/goto/boto3/robomaker-2018-06-29/CreateWorldTemplate)
- [AWS SDK pour Ruby V3](https://docs.aws.amazon.com/goto/SdkForRubyV3/robomaker-2018-06-29/CreateWorldTemplate)

# **DeleteFleet**

Cette action a été dépréciée.

**A** Important

Cette API n'est plus prise en charge. Pour plus d'informations, consultez la mise à jour du 2 mai 2022 sur la page [Politique de support](https://docs.aws.amazon.com/robomaker/latest/dg/chapter-support-policy.html#software-support-policy-may2022).

Supprime un parc.

<span id="page-373-1"></span>Syntaxe de la demande

```
POST /deleteFleet HTTP/1.1
Content-type: application/json
{ 
    "fleet": "string"
}
```
Paramètres de demande URI

La demande n'utilise pas de paramètres URI.

Corps de la demande

Cette demande accepte les données suivantes au format JSON.

# <span id="page-373-0"></span>[fleet](#page-373-1)

L'Amazon Resource Name (ARN) du parc.

Type : chaîne

Contraintes de longueur : longueur minimum de 1. Longueur maximale de 1224.

Modèle : arn:.\*

Obligatoire : oui

## Syntaxe de la réponse

HTTP/1.1 200

### Eléments de réponse

Si l'action aboutit, le service renvoie une réponse HTTP 200 avec un corps HTTP vide.

## **Erreurs**

Pour plus d'informations sur les erreurs courantes pour toutes les actions, consultez [Erreurs](#page-678-0)  [courantes.](#page-678-0)

InternalServerException

AWS a RoboMaker rencontré un problème de service. Renouvelez votre appel.

Code d'état HTTP : 500

InvalidParameterException

Un paramètre spécifié dans une demande n'est pas valide, n'est pas pris en charge ou ne peut pas être utilisé. Le message renvoyé fournit une explication de la valeur d'erreur.

Code d'état HTTP : 400

**ThrottlingException** 

AWS RoboMaker est temporairement incapable de traiter la demande. Renouvelez votre appel.

Code d'état HTTP : 400

## consultez aussi

- [Interface de ligne de commande AWS](https://docs.aws.amazon.com/goto/aws-cli/robomaker-2018-06-29/DeleteFleet)
- [AWS SDK pour .NET](https://docs.aws.amazon.com/goto/DotNetSDKV3/robomaker-2018-06-29/DeleteFleet)
- [AWS SDK pour C++](https://docs.aws.amazon.com/goto/SdkForCpp/robomaker-2018-06-29/DeleteFleet)
- [AWS SDK pour Go v2](https://docs.aws.amazon.com/goto/SdkForGoV2/robomaker-2018-06-29/DeleteFleet)
- [AWS SDK pour Java V2](https://docs.aws.amazon.com/goto/SdkForJavaV2/robomaker-2018-06-29/DeleteFleet)
- [AWS SDK pour V3 JavaScript](https://docs.aws.amazon.com/goto/SdkForJavaScriptV3/robomaker-2018-06-29/DeleteFleet)
- [AWS SDK pour PHP V3](https://docs.aws.amazon.com/goto/SdkForPHPV3/robomaker-2018-06-29/DeleteFleet)
- [AWS SDK pour Python](https://docs.aws.amazon.com/goto/boto3/robomaker-2018-06-29/DeleteFleet)
- [AWS SDK pour Ruby V3](https://docs.aws.amazon.com/goto/SdkForRubyV3/robomaker-2018-06-29/DeleteFleet)

# **DeleteRobot**

Cette action a été dépréciée.

**A** Important

Cette API n'est plus prise en charge. Pour plus d'informations, consultez la mise à jour du 2 mai 2022 sur la page [Politique de support](https://docs.aws.amazon.com/robomaker/latest/dg/chapter-support-policy.html#software-support-policy-may2022).

Supprime un robot.

<span id="page-376-1"></span>Syntaxe de la demande

```
POST /deleteRobot HTTP/1.1
Content-type: application/json
{ 
    "robot": "string"
}
```
Paramètres de demande URI

La demande n'utilise pas de paramètres URI.

Corps de la demande

Cette demande accepte les données suivantes au format JSON.

## <span id="page-376-0"></span>[robot](#page-376-1)

Amazon Resource Name (ARN) du robot.

Type : chaîne

Contraintes de longueur : longueur minimum de 1. Longueur maximale de 1224.

Modèle : arn:.\*

Obligatoire : oui

## Syntaxe de la réponse

HTTP/1.1 200

### Eléments de réponse

Si l'action aboutit, le service renvoie une réponse HTTP 200 avec un corps HTTP vide.

## **Erreurs**

Pour plus d'informations sur les erreurs courantes pour toutes les actions, consultez [Erreurs](#page-678-0)  [courantes.](#page-678-0)

InternalServerException

AWS a RoboMaker rencontré un problème de service. Renouvelez votre appel.

Code d'état HTTP : 500

InvalidParameterException

Un paramètre spécifié dans une demande n'est pas valide, n'est pas pris en charge ou ne peut pas être utilisé. Le message renvoyé fournit une explication de la valeur d'erreur.

Code d'état HTTP : 400

**ThrottlingException** 

AWS RoboMaker est temporairement incapable de traiter la demande. Renouvelez votre appel.

Code d'état HTTP : 400

## consultez aussi

- [Interface de ligne de commande AWS](https://docs.aws.amazon.com/goto/aws-cli/robomaker-2018-06-29/DeleteRobot)
- [AWS SDK pour .NET](https://docs.aws.amazon.com/goto/DotNetSDKV3/robomaker-2018-06-29/DeleteRobot)
- [AWS SDK pour C++](https://docs.aws.amazon.com/goto/SdkForCpp/robomaker-2018-06-29/DeleteRobot)
- [AWS SDK pour Go v2](https://docs.aws.amazon.com/goto/SdkForGoV2/robomaker-2018-06-29/DeleteRobot)
- [AWS SDK pour Java V2](https://docs.aws.amazon.com/goto/SdkForJavaV2/robomaker-2018-06-29/DeleteRobot)
- [AWS SDK pour V3 JavaScript](https://docs.aws.amazon.com/goto/SdkForJavaScriptV3/robomaker-2018-06-29/DeleteRobot)
- [AWS SDK pour PHP V3](https://docs.aws.amazon.com/goto/SdkForPHPV3/robomaker-2018-06-29/DeleteRobot)
- [AWS SDK pour Python](https://docs.aws.amazon.com/goto/boto3/robomaker-2018-06-29/DeleteRobot)
- [AWS SDK pour Ruby V3](https://docs.aws.amazon.com/goto/SdkForRubyV3/robomaker-2018-06-29/DeleteRobot)

# DeleteRobotApplication

Supprime une application de robot.

## <span id="page-379-2"></span>Syntaxe de la demande

```
POST /deleteRobotApplication HTTP/1.1
Content-type: application/json
{ 
    "application": "string", 
    "applicationVersion": "string"
}
```
Paramètres de demande URI

La demande n'utilise pas de paramètres URI.

Corps de la demande

Cette demande accepte les données suivantes au format JSON.

## <span id="page-379-0"></span>[application](#page-379-2)

Le nom de ressource Amazon (ARN) de l'application du robot.

Type : chaîne

Contraintes de longueur : longueur minimum de 1. Longueur maximale de 1224.

Modèle : arn:.\*

Obligatoire : oui

#### <span id="page-379-1"></span>[applicationVersion](#page-379-2)

Version de l'application du robot à supprimer.

Type : chaîne

Contraintes de longueur : longueur minimum de 1. Longueur maximale de 255.

Modèle : (\\$LATEST)|[0-9]\*

Obligatoire : non

# Syntaxe de la réponse

HTTP/1.1 200

# Eléments de réponse

Si l'action aboutit, le service renvoie une réponse HTTP 200 avec un corps HTTP vide.

**Erreurs** 

Pour plus d'informations sur les erreurs courantes pour toutes les actions, consultez [Erreurs](#page-678-0)  [courantes.](#page-678-0)

InternalServerException

AWS a RoboMaker rencontré un problème de service. Renouvelez votre appel.

Code d'état HTTP : 500

InvalidParameterException

Un paramètre spécifié dans une demande n'est pas valide, n'est pas pris en charge ou ne peut pas être utilisé. Le message renvoyé fournit une explication de la valeur d'erreur.

Code d'état HTTP : 400

**ThrottlingException** 

AWS RoboMaker est temporairement incapable de traiter la demande. Renouvelez votre appel.

Code d'état HTTP : 400

## consultez aussi

- [Interface de ligne de commande AWS](https://docs.aws.amazon.com/goto/aws-cli/robomaker-2018-06-29/DeleteRobotApplication)
- [AWS SDK pour .NET](https://docs.aws.amazon.com/goto/DotNetSDKV3/robomaker-2018-06-29/DeleteRobotApplication)
- [AWS SDK pour C++](https://docs.aws.amazon.com/goto/SdkForCpp/robomaker-2018-06-29/DeleteRobotApplication)
- [AWS SDK pour Go v2](https://docs.aws.amazon.com/goto/SdkForGoV2/robomaker-2018-06-29/DeleteRobotApplication)
- [AWS SDK pour Java V2](https://docs.aws.amazon.com/goto/SdkForJavaV2/robomaker-2018-06-29/DeleteRobotApplication)
- [AWS SDK pour V3 JavaScript](https://docs.aws.amazon.com/goto/SdkForJavaScriptV3/robomaker-2018-06-29/DeleteRobotApplication)
- [AWS SDK pour PHP V3](https://docs.aws.amazon.com/goto/SdkForPHPV3/robomaker-2018-06-29/DeleteRobotApplication)
- [AWS SDK pour Python](https://docs.aws.amazon.com/goto/boto3/robomaker-2018-06-29/DeleteRobotApplication)
- [AWS SDK pour Ruby V3](https://docs.aws.amazon.com/goto/SdkForRubyV3/robomaker-2018-06-29/DeleteRobotApplication)

# DeleteSimulationApplication

Supprime une application de simulation.

## <span id="page-382-2"></span>Syntaxe de la demande

```
POST /deleteSimulationApplication HTTP/1.1
Content-type: application/json
{ 
    "application": "string", 
    "applicationVersion": "string"
}
```
Paramètres de demande URI

La demande n'utilise pas de paramètres URI.

Corps de la demande

Cette demande accepte les données suivantes au format JSON.

## <span id="page-382-0"></span>[application](#page-382-2)

Informations relatives à l'application de simulation à supprimer.

Type : chaîne

Contraintes de longueur : longueur minimum de 1. Longueur maximale de 1224.

Modèle : arn:.\*

Obligatoire : oui

## <span id="page-382-1"></span>[applicationVersion](#page-382-2)

Version de l'application de simulation à supprimer.

Type : chaîne

Contraintes de longueur : longueur minimum de 1. Longueur maximale de 255.

Modèle : (\\$LATEST)|[0-9]\*

Obligatoire : non

# Syntaxe de la réponse

HTTP/1.1 200

# Eléments de réponse

Si l'action aboutit, le service renvoie une réponse HTTP 200 avec un corps HTTP vide.

**Erreurs** 

Pour plus d'informations sur les erreurs courantes pour toutes les actions, consultez [Erreurs](#page-678-0)  [courantes.](#page-678-0)

InternalServerException

AWS a RoboMaker rencontré un problème de service. Renouvelez votre appel.

Code d'état HTTP : 500

InvalidParameterException

Un paramètre spécifié dans une demande n'est pas valide, n'est pas pris en charge ou ne peut pas être utilisé. Le message renvoyé fournit une explication de la valeur d'erreur.

Code d'état HTTP : 400

**ThrottlingException** 

AWS RoboMaker est temporairement incapable de traiter la demande. Renouvelez votre appel.

Code d'état HTTP : 400

## consultez aussi

- [Interface de ligne de commande AWS](https://docs.aws.amazon.com/goto/aws-cli/robomaker-2018-06-29/DeleteSimulationApplication)
- [AWS SDK pour .NET](https://docs.aws.amazon.com/goto/DotNetSDKV3/robomaker-2018-06-29/DeleteSimulationApplication)
- [AWS SDK pour C++](https://docs.aws.amazon.com/goto/SdkForCpp/robomaker-2018-06-29/DeleteSimulationApplication)
- [AWS SDK pour Go v2](https://docs.aws.amazon.com/goto/SdkForGoV2/robomaker-2018-06-29/DeleteSimulationApplication)
- [AWS SDK pour Java V2](https://docs.aws.amazon.com/goto/SdkForJavaV2/robomaker-2018-06-29/DeleteSimulationApplication)
- [AWS SDK pour V3 JavaScript](https://docs.aws.amazon.com/goto/SdkForJavaScriptV3/robomaker-2018-06-29/DeleteSimulationApplication)
- [AWS SDK pour PHP V3](https://docs.aws.amazon.com/goto/SdkForPHPV3/robomaker-2018-06-29/DeleteSimulationApplication)
- [AWS SDK pour Python](https://docs.aws.amazon.com/goto/boto3/robomaker-2018-06-29/DeleteSimulationApplication)
- [AWS SDK pour Ruby V3](https://docs.aws.amazon.com/goto/SdkForRubyV3/robomaker-2018-06-29/DeleteSimulationApplication)

# DeleteWorldTemplate

Supprime un modèle mondial.

# <span id="page-385-1"></span>Syntaxe de la demande

```
POST /deleteWorldTemplate HTTP/1.1
Content-type: application/json
{ 
    "template": "string"
}
```
Paramètres de demande URI

La demande n'utilise pas de paramètres URI.

## Corps de la demande

Cette demande accepte les données suivantes au format JSON.

## <span id="page-385-0"></span>[template](#page-385-1)

Le nom de ressource Amazon (arn) du modèle mondial que vous souhaitez supprimer.

Type : chaîne

Contraintes de longueur : longueur minimum de 1. Longueur maximale de 1224

Modèle : arn:.\*

Obligatoire : oui

# Syntaxe de la réponse

HTTP/1.1 200

# Eléments de réponse

Si l'action aboutit, le service renvoie une réponse HTTP 200 avec un corps HTTP vide.

# **Erreurs**

Pour plus d'informations sur les erreurs courantes pour toutes les actions, consultez [Erreurs](#page-678-0)  [courantes.](#page-678-0)

InternalServerException

AWS a RoboMaker rencontré un problème de service. Renouvelez votre appel.

Code d'état HTTP : 500

## InvalidParameterException

Un paramètre spécifié dans une demande n'est pas valide, n'est pas pris en charge ou ne peut pas être utilisé. Le message renvoyé fournit une explication de la valeur d'erreur.

Code d'état HTTP : 400

ResourceNotFoundException

La ressource spécifiée n'existe pas.

Code d'état HTTP : 400

## **ThrottlingException**

AWS RoboMaker est temporairement incapable de traiter la demande. Renouvelez votre appel.

Code d'état HTTP : 400

## consultez aussi

- [Interface de ligne de commande AWS](https://docs.aws.amazon.com/goto/aws-cli/robomaker-2018-06-29/DeleteWorldTemplate)
- [AWS SDK pour .NET](https://docs.aws.amazon.com/goto/DotNetSDKV3/robomaker-2018-06-29/DeleteWorldTemplate)
- [AWS SDK pour C++](https://docs.aws.amazon.com/goto/SdkForCpp/robomaker-2018-06-29/DeleteWorldTemplate)
- [AWS SDK pour Go v2](https://docs.aws.amazon.com/goto/SdkForGoV2/robomaker-2018-06-29/DeleteWorldTemplate)
- [AWS SDK pour Java V2](https://docs.aws.amazon.com/goto/SdkForJavaV2/robomaker-2018-06-29/DeleteWorldTemplate)
- [AWS SDK pour V3 JavaScript](https://docs.aws.amazon.com/goto/SdkForJavaScriptV3/robomaker-2018-06-29/DeleteWorldTemplate)
- [AWS SDK pour PHP V3](https://docs.aws.amazon.com/goto/SdkForPHPV3/robomaker-2018-06-29/DeleteWorldTemplate)
- [AWS SDK pour Python](https://docs.aws.amazon.com/goto/boto3/robomaker-2018-06-29/DeleteWorldTemplate)
- [AWS SDK pour Ruby V3](https://docs.aws.amazon.com/goto/SdkForRubyV3/robomaker-2018-06-29/DeleteWorldTemplate)

# **DeregisterRobot**

Cette action a été dépréciée.

**A** Important

Cette API n'est plus prise en charge. Pour plus d'informations, consultez la mise à jour du 2 mai 2022 sur la page [Politique de support](https://docs.aws.amazon.com/robomaker/latest/dg/chapter-support-policy.html#software-support-policy-may2022).

Désenregistre un robot.

<span id="page-388-1"></span>Syntaxe de la demande

```
POST /deregisterRobot HTTP/1.1
Content-type: application/json
{ 
    "fleet": "string", 
    "robot": "string"
}
```
Paramètres de demande URI

La demande n'utilise pas de paramètres URI.

Corps de la demande

Cette demande accepte les données suivantes au format JSON.

## <span id="page-388-0"></span>[fleet](#page-388-1)

L'Amazon Resource Name (ARN) du parc.

Type : chaîne

Contraintes de longueur : longueur minimum de 1. Longueur maximale de 1224.

Modèle : arn:.\*

Obligatoire : oui

#### <span id="page-389-0"></span>[robot](#page-388-1)

Amazon Resource Name (ARN) du robot.

Type : chaîne

Contraintes de longueur : longueur minimum de 1. Longueur maximale de 1224.

Modèle : arn:.\*

Obligatoire : oui

## <span id="page-389-3"></span>Syntaxe de la réponse

```
HTTP/1.1 200
Content-type: application/json
{ 
    "fleet": "string", 
    "robot": "string"
}
```
## Eléments de réponse

Si l'action aboutit, le service renvoie une réponse HTTP 200.

Les données suivantes sont renvoyées au format JSON par le service.

#### <span id="page-389-1"></span>[fleet](#page-389-3)

L'Amazon Resource Name (ARN) du parc.

Type : chaîne

Contraintes de longueur : longueur minimum de 1. Longueur maximale de 1224.

Modèle : arn:.\*

#### <span id="page-389-2"></span>[robot](#page-389-3)

Amazon Resource Name (ARN) du robot.

Type : chaîne

Contraintes de longueur : longueur minimum de 1. Longueur maximale de 1224.

Modèle : arn:.\*

## **Frreurs**

Pour plus d'informations sur les erreurs courantes pour toutes les actions, consultez [Erreurs](#page-678-0)  [courantes.](#page-678-0)

InternalServerException

AWS a RoboMaker rencontré un problème de service. Renouvelez votre appel.

Code d'état HTTP : 500

InvalidParameterException

Un paramètre spécifié dans une demande n'est pas valide, n'est pas pris en charge ou ne peut pas être utilisé. Le message renvoyé fournit une explication de la valeur d'erreur.

Code d'état HTTP : 400

ResourceNotFoundException

La ressource spécifiée n'existe pas.

Code d'état HTTP : 400

**ThrottlingException** 

AWS RoboMaker est temporairement incapable de traiter la demande. Renouvelez votre appel.

Code d'état HTTP : 400

## consultez aussi

- [Interface de ligne de commande AWS](https://docs.aws.amazon.com/goto/aws-cli/robomaker-2018-06-29/DeregisterRobot)
- [AWS SDK pour .NET](https://docs.aws.amazon.com/goto/DotNetSDKV3/robomaker-2018-06-29/DeregisterRobot)
- [AWS SDK pour C++](https://docs.aws.amazon.com/goto/SdkForCpp/robomaker-2018-06-29/DeregisterRobot)
- [AWS SDK pour Go v2](https://docs.aws.amazon.com/goto/SdkForGoV2/robomaker-2018-06-29/DeregisterRobot)
- [AWS SDK pour Java V2](https://docs.aws.amazon.com/goto/SdkForJavaV2/robomaker-2018-06-29/DeregisterRobot)
- [AWS SDK pour V3 JavaScript](https://docs.aws.amazon.com/goto/SdkForJavaScriptV3/robomaker-2018-06-29/DeregisterRobot)
- [AWS SDK pour PHP V3](https://docs.aws.amazon.com/goto/SdkForPHPV3/robomaker-2018-06-29/DeregisterRobot)
- [AWS SDK pour Python](https://docs.aws.amazon.com/goto/boto3/robomaker-2018-06-29/DeregisterRobot)
- [AWS SDK pour Ruby V3](https://docs.aws.amazon.com/goto/SdkForRubyV3/robomaker-2018-06-29/DeregisterRobot)

**A** Important

# DescribeDeploymentJob

Cette action a été dépréciée.

Cette API n'est plus prise en charge. Pour plus d'informations, consultez la mise à jour du 2 mai 2022 sur la page [Politique de support](https://docs.aws.amazon.com/robomaker/latest/dg/chapter-support-policy.html#software-support-policy-may2022).

<span id="page-392-1"></span>Décrit une tâche de déploiement.

Syntaxe de la demande

```
POST /describeDeploymentJob HTTP/1.1
Content-type: application/json
{ 
    "job": "string"
}
```
Paramètres de demande URI

La demande n'utilise pas de paramètres URI.

Corps de la demande

Cette demande accepte les données suivantes au format JSON.

#### <span id="page-392-0"></span>[job](#page-392-1)

Le nom de ressource Amazon (ARN) de la tâche de déploiement.

Type : chaîne

Contraintes de longueur : longueur minimum de 1. Longueur maximale de 1224.

Modèle : arn:.\*

Obligatoire : oui

## <span id="page-393-0"></span>Syntaxe de la réponse

```
HTTP/1.1 200
Content-type: application/json
{ 
    "arn": "string", 
    "createdAt": number, 
    "deploymentApplicationConfigs": [ 
       { 
           "application": "string", 
           "applicationVersion": "string", 
           "launchConfig": { 
              "environmentVariables": { 
                  "string" : "string" 
              }, 
              "launchFile": "string", 
              "packageName": "string", 
              "postLaunchFile": "string", 
              "preLaunchFile": "string" 
           } 
       } 
    ], 
    "deploymentConfig": { 
       "concurrentDeploymentPercentage": number, 
       "downloadConditionFile": { 
           "bucket": "string", 
           "etag": "string", 
           "key": "string" 
       }, 
       "failureThresholdPercentage": number, 
       "robotDeploymentTimeoutInSeconds": number
    }, 
    "failureCode": "string", 
    "failureReason": "string", 
    "fleet": "string", 
    "robotDeploymentSummary": [ 
       { 
           "arn": "string", 
           "deploymentFinishTime": number, 
           "deploymentStartTime": number, 
           "failureCode": "string", 
           "failureReason": "string",
```

```
 "progressDetail": { 
               "currentProgress": "string", 
               "estimatedTimeRemainingSeconds": number, 
               "percentDone": number, 
               "targetResource": "string" 
           }, 
           "status": "string" 
        } 
    ], 
    "status": "string", 
    "tags": { 
        "string" : "string" 
    }
}
```
## Eléments de réponse

Si l'action aboutit, le service renvoie une réponse HTTP 200.

Les données suivantes sont renvoyées au format JSON par le service.

#### <span id="page-394-0"></span>[arn](#page-393-0)

Le nom de ressource Amazon (ARN) de la tâche de déploiement.

Type : chaîne

Contraintes de longueur : longueur minimum de 1. Longueur maximale de 1224.

Modèle : arn:.\*

#### <span id="page-394-1"></span>[createdAt](#page-393-0)

Heure, en millisecondes, écoulée depuis l'époque, à laquelle la tâche de déploiement a été créée.

Type : Timestamp

<span id="page-394-2"></span>[deploymentApplicationConfigs](#page-393-0)

Configuration de l'application de déploiement.

Type : tableau d'objets [DeploymentApplicationConfig](#page-584-3)

Membres du tableau : nombre fixe de 1 élément.

### <span id="page-395-0"></span>[deploymentConfig](#page-393-0)

La configuration du déploiement.

Type : objet [DeploymentConfig](#page-586-4)

### <span id="page-395-1"></span>**[failureCode](#page-393-0)**

Le code d'échec de la tâche de déploiement.

Type : chaîne

Valeurs valides : ResourceNotFound | EnvironmentSetupError | EtagMismatch | FailureThresholdBreached | RobotDeploymentAborted | RobotDeploymentNoResponse | RobotAgentConnectionTimeout | GreengrassDeploymentFailed | InvalidGreengrassGroup | MissingRobotArchitecture | MissingRobotApplicationArchitecture | MissingRobotDeploymentResource | GreengrassGroupVersionDoesNotExist | LambdaDeleted | ExtractingBundleFailure | PreLaunchFileFailure | PostLaunchFileFailure | BadPermissionError | DownloadConditionFailed | BadLambdaAssociated | InternalServerError | RobotApplicationDoesNotExist | DeploymentFleetDoesNotExist | FleetDeploymentTimeout

## <span id="page-395-2"></span>[failureReason](#page-393-0)

Brève description de la raison pour laquelle la tâche de déploiement a échoué.

Type : chaîne

Contraintes de longueur : longueur minimum de 0. Longueur maximum de 1024.

Modèle : . \*

# <span id="page-395-3"></span>[fleet](#page-393-0)

L'Amazon Resource Name (ARN) du parc.

Type : chaîne

Contraintes de longueur : longueur minimum de 1. Longueur maximale de 1224.

Modèle : arn:.\*

## <span id="page-395-4"></span>[robotDeploymentSummary](#page-393-0)

Liste des résumés des déploiements de robots.
Type : tableau d'objets [RobotDeployment](#page-623-0)

### [status](#page-393-0)

État de la tâche de déploiement.

Type : chaîne

```
Valeurs valides : Pending | Preparing | InProgress | Failed | Succeeded | 
Canceled
```
### [tags](#page-393-0)

Liste de toutes les balises ajoutées à la tâche de déploiement spécifiée.

Type : mappage chaîne/chaîne

Entrées cartographiques : nombre minimum de 0 éléments. Nombre maximal de 50 éléments.

Contraintes de longueur de clé : longueur minimale de 1. Longueur maximale de 128.

Modèle de clé : [a-zA-Z0-9  $\ldots$ \-\/+=: ] \*

Contraintes de longueur de valeur : longueur minimale de 0. Longueur maximale de 256.

Modèle de valeur :  $[a-zA-Z0-9 \quad \ldots \quad -\quad+z]$ \*

## **Erreurs**

Pour plus d'informations sur les erreurs courantes pour toutes les actions, consultez [Erreurs](#page-678-0)  [courantes.](#page-678-0)

InternalServerException

AWS a RoboMaker rencontré un problème de service. Renouvelez votre appel.

Code d'état HTTP : 500

InvalidParameterException

Un paramètre spécifié dans une demande n'est pas valide, n'est pas pris en charge ou ne peut pas être utilisé. Le message renvoyé fournit une explication de la valeur d'erreur.

Code d'état HTTP : 400

### ResourceNotFoundException

La ressource spécifiée n'existe pas.

Code d'état HTTP : 400

### **ThrottlingException**

AWS RoboMaker est temporairement incapable de traiter la demande. Renouvelez votre appel.

Code d'état HTTP : 400

## consultez aussi

Pour plus d'informations sur l'utilisation de cette API dans l'un des AWS SDK spécifiques au langage, consultez les pages suivantes :

- [Interface de ligne de commande AWS](https://docs.aws.amazon.com/goto/aws-cli/robomaker-2018-06-29/DescribeDeploymentJob)
- [AWS SDK pour .NET](https://docs.aws.amazon.com/goto/DotNetSDKV3/robomaker-2018-06-29/DescribeDeploymentJob)
- [AWS SDK pour C++](https://docs.aws.amazon.com/goto/SdkForCpp/robomaker-2018-06-29/DescribeDeploymentJob)
- [AWS SDK pour Go v2](https://docs.aws.amazon.com/goto/SdkForGoV2/robomaker-2018-06-29/DescribeDeploymentJob)
- [AWS SDK pour Java V2](https://docs.aws.amazon.com/goto/SdkForJavaV2/robomaker-2018-06-29/DescribeDeploymentJob)
- [AWS SDK pour V3 JavaScript](https://docs.aws.amazon.com/goto/SdkForJavaScriptV3/robomaker-2018-06-29/DescribeDeploymentJob)
- [AWS SDK pour PHP V3](https://docs.aws.amazon.com/goto/SdkForPHPV3/robomaker-2018-06-29/DescribeDeploymentJob)
- [AWS SDK pour Python](https://docs.aws.amazon.com/goto/boto3/robomaker-2018-06-29/DescribeDeploymentJob)
- [AWS SDK pour Ruby V3](https://docs.aws.amazon.com/goto/SdkForRubyV3/robomaker-2018-06-29/DescribeDeploymentJob)

# **DescribeFleet**

Cette action a été dépréciée.

**A** Important

Cette API n'est plus prise en charge. Pour plus d'informations, consultez la mise à jour du 2 mai 2022 sur la page [Politique de support](https://docs.aws.amazon.com/robomaker/latest/dg/chapter-support-policy.html#software-support-policy-may2022).

Décrit une flotte.

<span id="page-398-1"></span>Syntaxe de la demande

```
POST /describeFleet HTTP/1.1
Content-type: application/json
{ 
    "fleet": "string"
}
```
Paramètres de demande URI

La demande n'utilise pas de paramètres URI.

Corps de la demande

Cette demande accepte les données suivantes au format JSON.

## <span id="page-398-0"></span>[fleet](#page-398-1)

L'Amazon Resource Name (ARN) du parc.

Type : chaîne

Contraintes de longueur : longueur minimum de 1. Longueur maximale de 1224.

Modèle : arn:.\*

Obligatoire : oui

## <span id="page-399-1"></span>Syntaxe de la réponse

```
HTTP/1.1 200
Content-type: application/json
{ 
    "arn": "string", 
    "createdAt": number, 
    "lastDeploymentJob": "string", 
    "lastDeploymentStatus": "string", 
    "lastDeploymentTime": number, 
    "name": "string", 
    "robots": [ 
       { 
           "architecture": "string", 
           "arn": "string", 
           "createdAt": number, 
           "fleetArn": "string", 
           "greenGrassGroupId": "string", 
           "lastDeploymentJob": "string", 
           "lastDeploymentTime": number, 
           "name": "string", 
           "status": "string" 
       } 
    ], 
    "tags": { 
        "string" : "string" 
    }
}
```
## Eléments de réponse

Si l'action aboutit, le service renvoie une réponse HTTP 200.

Les données suivantes sont renvoyées au format JSON par le service.

### <span id="page-399-0"></span>[arn](#page-399-1)

L'Amazon Resource Name (ARN) du parc.

Type : chaîne

Contraintes de longueur : longueur minimum de 1. Longueur maximale de 1224.

Modèle : arn:.\*

### <span id="page-400-0"></span>[createdAt](#page-399-1)

L'heure, en millisecondes, depuis l'époque, à laquelle la flotte a été créée.

Type : Timestamp

### <span id="page-400-1"></span>[lastDeploymentJob](#page-399-1)

Le nom de ressource Amazon (ARN) de la dernière tâche de déploiement.

Type : chaîne

Contraintes de longueur : longueur minimum de 1. Longueur maximale de 1224.

Modèle : arn:.\*

<span id="page-400-2"></span>[lastDeploymentStatus](#page-399-1)

État du dernier déploiement.

Type : chaîne

Valeurs valides : Pending | Preparing | InProgress | Failed | Succeeded | Canceled

### <span id="page-400-3"></span>[lastDeploymentTime](#page-399-1)

Heure du dernier déploiement.

Type : Timestamp

#### <span id="page-400-4"></span>[name](#page-399-1)

Nom de la flotte.

Type : chaîne

Contraintes de longueur : longueur minimum de 1. Longueur maximale de 255.

Modèle : [a-zA-Z0-9\_\-]\*

#### <span id="page-400-5"></span>[robots](#page-399-1)

Une liste de robots.

Type : tableau d'objets [Robot](#page-615-4)

Membres du tableau : nombre minimum de 0 élément. Nombre maximum de 1 000 éléments.

### <span id="page-401-0"></span>[tags](#page-399-1)

La liste de tous les tags ajoutés à la flotte spécifiée.

Type : mappage chaîne/chaîne

Entrées cartographiques : nombre minimum de 0 éléments. Nombre maximal de 50 éléments.

Contraintes de longueur de clé : longueur minimale de 1. Longueur maximale de 128.

Modèle de clé : [a-zA-Z0-9  $\ldots$ }- $\div$ - $\div$ 

Contraintes de longueur de valeur : longueur minimale de 0. Longueur maximale de 256.

Modèle de valeur :  $[a-zA-Z0-9 \quad .\ -\/\+\ =:] *$ 

## **Erreurs**

Pour plus d'informations sur les erreurs courantes pour toutes les actions, consultez [Erreurs](#page-678-0)  [courantes.](#page-678-0)

InternalServerException

AWS a RoboMaker rencontré un problème de service. Renouvelez votre appel.

Code d'état HTTP : 500

InvalidParameterException

Un paramètre spécifié dans une demande n'est pas valide, n'est pas pris en charge ou ne peut pas être utilisé. Le message renvoyé fournit une explication de la valeur d'erreur.

Code d'état HTTP : 400

ResourceNotFoundException

La ressource spécifiée n'existe pas.

Code d'état HTTP : 400

**ThrottlingException** 

AWS RoboMaker est temporairement incapable de traiter la demande. Renouvelez votre appel.

Code d'état HTTP : 400

## consultez aussi

Pour plus d'informations sur l'utilisation de cette API dans l'un des AWS SDK spécifiques au langage, consultez les pages suivantes :

- [Interface de ligne de commande AWS](https://docs.aws.amazon.com/goto/aws-cli/robomaker-2018-06-29/DescribeFleet)
- [AWS SDK pour .NET](https://docs.aws.amazon.com/goto/DotNetSDKV3/robomaker-2018-06-29/DescribeFleet)
- [AWS SDK pour C++](https://docs.aws.amazon.com/goto/SdkForCpp/robomaker-2018-06-29/DescribeFleet)
- [AWS SDK pour Go v2](https://docs.aws.amazon.com/goto/SdkForGoV2/robomaker-2018-06-29/DescribeFleet)
- [AWS SDK pour Java V2](https://docs.aws.amazon.com/goto/SdkForJavaV2/robomaker-2018-06-29/DescribeFleet)
- [AWS SDK pour V3 JavaScript](https://docs.aws.amazon.com/goto/SdkForJavaScriptV3/robomaker-2018-06-29/DescribeFleet)
- [AWS SDK pour PHP V3](https://docs.aws.amazon.com/goto/SdkForPHPV3/robomaker-2018-06-29/DescribeFleet)
- [AWS SDK pour Python](https://docs.aws.amazon.com/goto/boto3/robomaker-2018-06-29/DescribeFleet)
- [AWS SDK pour Ruby V3](https://docs.aws.amazon.com/goto/SdkForRubyV3/robomaker-2018-06-29/DescribeFleet)

# **DescribeRobot**

Cette action a été dépréciée.

**A** Important

Cette API n'est plus prise en charge. Pour plus d'informations, consultez la mise à jour du 2 mai 2022 sur la page [Politique de support](https://docs.aws.amazon.com/robomaker/latest/dg/chapter-support-policy.html#software-support-policy-may2022).

Décrit un robot.

<span id="page-403-1"></span>Syntaxe de la demande

```
POST /describeRobot HTTP/1.1
Content-type: application/json
{ 
    "robot": "string"
}
```
Paramètres de demande URI

La demande n'utilise pas de paramètres URI.

Corps de la demande

Cette demande accepte les données suivantes au format JSON.

## <span id="page-403-0"></span>[robot](#page-403-1)

Le nom de ressource Amazon (ARN) du robot à décrire.

Type : chaîne

Contraintes de longueur : longueur minimum de 1. Longueur maximale de 1224.

Modèle : arn:.\*

Obligatoire : oui

## <span id="page-404-2"></span>Syntaxe de la réponse

```
HTTP/1.1 200
Content-type: application/json
{ 
    "architecture": "string", 
    "arn": "string", 
    "createdAt": number, 
    "fleetArn": "string", 
    "greengrassGroupId": "string", 
    "lastDeploymentJob": "string", 
    "lastDeploymentTime": number, 
    "name": "string", 
    "status": "string", 
    "tags": { 
       "string" : "string" 
    }
}
```
## Eléments de réponse

Si l'action aboutit, le service renvoie une réponse HTTP 200.

Les données suivantes sont renvoyées au format JSON par le service.

#### <span id="page-404-0"></span>[architecture](#page-404-2)

Architecture cible de l'application du robot.

Type : chaîne

Valeurs valides : X86\_64 | ARM64 | ARMHF

#### <span id="page-404-1"></span>[arn](#page-404-2)

Amazon Resource Name (ARN) du robot.

Type : chaîne

Contraintes de longueur : longueur minimum de 1. Longueur maximale de 1224.

Modèle : arn:.\*

#### <span id="page-405-0"></span>[createdAt](#page-404-2)

L'heure, en millisecondes, depuis l'époque, à laquelle le robot a été créé.

Type : Timestamp

### <span id="page-405-1"></span>[fleetArn](#page-404-2)

L'Amazon Resource Name (ARN) du parc.

Type : chaîne

Contraintes de longueur : longueur minimum de 1. Longueur maximale de 1224.

Modèle : arn:.\*

## <span id="page-405-2"></span>[greengrassGroupId](#page-404-2)

L'identifiant du groupe Greengrass.

Type : chaîne

Contraintes de longueur : longueur minimum de 1. Longueur maximale de 1224.

Modèle : . \*

### <span id="page-405-3"></span>[lastDeploymentJob](#page-404-2)

Le nom de ressource Amazon (ARN) de la dernière tâche de déploiement.

Type : chaîne

Contraintes de longueur : longueur minimum de 1. Longueur maximale de 1224.

Modèle : arn:.\*

### <span id="page-405-4"></span>[lastDeploymentTime](#page-404-2)

Heure de la dernière tâche de déploiement.

Type : Timestamp

#### <span id="page-405-5"></span>[name](#page-404-2)

Nom du robot.

Type : chaîne

Contraintes de longueur : longueur minimum de 1. Longueur maximale de 255.

Modèle :  $[a - zA - Z0 - 9]$  -  $]$ \*

### <span id="page-406-0"></span>[status](#page-404-2)

L'état de la flotte.

Type : chaîne

Valeurs valides : Available | Registered | PendingNewDeployment | Deploying | Failed | InSync | NoResponse

### <span id="page-406-1"></span>[tags](#page-404-2)

La liste de tous les tags ajoutés au robot spécifié.

Type : mappage chaîne/chaîne

Entrées cartographiques : nombre minimum de 0 éléments. Nombre maximal de 50 éléments.

Contraintes de longueur de clé : longueur minimale de 1. Longueur maximale de 128.

Modèle de clé : [a-zA-Z0-9  $\ldots$ \-\/+=: ] \*

Contraintes de longueur de valeur : longueur minimale de 0. Longueur maximale de 256.

Modèle de valeur :  $[a-zA-Z0-9, \ldots, -\sqrt{+}z]$ \*

## **Erreurs**

Pour plus d'informations sur les erreurs courantes pour toutes les actions, consultez [Erreurs](#page-678-0)  [courantes.](#page-678-0)

InternalServerException

AWS a RoboMaker rencontré un problème de service. Renouvelez votre appel.

Code d'état HTTP : 500

## InvalidParameterException

Un paramètre spécifié dans une demande n'est pas valide, n'est pas pris en charge ou ne peut pas être utilisé. Le message renvoyé fournit une explication de la valeur d'erreur.

Code d'état HTTP : 400

ResourceNotFoundException

La ressource spécifiée n'existe pas.

Code d'état HTTP : 400

**ThrottlingException** 

AWS RoboMaker est temporairement incapable de traiter la demande. Renouvelez votre appel.

Code d'état HTTP : 400

## consultez aussi

Pour plus d'informations sur l'utilisation de cette API dans l'un des AWS SDK spécifiques au langage, consultez les pages suivantes :

- [Interface de ligne de commande AWS](https://docs.aws.amazon.com/goto/aws-cli/robomaker-2018-06-29/DescribeRobot)
- [AWS SDK pour .NET](https://docs.aws.amazon.com/goto/DotNetSDKV3/robomaker-2018-06-29/DescribeRobot)
- [AWS SDK pour C++](https://docs.aws.amazon.com/goto/SdkForCpp/robomaker-2018-06-29/DescribeRobot)
- [AWS SDK pour Go v2](https://docs.aws.amazon.com/goto/SdkForGoV2/robomaker-2018-06-29/DescribeRobot)
- [AWS SDK pour Java V2](https://docs.aws.amazon.com/goto/SdkForJavaV2/robomaker-2018-06-29/DescribeRobot)
- [AWS SDK pour V3 JavaScript](https://docs.aws.amazon.com/goto/SdkForJavaScriptV3/robomaker-2018-06-29/DescribeRobot)
- [AWS SDK pour PHP V3](https://docs.aws.amazon.com/goto/SdkForPHPV3/robomaker-2018-06-29/DescribeRobot)
- [AWS SDK pour Python](https://docs.aws.amazon.com/goto/boto3/robomaker-2018-06-29/DescribeRobot)
- [AWS SDK pour Ruby V3](https://docs.aws.amazon.com/goto/SdkForRubyV3/robomaker-2018-06-29/DescribeRobot)

# **DescribeRobotApplication**

Décrit une application robotisée.

## <span id="page-408-2"></span>Syntaxe de la demande

```
POST /describeRobotApplication HTTP/1.1
Content-type: application/json
{ 
    "application": "string", 
    "applicationVersion": "string"
}
```
Paramètres de demande URI

La demande n'utilise pas de paramètres URI.

## Corps de la demande

Cette demande accepte les données suivantes au format JSON.

## <span id="page-408-0"></span>[application](#page-408-2)

L'Amazon Resource Name (ARN) de l'application robot.

Type : chaîne

Contraintes de longueur : longueur minimum de 1. Longueur maximale de 1224.

Modèle : arn:.\*

Obligatoire : oui

### <span id="page-408-1"></span>[applicationVersion](#page-408-2)

Version de l'application du robot à décrire.

Type : chaîne

Contraintes de longueur : longueur minimum de 1. Longueur maximale de 255.

Modèle : (\\$LATEST)|[0-9]\*

Obligatoire : non

## <span id="page-409-1"></span>Syntaxe de la réponse

```
HTTP/1.1 200
Content-type: application/json
{ 
    "arn": "string", 
    "environment": { 
        "uri": "string" 
    }, 
    "imageDigest": "string", 
    "lastUpdatedAt": number, 
    "name": "string", 
    "revisionId": "string", 
    "robotSoftwareSuite": { 
        "name": "string", 
        "version": "string" 
    }, 
    "sources": [ 
        { 
           "architecture": "string", 
           "etag": "string", 
           "s3Bucket": "string", 
           "s3Key": "string" 
        } 
    ], 
    "tags": { 
        "string" : "string" 
    }, 
    "version": "string"
}
```
## Eléments de réponse

Si l'action aboutit, le service renvoie une réponse HTTP 200.

Les données suivantes sont renvoyées au format JSON par le service.

<span id="page-409-0"></span>[arn](#page-409-1)

L'Amazon Resource Name (ARN) de l'application robot.

Type : chaîne

Contraintes de longueur : longueur minimum de 1. Longueur maximale de 1224.

Modèle : arn:.\*

### <span id="page-410-0"></span>[environment](#page-409-1)

L'objet qui contient l'URI de l'image Docker utilisée pour créer l'application du robot.

Type : objet [Environment](#page-593-1)

### <span id="page-410-1"></span>[imageDigest](#page-409-1)

Identifiant SHA256 pour l'image Docker que vous utilisez pour votre application de robot.

Type : chaîne

Contraintes de longueur : longueur minimum de 0. Longueur maximale de 72

Modèle : [Ss][Hh][Aa]256:[0-9a-fA-F]{64}

### <span id="page-410-2"></span>[lastUpdatedAt](#page-409-1)

Heure, en millisecondes écoulée depuis l'époque, à laquelle l'application du robot a été mise à jour pour la dernière fois.

Type : Timestamp

### <span id="page-410-3"></span>[name](#page-409-1)

Nom de l'application robot.

Type : chaîne

Contraintes de longueur : longueur minimum de 1. Longueur maximale de 255.

```
Modèle : [a-zA-Z0-9_\-]*
```
### <span id="page-410-4"></span>[revisionId](#page-409-1)

L'identifiant de révision de l'application du robot.

Type : chaîne

Contraintes de longueur : longueur minimum de 1. Longueur maximale de 40

Modèle : [a-zA-Z0-9\_.\-]\*

### <span id="page-411-0"></span>[robotSoftwareSuite](#page-409-1)

La suite logicielle robot utilisée par l'application robot.

Type : objet [RobotSoftwareSuite](#page-626-2)

#### <span id="page-411-1"></span>[sources](#page-409-1)

Sources de l'application robot.

Type : tableau d'objets [Source](#page-652-4)

### <span id="page-411-2"></span>[tags](#page-409-1)

Liste de toutes les balises ajoutées à l'application de robot spécifiée.

Type : mappage chaîne/chaîne

Entrées cartographiques : nombre minimum de 0 éléments. Nombre maximal de 50 éléments.

Contraintes de longueur de clé : longueur minimale de 1. Longueur maximale de 128.

Modèle de clé : [a-zA-Z0-9  $\ldots$ } -  $\setminus$  +=: ] \*

Contraintes de longueur de valeur : longueur minimale de 0. Longueur maximale de 256.

Modèle de valeur :  $[a-zA-Z0-9 \dots \ -\$ 

#### <span id="page-411-3"></span>[version](#page-409-1)

Version de l'application du robot.

Type : chaîne

Contraintes de longueur : longueur minimum de 1. Longueur maximale de 255.

Modèle : (\\$LATEST)|[0-9]\*

### **Erreurs**

Pour plus d'informations sur les erreurs courantes pour toutes les actions, consultez [Erreurs](#page-678-0)  [courantes.](#page-678-0)

#### InternalServerException

AWS a RoboMaker rencontré un problème de service. Renouvelez votre appel.

Code d'état HTTP : 500

InvalidParameterException

Un paramètre spécifié dans une demande n'est pas valide, n'est pas pris en charge ou ne peut pas être utilisé. Le message renvoyé fournit une explication de la valeur d'erreur.

Code d'état HTTP : 400

ResourceNotFoundException

La ressource spécifiée n'existe pas.

Code d'état HTTP : 400

**ThrottlingException** 

AWS RoboMaker est temporairement incapable de traiter la demande. Renouvelez votre appel.

Code d'état HTTP : 400

## consultez aussi

Pour plus d'informations sur l'utilisation de cette API dans l'un des AWS SDK spécifiques au langage, consultez les pages suivantes :

- [Interface de ligne de commande AWS](https://docs.aws.amazon.com/goto/aws-cli/robomaker-2018-06-29/DescribeRobotApplication)
- [AWS SDK pour .NET](https://docs.aws.amazon.com/goto/DotNetSDKV3/robomaker-2018-06-29/DescribeRobotApplication)
- [AWS SDK pour C++](https://docs.aws.amazon.com/goto/SdkForCpp/robomaker-2018-06-29/DescribeRobotApplication)
- [AWS SDK pour Go v2](https://docs.aws.amazon.com/goto/SdkForGoV2/robomaker-2018-06-29/DescribeRobotApplication)
- [AWS SDK pour Java V2](https://docs.aws.amazon.com/goto/SdkForJavaV2/robomaker-2018-06-29/DescribeRobotApplication)
- [AWS SDK pour V3 JavaScript](https://docs.aws.amazon.com/goto/SdkForJavaScriptV3/robomaker-2018-06-29/DescribeRobotApplication)
- [AWS SDK pour PHP V3](https://docs.aws.amazon.com/goto/SdkForPHPV3/robomaker-2018-06-29/DescribeRobotApplication)
- [AWS SDK pour Python](https://docs.aws.amazon.com/goto/boto3/robomaker-2018-06-29/DescribeRobotApplication)
- [AWS SDK pour Ruby V3](https://docs.aws.amazon.com/goto/SdkForRubyV3/robomaker-2018-06-29/DescribeRobotApplication)

# DescribeSimulationApplication

Décrit une application de simulation.

## <span id="page-413-2"></span>Syntaxe de la demande

```
POST /describeSimulationApplication HTTP/1.1
Content-type: application/json
{ 
    "application": "string", 
    "applicationVersion": "string"
}
```
Paramètres de demande URI

La demande n'utilise pas de paramètres URI.

## Corps de la demande

Cette demande accepte les données suivantes au format JSON.

### <span id="page-413-0"></span>[application](#page-413-2)

Informations applicatives de l'application de simulation.

Type : chaîne

Contraintes de longueur : longueur minimum de 1. Longueur maximale de 1224.

Modèle : arn:.\*

Obligatoire : oui

### <span id="page-413-1"></span>[applicationVersion](#page-413-2)

Version de l'application de simulation à décrire.

Type : chaîne

Contraintes de longueur : longueur minimum de 1. Longueur maximale de 255.

Modèle : (\\$LATEST)|[0-9]\*

Obligatoire : non

## <span id="page-414-0"></span>Syntaxe de la réponse

```
HTTP/1.1 200
Content-type: application/json
{ 
    "arn": "string", 
    "environment": { 
        "uri": "string" 
    }, 
    "imageDigest": "string", 
    "lastUpdatedAt": number, 
    "name": "string", 
    "renderingEngine": { 
        "name": "string", 
        "version": "string" 
    }, 
    "revisionId": "string", 
    "robotSoftwareSuite": { 
        "name": "string", 
        "version": "string" 
    }, 
    "simulationSoftwareSuite": { 
        "name": "string", 
        "version": "string" 
    }, 
    "sources": [ 
        { 
           "architecture": "string", 
           "etag": "string", 
           "s3Bucket": "string", 
           "s3Key": "string" 
        } 
    ], 
    "tags": { 
        "string" : "string" 
    }, 
    "version": "string"
}
```
## Eléments de réponse

Si l'action aboutit, le service renvoie une réponse HTTP 200.

Les données suivantes sont renvoyées au format JSON par le service.

#### <span id="page-415-0"></span>[arn](#page-414-0)

Le nom de ressource Amazon (ARN) de l'application de simulation du robot.

Type : chaîne

Contraintes de longueur : longueur minimum de 1. Longueur maximale de 1224.

Modèle : arn:.\*

### <span id="page-415-1"></span>[environment](#page-414-0)

Objet contenant l'URI de l'image Docker utilisée pour créer l'application de simulation.

Type : objet [Environment](#page-593-1)

### <span id="page-415-2"></span>[imageDigest](#page-414-0)

Identifiant SHA256 pour l'image Docker que vous utilisez pour votre application de simulation.

Type : chaîne

Contraintes de longueur : longueur minimum de 0. Longueur maximale de 72.

Modèle : [Ss][Hh][Aa]256:[0-9a-fA-F]{64}

### <span id="page-415-3"></span>[lastUpdatedAt](#page-414-0)

Heure, en millisecondes écoulée depuis l'époque, à laquelle l'application de simulation a été mise à jour pour la dernière fois.

Type : Timestamp

#### <span id="page-415-4"></span>[name](#page-414-0)

Nom de l'application de la simulation.

Type : chaîne

Contraintes de longueur : longueur minimum de 1. Longueur maximale de 255.

Modèle :  $[a - zA - Z0 - 9] - \$ 

#### <span id="page-415-5"></span>[renderingEngine](#page-414-0)

Moteur de rendu de l'application de simulation.

Type : objet [RenderingEngine](#page-614-2)

## <span id="page-416-0"></span>[revisionId](#page-414-0)

ID de révision de l'application de simulation.

Type : chaîne

Contraintes de longueur : longueur minimum de 1. Longueur maximale de 40.

Modèle :  $[a-zA-Z0-9... \ -]$ \*

#### <span id="page-416-1"></span>[robotSoftwareSuite](#page-414-0)

Informations sur la suite logicielle du robot.

Type : objet [RobotSoftwareSuite](#page-626-2)

### <span id="page-416-2"></span>[simulationSoftwareSuite](#page-414-0)

Suite logicielle de simulation utilisée par l'application de simulation.

Type : objet [SimulationSoftwareSuite](#page-651-2)

#### <span id="page-416-3"></span>[sources](#page-414-0)

Sources de l'application de la simulation.

Type : tableau d'objets [Source](#page-652-4)

#### <span id="page-416-4"></span>[tags](#page-414-0)

Liste de tous les tags ajoutés à l'application de simulation spécifiée.

Type : mappage chaîne/chaîne

Entrées cartographiques : nombre minimum de 0 éléments. Nombre maximal de 50 éléments.

Contraintes de longueur de clé : longueur minimale de 1. Longueur maximale de 128.

Modèle de clé :[a-zA-Z0-9  $\ldots$ } - \/+=: ] \*

Contraintes de longueur de valeur : longueur minimale de 0. Longueur maximale de 256.

Modèle de valeur :  $[a-zA-Z0-9 \dots \ -\$ 

#### <span id="page-416-5"></span>[version](#page-414-0)

Version de l'application de simulation.

Type : chaîne

Contraintes de longueur : longueur minimum de 1. Longueur maximale de 255.

Modèle : (\\$LATEST)|[0-9]\*

## **Erreurs**

Pour plus d'informations sur les erreurs courantes pour toutes les actions, consultez [Erreurs](#page-678-0)  [courantes.](#page-678-0)

InternalServerException

AWS a RoboMaker rencontré un problème de service. Renouvelez votre appel.

Code d'état HTTP : 500

InvalidParameterException

Un paramètre spécifié dans une demande n'est pas valide, n'est pas pris en charge ou ne peut pas être utilisé. Le message renvoyé fournit une explication de la valeur d'erreur.

Code d'état HTTP : 400

ResourceNotFoundException

La ressource spécifiée n'existe pas.

Code d'état HTTP : 400

**ThrottlingException** 

AWS RoboMaker est temporairement incapable de traiter la demande. Renouvelez votre appel.

Code d'état HTTP : 400

### consultez aussi

Pour plus d'informations sur l'utilisation de cette API dans l'un des AWS SDK spécifiques au langage, consultez les pages suivantes :

- [Interface de ligne de commande AWS](https://docs.aws.amazon.com/goto/aws-cli/robomaker-2018-06-29/DescribeSimulationApplication)
- [AWS SDK pour .NET](https://docs.aws.amazon.com/goto/DotNetSDKV3/robomaker-2018-06-29/DescribeSimulationApplication)

DescribeSimulationApplication 408

- [AWS SDK pour C++](https://docs.aws.amazon.com/goto/SdkForCpp/robomaker-2018-06-29/DescribeSimulationApplication)
- [AWS SDK pour Go v2](https://docs.aws.amazon.com/goto/SdkForGoV2/robomaker-2018-06-29/DescribeSimulationApplication)
- [AWS SDK pour Java V2](https://docs.aws.amazon.com/goto/SdkForJavaV2/robomaker-2018-06-29/DescribeSimulationApplication)
- [AWS SDK pour V3 JavaScript](https://docs.aws.amazon.com/goto/SdkForJavaScriptV3/robomaker-2018-06-29/DescribeSimulationApplication)
- [AWS SDK pour PHP V3](https://docs.aws.amazon.com/goto/SdkForPHPV3/robomaker-2018-06-29/DescribeSimulationApplication)
- [AWS SDK pour Python](https://docs.aws.amazon.com/goto/boto3/robomaker-2018-06-29/DescribeSimulationApplication)
- [AWS SDK pour Ruby V3](https://docs.aws.amazon.com/goto/SdkForRubyV3/robomaker-2018-06-29/DescribeSimulationApplication)

# DescribeSimulationJob

Décrit une tâche de simulation.

## <span id="page-419-1"></span>Syntaxe de la demande

```
POST /describeSimulationJob HTTP/1.1
Content-type: application/json
{ 
    "job": "string"
}
```
Paramètres de demande URI

La demande n'utilise pas de paramètres URI.

## Corps de la demande

Cette demande accepte les données suivantes au format JSON.

## <span id="page-419-0"></span>[job](#page-419-1)

Le nom de ressource Amazon (ARN) de la tâche de simulation à décrire.

Type : chaîne

Contraintes de longueur : longueur minimum de 1. Longueur maximale de 1224.

Modèle : arn:.\*

Obligatoire : oui

## <span id="page-419-2"></span>Syntaxe de la réponse

```
HTTP/1.1 200
Content-type: application/json
{ 
    "arn": "string", 
    "clientRequestToken": "string", 
    "compute": { 
       "computeType": "string",
```

```
 "gpuUnitLimit": number, 
       "simulationUnitLimit": number
    }, 
    "dataSources": [ 
      \sqrt{ } "destination": "string", 
           "name": "string", 
           "s3Bucket": "string", 
           "s3Keys": [ 
              { 
                 "etag": "string", 
                 "s3Key": "string" 
 } 
           ], 
           "type": "string" 
       } 
    ], 
    "failureBehavior": "string", 
    "failureCode": "string", 
    "failureReason": "string", 
    "iamRole": "string", 
    "lastStartedAt": number, 
    "lastUpdatedAt": number, 
    "loggingConfig": { 
       "recordAllRosTopics": boolean
    }, 
    "maxJobDurationInSeconds": number, 
    "name": "string", 
    "networkInterface": { 
       "networkInterfaceId": "string", 
       "privateIpAddress": "string", 
       "publicIpAddress": "string" 
    }, 
    "outputLocation": { 
       "s3Bucket": "string", 
       "s3Prefix": "string" 
    }, 
    "robotApplications": [ 
      \mathcal{L} "application": "string", 
           "applicationVersion": "string", 
           "launchConfig": { 
              "command": [ "string" ], 
              "environmentVariables": {
```

```
 "string" : "string" 
             }, 
             "launchFile": "string", 
             "packageName": "string", 
             "portForwardingConfig": { 
                 "portMappings": [ 
\{ "applicationPort": number, 
                       "enableOnPublicIp": boolean, 
                       "jobPort": number
 } 
 ] 
             }, 
             "streamUI": boolean
          }, 
          "tools": [ 
             { 
                "command": "string", 
                "exitBehavior": "string", 
                "name": "string", 
                 "streamOutputToCloudWatch": boolean, 
                "streamUI": boolean
             } 
          ], 
          "uploadConfigurations": [ 
             { 
                "name": "string", 
                "path": "string", 
                "uploadBehavior": "string" 
             } 
          ], 
          "useDefaultTools": boolean, 
          "useDefaultUploadConfigurations": boolean
       } 
   ], 
    "simulationApplications": [ 
       { 
          "application": "string", 
          "applicationVersion": "string", 
          "launchConfig": { 
             "command": [ "string" ], 
             "environmentVariables": { 
                "string" : "string" 
             },
```

```
 "launchFile": "string", 
             "packageName": "string", 
             "portForwardingConfig": { 
                 "portMappings": [ 
\{ "applicationPort": number, 
                       "enableOnPublicIp": boolean, 
                       "jobPort": number
 } 
 ] 
             }, 
             "streamUI": boolean
          }, 
          "tools": [ 
\{\hspace{.1cm} \} "command": "string", 
                "exitBehavior": "string", 
                "name": "string", 
                "streamOutputToCloudWatch": boolean, 
                "streamUI": boolean
             } 
          ], 
          "uploadConfigurations": [ 
             { 
                "name": "string", 
                "path": "string", 
                "uploadBehavior": "string" 
 } 
          ], 
          "useDefaultTools": boolean, 
          "useDefaultUploadConfigurations": boolean, 
          "worldConfigs": [ 
             { 
                "world": "string" 
             } 
          ] 
       } 
   ], 
   "simulationTimeMillis": number, 
   "status": "string", 
   "tags": { 
       "string" : "string" 
   }, 
    "vpcConfig": {
```

```
 "assignPublicIp": boolean, 
        "securityGroups": [ "string" ], 
        "subnets": [ "string" ], 
        "vpcId": "string" 
    }
}
```
## Eléments de réponse

Si l'action aboutit, le service renvoie une réponse HTTP 200.

Les données suivantes sont renvoyées au format JSON par le service.

#### <span id="page-423-0"></span>[arn](#page-419-2)

Nom de ressource Amazon (ARN) de la tâche de simulation.

Type : chaîne

Contraintes de longueur : longueur minimum de 1. Longueur maximale de 1224.

Modèle : arn:.\*

### <span id="page-423-1"></span>[clientRequestToken](#page-419-2)

Identifiant unique distinguant majuscules et minuscules que vous fournissez pour garantir l'idempuissance de la demande.

Type : chaîne

Contraintes de longueur : longueur minimum de 1. Longueur maximale de 64.

```
Modèle : [a - zA - Z0 - 9] - = \rightarrow
```
#### <span id="page-423-2"></span>[compute](#page-419-2)

Calculez les informations nécessaires à la tâche de simulation.

Type : objet [ComputeResponse](#page-577-3)

## <span id="page-423-3"></span>[dataSources](#page-419-2)

Les sources de données pour la tâche de simulation.

Type : tableau d'objets [DataSource](#page-579-3)

### <span id="page-424-0"></span>[failureBehavior](#page-419-2)

Comportement d'échec de la tâche de simulation.

Type : chaîne

Valeurs valides : Fail | Continue

### <span id="page-424-1"></span>[failureCode](#page-419-2)

Le code d'échec de la tâche de simulation en cas d'échec : InternalServiceError

Erreur de service interne.

RobotApplicationCrash

L'application du robot s'est terminée anormalement. SimulationApplicationCrash

L'application de simulation s'est terminée de manière anormale.

BadPermissionsRobotApplication

Le bundle d'applications du robot n'a pas pu être téléchargé.

BadPermissionsSimulationApplication

Le bundle d'applications de simulation n'a pas pu être téléchargé.

BadPermissionsSortie S3

Impossible de publier les sorties dans le compartiment S3 fourni par le client.

BadPermissionsCloudwatchLogs

Impossible de publier les journaux sur la ressource CloudWatch Logs fournie par le client. SubnetIpLimitExceeded

Limite d'adresses IP de sous-réseau dépassée.

ENI LimitExceeded

Limite ENI dépassée.

BadPermissionsUserCredentials

Impossible d'utiliser le rôle fourni.

### InvalidBundleRobotApplication

Le bundle de robots ne peut pas être extrait (format non valide, erreur de regroupement ou autre problème).

InvalidBundleSimulationApplication

Le bundle de simulation ne peut pas être extrait (format non valide, erreur de regroupement ou autre problème).

RobotApplicationVersionMismatchedEtag

Etag for RobotApplication ne correspond pas à la valeur lors de la création de la version.

SimulationApplicationVersionMismatchedEtag

Etag for SimulationApplication ne correspond pas à la valeur lors de la création de la version.

Type : chaîne

Valeurs valides : InternalServiceError | RobotApplicationCrash | SimulationApplicationCrash | RobotApplicationHealthCheckFailure | SimulationApplicationHealthCheckFailure | BadPermissionsRobotApplication | BadPermissionsSimulationApplication | BadPermissionsS3Object | BadPermissionsS3Output | BadPermissionsCloudwatchLogs | SubnetIpLimitExceeded | ENILimitExceeded | BadPermissionsUserCredentials | InvalidBundleRobotApplication | InvalidBundleSimulationApplication | InvalidS3Resource | ThrottlingError | LimitExceeded | MismatchedEtag | RobotApplicationVersionMismatchedEtag | SimulationApplicationVersionMismatchedEtag | ResourceNotFound | RequestThrottled | BatchTimedOut | BatchCanceled | InvalidInput | WrongRegionS3Bucket | WrongRegionS3Output | WrongRegionRobotApplication | WrongRegionSimulationApplication | UploadContentMismatchError

## <span id="page-425-0"></span>[failureReason](#page-419-2)

Informations sur les raisons de l'échec de la tâche de simulation. Pour plus d'informations sur le dépannage, consultez la section [Résolution des problèmes](https://docs.aws.amazon.com/robomaker/latest/dg/troubleshooting.html).

Type : chaîne

Contraintes de longueur : longueur minimum de 0. Longueur maximum de 1024.

Modèle : . \*

### <span id="page-426-0"></span>[iamRole](#page-419-2)

Rôle IAM qui permet à l'instance de simulation d'appeler en votre nom les API AWS spécifiées dans ses politiques associées.

Type : chaîne

Contraintes de longueur : longueur minimum de 1. Longueur maximale de 255.

Modèle : arn:aws:iam::\w+:role/.\*

### <span id="page-426-1"></span>[lastStartedAt](#page-419-2)

Heure, en millisecondes écoulée depuis l'époque, à laquelle la tâche de simulation a été lancée pour la dernière fois.

Type : Timestamp

### <span id="page-426-2"></span>[lastUpdatedAt](#page-419-2)

Heure, en millisecondes écoulée depuis l'époque, à laquelle la tâche de simulation a été mise à jour pour la dernière fois.

Type : Timestamp

### <span id="page-426-3"></span>[loggingConfig](#page-419-2)

La configuration de journalisation.

<span id="page-426-4"></span>Type : objet [LoggingConfig](#page-605-1) [maxJobDurationInSeconds](#page-419-2)

Durée maximale de la tâche en secondes. La valeur doit être inférieure ou égale à 8 jours (691 200 secondes).

Type : long

#### <span id="page-426-5"></span>[name](#page-419-2)

Nom de la tâche de simulation.

Type : chaîne

Contraintes de longueur : longueur minimum de 1. Longueur maximale de 255.

Modèle : [a-zA-Z0-9\_\-]\*

### <span id="page-427-0"></span>[networkInterface](#page-419-2)

Informations d'interface réseau pour la tâche de simulation.

Type : objet [NetworkInterface](#page-606-3)

### <span id="page-427-1"></span>[outputLocation](#page-419-2)

Emplacement des fichiers de sortie générés par la tâche de simulation.

Type : objet [OutputLocation](#page-608-2)

### <span id="page-427-2"></span>[robotApplications](#page-419-2)

Liste des applications du robot.

Type : tableau d'objets [RobotApplicationConfig](#page-618-4)

Membres du tableau : nombre fixe de 1 élément.

### <span id="page-427-3"></span>[simulationApplications](#page-419-2)

Liste des applications de simulation.

Type : tableau d'objets [SimulationApplicationConfig](#page-630-4)

Membres du tableau : nombre fixe de 1 élément.

### <span id="page-427-4"></span>[simulationTimeMillis](#page-419-2)

Durée d'exécution de la tâche de simulation en millisecondes.

Type : long

#### <span id="page-427-5"></span>[status](#page-419-2)

État de la tâche de simulation.

Type : chaîne

```
Valeurs valides : Pending | Preparing | Running | Restarting | Completed | 
Failed | RunningFailed | Terminating | Terminated | Canceled
```
#### <span id="page-427-6"></span>[tags](#page-419-2)

Liste de toutes les balises ajoutées à la tâche de simulation spécifiée.

Type : mappage chaîne/chaîne

Entrées cartographiques : nombre minimum de 0 éléments. Nombre maximal de 50 éléments.

Contraintes de longueur de clé : longueur minimale de 1. Longueur maximale de 128.

Modèle de clé :[a-zA-Z0-9  $\ldots$ \-\/+=:]\*

Contraintes de longueur de valeur : longueur minimale de 0. Longueur maximale de 256.

Modèle de valeur :  $[a-zA-Z0-9 \dots \ -\$ 

### <span id="page-428-0"></span>[vpcConfig](#page-419-2)

La configuration du VPC.

Type : objet [VPCConfigResponse](#page-665-4)

### **Erreurs**

Pour plus d'informations sur les erreurs courantes pour toutes les actions, consultez [Erreurs](#page-678-0)  [courantes.](#page-678-0)

InternalServerException

AWS a RoboMaker rencontré un problème de service. Renouvelez votre appel.

Code d'état HTTP : 500

InvalidParameterException

Un paramètre spécifié dans une demande n'est pas valide, n'est pas pris en charge ou ne peut pas être utilisé. Le message renvoyé fournit une explication de la valeur d'erreur.

Code d'état HTTP : 400

### ResourceNotFoundException

La ressource spécifiée n'existe pas.

Code d'état HTTP : 400

**ThrottlingException** 

AWS RoboMaker est temporairement incapable de traiter la demande. Renouvelez votre appel.

Code d'état HTTP : 400

## consultez aussi

Pour plus d'informations sur l'utilisation de cette API dans l'un des AWS SDK spécifiques au langage, consultez les pages suivantes :

- [Interface de ligne de commande AWS](https://docs.aws.amazon.com/goto/aws-cli/robomaker-2018-06-29/DescribeSimulationJob)
- [AWS SDK pour .NET](https://docs.aws.amazon.com/goto/DotNetSDKV3/robomaker-2018-06-29/DescribeSimulationJob)
- [AWS SDK pour C++](https://docs.aws.amazon.com/goto/SdkForCpp/robomaker-2018-06-29/DescribeSimulationJob)
- [AWS SDK pour Go v2](https://docs.aws.amazon.com/goto/SdkForGoV2/robomaker-2018-06-29/DescribeSimulationJob)
- [AWS SDK pour Java V2](https://docs.aws.amazon.com/goto/SdkForJavaV2/robomaker-2018-06-29/DescribeSimulationJob)
- [AWS SDK pour V3 JavaScript](https://docs.aws.amazon.com/goto/SdkForJavaScriptV3/robomaker-2018-06-29/DescribeSimulationJob)
- [AWS SDK pour PHP V3](https://docs.aws.amazon.com/goto/SdkForPHPV3/robomaker-2018-06-29/DescribeSimulationJob)
- [AWS SDK pour Python](https://docs.aws.amazon.com/goto/boto3/robomaker-2018-06-29/DescribeSimulationJob)
- [AWS SDK pour Ruby V3](https://docs.aws.amazon.com/goto/SdkForRubyV3/robomaker-2018-06-29/DescribeSimulationJob)

# DescribeSimulationJobBatch

Décrit un lot de tâches de simulation.

## <span id="page-430-1"></span>Syntaxe de la demande

```
POST /describeSimulationJobBatch HTTP/1.1
Content-type: application/json
{ 
    "batch": "string"
}
```
Paramètres de demande URI

La demande n'utilise pas de paramètres URI.

Corps de la demande

Cette demande accepte les données suivantes au format JSON.

## <span id="page-430-0"></span>[batch](#page-430-1)

L'identifiant du lot à décrire.

Type : chaîne

Contraintes de longueur : longueur minimum de 1. Longueur maximale de 1224.

Modèle : arn:.\*

Obligatoire : oui

## Syntaxe de la réponse

```
HTTP/1.1 200
Content-type: application/json
{ 
    "arn": "string", 
    "batchPolicy": { 
       "maxConcurrency": number, 
       "timeoutInSeconds": number
```

```
 }, 
    "clientRequestToken": "string", 
    "createdAt": number, 
    "createdRequests": [ 
       { 
          "arn": "string", 
          "computeType": "string", 
          "dataSourceNames": [ "string" ], 
          "lastUpdatedAt": number, 
          "name": "string", 
          "robotApplicationNames": [ "string" ], 
          "simulationApplicationNames": [ "string" ], 
          "status": "string" 
       } 
    ], 
    "failedRequests": [ 
       { 
          "failedAt": number, 
          "failureCode": "string", 
          "failureReason": "string", 
          "request": { 
              "compute": { 
                 "computeType": "string", 
                 "gpuUnitLimit": number, 
                 "simulationUnitLimit": number
              }, 
              "dataSources": [ 
\overline{a} "destination": "string", 
                    "name": "string", 
                    "s3Bucket": "string", 
                    "s3Keys": [ "string" ], 
                    "type": "string" 
 } 
              ], 
              "failureBehavior": "string", 
              "iamRole": "string", 
              "loggingConfig": { 
                 "recordAllRosTopics": boolean
              }, 
              "maxJobDurationInSeconds": number, 
              "outputLocation": { 
                 "s3Bucket": "string", 
                 "s3Prefix": "string"
```
```
 }, 
                 "robotApplications": [ 
\overline{a} "application": "string", 
                         "applicationVersion": "string", 
                         "launchConfig": { 
                             "command": [ "string" ], 
                             "environmentVariables": { 
                                 "string" : "string" 
\}, \}, \}, \}, \}, \}, \}, \}, \}, \}, \}, \}, \}, \}, \}, \}, \}, \}, \}, \}, \}, \}, \}, \}, \}, \}, \}, \}, \}, \}, \}, \}, \}, \}, \}, \}, \},
                             "launchFile": "string", 
                             "packageName": "string", 
                             "portForwardingConfig": { 
                                 "portMappings": [ 
\{ "applicationPort": number, 
                                         "enableOnPublicIp": boolean, 
                                         "jobPort": number
 } 
\sim 100 \sim 100 \sim 100 \sim 100 \sim 100 \sim 100 \sim 100 \sim 100 \sim 100 \sim 100 \sim 100 \sim 100 \sim 100 \sim 100 \sim 100 \sim 100 \sim 100 \sim 100 \sim 100 \sim 100 \sim 100 \sim 100 \sim 100 \sim 100 \sim 
\}, \}, \}, \}, \}, \}, \}, \}, \}, \}, \}, \}, \}, \}, \}, \}, \}, \}, \}, \}, \}, \}, \}, \}, \}, \}, \}, \}, \}, \}, \}, \}, \}, \}, \}, \}, \},
                             "streamUI": boolean
                         }, 
                         "tools": [ 
\{ \} "command": "string", 
                                 "exitBehavior": "string", 
                                 "name": "string", 
                                 "streamOutputToCloudWatch": boolean, 
                                 "streamUI": boolean
 } 
 ], 
                         "uploadConfigurations": [ 
\{ \} "name": "string", 
                                 "path": "string", 
                                 "uploadBehavior": "string" 
 } 
 ], 
                         "useDefaultTools": boolean, 
                         "useDefaultUploadConfigurations": boolean
 } 
                 ], 
                 "simulationApplications": [
```

```
\overline{a} "application": "string", 
                       "applicationVersion": "string", 
                       "launchConfig": { 
                           "command": [ "string" ], 
                           "environmentVariables": { 
                              "string" : "string" 
                          }, 
                           "launchFile": "string", 
                           "packageName": "string", 
                           "portForwardingConfig": { 
                              "portMappings": [ 
\{ "applicationPort": number, 
                                      "enableOnPublicIp": boolean, 
                                      "jobPort": number
 } 
\sim 100 \sim 100 \sim 100 \sim 100 \sim 100 \sim 100 \sim 100 \sim 100 \sim 100 \sim 100 \sim 100 \sim 100 \sim 100 \sim 100 \sim 100 \sim 100 \sim 100 \sim 100 \sim 100 \sim 100 \sim 100 \sim 100 \sim 100 \sim 100 \sim 
\}, \}, \}, \}, \}, \}, \}, \}, \}, \}, \}, \}, \}, \}, \}, \}, \}, \}, \}, \}, \}, \}, \}, \}, \}, \}, \}, \}, \}, \}, \}, \}, \}, \}, \}, \}, \},
                           "streamUI": boolean
                       }, 
                       "tools": [ 
\{ \} "command": "string", 
                              "exitBehavior": "string", 
                              "name": "string", 
                              "streamOutputToCloudWatch": boolean, 
                              "streamUI": boolean
 } 
 ], 
                       "uploadConfigurations": [ 
\{ \} "name": "string", 
                              "path": "string", 
                              "uploadBehavior": "string" 
 } 
 ], 
                       "useDefaultTools": boolean, 
                       "useDefaultUploadConfigurations": boolean, 
                       "worldConfigs": [ 
\{ \} "world": "string" 
 } 
\sim 100 \sim 100 \sim 100 \sim 100 \sim 100 \sim 100 \sim
```

```
 } 
              ], 
              "tags": { 
                 "string" : "string" 
              }, 
              "useDefaultApplications": boolean, 
              "vpcConfig": { 
                 "assignPublicIp": boolean, 
                 "securityGroups": [ "string" ], 
                 "subnets": [ "string" ] 
              } 
          } 
       } 
    ], 
    "failureCode": "string", 
    "failureReason": "string", 
    "lastUpdatedAt": number, 
    "pendingRequests": [ 
       { 
           "compute": { 
              "computeType": "string", 
              "gpuUnitLimit": number, 
              "simulationUnitLimit": number
           }, 
           "dataSources": [ 
              { 
                 "destination": "string", 
                 "name": "string", 
                 "s3Bucket": "string", 
                 "s3Keys": [ "string" ], 
                 "type": "string" 
              } 
           ], 
           "failureBehavior": "string", 
           "iamRole": "string", 
           "loggingConfig": { 
              "recordAllRosTopics": boolean
           }, 
           "maxJobDurationInSeconds": number, 
           "outputLocation": { 
              "s3Bucket": "string", 
              "s3Prefix": "string" 
           }, 
           "robotApplications": [
```
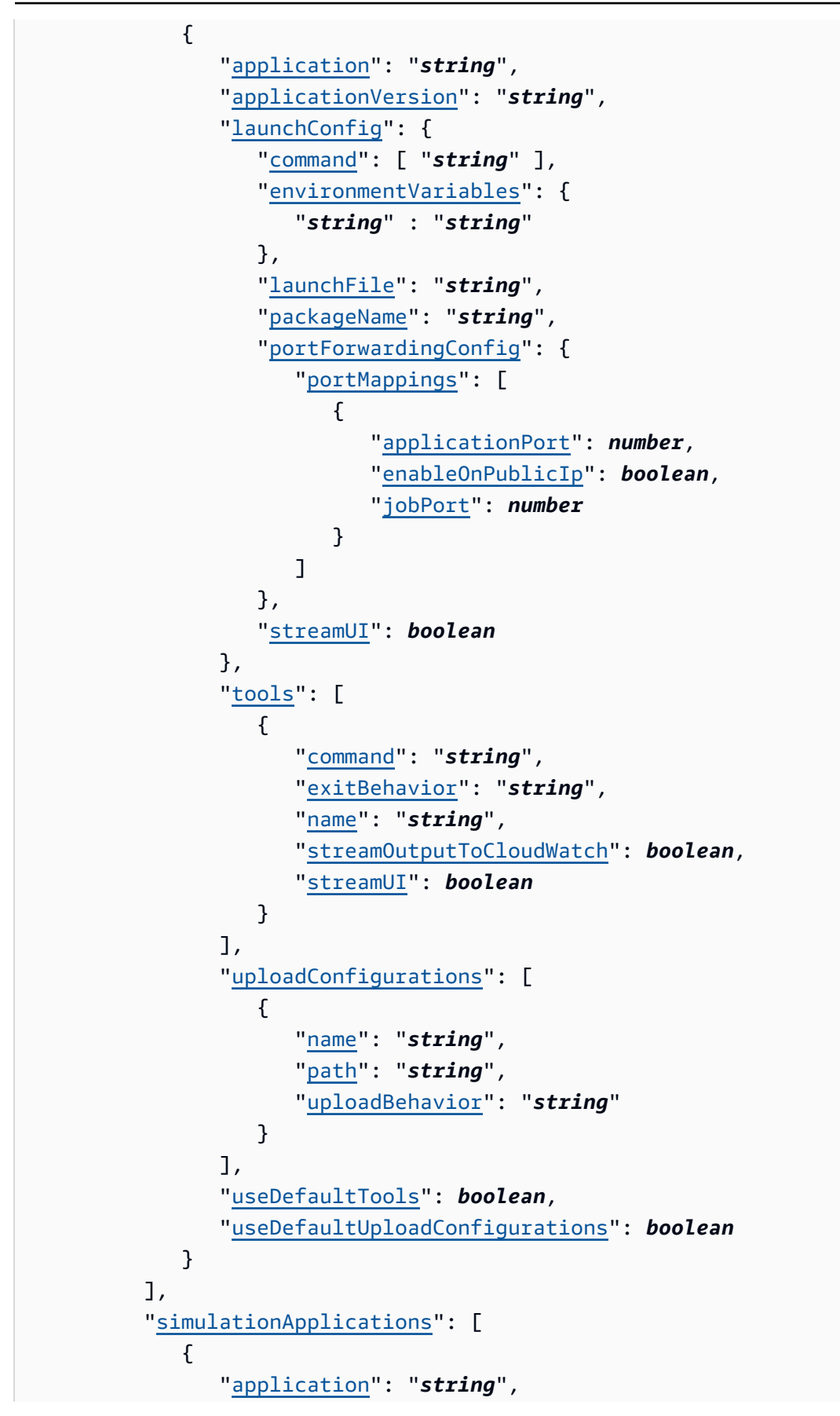

```
 "applicationVersion": "string", 
                  "launchConfig": { 
                      "command": [ "string" ], 
                      "environmentVariables": { 
                         "string" : "string" 
, and the state \mathbb{R}, the state \mathbb{R} "launchFile": "string", 
                      "packageName": "string", 
                      "portForwardingConfig": { 
                         "portMappings": [ 
 { 
                                "applicationPort": number, 
                                "enableOnPublicIp": boolean, 
                                 "jobPort": number
 } 
\sim 100 \sim 100 \sim 100 \sim 100 \sim 100 \sim 100 \sim 100 \sim 100 \sim 100 \sim 100 \sim 100 \sim 100 \sim 100 \sim 100 \sim 100 \sim 100 \sim 100 \sim 100 \sim 100 \sim 100 \sim 100 \sim 100 \sim 100 \sim 100 \sim 
, and the state \mathbb{R}, the state \mathbb{R} "streamUI": boolean
                  }, 
                  "tools": [ 
\{ "command": "string", 
                         "exitBehavior": "string", 
                         "name": "string", 
                         "streamOutputToCloudWatch": boolean, 
                         "streamUI": boolean
 } 
                  ], 
                  "uploadConfigurations": [ 
\{ "name": "string", 
                         "path": "string", 
                         "uploadBehavior": "string" 
 } 
                  ], 
                  "useDefaultTools": boolean, 
                  "useDefaultUploadConfigurations": boolean, 
                  "worldConfigs": [ 
\{ "world": "string" 
 } 
 ] 
 } 
           ],
```

```
 "tags": { 
               "string" : "string" 
           }, 
           "useDefaultApplications": boolean, 
           "vpcConfig": { 
               "assignPublicIp": boolean, 
               "securityGroups": [ "string" ], 
               "subnets": [ "string" ] 
           } 
        } 
    ], 
    "status": "string", 
    "tags": { 
        "string" : "string" 
    }
}
```
## Eléments de réponse

Si l'action aboutit, le service renvoie une réponse HTTP 200.

Les données suivantes sont renvoyées au format JSON par le service.

#### [arn](#page-430-0)

Le nom de ressource Amazon (ARN) du lot.

Type : chaîne

Contraintes de longueur : longueur minimum de 1. Longueur maximale de 1224.

Modèle : arn:.\*

#### [batchPolicy](#page-430-0)

La politique de traitement par lots.

Type : objet [BatchPolicy](#page-573-0)

## [clientRequestToken](#page-430-0)

Identifiant unique distinguant majuscules et minuscules que vous fournissez pour garantir l'idempuissance de la demande.

Type : chaîne

Contraintes de longueur : longueur minimum de 1. Longueur maximale de 64.

Modèle :  $[a-zA-Z0-9]$  \-=]\*

#### [createdAt](#page-430-0)

Heure, en millisecondes, depuis l'époque, à laquelle le lot de tâches de simulation a été créé.

Type : Timestamp

#### [createdRequests](#page-430-0)

Liste des résumés des tâches de simulation créées.

Type : tableau d'objets [SimulationJobSummary](#page-648-0)

Membres du tableau : nombre minimum de 0 élément. Nombre maximal de 100 éléments.

#### [failedRequests](#page-430-0)

Liste des demandes de création de tâches de simulation ayant échoué. La demande n'a pas pu être créée dans une tâche de simulation. Les demandes ayant échoué n'ont pas d'ID de tâche de simulation.

Type : tableau d'objets [FailedCreateSimulationJobRequest](#page-594-0)

#### <span id="page-438-0"></span>**[failureCode](#page-430-0)**

Code d'échec du lot de tâches de simulation.

Type : chaîne

Valeurs valides : InternalServiceError

#### <span id="page-438-1"></span>[failureReason](#page-430-0)

La raison pour laquelle le lot de tâches de simulation a échoué.

Type : chaîne

Contraintes de longueur : longueur minimum de 0. Longueur maximum de 1024.

Modèle : . \*

#### <span id="page-438-2"></span>[lastUpdatedAt](#page-430-0)

Heure, en millisecondes écoulée depuis l'époque, à laquelle le lot de tâches de simulation a été mis à jour pour la dernière fois.

#### Type : Timestamp

### <span id="page-439-0"></span>[pendingRequests](#page-430-0)

Liste des demandes de tâches de simulation en attente. Ces demandes n'ont pas encore été intégrées dans des tâches de simulation.

Type : tableau d'objets [SimulationJobRequest](#page-644-4)

Membres du tableau : Nombre minimum de 1 élément. Nombre maximum de 1 000 éléments.

#### <span id="page-439-1"></span>[status](#page-430-0)

État du lot.

En attente

La demande groupée de tâches de simulation est en attente.

### **InProgress**

Le lot de tâches de simulation est en cours.

## Échec

Le lot de tâches de simulation a échoué. Une ou plusieurs demandes de tâches de simulation n'ont pas pu être traitées en raison d'une défaillance interne (par exempleInternalServiceError). Pour plus d'informations, consultez failureCode et failureReason.

## Terminé

La tâche de simulation par lots est terminée. Un lot est complet lorsque (1) il n'y a aucune demande de tâche de simulation en attente dans le lot et qu'aucune des demandes de tâches de simulation ayant échoué n'est due InternalServiceError et (2) lorsque toutes les tâches de simulation créées ont atteint un état terminal (par exemple, Completed ouFailed).

#### Annulé

La tâche de simulation par lots a été annulée.

### Annulation

La tâche de simulation par lots est annulée.

#### Achèvement

La tâche de simulation par lots est terminée.

### TimingOut

Le lot de tâches de simulation arrive à expiration.

Si le délai d'expiration d'un lot est dépassé et que certaines demandes en attente ont échoué en raison d'une défaillance interne (par exempleInternalServiceError), le statut du lot sera le suivantFailed. Si aucune demande de ce type n'échoue, le statut du lot seraTimedOut.

TimedOut

Le délai imparti pour le traitement par lots de simulation a expiré.

Type : chaîne

```
Valeurs valides : Pending | InProgress | Failed | Completed | Canceled | 
Canceling | Completing | TimingOut | TimedOut
```
<span id="page-440-0"></span>[tags](#page-430-0)

Carte contenant les clés de balise et les valeurs de balise associées au lot de tâches de simulation.

Type : mappage chaîne/chaîne

Entrées cartographiques : nombre minimum de 0 éléments. Nombre maximal de 50 éléments.

Contraintes de longueur de clé : longueur minimale de 1. Longueur maximale de 128.

Modèle de clé : [a-zA-Z0-9 \_.\-\/+=: ] \*

Contraintes de longueur de valeur : longueur minimale de 0. Longueur maximale de 256.

Modèle de valeur :  $[a-zA-Z0-9 \dots \ -\$ 

## **Erreurs**

Pour plus d'informations sur les erreurs courantes pour toutes les actions, consultez [Erreurs](#page-678-0)  [courantes.](#page-678-0)

InternalServerException

AWS a RoboMaker rencontré un problème de service. Renouvelez votre appel.

Code d'état HTTP : 500

InvalidParameterException

Un paramètre spécifié dans une demande n'est pas valide, n'est pas pris en charge ou ne peut pas être utilisé. Le message renvoyé fournit une explication de la valeur d'erreur.

Code d'état HTTP : 400

ResourceNotFoundException

La ressource spécifiée n'existe pas.

Code d'état HTTP : 400

## consultez aussi

Pour plus d'informations sur l'utilisation de cette API dans l'un des AWS SDK spécifiques au langage, consultez les pages suivantes :

- [Interface de ligne de commande AWS](https://docs.aws.amazon.com/goto/aws-cli/robomaker-2018-06-29/DescribeSimulationJobBatch)
- [AWS SDK pour .NET](https://docs.aws.amazon.com/goto/DotNetSDKV3/robomaker-2018-06-29/DescribeSimulationJobBatch)
- [AWS SDK pour C++](https://docs.aws.amazon.com/goto/SdkForCpp/robomaker-2018-06-29/DescribeSimulationJobBatch)
- [AWS SDK pour Go v2](https://docs.aws.amazon.com/goto/SdkForGoV2/robomaker-2018-06-29/DescribeSimulationJobBatch)
- [AWS SDK pour Java V2](https://docs.aws.amazon.com/goto/SdkForJavaV2/robomaker-2018-06-29/DescribeSimulationJobBatch)
- [AWS SDK pour V3 JavaScript](https://docs.aws.amazon.com/goto/SdkForJavaScriptV3/robomaker-2018-06-29/DescribeSimulationJobBatch)
- [AWS SDK pour PHP V3](https://docs.aws.amazon.com/goto/SdkForPHPV3/robomaker-2018-06-29/DescribeSimulationJobBatch)
- [AWS SDK pour Python](https://docs.aws.amazon.com/goto/boto3/robomaker-2018-06-29/DescribeSimulationJobBatch)
- [AWS SDK pour Ruby V3](https://docs.aws.amazon.com/goto/SdkForRubyV3/robomaker-2018-06-29/DescribeSimulationJobBatch)

# DescribeWorld

Décrit un monde.

## <span id="page-442-1"></span>Syntaxe de la demande

```
POST /describeWorld HTTP/1.1
Content-type: application/json
{ 
    "world": "string"
}
```
Paramètres de demande URI

La demande n'utilise pas de paramètres URI.

Corps de la demande

Cette demande accepte les données suivantes au format JSON.

## <span id="page-442-0"></span>[world](#page-442-1)

Le nom de ressource Amazon (arn) du monde que vous souhaitez décrire.

Type : chaîne

Contraintes de longueur : longueur minimum de 1. Longueur maximale de 1224

Modèle : arn:.\*

Obligatoire : oui

## <span id="page-442-2"></span>Syntaxe de la réponse

```
HTTP/1.1 200
Content-type: application/json
{ 
    "arn": "string", 
    "createdAt": number,
```

```
 "generationJob": "string", 
    "tags": { 
        "string" : "string" 
    }, 
    "template": "string", 
    "worldDescriptionBody": "string"
}
```
## Eléments de réponse

Si l'action aboutit, le service renvoie une réponse HTTP 200.

Les données suivantes sont renvoyées au format JSON par le service.

#### <span id="page-443-0"></span>[arn](#page-442-2)

Le nom de ressource Amazon (arn) du monde.

Type : chaîne

Contraintes de longueur : longueur minimum de 1. Longueur maximale de 1224

Modèle : arn:.\*

#### <span id="page-443-1"></span>[createdAt](#page-442-2)

L'heure, en millisecondes, depuis l'époque où le monde a été créé.

Type : Timestamp

#### <span id="page-443-2"></span>[generationJob](#page-442-2)

Le nom de ressource Amazon (arn) de la génération mondiale d'emplois qui a généré le monde.

Type : chaîne

Contraintes de longueur : longueur minimum de 1. Longueur maximale de 1224

Modèle : arn:.\*

#### <span id="page-443-3"></span>[tags](#page-442-2)

Une carte qui contient des clés de balise et des valeurs de balises associées au monde.

Type : mappage chaîne/chaîne

DescribeWorld 434

Entrées cartographiques : nombre minimum de 0 éléments. Nombre maximal de 50 éléments.

Contraintes de longueur de clé : longueur minimale de 1. Longueur maximale de 128.

Modèle de clé : [a-zA-Z0-9  $\ldots$ \-\/+=: ] \*

Contraintes de longueur de valeur : longueur minimale de 0. Longueur maximale de 256.

Modèle de valeur :  $[a-zA-Z0-9 \quad \ldots \quad -\quad/+-:7*$ 

#### <span id="page-444-0"></span>[template](#page-442-2)

Le modèle du monde.

Type : chaîne

Contraintes de longueur : longueur minimum de 1. Longueur maximale de 1224

Modèle : arn:.\*

#### <span id="page-444-1"></span>[worldDescriptionBody](#page-442-2)

Renvoie la chaîne au format JSON qui décrit le contenu de votre monde.

Type : chaîne

Contraintes de longueur : longueur minimum de 1. Longueur maximum de 262 144.

Modèle : [\S\s]+

## **Erreurs**

Pour plus d'informations sur les erreurs courantes pour toutes les actions, consultez [Erreurs](#page-678-0)  [courantes.](#page-678-0)

InternalServerException

AWS a RoboMaker rencontré un problème de service. Renouvelez votre appel.

Code d'état HTTP : 500

InvalidParameterException

Un paramètre spécifié dans une demande n'est pas valide, n'est pas pris en charge ou ne peut pas être utilisé. Le message renvoyé fournit une explication de la valeur d'erreur.

Code d'état HTTP : 400

ResourceNotFoundException

La ressource spécifiée n'existe pas.

Code d'état HTTP : 400

**ThrottlingException** 

AWS RoboMaker est temporairement incapable de traiter la demande. Renouvelez votre appel.

Code d'état HTTP : 400

## consultez aussi

Pour plus d'informations sur l'utilisation de cette API dans l'un des AWS SDK spécifiques au langage, consultez les pages suivantes :

- [Interface de ligne de commande AWS](https://docs.aws.amazon.com/goto/aws-cli/robomaker-2018-06-29/DescribeWorld)
- [AWS SDK pour .NET](https://docs.aws.amazon.com/goto/DotNetSDKV3/robomaker-2018-06-29/DescribeWorld)
- [AWS SDK pour C++](https://docs.aws.amazon.com/goto/SdkForCpp/robomaker-2018-06-29/DescribeWorld)
- [AWS SDK pour Go v2](https://docs.aws.amazon.com/goto/SdkForGoV2/robomaker-2018-06-29/DescribeWorld)
- [AWS SDK pour Java V2](https://docs.aws.amazon.com/goto/SdkForJavaV2/robomaker-2018-06-29/DescribeWorld)
- [AWS SDK pour V3 JavaScript](https://docs.aws.amazon.com/goto/SdkForJavaScriptV3/robomaker-2018-06-29/DescribeWorld)
- [AWS SDK pour PHP V3](https://docs.aws.amazon.com/goto/SdkForPHPV3/robomaker-2018-06-29/DescribeWorld)
- [AWS SDK pour Python](https://docs.aws.amazon.com/goto/boto3/robomaker-2018-06-29/DescribeWorld)
- [AWS SDK pour Ruby V3](https://docs.aws.amazon.com/goto/SdkForRubyV3/robomaker-2018-06-29/DescribeWorld)

# DescribeWorldExportJob

Décrit un poste d'exportation mondial.

## <span id="page-446-1"></span>Syntaxe de la demande

```
POST /describeWorldExportJob HTTP/1.1
Content-type: application/json
{ 
    "job": "string"
}
```
Paramètres de demande URI

La demande n'utilise pas de paramètres URI.

Corps de la demande

Cette demande accepte les données suivantes au format JSON.

#### <span id="page-446-0"></span>[job](#page-446-1)

Le nom de ressource Amazon (arn) de la tâche d'exportation mondiale à décrire.

Type : chaîne

Contraintes de longueur : longueur minimum de 1. Longueur maximale de 1224.

Modèle : arn:.\*

Obligatoire : oui

## <span id="page-446-2"></span>Syntaxe de la réponse

```
HTTP/1.1 200
Content-type: application/json
{ 
    "arn": "string", 
    "clientRequestToken": "string",
```

```
 "createdAt": number, 
    "failureCode": "string", 
    "failureReason": "string", 
    "iamRole": "string", 
    "outputLocation": { 
        "s3Bucket": "string", 
        "s3Prefix": "string" 
    }, 
    "status": "string", 
    "tags": { 
       "string" : "string" 
    }, 
    "worlds": [ "string" ]
}
```
## Eléments de réponse

Si l'action aboutit, le service renvoie une réponse HTTP 200.

Les données suivantes sont renvoyées au format JSON par le service.

#### <span id="page-447-0"></span>[arn](#page-446-2)

Le nom de ressource Amazon (ARN) du poste d'exportation mondial.

Type : chaîne

Contraintes de longueur : longueur minimum de 1. Longueur maximale de 1224.

Modèle : arn:.\*

#### <span id="page-447-1"></span>[clientRequestToken](#page-446-2)

Identifiant unique distinguant majuscules et minuscules que vous fournissez pour garantir l'idempuissance de la demande.

Type : chaîne

Contraintes de longueur : longueur minimum de 1. Longueur maximale de 64.

```
Modèle : [a-zA-Z0-9] \-=]*
```
#### <span id="page-447-2"></span>[createdAt](#page-446-2)

L'heure, en millisecondes, depuis l'époque, où l'emploi d'exportateur mondial a été créé.

Type : Timestamp

## <span id="page-448-0"></span>[failureCode](#page-446-2)

Le code d'échec de la tâche d'exportation mondiale en cas d'échec :

InternalServiceError

Erreur de service interne.

## LimitExceeded

La ressource demandée dépasse le nombre maximum autorisé, ou le nombre de demandes de flux simultanées dépasse le nombre maximum autorisé.

## ResourceNotFound

La ressource spécifiée est introuvable.

## RequestThrottled

La demande a été limitée.

InvalidInput

Un paramètre d'entrée de la demande n'est pas valide.

Type : chaîne

```
Valeurs valides : InternalServiceError | LimitExceeded | ResourceNotFound | 
RequestThrottled | InvalidInput | AccessDenied
```
<span id="page-448-1"></span>[failureReason](#page-446-2)

La raison pour laquelle le marché mondial des exportations a échoué.

Type : chaîne

Contraintes de longueur : longueur minimum de 0. Longueur maximum de 1024.

Modèle : . \*

## <span id="page-448-2"></span>[iamRole](#page-446-2)

Rôle IAM utilisé par le processus d'exportation mondial pour accéder au compartiment Amazon S3 et effectuer l'exportation.

Type : chaîne

Contraintes de longueur : longueur minimum de 1. Longueur maximale de 255.

```
Modèle : arn:aws:iam::\w+:role/.*
```
#### <span id="page-449-0"></span>[outputLocation](#page-446-2)

Emplacement de la sortie.

Type : objet [OutputLocation](#page-608-2)

#### <span id="page-449-1"></span>[status](#page-446-2)

L'état de l'emploi dans le secteur de l'exportation dans le monde.

En attente

La demande d'emploi pour l'exportation mondiale est en attente.

En cours d'exécution

Le marché de l'exportation mondiale est en cours.

### Terminé

Le travail d'exportation mondiale est terminé.

## Échec

L'exportation mondiale a échoué. Pour plus d'informations, consultez failureCode et failureReason.

#### Annulé

Le poste d'exportation mondial a été annulé.

Annulation

Le poste d'exportation mondial est annulé.

Type : chaîne

```
Valeurs valides : Pending | Running | Completed | Failed | Canceling | 
Canceled
```
#### <span id="page-449-2"></span>[tags](#page-446-2)

Une carte contenant les clés de balise et les valeurs de balise associées à la tâche d'exportation mondiale.

Type : mappage chaîne/chaîne

Entrées cartographiques : nombre minimum de 0 éléments. Nombre maximal de 50 éléments.

Contraintes de longueur de clé : longueur minimale de 1. Longueur maximale de 128.

Modèle de clé : [a-zA-Z0-9  $\ldots$ }- $\div$ - $\div$ 

Contraintes de longueur de valeur : longueur minimale de 0. Longueur maximale de 256.

```
Modèle de valeur : [a-zA-Z0-9 \dots \{-\sqrt{+}=\}^*
```
#### <span id="page-450-0"></span>[worlds](#page-446-2)

Liste des noms de ressources Amazon (arns) correspondant aux mondes à exporter.

Type : tableau de chaînes

Membres du tableau : Nombre minimum de 1 élément. Nombre maximal de 100 éléments.

Contraintes de longueur : longueur minimum de 1. Longueur maximale de 1224.

Modèle : arn:.\*

## **Erreurs**

Pour plus d'informations sur les erreurs courantes pour toutes les actions, consultez [Erreurs](#page-678-0)  [courantes.](#page-678-0)

InternalServerException

AWS a RoboMaker rencontré un problème de service. Renouvelez votre appel.

Code d'état HTTP : 500

InvalidParameterException

Un paramètre spécifié dans une demande n'est pas valide, n'est pas pris en charge ou ne peut pas être utilisé. Le message renvoyé fournit une explication de la valeur d'erreur.

Code d'état HTTP : 400

ResourceNotFoundException

La ressource spécifiée n'existe pas.

Code d'état HTTP : 400

**ThrottlingException** 

AWS RoboMaker est temporairement incapable de traiter la demande. Renouvelez votre appel.

Code d'état HTTP : 400

## consultez aussi

Pour plus d'informations sur l'utilisation de cette API dans l'un des AWS SDK spécifiques au langage, consultez les pages suivantes :

- [Interface de ligne de commande AWS](https://docs.aws.amazon.com/goto/aws-cli/robomaker-2018-06-29/DescribeWorldExportJob)
- [AWS SDK pour .NET](https://docs.aws.amazon.com/goto/DotNetSDKV3/robomaker-2018-06-29/DescribeWorldExportJob)
- [AWS SDK pour C++](https://docs.aws.amazon.com/goto/SdkForCpp/robomaker-2018-06-29/DescribeWorldExportJob)
- [AWS SDK pour Go v2](https://docs.aws.amazon.com/goto/SdkForGoV2/robomaker-2018-06-29/DescribeWorldExportJob)
- [AWS SDK pour Java V2](https://docs.aws.amazon.com/goto/SdkForJavaV2/robomaker-2018-06-29/DescribeWorldExportJob)
- [AWS SDK pour V3 JavaScript](https://docs.aws.amazon.com/goto/SdkForJavaScriptV3/robomaker-2018-06-29/DescribeWorldExportJob)
- [AWS SDK pour PHP V3](https://docs.aws.amazon.com/goto/SdkForPHPV3/robomaker-2018-06-29/DescribeWorldExportJob)
- [AWS SDK pour Python](https://docs.aws.amazon.com/goto/boto3/robomaker-2018-06-29/DescribeWorldExportJob)
- [AWS SDK pour Ruby V3](https://docs.aws.amazon.com/goto/SdkForRubyV3/robomaker-2018-06-29/DescribeWorldExportJob)

# DescribeWorldGenerationJob

Décrit un emploi d'une génération mondiale.

## <span id="page-452-1"></span>Syntaxe de la demande

```
POST /describeWorldGenerationJob HTTP/1.1
Content-type: application/json
{ 
    "job": "string"
}
```
Paramètres de demande URI

La demande n'utilise pas de paramètres URI.

Corps de la demande

Cette demande accepte les données suivantes au format JSON.

## <span id="page-452-0"></span>[job](#page-452-1)

Le nom de ressource Amazon (arn) du job de génération mondiale à décrire.

Type : chaîne

Contraintes de longueur : longueur minimum de 1. Longueur maximale de 1224.

Modèle : arn:.\*

Obligatoire : oui

## <span id="page-452-2"></span>Syntaxe de la réponse

```
HTTP/1.1 200
Content-type: application/json
{ 
    "arn": "string", 
    "clientRequestToken": "string",
```

```
 "createdAt": number, 
    "failureCode": "string", 
    "failureReason": "string", 
    "finishedWorldsSummary": { 
       "failureSummary": { 
           "failures": [ 
\{\hspace{.1cm} \} "failureCode": "string", 
                  "failureCount": number, 
                  "sampleFailureReason": "string" 
 } 
           ], 
           "totalFailureCount": number
       }, 
       "finishedCount": number, 
       "succeededWorlds": [ "string" ] 
    }, 
    "status": "string", 
    "tags": { 
       "string" : "string" 
    }, 
    "template": "string", 
    "worldCount": { 
       "floorplanCount": number, 
       "interiorCountPerFloorplan": number
    }, 
    "worldTags": { 
       "string" : "string" 
    }
}
```
## Eléments de réponse

Si l'action aboutit, le service renvoie une réponse HTTP 200.

Les données suivantes sont renvoyées au format JSON par le service.

## <span id="page-453-0"></span>[arn](#page-452-2)

L'Amazon Resource Name (ARN) de l'emploi de la génération mondiale.

Type : chaîne

Contraintes de longueur : longueur minimum de 1. Longueur maximale de 1224.

Modèle : arn:.\*

#### <span id="page-454-0"></span>[clientRequestToken](#page-452-2)

Identifiant unique distinguant majuscules et minuscules que vous fournissez pour garantir l'idempuissance de la demande.

Type : chaîne

Contraintes de longueur : longueur minimum de 1. Longueur maximale de 64.

Modèle :  $[a-zA-Z0-9]$  \-=]\*

#### <span id="page-454-1"></span>[createdAt](#page-452-2)

L'heure, en millisecondes, depuis l'époque, où l'emploi de la génération mondiale a été créé.

Type : Timestamp

#### <span id="page-454-2"></span>[failureCode](#page-452-2)

Le code d'échec du job World Generation en cas d'échec :

InternalServiceError

Erreur de service interne.

#### LimitExceeded

La ressource demandée dépasse le nombre maximum autorisé, ou le nombre de demandes de flux simultanées dépasse le nombre maximum autorisé.

## ResourceNotFound

La ressource spécifiée est introuvable.

#### RequestThrottled

La demande a été limitée.

#### InvalidInput

Un paramètre d'entrée de la demande n'est pas valide.

Type : chaîne

Valeurs valides : InternalServiceError | LimitExceeded | ResourceNotFound | RequestThrottled | InvalidInput | AllWorldGenerationFailed

#### <span id="page-455-0"></span>[failureReason](#page-452-2)

La raison pour laquelle l'emploi de la génération mondiale a échoué.

Type : chaîne

Contraintes de longueur : longueur minimum de 0. Longueur maximum de 1024.

Modèle : .\*

#### <span id="page-455-1"></span>[finishedWorldsSummary](#page-452-2)

Informations récapitulatives sur les mondes finis.

Type : objet [FinishedWorldsSummary](#page-598-3)

#### <span id="page-455-2"></span>[status](#page-452-2)

L'état de la génération d'emplois dans le monde :

En attente

La demande d'emploi de World Generation est en attente.

En cours d'exécution

Le job de la génération mondiale est en marche.

### Terminé

Le travail de la génération mondiale est terminé.

#### Échec

Le job de la génération mondiale a échoué. Pour plus d'informations, consultez failureCode.

#### **PartialFailed**

Certains mondes n'ont pas été générés.

#### Annulé

Le poste de génération mondiale a été annulé.

#### Annulation

L'emploi de la génération mondiale est supprimé.

Type : chaîne

```
Valeurs valides : Pending | Running | Completed | Failed | PartialFailed | 
Canceling | Canceled
```
<span id="page-456-0"></span>[tags](#page-452-2)

Une carte qui contient les clés de balise et les valeurs de balise associées à l'emploi de World Generation.

Type : mappage chaîne/chaîne

Entrées cartographiques : nombre minimum de 0 éléments. Nombre maximal de 50 éléments.

Contraintes de longueur de clé : longueur minimale de 1. Longueur maximale de 128.

Modèle de clé : [a-zA-Z0-9  $\ldots$ \-\/+=: ] \*

Contraintes de longueur de valeur : longueur minimale de 0. Longueur maximale de 256.

```
Modèle de valeur : [a-zA-Z0-9 \dots \ -\
```
#### <span id="page-456-1"></span>[template](#page-452-2)

Le nom de ressource Amazon (arn) du modèle mondial.

Type : chaîne

Contraintes de longueur : longueur minimum de 1. Longueur maximale de 1224.

Modèle : arn:.\*

#### <span id="page-456-2"></span>[worldCount](#page-452-2)

Informations sur le décompte mondial.

Type : objet [WorldCount](#page-668-2)

#### <span id="page-456-3"></span>[worldTags](#page-452-2)

Une carte qui contient des clés de balise et des valeurs de balises associées aux mondes générés.

Type : mappage chaîne/chaîne

Entrées cartographiques : nombre minimum de 0 éléments. Nombre maximal de 50 éléments.

Contraintes de longueur de clé : longueur minimale de 1. Longueur maximale de 128.

Modèle de clé : [a-zA-Z0-9  $\ldots$ }- $\div$ - $\div$ 

Contraintes de longueur de valeur : longueur minimale de 0. Longueur maximale de 256.

Modèle de valeur :  $[a-zA-Z0-9 \dots \{-\sqrt{+}=\}^*$ 

## **Erreurs**

Pour plus d'informations sur les erreurs courantes pour toutes les actions, consultez [Erreurs](#page-678-0)  [courantes.](#page-678-0)

InternalServerException

AWS a RoboMaker rencontré un problème de service. Renouvelez votre appel.

Code d'état HTTP : 500

InvalidParameterException

Un paramètre spécifié dans une demande n'est pas valide, n'est pas pris en charge ou ne peut pas être utilisé. Le message renvoyé fournit une explication de la valeur d'erreur.

Code d'état HTTP : 400

ResourceNotFoundException

La ressource spécifiée n'existe pas.

Code d'état HTTP : 400

#### **ThrottlingException**

AWS RoboMaker est temporairement incapable de traiter la demande. Renouvelez votre appel.

Code d'état HTTP : 400

## consultez aussi

Pour plus d'informations sur l'utilisation de cette API dans l'un des AWS SDK spécifiques au langage, consultez les pages suivantes :

• [Interface de ligne de commande AWS](https://docs.aws.amazon.com/goto/aws-cli/robomaker-2018-06-29/DescribeWorldGenerationJob)

```
DescribeWorldGenerationJob 448
```
- [AWS SDK pour .NET](https://docs.aws.amazon.com/goto/DotNetSDKV3/robomaker-2018-06-29/DescribeWorldGenerationJob)
- [AWS SDK pour C++](https://docs.aws.amazon.com/goto/SdkForCpp/robomaker-2018-06-29/DescribeWorldGenerationJob)
- [AWS SDK pour Go v2](https://docs.aws.amazon.com/goto/SdkForGoV2/robomaker-2018-06-29/DescribeWorldGenerationJob)
- [AWS SDK pour Java V2](https://docs.aws.amazon.com/goto/SdkForJavaV2/robomaker-2018-06-29/DescribeWorldGenerationJob)
- [AWS SDK pour V3 JavaScript](https://docs.aws.amazon.com/goto/SdkForJavaScriptV3/robomaker-2018-06-29/DescribeWorldGenerationJob)
- [AWS SDK pour PHP V3](https://docs.aws.amazon.com/goto/SdkForPHPV3/robomaker-2018-06-29/DescribeWorldGenerationJob)
- [AWS SDK pour Python](https://docs.aws.amazon.com/goto/boto3/robomaker-2018-06-29/DescribeWorldGenerationJob)
- [AWS SDK pour Ruby V3](https://docs.aws.amazon.com/goto/SdkForRubyV3/robomaker-2018-06-29/DescribeWorldGenerationJob)

# DescribeWorldTemplate

Décrit un modèle mondial.

## <span id="page-459-1"></span>Syntaxe de la demande

```
POST /describeWorldTemplate HTTP/1.1
Content-type: application/json
{ 
    "template": "string"
}
```
Paramètres de demande URI

La demande n'utilise pas de paramètres URI.

Corps de la demande

Cette demande accepte les données suivantes au format JSON.

## <span id="page-459-0"></span>[template](#page-459-1)

Le nom de ressource Amazon (arn) du modèle mondial que vous souhaitez décrire.

Type : chaîne

Contraintes de longueur : longueur minimum de 1. Longueur maximale de 1224

Modèle : arn:.\*

Obligatoire : oui

## <span id="page-459-2"></span>Syntaxe de la réponse

```
HTTP/1.1 200
Content-type: application/json
{ 
    "arn": "string", 
    "clientRequestToken": "string", 
    "createdAt": number,
```

```
 "lastUpdatedAt": number, 
    "name": "string", 
    "tags": { 
        "string" : "string" 
    }, 
    "version": "string"
}
```
## Eléments de réponse

Si l'action aboutit, le service renvoie une réponse HTTP 200.

Les données suivantes sont renvoyées au format JSON par le service.

#### <span id="page-460-0"></span>[arn](#page-459-2)

Le nom de ressource Amazon (ARN) du modèle mondial.

Type : chaîne

Contraintes de longueur : longueur minimum de 1. Longueur maximale de 1224

Modèle : arn:.\*

#### <span id="page-460-1"></span>[clientRequestToken](#page-459-2)

Identifiant unique distinguant majuscules et minuscules que vous fournissez pour garantir l'idempuissance de la demande.

Type : chaîne

Contraintes de longueur : longueur minimum de 1. Longueur maximale de 64.

```
Modèle : [a-zA-Z0-9] \-=]*
```
#### <span id="page-460-2"></span>[createdAt](#page-459-2)

Heure, en millisecondes, depuis l'époque, à laquelle le modèle mondial a été créé.

Type : Timestamp

#### <span id="page-460-3"></span>[lastUpdatedAt](#page-459-2)

Heure, en millisecondes depuis l'époque, à laquelle le modèle mondial a été mis à jour pour la dernière fois.

Type : Timestamp

#### <span id="page-461-0"></span>[name](#page-459-2)

Nom du modèle mondial.

Type : chaîne

Contraintes de longueur : longueur minimum de 0. Longueur maximale de 255.

Modèle : . \*

#### <span id="page-461-1"></span>[tags](#page-459-2)

Carte contenant les clés de balise et les valeurs de balise associées au modèle mondial.

Type : mappage chaîne/chaîne

Entrées cartographiques : nombre minimum de 0 éléments. Nombre maximal de 50 éléments.

Contraintes de longueur de clé : longueur minimale de 1. Longueur maximale de 128.

Modèle de clé : [a-zA-Z0-9  $\ldots$ } -  $\setminus$  +=: ] \*

Contraintes de longueur de valeur : longueur minimale de 0. Longueur maximale de 256.

Modèle de valeur :  $[a-zA-Z0-9 \dots \ -\$ 

#### <span id="page-461-2"></span>[version](#page-459-2)

Version du modèle mondial que vous utilisez.

Type : chaîne

Contraintes de longueur : longueur minimum de 0. Longueur maximum de 1024.

Modèle : .\*

## **Erreurs**

Pour plus d'informations sur les erreurs courantes pour toutes les actions, consultez [Erreurs](#page-678-0)  [courantes.](#page-678-0)

## InternalServerException

AWS a RoboMaker rencontré un problème de service. Renouvelez votre appel.

Code d'état HTTP : 500

InvalidParameterException

Un paramètre spécifié dans une demande n'est pas valide, n'est pas pris en charge ou ne peut pas être utilisé. Le message renvoyé fournit une explication de la valeur d'erreur.

Code d'état HTTP : 400

ResourceNotFoundException

La ressource spécifiée n'existe pas.

Code d'état HTTP : 400

**ThrottlingException** 

AWS RoboMaker est temporairement incapable de traiter la demande. Renouvelez votre appel.

Code d'état HTTP : 400

## consultez aussi

Pour plus d'informations sur l'utilisation de cette API dans l'un des AWS SDK spécifiques au langage, consultez les pages suivantes :

- [Interface de ligne de commande AWS](https://docs.aws.amazon.com/goto/aws-cli/robomaker-2018-06-29/DescribeWorldTemplate)
- [AWS SDK pour .NET](https://docs.aws.amazon.com/goto/DotNetSDKV3/robomaker-2018-06-29/DescribeWorldTemplate)
- [AWS SDK pour C++](https://docs.aws.amazon.com/goto/SdkForCpp/robomaker-2018-06-29/DescribeWorldTemplate)
- [AWS SDK pour Go v2](https://docs.aws.amazon.com/goto/SdkForGoV2/robomaker-2018-06-29/DescribeWorldTemplate)
- [AWS SDK pour Java V2](https://docs.aws.amazon.com/goto/SdkForJavaV2/robomaker-2018-06-29/DescribeWorldTemplate)
- [AWS SDK pour V3 JavaScript](https://docs.aws.amazon.com/goto/SdkForJavaScriptV3/robomaker-2018-06-29/DescribeWorldTemplate)
- [AWS SDK pour PHP V3](https://docs.aws.amazon.com/goto/SdkForPHPV3/robomaker-2018-06-29/DescribeWorldTemplate)
- [AWS SDK pour Python](https://docs.aws.amazon.com/goto/boto3/robomaker-2018-06-29/DescribeWorldTemplate)
- [AWS SDK pour Ruby V3](https://docs.aws.amazon.com/goto/SdkForRubyV3/robomaker-2018-06-29/DescribeWorldTemplate)

# GetWorldTemplateBody

Obtient le corps du modèle mondial.

## <span id="page-463-2"></span>Syntaxe de la demande

```
POST /getWorldTemplateBody HTTP/1.1
Content-type: application/json
{ 
    "generationJob": "string", 
    "template": "string"
}
```
Paramètres de demande URI

La demande n'utilise pas de paramètres URI.

Corps de la demande

Cette demande accepte les données suivantes au format JSON.

#### <span id="page-463-0"></span>[generationJob](#page-463-2)

Le nom de ressource Amazon (arn) de la tâche du générateur mondial.

Type : chaîne

Contraintes de longueur : longueur minimum de 1. Longueur maximale de 1224.

Modèle : arn:.\*

Obligatoire : non

#### <span id="page-463-1"></span>[template](#page-463-2)

Le nom de ressource Amazon (arn) du modèle mondial.

Type : chaîne

Contraintes de longueur : longueur minimum de 1. Longueur maximale de 1224.

Modèle : arn:.\*

Obligatoire : non

## <span id="page-464-1"></span>Syntaxe de la réponse

```
HTTP/1.1 200
Content-type: application/json
{ 
    "templateBody": "string"
}
```
## Eléments de réponse

Si l'action aboutit, le service renvoie une réponse HTTP 200.

Les données suivantes sont renvoyées au format JSON par le service.

### <span id="page-464-0"></span>[templateBody](#page-464-1)

Le corps du modèle mondial.

Type : chaîne

Contraintes de longueur : longueur minimum de 1. Longueur maximum de 262 144.

Modèle : [\S\s]+

## Erreurs

Pour plus d'informations sur les erreurs courantes pour toutes les actions, consultez [Erreurs](#page-678-0)  [courantes.](#page-678-0)

InternalServerException

AWS a RoboMaker rencontré un problème de service. Renouvelez votre appel.

Code d'état HTTP : 500

InvalidParameterException

Un paramètre spécifié dans une demande n'est pas valide, n'est pas pris en charge ou ne peut pas être utilisé. Le message renvoyé fournit une explication de la valeur d'erreur.

Code d'état HTTP : 400

ResourceNotFoundException

La ressource spécifiée n'existe pas.

Code d'état HTTP : 400

**ThrottlingException** 

AWS RoboMaker est temporairement incapable de traiter la demande. Renouvelez votre appel.

Code d'état HTTP : 400

### consultez aussi

Pour plus d'informations sur l'utilisation de cette API dans l'un des AWS SDK spécifiques au langage, consultez les pages suivantes :

- [Interface de ligne de commande AWS](https://docs.aws.amazon.com/goto/aws-cli/robomaker-2018-06-29/GetWorldTemplateBody)
- [AWS SDK pour .NET](https://docs.aws.amazon.com/goto/DotNetSDKV3/robomaker-2018-06-29/GetWorldTemplateBody)
- [AWS SDK pour C++](https://docs.aws.amazon.com/goto/SdkForCpp/robomaker-2018-06-29/GetWorldTemplateBody)
- [AWS SDK pour Go v2](https://docs.aws.amazon.com/goto/SdkForGoV2/robomaker-2018-06-29/GetWorldTemplateBody)
- [AWS SDK pour Java V2](https://docs.aws.amazon.com/goto/SdkForJavaV2/robomaker-2018-06-29/GetWorldTemplateBody)
- [AWS SDK pour V3 JavaScript](https://docs.aws.amazon.com/goto/SdkForJavaScriptV3/robomaker-2018-06-29/GetWorldTemplateBody)
- [AWS SDK pour PHP V3](https://docs.aws.amazon.com/goto/SdkForPHPV3/robomaker-2018-06-29/GetWorldTemplateBody)
- [AWS SDK pour Python](https://docs.aws.amazon.com/goto/boto3/robomaker-2018-06-29/GetWorldTemplateBody)
- [AWS SDK pour Ruby V3](https://docs.aws.amazon.com/goto/SdkForRubyV3/robomaker-2018-06-29/GetWorldTemplateBody)

# ListDeploymentJobs

Cette action a été dépréciée.

## **A** Important

Cette API n'est plus prise en charge. Pour plus d'informations, consultez la mise à jour du 2 mai 2022 sur la page [Politique de support](https://docs.aws.amazon.com/robomaker/latest/dg/chapter-support-policy.html#software-support-policy-may2022).

Renvoie la liste des tâches de déploiement pour une flotte. Vous pouvez éventuellement fournir des filtres pour récupérer des tâches de déploiement spécifiques.

## <span id="page-466-1"></span>Syntaxe de la demande

```
POST /listDeploymentJobs HTTP/1.1
Content-type: application/json
{ 
    "filters": [ 
       { 
           "name": "string", 
           "values": [ "string" ] 
       } 
    ], 
    "maxResults": number, 
    "nextToken": "string"
}
```
Paramètres de demande URI

La demande n'utilise pas de paramètres URI.

Corps de la demande

Cette demande accepte les données suivantes au format JSON.

## <span id="page-466-0"></span>[filters](#page-466-1)

Filtres facultatifs pour limiter les résultats.

Les noms des status filtres fleetName sont pris en charge. Lors du filtrage, vous devez utiliser la valeur complète de l'élément filtré. Vous pouvez utiliser jusqu'à trois filtres, mais ils doivent porter sur le même élément portant le même nom. Par exemple, si vous recherchez des articles ayant le statut InProgress ou le statutPending.

Type : tableau d'objets [Filter](#page-597-2)

Membres du tableau : nombre fixe de 1 élément.

Obligatoire : non

#### <span id="page-467-0"></span>[maxResults](#page-466-1)

Lorsque ce paramètre est utilisé, les maxResults résultats ListDeploymentJobs ne sont renvoyés que sur une seule page avec un élément de nextToken réponse. Les résultats restants de la demande initiale peuvent être consultés en envoyant une autre ListDeploymentJobs demande avec la nextToken valeur renvoyée. Cette valeur peut être comprise entre 1 et 200. Si ce paramètre n'est pas utilisé, ListDeploymentJobs renvoie jusqu'à 200 résultats et une nextToken valeur, le cas échéant.

Type : entier

Obligatoire : non

#### <span id="page-467-1"></span>[nextToken](#page-466-1)

Si la requête paginée précédente n'a pas renvoyé tous les résultats restants, la valeur du nextToken paramètre de l'objet de réponse est définie sur un jeton. Pour récupérer le prochain ensemble de résultats, appelez ListDeploymentJobs à nouveau et attribuez ce jeton au nextToken paramètre de l'objet de la requête. S'il n'y a aucun résultat restant, le NextToken paramètre de l'objet de réponse précédent est défini sur null.

Type : chaîne

Contraintes de longueur : longueur minimum de 1. Longueur maximale de 2048.

Modèle :  $[a-zA-Z0-9... \ -\$ 

Obligatoire : non

## Syntaxe de la réponse

#### HTTP/1.1 200
```
Content-type: application/json
{ 
    "deploymentJobs": [ 
      \sqrt{ } "arn": "string", 
           "createdAt": number, 
           "deploymentApplicationConfigs": [ 
\{\hspace{.1cm} \} "application": "string", 
                  "applicationVersion": "string", 
                 "launchConfig": { 
                     "environmentVariables": { 
                        "string" : "string" 
                     }, 
                     "launchFile": "string", 
                     "packageName": "string", 
                     "postLaunchFile": "string", 
                     "preLaunchFile": "string" 
 } 
 } 
           ], 
           "deploymentConfig": { 
              "concurrentDeploymentPercentage": number, 
              "downloadConditionFile": { 
                 "bucket": "string", 
                 "etag": "string", 
                 "key": "string" 
              }, 
              "failureThresholdPercentage": number, 
              "robotDeploymentTimeoutInSeconds": number
           }, 
           "failureCode": "string", 
           "failureReason": "string", 
           "fleet": "string", 
           "status": "string" 
       } 
    ], 
    "nextToken": "string"
}
```
### Eléments de réponse

Si l'action aboutit, le service renvoie une réponse HTTP 200.

Les données suivantes sont renvoyées au format JSON par le service.

#### <span id="page-469-0"></span>[deploymentJobs](#page-467-0)

Liste des tâches de déploiement qui répondent aux critères de la demande.

Type : tableau d'objets [DeploymentJob](#page-588-5)

<span id="page-469-1"></span>Membres du tableau : nombre minimum de 0 élément. Nombre maximum de 200 éléments. [nextToken](#page-467-0)

# Si la requête paginée précédente n'a pas renvoyé tous les résultats restants, la valeur du nextToken paramètre de l'objet de réponse est définie sur un jeton. Pour récupérer le prochain ensemble de résultats, appelez ListDeploymentJobs à nouveau et attribuez ce jeton au nextToken paramètre de l'objet de la requête. S'il n'y a aucun résultat restant, le NextToken paramètre de l'objet de réponse précédent est défini sur null.

Type : chaîne

Contraintes de longueur : longueur minimum de 1. Longueur maximale de 2048.

Modèle :  $[a-zA-Z0-9]$ .  $\{-\}/+7$ 

### **Erreurs**

Pour plus d'informations sur les erreurs courantes pour toutes les actions, consultez [Erreurs](#page-678-0)  [courantes.](#page-678-0)

InternalServerException

AWS a RoboMaker rencontré un problème de service. Renouvelez votre appel.

Code d'état HTTP : 500

InvalidParameterException

Un paramètre spécifié dans une demande n'est pas valide, n'est pas pris en charge ou ne peut pas être utilisé. Le message renvoyé fournit une explication de la valeur d'erreur.

Code d'état HTTP : 400

ResourceNotFoundException

La ressource spécifiée n'existe pas.

Code d'état HTTP : 400

**ThrottlingException** 

AWS RoboMaker est temporairement incapable de traiter la demande. Renouvelez votre appel.

Code d'état HTTP : 400

## consultez aussi

- [Interface de ligne de commande AWS](https://docs.aws.amazon.com/goto/aws-cli/robomaker-2018-06-29/ListDeploymentJobs)
- [AWS SDK pour .NET](https://docs.aws.amazon.com/goto/DotNetSDKV3/robomaker-2018-06-29/ListDeploymentJobs)
- [AWS SDK pour C++](https://docs.aws.amazon.com/goto/SdkForCpp/robomaker-2018-06-29/ListDeploymentJobs)
- [AWS SDK pour Go v2](https://docs.aws.amazon.com/goto/SdkForGoV2/robomaker-2018-06-29/ListDeploymentJobs)
- [AWS SDK pour Java V2](https://docs.aws.amazon.com/goto/SdkForJavaV2/robomaker-2018-06-29/ListDeploymentJobs)
- [AWS SDK pour V3 JavaScript](https://docs.aws.amazon.com/goto/SdkForJavaScriptV3/robomaker-2018-06-29/ListDeploymentJobs)
- [AWS SDK pour PHP V3](https://docs.aws.amazon.com/goto/SdkForPHPV3/robomaker-2018-06-29/ListDeploymentJobs)
- [AWS SDK pour Python](https://docs.aws.amazon.com/goto/boto3/robomaker-2018-06-29/ListDeploymentJobs)
- [AWS SDK pour Ruby V3](https://docs.aws.amazon.com/goto/SdkForRubyV3/robomaker-2018-06-29/ListDeploymentJobs)

# **ListFleets**

Cette action a été dépréciée.

## **A** Important

Cette API n'est plus prise en charge. Pour plus d'informations, consultez la mise à jour du 2 mai 2022 sur la page [Politique de support](https://docs.aws.amazon.com/robomaker/latest/dg/chapter-support-policy.html#software-support-policy-may2022).

Renvoie une liste de flottes. Vous pouvez éventuellement fournir des filtres pour récupérer des flottes spécifiques.

## <span id="page-471-1"></span>Syntaxe de la demande

```
POST /listFleets HTTP/1.1
Content-type: application/json
{ 
    "filters": [ 
       { 
           "name": "string", 
           "values": [ "string" ] 
       } 
    ], 
    "maxResults": number, 
    "nextToken": "string"
}
```
Paramètres de demande URI

La demande n'utilise pas de paramètres URI.

Corps de la demande

Cette demande accepte les données suivantes au format JSON.

### <span id="page-471-0"></span>[filters](#page-471-1)

Filtres facultatifs pour limiter les résultats.

Le nom du filtre name est pris en charge. Lors du filtrage, vous devez utiliser la valeur complète de l'élément filtré. Vous pouvez utiliser jusqu'à trois filtres.

Type : tableau d'objets [Filter](#page-597-2)

Membres du tableau : nombre fixe de 1 élément.

Obligatoire : non

### <span id="page-472-0"></span>[maxResults](#page-471-1)

Lorsque ce paramètre est utilisé, les maxResults résultats ListFleets ne sont renvoyés que sur une seule page avec un élément de nextToken réponse. Les résultats restants de la demande initiale peuvent être consultés en envoyant une autre ListFleets demande avec la nextToken valeur renvoyée. Cette valeur peut être comprise entre 1 et 200. Si ce paramètre n'est pas utilisé, ListFleets renvoie jusqu'à 200 résultats et une nextToken valeur, le cas échéant.

Type : entier

Obligatoire : non

### <span id="page-472-1"></span>[nextToken](#page-471-1)

Si la requête paginée précédente n'a pas renvoyé tous les résultats restants, la valeur du nextToken paramètre de l'objet de réponse est définie sur un jeton. Pour récupérer le prochain ensemble de résultats, appelez ListFleets à nouveau et attribuez ce jeton au nextToken paramètre de l'objet de la requête. S'il n'y a aucun résultat restant, le NextToken paramètre de l'objet de réponse précédent est défini sur null.

### **a** Note

Ce jeton doit être traité comme un identifiant opaque utilisé uniquement pour récupérer les éléments suivants d'une liste et non à d'autres fins de programmation.

### Type : chaîne

Contraintes de longueur : longueur minimum de 1. Longueur maximale de 2048.

Modèle : [a-zA-Z0-9\_.\-\/+=]\*

Obligatoire : non

# <span id="page-473-2"></span>Syntaxe de la réponse

```
HTTP/1.1 200
Content-type: application/json
{ 
    "fleetDetails": [ 
        { 
           "arn": "string", 
           "createdAt": number, 
           "lastDeploymentJob": "string", 
           "lastDeploymentStatus": "string", 
           "lastDeploymentTime": number, 
           "name": "string" 
       } 
    ], 
    "nextToken": "string"
}
```
# Eléments de réponse

Si l'action aboutit, le service renvoie une réponse HTTP 200.

Les données suivantes sont renvoyées au format JSON par le service.

### <span id="page-473-0"></span>[fleetDetails](#page-473-2)

Une liste des détails de la flotte répondant aux critères de demande.

Type : tableau d'objets [Fleet](#page-600-4)

Membres du tableau : nombre minimum de 0 élément. Nombre maximum de 200 éléments.

### <span id="page-473-1"></span>[nextToken](#page-473-2)

Si la requête paginée précédente n'a pas renvoyé tous les résultats restants, la valeur du nextToken paramètre de l'objet de réponse est définie sur un jeton. Pour récupérer le prochain ensemble de résultats, appelez ListFleets à nouveau et attribuez ce jeton au nextToken paramètre de l'objet de la requête. S'il n'y a aucun résultat restant, le NextToken paramètre de l'objet de réponse précédent est défini sur null.

Type : chaîne

Contraintes de longueur : longueur minimum de 1. Longueur maximale de 2048.

Modèle :  $[a - zA - Z0 - 9_ \cdot \ -\ / + = ]$ \*

## **Erreurs**

Pour plus d'informations sur les erreurs courantes pour toutes les actions, consultez [Erreurs](#page-678-0)  [courantes.](#page-678-0)

InternalServerException

AWS a RoboMaker rencontré un problème de service. Renouvelez votre appel.

Code d'état HTTP : 500

InvalidParameterException

Un paramètre spécifié dans une demande n'est pas valide, n'est pas pris en charge ou ne peut pas être utilisé. Le message renvoyé fournit une explication de la valeur d'erreur.

Code d'état HTTP : 400

ResourceNotFoundException

La ressource spécifiée n'existe pas.

Code d'état HTTP : 400

**ThrottlingException** 

AWS RoboMaker est temporairement incapable de traiter la demande. Renouvelez votre appel.

Code d'état HTTP : 400

### consultez aussi

- [Interface de ligne de commande AWS](https://docs.aws.amazon.com/goto/aws-cli/robomaker-2018-06-29/ListFleets)
- [AWS SDK pour .NET](https://docs.aws.amazon.com/goto/DotNetSDKV3/robomaker-2018-06-29/ListFleets)
- [AWS SDK pour C++](https://docs.aws.amazon.com/goto/SdkForCpp/robomaker-2018-06-29/ListFleets)
- [AWS SDK pour Go v2](https://docs.aws.amazon.com/goto/SdkForGoV2/robomaker-2018-06-29/ListFleets)
- [AWS SDK pour Java V2](https://docs.aws.amazon.com/goto/SdkForJavaV2/robomaker-2018-06-29/ListFleets)
- [AWS SDK pour V3 JavaScript](https://docs.aws.amazon.com/goto/SdkForJavaScriptV3/robomaker-2018-06-29/ListFleets)
- [AWS SDK pour PHP V3](https://docs.aws.amazon.com/goto/SdkForPHPV3/robomaker-2018-06-29/ListFleets)
- [AWS SDK pour Python](https://docs.aws.amazon.com/goto/boto3/robomaker-2018-06-29/ListFleets)
- [AWS SDK pour Ruby V3](https://docs.aws.amazon.com/goto/SdkForRubyV3/robomaker-2018-06-29/ListFleets)

# **ListRobotApplications**

Renvoie une liste des applications du robot. Vous pouvez éventuellement fournir des filtres pour récupérer des applications robotiques spécifiques.

# <span id="page-476-1"></span>Syntaxe de la demande

```
POST /listRobotApplications HTTP/1.1
Content-type: application/json
{ 
    "filters": [ 
       { 
           "name": "string", 
           "values": [ "string" ] 
       } 
    ], 
    "maxResults": number, 
    "nextToken": "string", 
    "versionQualifier": "string"
}
```
Paramètres de demande URI

La demande n'utilise pas de paramètres URI.

Corps de la demande

Cette demande accepte les données suivantes au format JSON.

## <span id="page-476-0"></span>[filters](#page-476-1)

Filtres facultatifs pour limiter les résultats.

Le nom du filtre name est pris en charge. Lors du filtrage, vous devez utiliser la valeur complète de l'élément filtré. Vous pouvez utiliser jusqu'à trois filtres.

Type : tableau d'objets [Filter](#page-597-2)

Membres du tableau : nombre fixe de 1 élément.

Obligatoire : non

#### <span id="page-477-0"></span>**[maxResults](#page-476-1)**

Lorsque ce paramètre est utilisé, les maxResults résultats ListRobotApplications ne sont renvoyés que sur une seule page avec un élément de nextToken réponse. Les résultats restants de la demande initiale peuvent être consultés en envoyant une autre ListRobotApplications demande avec la nextToken valeur renvoyée. Cette valeur peut être comprise entre 1 et 100. Si ce paramètre n'est pas utilisé, ListRobotApplications renvoie jusqu'à 100 résultats et une nextToken valeur, le cas échéant.

Type : entier

Obligatoire : non

### <span id="page-477-1"></span>[nextToken](#page-476-1)

Si la requête paginée précédente n'a pas renvoyé tous les résultats restants, la valeur du nextToken paramètre de l'objet de réponse est définie sur un jeton. Pour récupérer le prochain ensemble de résultats, appelez ListRobotApplications à nouveau et attribuez ce jeton au nextToken paramètre de l'objet de la requête. S'il n'y a aucun résultat restant, le NextToken paramètre de l'objet de réponse précédent est défini sur null.

Type : chaîne

Contraintes de longueur : longueur minimum de 1. Longueur maximale de 2048.

Modèle :  $[a-zA-Z0-9]$ .  $\{-\}/+7$ 

Obligatoire : non

### <span id="page-477-2"></span>[versionQualifier](#page-476-1)

Le qualificatif de version de l'application du robot.

Type : chaîne

Contraintes de longueur : longueur minimum de 1. Longueur maximale de 255.

Modèle : ALL

Obligatoire : non

## <span id="page-477-3"></span>Syntaxe de la réponse

HTTP/1.1 200

```
Content-type: application/json
{ 
    "nextToken": "string", 
    "robotApplicationSummaries": [ 
       \{ "arn": "string", 
           "lastUpdatedAt": number, 
           "name": "string", 
           "robotSoftwareSuite": { 
               "name": "string", 
               "version": "string" 
           }, 
           "version": "string" 
       } 
    ]
}
```
# Eléments de réponse

Si l'action aboutit, le service renvoie une réponse HTTP 200.

Les données suivantes sont renvoyées au format JSON par le service.

### <span id="page-478-0"></span>[nextToken](#page-477-3)

Si la requête paginée précédente n'a pas renvoyé tous les résultats restants, la valeur du nextToken paramètre de l'objet de réponse est définie sur un jeton. Pour récupérer le prochain ensemble de résultats, appelez ListRobotApplications à nouveau et attribuez ce jeton au nextToken paramètre de l'objet de la requête. S'il n'y a aucun résultat restant, le NextToken paramètre de l'objet de réponse précédent est défini sur null.

Type : chaîne

Contraintes de longueur : longueur minimum de 1. Longueur maximale de 2048.

Modèle :  $[a-zA-Z0-9... \ -\$ 

### <span id="page-478-1"></span>[robotApplicationSummaries](#page-477-3)

Liste des résumés des applications de robots répondant aux critères de la demande.

Type : tableau d'objets [RobotApplicationSummary](#page-621-4)

Membres du tableau : nombre minimum de 0 élément. Nombre maximal de 100 éléments.

## **Erreurs**

Pour plus d'informations sur les erreurs courantes pour toutes les actions, consultez [Erreurs](#page-678-0)  [courantes.](#page-678-0)

InternalServerException

AWS a RoboMaker rencontré un problème de service. Renouvelez votre appel.

Code d'état HTTP : 500

InvalidParameterException

Un paramètre spécifié dans une demande n'est pas valide, n'est pas pris en charge ou ne peut pas être utilisé. Le message renvoyé fournit une explication de la valeur d'erreur.

Code d'état HTTP : 400

**ThrottlingException** 

AWS RoboMaker est temporairement incapable de traiter la demande. Renouvelez votre appel.

Code d'état HTTP : 400

### consultez aussi

- [Interface de ligne de commande AWS](https://docs.aws.amazon.com/goto/aws-cli/robomaker-2018-06-29/ListRobotApplications)
- [AWS SDK pour .NET](https://docs.aws.amazon.com/goto/DotNetSDKV3/robomaker-2018-06-29/ListRobotApplications)
- [AWS SDK pour C++](https://docs.aws.amazon.com/goto/SdkForCpp/robomaker-2018-06-29/ListRobotApplications)
- [AWS SDK pour Go v2](https://docs.aws.amazon.com/goto/SdkForGoV2/robomaker-2018-06-29/ListRobotApplications)
- [AWS SDK pour Java V2](https://docs.aws.amazon.com/goto/SdkForJavaV2/robomaker-2018-06-29/ListRobotApplications)
- [AWS SDK pour V3 JavaScript](https://docs.aws.amazon.com/goto/SdkForJavaScriptV3/robomaker-2018-06-29/ListRobotApplications)
- [AWS SDK pour PHP V3](https://docs.aws.amazon.com/goto/SdkForPHPV3/robomaker-2018-06-29/ListRobotApplications)
- [AWS SDK pour Python](https://docs.aws.amazon.com/goto/boto3/robomaker-2018-06-29/ListRobotApplications)

# • [AWS SDK pour Ruby V3](https://docs.aws.amazon.com/goto/SdkForRubyV3/robomaker-2018-06-29/ListRobotApplications)

# **ListRobots**

Cette action a été dépréciée.

## **A** Important

Cette API n'est plus prise en charge. Pour plus d'informations, consultez la mise à jour du 2 mai 2022 sur la page [Politique de support](https://docs.aws.amazon.com/robomaker/latest/dg/chapter-support-policy.html#software-support-policy-may2022).

Renvoie une liste de robots. Vous pouvez éventuellement fournir des filtres pour récupérer des robots spécifiques.

## <span id="page-481-1"></span>Syntaxe de la demande

```
POST /listRobots HTTP/1.1
Content-type: application/json
{ 
    "filters": [ 
       { 
           "name": "string", 
           "values": [ "string" ] 
       } 
    ], 
    "maxResults": number, 
    "nextToken": "string"
}
```
Paramètres de demande URI

La demande n'utilise pas de paramètres URI.

Corps de la demande

Cette demande accepte les données suivantes au format JSON.

### <span id="page-481-0"></span>[filters](#page-481-1)

Filtres facultatifs pour limiter les résultats.

Les noms des status filtres fleetName sont pris en charge. Lors du filtrage, vous devez utiliser la valeur complète de l'élément filtré. Vous pouvez utiliser jusqu'à trois filtres, mais ils doivent porter sur le même élément portant le même nom. Par exemple, si vous recherchez des articles ayant le statut Registered ou le statutAvailable.

Type : tableau d'objets [Filter](#page-597-2)

Membres du tableau : nombre fixe de 1 élément.

Obligatoire : non

### <span id="page-482-0"></span>[maxResults](#page-481-1)

Lorsque ce paramètre est utilisé, les maxResults résultats ListRobots ne sont renvoyés que sur une seule page avec un élément de nextToken réponse. Les résultats restants de la demande initiale peuvent être consultés en envoyant une autre ListRobots demande avec la nextToken valeur renvoyée. Cette valeur peut être comprise entre 1 et 200. Si ce paramètre n'est pas utilisé, ListRobots renvoie jusqu'à 200 résultats et une nextToken valeur, le cas échéant.

Type : entier

Obligatoire : non

### <span id="page-482-1"></span>[nextToken](#page-481-1)

Si la requête paginée précédente n'a pas renvoyé tous les résultats restants, la valeur du nextToken paramètre de l'objet de réponse est définie sur un jeton. Pour récupérer le prochain ensemble de résultats, appelez ListRobots à nouveau et attribuez ce jeton au nextToken paramètre de l'objet de la requête. S'il n'y a aucun résultat restant, le NextToken paramètre de l'objet de réponse précédent est défini sur null.

Type : chaîne

Contraintes de longueur : longueur minimum de 1. Longueur maximale de 2048.

Modèle :  $[a-zA-Z0-9... \ -\$ 

Obligatoire : non

## <span id="page-482-2"></span>Syntaxe de la réponse

#### HTTP/1.1 200

```
Content-type: application/json
{ 
    "nextToken": "string", 
    "robots": [ 
        { 
           "architecture": "string", 
           "arn": "string", 
           "createdAt": number, 
           "fleetArn": "string", 
           "greenGrassGroupId": "string", 
           "lastDeploymentJob": "string", 
           "lastDeploymentTime": number, 
           "name": "string", 
           "status": "string" 
        } 
   \mathbf{I}}
```
# Eléments de réponse

Si l'action aboutit, le service renvoie une réponse HTTP 200.

Les données suivantes sont renvoyées au format JSON par le service.

### <span id="page-483-0"></span>[nextToken](#page-482-2)

Si la requête paginée précédente n'a pas renvoyé tous les résultats restants, la valeur du nextToken paramètre de l'objet de réponse est définie sur un jeton. Pour récupérer le prochain ensemble de résultats, appelez ListRobots à nouveau et attribuez ce jeton au nextToken paramètre de l'objet de la requête. S'il n'y a aucun résultat restant, le NextToken paramètre de l'objet de réponse précédent est défini sur null.

Type : chaîne

Contraintes de longueur : longueur minimum de 1. Longueur maximale de 2048.

```
Modèle : [a - zA - Z0 - 9_ \cdot \ -\ / + = ]*
```
### <span id="page-483-1"></span>[robots](#page-482-2)

Liste des robots répondant aux critères de la demande.

Type : tableau d'objets [Robot](#page-615-4)

Membres du tableau : nombre minimum de 0 élément. Nombre maximum de 1 000 éléments.

# **Erreurs**

Pour plus d'informations sur les erreurs courantes pour toutes les actions, consultez [Erreurs](#page-678-0)  [courantes.](#page-678-0)

InternalServerException

AWS a RoboMaker rencontré un problème de service. Renouvelez votre appel.

Code d'état HTTP : 500

InvalidParameterException

Un paramètre spécifié dans une demande n'est pas valide, n'est pas pris en charge ou ne peut pas être utilisé. Le message renvoyé fournit une explication de la valeur d'erreur.

Code d'état HTTP : 400

ResourceNotFoundException

La ressource spécifiée n'existe pas.

Code d'état HTTP : 400

**ThrottlingException** 

AWS RoboMaker est temporairement incapable de traiter la demande. Renouvelez votre appel.

Code d'état HTTP : 400

## consultez aussi

- [Interface de ligne de commande AWS](https://docs.aws.amazon.com/goto/aws-cli/robomaker-2018-06-29/ListRobots)
- [AWS SDK pour .NET](https://docs.aws.amazon.com/goto/DotNetSDKV3/robomaker-2018-06-29/ListRobots)
- [AWS SDK pour C++](https://docs.aws.amazon.com/goto/SdkForCpp/robomaker-2018-06-29/ListRobots)
- [AWS SDK pour Go v2](https://docs.aws.amazon.com/goto/SdkForGoV2/robomaker-2018-06-29/ListRobots)
- [AWS SDK pour Java V2](https://docs.aws.amazon.com/goto/SdkForJavaV2/robomaker-2018-06-29/ListRobots)
- [AWS SDK pour V3 JavaScript](https://docs.aws.amazon.com/goto/SdkForJavaScriptV3/robomaker-2018-06-29/ListRobots)
- [AWS SDK pour PHP V3](https://docs.aws.amazon.com/goto/SdkForPHPV3/robomaker-2018-06-29/ListRobots)
- [AWS SDK pour Python](https://docs.aws.amazon.com/goto/boto3/robomaker-2018-06-29/ListRobots)
- [AWS SDK pour Ruby V3](https://docs.aws.amazon.com/goto/SdkForRubyV3/robomaker-2018-06-29/ListRobots)

# ListSimulationApplications

Renvoie la liste des applications de simulation. Vous pouvez éventuellement fournir des filtres pour récupérer des applications de simulation spécifiques.

## <span id="page-486-1"></span>Syntaxe de la demande

```
POST /listSimulationApplications HTTP/1.1
Content-type: application/json
{ 
    "filters": [ 
       { 
           "name": "string", 
           "values": [ "string" ] 
       } 
    ], 
    "maxResults": number, 
    "nextToken": "string", 
    "versionQualifier": "string"
}
```
Paramètres de demande URI

La demande n'utilise pas de paramètres URI.

Corps de la demande

Cette demande accepte les données suivantes au format JSON.

### <span id="page-486-0"></span>[filters](#page-486-1)

Liste facultative de filtres pour limiter les résultats.

Le nom du filtre name est pris en charge. Lors du filtrage, vous devez utiliser la valeur complète de l'élément filtré. Vous pouvez utiliser jusqu'à trois filtres.

Type : tableau d'objets [Filter](#page-597-2)

Membres du tableau : nombre fixe de 1 élément.

Obligatoire : non

### <span id="page-487-0"></span>**[maxResults](#page-486-1)**

Lorsque ce paramètre est utilisé, les maxResults résultats ListSimulationApplications ne sont renvoyés que sur une seule page avec un élément de nextToken réponse. Les résultats restants de la demande initiale peuvent être consultés en envoyant une autre ListSimulationApplications demande avec la nextToken valeur renvoyée. Cette valeur peut être comprise entre 1 et 100. Si ce paramètre n'est pas utilisé, ListSimulationApplications renvoie jusqu'à 100 résultats et une nextToken valeur, le cas échéant.

Type : entier

Obligatoire : non

### <span id="page-487-1"></span>[nextToken](#page-486-1)

Si la requête paginée précédente n'a pas renvoyé tous les résultats restants, la valeur du nextToken paramètre de l'objet de réponse est définie sur un jeton. Pour récupérer le prochain ensemble de résultats, appelez ListSimulationApplications à nouveau et attribuez ce jeton au nextToken paramètre de l'objet de la requête. S'il n'y a aucun résultat restant, le NextToken paramètre de l'objet de réponse précédent est défini sur null.

Type : chaîne

Contraintes de longueur : longueur minimum de 1. Longueur maximale de 2048.

Modèle :  $[a-zA-Z0-9... \ -\$ 

Obligatoire : non

### <span id="page-487-2"></span>[versionQualifier](#page-486-1)

Le qualificatif de version de l'application de simulation.

Type : chaîne

Contraintes de longueur : longueur minimum de 1. Longueur maximale de 255.

Modèle : ALL

Obligatoire : non

# <span id="page-488-1"></span>Syntaxe de la réponse

```
HTTP/1.1 200
Content-type: application/json
{ 
    "nextToken": "string", 
    "simulationApplicationSummaries": [ 
        { 
           "arn": "string", 
           "lastUpdatedAt": number, 
           "name": "string", 
           "robotSoftwareSuite": { 
               "name": "string", 
               "version": "string" 
           }, 
           "simulationSoftwareSuite": { 
               "name": "string", 
               "version": "string" 
           }, 
           "version": "string" 
        } 
   \mathbf{I}}
```
# Eléments de réponse

Si l'action aboutit, le service renvoie une réponse HTTP 200.

Les données suivantes sont renvoyées au format JSON par le service.

### <span id="page-488-0"></span>[nextToken](#page-488-1)

Si la requête paginée précédente n'a pas renvoyé tous les résultats restants, la valeur du nextToken paramètre de l'objet de réponse est définie sur un jeton. Pour récupérer le prochain ensemble de résultats, appelez ListSimulationApplications à nouveau et attribuez ce jeton au nextToken paramètre de l'objet de la requête. S'il n'y a aucun résultat restant, le NextToken paramètre de l'objet de réponse précédent est défini sur null.

## Type : chaîne

Contraintes de longueur : longueur minimum de 1. Longueur maximale de 2048.

Modèle :  $[a-zA-Z0-9]$ .  $\{-\}/+7$ 

<span id="page-489-0"></span>[simulationApplicationSummaries](#page-488-1)

Liste des résumés des applications de simulation répondant aux critères de la demande.

Type : tableau d'objets [SimulationApplicationSummary](#page-633-4)

Membres du tableau : nombre minimum de 0 élément. Nombre maximal de 100 éléments.

## Erreurs

Pour plus d'informations sur les erreurs courantes pour toutes les actions, consultez [Erreurs](#page-678-0)  [courantes.](#page-678-0)

InternalServerException

AWS a RoboMaker rencontré un problème de service. Renouvelez votre appel.

Code d'état HTTP : 500

InvalidParameterException

Un paramètre spécifié dans une demande n'est pas valide, n'est pas pris en charge ou ne peut pas être utilisé. Le message renvoyé fournit une explication de la valeur d'erreur.

Code d'état HTTP : 400

**ThrottlingException** 

AWS RoboMaker est temporairement incapable de traiter la demande. Renouvelez votre appel.

Code d'état HTTP : 400

### consultez aussi

- [Interface de ligne de commande AWS](https://docs.aws.amazon.com/goto/aws-cli/robomaker-2018-06-29/ListSimulationApplications)
- [AWS SDK pour .NET](https://docs.aws.amazon.com/goto/DotNetSDKV3/robomaker-2018-06-29/ListSimulationApplications)
- [AWS SDK pour C++](https://docs.aws.amazon.com/goto/SdkForCpp/robomaker-2018-06-29/ListSimulationApplications)
- [AWS SDK pour Go v2](https://docs.aws.amazon.com/goto/SdkForGoV2/robomaker-2018-06-29/ListSimulationApplications)
- [AWS SDK pour Java V2](https://docs.aws.amazon.com/goto/SdkForJavaV2/robomaker-2018-06-29/ListSimulationApplications)
- [AWS SDK pour V3 JavaScript](https://docs.aws.amazon.com/goto/SdkForJavaScriptV3/robomaker-2018-06-29/ListSimulationApplications)
- [AWS SDK pour PHP V3](https://docs.aws.amazon.com/goto/SdkForPHPV3/robomaker-2018-06-29/ListSimulationApplications)
- [AWS SDK pour Python](https://docs.aws.amazon.com/goto/boto3/robomaker-2018-06-29/ListSimulationApplications)
- [AWS SDK pour Ruby V3](https://docs.aws.amazon.com/goto/SdkForRubyV3/robomaker-2018-06-29/ListSimulationApplications)

# ListSimulationJobBatches

Renvoie une liste de lots de tâches de simulation. Vous pouvez éventuellement fournir des filtres pour récupérer des tâches de simulation par lots spécifiques.

## <span id="page-491-2"></span>Syntaxe de la demande

```
POST /listSimulationJobBatches HTTP/1.1
Content-type: application/json
{ 
    "filters": [ 
        { 
           "name": "string", 
           "values": [ "string" ] 
        } 
    ], 
    "maxResults": number, 
    "nextToken": "string"
}
```
Paramètres de demande URI

La demande n'utilise pas de paramètres URI.

Corps de la demande

Cette demande accepte les données suivantes au format JSON.

### <span id="page-491-0"></span>[filters](#page-491-2)

Filtres facultatifs pour limiter les résultats.

Type : tableau d'objets [Filter](#page-597-2)

Membres du tableau : nombre fixe de 1 élément.

Obligatoire : non

#### <span id="page-491-1"></span>[maxResults](#page-491-2)

Lorsque ce paramètre est utilisé, les maxResults résultats ListSimulationJobBatches ne sont renvoyés que sur une seule page avec un élément de nextToken réponse. Les

résultats restants de la demande initiale peuvent être consultés en envoyant une autre ListSimulationJobBatches demande avec la nextToken valeur renvoyée.

Type : entier

Obligatoire : non

## <span id="page-492-0"></span>[nextToken](#page-491-2)

Si la requête paginée précédente n'a pas renvoyé tous les résultats restants, la valeur du nextToken paramètre de l'objet de réponse est définie sur un jeton. Pour récupérer le prochain ensemble de résultats, appelez ListSimulationJobBatches à nouveau et attribuez ce jeton au nextToken paramètre de l'objet de requête. S'il n'y a aucun résultat restant, le NextToken paramètre de l'objet de réponse précédent est défini sur null.

Type : chaîne

Contraintes de longueur : longueur minimum de 1. Longueur maximale de 2048.

Modèle :  $[a - zA - Z0 - 9_ \cdot \ -\ / + = ]$ \*

Obligatoire : non

# <span id="page-492-1"></span>Syntaxe de la réponse

```
HTTP/1.1 200
Content-type: application/json
{ 
    "nextToken": "string", 
    "simulationJobBatchSummaries": [ 
       { 
           "arn": "string", 
           "createdAt": number, 
           "createdRequestCount": number, 
           "failedRequestCount": number, 
           "lastUpdatedAt": number, 
           "pendingRequestCount": number, 
           "status": "string" 
       } 
    ]
}
```
## Eléments de réponse

Si l'action aboutit, le service renvoie une réponse HTTP 200.

Les données suivantes sont renvoyées au format JSON par le service.

### <span id="page-493-0"></span>[nextToken](#page-492-1)

Si la requête paginée précédente n'a pas renvoyé tous les résultats restants, la valeur du nextToken paramètre de l'objet de réponse est définie sur un jeton. Pour récupérer le prochain ensemble de résultats, appelez ListSimulationJobBatches à nouveau et attribuez ce jeton au nextToken paramètre de l'objet de requête. S'il n'y a aucun résultat restant, le NextToken paramètre de l'objet de réponse précédent est défini sur null.

Type : chaîne

Contraintes de longueur : longueur minimum de 1. Longueur maximale de 2048.

Modèle :  $[a-zA-Z0-9]$ .  $\{-\}/+7$ 

<span id="page-493-1"></span>[simulationJobBatchSummaries](#page-492-1)

Liste des résumés des lots de tâches de simulation.

Type : tableau d'objets [SimulationJobBatchSummary](#page-641-5)

### Erreurs

Pour plus d'informations sur les erreurs courantes pour toutes les actions, consultez [Erreurs](#page-678-0)  [courantes.](#page-678-0)

InternalServerException

AWS a RoboMaker rencontré un problème de service. Renouvelez votre appel.

Code d'état HTTP : 500

InvalidParameterException

Un paramètre spécifié dans une demande n'est pas valide, n'est pas pris en charge ou ne peut pas être utilisé. Le message renvoyé fournit une explication de la valeur d'erreur.

Code d'état HTTP : 400

## consultez aussi

- [Interface de ligne de commande AWS](https://docs.aws.amazon.com/goto/aws-cli/robomaker-2018-06-29/ListSimulationJobBatches)
- [AWS SDK pour .NET](https://docs.aws.amazon.com/goto/DotNetSDKV3/robomaker-2018-06-29/ListSimulationJobBatches)
- [AWS SDK pour C++](https://docs.aws.amazon.com/goto/SdkForCpp/robomaker-2018-06-29/ListSimulationJobBatches)
- [AWS SDK pour Go v2](https://docs.aws.amazon.com/goto/SdkForGoV2/robomaker-2018-06-29/ListSimulationJobBatches)
- [AWS SDK pour Java V2](https://docs.aws.amazon.com/goto/SdkForJavaV2/robomaker-2018-06-29/ListSimulationJobBatches)
- [AWS SDK pour V3 JavaScript](https://docs.aws.amazon.com/goto/SdkForJavaScriptV3/robomaker-2018-06-29/ListSimulationJobBatches)
- [AWS SDK pour PHP V3](https://docs.aws.amazon.com/goto/SdkForPHPV3/robomaker-2018-06-29/ListSimulationJobBatches)
- [AWS SDK pour Python](https://docs.aws.amazon.com/goto/boto3/robomaker-2018-06-29/ListSimulationJobBatches)
- [AWS SDK pour Ruby V3](https://docs.aws.amazon.com/goto/SdkForRubyV3/robomaker-2018-06-29/ListSimulationJobBatches)

# ListSimulationJobs

Renvoie une liste de tâches de simulation. Vous pouvez éventuellement fournir des filtres pour récupérer des tâches de simulation spécifiques.

# <span id="page-495-1"></span>Syntaxe de la demande

```
POST /listSimulationJobs HTTP/1.1
Content-type: application/json
{ 
    "filters": [ 
        { 
           "name": "string", 
           "values": [ "string" ] 
        } 
    ], 
    "maxResults": number, 
    "nextToken": "string"
}
```
Paramètres de demande URI

La demande n'utilise pas de paramètres URI.

Corps de la demande

Cette demande accepte les données suivantes au format JSON.

### <span id="page-495-0"></span>[filters](#page-495-1)

Filtres facultatifs pour limiter les résultats.

Les noms des filtres status simulationApplicationName et robotApplicationName sont pris en charge. Lors du filtrage, vous devez utiliser la valeur complète de l'élément filtré. Vous pouvez utiliser jusqu'à trois filtres, mais ils doivent porter sur le même élément portant le même nom. Par exemple, si vous recherchez des articles ayant le statut Preparing ou le statutRunning.

Type : tableau d'objets [Filter](#page-597-2)

Membres du tableau : nombre fixe de 1 élément.

Obligatoire : non

### <span id="page-496-0"></span>**[maxResults](#page-495-1)**

Lorsque ce paramètre est utilisé, les maxResults résultats ListSimulationJobs ne sont renvoyés que sur une seule page avec un élément de nextToken réponse. Les résultats restants de la demande initiale peuvent être consultés en envoyant une autre ListSimulationJobs demande avec la nextToken valeur renvoyée. Cette valeur peut être comprise entre 1 et 1 000. Si ce paramètre n'est pas utilisé, ListSimulationJobs renvoie jusqu'à 1 000 résultats et une nextToken valeur, le cas échéant.

Type : entier

Obligatoire : non

### <span id="page-496-1"></span>[nextToken](#page-495-1)

Si la requête paginée précédente n'a pas renvoyé tous les résultats restants, la valeur du nextToken paramètre de l'objet de réponse est définie sur un jeton. Pour récupérer le prochain ensemble de résultats, appelez ListSimulationJobs à nouveau et attribuez ce jeton au nextToken paramètre de l'objet de la requête. S'il n'y a aucun résultat restant, le NextToken paramètre de l'objet de réponse précédent est défini sur null.

Type : chaîne

Contraintes de longueur : longueur minimum de 1. Longueur maximale de 2048.

```
Modèle : [a-zA-Z0-9]. \{-\}/+7
```
Obligatoire : non

# <span id="page-496-2"></span>Syntaxe de la réponse

```
HTTP/1.1 200
Content-type: application/json
{ 
    "nextToken": "string", 
    "simulationJobSummaries": [ 
       { 
           "arn": "string", 
           "computeType": "string",
```

```
 "dataSourceNames": [ "string" ], 
           "lastUpdatedAt": number, 
           "name": "string", 
           "robotApplicationNames": [ "string" ], 
           "simulationApplicationNames": [ "string" ], 
           "status": "string" 
       } 
    ]
}
```
# Eléments de réponse

Si l'action aboutit, le service renvoie une réponse HTTP 200.

Les données suivantes sont renvoyées au format JSON par le service.

#### <span id="page-497-0"></span>[nextToken](#page-496-2)

Si la requête paginée précédente n'a pas renvoyé tous les résultats restants, la valeur du nextToken paramètre de l'objet de réponse est définie sur un jeton. Pour récupérer le prochain ensemble de résultats, appelez ListSimulationJobs à nouveau et attribuez ce jeton au nextToken paramètre de l'objet de la requête. S'il n'y a aucun résultat restant, le NextToken paramètre de l'objet de réponse précédent est défini sur null.

Type : chaîne

Contraintes de longueur : longueur minimum de 1. Longueur maximale de 2048.

```
Modèle : [a-zA-Z0-9... \ -\
```
#### <span id="page-497-1"></span>[simulationJobSummaries](#page-496-2)

Liste des résumés des tâches de simulation répondant aux critères de la demande.

Type : tableau d'objets [SimulationJobSummary](#page-648-4)

Membres du tableau : nombre minimum de 0 élément. Nombre maximal de 100 éléments.

### **Erreurs**

Pour plus d'informations sur les erreurs courantes pour toutes les actions, consultez [Erreurs](#page-678-0)  [courantes.](#page-678-0)

#### InternalServerException

AWS a RoboMaker rencontré un problème de service. Renouvelez votre appel.

Code d'état HTTP : 500

InvalidParameterException

Un paramètre spécifié dans une demande n'est pas valide, n'est pas pris en charge ou ne peut pas être utilisé. Le message renvoyé fournit une explication de la valeur d'erreur.

Code d'état HTTP : 400

### **ThrottlingException**

AWS RoboMaker est temporairement incapable de traiter la demande. Renouvelez votre appel.

Code d'état HTTP : 400

### consultez aussi

- [Interface de ligne de commande AWS](https://docs.aws.amazon.com/goto/aws-cli/robomaker-2018-06-29/ListSimulationJobs)
- [AWS SDK pour .NET](https://docs.aws.amazon.com/goto/DotNetSDKV3/robomaker-2018-06-29/ListSimulationJobs)
- [AWS SDK pour C++](https://docs.aws.amazon.com/goto/SdkForCpp/robomaker-2018-06-29/ListSimulationJobs)
- [AWS SDK pour Go v2](https://docs.aws.amazon.com/goto/SdkForGoV2/robomaker-2018-06-29/ListSimulationJobs)
- [AWS SDK pour Java V2](https://docs.aws.amazon.com/goto/SdkForJavaV2/robomaker-2018-06-29/ListSimulationJobs)
- [AWS SDK pour V3 JavaScript](https://docs.aws.amazon.com/goto/SdkForJavaScriptV3/robomaker-2018-06-29/ListSimulationJobs)
- [AWS SDK pour PHP V3](https://docs.aws.amazon.com/goto/SdkForPHPV3/robomaker-2018-06-29/ListSimulationJobs)
- [AWS SDK pour Python](https://docs.aws.amazon.com/goto/boto3/robomaker-2018-06-29/ListSimulationJobs)
- [AWS SDK pour Ruby V3](https://docs.aws.amazon.com/goto/SdkForRubyV3/robomaker-2018-06-29/ListSimulationJobs)

# **ListTagsForResource**

<span id="page-499-0"></span>Répertorie toutes les balises d'une RoboMaker ressource AWS.

## Syntaxe de la demande

```
GET /tags/resourceArn HTTP/1.1
```
### Paramètres de demande URI

La demande utilise les paramètres URI suivants.

#### [resourceArn](#page-499-0)

Le nom de ressource AWS RoboMaker Amazon (ARN) avec les balises à répertorier.

Contraintes de longueur : longueur minimum de 1. Longueur maximale de 1224.

Modèle : arn:.\*

Obligatoire : oui

## Corps de la demande

<span id="page-499-1"></span>La demande n'a pas de corps de requête.

## Syntaxe de la réponse

```
HTTP/1.1 200
Content-type: application/json
{ 
    "tags": { 
       "string" : "string" 
    }
}
```
## Eléments de réponse

Si l'action aboutit, le service renvoie une réponse HTTP 200.

Les données suivantes sont renvoyées au format JSON par le service.

#### <span id="page-500-0"></span>[tags](#page-499-1)

Liste de tous les tags ajoutés à la ressource spécifiée.

Type : mappage chaîne/chaîne

Entrées cartographiques : nombre minimum de 0 éléments. Nombre maximal de 50 éléments.

Contraintes de longueur de clé : longueur minimale de 1. Longueur maximale de 128.

Modèle de clé :  $[a-zA-Z0-9 \quad .\ -\ /+-\$ 

Contraintes de longueur de valeur : longueur minimale de 0. Longueur maximale de 256.

Modèle de valeur :  $[a-zA-Z0-9 \dots \ -\$ 

## **Erreurs**

Pour plus d'informations sur les erreurs courantes pour toutes les actions, consultez [Erreurs](#page-678-0)  [courantes.](#page-678-0)

InternalServerException

AWS a RoboMaker rencontré un problème de service. Renouvelez votre appel.

Code d'état HTTP : 500

InvalidParameterException

Un paramètre spécifié dans une demande n'est pas valide, n'est pas pris en charge ou ne peut pas être utilisé. Le message renvoyé fournit une explication de la valeur d'erreur.

Code d'état HTTP : 400

ResourceNotFoundException

La ressource spécifiée n'existe pas.

Code d'état HTTP : 400

**ThrottlingException** 

AWS RoboMaker est temporairement incapable de traiter la demande. Renouvelez votre appel.

Code d'état HTTP : 400

## consultez aussi

- [Interface de ligne de commande AWS](https://docs.aws.amazon.com/goto/aws-cli/robomaker-2018-06-29/ListTagsForResource)
- [AWS SDK pour .NET](https://docs.aws.amazon.com/goto/DotNetSDKV3/robomaker-2018-06-29/ListTagsForResource)
- [AWS SDK pour C++](https://docs.aws.amazon.com/goto/SdkForCpp/robomaker-2018-06-29/ListTagsForResource)
- [AWS SDK pour Go v2](https://docs.aws.amazon.com/goto/SdkForGoV2/robomaker-2018-06-29/ListTagsForResource)
- [AWS SDK pour Java V2](https://docs.aws.amazon.com/goto/SdkForJavaV2/robomaker-2018-06-29/ListTagsForResource)
- [AWS SDK pour V3 JavaScript](https://docs.aws.amazon.com/goto/SdkForJavaScriptV3/robomaker-2018-06-29/ListTagsForResource)
- [AWS SDK pour PHP V3](https://docs.aws.amazon.com/goto/SdkForPHPV3/robomaker-2018-06-29/ListTagsForResource)
- [AWS SDK pour Python](https://docs.aws.amazon.com/goto/boto3/robomaker-2018-06-29/ListTagsForResource)
- [AWS SDK pour Ruby V3](https://docs.aws.amazon.com/goto/SdkForRubyV3/robomaker-2018-06-29/ListTagsForResource)

# ListWorldExportJobs

Répertorie les emplois d'exportation dans le monde.

# <span id="page-502-2"></span>Syntaxe de la demande

```
POST /listWorldExportJobs HTTP/1.1
Content-type: application/json
{ 
    "filters": [ 
        { 
           "name": "string", 
           "values": [ "string" ] 
        } 
    ], 
    "maxResults": number, 
    "nextToken": "string"
}
```
Paramètres de demande URI

La demande n'utilise pas de paramètres URI.

Corps de la demande

Cette demande accepte les données suivantes au format JSON.

# <span id="page-502-0"></span>[filters](#page-502-2)

Filtres facultatifs pour limiter les résultats. Vous pouvez utiliser generationJobId et templateId.

Type : tableau d'objets [Filter](#page-597-2)

Membres du tableau : nombre fixe de 1 élément.

Obligatoire : non

# <span id="page-502-1"></span>[maxResults](#page-502-2)

Lorsque ce paramètre est utilisé, les maxResults résultats ListWorldExportJobs ne sont renvoyés que sur une seule page avec un élément de nextToken réponse. Les résultats restants de la demande initiale peuvent être consultés en envoyant une autre ListWorldExportJobs demande avec la nextToken valeur renvoyée. Cette valeur peut être comprise entre 1 et 100. Si ce paramètre n'est pas utilisé, ListWorldExportJobs renvoie jusqu'à 100 résultats et une nextToken valeur, le cas échéant.

Type : entier

Obligatoire : non

### <span id="page-503-0"></span>[nextToken](#page-502-2)

Si la requête paginée précédente n'a pas renvoyé tous les résultats restants, la valeur du nextToken paramètre de l'objet de réponse est définie sur un jeton. Pour récupérer le prochain ensemble de résultats, appelez ListWorldExportJobs à nouveau et attribuez ce jeton au nextToken paramètre de l'objet de requête. S'il n'y a aucun résultat restant, le NextToken paramètre de l'objet de réponse précédent est défini sur null.

Type : chaîne

Contraintes de longueur : longueur minimum de 1. Longueur maximale de 2048.

```
Modèle : [a-zA-Z0-9... \ -\ \sqrt{+}=]*
```
Obligatoire : non

# Syntaxe de la réponse

```
HTTP/1.1 200
Content-type: application/json
{ 
    "nextToken": "string", 
    "worldExportJobSummaries": [ 
       { 
           "arn": "string", 
           "createdAt": number, 
           "outputLocation": { 
              "s3Bucket": "string", 
              "s3Prefix": "string" 
           }, 
           "status": "string", 
           "worlds": [ "string" ]
```
}

 ] }

# Eléments de réponse

Si l'action aboutit, le service renvoie une réponse HTTP 200.

Les données suivantes sont renvoyées au format JSON par le service.

#### [nextToken](#page-503-0)

Si la requête paginée précédente n'a pas renvoyé tous les résultats restants, la valeur du nextToken paramètre de l'objet de réponse est définie sur un jeton. Pour récupérer le prochain ensemble de résultats, appelez ListWorldExportJobsRequest à nouveau et attribuez ce jeton au nextToken paramètre de l'objet de requête. S'il n'y a aucun résultat restant, le NextToken paramètre de l'objet de réponse précédent est défini sur null.

Type : chaîne

Contraintes de longueur : longueur minimum de 1. Longueur maximale de 2048.

```
Modèle : [a-zA-Z0-9]. \{-\}/+7
```
### [worldExportJobSummaries](#page-503-0)

Informations sommaires sur les emplois d'exportation dans le monde.

Type : tableau d'objets [WorldExportJobSummary](#page-669-0)

Membres du tableau : nombre minimum de 0 élément. Nombre maximal de 100 éléments.

### Erreurs

Pour plus d'informations sur les erreurs courantes pour toutes les actions, consultez [Erreurs](#page-678-0)  [courantes.](#page-678-0)

InternalServerException

AWS a RoboMaker rencontré un problème de service. Renouvelez votre appel.

Code d'état HTTP : 500

#### InvalidParameterException

Un paramètre spécifié dans une demande n'est pas valide, n'est pas pris en charge ou ne peut pas être utilisé. Le message renvoyé fournit une explication de la valeur d'erreur.

Code d'état HTTP : 400

### **ThrottlingException**

AWS RoboMaker est temporairement incapable de traiter la demande. Renouvelez votre appel.

Code d'état HTTP : 400

### consultez aussi

- [Interface de ligne de commande AWS](https://docs.aws.amazon.com/goto/aws-cli/robomaker-2018-06-29/ListWorldExportJobs)
- [AWS SDK pour .NET](https://docs.aws.amazon.com/goto/DotNetSDKV3/robomaker-2018-06-29/ListWorldExportJobs)
- [AWS SDK pour C++](https://docs.aws.amazon.com/goto/SdkForCpp/robomaker-2018-06-29/ListWorldExportJobs)
- [AWS SDK pour Go v2](https://docs.aws.amazon.com/goto/SdkForGoV2/robomaker-2018-06-29/ListWorldExportJobs)
- [AWS SDK pour Java V2](https://docs.aws.amazon.com/goto/SdkForJavaV2/robomaker-2018-06-29/ListWorldExportJobs)
- [AWS SDK pour V3 JavaScript](https://docs.aws.amazon.com/goto/SdkForJavaScriptV3/robomaker-2018-06-29/ListWorldExportJobs)
- [AWS SDK pour PHP V3](https://docs.aws.amazon.com/goto/SdkForPHPV3/robomaker-2018-06-29/ListWorldExportJobs)
- [AWS SDK pour Python](https://docs.aws.amazon.com/goto/boto3/robomaker-2018-06-29/ListWorldExportJobs)
- [AWS SDK pour Ruby V3](https://docs.aws.amazon.com/goto/SdkForRubyV3/robomaker-2018-06-29/ListWorldExportJobs)

# ListWorldGenerationJobs

<span id="page-506-2"></span>Répertorie les emplois de World Generator.

# Syntaxe de la demande

```
POST /listWorldGenerationJobs HTTP/1.1
Content-type: application/json
{ 
    "filters": [ 
        { 
           "name": "string", 
           "values": [ "string" ] 
       } 
    ], 
    "maxResults": number, 
    "nextToken": "string"
}
```
# Paramètres de demande URI

La demande n'utilise pas de paramètres URI.

### Corps de la demande

Cette demande accepte les données suivantes au format JSON.

### <span id="page-506-0"></span>[filters](#page-506-2)

Filtres facultatifs pour limiter les résultats. Vous pouvez utiliser status et templateId.

Type : tableau d'objets [Filter](#page-597-2)

Membres du tableau : nombre fixe de 1 élément.

Obligatoire : non

#### <span id="page-506-1"></span>[maxResults](#page-506-2)

Lorsque ce paramètre est utilisé, les maxResults résultats ListWorldGeneratorJobs ne sont renvoyés que sur une seule page avec un élément de nextToken réponse. Les

résultats restants de la demande initiale peuvent être consultés en envoyant une autre ListWorldGeneratorJobs demande avec la nextToken valeur renvoyée. Cette valeur peut être comprise entre 1 et 100. Si ce paramètre n'est pas utilisé, ListWorldGeneratorJobs renvoie jusqu'à 100 résultats et une nextToken valeur, le cas échéant.

Type : entier

Obligatoire : non

## <span id="page-507-0"></span>[nextToken](#page-506-2)

Si la requête paginée précédente n'a pas renvoyé tous les résultats restants, la valeur du nextToken paramètre de l'objet de réponse est définie sur un jeton. Pour récupérer le prochain ensemble de résultats, appelez ListWorldGenerationJobsRequest à nouveau et attribuez ce jeton au nextToken paramètre de l'objet de requête. S'il n'y a aucun résultat restant, le NextToken paramètre de l'objet de réponse précédent est défini sur null.

Type : chaîne

Contraintes de longueur : longueur minimum de 1. Longueur maximale de 2048.

```
Modèle : [a-zA-Z0-9...\\- \sqrt{+}=] *
```
Obligatoire : non

# <span id="page-507-1"></span>Syntaxe de la réponse

```
HTTP/1.1 200
Content-type: application/json
{ 
    "nextToken": "string", 
    "worldGenerationJobSummaries": [ 
       { 
           "arn": "string", 
           "createdAt": number, 
           "failedWorldCount": number, 
           "status": "string", 
           "succeededWorldCount": number, 
           "template": "string", 
           "worldCount": { 
              "floorplanCount": number,
```

```
 "interiorCountPerFloorplan": number
            } 
        } 
    ]
}
```
# Eléments de réponse

Si l'action aboutit, le service renvoie une réponse HTTP 200.

Les données suivantes sont renvoyées au format JSON par le service.

# <span id="page-508-0"></span>[nextToken](#page-507-1)

Si la requête paginée précédente n'a pas renvoyé tous les résultats restants, la valeur du nextToken paramètre de l'objet de réponse est définie sur un jeton. Pour récupérer le prochain ensemble de résultats, appelez ListWorldGeneratorJobsRequest à nouveau et attribuez ce jeton au nextToken paramètre de l'objet de requête. S'il n'y a aucun résultat restant, le NextToken paramètre de l'objet de réponse précédent est défini sur null.

Type : chaîne

Contraintes de longueur : longueur minimum de 1. Longueur maximale de 2048.

Modèle :  $[a-zA-Z0-9]$ .  $\{-\}/+7$ 

### <span id="page-508-1"></span>[worldGenerationJobSummaries](#page-507-1)

Informations récapitulatives sur les emplois de World Generator.

Type : tableau d'objets [WorldGenerationJobSummary](#page-674-4)

Membres du tableau : nombre minimum de 0 élément. Nombre maximal de 100 éléments.

# **Erreurs**

Pour plus d'informations sur les erreurs courantes pour toutes les actions, consultez [Erreurs](#page-678-0)  [courantes.](#page-678-0)

InternalServerException

AWS a RoboMaker rencontré un problème de service. Renouvelez votre appel.

Code d'état HTTP : 500

InvalidParameterException

Un paramètre spécifié dans une demande n'est pas valide, n'est pas pris en charge ou ne peut pas être utilisé. Le message renvoyé fournit une explication de la valeur d'erreur.

Code d'état HTTP : 400

### **ThrottlingException**

AWS RoboMaker est temporairement incapable de traiter la demande. Renouvelez votre appel.

Code d'état HTTP : 400

# consultez aussi

- [Interface de ligne de commande AWS](https://docs.aws.amazon.com/goto/aws-cli/robomaker-2018-06-29/ListWorldGenerationJobs)
- [AWS SDK pour .NET](https://docs.aws.amazon.com/goto/DotNetSDKV3/robomaker-2018-06-29/ListWorldGenerationJobs)
- [AWS SDK pour C++](https://docs.aws.amazon.com/goto/SdkForCpp/robomaker-2018-06-29/ListWorldGenerationJobs)
- [AWS SDK pour Go v2](https://docs.aws.amazon.com/goto/SdkForGoV2/robomaker-2018-06-29/ListWorldGenerationJobs)
- [AWS SDK pour Java V2](https://docs.aws.amazon.com/goto/SdkForJavaV2/robomaker-2018-06-29/ListWorldGenerationJobs)
- [AWS SDK pour V3 JavaScript](https://docs.aws.amazon.com/goto/SdkForJavaScriptV3/robomaker-2018-06-29/ListWorldGenerationJobs)
- [AWS SDK pour PHP V3](https://docs.aws.amazon.com/goto/SdkForPHPV3/robomaker-2018-06-29/ListWorldGenerationJobs)
- [AWS SDK pour Python](https://docs.aws.amazon.com/goto/boto3/robomaker-2018-06-29/ListWorldGenerationJobs)
- [AWS SDK pour Ruby V3](https://docs.aws.amazon.com/goto/SdkForRubyV3/robomaker-2018-06-29/ListWorldGenerationJobs)

# **ListWorlds**

Répertorie les mondes.

<span id="page-510-2"></span>Syntaxe de la demande

```
POST /listWorlds HTTP/1.1
Content-type: application/json
{ 
    "filters": [ 
        { 
           "name": "string", 
           "values": [ "string" ] 
       } 
    ], 
    "maxResults": number, 
    "nextToken": "string"
}
```
Paramètres de demande URI

La demande n'utilise pas de paramètres URI.

Corps de la demande

Cette demande accepte les données suivantes au format JSON.

### <span id="page-510-0"></span>[filters](#page-510-2)

Filtres facultatifs pour limiter les résultats. Tu peux utiliserstatus.

Type : tableau d'objets [Filter](#page-597-2)

Membres du tableau : nombre fixe de 1 élément.

Obligatoire : non

### <span id="page-510-1"></span>[maxResults](#page-510-2)

Lorsque ce paramètre est utilisé, les maxResults résultats ListWorlds ne sont renvoyés que sur une seule page avec un élément de nextToken réponse. Les résultats restants de la demande initiale peuvent être consultés en envoyant une autre ListWorlds demande avec la nextToken valeur renvoyée. Cette valeur peut être comprise entre 1 et 100. Si ce paramètre n'est pas utilisé, ListWorlds renvoie jusqu'à 100 résultats et une nextToken valeur, le cas échéant.

Type : entier

Obligatoire : non

### <span id="page-511-0"></span>[nextToken](#page-510-2)

Si la requête paginée précédente n'a pas renvoyé tous les résultats restants, la valeur du nextToken paramètre de l'objet de réponse est définie sur un jeton. Pour récupérer le prochain ensemble de résultats, appelez ListWorlds à nouveau et attribuez ce jeton au nextToken paramètre de l'objet de requête. S'il n'y a aucun résultat restant, le NextToken paramètre de l'objet de réponse précédent est défini sur null.

Type : chaîne

Contraintes de longueur : longueur minimum de 1. Longueur maximale de 2048.

```
Modèle : [a-zA-Z0-9... \ -\ \
```
Obligatoire : non

# <span id="page-511-1"></span>Syntaxe de la réponse

```
HTTP/1.1 200
Content-type: application/json
{ 
    "nextToken": "string", 
    "worldSummaries": [ 
        { 
           "arn": "string", 
           "createdAt": number, 
           "generationJob": "string", 
           "template": "string" 
       } 
    ]
}
```
# Eléments de réponse

Si l'action aboutit, le service renvoie une réponse HTTP 200.

Les données suivantes sont renvoyées au format JSON par le service.

### <span id="page-512-0"></span>[nextToken](#page-511-1)

Si la requête paginée précédente n'a pas renvoyé tous les résultats restants, la valeur du nextToken paramètre de l'objet de réponse est définie sur un jeton. Pour récupérer le prochain ensemble de résultats, appelez ListWorlds à nouveau et attribuez ce jeton au nextToken paramètre de l'objet de requête. S'il n'y a aucun résultat restant, le NextToken paramètre de l'objet de réponse précédent est défini sur null.

Type : chaîne

Contraintes de longueur : longueur minimum de 1. Longueur maximale de 2048.

Modèle :  $[a-zA-Z0-9]$ .  $\{-\}/+7$ 

#### <span id="page-512-1"></span>[worldSummaries](#page-511-1)

Informations récapitulatives pour les mondes.

Type : tableau d'objets [WorldSummary](#page-677-4)

### **Erreurs**

Pour plus d'informations sur les erreurs courantes pour toutes les actions, consultez [Erreurs](#page-678-0)  [courantes.](#page-678-0)

InternalServerException

AWS a RoboMaker rencontré un problème de service. Renouvelez votre appel.

Code d'état HTTP : 500

InvalidParameterException

Un paramètre spécifié dans une demande n'est pas valide, n'est pas pris en charge ou ne peut pas être utilisé. Le message renvoyé fournit une explication de la valeur d'erreur.

Code d'état HTTP : 400

### **ThrottlingException**

AWS RoboMaker est temporairement incapable de traiter la demande. Renouvelez votre appel.

Code d'état HTTP : 400

### consultez aussi

- [Interface de ligne de commande AWS](https://docs.aws.amazon.com/goto/aws-cli/robomaker-2018-06-29/ListWorlds)
- [AWS SDK pour .NET](https://docs.aws.amazon.com/goto/DotNetSDKV3/robomaker-2018-06-29/ListWorlds)
- [AWS SDK pour C++](https://docs.aws.amazon.com/goto/SdkForCpp/robomaker-2018-06-29/ListWorlds)
- [AWS SDK pour Go v2](https://docs.aws.amazon.com/goto/SdkForGoV2/robomaker-2018-06-29/ListWorlds)
- [AWS SDK pour Java V2](https://docs.aws.amazon.com/goto/SdkForJavaV2/robomaker-2018-06-29/ListWorlds)
- [AWS SDK pour V3 JavaScript](https://docs.aws.amazon.com/goto/SdkForJavaScriptV3/robomaker-2018-06-29/ListWorlds)
- [AWS SDK pour PHP V3](https://docs.aws.amazon.com/goto/SdkForPHPV3/robomaker-2018-06-29/ListWorlds)
- [AWS SDK pour Python](https://docs.aws.amazon.com/goto/boto3/robomaker-2018-06-29/ListWorlds)
- [AWS SDK pour Ruby V3](https://docs.aws.amazon.com/goto/SdkForRubyV3/robomaker-2018-06-29/ListWorlds)

# ListWorldTemplates

Répertorie les modèles du monde.

# <span id="page-514-2"></span>Syntaxe de la demande

```
POST /listWorldTemplates HTTP/1.1
Content-type: application/json
{ 
    "maxResults": number, 
    "nextToken": "string"
}
```
# Paramètres de demande URI

La demande n'utilise pas de paramètres URI.

# Corps de la demande

Cette demande accepte les données suivantes au format JSON.

# <span id="page-514-0"></span>[maxResults](#page-514-2)

Lorsque ce paramètre est utilisé, les maxResults résultats ListWorldTemplates ne sont renvoyés que sur une seule page avec un élément de nextToken réponse. Les résultats restants de la demande initiale peuvent être consultés en envoyant une autre ListWorldTemplates demande avec la nextToken valeur renvoyée. Cette valeur peut être comprise entre 1 et 100. Si ce paramètre n'est pas utilisé, ListWorldTemplates renvoie jusqu'à 100 résultats et une nextToken valeur, le cas échéant.

Type : entier

Obligatoire : non

### <span id="page-514-1"></span>[nextToken](#page-514-2)

Si la requête paginée précédente n'a pas renvoyé tous les résultats restants, la valeur du nextToken paramètre de l'objet de réponse est définie sur un jeton. Pour récupérer le prochain ensemble de résultats, appelez ListWorldTemplates à nouveau et attribuez ce jeton au nextToken paramètre de l'objet de la requête. S'il n'y a aucun résultat restant, le NextToken paramètre de l'objet de réponse précédent est défini sur null.

Type : chaîne

Contraintes de longueur : longueur minimum de 1. Longueur maximale de 2048.

```
Modèle : [a-zA-Z0-9... \ -\ \sqrt{+}=]*
```
Obligatoire : non

# <span id="page-515-1"></span>Syntaxe de la réponse

```
HTTP/1.1 200
Content-type: application/json
{ 
    "nextToken": "string", 
    "templateSummaries": [ 
        { 
           "arn": "string", 
           "createdAt": number, 
           "lastUpdatedAt": number, 
           "name": "string", 
           "version": "string" 
       } 
    ]
}
```
# Eléments de réponse

Si l'action aboutit, le service renvoie une réponse HTTP 200.

Les données suivantes sont renvoyées au format JSON par le service.

### <span id="page-515-0"></span>[nextToken](#page-515-1)

Si la requête paginée précédente n'a pas renvoyé tous les résultats restants, la valeur du nextToken paramètre de l'objet de réponse est définie sur un jeton. Pour récupérer le prochain ensemble de résultats, appelez ListWorldTemplates à nouveau et attribuez ce jeton au nextToken paramètre de l'objet de la requête. S'il n'y a aucun résultat restant, le NextToken paramètre de l'objet de réponse précédent est défini sur null.

Type : chaîne

Contraintes de longueur : longueur minimum de 1. Longueur maximale de 2048.

Modèle :  $[a-zA-Z0-9... \ -\$ 

### <span id="page-516-0"></span>[templateSummaries](#page-515-1)

Informations récapitulatives pour les modèles.

Type : tableau d'objets [TemplateSummary](#page-657-4)

# Erreurs

Pour plus d'informations sur les erreurs courantes pour toutes les actions, consultez [Erreurs](#page-678-0)  [courantes.](#page-678-0)

InternalServerException

AWS a RoboMaker rencontré un problème de service. Renouvelez votre appel.

Code d'état HTTP : 500

### InvalidParameterException

Un paramètre spécifié dans une demande n'est pas valide, n'est pas pris en charge ou ne peut pas être utilisé. Le message renvoyé fournit une explication de la valeur d'erreur.

Code d'état HTTP : 400

**ThrottlingException** 

AWS RoboMaker est temporairement incapable de traiter la demande. Renouvelez votre appel.

Code d'état HTTP : 400

### consultez aussi

- [Interface de ligne de commande AWS](https://docs.aws.amazon.com/goto/aws-cli/robomaker-2018-06-29/ListWorldTemplates)
- [AWS SDK pour .NET](https://docs.aws.amazon.com/goto/DotNetSDKV3/robomaker-2018-06-29/ListWorldTemplates)
- [AWS SDK pour C++](https://docs.aws.amazon.com/goto/SdkForCpp/robomaker-2018-06-29/ListWorldTemplates)
- [AWS SDK pour Go v2](https://docs.aws.amazon.com/goto/SdkForGoV2/robomaker-2018-06-29/ListWorldTemplates)
- [AWS SDK pour Java V2](https://docs.aws.amazon.com/goto/SdkForJavaV2/robomaker-2018-06-29/ListWorldTemplates)
- [AWS SDK pour V3 JavaScript](https://docs.aws.amazon.com/goto/SdkForJavaScriptV3/robomaker-2018-06-29/ListWorldTemplates)
- [AWS SDK pour PHP V3](https://docs.aws.amazon.com/goto/SdkForPHPV3/robomaker-2018-06-29/ListWorldTemplates)
- [AWS SDK pour Python](https://docs.aws.amazon.com/goto/boto3/robomaker-2018-06-29/ListWorldTemplates)
- [AWS SDK pour Ruby V3](https://docs.aws.amazon.com/goto/SdkForRubyV3/robomaker-2018-06-29/ListWorldTemplates)

# RegisterRobot

Cette action a été dépréciée.

Enregistre un robot dans une flotte.

**A** Important

Cette API n'est plus prise en charge et générera une erreur si elle est utilisée. Pour plus d'informations, consultez la mise à jour du 31 janvier 2022 sur la page [Politique de support](https://docs.aws.amazon.com/robomaker/latest/dg/chapter-support-policy.html#software-support-policy-january2022).

<span id="page-518-1"></span>Syntaxe de la demande

```
POST /registerRobot HTTP/1.1
Content-type: application/json
{ 
    "fleet": "string", 
    "robot": "string"
}
```
Paramètres de demande URI

La demande n'utilise pas de paramètres URI.

Corps de la demande

Cette demande accepte les données suivantes au format JSON.

# <span id="page-518-0"></span>[fleet](#page-518-1)

L'Amazon Resource Name (ARN) du parc.

Type : chaîne

Contraintes de longueur : longueur minimum de 1. Longueur maximale de 1224.

Modèle : arn:.\*

Obligatoire : oui

#### <span id="page-519-0"></span>[robot](#page-518-1)

Amazon Resource Name (ARN) du robot.

Type : chaîne

Contraintes de longueur : longueur minimum de 1. Longueur maximale de 1224.

Modèle : arn:.\*

Obligatoire : oui

# <span id="page-519-3"></span>Syntaxe de la réponse

```
HTTP/1.1 200
Content-type: application/json
{ 
    "fleet": "string", 
    "robot": "string"
}
```
# Eléments de réponse

Si l'action aboutit, le service renvoie une réponse HTTP 200.

Les données suivantes sont renvoyées au format JSON par le service.

### <span id="page-519-1"></span>[fleet](#page-519-3)

Le nom de ressource Amazon (ARN) de la flotte que le robot rejoindra.

Type : chaîne

Contraintes de longueur : longueur minimum de 1. Longueur maximale de 1224.

Modèle : arn:.\*

### <span id="page-519-2"></span>[robot](#page-519-3)

Informations sur l'enregistrement du robot.

Type : chaîne

Contraintes de longueur : longueur minimum de 1. Longueur maximale de 1224.

Modèle : arn:.\*

# **Erreurs**

Pour plus d'informations sur les erreurs courantes pour toutes les actions, consultez [Erreurs](#page-678-0)  [courantes.](#page-678-0)

# InternalServerException

AWS a RoboMaker rencontré un problème de service. Renouvelez votre appel.

Code d'état HTTP : 500

InvalidParameterException

Un paramètre spécifié dans une demande n'est pas valide, n'est pas pris en charge ou ne peut pas être utilisé. Le message renvoyé fournit une explication de la valeur d'erreur.

Code d'état HTTP : 400

### LimitExceededException

La ressource demandée dépasse le nombre maximum autorisé, ou le nombre de demandes de flux simultanées dépasse le nombre maximum autorisé.

Code d'état HTTP : 400

ResourceNotFoundException

La ressource spécifiée n'existe pas.

Code d'état HTTP : 400

**ThrottlingException** 

AWS RoboMaker est temporairement incapable de traiter la demande. Renouvelez votre appel.

Code d'état HTTP : 400

# consultez aussi

- [Interface de ligne de commande AWS](https://docs.aws.amazon.com/goto/aws-cli/robomaker-2018-06-29/RegisterRobot)
- [AWS SDK pour .NET](https://docs.aws.amazon.com/goto/DotNetSDKV3/robomaker-2018-06-29/RegisterRobot)
- [AWS SDK pour C++](https://docs.aws.amazon.com/goto/SdkForCpp/robomaker-2018-06-29/RegisterRobot)
- [AWS SDK pour Go v2](https://docs.aws.amazon.com/goto/SdkForGoV2/robomaker-2018-06-29/RegisterRobot)
- [AWS SDK pour Java V2](https://docs.aws.amazon.com/goto/SdkForJavaV2/robomaker-2018-06-29/RegisterRobot)
- [AWS SDK pour V3 JavaScript](https://docs.aws.amazon.com/goto/SdkForJavaScriptV3/robomaker-2018-06-29/RegisterRobot)
- [AWS SDK pour PHP V3](https://docs.aws.amazon.com/goto/SdkForPHPV3/robomaker-2018-06-29/RegisterRobot)
- [AWS SDK pour Python](https://docs.aws.amazon.com/goto/boto3/robomaker-2018-06-29/RegisterRobot)
- [AWS SDK pour Ruby V3](https://docs.aws.amazon.com/goto/SdkForRubyV3/robomaker-2018-06-29/RegisterRobot)

# RestartSimulationJob

Redémarre une tâche de simulation en cours d'exécution.

# <span id="page-522-1"></span>Syntaxe de la demande

```
POST /restartSimulationJob HTTP/1.1
Content-type: application/json
{ 
    "job": "string"
}
```
Paramètres de demande URI

La demande n'utilise pas de paramètres URI.

Corps de la demande

Cette demande accepte les données suivantes au format JSON.

# <span id="page-522-0"></span>[job](#page-522-1)

Nom de ressource Amazon (ARN) de la tâche de simulation.

Type : chaîne

Contraintes de longueur : longueur minimum de 1. Longueur maximale de 1224.

Modèle : arn:.\*

Obligatoire : oui

# Syntaxe de la réponse

HTTP/1.1 200

# Eléments de réponse

Si l'action aboutit, le service renvoie une réponse HTTP 200 avec un corps HTTP vide.

# **Erreurs**

Pour plus d'informations sur les erreurs courantes pour toutes les actions, consultez [Erreurs](#page-678-0)  [courantes.](#page-678-0)

InternalServerException

AWS a RoboMaker rencontré un problème de service. Renouvelez votre appel.

Code d'état HTTP : 500

### InvalidParameterException

Un paramètre spécifié dans une demande n'est pas valide, n'est pas pris en charge ou ne peut pas être utilisé. Le message renvoyé fournit une explication de la valeur d'erreur.

Code d'état HTTP : 400

### LimitExceededException

La ressource demandée dépasse le nombre maximum autorisé, ou le nombre de demandes de flux simultanées dépasse le nombre maximum autorisé.

Code d'état HTTP : 400

ResourceNotFoundException

La ressource spécifiée n'existe pas.

Code d'état HTTP : 400

**ThrottlingException** 

AWS RoboMaker est temporairement incapable de traiter la demande. Renouvelez votre appel.

Code d'état HTTP : 400

# consultez aussi

- [Interface de ligne de commande AWS](https://docs.aws.amazon.com/goto/aws-cli/robomaker-2018-06-29/RestartSimulationJob)
- [AWS SDK pour .NET](https://docs.aws.amazon.com/goto/DotNetSDKV3/robomaker-2018-06-29/RestartSimulationJob)
- [AWS SDK pour C++](https://docs.aws.amazon.com/goto/SdkForCpp/robomaker-2018-06-29/RestartSimulationJob)
- [AWS SDK pour Go v2](https://docs.aws.amazon.com/goto/SdkForGoV2/robomaker-2018-06-29/RestartSimulationJob)
- [AWS SDK pour Java V2](https://docs.aws.amazon.com/goto/SdkForJavaV2/robomaker-2018-06-29/RestartSimulationJob)
- [AWS SDK pour V3 JavaScript](https://docs.aws.amazon.com/goto/SdkForJavaScriptV3/robomaker-2018-06-29/RestartSimulationJob)
- [AWS SDK pour PHP V3](https://docs.aws.amazon.com/goto/SdkForPHPV3/robomaker-2018-06-29/RestartSimulationJob)
- [AWS SDK pour Python](https://docs.aws.amazon.com/goto/boto3/robomaker-2018-06-29/RestartSimulationJob)
- [AWS SDK pour Ruby V3](https://docs.aws.amazon.com/goto/SdkForRubyV3/robomaker-2018-06-29/RestartSimulationJob)

# StartSimulationJobBatch

Démarre un nouveau lot de tâches de simulation. Le lot est défini à l'aide d'un ou de plusieurs SimulationJobRequest objets.

# <span id="page-525-0"></span>Syntaxe de la demande

```
POST /startSimulationJobBatch HTTP/1.1
Content-type: application/json
{ 
    "batchPolicy": { 
       "maxConcurrency": number, 
       "timeoutInSeconds": number
    }, 
    "clientRequestToken": "string", 
    "createSimulationJobRequests": [ 
       { 
           "compute": { 
              "computeType": "string", 
              "gpuUnitLimit": number, 
              "simulationUnitLimit": number
           }, 
           "dataSources": [ 
\{\hspace{.1cm} \} "destination": "string", 
                  "name": "string", 
                  "s3Bucket": "string", 
                  "s3Keys": [ "string" ], 
                  "type": "string" 
              } 
           ], 
           "failureBehavior": "string", 
           "iamRole": "string", 
           "loggingConfig": { 
              "recordAllRosTopics": boolean
           }, 
           "maxJobDurationInSeconds": number, 
           "outputLocation": { 
              "s3Bucket": "string", 
              "s3Prefix": "string" 
           }, 
           "robotApplications": [
```
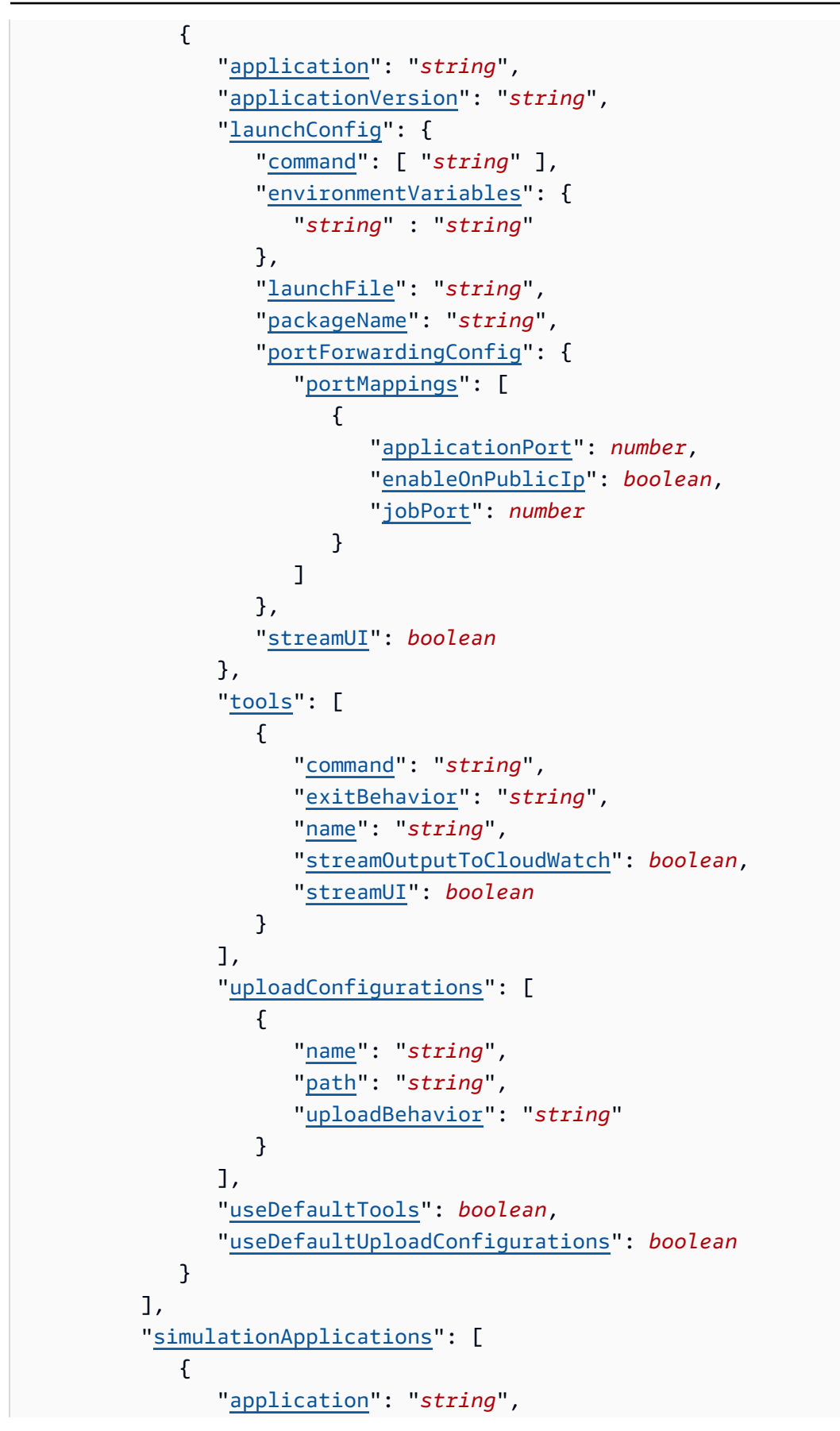

```
 "applicationVersion": "string", 
                  "launchConfig": { 
                      "command": [ "string" ], 
                      "environmentVariables": { 
                         "string" : "string" 
, and the state \mathbb{R}, the state \mathbb{R} "launchFile": "string", 
                      "packageName": "string", 
                      "portForwardingConfig": { 
                         "portMappings": [ 
 { 
                                "applicationPort": number, 
                                "enableOnPublicIp": boolean, 
                                 "jobPort": number
 } 
\sim 100 \sim 100 \sim 100 \sim 100 \sim 100 \sim 100 \sim 100 \sim 100 \sim 100 \sim 100 \sim 100 \sim 100 \sim 100 \sim 100 \sim 100 \sim 100 \sim 100 \sim 100 \sim 100 \sim 100 \sim 100 \sim 100 \sim 100 \sim 100 \sim 
, and the state \mathbb{R}, the state \mathbb{R} "streamUI": boolean
                  }, 
                  "tools": [ 
\{ "command": "string", 
                         "exitBehavior": "string", 
                         "name": "string", 
                         "streamOutputToCloudWatch": boolean, 
                         "streamUI": boolean
 } 
                  ], 
                  "uploadConfigurations": [ 
\{ "name": "string", 
                         "path": "string", 
                         "uploadBehavior": "string" 
 } 
                  ], 
                  "useDefaultTools": boolean, 
                  "useDefaultUploadConfigurations": boolean, 
                  "worldConfigs": [ 
\{ "world": "string" 
 } 
 ] 
 } 
           ],
```

```
 "tags": { 
               "string" : "string" 
           }, 
           "useDefaultApplications": boolean, 
           "vpcConfig": { 
               "assignPublicIp": boolean, 
               "securityGroups": [ "string" ], 
               "subnets": [ "string" ] 
           } 
        } 
    ], 
    "tags": { 
        "string" : "string" 
    }
}
```
Paramètres de demande URI

La demande n'utilise pas de paramètres URI.

Corps de la demande

Cette demande accepte les données suivantes au format JSON.

### <span id="page-528-0"></span>**[batchPolicy](#page-525-0)**

La politique de traitement par lots.

Type : objet [BatchPolicy](#page-573-2)

Obligatoire : non

### <span id="page-528-1"></span>[clientRequestToken](#page-525-0)

Identifiant unique distinguant majuscules et minuscules que vous fournissez pour garantir l'idempuissance de la demande.

Type : chaîne

Contraintes de longueur : longueur minimum de 1. Longueur maximale de 64.

Modèle :  $[a - zA - Z0 - 9]$  - =  $\rightarrow$ 

Obligatoire : non

#### <span id="page-529-0"></span>[createSimulationJobRequests](#page-525-0)

Liste des demandes de tâches de simulation à créer dans le lot.

Type : tableau d'objets [SimulationJobRequest](#page-644-4)

Membres du tableau : Nombre minimum de 1 élément. Nombre maximum de 1 000 éléments.

Obligatoire : oui

#### <span id="page-529-1"></span>[tags](#page-525-0)

Carte contenant les clés de balise et les valeurs de balise associées au lot de tâches de déploiement.

Type : mappage chaîne/chaîne

Entrées cartographiques : nombre minimum de 0 éléments. Nombre maximal de 50 éléments.

Contraintes de longueur de clé : longueur minimale de 1. Longueur maximale de 128.

Modèle de clé :  $[a-zA-Z0-9 \ldots \{-\}/+-\}^*$ 

Contraintes de longueur de valeur : longueur minimale de 0. Longueur maximale de 256.

Modèle de valeur :  $[a-zA-Z0-9 \dots \ -\$ 

Obligatoire : non

<span id="page-529-2"></span>Syntaxe de la réponse

```
HTTP/1.1 200
Content-type: application/json
{ 
    "arn": "string", 
    "batchPolicy": { 
       "maxConcurrency": number, 
       "timeoutInSeconds": number
    }, 
    "clientRequestToken": "string", 
    "createdAt": number, 
    "createdRequests": [ 
       { 
           "arn": "string",
```

```
 "computeType": "string", 
          "dataSourceNames": [ "string" ], 
          "lastUpdatedAt": number, 
          "name": "string", 
          "robotApplicationNames": [ "string" ], 
          "simulationApplicationNames": [ "string" ], 
          "status": "string" 
       } 
    ], 
    "failedRequests": [ 
       { 
          "failedAt": number, 
          "failureCode": "string", 
          "failureReason": "string", 
          "request": { 
              "compute": { 
                 "computeType": "string", 
                 "gpuUnitLimit": number, 
                 "simulationUnitLimit": number
             }, 
              "dataSources": [ 
\overline{a} "destination": "string", 
                    "name": "string", 
                    "s3Bucket": "string", 
                    "s3Keys": [ "string" ], 
                    "type": "string" 
 } 
             ], 
              "failureBehavior": "string", 
              "iamRole": "string", 
              "loggingConfig": { 
                 "recordAllRosTopics": boolean
             }, 
              "maxJobDurationInSeconds": number, 
              "outputLocation": { 
                 "s3Bucket": "string", 
                 "s3Prefix": "string" 
             }, 
              "robotApplications": [ 
\overline{a} "application": "string", 
                    "applicationVersion": "string", 
                    "launchConfig": {
```

```
 "command": [ "string" ], 
                             "environmentVariables": { 
                                 "string" : "string" 
\}, \}, \}, \}, \}, \}, \}, \}, \}, \}, \}, \}, \}, \}, \}, \}, \}, \}, \}, \}, \}, \}, \}, \}, \}, \}, \}, \}, \}, \}, \}, \}, \}, \}, \}, \}, \},
                             "launchFile": "string", 
                             "packageName": "string", 
                             "portForwardingConfig": { 
                                 "portMappings": [ 
\{ "applicationPort": number, 
                                         "enableOnPublicIp": boolean, 
                                         "jobPort": number
 } 
\sim 100 \sim 100 \sim 100 \sim 100 \sim 100 \sim 100 \sim 100 \sim 100 \sim 100 \sim 100 \sim 100 \sim 100 \sim 100 \sim 100 \sim 100 \sim 100 \sim 100 \sim 100 \sim 100 \sim 100 \sim 100 \sim 100 \sim 100 \sim 100 \sim 
\}, \}, \}, \}, \}, \}, \}, \}, \}, \}, \}, \}, \}, \}, \}, \}, \}, \}, \}, \}, \}, \}, \}, \}, \}, \}, \}, \}, \}, \}, \}, \}, \}, \}, \}, \}, \},
                             "streamUI": boolean
                         }, 
                         "tools": [ 
\{ \} "command": "string", 
                                 "exitBehavior": "string", 
                                 "name": "string", 
                                 "streamOutputToCloudWatch": boolean, 
                                 "streamUI": boolean
 } 
 ], 
                         "uploadConfigurations": [ 
\{ \} "name": "string", 
                                 "path": "string", 
                                 "uploadBehavior": "string" 
 } 
 ], 
                         "useDefaultTools": boolean, 
                         "useDefaultUploadConfigurations": boolean
 } 
                ], 
                 "simulationApplications": [ 
\overline{a} "application": "string", 
                         "applicationVersion": "string", 
                         "launchConfig": { 
                             "command": [ "string" ], 
                             "environmentVariables": {
```

```
 "string" : "string" 
\}, \}, \}, \}, \}, \}, \}, \}, \}, \}, \}, \}, \}, \}, \}, \}, \}, \}, \}, \}, \}, \}, \}, \}, \}, \}, \}, \}, \}, \}, \}, \}, \}, \}, \}, \}, \},
                            "launchFile": "string", 
                            "packageName": "string", 
                            "portForwardingConfig": { 
                                "portMappings": [ 
\{ "applicationPort": number, 
                                        "enableOnPublicIp": boolean, 
                                        "jobPort": number
 } 
\sim 100 \sim 100 \sim 100 \sim 100 \sim 100 \sim 100 \sim 100 \sim 100 \sim 100 \sim 100 \sim 100 \sim 100 \sim 100 \sim 100 \sim 100 \sim 100 \sim 100 \sim 100 \sim 100 \sim 100 \sim 100 \sim 100 \sim 100 \sim 100 \sim 
\}, \}, \}, \}, \}, \}, \}, \}, \}, \}, \}, \}, \}, \}, \}, \}, \}, \}, \}, \}, \}, \}, \}, \}, \}, \}, \}, \}, \}, \}, \}, \}, \}, \}, \}, \}, \},
                            "streamUI": boolean
                        }, 
                        "tools": [ 
\{ \} "command": "string", 
                                "exitBehavior": "string", 
                                "name": "string", 
                                "streamOutputToCloudWatch": boolean, 
                                "streamUI": boolean
 } 
 ], 
                        "uploadConfigurations": [ 
\{ \} "name": "string", 
                                "path": "string", 
                                "uploadBehavior": "string" 
 } 
 ], 
                        "useDefaultTools": boolean, 
                        "useDefaultUploadConfigurations": boolean, 
                        "worldConfigs": [ 
\{ \} "world": "string" 
 } 
 ] 
 } 
                ], 
                "tags": { 
                    "string" : "string" 
                }, 
                "useDefaultApplications": boolean,
```

```
 "vpcConfig": { 
                  "assignPublicIp": boolean, 
                 "securityGroups": [ "string" ], 
                 "subnets": [ "string" ] 
 } 
          } 
       } 
    ], 
    "failureCode": "string", 
    "failureReason": "string", 
    "pendingRequests": [ 
       { 
           "compute": { 
              "computeType": "string", 
              "gpuUnitLimit": number, 
              "simulationUnitLimit": number
           }, 
           "dataSources": [ 
\{\hspace{.1cm} \} "destination": "string", 
                 "name": "string", 
                 "s3Bucket": "string", 
                 "s3Keys": [ "string" ], 
                 "type": "string" 
              } 
           ], 
           "failureBehavior": "string", 
           "iamRole": "string", 
           "loggingConfig": { 
              "recordAllRosTopics": boolean
          }, 
           "maxJobDurationInSeconds": number, 
           "outputLocation": { 
              "s3Bucket": "string", 
              "s3Prefix": "string" 
           }, 
           "robotApplications": [ 
\{\hspace{.1cm} \} "application": "string", 
                  "applicationVersion": "string", 
                  "launchConfig": { 
                     "command": [ "string" ], 
                     "environmentVariables": { 
                        "string" : "string"
```

```
 }, 
                       "launchFile": "string", 
                       "packageName": "string", 
                       "portForwardingConfig": { 
                          "portMappings": [ 
 { 
                                  "applicationPort": number, 
                                  "enableOnPublicIp": boolean, 
                                  "jobPort": number
 } 
\sim 100 \sim 100 \sim 100 \sim 100 \sim 100 \sim 100 \sim 100 \sim 100 \sim 100 \sim 100 \sim 100 \sim 100 \sim 100 \sim 100 \sim 100 \sim 100 \sim 100 \sim 100 \sim 100 \sim 100 \sim 100 \sim 100 \sim 100 \sim 100 \sim 
, and the state \mathbb{R}, the state \mathbb{R} "streamUI": boolean
                   }, 
                  tools": [
\{ "command": "string", 
                          "exitBehavior": "string", 
                          "name": "string", 
                          "streamOutputToCloudWatch": boolean, 
                          "streamUI": boolean
 } 
                   ], 
                   "uploadConfigurations": [ 
\{ "name": "string", 
                          "path": "string", 
                          "uploadBehavior": "string" 
 } 
                   ], 
                   "useDefaultTools": boolean, 
                   "useDefaultUploadConfigurations": boolean
               } 
            ], 
            "simulationApplications": [ 
\{\hspace{.1cm} \} "application": "string", 
                   "applicationVersion": "string", 
                   "launchConfig": { 
                       "command": [ "string" ], 
                       "environmentVariables": { 
                          "string" : "string" 
                       }, 
                       "launchFile": "string",
```

```
 "packageName": "string", 
                     "portForwardingConfig": { 
                         "portMappings": [ 
 { 
                                "applicationPort": number, 
                                "enableOnPublicIp": boolean, 
                                "jobPort": number
 } 
\sim 100 \sim 100 \sim 100 \sim 100 \sim 100 \sim 100 \sim 100 \sim 100 \sim 100 \sim 100 \sim 100 \sim 100 \sim 100 \sim 100 \sim 100 \sim 100 \sim 100 \sim 100 \sim 100 \sim 100 \sim 100 \sim 100 \sim 100 \sim 100 \sim 
, and the state \mathbb{R}, the state \mathbb{R} "streamUI": boolean
                  }, 
                  "tools": [ 
\{ "command": "string", 
                         "exitBehavior": "string", 
                         "name": "string", 
                         "streamOutputToCloudWatch": boolean, 
                         "streamUI": boolean
 } 
                  ], 
                  "uploadConfigurations": [ 
\{ "name": "string", 
                         "path": "string", 
                         "uploadBehavior": "string" 
 } 
                  ], 
                  "useDefaultTools": boolean, 
                  "useDefaultUploadConfigurations": boolean, 
                  "worldConfigs": [ 
\{ "world": "string" 
 } 
 ] 
 } 
           ], 
           "tags": { 
              "string" : "string" 
           }, 
           "useDefaultApplications": boolean, 
           "vpcConfig": { 
              "assignPublicIp": boolean, 
              "securityGroups": [ "string" ],
```

```
 "subnets": [ "string" ] 
            } 
        } 
    ], 
     "status": "string", 
     "tags": { 
        "string" : "string" 
    }
}
```
# Eléments de réponse

Si l'action aboutit, le service renvoie une réponse HTTP 200.

Les données suivantes sont renvoyées au format JSON par le service.

#### <span id="page-536-0"></span>[arn](#page-529-2)

Le nom de ressource Amazon (arn) du lot.

Type : chaîne

Contraintes de longueur : longueur minimum de 1. Longueur maximale de 1224

Modèle : arn:.\*

### <span id="page-536-1"></span>[batchPolicy](#page-529-2)

La politique de traitement par lots.

Type : objet [BatchPolicy](#page-573-2)

#### <span id="page-536-2"></span>[clientRequestToken](#page-529-2)

Identifiant unique distinguant majuscules et minuscules que vous fournissez pour garantir l'idempuissance de la demande.

Type : chaîne

Contraintes de longueur : longueur minimum de 1. Longueur maximale de 64.

```
Modèle : [a - zA - Z0 - 9] - = \rightarrow
```
### <span id="page-536-3"></span>[createdAt](#page-529-2)

Heure, en millisecondes, depuis l'époque, à laquelle le lot de tâches de simulation a été créé.

#### Type : Timestamp

#### <span id="page-537-0"></span>[createdRequests](#page-529-2)

Liste des résumés des demandes de tâches de simulation créées.

Type : tableau d'objets [SimulationJobSummary](#page-648-4)

Membres du tableau : nombre minimum de 0 élément. Nombre maximal de 100 éléments.

#### <span id="page-537-1"></span>[failedRequests](#page-529-2)

Liste des demandes de tâches de simulation ayant échoué. La demande n'a pas pu être créée dans une tâche de simulation. Les demandes ayant échoué n'ont pas d'ID de tâche de simulation.

Type : tableau d'objets [FailedCreateSimulationJobRequest](#page-594-3)

#### <span id="page-537-2"></span>**[failureCode](#page-529-2)**

Code d'échec en cas d'échec du lot de tâches de simulation.

Type : chaîne

Valeurs valides : InternalServiceError

#### <span id="page-537-3"></span>[failureReason](#page-529-2)

La raison pour laquelle le lot de tâches de simulation a échoué.

Type : chaîne

Contraintes de longueur : longueur minimum de 0. Longueur maximum de 1024.

Modèle : . \*

#### <span id="page-537-4"></span>[pendingRequests](#page-529-2)

Liste des demandes de tâches de simulation en attente. Ces demandes n'ont pas encore été intégrées dans des tâches de simulation.

Type : tableau d'objets [SimulationJobRequest](#page-644-4)

Membres du tableau : Nombre minimum de 1 élément. Nombre maximum de 1 000 éléments.

#### <span id="page-537-5"></span>[status](#page-529-2)

État du lot de tâches de simulation.

### En attente

La demande groupée de tâches de simulation est en attente.

### **InProgress**

Le lot de tâches de simulation est en cours.

### Échec

Le lot de tâches de simulation a échoué. Une ou plusieurs demandes de tâches de simulation n'ont pas pu être traitées en raison d'une défaillance interne (par exempleInternalServiceError). Pour plus d'informations, consultez failureCode et failureReason.

### Terminé

La tâche de simulation par lots est terminée. Un lot est complet lorsque (1) il n'y a aucune demande de tâche de simulation en attente dans le lot et qu'aucune des demandes de tâches de simulation ayant échoué n'est due InternalServiceError et (2) lorsque toutes les tâches de simulation créées ont atteint un état terminal (par exemple, Completed ouFailed).

### Annulé

La tâche de simulation par lots a été annulée.

### Annulation

La tâche de simulation par lots est en cours d'annulation.

### Achèvement

La tâche de simulation par lots est terminée.

### TimingOut

Le lot de tâches de simulation arrive à expiration.

Si le délai d'expiration d'un lot est dépassé et que certaines demandes en attente ont échoué en raison d'une défaillance interne (par exempleInternalServiceError), le statut du lot sera le suivantFailed. Si aucune demande de ce type n'échoue, le statut du lot seraTimedOut.

### TimedOut

Le délai imparti pour le traitement par lots de simulation a expiré.

Type : chaîne

```
Valeurs valides : Pending | InProgress | Failed | Completed | Canceled | 
Canceling | Completing | TimingOut | TimedOut
```
#### <span id="page-539-0"></span>[tags](#page-529-2)

Carte contenant les clés de balise et les valeurs de balise associées au lot de tâches de déploiement.

Type : mappage chaîne/chaîne

Entrées cartographiques : nombre minimum de 0 éléments. Nombre maximal de 50 éléments.

Contraintes de longueur de clé : longueur minimale de 1. Longueur maximale de 128.

Modèle de clé :  $[a-zA-Z0-9 \ldots \{-\}/+-\}$ 

Contraintes de longueur de valeur : longueur minimale de 0. Longueur maximale de 256.

Modèle de valeur :  $[a-zA-Z0-9 \dots \ -\$ 

### **Erreurs**

Pour plus d'informations sur les erreurs courantes pour toutes les actions, consultez [Erreurs](#page-678-0)  [courantes.](#page-678-0)

IdempotentParameterMismatchException

La demande utilise le même jeton client qu'une demande précédente non identique. Vous ne devez pas réutiliser de jeton client avec des demandes différentes, sauf si les demandes sont identiques.

Code d'état HTTP : 400

InternalServerException

AWS a RoboMaker rencontré un problème de service. Renouvelez votre appel.

Code d'état HTTP : 500

#### InvalidParameterException

Un paramètre spécifié dans une demande n'est pas valide, n'est pas pris en charge ou ne peut pas être utilisé. Le message renvoyé fournit une explication de la valeur d'erreur.
Code d'état HTTP : 400

#### LimitExceededException

La ressource demandée dépasse le nombre maximum autorisé, ou le nombre de demandes de flux simultanées dépasse le nombre maximum autorisé.

Code d'état HTTP : 400

#### **ThrottlingException**

AWS RoboMaker est temporairement incapable de traiter la demande. Renouvelez votre appel.

Code d'état HTTP : 400

## consultez aussi

- [Interface de ligne de commande AWS](https://docs.aws.amazon.com/goto/aws-cli/robomaker-2018-06-29/StartSimulationJobBatch)
- [AWS SDK pour .NET](https://docs.aws.amazon.com/goto/DotNetSDKV3/robomaker-2018-06-29/StartSimulationJobBatch)
- [AWS SDK pour C++](https://docs.aws.amazon.com/goto/SdkForCpp/robomaker-2018-06-29/StartSimulationJobBatch)
- [AWS SDK pour Go v2](https://docs.aws.amazon.com/goto/SdkForGoV2/robomaker-2018-06-29/StartSimulationJobBatch)
- [AWS SDK pour Java V2](https://docs.aws.amazon.com/goto/SdkForJavaV2/robomaker-2018-06-29/StartSimulationJobBatch)
- [AWS SDK pour V3 JavaScript](https://docs.aws.amazon.com/goto/SdkForJavaScriptV3/robomaker-2018-06-29/StartSimulationJobBatch)
- [AWS SDK pour PHP V3](https://docs.aws.amazon.com/goto/SdkForPHPV3/robomaker-2018-06-29/StartSimulationJobBatch)
- [AWS SDK pour Python](https://docs.aws.amazon.com/goto/boto3/robomaker-2018-06-29/StartSimulationJobBatch)
- [AWS SDK pour Ruby V3](https://docs.aws.amazon.com/goto/SdkForRubyV3/robomaker-2018-06-29/StartSimulationJobBatch)

# SyncDeploymentJob

Cette action a été dépréciée.

## **A** Important

Cette API n'est plus prise en charge. Pour plus d'informations, consultez la mise à jour du 2 mai 2022 sur la page [Politique de support](https://docs.aws.amazon.com/robomaker/latest/dg/chapter-support-policy.html#software-support-policy-may2022).

Synchronise les robots d'une flotte avec le dernier déploiement. Cela est utile si des robots ont été ajoutés après un déploiement.

# <span id="page-541-1"></span>Syntaxe de la demande

```
POST /syncDeploymentJob HTTP/1.1
Content-type: application/json
{ 
    "clientRequestToken": "string", 
    "fleet": "string"
}
```
# Paramètres de demande URI

La demande n'utilise pas de paramètres URI.

Corps de la demande

Cette demande accepte les données suivantes au format JSON.

## <span id="page-541-0"></span>[clientRequestToken](#page-541-1)

Identifiant unique distinguant majuscules et minuscules que vous fournissez pour garantir l'idempuissance de la demande.

Type : chaîne

Contraintes de longueur : longueur minimum de 1. Longueur maximale de 64.

Modèle :  $[a - zA - Z0 - 9]$  - =  $\rightarrow$ 

Obligatoire : oui

### <span id="page-542-0"></span>[fleet](#page-541-1)

Le parc cible pour la synchronisation.

Type : chaîne

Contraintes de longueur : longueur minimum de 1. Longueur maximale de 1224.

Modèle : arn:.\*

Obligatoire : oui

## <span id="page-542-1"></span>Syntaxe de la réponse

```
HTTP/1.1 200
Content-type: application/json
{ 
    "arn": "string", 
    "createdAt": number, 
    "deploymentApplicationConfigs": [ 
       { 
           "application": "string", 
           "applicationVersion": "string", 
           "launchConfig": { 
              "environmentVariables": { 
                  "string" : "string" 
              }, 
              "launchFile": "string", 
              "packageName": "string", 
              "postLaunchFile": "string", 
              "preLaunchFile": "string" 
           } 
       } 
    ], 
    "deploymentConfig": { 
       "concurrentDeploymentPercentage": number, 
        "downloadConditionFile": { 
           "bucket": "string", 
           "etag": "string", 
           "key": "string"
```

```
 }, 
       "failureThresholdPercentage": number, 
       "robotDeploymentTimeoutInSeconds": number
    }, 
    "failureCode": "string", 
    "failureReason": "string", 
    "fleet": "string", 
    "status": "string"
}
```
## Eléments de réponse

Si l'action aboutit, le service renvoie une réponse HTTP 200.

Les données suivantes sont renvoyées au format JSON par le service.

#### <span id="page-543-0"></span>[arn](#page-542-1)

Le nom de ressource Amazon (ARN) de la demande de synchronisation.

Type : chaîne

Contraintes de longueur : longueur minimum de 1. Longueur maximale de 1224.

Modèle : arn:.\*

## <span id="page-543-1"></span>[createdAt](#page-542-1)

L'heure, en millisecondes, depuis l'époque, à laquelle la flotte a été créée.

Type : Timestamp

<span id="page-543-2"></span>[deploymentApplicationConfigs](#page-542-1)

Informations sur les configurations des applications de déploiement.

Type : tableau d'objets [DeploymentApplicationConfig](#page-584-3)

Membres du tableau : nombre fixe de 1 élément.

#### <span id="page-543-3"></span>[deploymentConfig](#page-542-1)

Informations sur la configuration du déploiement.

Type : objet [DeploymentConfig](#page-586-4)

#### <span id="page-544-0"></span>**[failureCode](#page-542-1)**

Le code d'échec en cas d'échec de la tâche :

#### InternalServiceError

Erreur de service interne.

#### RobotApplicationCrash

L'application du robot s'est terminée anormalement.

#### SimulationApplicationCrash

L'application de simulation s'est terminée de manière anormale.

BadPermissionsRobotApplication

Le bundle d'applications du robot n'a pas pu être téléchargé.

### BadPermissionsSimulationApplication

Le bundle d'applications de simulation n'a pas pu être téléchargé.

BadPermissionsSortie S3

Impossible de publier les sorties dans le compartiment S3 fourni par le client.

#### BadPermissionsCloudwatchLogs

Impossible de publier les journaux sur la ressource CloudWatch Logs fournie par le client. SubnetIpLimitExceeded

Limite d'adresses IP de sous-réseau dépassée.

#### ENI LimitExceeded

Limite ENI dépassée.

### BadPermissionsUserCredentials

Impossible d'utiliser le rôle fourni.

#### InvalidBundleRobotApplication

Le bundle de robots ne peut pas être extrait (format non valide, erreur de regroupement ou autre problème).

InvalidBundleSimulationApplication

Le bundle de simulation ne peut pas être extrait (format non valide, erreur de regroupement ou autre problème).

RobotApplicationVersionMismatchedEtag

Etag for RobotApplication ne correspond pas à la valeur lors de la création de la version. SimulationApplicationVersionMismatchedEtag

Etag for SimulationApplication ne correspond pas à la valeur lors de la création de la version.

Type : chaîne

```
Valeurs valides : ResourceNotFound | EnvironmentSetupError | 
EtagMismatch | FailureThresholdBreached | RobotDeploymentAborted 
| RobotDeploymentNoResponse | RobotAgentConnectionTimeout 
| GreengrassDeploymentFailed | InvalidGreengrassGroup | 
MissingRobotArchitecture | MissingRobotApplicationArchitecture | 
MissingRobotDeploymentResource | GreengrassGroupVersionDoesNotExist 
| LambdaDeleted | ExtractingBundleFailure | PreLaunchFileFailure | 
PostLaunchFileFailure | BadPermissionError | DownloadConditionFailed | 
BadLambdaAssociated | InternalServerError | RobotApplicationDoesNotExist 
| DeploymentFleetDoesNotExist | FleetDeploymentTimeout
```
### <span id="page-545-0"></span>[failureReason](#page-542-1)

La raison de l'échec en cas d'échec de la tâche.

Type : chaîne

Contraintes de longueur : longueur minimum de 0. Longueur maximum de 1024.

Modèle : .\*

### <span id="page-545-1"></span>[fleet](#page-542-1)

L'Amazon Resource Name (ARN) du parc.

Type : chaîne

Contraintes de longueur : longueur minimum de 1. Longueur maximale de 1224.

Modèle : arn:.\*

#### <span id="page-546-0"></span>[status](#page-542-1)

État de la tâche de synchronisation.

Type : chaîne

Valeurs valides : Pending | Preparing | InProgress | Failed | Succeeded | Canceled

## **Erreurs**

Pour plus d'informations sur les erreurs courantes pour toutes les actions, consultez [Erreurs](#page-678-0)  [courantes.](#page-678-0)

ConcurrentDeploymentException

Le pourcentage seuil de défaillance a été atteint.

Code d'état HTTP : 400

IdempotentParameterMismatchException

La demande utilise le même jeton client qu'une demande précédente non identique. Vous ne devez pas réutiliser de jeton client avec des demandes différentes, sauf si les demandes sont identiques.

Code d'état HTTP : 400

InternalServerException

AWS a RoboMaker rencontré un problème de service. Renouvelez votre appel.

Code d'état HTTP : 500

InvalidParameterException

Un paramètre spécifié dans une demande n'est pas valide, n'est pas pris en charge ou ne peut pas être utilisé. Le message renvoyé fournit une explication de la valeur d'erreur.

Code d'état HTTP : 400

#### LimitExceededException

La ressource demandée dépasse le nombre maximum autorisé, ou le nombre de demandes de flux simultanées dépasse le nombre maximum autorisé.

Code d'état HTTP : 400

ResourceNotFoundException

La ressource spécifiée n'existe pas.

Code d'état HTTP : 400

**ThrottlingException** 

AWS RoboMaker est temporairement incapable de traiter la demande. Renouvelez votre appel.

Code d'état HTTP : 400

#### consultez aussi

- [Interface de ligne de commande AWS](https://docs.aws.amazon.com/goto/aws-cli/robomaker-2018-06-29/SyncDeploymentJob)
- [AWS SDK pour .NET](https://docs.aws.amazon.com/goto/DotNetSDKV3/robomaker-2018-06-29/SyncDeploymentJob)
- [AWS SDK pour C++](https://docs.aws.amazon.com/goto/SdkForCpp/robomaker-2018-06-29/SyncDeploymentJob)
- [AWS SDK pour Go v2](https://docs.aws.amazon.com/goto/SdkForGoV2/robomaker-2018-06-29/SyncDeploymentJob)
- [AWS SDK pour Java V2](https://docs.aws.amazon.com/goto/SdkForJavaV2/robomaker-2018-06-29/SyncDeploymentJob)
- [AWS SDK pour V3 JavaScript](https://docs.aws.amazon.com/goto/SdkForJavaScriptV3/robomaker-2018-06-29/SyncDeploymentJob)
- [AWS SDK pour PHP V3](https://docs.aws.amazon.com/goto/SdkForPHPV3/robomaker-2018-06-29/SyncDeploymentJob)
- [AWS SDK pour Python](https://docs.aws.amazon.com/goto/boto3/robomaker-2018-06-29/SyncDeploymentJob)
- [AWS SDK pour Ruby V3](https://docs.aws.amazon.com/goto/SdkForRubyV3/robomaker-2018-06-29/SyncDeploymentJob)

# **TagResource**

Ajoute ou modifie des balises pour une RoboMaker ressource AWS.

Chaque balise est constituée d'une clé de balise et d'une valeur de balise. Les clés de balise et les valeurs de balise sont toutes deux obligatoires, mais les valeurs de balise peuvent être des chaînes vides.

Pour plus d'informations sur les règles qui s'appliquent aux clés et aux valeurs des balises, consultez la section [Restrictions relatives aux balises définies par](https://docs.aws.amazon.com/awsaccountbilling/latest/aboutv2/allocation-tag-restrictions.html) l'utilisateur dans le guide de l'utilisateur d'AWS Billing and Cost Management.

## <span id="page-548-0"></span>Syntaxe de la demande

```
POST /tags/resourceArn HTTP/1.1
Content-type: application/json
{ 
    "tags": { 
       "string" : "string" 
    }
}
```
## Paramètres de demande URI

La demande utilise les paramètres URI suivants.

#### [resourceArn](#page-548-0)

Le nom de ressource Amazon (ARN) de la RoboMaker ressource AWS que vous balisez.

Contraintes de longueur : longueur minimum de 1. Longueur maximale de 1224.

Modèle : arn:.\*

Obligatoire : oui

## Corps de la demande

Cette demande accepte les données suivantes au format JSON.

#### <span id="page-549-0"></span>[tags](#page-548-0)

Carte contenant les clés de balise et les valeurs de balise associées à la ressource.

Type : mappage chaîne/chaîne

Entrées cartographiques : nombre minimum de 0 éléments. Nombre maximal de 50 éléments.

Contraintes de longueur de clé : longueur minimale de 1. Longueur maximale de 128.

Modèle de clé :[a-zA-Z0-9  $\ldots$ \-\/+=:]\*

Contraintes de longueur de valeur : longueur minimale de 0. Longueur maximale de 256.

Modèle de valeur :  $[a-zA-Z0-9 \quad .\ -\ /+-;7*$ 

Obligatoire : oui

## Syntaxe de la réponse

HTTP/1.1 200

## Eléments de réponse

Si l'action aboutit, le service renvoie une réponse HTTP 200 avec un corps HTTP vide.

### **Erreurs**

Pour plus d'informations sur les erreurs courantes pour toutes les actions, consultez [Erreurs](#page-678-0)  [courantes.](#page-678-0)

InternalServerException

AWS a RoboMaker rencontré un problème de service. Renouvelez votre appel.

Code d'état HTTP : 500

InvalidParameterException

Un paramètre spécifié dans une demande n'est pas valide, n'est pas pris en charge ou ne peut pas être utilisé. Le message renvoyé fournit une explication de la valeur d'erreur.

Code d'état HTTP : 400

#### ResourceNotFoundException

La ressource spécifiée n'existe pas.

Code d'état HTTP : 400

#### **ThrottlingException**

AWS RoboMaker est temporairement incapable de traiter la demande. Renouvelez votre appel.

Code d'état HTTP : 400

### consultez aussi

- [Interface de ligne de commande AWS](https://docs.aws.amazon.com/goto/aws-cli/robomaker-2018-06-29/TagResource)
- [AWS SDK pour .NET](https://docs.aws.amazon.com/goto/DotNetSDKV3/robomaker-2018-06-29/TagResource)
- [AWS SDK pour C++](https://docs.aws.amazon.com/goto/SdkForCpp/robomaker-2018-06-29/TagResource)
- [AWS SDK pour Go v2](https://docs.aws.amazon.com/goto/SdkForGoV2/robomaker-2018-06-29/TagResource)
- [AWS SDK pour Java V2](https://docs.aws.amazon.com/goto/SdkForJavaV2/robomaker-2018-06-29/TagResource)
- [AWS SDK pour V3 JavaScript](https://docs.aws.amazon.com/goto/SdkForJavaScriptV3/robomaker-2018-06-29/TagResource)
- [AWS SDK pour PHP V3](https://docs.aws.amazon.com/goto/SdkForPHPV3/robomaker-2018-06-29/TagResource)
- [AWS SDK pour Python](https://docs.aws.amazon.com/goto/boto3/robomaker-2018-06-29/TagResource)
- [AWS SDK pour Ruby V3](https://docs.aws.amazon.com/goto/SdkForRubyV3/robomaker-2018-06-29/TagResource)

## **UntagResource**

Supprime les balises spécifiées de la RoboMaker ressource AWS spécifiée.

Pour supprimer un tag, spécifiez la clé du tag. Pour modifier la valeur d'une clé de balise existante, utilisez [TagResource](https://docs.aws.amazon.com/robomaker/latest/dg/API_TagResource.html).

## <span id="page-551-0"></span>Syntaxe de la demande

DELETE /tags/*resourceArn*?tagKeys=*tagKeys* HTTP/1.1

## Paramètres de demande URI

La demande utilise les paramètres URI suivants.

#### [resourceArn](#page-551-0)

Le nom de ressource Amazon (ARN) de la RoboMaker ressource AWS pour laquelle vous supprimez les balises.

Contraintes de longueur : longueur minimum de 1. Longueur maximale de 1224.

Modèle : arn:.\*

Obligatoire : oui

#### [tagKeys](#page-551-0)

Carte contenant les clés de balise et les valeurs de balise qui ne seront pas associées à la ressource.

Contraintes de longueur : longueur minimum de 1. Longueur maximale de 128.

Modèle : [a-zA-Z0-9 \_.\-\/+=:]\*

Obligatoire : oui

## Corps de la demande

La demande n'a pas de corps de requête.

## Syntaxe de la réponse

HTTP/1.1 200

## Eléments de réponse

Si l'action aboutit, le service renvoie une réponse HTTP 200 avec un corps HTTP vide.

## **Erreurs**

Pour plus d'informations sur les erreurs courantes pour toutes les actions, consultez [Erreurs](#page-678-0)  [courantes.](#page-678-0)

InternalServerException

AWS a RoboMaker rencontré un problème de service. Renouvelez votre appel.

Code d'état HTTP : 500

#### InvalidParameterException

Un paramètre spécifié dans une demande n'est pas valide, n'est pas pris en charge ou ne peut pas être utilisé. Le message renvoyé fournit une explication de la valeur d'erreur.

Code d'état HTTP : 400

ResourceNotFoundException

La ressource spécifiée n'existe pas.

Code d'état HTTP : 400

**ThrottlingException** 

AWS RoboMaker est temporairement incapable de traiter la demande. Renouvelez votre appel.

Code d'état HTTP : 400

### consultez aussi

- [Interface de ligne de commande AWS](https://docs.aws.amazon.com/goto/aws-cli/robomaker-2018-06-29/UntagResource)
- [AWS SDK pour .NET](https://docs.aws.amazon.com/goto/DotNetSDKV3/robomaker-2018-06-29/UntagResource)
- [AWS SDK pour C++](https://docs.aws.amazon.com/goto/SdkForCpp/robomaker-2018-06-29/UntagResource)
- [AWS SDK pour Go v2](https://docs.aws.amazon.com/goto/SdkForGoV2/robomaker-2018-06-29/UntagResource)
- [AWS SDK pour Java V2](https://docs.aws.amazon.com/goto/SdkForJavaV2/robomaker-2018-06-29/UntagResource)
- [AWS SDK pour V3 JavaScript](https://docs.aws.amazon.com/goto/SdkForJavaScriptV3/robomaker-2018-06-29/UntagResource)
- [AWS SDK pour PHP V3](https://docs.aws.amazon.com/goto/SdkForPHPV3/robomaker-2018-06-29/UntagResource)
- [AWS SDK pour Python](https://docs.aws.amazon.com/goto/boto3/robomaker-2018-06-29/UntagResource)
- [AWS SDK pour Ruby V3](https://docs.aws.amazon.com/goto/SdkForRubyV3/robomaker-2018-06-29/UntagResource)

# UpdateRobotApplication

Met à jour une application de robot.

## <span id="page-554-1"></span>Syntaxe de la demande

```
POST /updateRobotApplication HTTP/1.1
Content-type: application/json
{ 
    "application": "string", 
    "currentRevisionId": "string", 
    "environment": { 
        "uri": "string" 
    }, 
    "robotSoftwareSuite": { 
        "name": "string", 
        "version": "string" 
    }, 
    "sources": [ 
       \{ "architecture": "string", 
           "s3Bucket": "string", 
           "s3Key": "string" 
        } 
   \mathbf{I}}
```
## Paramètres de demande URI

La demande n'utilise pas de paramètres URI.

## Corps de la demande

Cette demande accepte les données suivantes au format JSON.

#### <span id="page-554-0"></span>[application](#page-554-1)

Informations applicatives de l'application robot.

Type : chaîne

Contraintes de longueur : longueur minimum de 1. Longueur maximale de 1224.

Modèle : arn:.\*

Obligatoire : oui

#### <span id="page-555-0"></span>[currentRevisionId](#page-554-1)

L'identifiant de révision de l'application du robot.

Type : chaîne

Contraintes de longueur : longueur minimum de 1. Longueur maximale de 40

Modèle : [a-zA-Z0-9\_.\-]\*

Obligatoire : non

#### <span id="page-555-1"></span>[environment](#page-554-1)

L'objet qui contient l'URI de l'image Docker pour votre application de robot.

Type : objet [Environment](#page-593-1)

Obligatoire : non

## <span id="page-555-2"></span>[robotSoftwareSuite](#page-554-1)

La suite logicielle robot utilisée par l'application robot.

Type : objet [RobotSoftwareSuite](#page-626-2)

Obligatoire : oui

#### <span id="page-555-3"></span>[sources](#page-554-1)

Sources de l'application robot.

Type : tableau d'objets [SourceConfig](#page-654-3)

Obligatoire : non

## <span id="page-555-4"></span>Syntaxe de la réponse

```
HTTP/1.1 200
Content-type: application/json
```

```
{ 
    "arn": "string", 
    "environment": { 
        "uri": "string" 
    }, 
    "lastUpdatedAt": number, 
    "name": "string", 
    "revisionId": "string", 
    "robotSoftwareSuite": { 
        "name": "string", 
        "version": "string" 
    }, 
    "sources": [ 
        { 
           "architecture": "string", 
           "etag": "string", 
           "s3Bucket": "string", 
           "s3Key": "string" 
        } 
    ], 
    "version": "string"
}
```
### Eléments de réponse

Si l'action aboutit, le service renvoie une réponse HTTP 200.

Les données suivantes sont renvoyées au format JSON par le service.

#### <span id="page-556-0"></span>[arn](#page-555-4)

Le nom de ressource Amazon (ARN) de l'application robot mise à jour.

Type : chaîne

Contraintes de longueur : longueur minimum de 1. Longueur maximale de 1224.

Modèle : arn:.\*

#### <span id="page-556-1"></span>[environment](#page-555-4)

L'objet qui contient l'URI de l'image Docker pour votre application de robot.

Type : objet [Environment](#page-593-1)

#### <span id="page-557-0"></span>[lastUpdatedAt](#page-555-4)

Heure, en millisecondes écoulée depuis l'époque, à laquelle l'application du robot a été mise à jour pour la dernière fois.

Type : Timestamp

#### <span id="page-557-1"></span>[name](#page-555-4)

Nom de l'application robot.

Type : chaîne

Contraintes de longueur : longueur minimum de 1. Longueur maximale de 255.

```
Modèle : [a-zA-Z0-9_\-]*
```
#### <span id="page-557-2"></span>[revisionId](#page-555-4)

L'identifiant de révision de l'application du robot.

Type : chaîne

Contraintes de longueur : longueur minimum de 1. Longueur maximale de 40

```
Modèle : [a-zA-Z0-9... \ -]*
```
#### <span id="page-557-3"></span>[robotSoftwareSuite](#page-555-4)

La suite logicielle robot utilisée par l'application robot.

Type : objet [RobotSoftwareSuite](#page-626-2)

#### <span id="page-557-4"></span>[sources](#page-555-4)

Sources de l'application robot.

Type : tableau d'objets [Source](#page-652-4)

#### <span id="page-557-5"></span>[version](#page-555-4)

Version de l'application du robot.

Type : chaîne

Contraintes de longueur : longueur minimum de 1. Longueur maximale de 255.

Modèle : (\\$LATEST)|[0-9]\*

## **Erreurs**

Pour plus d'informations sur les erreurs courantes pour toutes les actions, consultez [Erreurs](#page-678-0)  [courantes.](#page-678-0)

InternalServerException

AWS a RoboMaker rencontré un problème de service. Renouvelez votre appel.

Code d'état HTTP : 500

InvalidParameterException

Un paramètre spécifié dans une demande n'est pas valide, n'est pas pris en charge ou ne peut pas être utilisé. Le message renvoyé fournit une explication de la valeur d'erreur.

Code d'état HTTP : 400

LimitExceededException

La ressource demandée dépasse le nombre maximum autorisé, ou le nombre de demandes de flux simultanées dépasse le nombre maximum autorisé.

Code d'état HTTP : 400

ResourceNotFoundException

La ressource spécifiée n'existe pas.

Code d'état HTTP : 400

**ThrottlingException** 

AWS RoboMaker est temporairement incapable de traiter la demande. Renouvelez votre appel.

Code d'état HTTP : 400

### consultez aussi

- [Interface de ligne de commande AWS](https://docs.aws.amazon.com/goto/aws-cli/robomaker-2018-06-29/UpdateRobotApplication)
- [AWS SDK pour .NET](https://docs.aws.amazon.com/goto/DotNetSDKV3/robomaker-2018-06-29/UpdateRobotApplication)
- [AWS SDK pour C++](https://docs.aws.amazon.com/goto/SdkForCpp/robomaker-2018-06-29/UpdateRobotApplication)
- [AWS SDK pour Go v2](https://docs.aws.amazon.com/goto/SdkForGoV2/robomaker-2018-06-29/UpdateRobotApplication)
- [AWS SDK pour Java V2](https://docs.aws.amazon.com/goto/SdkForJavaV2/robomaker-2018-06-29/UpdateRobotApplication)
- [AWS SDK pour V3 JavaScript](https://docs.aws.amazon.com/goto/SdkForJavaScriptV3/robomaker-2018-06-29/UpdateRobotApplication)
- [AWS SDK pour PHP V3](https://docs.aws.amazon.com/goto/SdkForPHPV3/robomaker-2018-06-29/UpdateRobotApplication)
- [AWS SDK pour Python](https://docs.aws.amazon.com/goto/boto3/robomaker-2018-06-29/UpdateRobotApplication)
- [AWS SDK pour Ruby V3](https://docs.aws.amazon.com/goto/SdkForRubyV3/robomaker-2018-06-29/UpdateRobotApplication)

# UpdateSimulationApplication

Met à jour une application de simulation.

## <span id="page-560-0"></span>Syntaxe de la demande

```
POST /updateSimulationApplication HTTP/1.1
Content-type: application/json
{ 
    "application": "string", 
    "currentRevisionId": "string", 
    "environment": { 
        "uri": "string" 
    }, 
    "renderingEngine": { 
        "name": "string", 
        "version": "string" 
    }, 
    "robotSoftwareSuite": { 
        "name": "string", 
        "version": "string" 
    }, 
    "simulationSoftwareSuite": { 
        "name": "string", 
        "version": "string" 
    }, 
    "sources": [ 
        { 
           "architecture": "string", 
           "s3Bucket": "string", 
           "s3Key": "string" 
       } 
    ]
}
```
## Paramètres de demande URI

La demande n'utilise pas de paramètres URI.

## Corps de la demande

Cette demande accepte les données suivantes au format JSON.

#### <span id="page-561-0"></span>[application](#page-560-0)

Informations applicatives de l'application de simulation.

#### Type : chaîne

Contraintes de longueur : longueur minimum de 1. Longueur maximale de 1224.

Modèle : arn:.\*

Obligatoire : oui

#### <span id="page-561-1"></span>[currentRevisionId](#page-560-0)

L'identifiant de révision de l'application du robot.

Type : chaîne

Contraintes de longueur : longueur minimum de 1. Longueur maximale de 40

Modèle :  $[a-zA-Z0-9... \ -]$ \*

Obligatoire : non

#### <span id="page-561-2"></span>[environment](#page-560-0)

L'objet qui contient l'URI de l'image Docker pour votre application de simulation.

Type : objet [Environment](#page-593-1)

Obligatoire : non

#### <span id="page-561-3"></span>[renderingEngine](#page-560-0)

Moteur de rendu de l'application de simulation.

Type : objet [RenderingEngine](#page-614-2)

Obligatoire : non

#### <span id="page-561-4"></span>[robotSoftwareSuite](#page-560-0)

Informations sur la suite logicielle du robot.

Type : objet [RobotSoftwareSuite](#page-626-2)

Obligatoire : oui

<span id="page-562-0"></span>[simulationSoftwareSuite](#page-560-0)

Suite logicielle de simulation utilisée par l'application de simulation.

Type : objet [SimulationSoftwareSuite](#page-651-2)

Obligatoire : oui

#### <span id="page-562-1"></span>[sources](#page-560-0)

Sources de l'application de la simulation.

Type : tableau d'objets [SourceConfig](#page-654-3)

Obligatoire : non

## <span id="page-562-2"></span>Syntaxe de la réponse

```
HTTP/1.1 200
Content-type: application/json
{ 
    "arn": "string", 
    "environment": { 
        "uri": "string" 
    }, 
    "lastUpdatedAt": number, 
    "name": "string", 
    "renderingEngine": { 
       "name": "string", 
        "version": "string" 
    }, 
    "revisionId": "string", 
    "robotSoftwareSuite": { 
       "name": "string", 
        "version": "string" 
    }, 
    "simulationSoftwareSuite": { 
       "name": "string", 
        "version": "string" 
    }, 
    "sources": [
```

```
 { 
            "architecture": "string", 
            "etag": "string", 
            "s3Bucket": "string", 
            "s3Key": "string" 
        } 
    ], 
    "version": "string"
}
```
## Eléments de réponse

Si l'action aboutit, le service renvoie une réponse HTTP 200.

Les données suivantes sont renvoyées au format JSON par le service.

#### <span id="page-563-0"></span>[arn](#page-562-2)

Nom de ressource Amazon (ARN) de l'application de simulation mise à jour.

Type : chaîne

Contraintes de longueur : longueur minimum de 1. Longueur maximale de 1224.

Modèle : arn:.\*

#### <span id="page-563-1"></span>[environment](#page-562-2)

L'objet qui contient l'URI de l'image Docker utilisée pour votre application de simulation.

Type : objet [Environment](#page-593-1)

#### <span id="page-563-2"></span>[lastUpdatedAt](#page-562-2)

Heure, en millisecondes écoulée depuis l'époque, à laquelle l'application de simulation a été mise à jour pour la dernière fois.

Type : Timestamp

#### <span id="page-563-3"></span>[name](#page-562-2)

Nom de l'application de la simulation.

Type : chaîne

Contraintes de longueur : longueur minimum de 1. Longueur maximale de 255.

Modèle : [a-zA-Z0-9\_\-]\*

#### <span id="page-564-0"></span>[renderingEngine](#page-562-2)

Moteur de rendu de l'application de simulation.

Type : objet [RenderingEngine](#page-614-2)

#### <span id="page-564-1"></span>[revisionId](#page-562-2)

ID de révision de l'application de simulation.

Type : chaîne

Contraintes de longueur : longueur minimum de 1. Longueur maximale de 40

Modèle : [a-zA-Z0-9\_.\-]\*

<span id="page-564-2"></span>[robotSoftwareSuite](#page-562-2)

Informations sur la suite logicielle du robot.

Type : objet [RobotSoftwareSuite](#page-626-2)

<span id="page-564-3"></span>[simulationSoftwareSuite](#page-562-2)

Suite logicielle de simulation utilisée par l'application de simulation.

Type : objet [SimulationSoftwareSuite](#page-651-2)

<span id="page-564-4"></span>[sources](#page-562-2)

Sources de l'application de la simulation.

Type : tableau d'objets [Source](#page-652-4)

#### <span id="page-564-5"></span>[version](#page-562-2)

Version de l'application du robot.

Type : chaîne

Contraintes de longueur : longueur minimum de 1. Longueur maximale de 255.

Modèle : (\\$LATEST)|[0-9]\*

## **Erreurs**

Pour plus d'informations sur les erreurs courantes pour toutes les actions, consultez [Erreurs](#page-678-0)  [courantes.](#page-678-0)

InternalServerException

AWS a RoboMaker rencontré un problème de service. Renouvelez votre appel.

Code d'état HTTP : 500

#### InvalidParameterException

Un paramètre spécifié dans une demande n'est pas valide, n'est pas pris en charge ou ne peut pas être utilisé. Le message renvoyé fournit une explication de la valeur d'erreur.

Code d'état HTTP : 400

### LimitExceededException

La ressource demandée dépasse le nombre maximum autorisé, ou le nombre de demandes de flux simultanées dépasse le nombre maximum autorisé.

Code d'état HTTP : 400

ResourceNotFoundException

La ressource spécifiée n'existe pas.

Code d'état HTTP : 400

ThrottlingException

AWS RoboMaker est temporairement incapable de traiter la demande. Renouvelez votre appel.

Code d'état HTTP : 400

### consultez aussi

- [Interface de ligne de commande AWS](https://docs.aws.amazon.com/goto/aws-cli/robomaker-2018-06-29/UpdateSimulationApplication)
- [AWS SDK pour .NET](https://docs.aws.amazon.com/goto/DotNetSDKV3/robomaker-2018-06-29/UpdateSimulationApplication)

UpdateSimulationApplication 556

- [AWS SDK pour C++](https://docs.aws.amazon.com/goto/SdkForCpp/robomaker-2018-06-29/UpdateSimulationApplication)
- [AWS SDK pour Go v2](https://docs.aws.amazon.com/goto/SdkForGoV2/robomaker-2018-06-29/UpdateSimulationApplication)
- [AWS SDK pour Java V2](https://docs.aws.amazon.com/goto/SdkForJavaV2/robomaker-2018-06-29/UpdateSimulationApplication)
- [AWS SDK pour V3 JavaScript](https://docs.aws.amazon.com/goto/SdkForJavaScriptV3/robomaker-2018-06-29/UpdateSimulationApplication)
- [AWS SDK pour PHP V3](https://docs.aws.amazon.com/goto/SdkForPHPV3/robomaker-2018-06-29/UpdateSimulationApplication)
- [AWS SDK pour Python](https://docs.aws.amazon.com/goto/boto3/robomaker-2018-06-29/UpdateSimulationApplication)
- [AWS SDK pour Ruby V3](https://docs.aws.amazon.com/goto/SdkForRubyV3/robomaker-2018-06-29/UpdateSimulationApplication)

# UpdateWorldTemplate

Met à jour un modèle mondial.

## <span id="page-567-2"></span>Syntaxe de la demande

```
POST /updateWorldTemplate HTTP/1.1
Content-type: application/json
{ 
    "name": "string", 
    "template": "string", 
    "templateBody": "string", 
    "templateLocation": { 
       "s3Bucket": "string", 
       "s3Key": "string" 
    }
}
```
## Paramètres de demande URI

La demande n'utilise pas de paramètres URI.

Corps de la demande

Cette demande accepte les données suivantes au format JSON.

#### <span id="page-567-0"></span>[name](#page-567-2)

Nom du modèle.

Type : chaîne

Contraintes de longueur : longueur minimum de 0. Longueur maximale de 255.

Modèle : . \*

Obligatoire : non

### <span id="page-567-1"></span>[template](#page-567-2)

Le nom de ressource Amazon (arn) du modèle mondial à mettre à jour.

Type : chaîne

Contraintes de longueur : longueur minimum de 1. Longueur maximale de 1224.

Modèle : arn:.\*

Obligatoire : oui

#### <span id="page-568-0"></span>[templateBody](#page-567-2)

Le corps du modèle mondial.

Type : chaîne

Contraintes de longueur : longueur minimum de 1. Longueur maximum de 262 144.

Modèle : [\S\s]+

Obligatoire : non

<span id="page-568-1"></span>[templateLocation](#page-567-2)

Modèle de localisation du monde.

Type : objet [TemplateLocation](#page-656-2)

Obligatoire : non

<span id="page-568-2"></span>Syntaxe de la réponse

```
HTTP/1.1 200
Content-type: application/json
{ 
    "arn": "string", 
    "createdAt": number, 
    "lastUpdatedAt": number, 
    "name": "string"
}
```
## Eléments de réponse

Si l'action aboutit, le service renvoie une réponse HTTP 200.

Les données suivantes sont renvoyées au format JSON par le service.

#### <span id="page-569-0"></span>[arn](#page-568-2)

Le nom de ressource Amazon (arn) du modèle mondial.

Type : chaîne

Contraintes de longueur : longueur minimum de 1. Longueur maximale de 1224.

Modèle : arn:.\*

#### <span id="page-569-1"></span>[createdAt](#page-568-2)

Heure, en millisecondes, depuis l'époque, à laquelle le modèle mondial a été créé.

Type : Timestamp

#### <span id="page-569-2"></span>[lastUpdatedAt](#page-568-2)

Heure, en millisecondes depuis l'époque, à laquelle le modèle mondial a été mis à jour pour la dernière fois.

Type : Timestamp

#### <span id="page-569-3"></span>[name](#page-568-2)

Nom du modèle mondial.

Type : chaîne

Contraintes de longueur : longueur minimum de 0. Longueur maximale de 255.

Modèle : .\*

### **Erreurs**

Pour plus d'informations sur les erreurs courantes pour toutes les actions, consultez [Erreurs](#page-678-0)  [courantes.](#page-678-0)

InternalServerException

AWS a RoboMaker rencontré un problème de service. Renouvelez votre appel.

Code d'état HTTP : 500

#### InvalidParameterException

Un paramètre spécifié dans une demande n'est pas valide, n'est pas pris en charge ou ne peut pas être utilisé. Le message renvoyé fournit une explication de la valeur d'erreur.

Code d'état HTTP : 400

ResourceNotFoundException

La ressource spécifiée n'existe pas.

Code d'état HTTP : 400

**ThrottlingException** 

AWS RoboMaker est temporairement incapable de traiter la demande. Renouvelez votre appel.

Code d'état HTTP : 400

### consultez aussi

Pour plus d'informations sur l'utilisation de cette API dans l'un des AWS SDK spécifiques au langage, consultez les pages suivantes :

- [Interface de ligne de commande AWS](https://docs.aws.amazon.com/goto/aws-cli/robomaker-2018-06-29/UpdateWorldTemplate)
- [AWS SDK pour .NET](https://docs.aws.amazon.com/goto/DotNetSDKV3/robomaker-2018-06-29/UpdateWorldTemplate)
- [AWS SDK pour C++](https://docs.aws.amazon.com/goto/SdkForCpp/robomaker-2018-06-29/UpdateWorldTemplate)
- [AWS SDK pour Go v2](https://docs.aws.amazon.com/goto/SdkForGoV2/robomaker-2018-06-29/UpdateWorldTemplate)
- [AWS SDK pour Java V2](https://docs.aws.amazon.com/goto/SdkForJavaV2/robomaker-2018-06-29/UpdateWorldTemplate)
- [AWS SDK pour V3 JavaScript](https://docs.aws.amazon.com/goto/SdkForJavaScriptV3/robomaker-2018-06-29/UpdateWorldTemplate)
- [AWS SDK pour PHP V3](https://docs.aws.amazon.com/goto/SdkForPHPV3/robomaker-2018-06-29/UpdateWorldTemplate)
- [AWS SDK pour Python](https://docs.aws.amazon.com/goto/boto3/robomaker-2018-06-29/UpdateWorldTemplate)
- [AWS SDK pour Ruby V3](https://docs.aws.amazon.com/goto/SdkForRubyV3/robomaker-2018-06-29/UpdateWorldTemplate)

# Types de données

Les types de données suivants sont pris en charge :

• [BatchPolicy](#page-573-0)

- [Compute](#page-575-0)
- **[ComputeResponse](#page-577-0)**
- [DataSource](#page-579-0)
- [DataSourceConfig](#page-581-0)
- [DeploymentApplicationConfig](#page-584-3)
- [DeploymentConfig](#page-586-4)
- [DeploymentJob](#page-588-0)
- [DeploymentLaunchConfig](#page-591-3)
- [Environment](#page-593-1)
- [FailedCreateSimulationJobRequest](#page-594-0)
- [FailureSummary](#page-596-0)
- [Filter](#page-597-0)
- [FinishedWorldsSummary](#page-598-0)
- [Fleet](#page-600-0)
- **[LaunchConfig](#page-602-0)**
- [LoggingConfig](#page-605-0)
- [NetworkInterface](#page-606-0)
- [OutputLocation](#page-608-0)
- [PortForwardingConfig](#page-609-0)
- [PortMapping](#page-610-0)
- **[ProgressDetail](#page-612-0)**
- [RenderingEngine](#page-614-2)
- [Robot](#page-615-0)
- [RobotApplicationConfig](#page-618-0)
- [RobotApplicationSummary](#page-621-0)
- [RobotDeployment](#page-623-0)
- [RobotSoftwareSuite](#page-626-2)
- [S3KeyOutput](#page-627-0)
- [S3Object](#page-628-3)
- [SimulationApplicationConfig](#page-630-0)
- [SimulationApplicationSummary](#page-633-0)
- [SimulationJob](#page-635-0)
- [SimulationJobBatchSummary](#page-641-0)
- [SimulationJobRequest](#page-644-0)
- [SimulationJobSummary](#page-648-0)
- [SimulationSoftwareSuite](#page-651-2)
- [Source](#page-652-4)
- [SourceConfig](#page-654-3)
- [TemplateLocation](#page-656-2)
- [TemplateSummary](#page-657-0)
- [Tool](#page-659-0)
- [UploadConfiguration](#page-661-0)
- [VPCConfig](#page-663-0)
- [VPCConfigResponse](#page-665-0)
- [WorldConfig](#page-667-0)
- [WorldCount](#page-668-0)
- [WorldExportJobSummary](#page-669-0)
- [WorldFailure](#page-672-0)
- [WorldGenerationJobSummary](#page-674-0)
- [WorldSummary](#page-677-0)

# <span id="page-573-0"></span>**BatchPolicy**

Informations sur la politique de traitement par lots.

## Table des matières

## maxConcurrency

Le nombre de tâches de simulation actives créées dans le cadre du lot qui peuvent être actives en même temps.

Les états actifs incluent : PendingPreparing,Running,Restarting, RunningFailed etTerminating. Tous les autres États sont des États terminaux.

Type : entier

Obligatoire : non

timeoutInSeconds

Durée, en secondes, pendant laquelle il faut attendre la fin du lot.

Si le délai d'expiration d'un lot est dépassé et que certaines demandes en attente ont échoué en raison d'une défaillance interne (par exempleInternalServiceError), elles seront déplacées vers la liste des demandes ayant échoué et le statut du lot sera modifiéFailed. Si les demandes en attente ont échoué pour une autre raison, les demandes en attente ayant échoué seront déplacées vers la liste des demandes rejetées et le statut du lot sera modifiéTimedOut.

Type : long

Obligatoire : non

## consultez aussi

- [AWS SDK pour C++](https://docs.aws.amazon.com/goto/SdkForCpp/robomaker-2018-06-29/BatchPolicy)
- [AWS SDK pour Java V2](https://docs.aws.amazon.com/goto/SdkForJavaV2/robomaker-2018-06-29/BatchPolicy)
- [AWS SDK pour Ruby V3](https://docs.aws.amazon.com/goto/SdkForRubyV3/robomaker-2018-06-29/BatchPolicy)

## <span id="page-575-0"></span>**Compute**

Calculez les informations nécessaires à la tâche de simulation.

## Table des matières

## computeType

Informations sur le type de calcul pour la tâche de simulation.

Type : chaîne

Valeurs valides : CPU | GPU\_AND\_CPU

Obligatoire : non

## gpuUnitLimit

Calculez la limite d'unités GPU pour la tâche de simulation. C'est le même que le nombre de GPU alloués au SimulationJob.

Type : entier

Plage valide : Valeur minimum de 0. Valeur maximale de 1.

Obligatoire : non

## simulationUnitLimit

Limite de l'unité de simulation. CPU et mémoire proportionnelles sont allouées à votre simulation selon la limite d'unité de simulation fournie. Une unité de simulation correspond à 1 vcpu et 2 Go de mémoire. Vous n'êtes facturé que pour l'utilisation du SU que vous consommez jusqu'à la valeur maximale fournie. La valeur par défaut est 15.

Type : entier

Plage valide : valeur minimum de 1. Valeur maximale de 15.

Obligatoire : non

## consultez aussi
- [AWS SDK pour C++](https://docs.aws.amazon.com/goto/SdkForCpp/robomaker-2018-06-29/Compute)
- [AWS SDK pour Java V2](https://docs.aws.amazon.com/goto/SdkForJavaV2/robomaker-2018-06-29/Compute)
- [AWS SDK pour Ruby V3](https://docs.aws.amazon.com/goto/SdkForRubyV3/robomaker-2018-06-29/Compute)

# **ComputeResponse**

Calculez les informations nécessaires à la tâche de simulation

# Table des matières

## computeType

Calculez les informations de type de réponse pour la tâche de simulation.

Type : chaîne

Valeurs valides : CPU | GPU\_AND\_CPU

Obligatoire : non

## gpuUnitLimit

Calculez la limite d'unités GPU pour la tâche de simulation. C'est le même que le nombre de GPU alloués au SimulationJob.

Type : entier

Plage valide : Valeur minimum de 0. Valeur maximale de 1.

Obligatoire : non

# simulationUnitLimit

Limite de l'unité de simulation. CPU et mémoire proportionnelles sont allouées à votre simulation selon la limite d'unité de simulation fournie. Une unité de simulation correspond à 1 vcpu et 2 Go de mémoire. Vous n'êtes facturé que pour l'utilisation du SU que vous consommez jusqu'à la valeur maximale fournie. La valeur par défaut est 15.

Type : entier

Plage valide : valeur minimum de 1. Valeur maximale de 15.

Obligatoire : non

# consultez aussi

- [AWS SDK pour C++](https://docs.aws.amazon.com/goto/SdkForCpp/robomaker-2018-06-29/ComputeResponse)
- [AWS SDK pour Java V2](https://docs.aws.amazon.com/goto/SdkForJavaV2/robomaker-2018-06-29/ComputeResponse)
- [AWS SDK pour Ruby V3](https://docs.aws.amazon.com/goto/SdkForRubyV3/robomaker-2018-06-29/ComputeResponse)

# **DataSource**

Informations sur une source de données.

Table des matières

destination

Emplacement où vos fichiers sont montés dans l'image du conteneur.

Si vous avez spécifié la source type de données sous la forme d'unArchive, vous devez fournir une clé d'objet Amazon S3 à votre archive. La clé d'objet doit pointer vers un .tar.gz fichier .zip ou.

Si vous avez spécifié la source type de données sous la forme aPrefix, vous fournissez le préfixe Amazon S3 qui pointe vers les fichiers que vous utilisez pour votre source de données.

Si vous avez spécifié la source type de données sous la forme aFile, vous fournissez le chemin Amazon S3 vers le fichier que vous utilisez comme source de données.

Type : chaîne

Contraintes de longueur : Longueur minimum de 1. Longueur maximum de 1024.

Modèle : . \*

Obligatoire : non

#### name

Nom de la source de données.

Type : chaîne

Contraintes de longueur : longueur minimum de 1. Longueur maximale de 255.

Modèle : [a-zA-Z0-9\_\-]\*

Obligatoire : non

### s3Bucket

Le compartiment S3 dans lequel se trouvent les fichiers de données.

Type : chaîne

Contraintes de longueur : Longueur minimum de 3. Longueur maximum de 63.

Modèle : [a-z0-9][a-z0-9.\-]\*[a-z0-9]

Obligatoire : non

#### s3Keys

Liste des clés S3 identifiant les fichiers de source de données.

Type : tableau d'objets [S3KeyOutput](#page-627-0)

Obligatoire : non

#### type

Type de données de la source de données que vous utilisez pour votre image de conteneur ou votre tâche de simulation. Vous pouvez utiliser ce champ pour spécifier si votre source de données est une archive, un préfixe Amazon S3 ou un fichier.

Si vous ne spécifiez aucun champ, la valeur par défaut estFile.

Type : chaîne Valeurs valides : Prefix | Archive | File Obligatoire : non

## consultez aussi

- [AWS SDK pour C++](https://docs.aws.amazon.com/goto/SdkForCpp/robomaker-2018-06-29/DataSource)
- [AWS SDK pour Java V2](https://docs.aws.amazon.com/goto/SdkForJavaV2/robomaker-2018-06-29/DataSource)
- [AWS SDK pour Ruby V3](https://docs.aws.amazon.com/goto/SdkForRubyV3/robomaker-2018-06-29/DataSource)

# DataSourceConfig

Informations sur une source de données.

# Table des matières

#### name

Nom de la source de données.

Type : chaîne

Contraintes de longueur : longueur minimum de 1. Longueur maximale de 255.

Modèle : [a-zA-Z0-9\_\-]\*

Obligatoire : oui

## s3Bucket

Le compartiment S3 dans lequel se trouvent les fichiers de données.

Type : chaîne

Contraintes de longueur : Longueur minimum de 3. Longueur maximum de 63.

Modèle : [a-z0-9][a-z0-9.\-]\*[a-z0-9]

Obligatoire : oui

#### s3Keys

Liste des clés S3 identifiant les fichiers de source de données.

Type : tableau de chaînes

Membres du tableau : Nombre minimum de 1 élément. Nombre maximal de 100 éléments.

Contraintes de longueur : longueur minimale de 0. Longueur maximum de 1024.

Modèle : . \*

Obligatoire : oui

#### destination

Emplacement où vos fichiers sont montés dans l'image du conteneur.

Si vous avez spécifié la source type de données sous la forme d'unArchive, vous devez fournir une clé d'objet Amazon S3 à votre archive. La clé d'objet doit pointer vers un .tar.gz fichier .zip ou.

Si vous avez spécifié la source type de données sous la forme aPrefix, vous fournissez le préfixe Amazon S3 qui pointe vers les fichiers que vous utilisez pour votre source de données.

Si vous avez spécifié la source type de données sous la forme aFile, vous fournissez le chemin Amazon S3 vers le fichier que vous utilisez comme source de données.

Type : chaîne

Contraintes de longueur : Longueur minimum de 1. Longueur maximum de 1024.

Modèle : .\*

Obligatoire : non

#### type

Type de données de la source de données que vous utilisez pour votre image de conteneur ou votre tâche de simulation. Vous pouvez utiliser ce champ pour spécifier si votre source de données est une archive, un préfixe Amazon S3 ou un fichier.

Si vous ne spécifiez aucun champ, la valeur par défaut estFile.

Type : chaîne

Valeurs valides : Prefix | Archive | File

Obligatoire : non

### consultez aussi

Pour plus d'informations sur l'utilisation de cette API dans l'un des AWS SDK spécifiques au langage, consultez les pages suivantes :

• [AWS SDK pour C++](https://docs.aws.amazon.com/goto/SdkForCpp/robomaker-2018-06-29/DataSourceConfig)

- [AWS SDK pour Java V2](https://docs.aws.amazon.com/goto/SdkForJavaV2/robomaker-2018-06-29/DataSourceConfig)
- [AWS SDK pour Ruby V3](https://docs.aws.amazon.com/goto/SdkForRubyV3/robomaker-2018-06-29/DataSourceConfig)

# <span id="page-584-0"></span>DeploymentApplicationConfig

Informations sur la configuration d'une application de déploiement.

# Table des matières

## application

L'Amazon Resource Name (ARN) de l'application robot.

Type : chaîne

Contraintes de longueur : longueur minimum de 1. Longueur maximale de 1224

Modèle : arn:.\*

Obligatoire : oui

## applicationVersion

Version de l'application.

Type : chaîne

Contraintes de longueur : longueur minimum de 1. Longueur maximale de 255.

Modèle : [0-9]\*

Obligatoire : oui

## launchConfig

La configuration de lancement.

Type : objet [DeploymentLaunchConfig](#page-591-0)

Obligatoire : oui

# consultez aussi

Pour plus d'informations sur l'utilisation de cette API dans l'un des AWS SDK spécifiques au langage, consultez les pages suivantes :

• [AWS SDK pour C++](https://docs.aws.amazon.com/goto/SdkForCpp/robomaker-2018-06-29/DeploymentApplicationConfig)

DeploymentApplicationConfig 575

- [AWS SDK pour Java V2](https://docs.aws.amazon.com/goto/SdkForJavaV2/robomaker-2018-06-29/DeploymentApplicationConfig)
- [AWS SDK pour Ruby V3](https://docs.aws.amazon.com/goto/SdkForRubyV3/robomaker-2018-06-29/DeploymentApplicationConfig)

# <span id="page-586-0"></span>DeploymentConfig

Informations relatives à une configuration de déploiement.

Table des matières

concurrentDeploymentPercentage

Pourcentage de robots recevant le déploiement en même temps.

Type : entier

Plage valide : valeur minimum de 1. Valeur maximale fixée à 100.

Obligatoire : non

### downloadConditionFile

Le fichier de conditions de téléchargement.

Type : objet [S3Object](#page-628-0)

Obligatoire : non

failureThresholdPercentage

Pourcentage de déploiements qui doivent échouer avant d'arrêter le déploiement.

Type : entier

Plage valide : valeur minimum de 1. Valeur maximale fixée à 100.

Obligatoire : non

robotDeploymentTimeoutInSeconds

Temps d'attente, en secondes, avant la fin du déploiement sur un seul robot. Choisissez une durée comprise entre 1 minute et 7 jours. La valeur par défaut est de 5 heures.

Type : long

Obligatoire : non

# consultez aussi

- [AWS SDK pour C++](https://docs.aws.amazon.com/goto/SdkForCpp/robomaker-2018-06-29/DeploymentConfig)
- [AWS SDK pour Java V2](https://docs.aws.amazon.com/goto/SdkForJavaV2/robomaker-2018-06-29/DeploymentConfig)
- [AWS SDK pour Ruby V3](https://docs.aws.amazon.com/goto/SdkForRubyV3/robomaker-2018-06-29/DeploymentConfig)

# DeploymentJob

Informations relatives à une tâche de déploiement.

# Table des matières

### arn

Le nom de ressource Amazon (ARN) de la tâche de déploiement.

Type : chaîne

Contraintes de longueur : longueur minimum de 1. Longueur maximale de 1224.

Modèle : arn:.\*

Obligatoire : non

### createdAt

Heure, en millisecondes, depuis l'époque, à laquelle la tâche de déploiement a été créée.

Type : Timestamp

Obligatoire : non

## deploymentApplicationConfigs

Configuration de l'application de déploiement.

Type : tableau d'objets [DeploymentApplicationConfig](#page-584-0)

Membres du tableau : nombre fixe de 1 élément.

Obligatoire : non

#### deploymentConfig

La configuration du déploiement.

Type : objet [DeploymentConfig](#page-586-0)

Obligatoire : non

## failureCode

Le code d'échec de la tâche de déploiement.

Type : chaîne

Valeurs valides : ResourceNotFound | EnvironmentSetupError | EtagMismatch | FailureThresholdBreached | RobotDeploymentAborted | RobotDeploymentNoResponse | RobotAgentConnectionTimeout | GreengrassDeploymentFailed | InvalidGreengrassGroup | MissingRobotArchitecture | MissingRobotApplicationArchitecture | MissingRobotDeploymentResource | GreengrassGroupVersionDoesNotExist | LambdaDeleted | ExtractingBundleFailure | PreLaunchFileFailure | PostLaunchFileFailure | BadPermissionError | DownloadConditionFailed | BadLambdaAssociated | InternalServerError | RobotApplicationDoesNotExist | DeploymentFleetDoesNotExist | FleetDeploymentTimeout

Obligatoire : non

## failureReason

Brève description de la raison pour laquelle la tâche de déploiement a échoué.

Type : chaîne

Contraintes de longueur : longueur minimum de 0. Longueur maximum de 1024.

Modèle : . \*

Obligatoire : non

## fleet

L'Amazon Resource Name (ARN) du parc.

Type : chaîne

Contraintes de longueur : longueur minimum de 1. Longueur maximale de 1224.

Modèle : arn:.\*

Obligatoire : non

## status

État de la tâche de déploiement.

Type : chaîne

Valeurs valides : Pending | Preparing | InProgress | Failed | Succeeded | Canceled

Obligatoire : non

consultez aussi

- [AWS SDK pour C++](https://docs.aws.amazon.com/goto/SdkForCpp/robomaker-2018-06-29/DeploymentJob)
- [AWS SDK pour Java V2](https://docs.aws.amazon.com/goto/SdkForJavaV2/robomaker-2018-06-29/DeploymentJob)
- [AWS SDK pour Ruby V3](https://docs.aws.amazon.com/goto/SdkForRubyV3/robomaker-2018-06-29/DeploymentJob)

# <span id="page-591-0"></span>DeploymentLaunchConfig

Informations de configuration pour le lancement d'un déploiement.

# Table des matières

### launchFile

Le nom du fichier de lancement.

Type : chaîne

Contraintes de longueur : Longueur minimum de 1. Longueur maximum de 1024.

Modèle : [a-zA-Z0-9\_.\-]\*

Obligatoire : oui

#### packageName

Nom du package.

Type : chaîne

Contraintes de longueur : Longueur minimum de 1. Longueur maximum de 1024.

```
Modèle : [a-zA-Z0-9_.\-]*
```
Obligatoire : oui

environmentVariables

Un tableau de paires clé/valeur spécifiant les variables d'environnement pour l'application du robot

Type : mappage chaîne/chaîne

Entrées cartographiques : nombre minimum de 0 éléments. Nombre maximum de 20 éléments.

Contraintes de longueur : Longueur minimum de 1. Longueur maximum de 1024.

Modèle de clé :[A-Z\_][A-Z0-9\_]\*

Contraintes de longueur de valeur : longueur minimale de 1. Longueur maximale de 1024.

Modèle de valeur : .\*

Obligatoire : non

### postLaunchFile

Le fichier de déploiement après le lancement. Ce fichier sera exécuté après le fichier de lancement.

Type : chaîne

Contraintes de longueur : Longueur minimum de 1. Longueur maximum de 1024.

Modèle : .\*

Obligatoire : non

### preLaunchFile

Le fichier de pré-lancement du déploiement. Ce fichier sera exécuté avant le fichier de lancement.

Type : chaîne

Contraintes de longueur : Longueur minimum de 1. Longueur maximum de 1024.

Modèle : .\*

Obligatoire : non

## consultez aussi

- [AWS SDK pour C++](https://docs.aws.amazon.com/goto/SdkForCpp/robomaker-2018-06-29/DeploymentLaunchConfig)
- [AWS SDK pour Java V2](https://docs.aws.amazon.com/goto/SdkForJavaV2/robomaker-2018-06-29/DeploymentLaunchConfig)
- [AWS SDK pour Ruby V3](https://docs.aws.amazon.com/goto/SdkForRubyV3/robomaker-2018-06-29/DeploymentLaunchConfig)

# **Environment**

L'objet qui contient l'URI de l'image Docker pour votre robot ou pour les applications de simulation.

# Table des matières

uri

L'URI de l'image Docker pour votre robot ou pour les applications de simulation.

Type : chaîne

Contraintes de longueur : Longueur minimum de 1. Longueur maximum de 1024.

Modèle : .+

Obligatoire : non

# consultez aussi

- [AWS SDK pour C++](https://docs.aws.amazon.com/goto/SdkForCpp/robomaker-2018-06-29/Environment)
- [AWS SDK pour Java V2](https://docs.aws.amazon.com/goto/SdkForJavaV2/robomaker-2018-06-29/Environment)
- [AWS SDK pour Ruby V3](https://docs.aws.amazon.com/goto/SdkForRubyV3/robomaker-2018-06-29/Environment)

# FailedCreateSimulationJobRequest

Informations relatives à l'échec d'une demande de création de tâche de simulation.

# Table des matières

failedAt

Durée, en millisecondes écoulée depuis l'époque, pendant laquelle le lot de tâches de simulation a échoué.

Type : Timestamp

Obligatoire : non

### failureCode

Le code d'échec.

Type : chaîne

Valeurs valides : InternalServiceError | RobotApplicationCrash | SimulationApplicationCrash | RobotApplicationHealthCheckFailure | SimulationApplicationHealthCheckFailure | BadPermissionsRobotApplication | BadPermissionsSimulationApplication | BadPermissionsS3Object | BadPermissionsS3Output | BadPermissionsCloudwatchLogs | SubnetIpLimitExceeded | ENILimitExceeded | BadPermissionsUserCredentials | InvalidBundleRobotApplication | InvalidBundleSimulationApplication | InvalidS3Resource | ThrottlingError | LimitExceeded | MismatchedEtag | RobotApplicationVersionMismatchedEtag | SimulationApplicationVersionMismatchedEtag | ResourceNotFound | RequestThrottled | BatchTimedOut | BatchCanceled | InvalidInput | WrongRegionS3Bucket | WrongRegionS3Output | WrongRegionRobotApplication | WrongRegionSimulationApplication | UploadContentMismatchError

Obligatoire : non

## failureReason

La raison de l'échec de la demande de tâche de simulation.

Type : chaîne

Contraintes de longueur : longueur minimum de 0. Longueur maximum de 1024.

Modèle : .\*

Obligatoire : non

### request

La demande de tâche de simulation.

Type : objet [SimulationJobRequest](#page-644-0)

Obligatoire : non

consultez aussi

- [AWS SDK pour C++](https://docs.aws.amazon.com/goto/SdkForCpp/robomaker-2018-06-29/FailedCreateSimulationJobRequest)
- [AWS SDK pour Java V2](https://docs.aws.amazon.com/goto/SdkForJavaV2/robomaker-2018-06-29/FailedCreateSimulationJobRequest)
- [AWS SDK pour Ruby V3](https://docs.aws.amazon.com/goto/SdkForRubyV3/robomaker-2018-06-29/FailedCreateSimulationJobRequest)

# <span id="page-596-0"></span>**FailureSummary**

Informations sur les mondes qui ont échoué.

# Table des matières

## failures

Les mondes qui ont échoué.

Type : tableau d'objets [WorldFailure](#page-672-0)

Membres du tableau : nombre minimum de 0 élément. Nombre maximal de 100 éléments.

Obligatoire : non

# totalFailureCount

Le nombre total de défaillances.

Type : entier

Obligatoire : non

# consultez aussi

- [AWS SDK pour C++](https://docs.aws.amazon.com/goto/SdkForCpp/robomaker-2018-06-29/FailureSummary)
- [AWS SDK pour Java V2](https://docs.aws.amazon.com/goto/SdkForJavaV2/robomaker-2018-06-29/FailureSummary)
- [AWS SDK pour Ruby V3](https://docs.aws.amazon.com/goto/SdkForRubyV3/robomaker-2018-06-29/FailureSummary)

# Filter

Informations sur un filtre.

# Table des matières

name

Nom du filtre.

Type : chaîne

Contraintes de longueur : longueur minimum de 1. Longueur maximale de 255.

Modèle : [a-zA-Z0-9\_\-]\*

Obligatoire : non

## values

Liste des valeurs .

Type : tableau de chaînes

Membres du tableau : nombre fixe de 1 élément.

Contraintes de longueur : longueur minimum de 1. Longueur maximale de 255.

Modèle : [a-zA-Z0-9\_\-]\*

Obligatoire : non

# consultez aussi

- [AWS SDK pour C++](https://docs.aws.amazon.com/goto/SdkForCpp/robomaker-2018-06-29/Filter)
- [AWS SDK pour Java V2](https://docs.aws.amazon.com/goto/SdkForJavaV2/robomaker-2018-06-29/Filter)
- [AWS SDK pour Ruby V3](https://docs.aws.amazon.com/goto/SdkForRubyV3/robomaker-2018-06-29/Filter)

# FinishedWorldsSummary

Informations sur les mondes terminés.

## Table des matières

failureSummary

Informations sur les mondes qui ont échoué.

Type : objet [FailureSummary](#page-596-0)

Obligatoire : non

## finishedCount

Le nombre total de mondes terminés.

Type : entier

Obligatoire : non

#### succeededWorlds

Une liste des mondes qui ont réussi.

Type : tableau de chaînes

Membres du tableau : Nombre minimum de 1 élément. Nombre maximal de 100 éléments.

Contraintes de longueur : longueur minimum de 1. Longueur maximale de 1224.

Modèle : arn:.\*

Obligatoire : non

## consultez aussi

- [AWS SDK pour C++](https://docs.aws.amazon.com/goto/SdkForCpp/robomaker-2018-06-29/FinishedWorldsSummary)
- [AWS SDK pour Java V2](https://docs.aws.amazon.com/goto/SdkForJavaV2/robomaker-2018-06-29/FinishedWorldsSummary)

# • [AWS SDK pour Ruby V3](https://docs.aws.amazon.com/goto/SdkForRubyV3/robomaker-2018-06-29/FinishedWorldsSummary)

# Fleet

Informations sur une flotte.

# Table des matières

## arn

L'Amazon Resource Name (ARN) du parc.

Type : chaîne

Contraintes de longueur : longueur minimum de 1. Longueur maximale de 1224.

Modèle : arn:.\*

Obligatoire : non

## createdAt

L'heure, en millisecondes, depuis l'époque, à laquelle la flotte a été créée.

Type : Timestamp

Obligatoire : non

## lastDeploymentJob

Le nom de ressource Amazon (ARN) de la dernière tâche de déploiement.

Type : chaîne

Contraintes de longueur : longueur minimum de 1. Longueur maximale de 1224.

Modèle : arn:.\*

Obligatoire : non

## lastDeploymentStatus

État du dernier déploiement de la flotte.

Type : chaîne

Valeurs valides : Pending | Preparing | InProgress | Failed | Succeeded | Canceled

Obligatoire : non

#### lastDeploymentTime

Heure du dernier déploiement.

Type : Timestamp

Obligatoire : non

#### name

Nom de la flotte.

Type : chaîne

Contraintes de longueur : longueur minimum de 1. Longueur maximale de 255.

```
Modèle : [a-zA-Z0-9_\-]*
```
Obligatoire : non

# consultez aussi

- [AWS SDK pour C++](https://docs.aws.amazon.com/goto/SdkForCpp/robomaker-2018-06-29/Fleet)
- [AWS SDK pour Java V2](https://docs.aws.amazon.com/goto/SdkForJavaV2/robomaker-2018-06-29/Fleet)
- [AWS SDK pour Ruby V3](https://docs.aws.amazon.com/goto/SdkForRubyV3/robomaker-2018-06-29/Fleet)

# **LaunchConfig**

Informations relatives à une configuration de lancement.

Table des matières

command

Si vous avez General indiqué la valeur de votreRobotSoftwareSuite, vous pouvez utiliser ce champ pour spécifier une liste de commandes pour votre image de conteneur.

Si vous avez SimulationRuntime indiqué la valeur de votreSimulationSoftwareSuite, vous pouvez utiliser ce champ pour spécifier une liste de commandes pour votre image de conteneur.

Type : tableau de chaînes

Contraintes de longueur : longueur minimum de 1. Longueur maximale de 255.

Modèle : .+

Obligatoire : non

environmentVariables

Les variables d'environnement pour le lancement de l'application.

Type : mappage chaîne/chaîne

Entrées cartographiques : nombre minimum de 0 éléments. Nombre maximum de 20 éléments.

Contraintes de longueur : Longueur minimum de 1. Longueur maximum de 1024.

Modèle de clé :[A-Z\_][A-Z0-9\_]\*

Contraintes de longueur de valeur : longueur minimale de 1. Longueur maximale de 1024.

Modèle de valeur : .\*

Obligatoire : non

launchFile

Le nom du fichier de lancement.

#### Type : chaîne

Contraintes de longueur : Longueur minimum de 1. Longueur maximum de 1024.

Modèle : [a-zA-Z0-9\_.\-]\*

Obligatoire : non

#### packageName

Nom du package.

Type : chaîne

Contraintes de longueur : Longueur minimum de 1. Longueur maximum de 1024.

Modèle : [a-zA-Z0-9\_.\-]\*

Obligatoire : non

portForwardingConfig

Configuration de la redirection de port.

Type : objet [PortForwardingConfig](#page-609-0)

Obligatoire : non

streamUI

Booléen indiquant si une session de streaming sera configurée pour l'application. Dans True ce cas, AWS RoboMaker configurera une connexion afin que vous puissiez interagir avec votre application pendant qu'elle s'exécute dans la simulation. Vous devez configurer et lancer le composant. Il doit disposer d'une interface utilisateur graphique.

Type : booléen

Obligatoire : non

## consultez aussi

- [AWS SDK pour C++](https://docs.aws.amazon.com/goto/SdkForCpp/robomaker-2018-06-29/LaunchConfig)
- [AWS SDK pour Java V2](https://docs.aws.amazon.com/goto/SdkForJavaV2/robomaker-2018-06-29/LaunchConfig)
- [AWS SDK pour Ruby V3](https://docs.aws.amazon.com/goto/SdkForRubyV3/robomaker-2018-06-29/LaunchConfig)

# LoggingConfig

La configuration de journalisation.

Table des matières

recordAllRosTopics

Ce membre est devenu obsolète.

Un booléen indiquant s'il faut enregistrer tous les sujets ROS.

**A** Important

Cette API n'est plus prise en charge et générera une erreur si elle est utilisée.

Type : booléen

Obligatoire : non

# consultez aussi

- [AWS SDK pour C++](https://docs.aws.amazon.com/goto/SdkForCpp/robomaker-2018-06-29/LoggingConfig)
- [AWS SDK pour Java V2](https://docs.aws.amazon.com/goto/SdkForJavaV2/robomaker-2018-06-29/LoggingConfig)
- [AWS SDK pour Ruby V3](https://docs.aws.amazon.com/goto/SdkForRubyV3/robomaker-2018-06-29/LoggingConfig)

# **NetworkInterface**

Décrit une interface réseau.

# Table des matières

networkInterfaceId

L'ID de l'interface réseau.

Type : chaîne

Contraintes de longueur : longueur minimum de 0. Longueur maximum de 1024.

Modèle : . \*

Obligatoire : non

## privateIpAddress

Adresse IPv4 de l'interface réseau au sein du sous-réseau.

Type : chaîne

Contraintes de longueur : longueur minimum de 0. Longueur maximum de 1024.

Modèle : .\*

Obligatoire : non

## publicIpAddress

Adresse publique IPv4 de l'interface réseau.

Type : chaîne

Contraintes de longueur : longueur minimum de 0. Longueur maximum de 1024.

Modèle : . \*

Obligatoire : non

# consultez aussi

- [AWS SDK pour C++](https://docs.aws.amazon.com/goto/SdkForCpp/robomaker-2018-06-29/NetworkInterface)
- [AWS SDK pour Java V2](https://docs.aws.amazon.com/goto/SdkForJavaV2/robomaker-2018-06-29/NetworkInterface)
- [AWS SDK pour Ruby V3](https://docs.aws.amazon.com/goto/SdkForRubyV3/robomaker-2018-06-29/NetworkInterface)

# **OutputLocation**

Emplacement de la sortie.

Table des matières

## s3Bucket

Le compartiment S3 pour la sortie.

Type : chaîne

Contraintes de longueur : Longueur minimum de 3. Longueur maximum de 63.

Modèle : [a-z0-9][a-z0-9.\-]\*[a-z0-9]

Obligatoire : non

## s3Prefix

Le dossier S3 dans s3Bucket lequel les fichiers de sortie seront placés.

Type : chaîne

Contraintes de longueur : Longueur minimum de 1. Longueur maximum de 1024.

Modèle : . \*

Obligatoire : non

# consultez aussi

- [AWS SDK pour C++](https://docs.aws.amazon.com/goto/SdkForCpp/robomaker-2018-06-29/OutputLocation)
- [AWS SDK pour Java V2](https://docs.aws.amazon.com/goto/SdkForJavaV2/robomaker-2018-06-29/OutputLocation)
- [AWS SDK pour Ruby V3](https://docs.aws.amazon.com/goto/SdkForRubyV3/robomaker-2018-06-29/OutputLocation)

# <span id="page-609-0"></span>**PortForwardingConfig**

Informations de configuration pour la redirection de port.

Table des matières

### portMappings

Les mappages de ports pour la configuration.

Type : tableau d'objets [PortMapping](#page-610-0)

Membres du tableau : nombre minimum de 0 élément. Nombre maximum de 10 éléments.

Obligatoire : non

## consultez aussi

- [AWS SDK pour C++](https://docs.aws.amazon.com/goto/SdkForCpp/robomaker-2018-06-29/PortForwardingConfig)
- [AWS SDK pour Java V2](https://docs.aws.amazon.com/goto/SdkForJavaV2/robomaker-2018-06-29/PortForwardingConfig)
- [AWS SDK pour Ruby V3](https://docs.aws.amazon.com/goto/SdkForRubyV3/robomaker-2018-06-29/PortForwardingConfig)

# <span id="page-610-0"></span>**PortMapping**

Un objet représentant un mappage de port.

# Table des matières

applicationPort

Numéro de port indiqué sur l'application.

Type : entier

Plage valide : valeur minimale de 1024. Valeur maximale de 65535.

Obligatoire : oui

## jobPort

Numéro de port de l'instance de tâche de simulation à utiliser comme point de connexion distant.

Type : entier

Plage valide : valeur minimum de 1. Valeur maximale de 65535.

Obligatoire : oui

## enableOnPublicIp

Un booléen indiquant s'il faut activer ce mappage de port sur une adresse IP publique.

Type : booléen

Obligatoire : non

# consultez aussi

- [AWS SDK pour C++](https://docs.aws.amazon.com/goto/SdkForCpp/robomaker-2018-06-29/PortMapping)
- [AWS SDK pour Java V2](https://docs.aws.amazon.com/goto/SdkForJavaV2/robomaker-2018-06-29/PortMapping)
- [AWS SDK pour Ruby V3](https://docs.aws.amazon.com/goto/SdkForRubyV3/robomaker-2018-06-29/PortMapping)
## <span id="page-612-0"></span>ProgressDetail

Informations sur la progression d'une tâche de déploiement.

## Table des matières

### currentProgress

État d'avancement actuel.

Validation en cours

Validation du déploiement.

DownloadingExtracting

Téléchargement et extraction du bundle sur le robot.

## **ExecutingPreLaunch**

Exécution de scripts de pré-lancement s'ils sont fournis.

Lancement

Lancement de l'application robot.

```
ExecutingPostLaunch
```
Exécution de scripts post-lancement s'ils sont fournis.

Terminé

Le déploiement est terminé.

Type : chaîne

```
Valeurs valides : Validating | DownloadingExtracting | 
ExecutingDownloadCondition | ExecutingPreLaunch | Launching | 
ExecutingPostLaunch | Finished
```
Obligatoire : non

estimatedTimeRemainingSeconds

Estimation du temps restant dans l'étape en secondes. Cela ne s'applique actuellement qu'à l'Downloading/Extractingétape du déploiement. Il est vide pour les autres étapes.

Type : entier

Obligatoire : non

### percentDone

Pourcentage de l'étape effectuée. Cela ne s'applique actuellement qu'à l'Downloading/ Extractingétape du déploiement. Il est vide pour les autres étapes.

Type : flottant

Plage valide : Valeur minimum de 0,0. Valeur maximale de 100,0.

Obligatoire : non

#### targetResource

Le nom de ressource Amazon (ARN) de la tâche de déploiement.

Type : chaîne

Contraintes de longueur : longueur minimum de 0. Longueur maximum de 1024.

Modèle : .\*

Obligatoire : non

#### consultez aussi

- [AWS SDK pour C++](https://docs.aws.amazon.com/goto/SdkForCpp/robomaker-2018-06-29/ProgressDetail)
- [AWS SDK pour Java V2](https://docs.aws.amazon.com/goto/SdkForJavaV2/robomaker-2018-06-29/ProgressDetail)
- [AWS SDK pour Ruby V3](https://docs.aws.amazon.com/goto/SdkForRubyV3/robomaker-2018-06-29/ProgressDetail)

## RenderingEngine

Informations concernant un moteur de rendu.

## Table des matières

#### name

Nom du moteur de rendu.

Type : chaîne

Valeurs valides : OGRE

Obligatoire : non

#### version

Version du moteur de rendu.

Type : chaîne

Contraintes de longueur : longueur minimum de 1. Longueur maximale de 4.

Modèle : 1.x

Obligatoire : non

## consultez aussi

- [AWS SDK pour C++](https://docs.aws.amazon.com/goto/SdkForCpp/robomaker-2018-06-29/RenderingEngine)
- [AWS SDK pour Java V2](https://docs.aws.amazon.com/goto/SdkForJavaV2/robomaker-2018-06-29/RenderingEngine)
- [AWS SDK pour Ruby V3](https://docs.aws.amazon.com/goto/SdkForRubyV3/robomaker-2018-06-29/RenderingEngine)

## Robot

Informations sur un robot.

## Table des matières

architecture

Architecture du robot.

Type : chaîne

Valeurs valides : X86\_64 | ARM64 | ARMHF

Obligatoire : non

#### arn

Amazon Resource Name (ARN) du robot.

Type : chaîne

Contraintes de longueur : longueur minimum de 1. Longueur maximale de 1224.

Modèle : arn:.\*

Obligatoire : non

## createdAt

L'heure, en millisecondes, depuis l'époque, à laquelle le robot a été créé.

Type : Timestamp

Obligatoire : non

#### fleetArn

L'Amazon Resource Name (ARN) du parc.

Type : chaîne

Contraintes de longueur : longueur minimum de 1. Longueur maximale de 1224.

Modèle : arn:.\*

greenGrassGroupId

Le groupe Greengrass associé au robot.

Type : chaîne

Contraintes de longueur : longueur minimum de 1. Longueur maximale de 1224.

Modèle : .\*

Obligatoire : non

#### lastDeploymentJob

Le nom de ressource Amazon (ARN) de la dernière tâche de déploiement.

Type : chaîne

Contraintes de longueur : longueur minimum de 1. Longueur maximale de 1224.

Modèle : arn:.\*

Obligatoire : non

## lastDeploymentTime

Heure du dernier déploiement.

Type : Timestamp

Obligatoire : non

#### name

Nom du robot.

Type : chaîne

Contraintes de longueur : longueur minimum de 1. Longueur maximale de 255.

Modèle : [a-zA-Z0-9\_\-]\*

Obligatoire : non

#### status

État du robot.

Type : chaîne

```
Valeurs valides : Available | Registered | PendingNewDeployment | Deploying | 
Failed | InSync | NoResponse
```
Obligatoire : non

## consultez aussi

- [AWS SDK pour C++](https://docs.aws.amazon.com/goto/SdkForCpp/robomaker-2018-06-29/Robot)
- [AWS SDK pour Java V2](https://docs.aws.amazon.com/goto/SdkForJavaV2/robomaker-2018-06-29/Robot)
- [AWS SDK pour Ruby V3](https://docs.aws.amazon.com/goto/SdkForRubyV3/robomaker-2018-06-29/Robot)

## <span id="page-618-0"></span>RobotApplicationConfig

Informations de configuration d'application pour un robot.

## Table des matières

### application

Informations applicatives de l'application robot.

Type : chaîne

Contraintes de longueur : longueur minimum de 1. Longueur maximale de 1224.

Modèle : arn:.\*

Obligatoire : oui

launchConfig

Configuration de lancement de l'application du robot.

Type : objet [LaunchConfig](#page-602-0)

Obligatoire : oui

applicationVersion

Version de l'application du robot.

Type : chaîne

Contraintes de longueur : longueur minimum de 1. Longueur maximale de 255.

Modèle : (\\$LATEST)|[0-9]\*

Obligatoire : non

#### tools

Informations sur les outils configurés pour l'application du robot.

Type : tableau d'objets [Tool](#page-659-0)

Membres du tableau : nombre minimum de 0 élément. Nombre maximum de 10 éléments.

uploadConfigurations

Les configurations de téléchargement pour l'application du robot.

Type : tableau d'objets [UploadConfiguration](#page-661-0)

Membres du tableau : nombre minimum de 0 élément. Nombre maximum de 10 éléments.

Obligatoire : non

#### useDefaultTools

Ce membre est devenu obsolète.

Un booléen indiquant s'il faut utiliser les outils d'application du robot par défaut. Les outils par défaut sont rviz, rqt, terminal et rosbag record. L'argument par défaut est False.

**A** Important

Cette API n'est plus prise en charge et générera une erreur si elle est utilisée.

Type : booléen

Obligatoire : non useDefaultUploadConfigurations

Ce membre est devenu obsolète.

Un booléen indiquant s'il faut utiliser les configurations de téléchargement par défaut. Par défaut, .ros les .gazebo fichiers sont téléchargés lorsque l'application se termine et que tous les sujets ROS seront enregistrés.

Si vous définissez cette valeur, vous devez spécifier unoutputLocation.

**A** Important

Cette API n'est plus prise en charge et générera une erreur si elle est utilisée.

#### Type : booléen

## consultez aussi

- [AWS SDK pour C++](https://docs.aws.amazon.com/goto/SdkForCpp/robomaker-2018-06-29/RobotApplicationConfig)
- [AWS SDK pour Java V2](https://docs.aws.amazon.com/goto/SdkForJavaV2/robomaker-2018-06-29/RobotApplicationConfig)
- [AWS SDK pour Ruby V3](https://docs.aws.amazon.com/goto/SdkForRubyV3/robomaker-2018-06-29/RobotApplicationConfig)

# RobotApplicationSummary

Informations récapitulatives pour une application robotisée.

## Table des matières

#### arn

Amazon Resource Name (ARN) du robot.

Type : chaîne

Contraintes de longueur : longueur minimum de 1. Longueur maximale de 1224.

Modèle : arn:.\*

Obligatoire : non

## lastUpdatedAt

Heure, en millisecondes écoulée depuis l'époque, à laquelle l'application du robot a été mise à jour pour la dernière fois.

Type : Timestamp

Obligatoire : non

#### name

Nom de l'application robot.

Type : chaîne

Contraintes de longueur : longueur minimum de 1. Longueur maximale de 255.

Modèle : [a-zA-Z0-9\_\-]\*

Obligatoire : non

### robotSoftwareSuite

Informations concernant une suite logicielle robot.

Type : objet [RobotSoftwareSuite](#page-626-0)

#### version

Version de l'application du robot.

Type : chaîne

Contraintes de longueur : longueur minimum de 1. Longueur maximale de 255.

Modèle : (\\$LATEST)|[0-9]\*

Obligatoire : non

## consultez aussi

- [AWS SDK pour C++](https://docs.aws.amazon.com/goto/SdkForCpp/robomaker-2018-06-29/RobotApplicationSummary)
- [AWS SDK pour Java V2](https://docs.aws.amazon.com/goto/SdkForJavaV2/robomaker-2018-06-29/RobotApplicationSummary)
- [AWS SDK pour Ruby V3](https://docs.aws.amazon.com/goto/SdkForRubyV3/robomaker-2018-06-29/RobotApplicationSummary)

## RobotDeployment

Informations sur le déploiement d'un robot.

## Table des matières

#### arn

Déploiement du robot : Amazon Resource Name (ARN).

Type : chaîne

Contraintes de longueur : longueur minimum de 1. Longueur maximale de 1224.

Modèle : arn:.\*

Obligatoire : non

## deploymentFinishTime

Heure, en millisecondes écoulée depuis l'époque, à laquelle le déploiement s'est terminé.

Type : Timestamp

Obligatoire : non

#### deploymentStartTime

Heure, en millisecondes, depuis l'époque, à laquelle le déploiement a commencé.

Type : Timestamp

Obligatoire : non

#### failureCode

Le code d'échec du déploiement du robot.

Type : chaîne

Valeurs valides : ResourceNotFound | EnvironmentSetupError | EtagMismatch | FailureThresholdBreached | RobotDeploymentAborted | RobotDeploymentNoResponse | RobotAgentConnectionTimeout | GreengrassDeploymentFailed | InvalidGreengrassGroup | MissingRobotArchitecture | MissingRobotApplicationArchitecture |

```
MissingRobotDeploymentResource | GreengrassGroupVersionDoesNotExist 
| LambdaDeleted | ExtractingBundleFailure | PreLaunchFileFailure | 
PostLaunchFileFailure | BadPermissionError | DownloadConditionFailed | 
BadLambdaAssociated | InternalServerError | RobotApplicationDoesNotExist 
| DeploymentFleetDoesNotExist | FleetDeploymentTimeout
```
#### failureReason

Brève description de la raison pour laquelle le déploiement du robot a échoué.

Type : chaîne

Contraintes de longueur : longueur minimum de 0. Longueur maximum de 1024.

Modèle : .\*

Obligatoire : non

#### progressDetail

Informations sur la progression du déploiement.

Type : objet [ProgressDetail](#page-612-0)

Obligatoire : non

#### status

État du déploiement du robot.

Type : chaîne

```
Valeurs valides : Available | Registered | PendingNewDeployment | Deploying | 
Failed | InSync | NoResponse
```
Obligatoire : non

#### consultez aussi

- [AWS SDK pour C++](https://docs.aws.amazon.com/goto/SdkForCpp/robomaker-2018-06-29/RobotDeployment)
- [AWS SDK pour Java V2](https://docs.aws.amazon.com/goto/SdkForJavaV2/robomaker-2018-06-29/RobotDeployment)
- [AWS SDK pour Ruby V3](https://docs.aws.amazon.com/goto/SdkForRubyV3/robomaker-2018-06-29/RobotDeployment)

## <span id="page-626-0"></span>RobotSoftwareSuite

Informations concernant une suite logicielle robot.

## Table des matières

#### name

Le nom de la suite logicielle robot. General est la seule valeur prise en charge.

Type : chaîne

Valeurs valides : ROS | ROS2 | General

Obligatoire : non

#### version

Version de la suite logicielle robot. Non applicable à la suite logicielle générale.

Type : chaîne

Valeurs valides : Kinetic | Melodic | Dashing | Foxy

Obligatoire : non

### consultez aussi

- [AWS SDK pour C++](https://docs.aws.amazon.com/goto/SdkForCpp/robomaker-2018-06-29/RobotSoftwareSuite)
- [AWS SDK pour Java V2](https://docs.aws.amazon.com/goto/SdkForJavaV2/robomaker-2018-06-29/RobotSoftwareSuite)
- [AWS SDK pour Ruby V3](https://docs.aws.amazon.com/goto/SdkForRubyV3/robomaker-2018-06-29/RobotSoftwareSuite)

# S3KeyOutput

Informations sur les clés S3.

## Table des matières

etag

L'étiquette de l'objet.

Type : chaîne

Obligatoire : non

## s3Key

Clé d'S3

Type : chaîne

Contraintes de longueur : longueur minimum de 0. Longueur maximum de 1024.

Modèle : .\*

Obligatoire : non

## consultez aussi

- [AWS SDK pour C++](https://docs.aws.amazon.com/goto/SdkForCpp/robomaker-2018-06-29/S3KeyOutput)
- [AWS SDK pour Java V2](https://docs.aws.amazon.com/goto/SdkForJavaV2/robomaker-2018-06-29/S3KeyOutput)
- [AWS SDK pour Ruby V3](https://docs.aws.amazon.com/goto/SdkForRubyV3/robomaker-2018-06-29/S3KeyOutput)

# S3Object

Informations relatives à un objet S3.

## Table des matières

## bucket

Le compartiment contenant l'objet.

Type : chaîne

Contraintes de longueur : Longueur minimum de 3. Longueur maximum de 63.

Modèle : [a-z0-9][a-z0-9.\-]\*[a-z0-9]

Obligatoire : oui

## key

La clé de l'objet.

Type : chaîne

Contraintes de longueur : Longueur minimum de 1. Longueur maximum de 1024.

Modèle : .\*

Obligatoire : oui

#### etag

Etag de l'objet.

Type : chaîne

Obligatoire : non

## consultez aussi

Pour plus d'informations sur l'utilisation de cette API dans l'un des AWS SDK spécifiques au langage, consultez les pages suivantes :

• [AWS SDK pour C++](https://docs.aws.amazon.com/goto/SdkForCpp/robomaker-2018-06-29/S3Object)

- [AWS SDK pour Java V2](https://docs.aws.amazon.com/goto/SdkForJavaV2/robomaker-2018-06-29/S3Object)
- [AWS SDK pour Ruby V3](https://docs.aws.amazon.com/goto/SdkForRubyV3/robomaker-2018-06-29/S3Object)

# <span id="page-630-0"></span>SimulationApplicationConfig

Informations relatives à la configuration d'une application de simulation.

## Table des matières

### application

Informations applicatives de l'application de simulation.

Type : chaîne

Contraintes de longueur : longueur minimum de 1. Longueur maximale de 1224

Modèle : arn:.\*

Obligatoire : oui

launchConfig

Configuration de lancement de l'application de simulation.

Type : objet [LaunchConfig](#page-602-0)

Obligatoire : oui

applicationVersion

Version de l'application de simulation.

Type : chaîne

Contraintes de longueur : longueur minimum de 1. Longueur maximale de 255.

Modèle : (\\$LATEST)|[0-9]\*

Obligatoire : non

#### tools

Informations sur les outils configurés pour l'application de simulation.

Type : tableau d'objets [Tool](#page-659-0)

Membres du tableau : nombre minimum de 0 élément. Nombre maximum de 10 éléments.

uploadConfigurations

Informations sur les configurations de téléchargement pour l'application de simulation.

Type : tableau d'objets [UploadConfiguration](#page-661-0)

Membres du tableau : nombre minimum de 0 élément. Nombre maximum de 10 éléments.

Obligatoire : non

#### useDefaultTools

Ce membre est devenu obsolète.

Un booléen indiquant s'il faut utiliser les outils d'application de simulation par défaut. Les outils par défaut sont rviz, rqt, terminal et rosbag record. L'argument par défaut est False.

**A** Important

Cette API n'est plus prise en charge et générera une erreur si elle est utilisée.

Type : booléen

Obligatoire : non useDefaultUploadConfigurations

Ce membre est devenu obsolète.

Un booléen indiquant s'il faut utiliser les configurations de téléchargement par défaut. Par défaut, .ros les .gazebo fichiers sont téléchargés lorsque l'application se termine et que tous les sujets ROS seront enregistrés.

Si vous définissez cette valeur, vous devez spécifier unoutputLocation.

**A** Important

Cette API n'est plus prise en charge et générera une erreur si elle est utilisée.

#### Type : booléen

## worldConfigs

Liste des configurations du monde.

## **A** Important

Cette API n'est plus prise en charge et générera une erreur si elle est utilisée.

Type : tableau d'objets [WorldConfig](#page-667-0)

Membres du tableau : nombre minimum de 0 élément. Nombre maximum de 1 élément.

Obligatoire : non

#### consultez aussi

- [AWS SDK pour C++](https://docs.aws.amazon.com/goto/SdkForCpp/robomaker-2018-06-29/SimulationApplicationConfig)
- [AWS SDK pour Java V2](https://docs.aws.amazon.com/goto/SdkForJavaV2/robomaker-2018-06-29/SimulationApplicationConfig)
- [AWS SDK pour Ruby V3](https://docs.aws.amazon.com/goto/SdkForRubyV3/robomaker-2018-06-29/SimulationApplicationConfig)

## SimulationApplicationSummary

Informations récapitulatives pour une application de simulation.

## Table des matières

#### arn

L'Amazon Resource Name (ARN) de l'application de simulation.

Type : chaîne

Contraintes de longueur : longueur minimum de 1. Longueur maximale de 1224.

Modèle : arn:.\*

Obligatoire : non

## lastUpdatedAt

Heure, en millisecondes écoulée depuis l'époque, à laquelle l'application de simulation a été mise à jour pour la dernière fois.

Type : Timestamp

Obligatoire : non

#### name

Nom de l'application de la simulation.

Type : chaîne

Contraintes de longueur : longueur minimum de 1. Longueur maximale de 255.

Modèle : [a-zA-Z0-9\_\-]\*

Obligatoire : non

#### robotSoftwareSuite

Informations concernant une suite logicielle robot.

Type : objet [RobotSoftwareSuite](#page-626-0)

simulationSoftwareSuite

Informations concernant une suite logicielle de simulation.

Type : objet [SimulationSoftwareSuite](#page-651-0)

Obligatoire : non

#### version

Version de l'application de simulation.

Type : chaîne

Contraintes de longueur : longueur minimum de 1. Longueur maximale de 255.

Modèle : (\\$LATEST)|[0-9]\*

Obligatoire : non

## consultez aussi

- [AWS SDK pour C++](https://docs.aws.amazon.com/goto/SdkForCpp/robomaker-2018-06-29/SimulationApplicationSummary)
- [AWS SDK pour Java V2](https://docs.aws.amazon.com/goto/SdkForJavaV2/robomaker-2018-06-29/SimulationApplicationSummary)
- [AWS SDK pour Ruby V3](https://docs.aws.amazon.com/goto/SdkForRubyV3/robomaker-2018-06-29/SimulationApplicationSummary)

## SimulationJob

Informations sur une tâche de simulation.

## Table des matières

#### arn

Nom de ressource Amazon (ARN) de la tâche de simulation.

Type : chaîne

Contraintes de longueur : longueur minimum de 1. Longueur maximale de 1224.

Modèle : arn:.\*

Obligatoire : non

## clientRequestToken

Identifiant unique de cette règle SimulationJob.

Type : chaîne

Contraintes de longueur : longueur minimum de 1. Longueur maximale de 64.

Modèle : [a-zA-Z0-9\_\-=]\*

Obligatoire : non

#### compute

Calculez les informations nécessaires à la tâche de simulation

Type : objet [ComputeResponse](#page-577-0)

Obligatoire : non

## dataSources

Les sources de données pour la tâche de simulation.

Type : tableau d'objets [DataSource](#page-579-0)

Obligatoire : non

#### **failureBehavior**

Le comportement d'échec de la tâche de simulation.

#### **Continuer**

Laisse l'hôte fonctionner pendant son délai d'expiration maximal après un code 4XX d'erreur.

#### Fail

Arrêtez le travail de simulation et mettez fin à l'instance.

Type : chaîne

Valeurs valides : Fail | Continue

Obligatoire : non

#### failureCode

Code d'échec de la tâche de simulation en cas d'échec.

Type : chaîne

Valeurs valides : InternalServiceError | RobotApplicationCrash | SimulationApplicationCrash | RobotApplicationHealthCheckFailure | SimulationApplicationHealthCheckFailure | BadPermissionsRobotApplication | BadPermissionsSimulationApplication | BadPermissionsS3Object | BadPermissionsS3Output | BadPermissionsCloudwatchLogs | SubnetIpLimitExceeded | ENILimitExceeded | BadPermissionsUserCredentials | InvalidBundleRobotApplication | InvalidBundleSimulationApplication | InvalidS3Resource | ThrottlingError | LimitExceeded | MismatchedEtag | RobotApplicationVersionMismatchedEtag | SimulationApplicationVersionMismatchedEtag | ResourceNotFound | RequestThrottled | BatchTimedOut | BatchCanceled | InvalidInput | WrongRegionS3Bucket | WrongRegionS3Output | WrongRegionRobotApplication | WrongRegionSimulationApplication | UploadContentMismatchError

Obligatoire : non

#### failureReason

La raison pour laquelle la tâche de simulation a échoué.

Type : chaîne

Contraintes de longueur : longueur minimum de 0. Longueur maximum de 1024.

Modèle : . \*

Obligatoire : non

#### iamRole

Rôle IAM qui permet à l'instance de simulation d'appeler en votre nom les API AWS spécifiées dans ses politiques associées. C'est ainsi que les informations d'identification sont transmises à votre tâche de simulation.

Type : chaîne

Contraintes de longueur : longueur minimum de 1. Longueur maximale de 255.

Modèle : arn:aws:iam::\w+:role/.\*

Obligatoire : non

#### lastStartedAt

Heure, en millisecondes écoulée depuis l'époque, à laquelle la tâche de simulation a été lancée pour la dernière fois.

Type : Timestamp

Obligatoire : non

#### lastUpdatedAt

Heure, en millisecondes écoulée depuis l'époque, à laquelle la tâche de simulation a été mise à jour pour la dernière fois.

Type : Timestamp

Obligatoire : non

#### loggingConfig

La configuration de journalisation.

Type : objet [LoggingConfig](#page-605-0)

maxJobDurationInSeconds

Durée maximale de la tâche de simulation en secondes. La valeur doit être inférieure ou égale à 8 jours (691 200 secondes).

Type : long

Obligatoire : non

#### name

Nom de la tâche de simulation.

Type : chaîne

Contraintes de longueur : longueur minimum de 1. Longueur maximale de 255.

Modèle : [a-zA-Z0-9\_\-]\*

Obligatoire : non

#### networkInterface

Informations sur une interface réseau.

Type : objet [NetworkInterface](#page-606-0)

Obligatoire : non

outputLocation

Emplacement des fichiers de sortie générés par la tâche de simulation.

Type : objet [OutputLocation](#page-608-0)

Obligatoire : non

#### robotApplications

Liste des applications du robot.

Type : tableau d'objets [RobotApplicationConfig](#page-618-0)

Membres du tableau : nombre fixe de 1 élément.

simulationApplications

Liste des applications de simulation.

Type : tableau d'objets [SimulationApplicationConfig](#page-630-0)

Membres du tableau : nombre fixe de 1 élément.

Obligatoire : non

simulationTimeMillis

Durée d'exécution de la tâche de simulation en millisecondes.

Type : long

Obligatoire : non

#### status

État de la tâche de simulation.

Type : chaîne

Valeurs valides : Pending | Preparing | Running | Restarting | Completed | Failed | RunningFailed | Terminating | Terminated | Canceled

Obligatoire : non

#### tags

Carte contenant les clés de balise et les valeurs de balise associées à la tâche de simulation.

Type : mappage chaîne/chaîne

Entrées cartographiques : nombre minimum de 0 éléments. Nombre maximal de 50 éléments.

Contraintes de longueur de clé : longueur minimale de 1. Longueur maximale de 128.

Modèle de clé : [a-zA-Z0-9  $\ldots$ } - \/+=: ] \*

Contraintes de longueur de valeur : longueur minimale de 0. Longueur maximale de 256.

Modèle de valeur :  $[a-zA-Z0-9 \dots \ -\ \$ 

## vpcConfig

Informations sur la configuration du VPC.

Type : objet [VPCConfigResponse](#page-665-0)

Obligatoire : non

consultez aussi

- [AWS SDK pour C++](https://docs.aws.amazon.com/goto/SdkForCpp/robomaker-2018-06-29/SimulationJob)
- [AWS SDK pour Java V2](https://docs.aws.amazon.com/goto/SdkForJavaV2/robomaker-2018-06-29/SimulationJob)
- [AWS SDK pour Ruby V3](https://docs.aws.amazon.com/goto/SdkForRubyV3/robomaker-2018-06-29/SimulationJob)

## SimulationJobBatchSummary

Informations relatives à un lot de tâches de simulation.

## Table des matières

#### arn

Le nom de ressource Amazon (ARN) du lot.

Type : chaîne

Contraintes de longueur : longueur minimum de 1. Longueur maximale de 1224.

Modèle : arn:.\*

Obligatoire : non

#### createdAt

Heure, en millisecondes, depuis l'époque, à laquelle le lot de tâches de simulation a été créé.

Type : Timestamp

Obligatoire : non

#### createdRequestCount

Le nombre de demandes de tâches de simulation créées.

Type : entier

Obligatoire : non

#### failedRequestCount

Le nombre de demandes de tâches de simulation ayant échoué.

Type : entier

Obligatoire : non

#### lastUpdatedAt

Heure, en millisecondes écoulée depuis l'époque, à laquelle le lot de tâches de simulation a été mis à jour pour la dernière fois.

Type : Timestamp

Obligatoire : non

## pendingRequestCount

Le nombre de demandes de tâches de simulation en attente.

Type : entier

Obligatoire : non

#### status

État du lot de tâches de simulation.

En attente

La demande groupée de tâches de simulation est en attente.

#### **InProgress**

Le lot de tâches de simulation est en cours.

## Échec

Le lot de tâches de simulation a échoué. Une ou plusieurs demandes de tâches de simulation n'ont pas pu être traitées en raison d'une défaillance interne (par exempleInternalServiceError). Pour plus d'informations, consultez failureCode et failureReason.

#### Terminé

La tâche de simulation par lots est terminée. Un lot est complet lorsque (1) il n'y a aucune demande de tâche de simulation en attente dans le lot et qu'aucune des demandes de tâches de simulation ayant échoué n'est due InternalServiceError et (2) lorsque toutes les tâches de simulation créées ont atteint un état terminal (par exemple, Completed ouFailed).

#### Annulé

La tâche de simulation par lots a été annulée.

#### Annulation

La tâche de simulation par lots est annulée.

#### Achèvement

La tâche de simulation par lots est terminée.

#### TimingOut

Le lot de tâches de simulation arrive à expiration.

Si le délai d'expiration d'un lot est dépassé et que certaines demandes en attente ont échoué en raison d'une défaillance interne (par exempleInternalServiceError), le statut du lot sera le suivantFailed. Si aucune demande de ce type n'échoue, le statut du lot seraTimedOut.

TimedOut

Le délai imparti pour le traitement par lots de simulation a expiré.

Type : chaîne

Valeurs valides : Pending | InProgress | Failed | Completed | Canceled | Canceling | Completing | TimingOut | TimedOut

Obligatoire : non

#### consultez aussi

- [AWS SDK pour C++](https://docs.aws.amazon.com/goto/SdkForCpp/robomaker-2018-06-29/SimulationJobBatchSummary)
- [AWS SDK pour Java V2](https://docs.aws.amazon.com/goto/SdkForJavaV2/robomaker-2018-06-29/SimulationJobBatchSummary)
- [AWS SDK pour Ruby V3](https://docs.aws.amazon.com/goto/SdkForRubyV3/robomaker-2018-06-29/SimulationJobBatchSummary)

## **SimulationJobRequest**

Informations relatives à une demande de tâche de simulation.

## Table des matières

maxJobDurationInSeconds

Durée maximale de la tâche de simulation en secondes. La valeur doit être inférieure ou égale à 8 jours (691 200 secondes).

Type : long

Obligatoire : oui

### compute

Calculez les informations nécessaires à la tâche de simulation

Type : objet [Compute](#page-575-0)

Obligatoire : non

#### dataSources

Spécifiez les sources de données pour monter des fichiers en lecture seule depuis S3 dans votre simulation. Ces fichiers sont disponibles sous/opt/robomaker/datasources/ data\_source\_name.

#### **a** Note

Il existe une limite de 100 fichiers et une taille combinée de 25 Go pour tous les DataSourceConfig objets.

Type : tableau d'objets [DataSourceConfig](#page-581-0)

Membres du tableau : Nombre minimum de 1 élément. Nombre maximum de 6 éléments.

Obligatoire : non

#### failureBehavior

Le comportement d'échec de la tâche de simulation.

#### **Continuer**

Laisse l'hôte fonctionner pendant son délai d'expiration maximal après un code 4XX d'erreur. Fail

Arrêtez le travail de simulation et mettez fin à l'instance.

Type : chaîne

Valeurs valides : Fail | Continue

Obligatoire : non

iamRole

Le nom du rôle IAM qui permet à l'instance de simulation d'appeler en votre nom les API AWS spécifiées dans ses politiques associées. C'est ainsi que les informations d'identification sont transmises à votre tâche de simulation.

Type : chaîne

Contraintes de longueur : longueur minimum de 1. Longueur maximale de 255.

Modèle : arn:aws:iam::\w+:role/.\*

Obligatoire : non

loggingConfig

La configuration de journalisation.

Type : objet [LoggingConfig](#page-605-0)

Obligatoire : non

outputLocation

Emplacement de la sortie.

Type : objet [OutputLocation](#page-608-0)

Obligatoire : non

robotApplications

Les applications robotiques à utiliser dans le cadre de la tâche de simulation.

Type : tableau d'objets [RobotApplicationConfig](#page-618-0)

Membres du tableau : nombre fixe de 1 élément.

Obligatoire : non

simulationApplications

Les applications de simulation à utiliser dans le cadre de la tâche de simulation.

Type : tableau d'objets [SimulationApplicationConfig](#page-630-0)

Membres du tableau : nombre fixe de 1 élément.

Obligatoire : non

#### tags

Carte contenant les clés de balise et les valeurs de balise associées à la demande de tâche de simulation.

Type : mappage chaîne/chaîne

Entrées cartographiques : nombre minimum de 0 éléments. Nombre maximal de 50 éléments.

Contraintes de longueur de clé : longueur minimale de 1. Longueur maximale de 128.

Modèle de clé : [a-zA-Z0-9  $\ldots$ } -  $\sqrt{+}$ =: ] \*

Contraintes de longueur de valeur : longueur minimale de 0. Longueur maximale de 256.

Modèle de valeur :  $[a-zA-Z0-9 \ldots \{-\sqrt{+}z\}^*$ 

Obligatoire : non

#### useDefaultApplications

Un booléen indiquant s'il faut utiliser les applications par défaut dans la tâche de simulation. Les applications par défaut incluent Gazebo, rqt, rviz et l'accès au terminal.

Type : booléen

Obligatoire : non

#### vpcConfig

Si votre tâche de simulation accède aux ressources d'un VPC, vous fournissez ce paramètre identifiant la liste des ID de groupe de sécurité et des ID de sous-réseau. Ils doivent appartenir au même VPC. Vous devez fournir au moins un groupe de sécurité et deux ID de sous-réseau.

Type : objet [VPCConfig](#page-663-0)

Obligatoire : non

#### consultez aussi

- [AWS SDK pour C++](https://docs.aws.amazon.com/goto/SdkForCpp/robomaker-2018-06-29/SimulationJobRequest)
- [AWS SDK pour Java V2](https://docs.aws.amazon.com/goto/SdkForJavaV2/robomaker-2018-06-29/SimulationJobRequest)
- [AWS SDK pour Ruby V3](https://docs.aws.amazon.com/goto/SdkForRubyV3/robomaker-2018-06-29/SimulationJobRequest)
## SimulationJobSummary

Informations récapitulatives pour une tâche de simulation.

## Table des matières

#### arn

Nom de ressource Amazon (ARN) de la tâche de simulation.

Type : chaîne

Contraintes de longueur : longueur minimum de 1. Longueur maximale de 1224.

Modèle : arn:.\*

Obligatoire : non

#### computeType

Type de calcul pour le résumé de la tâche de simulation.

Type : chaîne

Valeurs valides : CPU | GPU\_AND\_CPU

Obligatoire : non

### dataSourceNames

Les noms des sources de données.

Type : tableau de chaînes

Contraintes de longueur : longueur minimum de 1. Longueur maximale de 255.

Modèle : [a-zA-Z0-9\_\-]\*

Obligatoire : non

#### lastUpdatedAt

Heure, en millisecondes écoulée depuis l'époque, à laquelle la tâche de simulation a été mise à jour pour la dernière fois.

Type : Timestamp

Obligatoire : non

#### name

Nom de la tâche de simulation.

Type : chaîne

Contraintes de longueur : longueur minimum de 1. Longueur maximale de 255.

Modèle : [a-zA-Z0-9\_\-]\*

Obligatoire : non

#### robotApplicationNames

Liste des noms d'applications des robots de simulation.

Type : tableau de chaînes

Contraintes de longueur : longueur minimum de 1. Longueur maximale de 255.

Modèle : [a-zA-Z0-9\_\-]\*

Obligatoire : non

simulationApplicationNames

Liste des noms des applications de simulation de tâches de simulation.

Type : tableau de chaînes

Contraintes de longueur : longueur minimum de 1. Longueur maximale de 255.

Modèle : [a-zA-Z0-9\_\-]\*

Obligatoire : non

#### status

État de la tâche de simulation.

Type : chaîne

Valeurs valides : Pending | Preparing | Running | Restarting | Completed | Failed | RunningFailed | Terminating | Terminated | Canceled

Obligatoire : non

## consultez aussi

- [AWS SDK pour C++](https://docs.aws.amazon.com/goto/SdkForCpp/robomaker-2018-06-29/SimulationJobSummary)
- [AWS SDK pour Java V2](https://docs.aws.amazon.com/goto/SdkForJavaV2/robomaker-2018-06-29/SimulationJobSummary)
- [AWS SDK pour Ruby V3](https://docs.aws.amazon.com/goto/SdkForRubyV3/robomaker-2018-06-29/SimulationJobSummary)

## **SimulationSoftwareSuite**

Informations concernant une suite logicielle de simulation.

## Table des matières

#### name

Le nom de la suite logicielle de simulation. SimulationRuntime est la seule valeur prise en charge.

Type : chaîne

Valeurs valides : Gazebo | RosbagPlay | SimulationRuntime

Obligatoire : non

#### version

Version de la suite logicielle de simulation. Non applicable pour SimulationRuntime.

Type : chaîne

Contraintes de longueur : longueur minimum de 0. Longueur maximum de 1024.

Modèle : 7|9|11|Kinetic|Melodic|Dashing|Foxy

Obligatoire : non

### consultez aussi

- [AWS SDK pour C++](https://docs.aws.amazon.com/goto/SdkForCpp/robomaker-2018-06-29/SimulationSoftwareSuite)
- [AWS SDK pour Java V2](https://docs.aws.amazon.com/goto/SdkForJavaV2/robomaker-2018-06-29/SimulationSoftwareSuite)
- [AWS SDK pour Ruby V3](https://docs.aws.amazon.com/goto/SdkForRubyV3/robomaker-2018-06-29/SimulationSoftwareSuite)

## **Source**

Informations sur une source.

## Table des matières

architecture

Architecture du processeur cible pour l'application.

Type : chaîne

Valeurs valides : X86\_64 | ARM64 | ARMHF

Obligatoire : non

### etag

Un hachage de l'objet spécifié par s3Bucket ets3Key.

Type : chaîne

Obligatoire : non

### s3Bucket

Le nom du compartiment s3.

Type : chaîne

Contraintes de longueur : Longueur minimum de 3. Longueur maximum de 63.

Modèle : [a-z0-9][a-z0-9.\-]\*[a-z0-9]

Obligatoire : non

### s3Key

Clé d'objet s3.

Type : chaîne

Contraintes de longueur : Longueur minimum de 1. Longueur maximum de 1024.

Modèle : . \*

Obligatoire : non

## consultez aussi

- [AWS SDK pour C++](https://docs.aws.amazon.com/goto/SdkForCpp/robomaker-2018-06-29/Source)
- [AWS SDK pour Java V2](https://docs.aws.amazon.com/goto/SdkForJavaV2/robomaker-2018-06-29/Source)
- [AWS SDK pour Ruby V3](https://docs.aws.amazon.com/goto/SdkForRubyV3/robomaker-2018-06-29/Source)

## **SourceConfig**

Informations concernant une configuration source.

Table des matières

architecture

Architecture du processeur cible pour l'application.

Type : chaîne

Valeurs valides : X86\_64 | ARM64 | ARMHF

Obligatoire : non

## s3Bucket

Nom du compartiment Amazon S3.

Type : chaîne

Contraintes de longueur : Longueur minimum de 3. Longueur maximum de 63.

Modèle : [a-z0-9][a-z0-9.\-]\*[a-z0-9]

Obligatoire : non

### s3Key

Clé d'objet s3.

Type : chaîne

Contraintes de longueur : Longueur minimum de 1. Longueur maximum de 1024.

Modèle : . \*

Obligatoire : non

## consultez aussi

- [AWS SDK pour C++](https://docs.aws.amazon.com/goto/SdkForCpp/robomaker-2018-06-29/SourceConfig)
- [AWS SDK pour Java V2](https://docs.aws.amazon.com/goto/SdkForJavaV2/robomaker-2018-06-29/SourceConfig)
- [AWS SDK pour Ruby V3](https://docs.aws.amazon.com/goto/SdkForRubyV3/robomaker-2018-06-29/SourceConfig)

## **TemplateLocation**

Informations relatives à l'emplacement d'un modèle.

Table des matières

### s3Bucket

Nom du compartiment Amazon S3.

Type : chaîne

Contraintes de longueur : Longueur minimum de 3. Longueur maximum de 63.

Modèle : [a-z0-9][a-z0-9.\-]\*[a-z0-9]

Obligatoire : oui

## s3Key

La liste des clés S3 identifiant les fichiers de source de données.

Type : chaîne

Contraintes de longueur : Longueur minimum de 1. Longueur maximum de 1024.

Modèle : . \*

Obligatoire : oui

## consultez aussi

- [AWS SDK pour C++](https://docs.aws.amazon.com/goto/SdkForCpp/robomaker-2018-06-29/TemplateLocation)
- [AWS SDK pour Java V2](https://docs.aws.amazon.com/goto/SdkForJavaV2/robomaker-2018-06-29/TemplateLocation)
- [AWS SDK pour Ruby V3](https://docs.aws.amazon.com/goto/SdkForRubyV3/robomaker-2018-06-29/TemplateLocation)

## **TemplateSummary**

Informations récapitulatives pour un modèle.

## Table des matières

#### arn

L'Amazon Resource Name (ARN) du modèle.

Type : chaîne

Contraintes de longueur : longueur minimum de 1. Longueur maximale de 1224.

Modèle : arn:.\*

Obligatoire : non

## createdAt

Heure, en millisecondes, depuis l'époque, à laquelle le modèle a été créé.

Type : Timestamp

Obligatoire : non

#### lastUpdatedAt

Heure, en millisecondes depuis l'époque, à laquelle le modèle a été mis à jour pour la dernière fois.

Type : Timestamp

Obligatoire : non

#### name

Nom du modèle.

Type : chaîne

Contraintes de longueur : longueur minimum de 0. Longueur maximale de 255.

Modèle : . \*

Obligatoire : non

#### version

Version du modèle que vous utilisez.

Type : chaîne

Contraintes de longueur : longueur minimum de 0. Longueur maximum de 1024.

Modèle : .\*

Obligatoire : non

## consultez aussi

- [AWS SDK pour C++](https://docs.aws.amazon.com/goto/SdkForCpp/robomaker-2018-06-29/TemplateSummary)
- [AWS SDK pour Java V2](https://docs.aws.amazon.com/goto/SdkForJavaV2/robomaker-2018-06-29/TemplateSummary)
- [AWS SDK pour Ruby V3](https://docs.aws.amazon.com/goto/SdkForRubyV3/robomaker-2018-06-29/TemplateSummary)

## Tool

Informations relatives à un outil. Les outils sont utilisés dans le cadre d'une tâche de simulation.

## Table des matières

## command

Arguments de ligne de commande pour l'outil. Il doit inclure le nom du fichier exécutable de l'outil.

Type : chaîne

Contraintes de longueur : Longueur minimum de 1. Longueur maximum de 1024.

Modèle : . \*

Obligatoire : oui

### name

Le nom de l'outil.

Type : chaîne

Contraintes de longueur : longueur minimum de 1. Longueur maximale de 255.

Modèle : [a-zA-Z0-9\_\-]\*

Obligatoire : oui

exitBehavior

Le comportement de sortie détermine ce qui se passe lorsque l'outil cesse de fonctionner. RESTARTprovoquera le redémarrage de votre outil. FAILentraînera la fin de votre emploi. L'argument par défaut est RESTART.

Type : chaîne

Valeurs valides : FAIL | RESTART

Obligatoire : non

streamOutputToCloudWatch

Booléen indiquant si les journaux seront enregistrés dans CloudWatch l'outil. L'argument par défaut est False.

Type : booléen

Obligatoire : non

### streamUI

Booléen indiquant si une session de streaming sera configurée pour l'outil. Dans True ce cas, AWS RoboMaker configurera une connexion afin que vous puissiez interagir avec l'outil pendant son exécution dans la simulation. Il doit disposer d'une interface utilisateur graphique. L'argument par défaut est False.

Type : booléen

Obligatoire : non

## consultez aussi

- [AWS SDK pour C++](https://docs.aws.amazon.com/goto/SdkForCpp/robomaker-2018-06-29/Tool)
- [AWS SDK pour Java V2](https://docs.aws.amazon.com/goto/SdkForJavaV2/robomaker-2018-06-29/Tool)
- [AWS SDK pour Ruby V3](https://docs.aws.amazon.com/goto/SdkForRubyV3/robomaker-2018-06-29/Tool)

## UploadConfiguration

Fournit des informations de configuration de téléchargement. Les fichiers sont téléchargés depuis la tâche de simulation vers un emplacement que vous spécifiez.

Table des matières

#### name

Préfixe qui indique où les fichiers seront chargés dans Amazon S3. Il est ajouté à l'emplacement de sortie de simulation pour déterminer le chemin final.

Par exemple, si l'emplacement de sortie de votre simulation est s3://my-bucket et que le nom de votre configuration de téléchargement estrobot-test, vos fichiers seront téléchargés verss3://my-bucket/<simid>/<runid>/robot-test.

Type : chaîne

Contraintes de longueur : longueur minimum de 1. Longueur maximale de 255.

Modèle :  $[a-zA-Z0-9]\ -]$ \*

Obligatoire : oui

### path

Spécifie le chemin du ou des fichiers à télécharger. Les règles de correspondance glob Unix standard sont acceptées, avec l'ajout de \*\* comme super astérisque. Par exemple, la spécification /var/log/\*\*.log entraîne la collecte de tous les fichiers .log de l'arborescence des /var/log répertoires. Pour obtenir des exemples supplémentaires, consultez [Glob Library.](https://github.com/gobwas/glob)

Type : chaîne

Contraintes de longueur : Longueur minimum de 1. Longueur maximum de 1024.

Modèle : . \*

Obligatoire : oui

uploadBehavior

Spécifie à quel moment les fichiers doivent être téléchargés :

### UPLOAD\_ON\_TERMINATE

Les fichiers correspondants sont téléchargés une fois que la simulation entre dans l'TERMINATINGétat. Les fichiers correspondants ne sont pas chargés tant que tout votre code (y compris les outils) n'est pas arrêté.

En cas de problème lors du chargement d'un fichier, une nouvelle tentative de téléchargement est effectuée. Si les problèmes persistent, aucune autre tentative de téléchargement ne sera effectuée.

### UPLOAD\_ROLLING\_AUTO\_REMOVE

Les fichiers correspondants sont chargés au fur et à mesure de leur création. Ils sont supprimés une fois qu'ils ont été téléchargés. Le chemin spécifié est vérifié toutes les 5 secondes. Une dernière vérification est effectuée lorsque l'ensemble de votre code (y compris les outils) est arrêté.

Type : chaîne

Valeurs valides : UPLOAD\_ON\_TERMINATE | UPLOAD\_ROLLING\_AUTO\_REMOVE

Obligatoire : oui

## consultez aussi

- [AWS SDK pour C++](https://docs.aws.amazon.com/goto/SdkForCpp/robomaker-2018-06-29/UploadConfiguration)
- [AWS SDK pour Java V2](https://docs.aws.amazon.com/goto/SdkForJavaV2/robomaker-2018-06-29/UploadConfiguration)
- [AWS SDK pour Ruby V3](https://docs.aws.amazon.com/goto/SdkForRubyV3/robomaker-2018-06-29/UploadConfiguration)

## VPCConfig

Si votre tâche de simulation accède aux ressources d'un VPC, vous fournissez ce paramètre identifiant la liste des ID de groupe de sécurité et des ID de sous-réseau. Ils doivent appartenir au même VPC. Vous devez fournir au moins un groupe de sécurité et deux ID de sous-réseau.

Table des matières

### subnets

Liste d'un ou de plusieurs ID de sous-réseau dans votre VPC.

Type : tableau de chaînes

Membres du tableau : Nombre minimum de 1 élément. Nombre maximal de 16 éléments.

Contraintes de longueur : longueur minimum de 1. Longueur maximale de 255.

Modèle : .+

Obligatoire : oui

### assignPublicIp

Un booléen indiquant s'il faut attribuer une adresse IP publique.

Type : booléen

Obligatoire : non

#### securityGroups

Liste d'un ou de plusieurs identifiants de groupes de sécurité dans votre VPC.

Type : tableau de chaînes

Membres du tableau : Nombre minimum de 1 élément. Nombre maximum de 5 éléments.

Contraintes de longueur : longueur minimum de 1. Longueur maximale de 255.

Modèle : .+

Obligatoire : non

## consultez aussi

- [AWS SDK pour C++](https://docs.aws.amazon.com/goto/SdkForCpp/robomaker-2018-06-29/VPCConfig)
- [AWS SDK pour Java V2](https://docs.aws.amazon.com/goto/SdkForJavaV2/robomaker-2018-06-29/VPCConfig)
- [AWS SDK pour Ruby V3](https://docs.aws.amazon.com/goto/SdkForRubyV3/robomaker-2018-06-29/VPCConfig)

## VPCConfigResponse

Configuration VPC associée à votre tâche de simulation.

## Table des matières

assignPublicIp

Un booléen indiquant si une adresse IP publique a été attribuée.

Type : booléen

Obligatoire : non

#### securityGroups

Liste des identifiants de groupes de sécurité associés à la tâche de simulation.

Type : tableau de chaînes

Membres du tableau : Nombre minimum de 1 élément. Nombre maximum de 5 éléments.

Contraintes de longueur : longueur minimum de 1. Longueur maximale de 255.

Modèle : .+

Obligatoire : non

#### subnets

Liste des identifiants de sous-réseaux associés à la tâche de simulation.

Type : tableau de chaînes

Membres du tableau : Nombre minimum de 1 élément. Nombre maximal de 16 éléments.

Contraintes de longueur : longueur minimum de 1. Longueur maximale de 255.

Modèle : .+

Obligatoire : non

#### vpcId

L'ID VPC associé à votre tâche de simulation.

Type : chaîne

Contraintes de longueur : longueur minimum de 0. Longueur maximum de 1024.

Modèle : .\*

Obligatoire : non

## consultez aussi

- [AWS SDK pour C++](https://docs.aws.amazon.com/goto/SdkForCpp/robomaker-2018-06-29/VPCConfigResponse)
- [AWS SDK pour Java V2](https://docs.aws.amazon.com/goto/SdkForJavaV2/robomaker-2018-06-29/VPCConfigResponse)
- [AWS SDK pour Ruby V3](https://docs.aws.amazon.com/goto/SdkForRubyV3/robomaker-2018-06-29/VPCConfigResponse)

## **WorldConfig**

Informations de configuration pour un monde.

## Table des matières

### world

Le monde généré par la simulation WorldForge.

Type : chaîne

Contraintes de longueur : longueur minimum de 1. Longueur maximale de 1224.

Modèle : arn:.\*

Obligatoire : non

## consultez aussi

- [AWS SDK pour C++](https://docs.aws.amazon.com/goto/SdkForCpp/robomaker-2018-06-29/WorldConfig)
- [AWS SDK pour Java V2](https://docs.aws.amazon.com/goto/SdkForJavaV2/robomaker-2018-06-29/WorldConfig)
- [AWS SDK pour Ruby V3](https://docs.aws.amazon.com/goto/SdkForRubyV3/robomaker-2018-06-29/WorldConfig)

## <span id="page-668-0"></span>**WorldCount**

Le nombre de mondes qui seront créés. Vous pouvez configurer le nombre de plans d'étage uniques et le nombre d'intérieurs uniques pour chaque plan d'étage. Par exemple, si vous voulez 1 monde avec 20 intérieurs uniques, vous définissez floorplanCount = 1 etinteriorCountPerFloorplan = 20. Il en résultera 20 mondes (floorplanCount\*interiorCountPerFloorplan).

Si vous définissez floorplanCount = 4 etinteriorCountPerFloorplan = 5, il y aura 20 mondes avec 5 plans d'étage uniques.

Table des matières

floorplanCount

Le nombre de plans d'étage uniques.

Type : entier

Obligatoire : non

interiorCountPerFloorplan

Le nombre d'intérieurs uniques par plan d'étage.

Type : entier

Obligatoire : non

### consultez aussi

- [AWS SDK pour C++](https://docs.aws.amazon.com/goto/SdkForCpp/robomaker-2018-06-29/WorldCount)
- [AWS SDK pour Java V2](https://docs.aws.amazon.com/goto/SdkForJavaV2/robomaker-2018-06-29/WorldCount)
- [AWS SDK pour Ruby V3](https://docs.aws.amazon.com/goto/SdkForRubyV3/robomaker-2018-06-29/WorldCount)

## WorldExportJobSummary

Informations sur un emploi dans le monde de l'exportation.

## Table des matières

#### arn

Le nom de ressource Amazon (ARN) du poste d'exportation mondial.

Type : chaîne

Contraintes de longueur : longueur minimum de 1. Longueur maximale de 1224.

Modèle : arn:.\*

Obligatoire : non

#### createdAt

L'heure, en millisecondes, depuis l'époque, où l'emploi d'exportateur mondial a été créé.

Type : Timestamp

Obligatoire : non

#### outputLocation

Emplacement de la sortie.

Type : objet [OutputLocation](#page-608-0)

Obligatoire : non

#### status

L'état de l'emploi dans le secteur de l'exportation dans le monde.

En attente

La demande d'emploi pour l'exportation mondiale est en attente.

En cours d'exécution

Le marché de l'exportation mondiale est en cours.

#### Terminé

Le travail d'exportation mondiale est terminé.

#### Échec

L'exportation mondiale a échoué. Pour plus d'informations, consultez failureCode.

### Annulé

Le poste d'exportation mondial a été annulé.

#### Annulation

Le poste d'exportation mondial est annulé.

Type : chaîne

```
Valeurs valides : Pending | Running | Completed | Failed | Canceling | 
Canceled
```
Obligatoire : non

#### worlds

Une liste de mondes.

Type : tableau de chaînes

Membres du tableau : Nombre minimum de 1 élément. Nombre maximal de 100 éléments.

Contraintes de longueur : longueur minimum de 1. Longueur maximale de 1224.

Modèle : arn:.\*

Obligatoire : non

## consultez aussi

- [AWS SDK pour C++](https://docs.aws.amazon.com/goto/SdkForCpp/robomaker-2018-06-29/WorldExportJobSummary)
- [AWS SDK pour Java V2](https://docs.aws.amazon.com/goto/SdkForJavaV2/robomaker-2018-06-29/WorldExportJobSummary)

## • [AWS SDK pour Ruby V3](https://docs.aws.amazon.com/goto/SdkForRubyV3/robomaker-2018-06-29/WorldExportJobSummary)

## **WorldFailure**

Informations sur un monde défaillant.

Table des matières

failureCode

Le code d'échec de la tâche d'exportation mondiale en cas d'échec :

InternalServiceError

Erreur de service interne.

### LimitExceeded

La ressource demandée dépasse le nombre maximum autorisé, ou le nombre de demandes de flux simultanées dépasse le nombre maximum autorisé.

## ResourceNotFound

La ressource spécifiée est introuvable.

### RequestThrottled

La demande a été limitée.

InvalidInput

Un paramètre d'entrée de la demande n'est pas valide.

Type : chaîne

Valeurs valides : InternalServiceError | LimitExceeded | ResourceNotFound | RequestThrottled | InvalidInput | AllWorldGenerationFailed

Obligatoire : non

### failureCount

Le nombre de mondes défaillants.

Type : entier

Obligatoire : non

#### sampleFailureReason

L'exemple de la raison pour laquelle le monde a échoué. Les erreurs mondiales sont agrégées. Un échantillon est utilisé commesampleFailureReason.

Type : chaîne

Contraintes de longueur : longueur minimum de 0. Longueur maximum de 1024.

Modèle : .\*

Obligatoire : non

## consultez aussi

- [AWS SDK pour C++](https://docs.aws.amazon.com/goto/SdkForCpp/robomaker-2018-06-29/WorldFailure)
- [AWS SDK pour Java V2](https://docs.aws.amazon.com/goto/SdkForJavaV2/robomaker-2018-06-29/WorldFailure)
- [AWS SDK pour Ruby V3](https://docs.aws.amazon.com/goto/SdkForRubyV3/robomaker-2018-06-29/WorldFailure)

## WorldGenerationJobSummary

Informations sur un job de World Generator.

## Table des matières

#### arn

Le nom de ressource Amazon (ARN) de la tâche du générateur mondial.

Type : chaîne

Contraintes de longueur : longueur minimum de 1. Longueur maximale de 1224.

Modèle : arn:.\*

Obligatoire : non

#### createdAt

L'heure, en millisecondes, depuis l'époque, à laquelle le poste de générateur mondial a été créé.

Type : Timestamp

Obligatoire : non

## failedWorldCount

Le nombre de mondes qui ont échoué.

Type : entier

Obligatoire : non

#### status

État de la tâche de générateur mondial :

En attente

La demande d'emploi de World Generator est en attente.

En cours d'exécution

La tâche World Generator est en cours d'exécution.

#### Terminé

Le travail du générateur mondial est terminé.

## Échec

Le travail du générateur mondial a échoué. Pour plus d'informations, consultez failureCode.

**PartialFailed** 

Certains mondes n'ont pas été générés.

#### Annulé

Le poste de World Generator a été annulé.

#### Annulation

Le poste de World Generator est annulé.

Type : chaîne

```
Valeurs valides : Pending | Running | Completed | Failed | PartialFailed | 
Canceling | Canceled
```
Obligatoire : non

#### succeededWorldCount

Le nombre de mondes qui ont été générés.

Type : entier

Obligatoire : non

#### template

Le nom de ressource Amazon (arn) du modèle mondial.

Type : chaîne

Contraintes de longueur : longueur minimum de 1. Longueur maximale de 1224.

Modèle : arn:.\*

Obligatoire : non

#### worldCount

Informations sur le décompte mondial.

Type : objet [WorldCount](#page-668-0)

Obligatoire : non

## consultez aussi

- [AWS SDK pour C++](https://docs.aws.amazon.com/goto/SdkForCpp/robomaker-2018-06-29/WorldGenerationJobSummary)
- [AWS SDK pour Java V2](https://docs.aws.amazon.com/goto/SdkForJavaV2/robomaker-2018-06-29/WorldGenerationJobSummary)
- [AWS SDK pour Ruby V3](https://docs.aws.amazon.com/goto/SdkForRubyV3/robomaker-2018-06-29/WorldGenerationJobSummary)

## **WorldSummary**

Informations sur un monde.

## Table des matières

#### arn

Le nom de ressource Amazon (ARN) du monde entier.

Type : chaîne

Contraintes de longueur : longueur minimum de 1. Longueur maximale de 1224

Modèle : arn:.\*

Obligatoire : non

#### createdAt

L'heure, en millisecondes, depuis l'époque où le monde a été créé.

Type : Timestamp

Obligatoire : non

### generationJob

Le nom de ressource Amazon (arn) de l'emploi de la génération mondiale.

Type : chaîne

Contraintes de longueur : longueur minimum de 1. Longueur maximale de 1224

Modèle : arn:.\*

Obligatoire : non

#### template

Le nom de ressource Amazon (arn) du modèle mondial.

Type : chaîne

Contraintes de longueur : longueur minimum de 1. Longueur maximale de 1224

Modèle : arn:.\*

Obligatoire : non

### consultez aussi

Pour plus d'informations sur l'utilisation de cette API dans l'un des AWS SDK spécifiques au langage, consultez les pages suivantes :

- [AWS SDK pour C++](https://docs.aws.amazon.com/goto/SdkForCpp/robomaker-2018-06-29/WorldSummary)
- [AWS SDK pour Java V2](https://docs.aws.amazon.com/goto/SdkForJavaV2/robomaker-2018-06-29/WorldSummary)
- [AWS SDK pour Ruby V3](https://docs.aws.amazon.com/goto/SdkForRubyV3/robomaker-2018-06-29/WorldSummary)

## Erreurs courantes

Cette section répertorie les erreurs communes aux actions d'API de tous les services AWS. Pour les erreurs spécifiques à une action d'API pour ce service, consultez la rubrique pour cette action d'API.

AccessDeniedException

Vous ne disposez pas d'un accès suffisant pour effectuer cette action.

Code d'état HTTP : 400

IncompleteSignature

La signature de la requête n'est pas conforme aux normes AWS.

Code d'état HTTP : 400

**InternalFailure** 

Le traitement de la demande a échoué en raison d'une erreur, d'une exception ou d'un échec inconnu.

Code d'état HTTP : 500

InvalidAction

L'action ou l'opération demandée n'est pas valide. Vérifiez que l'action est entrée correctement.

Code d'état HTTP : 400

InvalidClientTokenId

Le certificat X.509 ou l'ID de clé d'accès AWS fourni(e) n'existe pas dans nos archives.

Code d'état HTTP : 403

#### NotAuthorized

Vous ne disposez pas de l'autorisation nécessaire pour effectuer cette action.

Code d'état HTTP : 400

#### **OptInRequired**

L'ID de clé d'accès AWS a besoin d'un abonnement pour le service.

Code d'état HTTP : 403

#### RequestExpired

La demande a atteint le service plus de 15 minutes après la date affichée sur la demande ou plus de 15 minutes après la date d'expiration de la demande (comme pour les URL pré-signées) ou la date affichée sur la demande est postérieure de 15 minutes.

Code d'état HTTP : 400

**ServiceUnavailable** 

La requête a échoué en raison d'une défaillance temporaire du serveur.

HTTP Status Code: 503

#### **ThrottlingException**

La demande a été refusée suite à une limitation des demandes.

Code d'état HTTP : 400

ValidationError

L'entrée ne satisfait pas les contraintes spécifiées par un service AWS.

Code d'état HTTP : 400

## Paramètres communs

La liste suivante contient les paramètres que toutes les actions utilisent pour signer les demandes Signature Version 4 à l'aide d'une chaîne de requête. Tous les paramètres spécifiques d'une action particulière sont énumérées dans le sujet consacré à cette action. Pour plus d'informations sur

Signature version 4, consultez la section [Signature de demandes d'AWSAPI](https://docs.aws.amazon.com/IAM/latest/UserGuide/reference_aws-signing.html) dans le Guide de l'utilisateur IAM.

## Action

Action à effectuer.

Type : chaîne

Obligatoire : oui

## Version

Version de l'API pour laquelle la demande est écrite, au format AAAA-MM-JJ.

Type : chaîne

Obligatoire : oui

X-Amz-Algorithm

Algorithme de hachage que vous avez utilisé pour créer la signature de la demande.

Condition : spécifiez ce paramètre lorsque vous incluez des informations d'authentification dans une chaîne de requête plutôt que dans l'en-tête d'autorisation HTTP.

Type : chaîne

Valeurs valides : AWS4-HMAC-SHA256

Obligatoire : Conditionnelle

## X-Amz-Credential

Valeur de la portée des informations d'identification, qui est une chaîne incluant votre clé d'accès, la date, la région cible, le service demandé et une chaîne de terminaison (« aws4\_request »). Spécifiez la valeur au format suivant : access\_key/AAAAMMJJ/région/service/aws4\_request.

Pour plus d'informations, consultez la section [Création d'une demande d'AWSAPI signée](https://docs.aws.amazon.com/IAM/latest/UserGuide/create-signed-request.html) dans le Guide de l'utilisateur IAM.

Condition : spécifiez ce paramètre lorsque vous incluez des informations d'authentification dans une chaîne de requête plutôt que dans l'en-tête d'autorisation HTTP.

Type : chaîne

#### Obligatoire : Conditionnelle

#### X-Amz-Date

La date utilisée pour créer la signature. Le format doit être au format de base ISO 8601 (AAAAMMJJ'T'HHMMSS'Z'). Par exemple, la date/heure suivante est une valeur X-Amz-Date valide : 20120325T120000Z.

Condition : X-Amz-Date est un en-tête facultatif pour toutes les demandes. Il peut être utilisé pour remplacer la date dans la signature des demandes. Si l'en-tête Date est spécifié au format de base ISO 8601, X-Amz-Date n'est pas obligatoire. Lorsque X-Amz-Date est utilisé, il remplace toujours la valeur de l'en-tête Date. Pour plus d'informations, consultez la section [Éléments d'une](https://docs.aws.amazon.com/IAM/latest/UserGuide/signing-elements.html) [signature de demande d'AWSAPI](https://docs.aws.amazon.com/IAM/latest/UserGuide/signing-elements.html) dans le Guide de l'utilisateur IAM.

Type : chaîne

Obligatoire : Conditionnelle

#### X-Amz-Security-Token

Le jeton de sécurité temporaire obtenu lors d'un appel àAWS Security Token Service (AWS STS). Pour obtenir la liste des services prenant en charge les informations d'identification de sécurité temporaires deAWS STS, consultez la section [Services AWSqui fonctionnent avec IAM](https://docs.aws.amazon.com/IAM/latest/UserGuide/reference_aws-services-that-work-with-iam.html) dans le Guide de l'utilisateur IAM.

Condition : si vous utilisez des informations d'identification de sécurité temporaires deAWS STS, vous devez inclure le jeton de sécurité.

Type : chaîne

Obligatoire : Conditionnelle

#### X-Amz-Signature

Spécifie la signature codée en hexadécimal qui a été calculée à partir de la chaîne à signer et de la clé de signature dérivée.

Condition : spécifiez ce paramètre lorsque vous incluez des informations d'authentification dans une chaîne de requête plutôt que dans l'en-tête d'autorisation HTTP.

Type : chaîne

Obligatoire : Conditionnelle

### X-Amz-SignedHeaders

Spécifie tous les en-têtes HTTP qui ont été inclus dans la demande canonique. Pour plus d'informations sur la spécification d'en-têtes signés, consultez la section [Création d'une demande](https://docs.aws.amazon.com/IAM/latest/UserGuide/create-signed-request.html) [d'AWSAPI signée](https://docs.aws.amazon.com/IAM/latest/UserGuide/create-signed-request.html) dans le Guide de l'utilisateur IAM.

Condition : spécifiez ce paramètre lorsque vous incluez des informations d'authentification dans une chaîne de requête plutôt que dans l'en-tête d'autorisation HTTP.

Type : chaîne

Obligatoire : Conditionnelle

# AWS RoboMaker points de terminaison et quotas

Vous trouverez ci-dessous les points de terminaison de service et les quotas de service pour AWS RoboMaker. Pour vous connecter par programmation à un service AWS, vous utilisez un point de terminaison. Outre les points de AWS terminaison standard, certains AWS services proposent des points de terminaison FIPS dans certaines régions. Pour de plus amples informations, veuillez consulter [Points de terminaison de service AWS.](https://docs.aws.amazon.com/general/latest/gr/rande.html)

Les quotas de service, également appelés limites, correspondent au nombre maximal de ressources ou d'opérations de service pour votre AWS compte. Pour de plus amples informations, veuillez consulter [Quotas de service AWS](https://docs.aws.amazon.com/general/latest/gr/aws_service_limits.html).

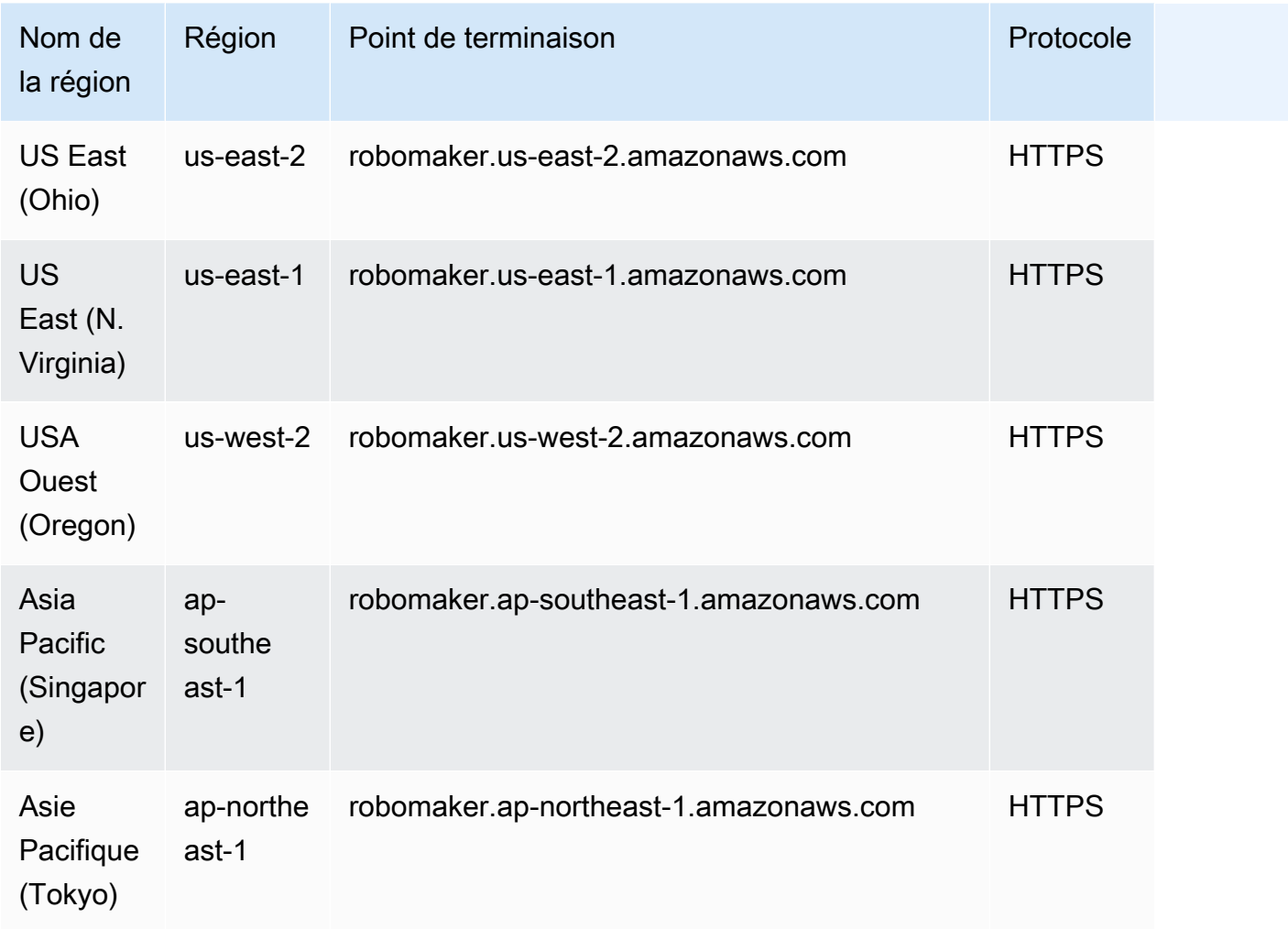

## Points de terminaison de service
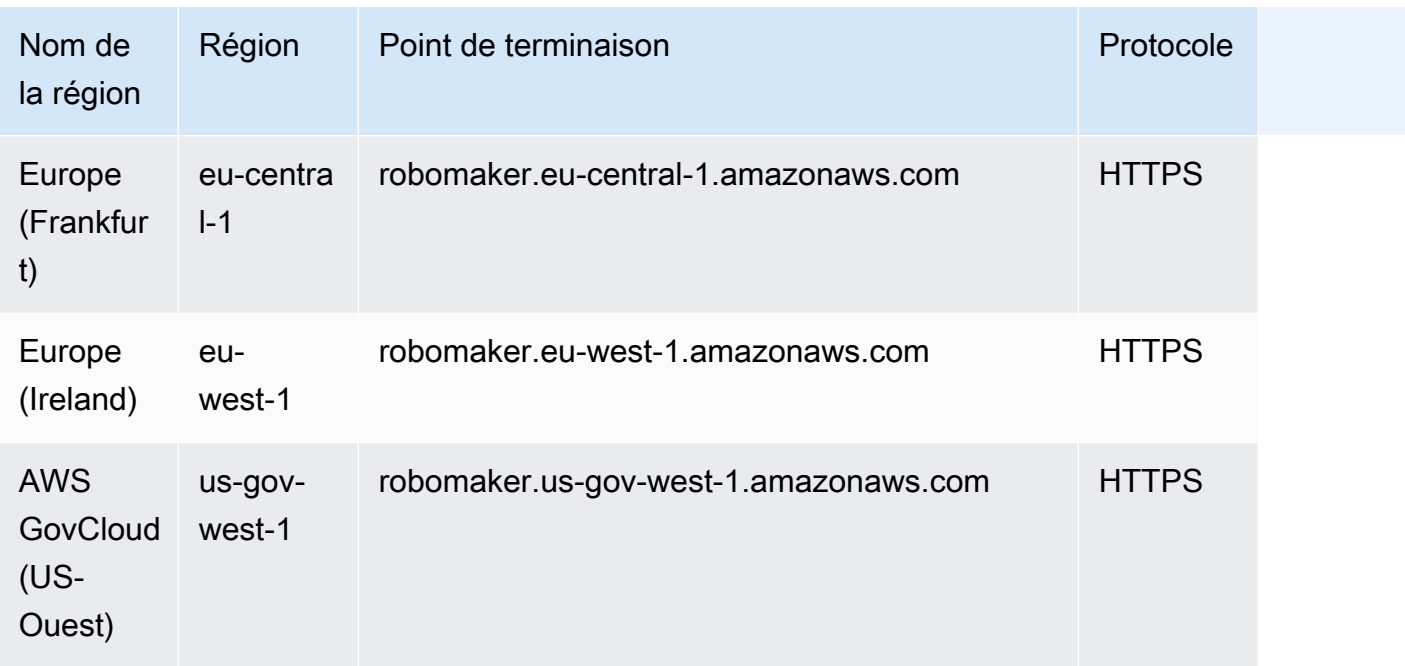

## Service Quotas

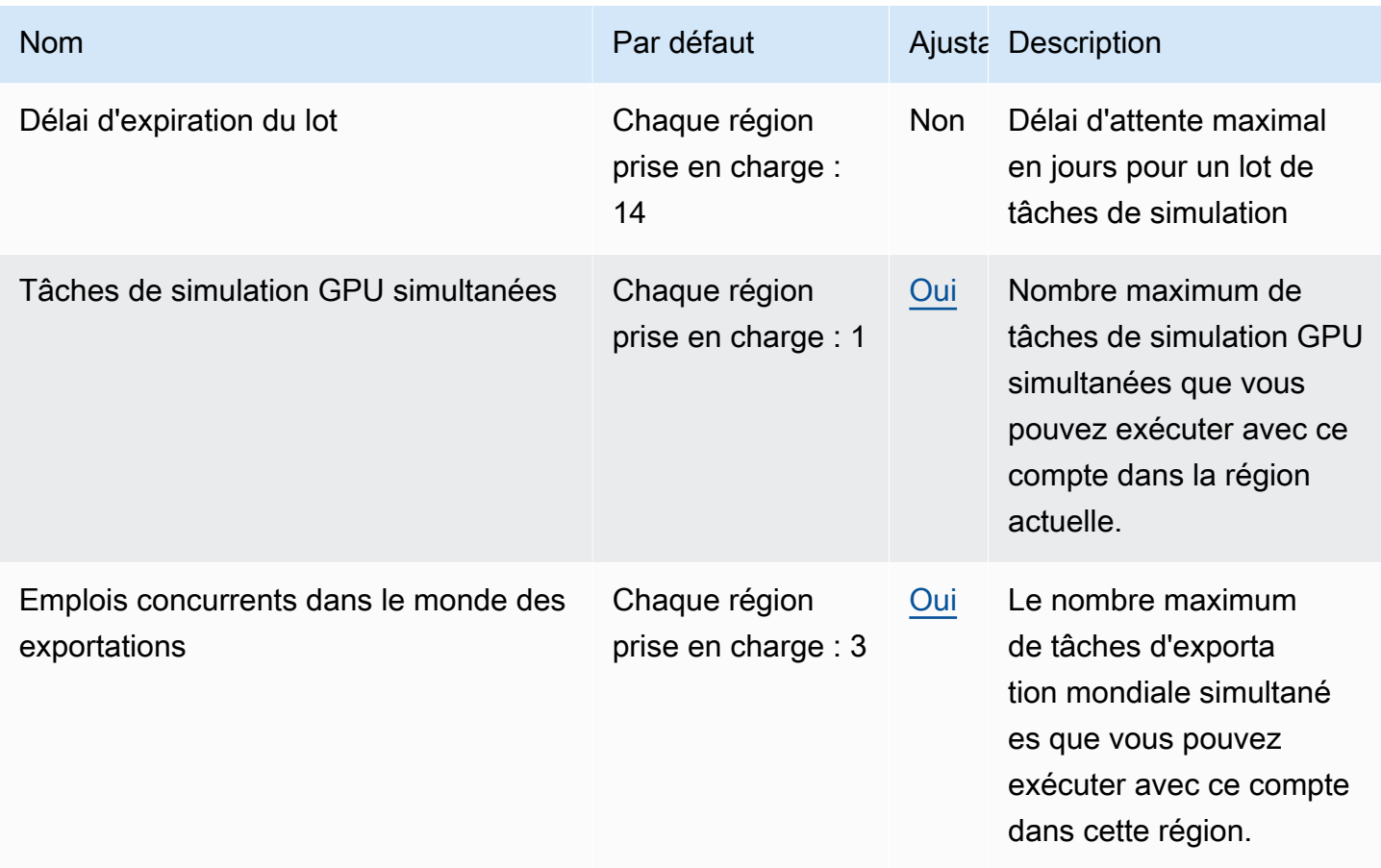

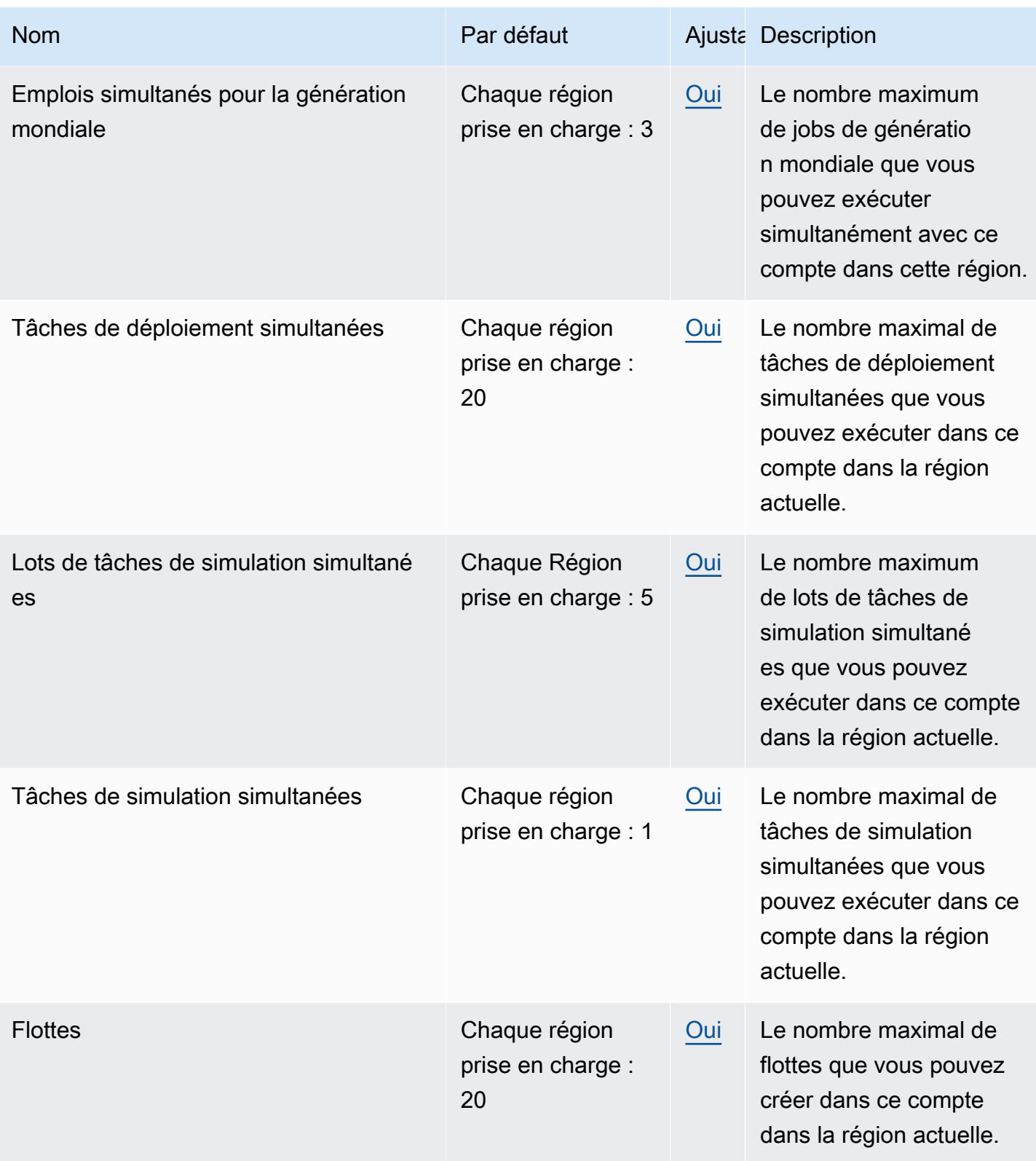

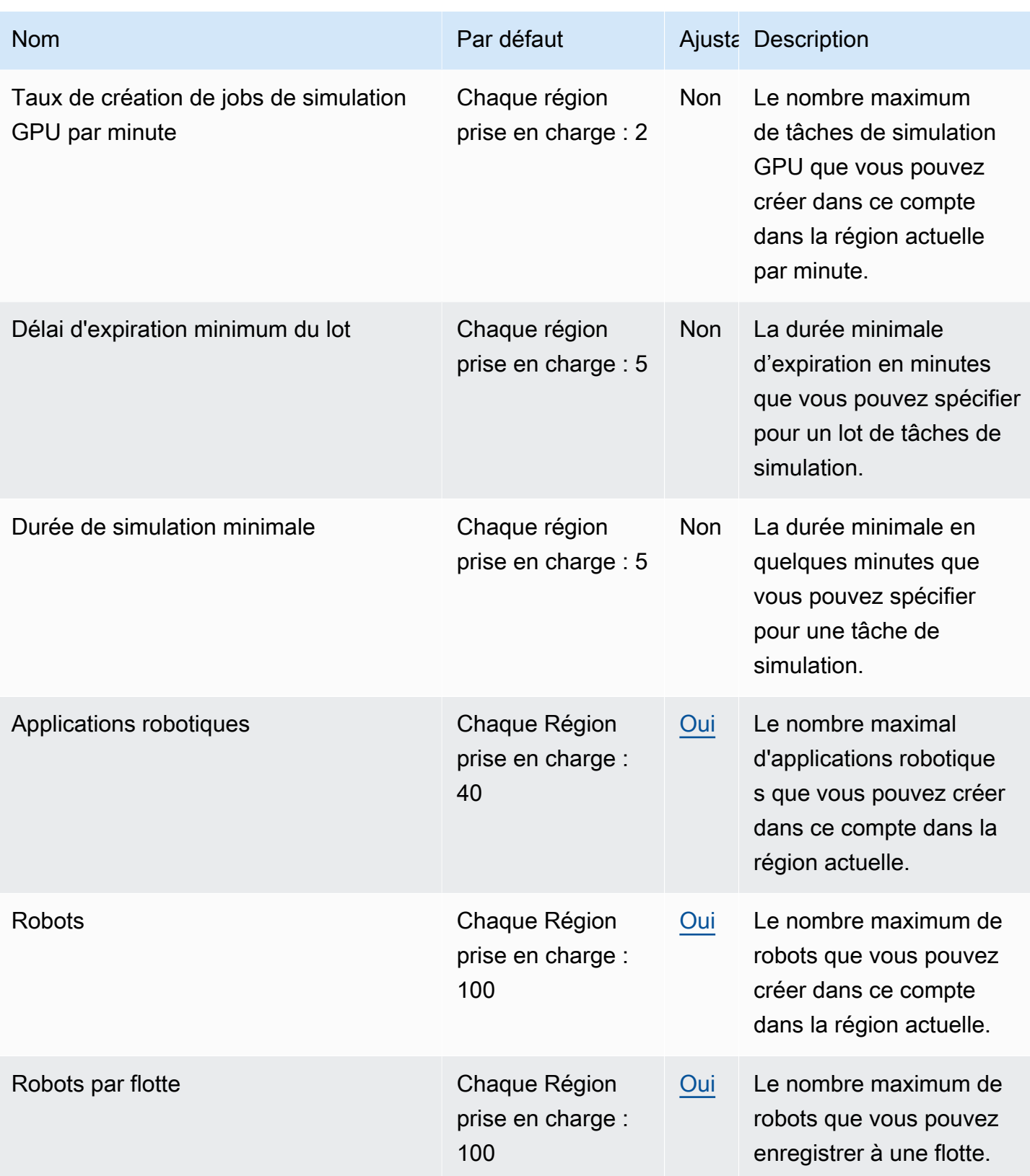

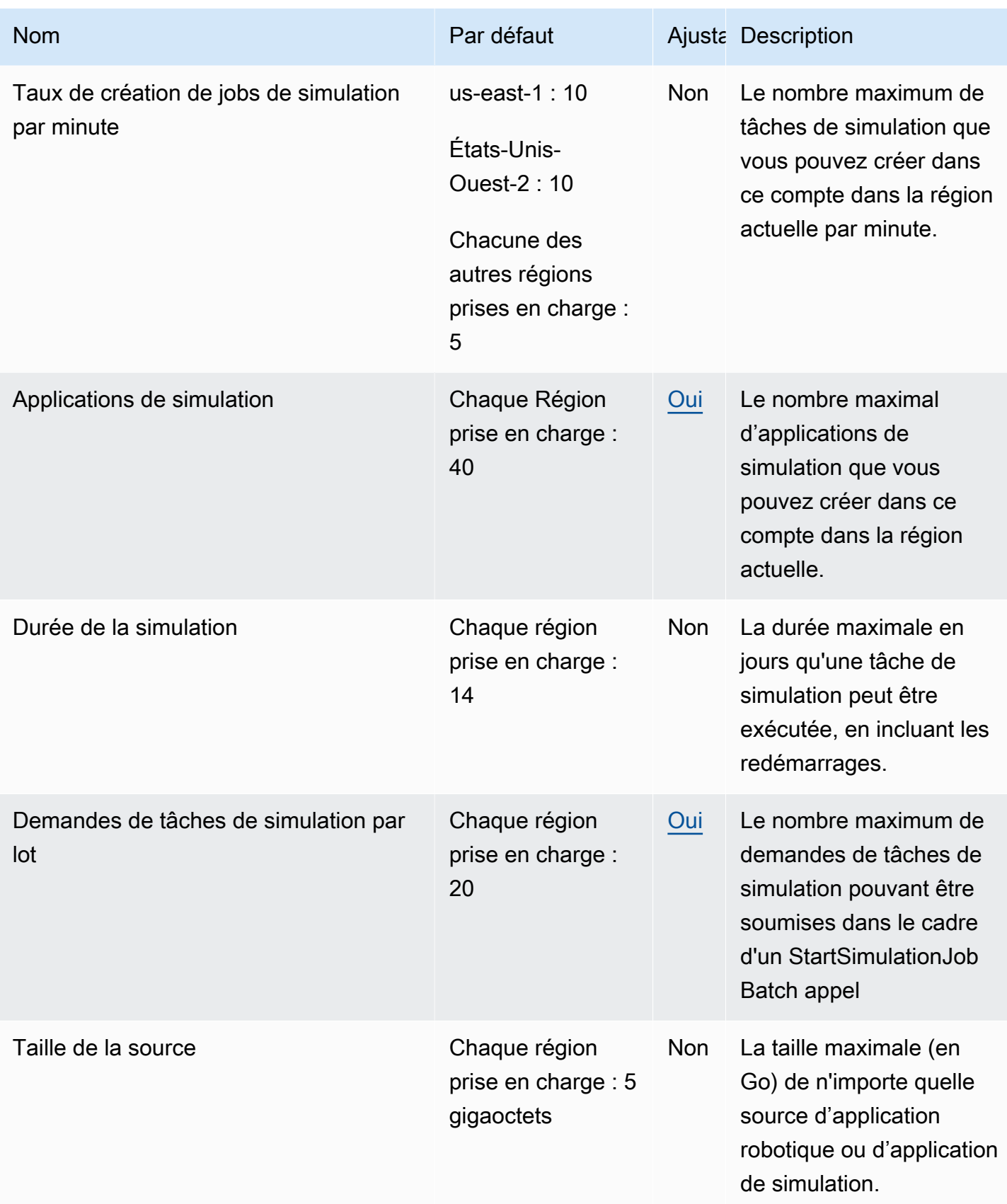

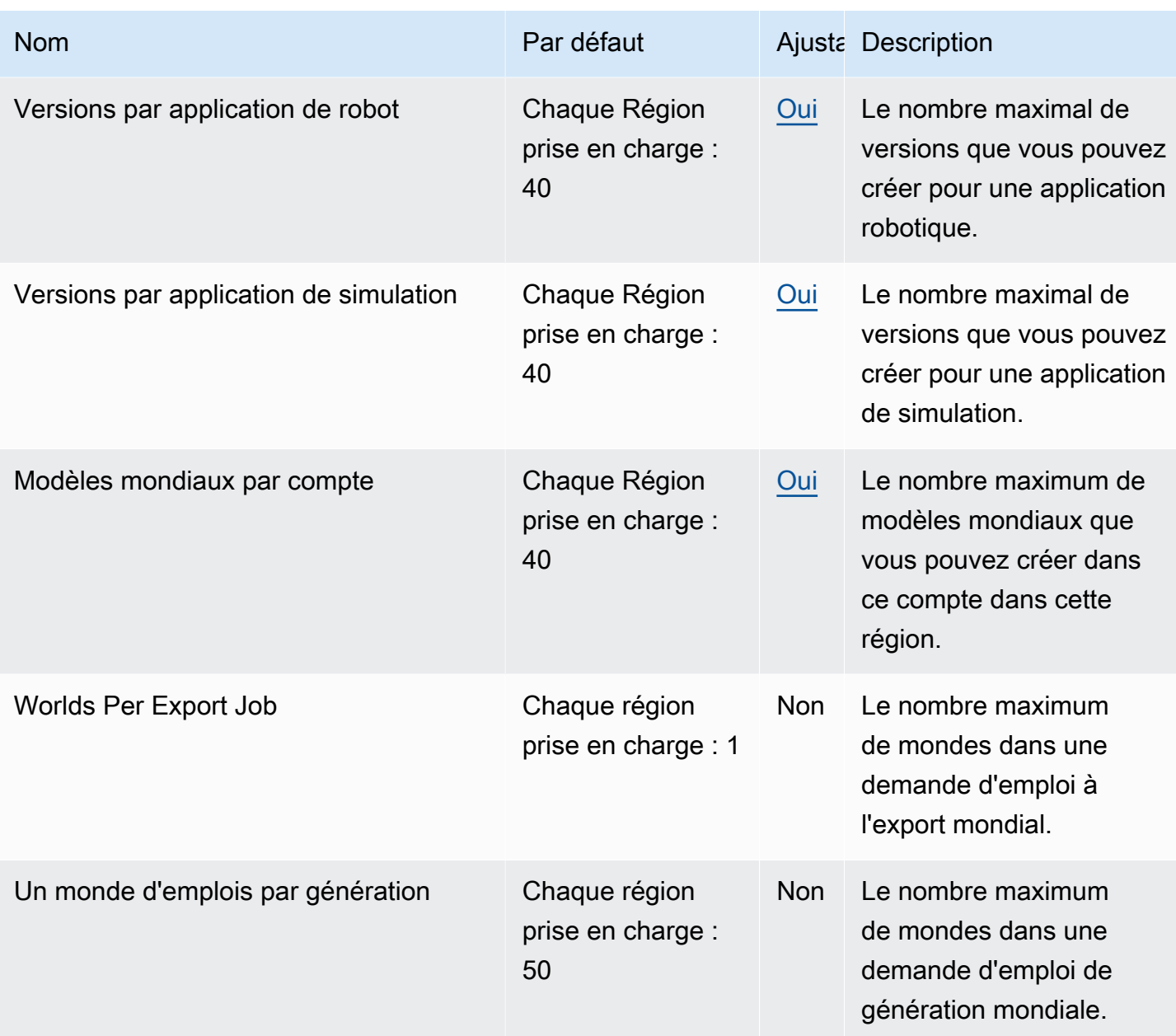

# Résolution des problèmes de AWS RoboMaker

Les sections suivantes fournissent des conseils de dépannage pour les erreurs et problèmes que vous pouvez rencontrer en utilisant laAWS RoboMaker simulation, les IDE ou la simulation WorldForge. Si vous rencontrez un problème qui n'est pas répertorié ici, utilisez le lien Envoyer des commentaires en bas de cette page pour le signaler.

Vous pouvez trouver les journaux de votre tâche de simulation dans la [consoleCloudWatch Logs.](https://console.aws.amazon.com/cloudwatch/home#logsV2:log-groups) Par défaut,AWS RoboMaker les journaux des tâches de simulation sont chargés au fur et à mesure qu'ils sont générés pour votre application. S'streamOutputToCloudWatchil est défini surTrue, le même comportement est appliqué aux outils. Vous pouvez également configurer les chargements[Ajout](#page-110-0) [d'une configuration de téléchargement personnalisée](#page-110-0) dans votre tâche de simulation.

Pour plus d'informations, veuillez consulter [Journalisation et surveillance dans AWS RoboMaker.](#page-248-0)

#### **Sections**

- [Tâches de simulation.](#page-689-0)
- [Simulation WorldForge](#page-693-0)

#### <span id="page-689-0"></span>Tâches de simulation.

Problème : votre tâche de simulation a échoué.

Utilisez les questions ci-dessous pour vous aider à identifier la cause première, puis prenez les mesures suggérées.

Vos ressources Amazon S3 se trouvent-elles dans la même région queAWS RoboMaker ?

Votre application robotique, votre application de simulation et les emplacements de sortie doivent se trouver dans la même région que AWS RoboMaker. Vérifiez vos emplacements de sortie de sources d'application et de tâche de simulation.

L'application de votre robot s'est-elle arrêtée de manière anormale ?

Un problème s'est produit lors de l'installation de votre application robotique pour la simulation. Consultez les journaux des applications du robot pour la tâche de simulation sur Amazon CloudWatch.

Les journaux sont accessibles à partir de l'écran de détail de la tâche de simulation. Sélectionnez Logs (Journaux), puis sélectionnez un flux de journaux. Pour rechercher des problèmes spécifiques, utilisez le filtre. Par exemple, WARNING (AVERTISSEMENT) ou ERROR (ERREUR).

Il manque un**.so** fichier à votre demande ?

Si votre application s'est bloquée, il est possible qu'un fichier objet partagé (.so) dont l'application dépend soit absent. Extrayez votre groupe d'applications dans votre environnement et vérifiez que les bibliothèques d'objets partagés dont vous avez besoin sont dans /usr/lib ou /usr/local/lib. Assurez-vous que la dépendance est ajoutée à votre, xml fichier de package.

Avez-vous utilisé l'ARN de votre rôle avec leAWS CLI ?

Lorsque vous effectuer un appelcreate-simulation-job à votre partAWS CLI, utilisez l'Amazon Resource Name (ARN) complet du rôle et pas uniquement le Nom du rôle.

Est-ce que votre rôle est régi par une politique de confianceAWS RoboMaker ?

Si vous transmettez l'Amazon Resource Name (ARN) complet du rôle IAM lorsque vous effectuerAWS CLI un appelcreate-simulation-job à votre politique de confiance. Vérifiez le rôle pour vous assurer qu'il entretient une relation de confiance avecrobomaker.amazonaws.com les éléments suivants.

```
{"Version": "2012-10-17", 
    "Statement": {"Effect": "Allow", 
        "Principal": { "Service": "robomaker.amazonaws.com" }, 
        "Action": "sts:AssumeRole", 
        "Condition": {"StringEquals": {"aws:SourceAccount": "account#" // Account where 
  the simulation job resource is created 
            }, 
            "StringEquals": {"aws:SourceArn": 
  "arn:aws:robomaker:region:account#:simulation-job/*" 
 } 
        } 
    }
}
```
Les clés de condition empêchent unAWS service d'être utilisé en tant que [député confus](https://docs.aws.amazon.com/IAM/latest/UserGuide/confused-deputy.html) lors de transactions entre services. Consultez [SourceAccount](https://docs.aws.amazon.com/IAM/latest/UserGuide/reference_policies_condition-keys.html#condition-keys-sourceaccount)et [SourceArn](https://docs.aws.amazon.com/IAM/latest/UserGuide/reference_policies_condition-keys.html#condition-keys-sourcearn)pour plus d'informations sur les clés de condition.

Reportez-vous à la section [Modification d'un rôle](https://docs.aws.amazon.com/IAM/latest/UserGuide/id_roles_manage_modify.html) pour plus d'informations sur l'affichage de l'accès aux rôles et l'ajout d'une politique de confiance à un rôle IAM.

Votre rôle est-il autorisé à publier sur Amazon S3 ?

Si vous spécifiez un compartiment Amazon S3 de sortie pour une tâche de simulation, votre rôle doit disposer d'autorisations d'écriture sur ce compartiment. Mettez à jour votre stratégie d'approbation pour inclure des autorisations d'écriture. L'exemple de stratégie de confiance suivant ajoute des autorisations de lecture, de liste et d'écriture à un compartiment Amazon S3.

```
{"Action": "s3:ListBucket", 
    "Resource": [ 
         "my-bucket/*" 
    ], 
    "Effect": "Allow"
},{"Action": [ 
         "s3:Get*", 
         "s3:List*" 
    ], 
    "Resource": [ 
         "my-bucket/*" 
    ], 
    "Effect": "Allow"
},{"Action": "s3:Put*", 
    "Resource": [ 
         "my-bucket/*" 
    ], 
    "Effect": "Allow"
}
```
Votre rôle est-il autorisé à publier sur CloudWatch ?

Mettez à jour les politiques d'autorisation de votre rôle IAM en matière CloudWatch d'accès.

```
{"Effect": "Allow", 
   "Action": [ 
       "logs:CreateLogGroup", 
       "logs:CreateLogStream", 
       "logs:PutLogEvents", 
       "logs:DescribeLogStreams" 
    ], 
    "Resource": "*"
```
}

Votre application comporte-t-elle une étiquette d'entité qui ne correspond pas ?

L'étiquette d'entité (ETag) est un hachage de l'objet Amazon S3 qui a été fourni lors de la création de la simulation. ETag reflète les modifications uniquement appliquées au contenu d'un objet, pas ses métadonnées. Si vous modifiez le contenu de l'application robot ou du bundle de simulation dans Amazon S3 avantAWS RoboMaker de l'avoir utilisé, il y aura une incompatibilité de version.

Pour résoudre ce problème, créez une nouvelle version d'application robotique ou d'application de simulation et fournissez l'emplacement de la clé pour le groupe d'application mis à jour. Pour plus d'informations, consultez [Crée une version robotique.](#page-28-0) ou [Crée une application de simulation.](#page-32-0).

La limite de votre interface réseau (ENI) de votre sous-réseau (ENI) est-elle dépassée ?

AWS RoboMaker utilise une ENI pour chaque tâche de simulation simultanée dans le sous-réseau dans lequel la tâche de simulation est exécutée. Chacune d'elle doit avoir une adresse IP. Pour résoudre cela, vous pouvez :

Supprimer les ENI inutilisés pour libérer des adresses IP dans le sous-réseau. Pour supprimer une ENI inutilisée, consultez [la section Supprimer une interface réseau.](https://docs.aws.amazon.com/AWSEC2/latest/UserGuide/using-eni.html#delete_eni)

À l'aide duAWS Management Console, demandez une [augmentation de la limite de service](https://aws.amazon.com/support/createCase?serviceLimitIncreaseType=elastic-ips&type=service_limit_increase) pour les ENI d'uneAWS région spécifique.

La commande de lancement est-elle correctement configurée ?

Le lancement d'une tâche de simulation peut prendre quelques minutes si votre simulation est complexe ou si l'image du conteneur est volumineuse. Si vousAWS RoboMaker passez plus de 25 minutes à préparer la tâche de simulation, il se peut qu'il y ait un problème avec la commande de lancement. Annulez la tâche puis créez une nouvelle tâche de simulation. Si le problème persiste, contactez leAWS support.

Vous pouvez utiliser CloudWatch les journaux pour vérifier la présence d'erreurs dans les journaux de simulation et d'exécution des applications du robot. Vous pouvez également ajouter un outil de terminal personnalisé pour connecter et dépanner la tâche de simulation en cours d'exécution.

Vos sous-réseaux se trouvent-ils dans des zonesAWS RoboMaker compatibles ?

Fournissez des sous-réseaux dans deux des zones deAWS disponibilité prises en charge parAWS RoboMaker. La réponse de l'API contient une liste des zones deAWS disponibilité prises en charge. Les références de vos modèles de fichiers mondiaux sont-elles correctes ?

Utilisez les CloudWatch journaux pour vérifier que tous les modèles de votre fichier mondial sont corrects. Si un modèle est introuvable, les erreurs suivantes s'afficheront.

```
[Wrn] [ModelDatabase.cc:340] Getting models from[http://models.gazebosim.org/]. This 
  may take a few seconds.
[Wrn] [ModelDatabase.cc:212] Unable to connect to model database using [http://
models.gazebosim.org//database.config]. Only locally installed models will be 
  available.
[Err] [ModelDatabase.cc:414] Unable to download model[model://model_name]
[Err] [SystemPaths.cc:429] File or path does not exist[""]
Error [parser.cc:581] Unable to find uri[model://model_name]
```
### <span id="page-693-0"></span>Simulation WorldForge

Problème : Mon travail de génération mondiale a échoué.

Si votre tâche de génération mondiale n'est pas terminée, assurez-vous que votre nombre defloorplanCount \* interiorCountPerFloorplan mondes est supérieur à 1 et inférieur à 50.

Problème : Pourquoi mon poste d'exportateur mondial a-t-il échoué ?

Utilisez les questions ci-dessous pour vous aider à identifier la cause première, puis prenez les mesures suggérées.

Avez-vous une politique de confiance pourAWS RoboMaker ?

Si vous transmettez l'Amazon Resource Name (ARN) complet du rôle IAM lorsque vous effectuerAWS CLI un appelcreate-world-export-job à votre politique de confiance. Vérifiez le rôle pour vous assurer qu'il entretient une relation de confiance avecrobomaker. amazonaws. com les éléments suivants.

```
{"Version": "2012-10-17", 
    "Statement": {"Effect": "Allow", 
        "Principal": { "Service": "robomaker.amazonaws.com" }, 
        "Action": "sts:AssumeRole", 
        "Condition": {"StringEquals": {"aws:SourceAccount": "account#" // Account where 
 the simulation job resource is created 
            },
```

```
 "StringEquals": {"aws:SourceArn": 
  "arn:aws:robomaker:region:account#:simulation-job/*" 
 } 
        } 
    }
}
```
Les clés de condition empêchent unAWS service d'être utilisé en tant que [député confus](https://docs.aws.amazon.com/IAM/latest/UserGuide/confused-deputy.html) lors de transactions entre services. Consultez [SourceAccount](https://docs.aws.amazon.com/IAM/latest/UserGuide/reference_policies_condition-keys.html#condition-keys-sourceaccount)et [SourceArn](https://docs.aws.amazon.com/IAM/latest/UserGuide/reference_policies_condition-keys.html#condition-keys-sourcearn)pour plus d'informations sur les clés de condition.

Votre rôle est-il autorisé à publier sur Amazon S3 ?

Si vous spécifiez un compartiment Amazon S3 de sortie pour une tâche d'exportation, votre rôle doit être autorisé à accéder au compartiment. Mettez votre politique de confiance en y incluant les autorisations suivantes :

```
{"Effect": "Allow", 
  "Action": [ 
    "s3:AbortMultipartUpload", 
    "s3:GetObject", 
    "s3:PutObject" 
  ], 
  "Resource": "my-bucket"
}
```
Avez-vous modifié ou supprimé le compartiment spécifié pour la tâche d'exportation ?

Si vous mettez à jour votre compartiment pendant la tâche d'exportation, vous risquez de recevoir uneResourceNotFound erreur lors de la tâche d'exportation.

Problème : Il y a un problème avec l'image du monde.

Utilisez les questions ci-dessous pour vous aider à identifier la cause première, puis prenez les mesures suggérées.

Pourquoi n'y a-t-il pas de porte dans mon entrée ?

Vous pouvez uniquement ajouter des portes à l'aide d'un modèle de version 2 ou ultérieure. Vous pouvez mettre à jour un modèle de version 1 vers une version ultérieure. Pour plus d'informations, veuillez consulter [Versions, fonctionnalités et modifications des modèles du monde de simulation.](#page-208-0)

Comme laAWS RoboMaker simulation WorldForge crée des mondes uniques et aléatoires, la configuration de porte que vous avez spécifiée n'existe peut-être pas dans le monde lorsque vous la générez. Par exemple, vous pouvez spécifier une porte entre un salon et une cuisine dans votre modèle, mais il se peut qu'il y ait un mur ouvert entre ces pièces. Comme il y a un mur ouvert au lieu d'une porte, vous ne pourriez pas y ajouter de porte.

Pourquoi ma porte bloque-t-elle l'entrée de ma chambre ?

La porte bloquant l'entrée d'une pièce est une circonstance que vous pouvez utiliser pour défier vos robots. Pour créer un monde qui ne présente pas ce défi à vos robots, vous pouvez effectuer l'une des actions suivantes :

Générez un autre monde à partir de votre modèle de monde. La porte créée dans le nouveau monde ne bloquera peut-être pas l'entrée.

Modifiez le pourcentage d'ouverture de la porte dans le modèle World.

Pourquoi les murs de mon image du monde sont-ils plus courts que ceux de mon travail de simulation ou du monde exporté ?

AWS RoboMaker vous permet de voir vos WorldForge mondes de simulation sans qu'ils soient masqués par des murs en tronquant les murs dans l'image du monde. Les murs ont la hauteur que vous spécifiez dans votre modèle de monde dans les mondes que vous créez.

Pour les mondes générés par le modèle de version 2 ou version ultérieure, les modèles de portes ne sont pas tronqués dans les images du monde. La hauteur des portes dans l'image du monde est la même que la hauteur des portes des mondes que vous créez.

# Politique de prise en charge

Les sections suivantes décrivent les modifications apportées au support pour AWS RoboMaker.

## Support modifié : 15 décembre 2022

Le 27 juin 2022, nous avons migré les fonctionnalités de notre environnement de développement vers la fonctionnalité d'environnement de AWS RoboMaker développement AWS Cloud9 et avons mis fin au support de cette fonctionnalité. À compter du 15 décembre 2022, vous ne pourrez plus accéder aux environnements de développement créés précédemment dans AWS RoboMaker.

Pourquoi avons-nous mis fin au support ?

AWS Cloud9 fournit une expérience de développement améliorée avec de nouvelles fonctionnalités, de la flexibilité et un support régional étendu. Avec AWS Cloud9, vous disposez des options des plateformes Amazon Linux et Ubuntu, de paramètres de réduction des coûts et de la flexibilité d'utiliser et de configurer le robot et le logiciel de simulation de votre choix. Pour plus d'informations sur la prise en main AWS Cloud9, consultez le [guide de AWS Cloud9 l'utilisateur.](https://docs.aws.amazon.com/cloud9/latest/user-guide/welcome.html)

Nouveaux environnements de développement dans AWS Cloud9

AWS Cloud9 vous donne accès aux mêmes fonctionnalités de l'environnement de développement que vous utilisiez AWS RoboMaker. Utilisez la AWS Cloud9 console pour créer des environnements de développement et tirer parti des nouvelles fonctionnalités. Pour savoir comment configurer vos environnements de AWS Cloud9 développement afin de créer et de simuler votre robot et vos applications de simulation, consultez la section [Création et simulation d'applications robotiques AWS](https://aws.amazon.com/blogs/robotics/robotics-development-in-aws-cloud9/)  [Cloud9 dans](https://aws.amazon.com/blogs/robotics/robotics-development-in-aws-cloud9/) le blog AWS Robotics.

Environnements AWS RoboMaker de développement existants

Accédez aux environnements lancés avant le 27 juin 2022 via la AWS Cloud9 console. Pour conserver les fonctionnalités de NICE DCV, consultez la section [Configuration de NICE](https://aws.amazon.com/blogs/robotics/robotics-development-in-aws-cloud9/#Optional-Configuring-NICE-DCV) DCV dans Création et simulation d'applications robotiques dans. AWS Cloud9

## Support modifié : 2 mai 2022

Le 2 mai 2022, nous avons supprimé les ressources existantes robots fleets et les deployments offres d'emploi de votre compte. La suppression de ces ressources de déploiement d' AWS RoboMaker applications n'affecte pas votre matériel physique. Vous pouvez continuer

à déployer vos applications sur des robots physiques par d'autres moyens, tels que AWS IoT Greengrass Version 2.

Les actions d'API suivantes sont devenues obsolètes :

- CancelDeploymentJob
- DeleteFleet
- DeleteRobot
- DeregisterRobot
- DescribeDeploymentJob
- DescribeFleet
- DescribeRobot
- ListDeploymentJobs
- ListFleets
- ListRobots
- SyncDeploymentJob

#### Actions recommandées

Nous vous recommandons de prendre les mesures suivantes.

- 1. Si ce n'est pas déjà fait, migrez votre robot et vos applications de simulation vers une image de conteneur compatible. Pour en savoir plus sur la façon de déplacer vos applications robotiques, vos applications de simulation et vos tâches de simulation vers un flux de travail basé sur Docker, consultez. [Migration des applications ROS vers des conteneurs](#page-38-0)
- 2. Migrez vers AWS IoT Greengrass Version 2. Pour plus d'informations, consultez le [guide du AWS](https://docs.aws.amazon.com/greengrass/v2/developerguide/greengrass-v2-whats-new.html)  [IoT Greengrass Version 2 développeur](https://docs.aws.amazon.com/greengrass/v2/developerguide/greengrass-v2-whats-new.html). Pour en savoir plus sur AWS IoT Greengrass Version 2 les déploiements, consultez les articles de blog suivants sur AWS la robotique :
	- [Déployez et gérez des robots ROS avec AWS IoT Greengrass Version 2 Docker](https://aws.amazon.com/blogs/robotics/deploy-and-manage-ros-robots-with-aws-iot-greengrass-2-0-and-docker)
	- [Déploiement d'applications ROS en un clin d'œil avec AWS IoT Greengrass Version 2](https://aws.amazon.com/blogs/robotics/deploying-ros-applications-snaps-aws-iot-greengrass)

### Support modifié : 15 mars 2022

Le 15 mars 2022, nous avons apporté deux modifications aux AWS RoboMaker simulations qui peuvent avoir eu une incidence sur vos tâches de simulation.

- 1. Nous avons migré les tâches AWS RoboMaker de simulation vers des images de conteneurs. En d'autres termes, vous devez migrer votre robot et vos applications de simulation vers une image de conteneur compatible.
- 2. Nous avons arrêté de vendre des images de base de logiciels d'exploitation de robots (ROS) préinstallés, de Gazebo et d'Ubuntu lors de simulations. AWS RoboMaker Vous pouvez continuer à exécuter des simulations basées sur ROS et Gazebo, mais le mécanisme pour ce faire a changé. Vous devez passer à la suite logicielle General pour vos applications de robot et à la suite logicielle d'exécution Simulation pour vos applications de simulation.

Pourquoi avons-nous apporté ces modifications ?

AWS RoboMaker prend désormais en charge la configuration étendue pour tous les robots et logiciels de simulation, de sorte que vous pouvez utiliser et configurer n'importe quel robot et logiciel de simulation de votre choix lors de l'exécution de simulations. Vous pouvez toujours utiliser ROS dans vos applications de robot, y compris les anciennes versions telles que ROS Kinetic ou les versions plus récentes telles que ROS2 Galactic, mais vous pouvez également exécuter des applications de robot personnalisées sans utiliser ROS. En outre, vous pouvez désormais utiliser le logiciel de simulation de votre choix lorsque vous exécutez des simulations dans AWS RoboMaker.

Que se passe-t-il maintenant ?

Les applications de robot et de simulation existantes qui n'ont pas été migrées sont soumises à des restrictions d'utilisation, mais peuvent être migrées vers les suites logicielles et les images de conteneur prises en charge. Toutes les tâches de simulation et les lots de tâches de simulation lancés avant le 15 mars 2022 et dont la durée s'étend au-delà du 15 mars 2022 continueront de fonctionner jusqu'à leur fin.

## Support terminé : 31 janvier 2022

Le 31 janvier 2022, nous avons migré les fonctionnalités de déploiement vers la fonctionnalité de déploiement d' AWS RoboMaker applications AWS IoT Greengrass Version 2 et mis fin au support de celle-ci. AWS IoT Greengrass Version 2 prend en charge les capacités de déploiement d'applications existantes et fournit de nouvelles fonctionnalités ainsi qu'une expérience de déploiement améliorée. Depuis le 31 janvier 2022, vous ne pouvez plus créer de nouvelles ressources de déploiement d'applications (robotsfleetsetdeployments) dans AWS RoboMaker.

Les actions d'API suivantes sont devenues obsolètes :

- CreateDeploymentJob
- CreateFleet
- CreateRobot
- RegisterRobot

### Support terminé : 30 avril 2021

À compter du 30 avril 2021, vous ne pourrez plus créer de nouvelles ressources ROS Kinetic, Gazebo 7.1, ROS Dashing ou Ubuntu 16.04 dans. AWS RoboMaker Cependant, toutes les AWS RoboMaker ressources existantes restent dans votre compte. Si vous ne procédez pas à la mise à niveau, les fonctionnalités de vos ressources ROS Kinetic, Gazebo 7.1, ROS Dashing et Ubuntu 16.04 au sein des AWS RoboMaker fonctionnalités peuvent changer ou même s'interrompre.

Les combinaisons de suites logicielles suivantes sont déconseillées :

- ROS Kinetic, Gazebo 7.1, Ubuntu 16.04
- ROS Kinetic, Gazebo 9, Ubuntu 16.04
- ROS Dashing, Gazebo 9, Ubuntu 16.04

La dépréciation a affecté les domaines suivants :

- AWS Cloud9 environnements de développement intégrés (IDE)
	- Vous avez accès à tous les IDE existants basés sur ROS Kinetic et ROS Dashing. Vous pouvez continuer à travailler dans l'IDE. L'exécution réussie du processus de compilation et de regroupement n'est pas garantie.
	- Vous ne pouvez pas créer de nouveaux IDE basés sur ROS Kinetic et ROS Dashing.
- Applications de robots et de simulation
	- Vous ne pouvez pas créer de nouvelles applications robotiques basées sur ROS Kinetic et ROS Dashing.
	- Vous ne pouvez pas créer de nouvelles applications de simulation avec ROS Kinetic avec Gazebo 7.1, ROS Kinetic avec Gazebo 9 ou ROS Dashing avec Gazebo 9.
	- Vous ne pouvez pas créer de nouvelles versions d'applications de robot ou de simulation existantes à l'aide des versions obsolètes de ROS et Gazebo.
- Tâches de simulation et lots de simulation

• Vous ne pouvez pas créer de nouvelles tâches de simulation avec des applications robotiques ou des applications de simulation utilisant Kinetic, Dashing ou Gazebo 7.1.

Les tâches de simulation lancées avant la date de dépréciation et dont la durée s'étend au-delà de cette date continuent de s'exécuter correctement jusqu'à ce qu'elles soient terminées. La durée maximale des tâches de simulation étant de 14 jours, ces tâches peuvent être exécutées pendant 14 jours au maximum après la dépréciation.

- Tâches de déploiement
	- Vous ne pouvez pas créer de tâche de déploiement pour les applications robotiques basées sur Kinetic ou Dashing.
- Exemples d'applications et d'extensions cloud
	- Les extensions cloud ne sont plus prises en charge dans les applications basées sur ROS Kinetic et ROS Dashing. Bien que vous puissiez installer les extensions cloud dans les espaces de travail ROS Kinetic et ROS Dashing, elles peuvent fonctionner ou non.
	- Vous ne pouvez plus sélectionner ROS Kinetic ou ROS Dashing comme distribution ROS pour lancer un exemple d'application. Les exemples d'applications peuvent toujours être téléchargés dans les IDE ROS Kinetic et ROS Dashing existants. Cependant, ils ne sont plus pris en charge et risquent de se casser.

# Historique du document

Le tableau suivant indique quand des fonctionnalités et des dépréciations ont été appliquées auAWS RoboMaker service et à la documentation.

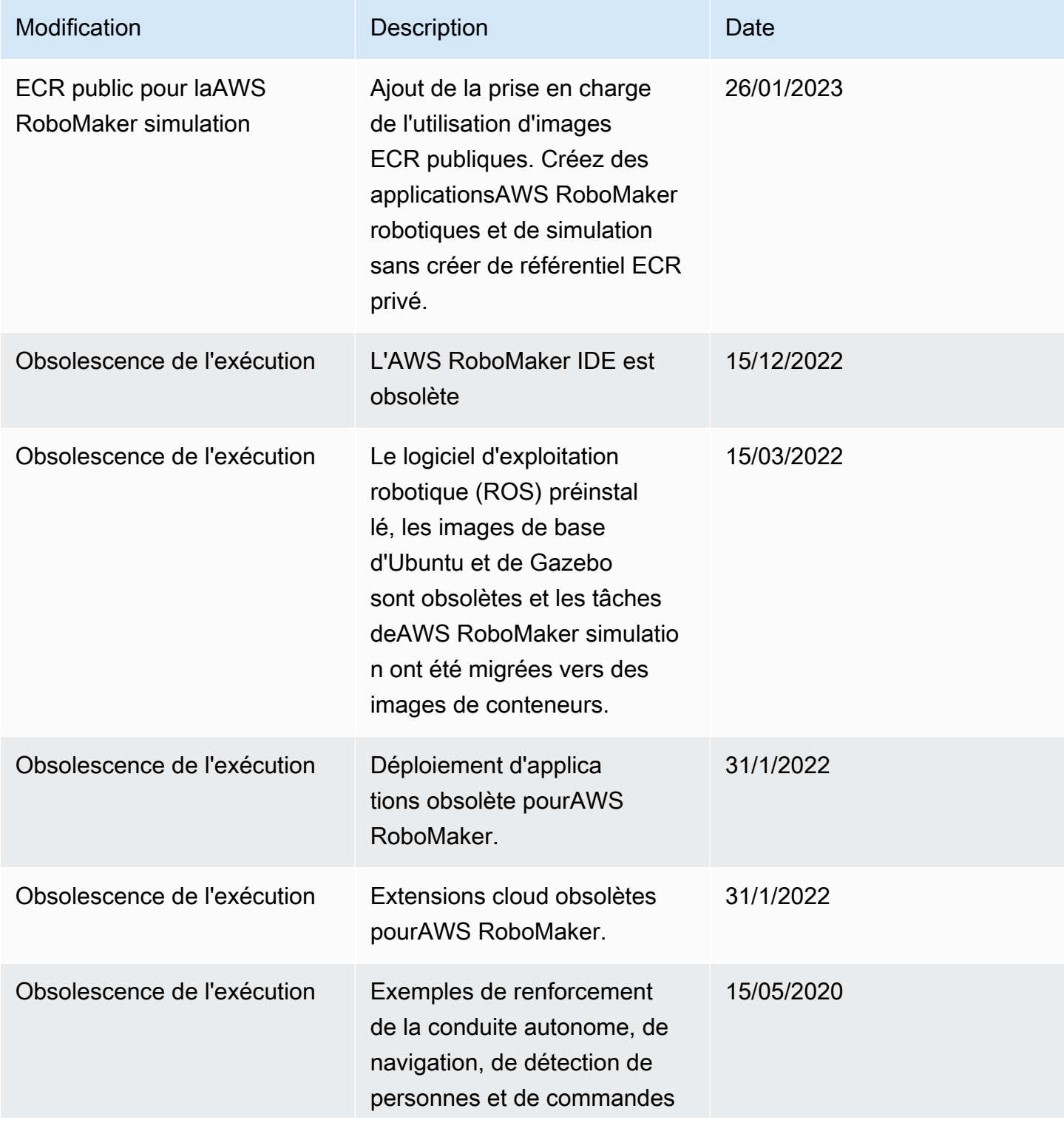

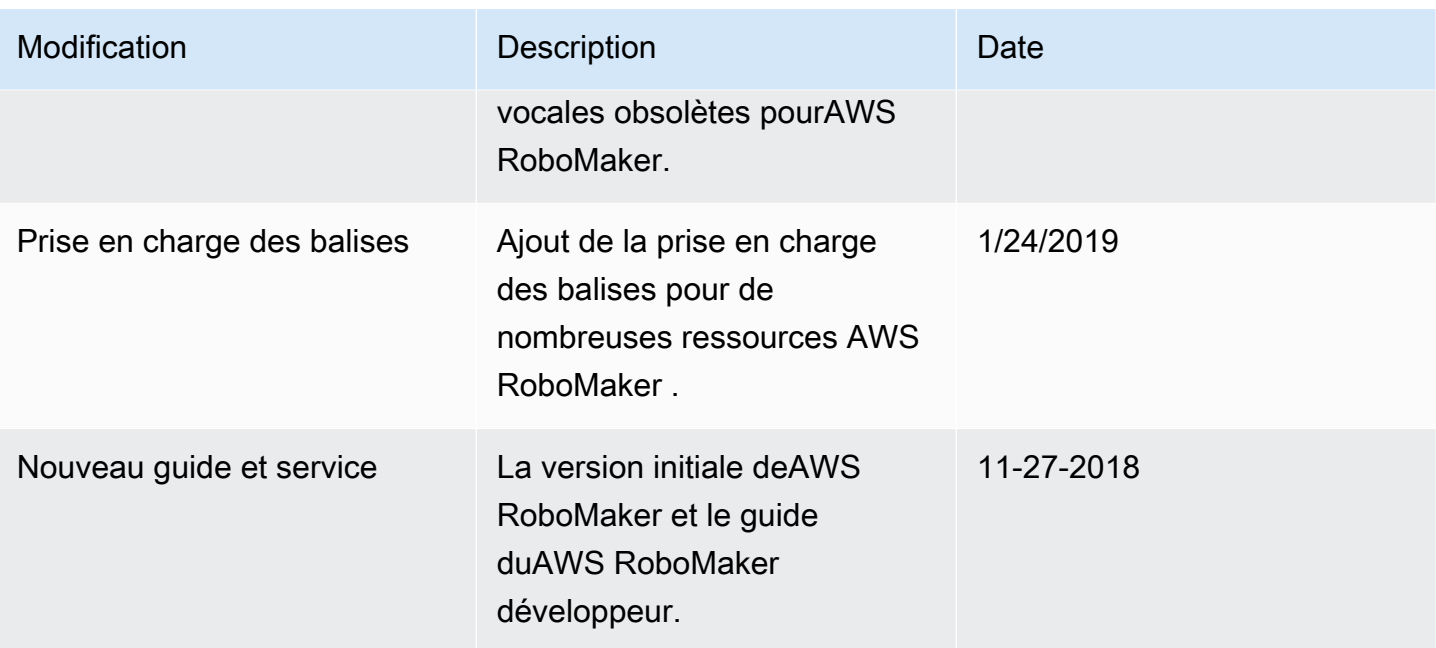

Les traductions sont fournies par des outils de traduction automatique. En cas de conflit entre le contenu d'une traduction et celui de la version originale en anglais, la version anglaise prévaudra.